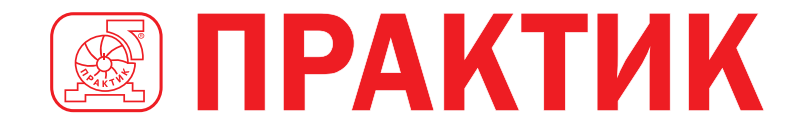

ИНСТРУКЦИЯ ПО МОНТАЖУ И ЭКСПЛУАТАЦИИ

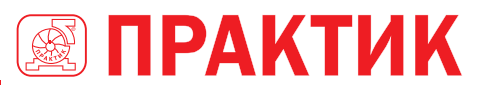

# СОДЕРЖАНИЕ

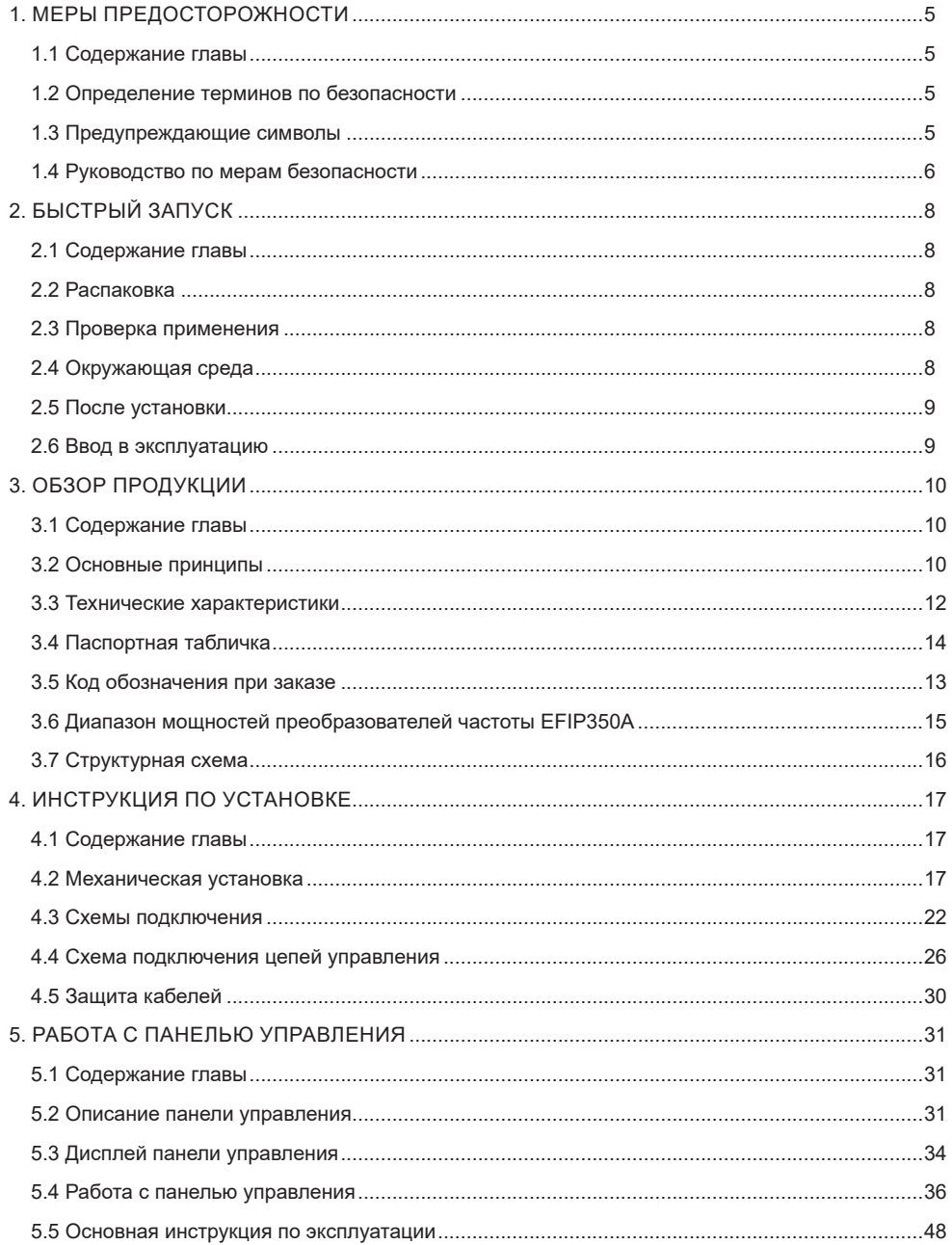

# **SIPAKTHK**

# ПРЕОБРАЗОВАТЕЛИ ЧАСТОТЫ CEPUU EFIP350A

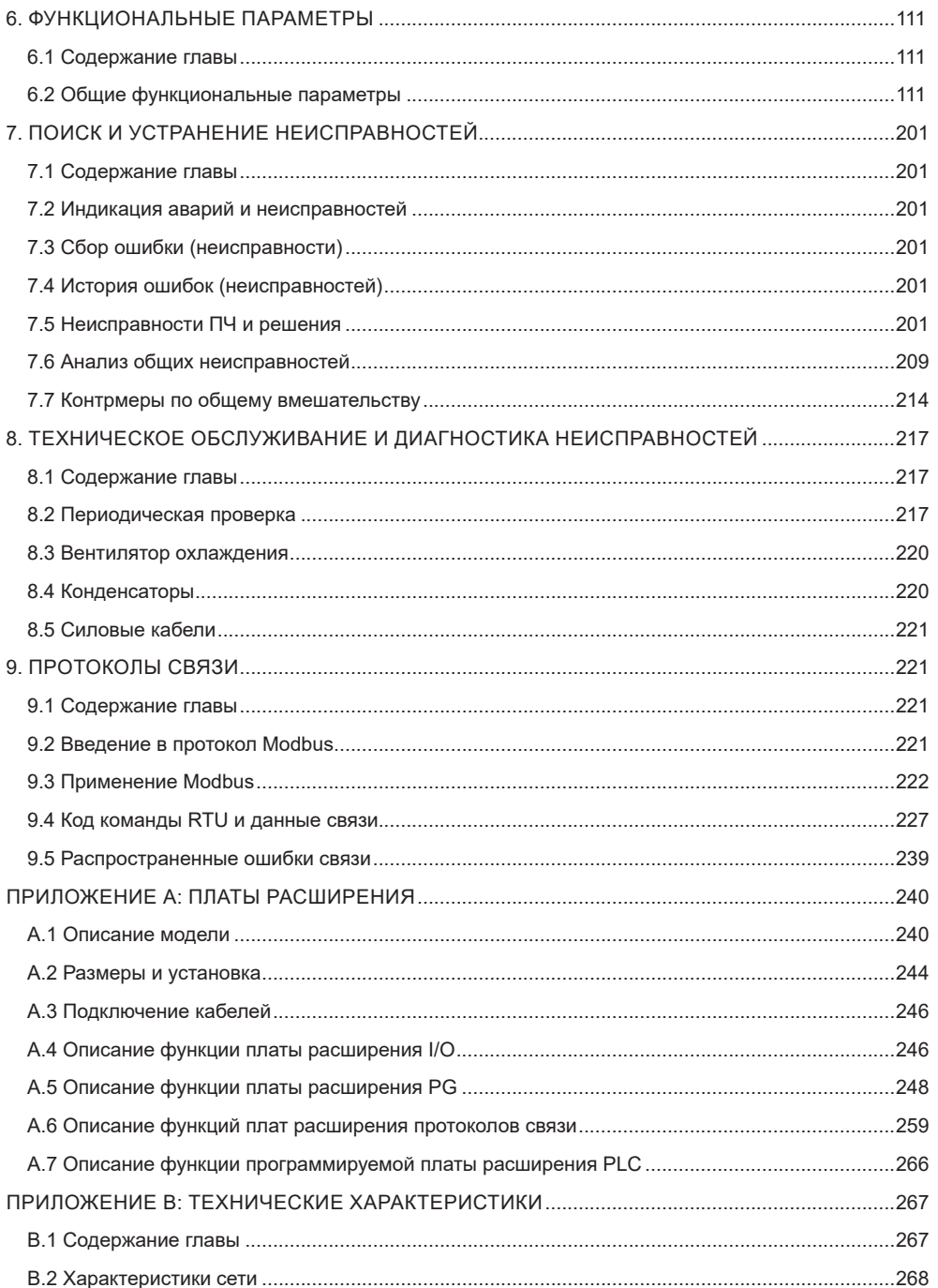

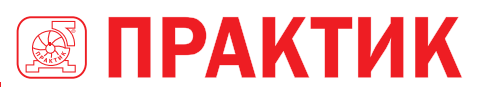

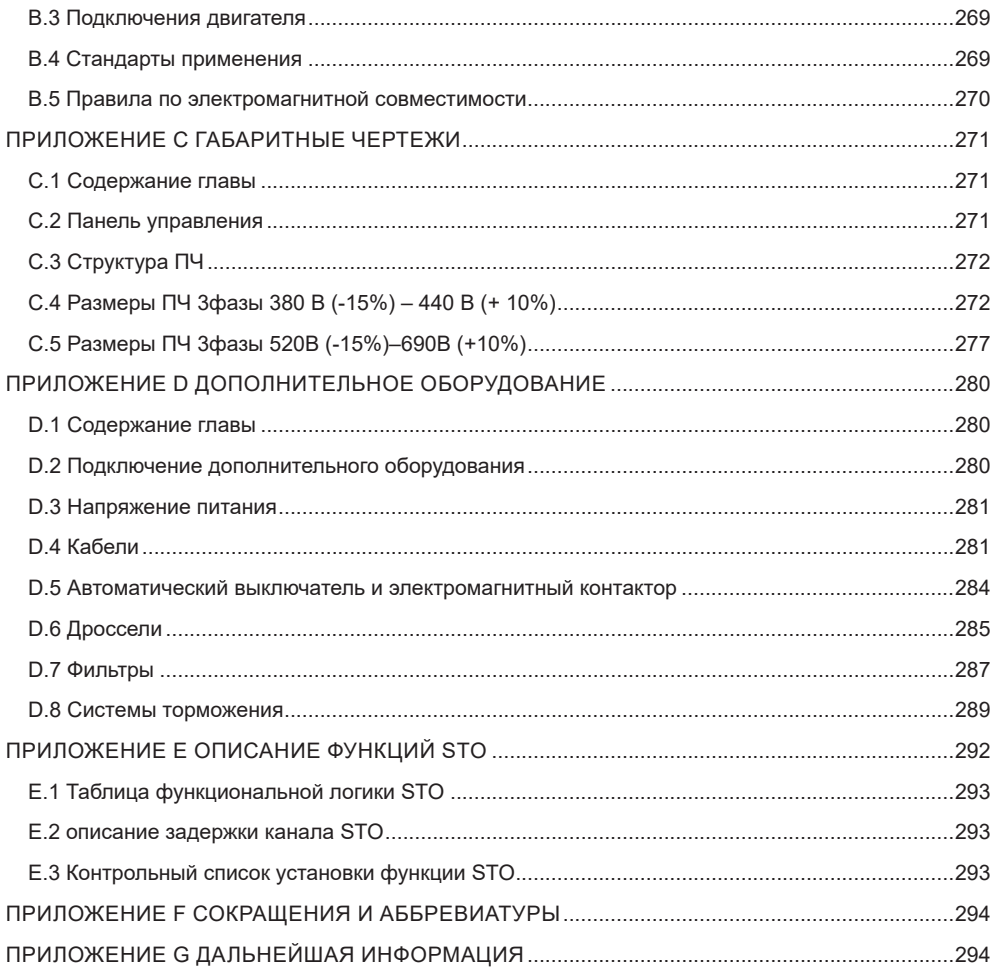

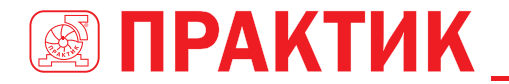

# **1. МЕРЫ ПРЕДОСТОРОЖНОСТИ 1.1 СОДЕРЖАНИЕ ГЛАВЫ**

Внимательно прочитайте это руководство и соблюдайте все меры предосторожности перед перемещением, установкой, эксплуатацией и обслуживанием преобразователя частоты. Несоблюдение этих мер предосторожности может привести к травме или смерти, а также к повреждению оборудования.

Если какие-либо физические травмы или смерть или повреждение оборудования произошли из-за пренебрежения мерами предосторожности, изложенными в руководстве, наша компания не будет нести ответственность за любой ущерб, и мы никоим образом не будем юридически связаны.

# **1.2 ОПРЕДЕЛЕНИЕ ТЕРМИНОВ ПО БЕЗОПАСНОСТИ**

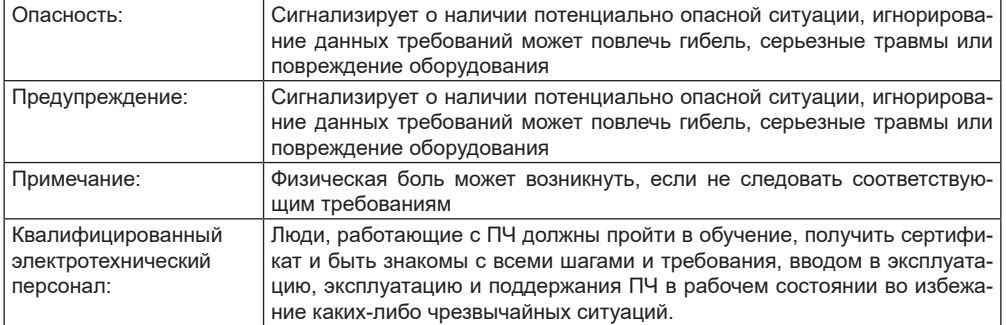

# **1.3 ПРЕДУПРЕЖДАЮЩИЕ СИМВОЛЫ**

Предупреждающие символы предупреждают Вас об условиях, которые могут привести к серьезным травмам или смерти и/или повреждению оборудования и советы о том, как избежать опасности.

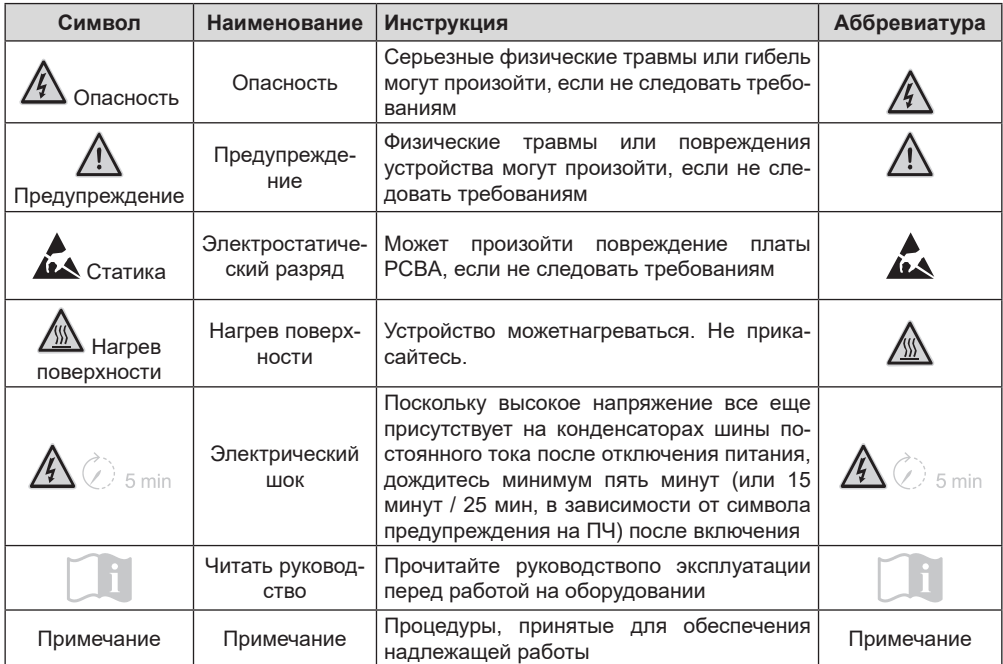

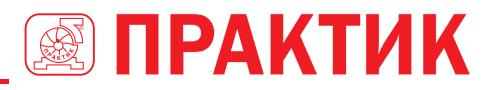

# **1.4 РУКОВОДСТВО ПО МЕРАМ БЕЗОПАСНОСТИ**

Работать с ПЧ допускается только квалифицированный электротехнический персонал.

- Установка и эксплуатация преобразователя частоты допускается только при условии безусловного соблюдения всех государственных, отраслевых и принятых на данном предприятии норм и правил безопасности.
- Не выполнять какие-либо подключения, проверки или измерения, если ПЧ подключен к сети. После отключения преобразователя частоты от всех источников питания, включая, если оно присутствует, внешнее питание цепей упражнения, дождитесь остановки вентилятора и когда погаснут индикаторы на панели управления (при отсутствии панели следите за индикаторами на корпусе блока управления). Прежде чем начинать работу на токоведущих частях ПЧ, подождите указанное на ПЧ время или когда напряжение на шине постоянного тока не станет ниже 36В. Ниже приведена таблица времени ожидания.

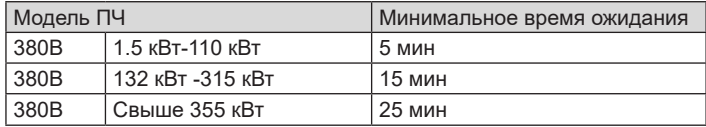

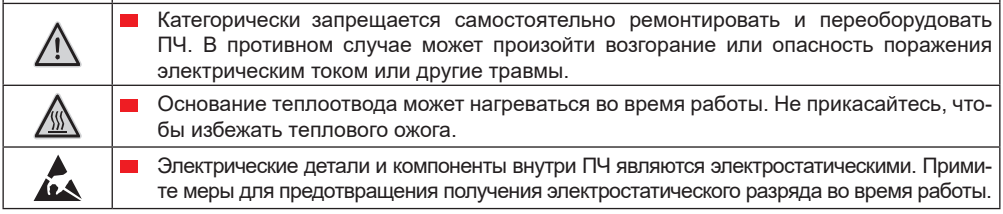

#### *1.4.1 Доставка и установка*

Пожалуйста, установите ПЧ на огнезащитном материале и храните ПЧ вдали от горючих материалов. Подключите тормозные резисторы, модули торможения и датчики обратной связи согласно электрической схеме подключения. Не эксплуатируйте ПЧ, если сам ПЧ или дополнительное оборудовавшие к ПЧ повреждены. Не прикасайтесь к ПЧ мокрыми руками или предметами, в противном случае может произойти поражение электрическим током.

#### **Примечание:**

/ֈ\

- Выберите соответствующие средства перемещения и установки, для обеспечения безопасного и нормального запуска ПЧ и во избежание получения травм или гибели. Для обеспечения физической безопасности электротехнический персонал должен использовать средства защиты, быть ознакомлен с данной инструкцией. Ответственность за соблюдение государственных и отраслевых стандартов и/ или иных норм и правил полностью лежит на организации, ответственной за выполнение работ.
- Обеспечьте отсутствие физических ударов или вибрации во время поставки и установки.
- **Не носите ПЧ за верхнюю крышку. Крышка может упасть.**
- Установить вдали от детей и общественных мест.
- ПЧ не может отвечать требованиям защиты от низкого напряжения в IEC61800-5-1, если уровень моря при установке выше 2000 м.
- $\blacksquare$  Во время работы ток утечки ПЧ может быть выше 3.5 мА. Заземлите ПЧ и убедитесь, что сопротивление заземления меньше, чем 10Ω. Сечение провода заземления PE должно быть не меньше, чем фазные провода.
- Клеммы R, S и T для подключения напряжения питания, а клеммы U, V и W для подключения эл. двигателя. Подключите кабели питания и эл. двигателя согласно схеме подключения; в противном случае ПЧ будет поврежден и гарантия на него будет снята.

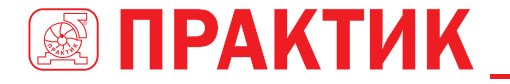

Минимальное поперечное сечение проводников заземления по крайней мере 10 мм<sup>2</sup>, или соответствующие данным в таблице ниже:

#### *1.4.2 Ввод в эксплуатацию и запуск*

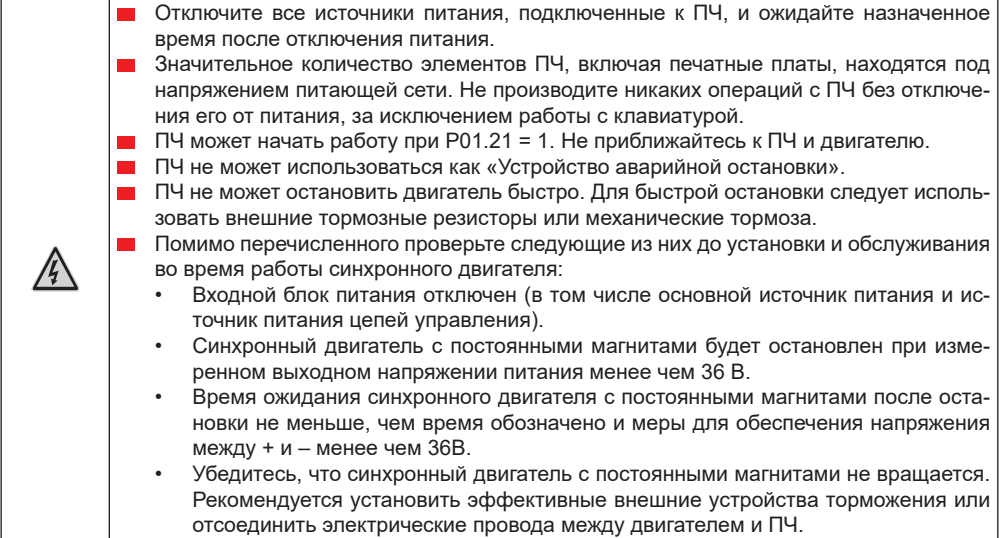

#### **Примечание:**

- Не включайте и выключайте ПЧ слишком часто.
- Если ПЧ хранился в течение долгого времени, проверьте заряд конденсаторов перед использованием (см. техническое обслуживание и диагностика неисправности аппаратного обеспечения). Если емкость мала, то необходимо произвести форматирование конденсаторов DC-шины (обратитесь в сервисную службу).
- Закройте переднюю крышку перед включением, для избежания поражения электрическим током.

#### *1.4.3 Техническое обслуживание и замена компонентов*

- 
- Только сертифицированному персоналу разрешается выполнять техническое обслуживание, проверку и замену компонентов ПЧ.
- Отключите все источники питания, подключенные к ПЧ и ожидайте назначенное время после отключения питания.

Во время проведения ремонтных работ и обслуживания примите меры во избежание попадания внутрь ПЧ винтов, кабелей и т.д.

#### **Примечание:**

- **Винты должны быть затянуты с определенным моментом.**
- Храните ПЧ и его компоненты вдали от горюче-смазочных материалов.
- Не проводить любые испытания сопротивления изоляции на ПЧ и не измерять цепи управления преобразователя частоты с помощью мегомметра (ПЧ выйдет из строя).
- Соблюдайте правила защиты от статического электричества при эксплуатации ПЧ и его ремонте.

#### *1.4.4 Утилизация*

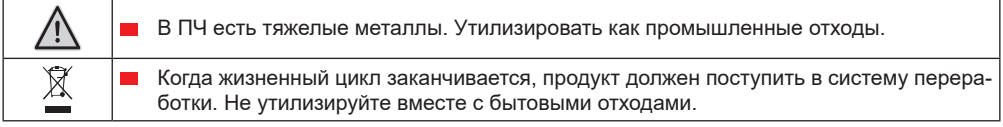

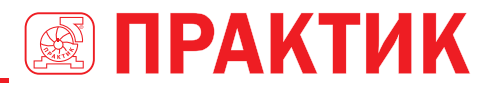

# **2 БЫСТРЫЙ ЗАПУСК**

# **2.1 СОДЕРЖАНИЕ ГЛАВЫ**

Эта глава, главным образом, описывает основные инструкции во время установки ПЧ, которым нужно следовать, чтобы установить и ввести ПЧ в эксплуатацию.

## **2.2 РАСПАКОВКА**

Проверить после получения ПЧ.

1. Проверьте, отсутствие повреждений и следов намокания упаковочной коробки. При обнаружении, свяжитесь с местным дилером или отделением ТМ ПРАКТИК в России.

2. Проверьте информацию на этикетке с обозначением типа ПЧ, убедитесь что ПЧ имеет правильный тип. При несоответствии, пожалуйста, свяжитесь с местными дилерами или отделением ТМ ПРАКТИК в России.

3. Проверьте наличие аксессуаров (руководство пользователя и съемная панель управления). При отсутствии, пожалуйста, свяжитесь с местными дилерами или отделением ТМ ПРАКТИК в России.

4. Проверьте, соответствует ли заводская табличка ПЧ идентификатору модели на внешней поверхности коробки. При несоответствии, пожалуйста, свяжитесь с местными дилерами или отделением ТМ ПРАКТИК в России.

5. Проверьте комплектность (включая руководство пользователя, панель управления и платы расширения) внутри упаковочной коробки. При несоответствии, пожалуйста, свяжитесь с местными дилерами или отделением ТМ ПРАКТИК в России.

# **2.3 ПРОВЕРКА ПРИМЕНЕНИЯ**

Проверьте следующие элементы перед работой на ПЧ.

1. Проверьте тип механической нагрузки, которая будет управляться ПЧ, и проверьте отсутствие недопустимой перегрузки ПЧ во время эксплуатации.

2. Убедитесь, что фактический ток двигателя меньше, чем номинальный ток ПЧ.

3. Проверьте точность управления ПЧ нагрузкой.

4. Проверьте соответствие подаваемого на ПЧ напряжение, его номинальному напряжению.

5. Проверьте, требуется ли для реализации необходимых функций дополнительная карта расширения.

# **2.4 ОКРУЖАЮЩАЯ СРЕДА**

Проверить до фактической установки и использования.

1. Убедитесь, что температура ПЧ ниже 40 °C. Если превышает, корректируйте 3% для каждого дополнительного 1ºC.

Кроме того ПЧ не может использоваться при температуре выше 50 °C.

**Примечание:** для ПЧ в шкафном исполнении, температура означает температуру воздуха внутри корпуса.

2. Проверьте, что температура окружающей среды ПЧ не ниже -10 0 С. Если ниже, то установитель систему дополнительного обогрева.

**Примечание:** для ПЧ в шкафном исполнении, температуры окружающей среды означает температура воздуха внутри корпуса.

3. Убедитесь, что высота фактического использования ПЧ ниже 1000 м от уровня моря. Если высота эксплуатации выше 1000 м над уровнем моря,то ПЧ снижает мощность на 1% за каждые дополнительные 100 м.

4. Проверьте, что влажность ниже 90%, в противном случае эксплуатация ПЧ не допускается. Если превышает, то добавьте дополнительную защиту ПЧ.

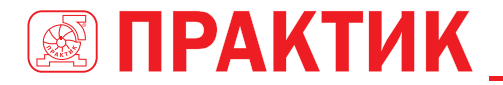

5. ПЧ должен быть защищен от попадания прямых солнечных лучей и посторонних предметов. В противном случае примените дополнительные меры защиты.

6. Проверьте отсутствие токопроводящей пыли и горючих газов в месте установки ПЧ. В противном случае примените дополнительные меры защиты.

# **2.5 ПОСЛЕ УСТАНОВКИ**

Проверка после установки и подключения.

1. Проверьте, номинальные токи сетевого кабеля и кабеля двигателя, не ниже входного и выходного тока ПЧ соответственно.

2. Проверьте, что дополнительное оборудование ПЧ правильно и должным образом установлено. Подключенные кабели должны соответствовать требованиям, указанным для каждого компонента (включая сетевые дроссели, входные фильтры, дроссели двигателя, выходные фильтры, DC-дроссели, тормозные модули и тормозные резисторы).

3. Проверьте, что ПЧ установлен на негорючей поверхности и дополнительное оборудование (дроссели и тормозные резисторы) не находятся вблизи горючих материалов.

4. Убедитесь, что силовые кабели и кабели управления проложены с соблюдением требований к ЭMC.

5. Проверьте правильность заземления ПЧ согласно требованиям.

6. Проверьте наличие свободного пространства вокруг ПЧ согласно требованиям, указанным в данном руководстве.

7. ПЧ должен устанавливаться в вертикальном положении.

8. Проверьте правильность подключений к клеммам и момент затяжки клемм.

9. Проверьте отсутствие внутри ПЧ винтов, кабелей и других токопроводящих элементов. Если обнаружили, то удалите их.

# **2.6 ВВОД В ЭКСПЛУАТАЦИЮ**

Выполните основные операции перед вводом в эксплуатацию.

1. Выберите тип двигателя, установить правильные параметры двигателя и выберите режим работы ПЧ по фактическим параметрам двигателя.

2. Автонастройка. Для выполнения динамической автонастройки отсоедините двигатель от ПЧ. Если это не возможно, то выполните статическую автонастройку.

3. Отрегулируйте время разгона/торможения в зависимости от нагрузки.

4. Проверьте направление вращения, если вращение происходит в другую сторону, то измените направление вращения.

5. Установите необходимые для управления двигателем параметры.

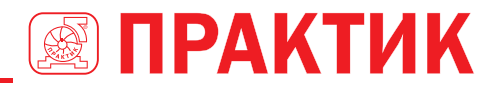

# **3 ОБЗОР ПРОДУКЦИИ**

# **3.1 СОДЕРЖАНИЕ ГЛАВЫ**

В главе кратко описывается принцип работы, характеристики, чертежи, размеры и код обозначения при заказе.

# **3.2 ОСНОВНЫЕ ПРИНЦИПЫ**

ПЧ серии EFIP350А используется для управления асинхронным двигателем переменного тока и синхронным двигателем с постоянными магнитами. На рисунке ниже показана принципиальная схема ПЧ. ПЧ состоит из трех функциональных блоков: выпрямителя, звена постоянного тока и инвертора. Напряжение промышленной частоты в выпрямители и звене постоянного тока преобразуется в постоянное, которое в инверторе посредством силовых транзисторов преобразуется опять в переменное, но уже заданной частоты. Для защиты выпрямителя и сети от бросков тока, между выпрямителем и звеном постоянного тока дополнительно установлен резистор, при включение которого в сеть рассеиваются излишки энергии.

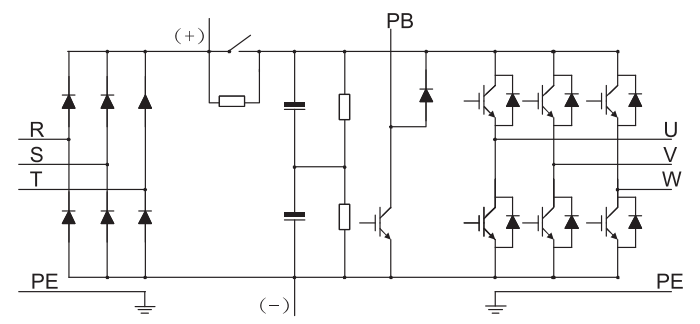

*Рис 3.1 Схема силовой цепи 380В (от 015G/018P и ниже)*

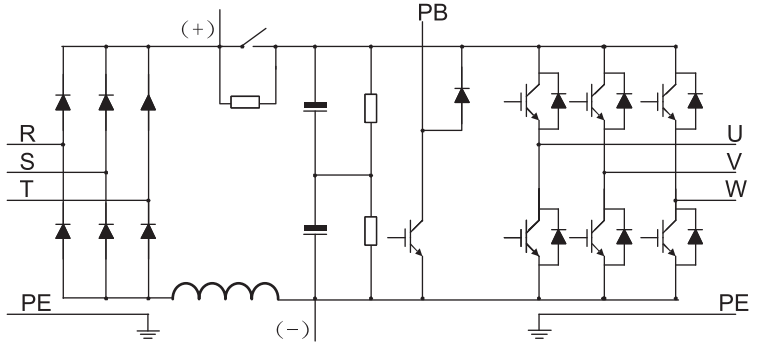

*Рис 3.2 Схема силовой цепи 380В (018G/022P–037G/045P)*

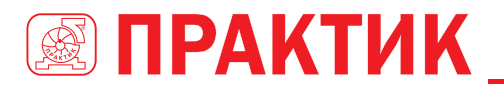

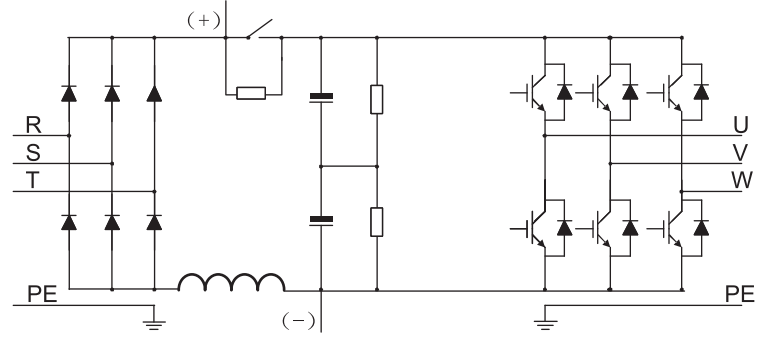

*Рис 3.3 Схема силовой цепи 380В (045G/055P–110G/132P)*

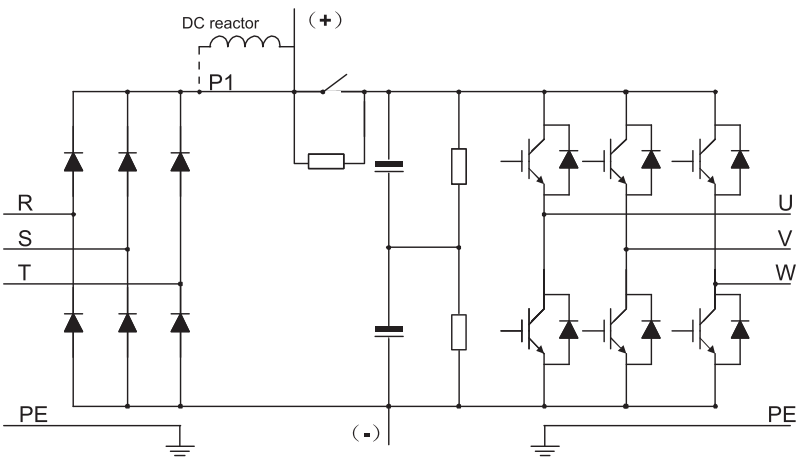

*Рис 3.4 Схема силовой цепи (от 132G/160P до 500G)*

- Модели 132G/160P и выше могут быть подключены к внешним дросселям постоянного тока. Перед подключением снимите медный стержень между P1 и (+). Модели 075G/090P и выше могут быть подключены к внешним тормозным модулям. Дроссели постоянного тока и тормозные устройства являются дополнительными деталями.
- Модели 018G/022P–110G/132P оснащены встроенными дросселями постоянного тока. 037G/045P и более поздние модели оснащены встроенными тормозными устройствами. Тормозные модули являются дополнительными деталями для моделей 045G /055P – 055G/ 075P и могут быть встроены или подключены к ПЧ извне.

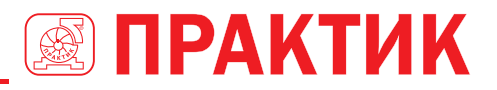

# **3.3 ТЕХНИЧЕСКИЕ ХАРАКТЕРИСТИКИ**

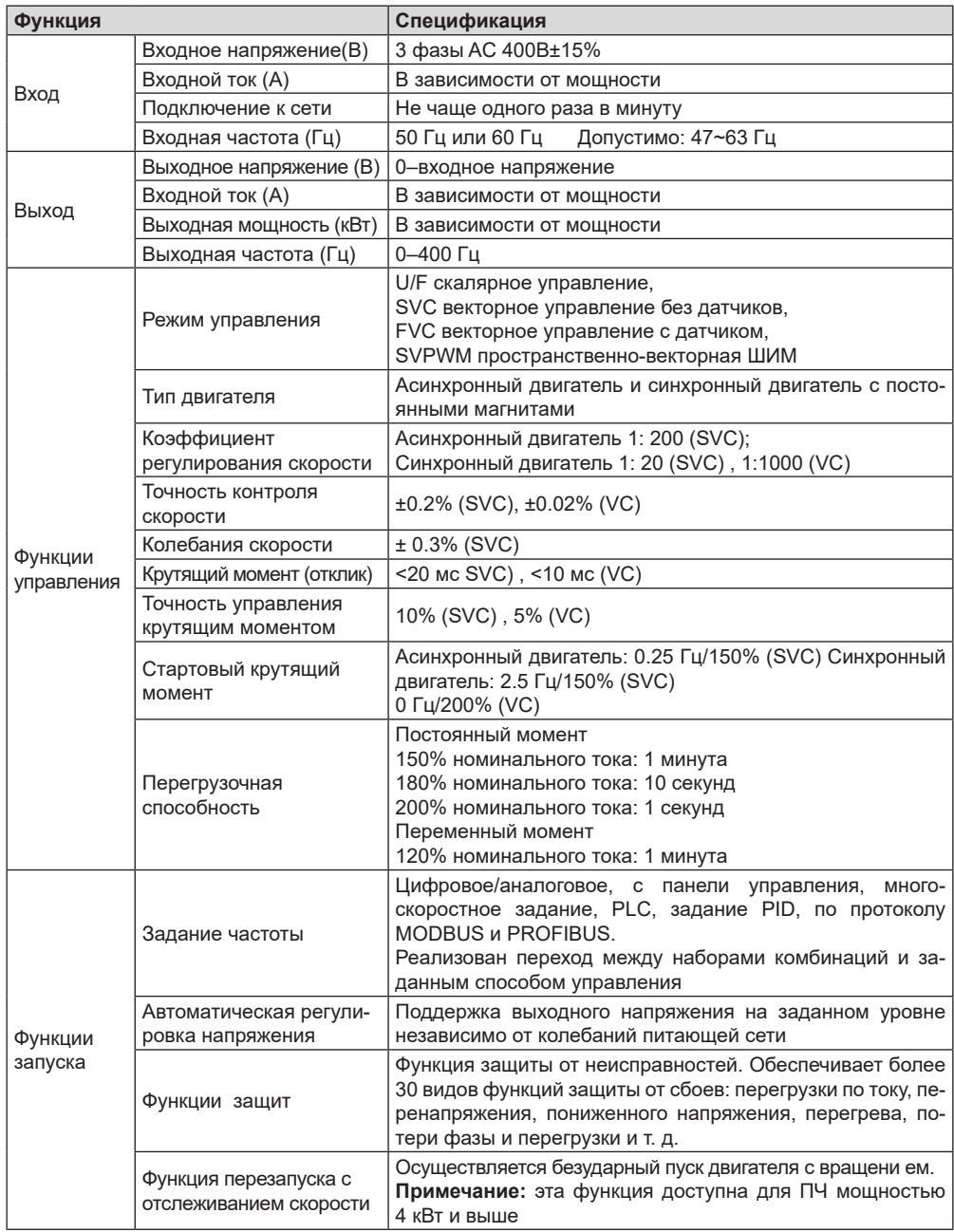

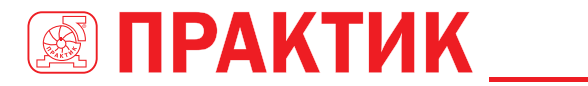

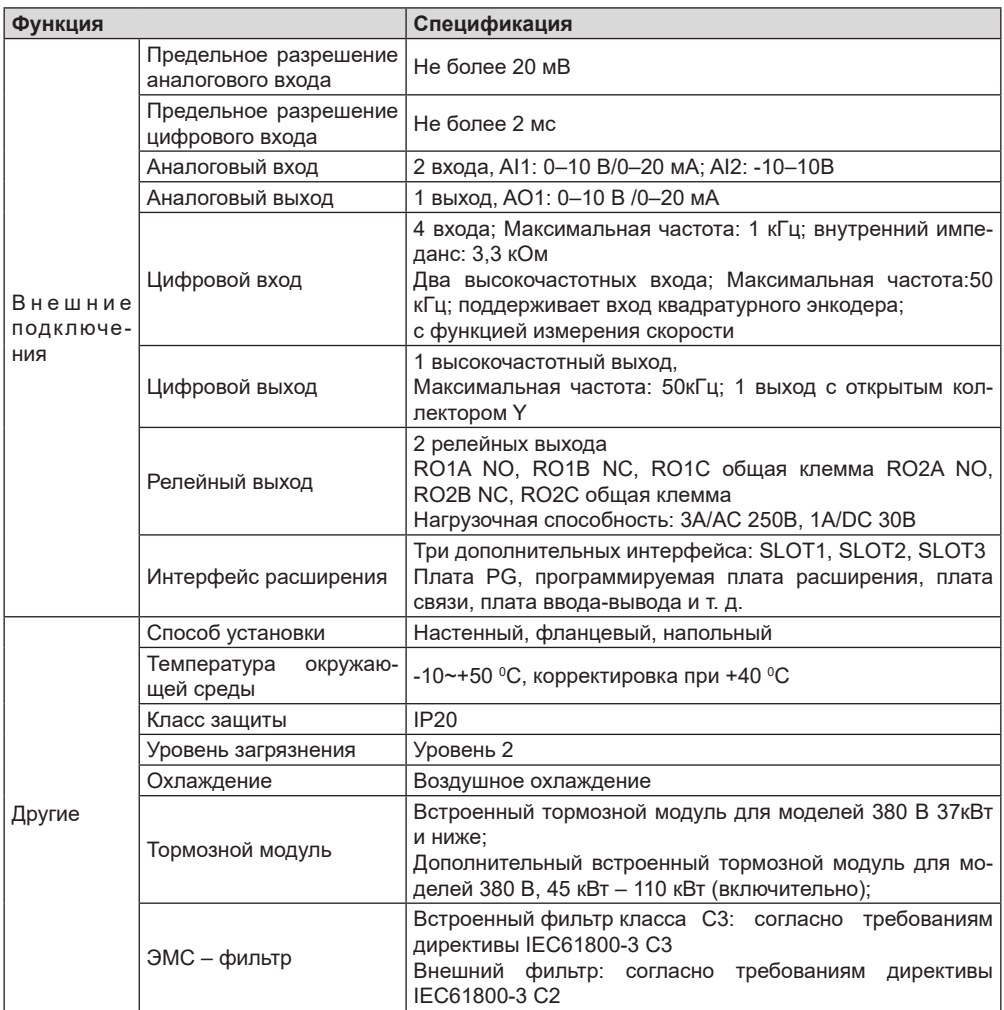

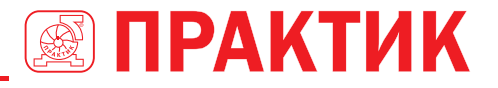

# **3.4 ПАСПОРТНАЯ ТАБЛИЧКА**

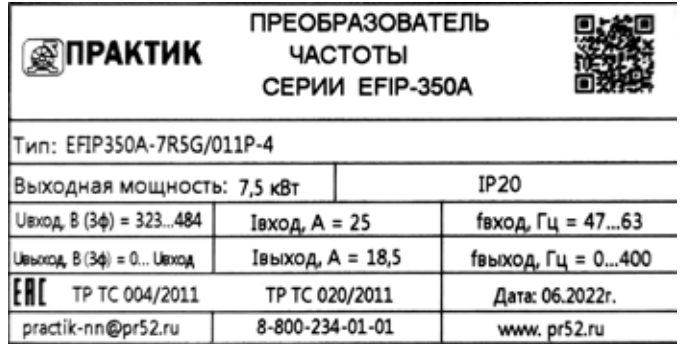

*Рис 3.5 Паспортная табличка преобразователя частоты EFIP350A*

# **3.5 СТРУКТУРА УСЛОВНОГО ОБОЗНАЧЕНИЯ МОДЕЛИ ПЧ**

Условное обозначение модели содержит информацию о продукте.

# **EFIP350А – 5R5G/7R5P – 4**  $\frac{1}{2}$  (1)

*Рис 3.6 Структура условного обозначения ПЧ при заказе*

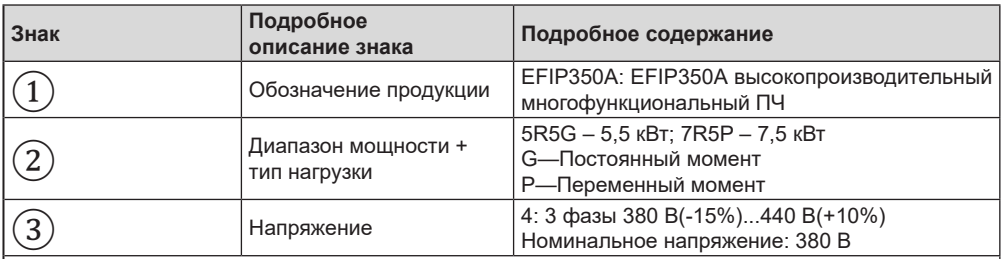

#### **Примечание:**

Встроенный тормозной блок входит в стандартную комплектацию моделей 037G/045P и ниже; Тормозной блок не входит в стандартную конфигурацию моделей 380 В 45...110 кВт

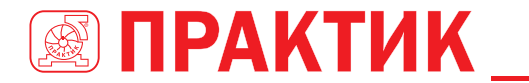

# **3.6 ДИАПАЗОН МОЩНОСТЕЙ ПРЕОБРАЗОВАТЕЛЕЙ ЧАСТОТЫ EFIP350A**

#### *3.6.1 Номинальная мощность 380 В(-15%)–440 В(+10%)*

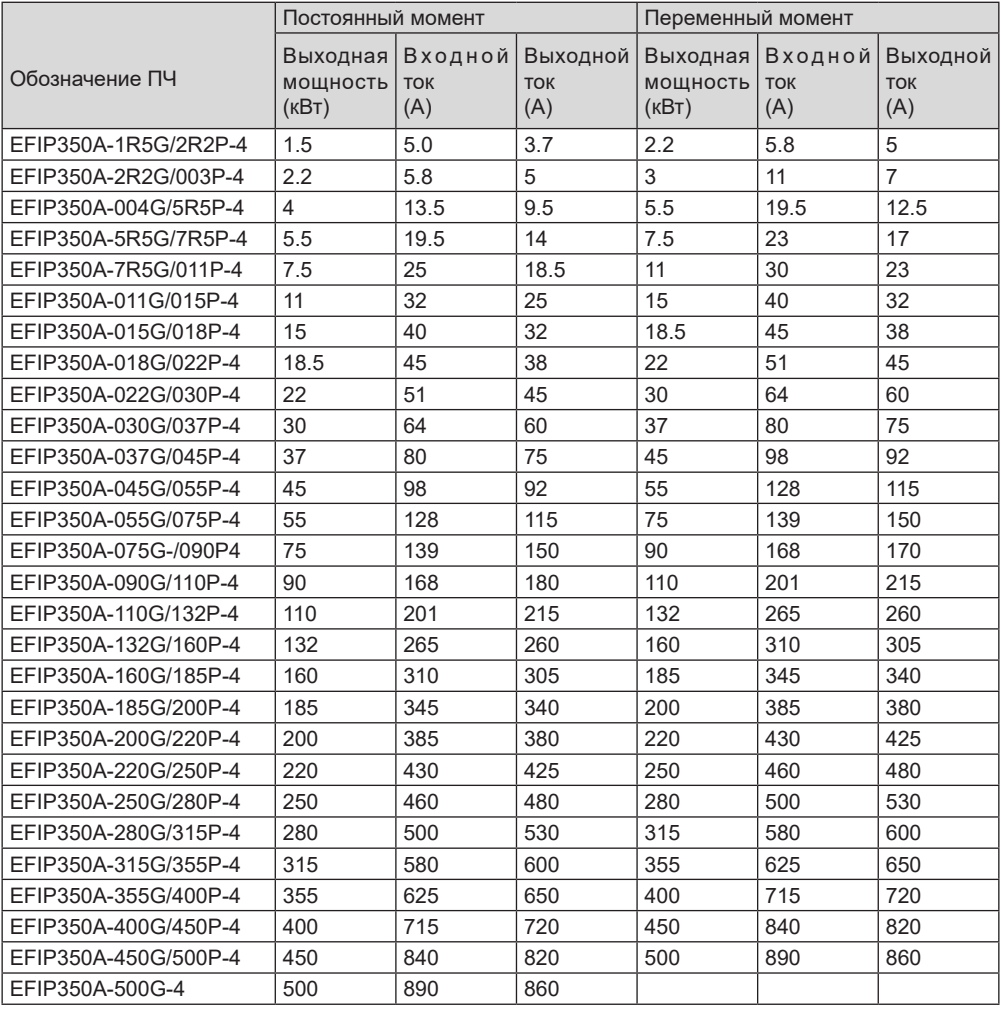

#### **Примечание:**

- Входной ток ПЧ 1,5–500 кВт измеряется в тех случаях, когда входное напряжение составляет 380 В без дополнительных дросселей;
- **Номинальный выходной ток это выходной ток, когда выходное напряжение составляет 380В;**
- В пределах допустимого диапазона входного напряжения выходной ток / мощность не может превышать номинальный выходной ток / мощность.

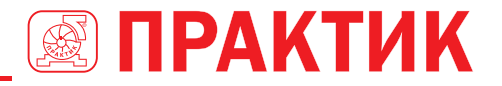

# **3.7 СТРУКТУРНАЯ СХЕМА**

Ниже приводится структурная схема ПЧ (как пример, ПЧ 30 кВт\380 В).

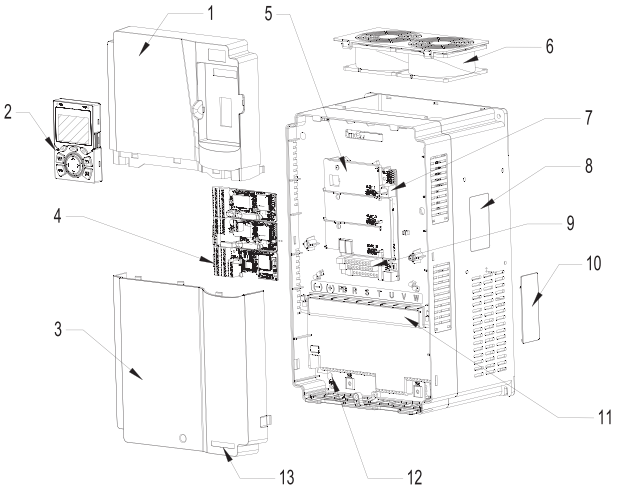

*Рис 3.7 Структурная схема*

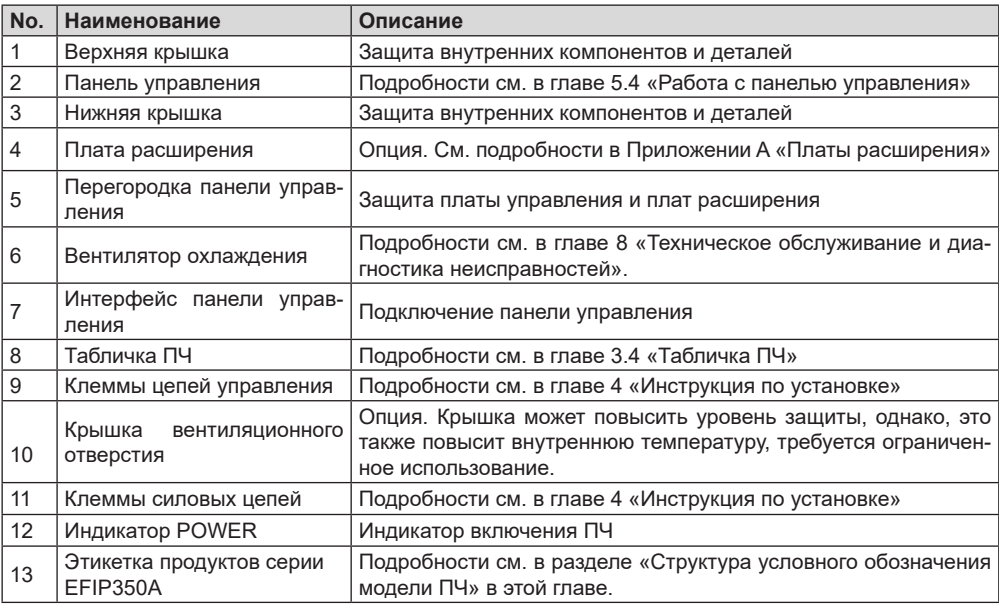

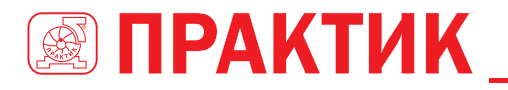

# **4 ИНСТРУКЦИЯ ПО УСТАНОВКЕ**

# **4.1 СОДЕРЖАНИЕ ГЛАВЫ**

В этой главе рассмотрены вопросы по установке, монтажу и электрическому подключению ПЧ.

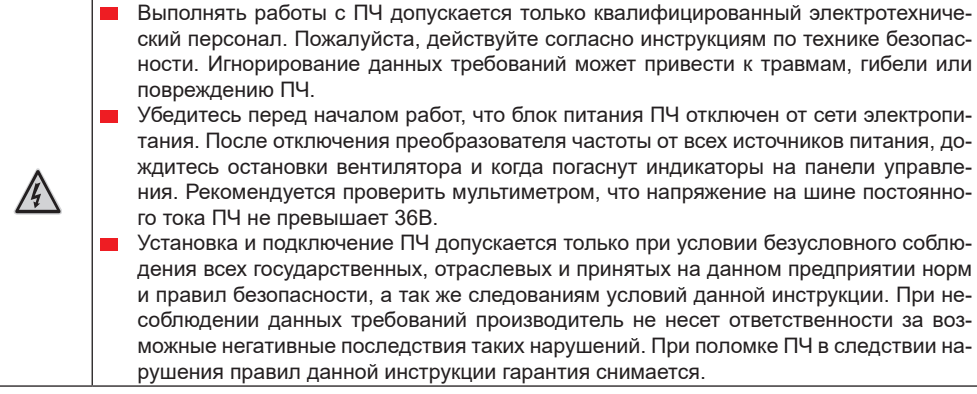

# **4.2 УСТАНОВКА**

#### *4.2.1 Окружающая среда при установке*

Окружающая среда при установке является гарантией для максимальной производительности и долгосрочной работы ПЧ. Проверка перед установкой.

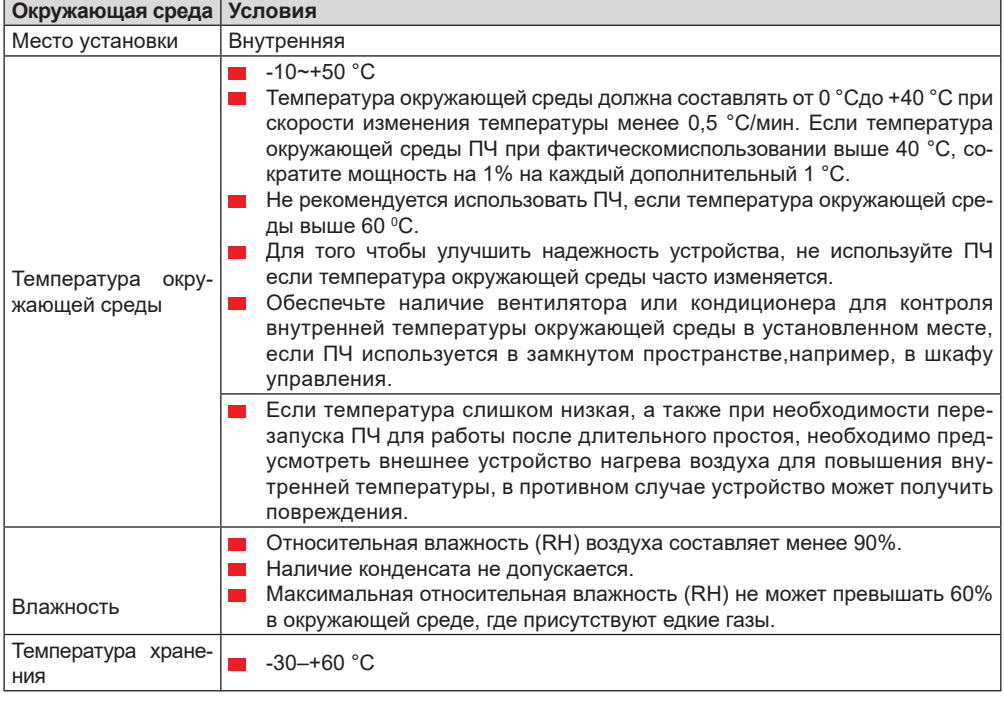

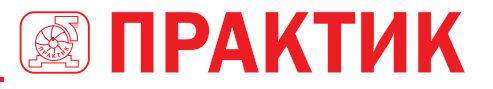

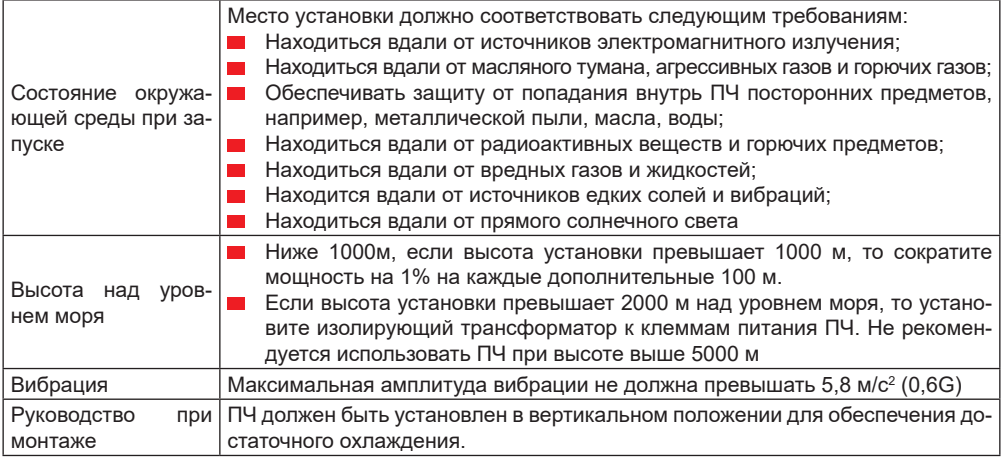

- 1. ПЧ серии EFIP350А должен устанавливаться в чистой и хорошо проветриваемой среде в соответствии с уровнем IP.
- 2. Охлаждающий воздух должен быть достаточно чистым и не содержать агрессивных газов и проводящей пыли.

#### *4.2.2 Направление установки при монтаже*

ПЧ может быть установлен на стене или в шкафу.

ПЧ устанавливается только в вертикальном положении. Проверьте правильность установки согласно требованиям указанным ниже. См. приложение С Размеры для получения данных по габаритно-установочным размерам.

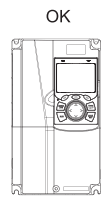

A. Vertical installation

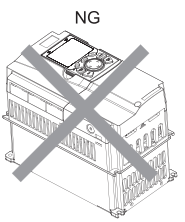

**B.** Horizontal installation *Рис 4.1 Установка ПЧ*

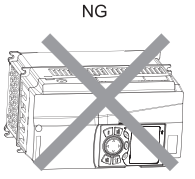

C. Transverse installation

#### *4.2.3 Способы установки*

ПЧ может быть установлен тремя способами, в зависимости от типоразмера:

- 1. Настенный монтаж (ПЧ 380В, мощностью 315G/355P и ниже)
- 2. Фланцевый монтаж (ПЧ 380В, мощностью 200G/220P и ниже)
- 3. Напольный монтаж (ПЧ 380В, мощностью 220G/250P и выше)

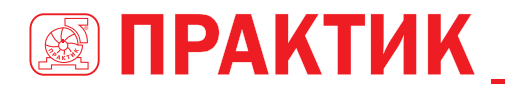

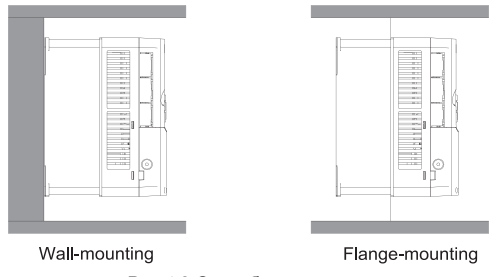

*Рис 4.2 Способы установки*

- (1) Отметьте отверстия перед установкой. Разметка отверстий указана на чертежах.
- (2) Установите винты или болты в отмеченные отверстия.
- (3) Установите ПЧ на стену.
- (4) Надежно затяните винты в стене.

- 1. Фланцевая монтажная пластина является обязательной для ПЧ 1R5G/2R2P–075G/090P, которые используют способ фланцевого монтажа; в то время как модели 380 В 090G/110P–200G/220P не требуют фланцевого монтажа.
- 2. Опциональная монтажная база (цоколь) доступна для ПЧ 220G/250P–315G/355P. База может содержать входной реактор переменного тока (или реактор постоянного тока) и выходной реактор переменного тока.

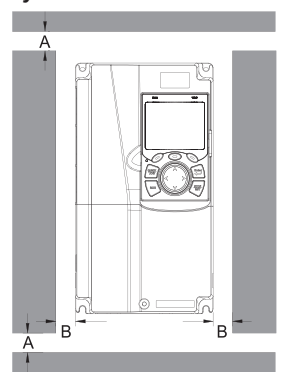

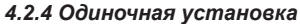

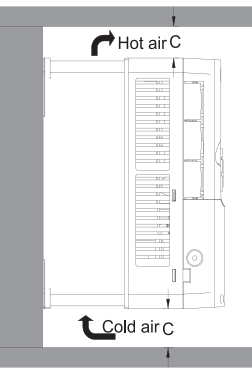

*Рис 4.3 Одиночная установка* **Примечание:** Минимальное пространство В и C – 100 мм.

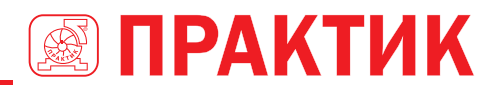

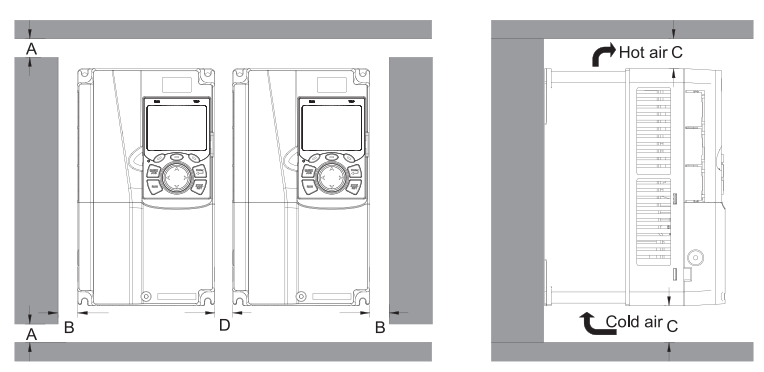

*Рис 4.4 Параллельная установка*

- 1. Перед установкой ПЧ различных размеров, пожалуйста, выровняйте их по верхней позиции, для удобства последующего обслуживания.
- 2. Минимальное пространство B, D и C 100 мм.

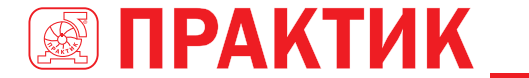

#### *4.2.6 Вертикальная установка*

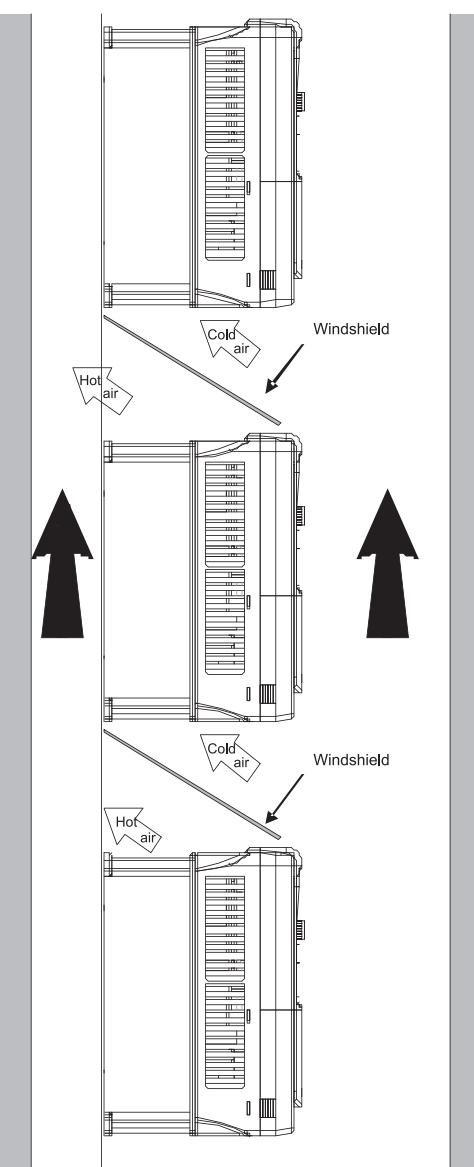

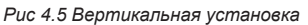

**Примечание:** Воздушные отражатели должны быть добавлены при вертикальной установке во избежание взаимного влияния и недостаточного охлаждения.

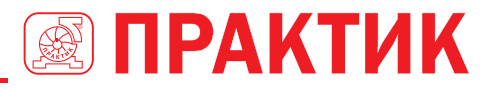

#### *4.2.7 Наклонная установка*

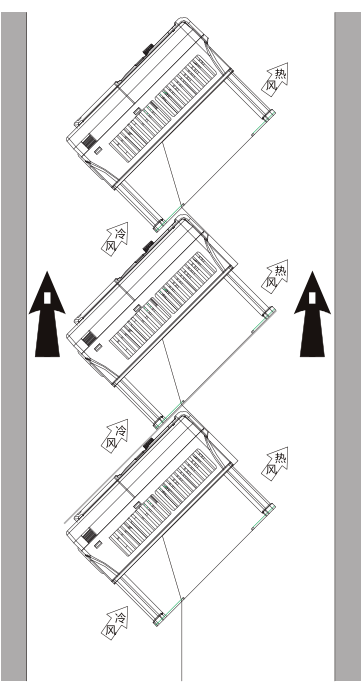

*Рис 4.6 Наклонная установка*

**Примечание:** Обеспечить разделение воздуха для входных и выходных каналов при наклонной установке для избежания взаимного влияния.

# **4.3 СХЕМЫ ПОДКЛЮЧЕНИЯ**

#### *4.3.1 Схема подключения силовой цепи*

*4.3.1.1 Схема подключения силовой цепи 380 В(-15%)–440 В(+10%)*

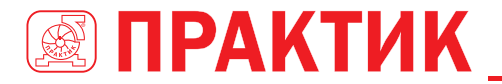

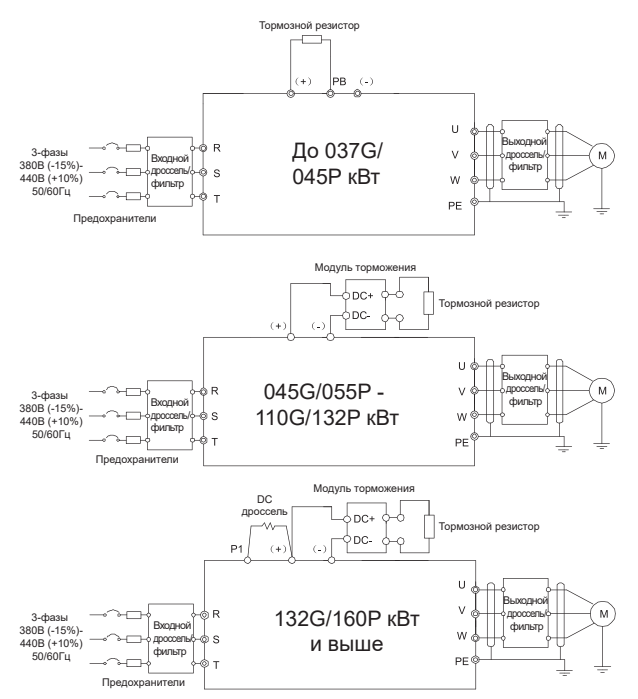

*Рис 4.7 Схема подключения силовой цепи 380 В(-15%)–440 В(+10%)*

- 1. Предохранитель, DC дроссель (дроссель звена постоянного тока) постоянного тока, тормозной модуль, тормозной резистор, входной дроссель, входной фильтр, выходной дроссель и выходной фильтр являются дополнительными деталями. См. Приложение D Дополнительное оборудование.
- 2. P1 и (+) замкнуты для ПЧ 132G/160P кВт и выше. Если необходимо подключиться к внешнему дросселю постоянного тока, разомкните контакта P1 и (+).
- 3. При подключении тормозного резистора снимите желтый предупреждающий знак с маркировкой PB, (+) и (-) на клеммной колодке перед подключением провода тормозного резистора, в противном случае возможен плохой контакт.
- 4. Тормозные модули являются дополнительными деталями для ПЧ 045G/055P–055G/075P, и они могут быть встроены или внешне подключены к ПЧ.

### *4.3.2 Клеммы силовых цепей*

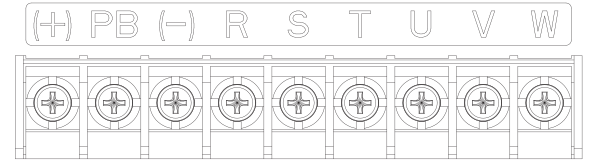

*Рис 4.8 Клеммы силовых цепей ПЧ 022G/030P и ниже*

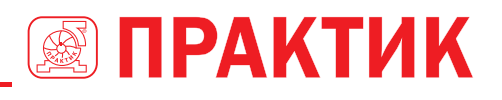

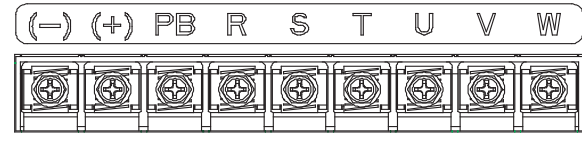

*Рис 4.9 Клеммы силовых цепей ПЧ 030G/037P–037G/045P*

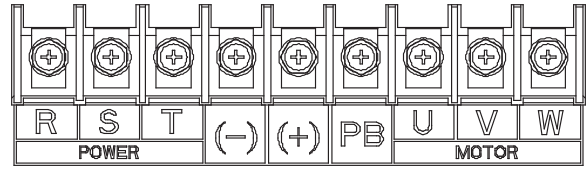

*Рис 4.10 Клеммы силовых цепей ПЧ 045G/055P–110G/0132P (дополнительный встроенный тормозной модуль обозначен PB).*

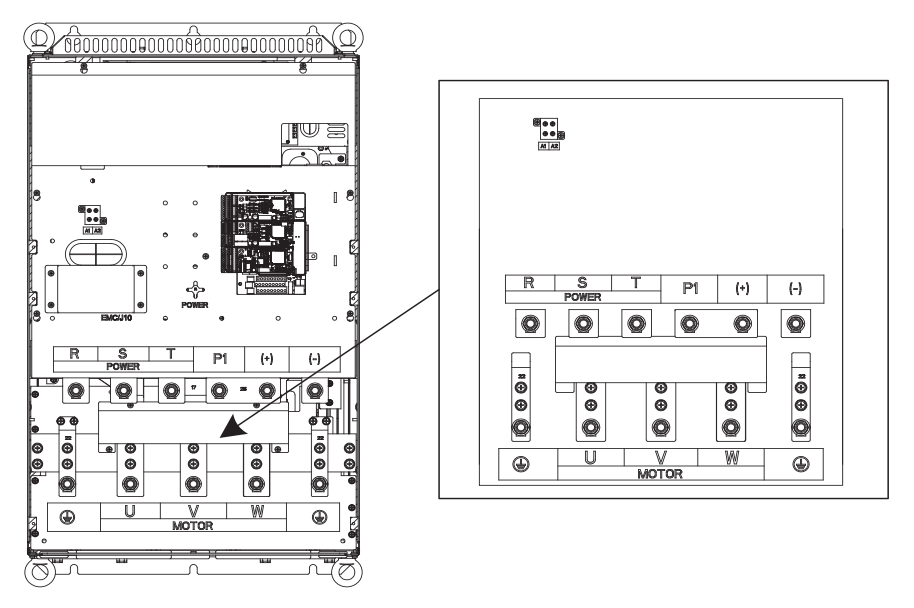

*Рис 4.11 Клеммы силовых цепей ПЧ 132G/160P–200G/220P*

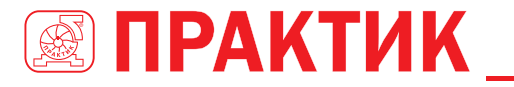

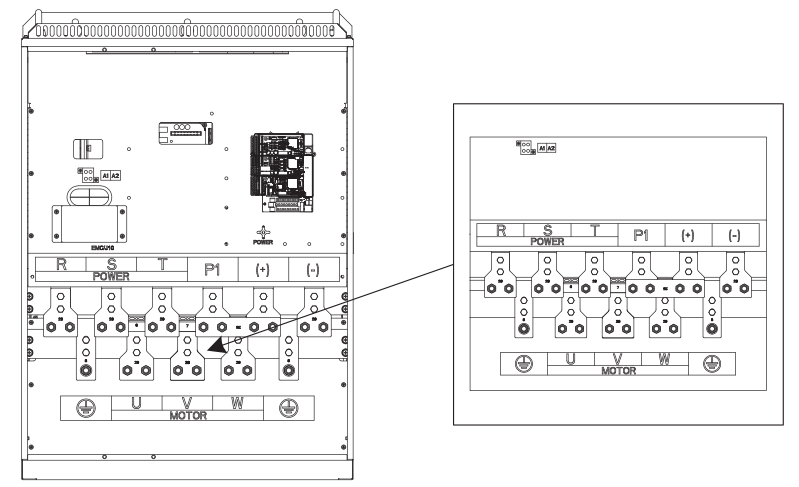

*Рис 4.12 Клеммы силовых цепей ПЧ 220G/250P–315G/355P*

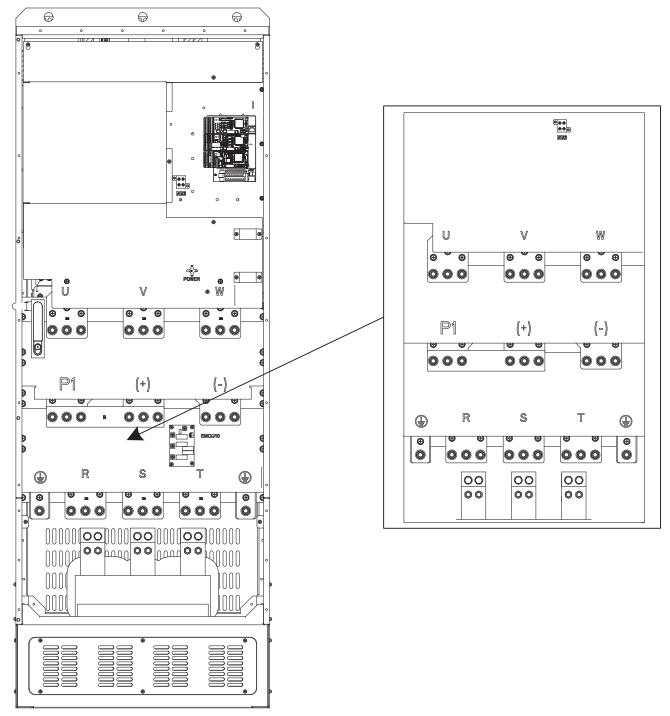

*Рис 4.13 Клеммы силовых цепей ПЧ 355G/400P–500G*

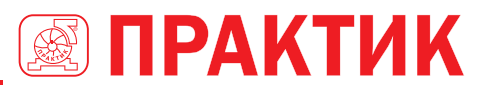

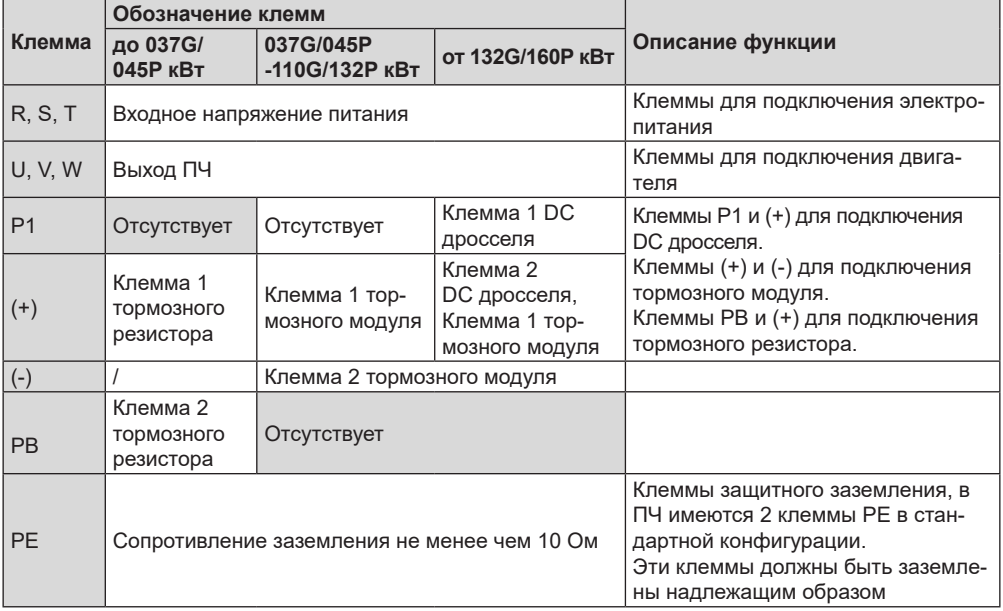

#### **Примечание:**

- 1. Не используйте асимметричный кабель двигателя. Если помимо проводящего экранированного слоя в кабеле двигателя имеется симметричный заземляющий провод, заземлите заземляющий провод на стороне ПЧ и на стороне двигателя.
- 2. Тормозной резистор, тормозной модуль и дроссель постоянного тока являются дополнительными деталями.
- 3. Силовые кабели и кабели управления должны прокладываться отдельно.
- 4. «Отсутствует» означает, что эта клемма не для внешнего подключения.

#### *4.3.3 Подключение клемм в силовой цепи*

- 1. Подключите провод заземления входного силового питающего кабеля к клемме защитного заземления **ПЧ (PE).** Подключите фазные провода **R**, **S** и **Т** к соответствующим клеммам ПЧ и затяните.
- 2. Подключите провод заземления кабеля двигателя к клемме защитного заземления **ПЧ (PE)**. Подключите фазные провода **U**, **V** и **W** к соответствующим клеммам ПЧ и затяните.
- 3. Подключите опциональный тормозной резистор с экранированным кабелем к клеммам **РВ** и **+.**
- 4. Закрепите кабели вне **ПЧ** механическим способом.

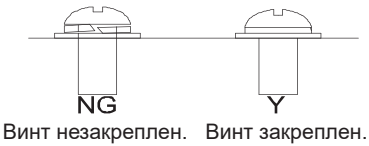

*Рис 4.16 Правильная установка винтов*

# **4.4 СХЕМА ПОДКЛЮЧЕНИЯ ЦЕПЕЙ УПРАВЛЕНИЯ**

#### *4.4.1 Схема подключения цепей управления*

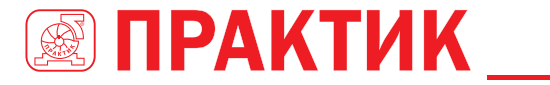

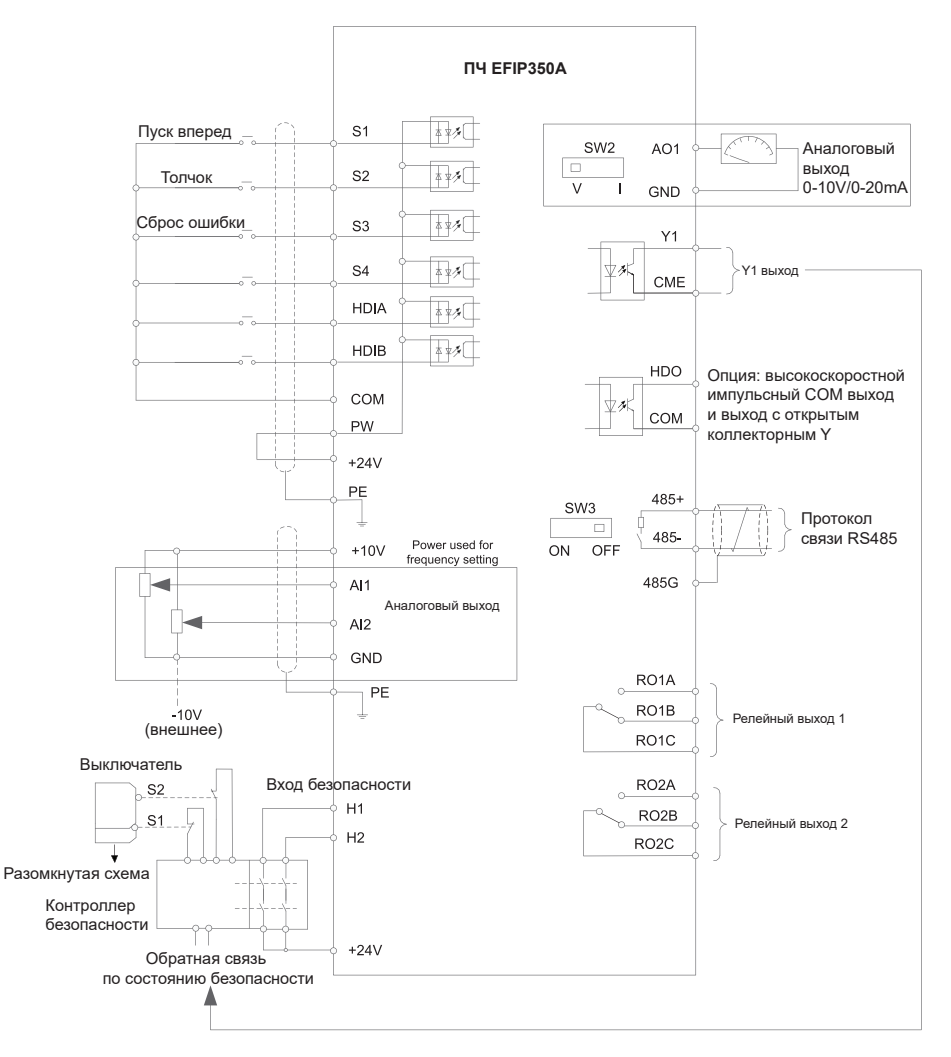

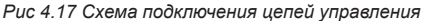

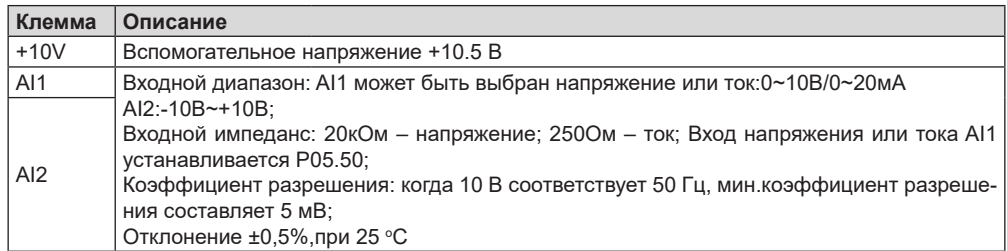

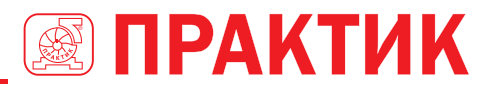

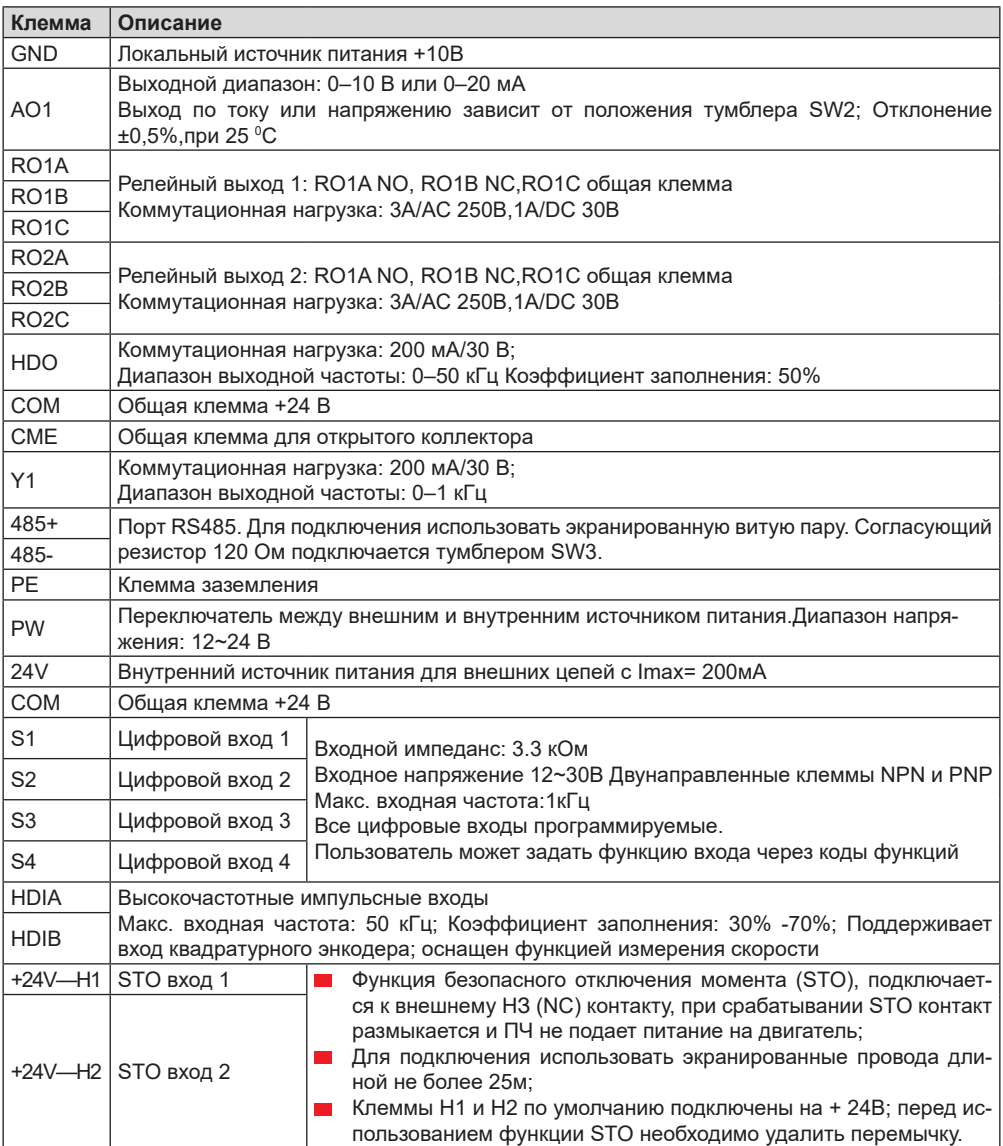

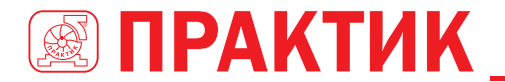

#### *4.4.2 Подключение входных/выходных сигналов*

Пожалуйста, используйте U-образный контакт, чтобы задать режим NPN или PNP (внутренний или внешний источник питания). Значение по умолчанию — NPN– внутренний режим.

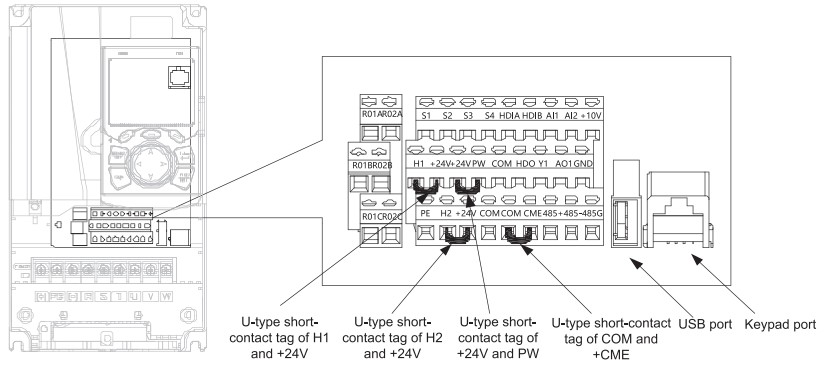

*Рис 4.18 Расположение U-образных контактов*

**Примечание:** Как показано на рисунке 4.18, порт USB можно использовать для обновления программного обеспечения, а порт клавиатуры можно использовать для подключения внешней панели управления. Внешняя клавиатура не может использоваться, когда используется панель управления ПЧ.

Если используется сигнал от NPN транзистора, установите U-образный контакт между + 24В и PW, как показано ниже согласно используемому источнику питания.

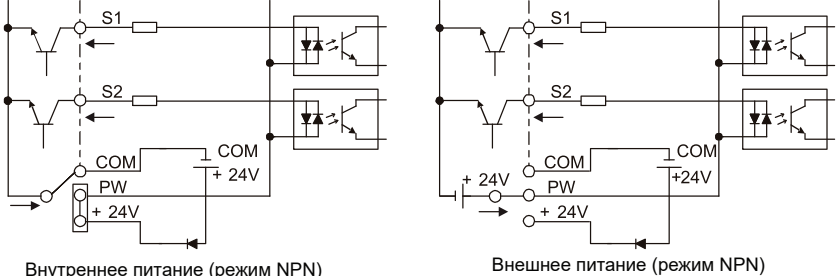

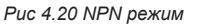

Если используется сигнал от PNP транзистора, установите U-образный контакт, как показано ниже согласно используемому источнику питания.

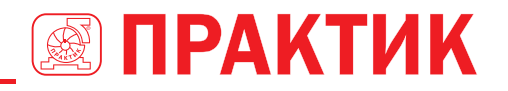

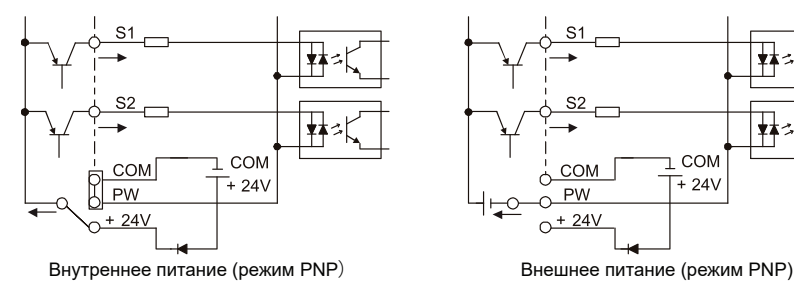

*Рис 4.21 PNP режим*

# **4.5 ЗАЩИТА КАБЕЛЕЙ**

#### *4.5.1 Защита кабеля питания и ПЧ от короткого замыкания*

Защитите кабель питания и ПЧ при возникновении короткого замыкания и тепловой перегрузки. Организовать защиту необходимо в соответствии с местными руководящими правилами.

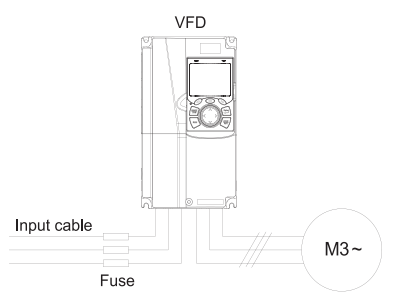

*Рис 4.22 Подключение предохранителей*

**Примечание:** Выберите быстродействующие предохранители или автоматические выключатели в соответствии с руководством по эксплуатации. Во время короткого замыкания они защитят входные силовые кабели и ПЧ; когда внутреннее короткое замыкание произошло с ПЧ, они защитят соседнее оборудование от повреждения.

#### *4.5.2 Защита двигателя и кабеля двигателя от короткого замыкания*

Если кабель двигателя выбирается на основе номинального тока ПЧ, ПЧ защитит кабель двигателя и двигатель во время короткого замыкания без использования других защитных устройств.

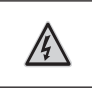

Если ПЧ подключен к нескольким двигателям, для защиты кабелей и двигателей необходимо использовать отдельные устройства защиты от токов КЗ и перегрузки для каждого двигателя.

#### *4.5.3 Защита двигателя и предотвращение тепловой перегрузки*

Согласно требованиям, двигатель должен быть защищен от тепловой перегрузки. После обнаружения перегрузки пользователи должны отключить ПЧ и двигатель. ПЧ оснащен функцией защиты двигателя от тепловой перегрузки, которая блокирует выход и отключает ток (при необходимости) для защиты двигателя.

#### *4.5.4 Подключение схемы «Байпас»*

Это необходимо для обеспечения непрерывной работы оборудования, в случае неисправности ПЧ или других аварийных ситуаций.

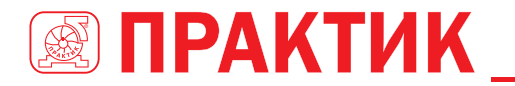

Можно использовать также в случае применения ПЧ в качестве устройства плавного пуска.

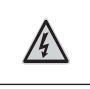

Никогда не подключайте кабели питания ПЧ к выходным клеммам U,V и W. Это может привести к повреждению ПЧ.

Используйте механически сблокированные контакторы (пускатели), чтобы гарантировать, что кабели двигателя не связаны с кабелем питания и не подключены к выходным клеммам ПЧ.

# **5 РАБОТА С ПАНЕЛЬЮ УПРАВЛЕНИЯ**

# **5.1 СОДЕРЖАНИЕ ГЛАВЫ**

Эта глава рассказывает пользователям, как использовать панель управления ПЧ и процедуры ввода в эксплуатацию для общих функций ПЧ.

# **5.2 ОПИСАНИЕ ПАНЕЛИ УПРАВЛЕНИЯ**

ЖК-панель управления входит в стандартную конфигурацию ПЧ серии EFIP350А. Пользователи могут контролировать запуск / останов ПЧ, считывать данные о состоянии и устанавливать параметры с панели управления.

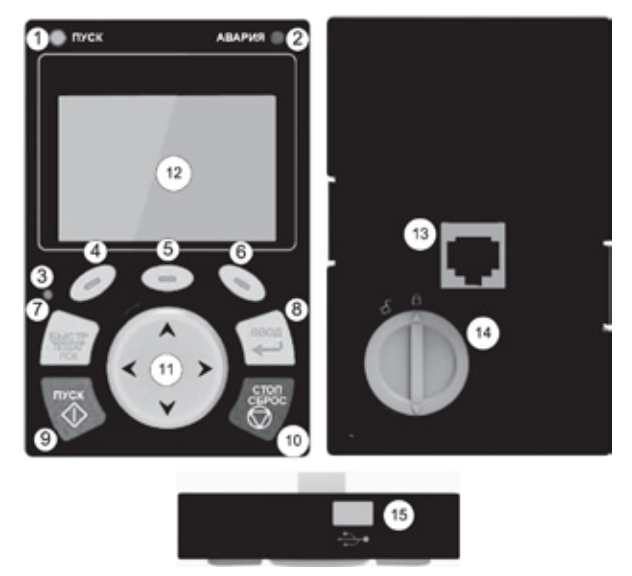

*Рис 5.1 Панель управления (внешний вид)*

#### **Примечание:**

- 1. ЖК-панель управления оснащена часами реального времени, которые за счет независимой батарии питания могут работать после отключения ПЧ от электропитания. Батарея для часов (тип: CR2032) должна быть приобретена пользователем отдельно;
- 2. ЖК-панель управления поддерживает копирование параметров;
- 3. При удлинении кабеля панели управления для установки можно использовать винты М3, чтобы закрепить панель управления на двери шкафа, или использовать монтажный комплект. Если вам нужно установить панель управления в другом положении, а не на ПЧ, используйте кабель с разъемом RJ45.

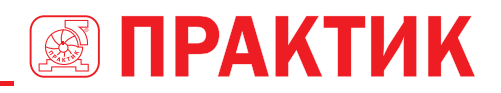

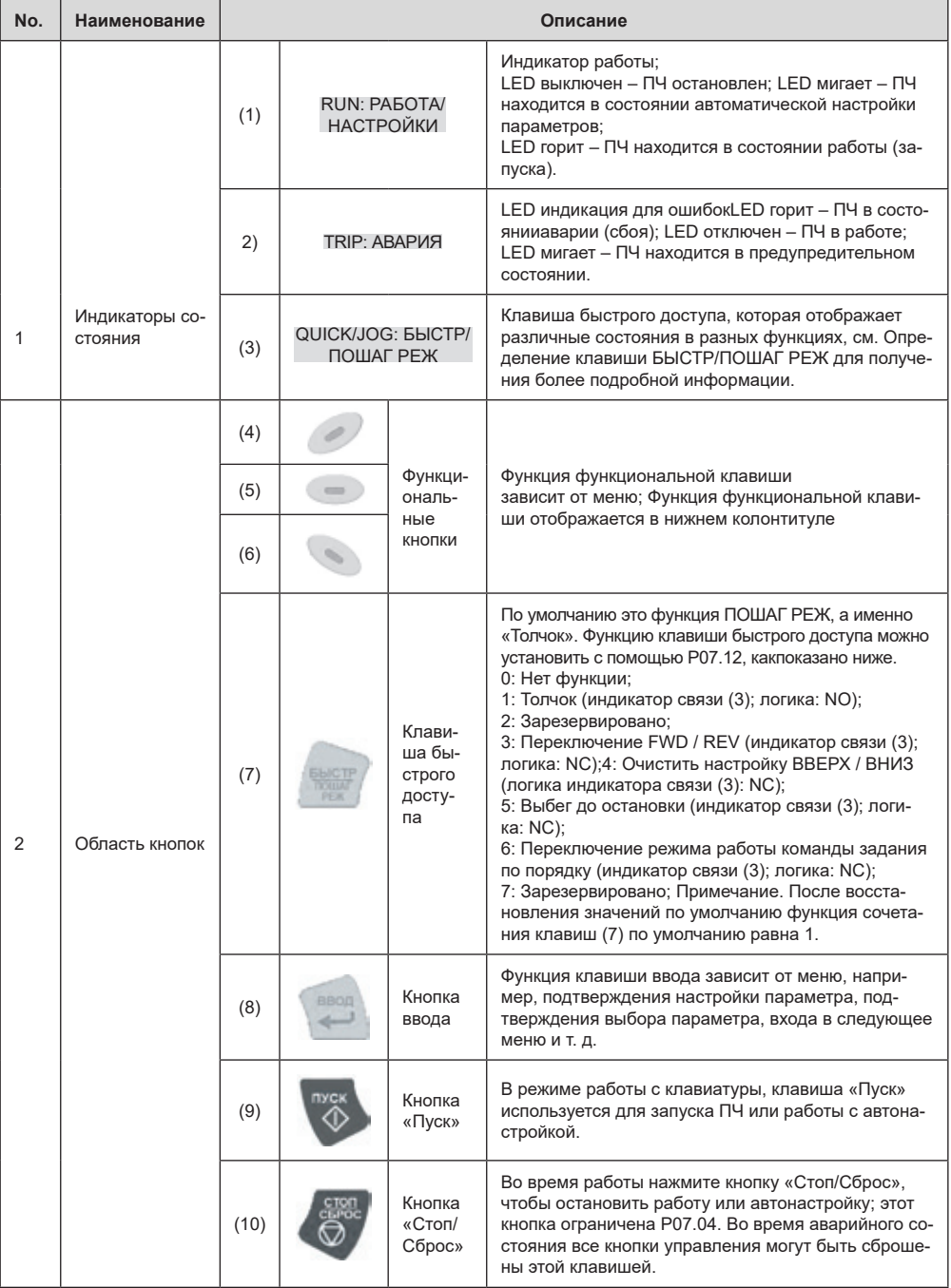

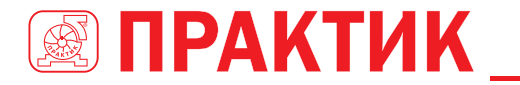

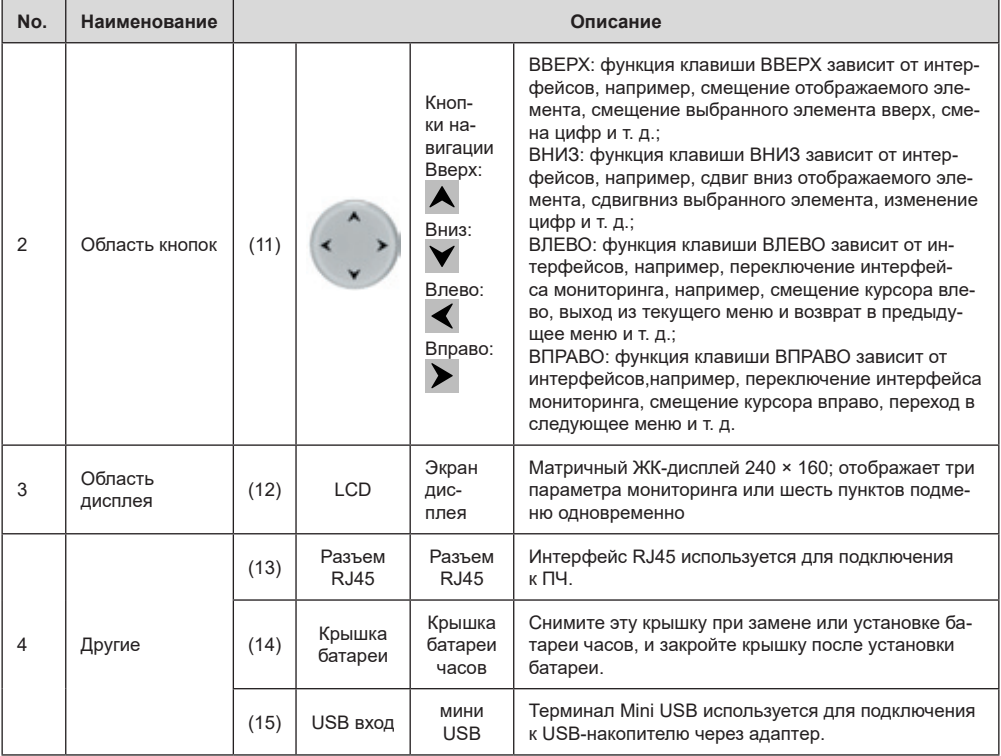

ЖК-дисплей имеет различные области отображения, которые отображают различное содержимое под разными интерфейсами. На рисунке ниже показан основной интерфейс состояния останова.

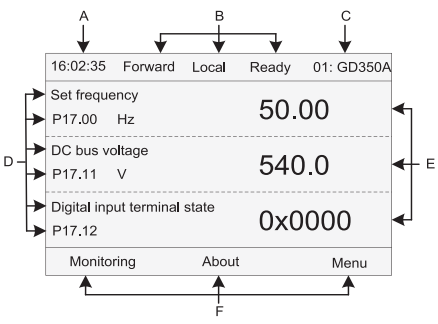

*Рис 5.2 Основной интерфейс ЖК*

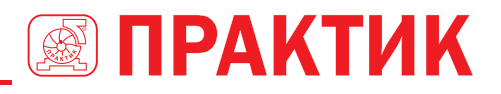

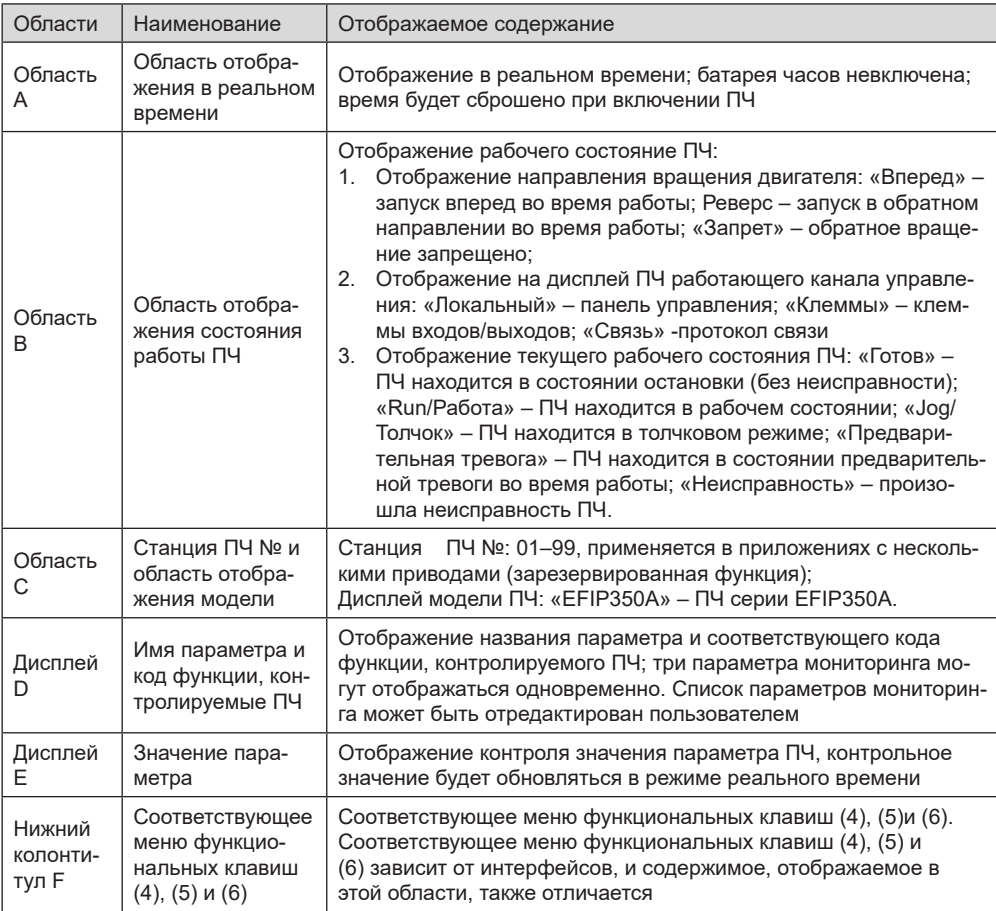

# **5.3 ДИСПЛЕЙ ПАНЕЛИ УПРАВЛЕНИЯ**

Отображения состояния панели управления ПЧ серии EFIP350А делится на отображение состояния параметров останова, отображение состояния рабочих параметров и отображение состояния аварийных сигналов.

#### *5.3.1 Отображение параметров при останове ПЧ*

Когда ПЧ находится в состоянии останова, на дисплее отображаются параметры состояния останова, и этот интерфейс по умолчанию является основным интерфейсом при включении питания. В

 $\overline{\mathsf{C}^{\mathsf{C}}}$  состоянии останова параметры в различных состояниях могут быть отображаться. Нажмите  $\blacktriangle$  или

для смещения отображаемого параметра вверх или вниз.

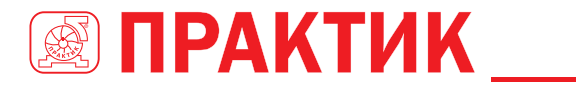

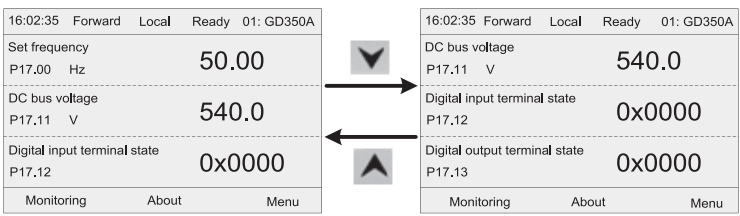

*Рис 5.3 Отображение параметров при останове ПЧ*

Нажмите < или > для переключения между различными стилями отображения, включая стиль отображения списка и стиль отображения индикатора выполнения.

| 16:02:35<br>Forward<br>Local                       | Ready 01: GD350A | 16:02:35 Forward    | Ready 01: GD350A<br>Local |  |  |  |
|----------------------------------------------------|------------------|---------------------|---------------------------|--|--|--|
| Set frequency<br>P <sub>17.00</sub><br>Hz          | 50.00            | Set frequency<br>Hz | 50.00                     |  |  |  |
| DC bus voltage<br>P <sub>17.11</sub><br>V          | 540.0            |                     |                           |  |  |  |
| Digital input terminal state<br>P <sub>17.12</sub> | 0x0000           | 0.00                | 630.00                    |  |  |  |
| Monitorina<br>About                                | Menu             | Return              | Homepage                  |  |  |  |

*Рис 5.4 Отображение параметров при останове ПЧ*

Список параметров отображения останова определяется пользователем, и каждый код функции переменной состояния может быть добавлен в список параметров отображения при останове по мере необходимости. Переменная состояния, которая была добавлена в список параметров остановки отображения, также может быть удалена или сдвинута.

#### *5.3.2 Отображение параметров при работе ПЧ*

После получения команды пуска, ПЧ войдет в рабочее состояние, и клавиатура отобразит параметр рабочего состояния с включенным индикатором RUN/ПУСК на панели управления. В

рабочем состоянии могут отображаться несколько типов параметров состояния. Нажмите  $\blacktriangle$  или

для перемещения вверх или вниз.

| 16:02:35<br>Forward                       | Local | <b>Run</b> | 01:GD350A |                                      | 16:02:35 Forward | Local | Run   | 01: GD350A |
|-------------------------------------------|-------|------------|-----------|--------------------------------------|------------------|-------|-------|------------|
| Output frequency<br>P17.01<br>Hz          |       | 50.00      |           | Set frequency<br>P <sub>17.00</sub>  | Hz               |       | 50.00 |            |
| Set frequency<br>Hz<br>P <sub>17.00</sub> |       | 50.00      |           | DC bus voltage<br>P17.11 V           |                  |       | 540.0 |            |
| DC bus voltage<br>P17.11 V                |       | 540.0      |           | Output voltage<br>P <sub>17.03</sub> | $\vee$           |       | 378   |            |
| Monitorina                                | About |            | Menu      |                                      | Monitorina       | About |       | Menu       |

*Рис 5.5 Отображение параметров при работе ПЧ*

Нажмите < или > для переключения между различными стилями отображения, включая стиль отображения списка и стиль отображения индикатора выполнения.

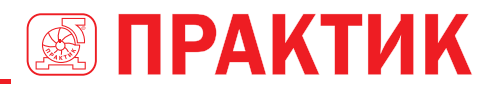

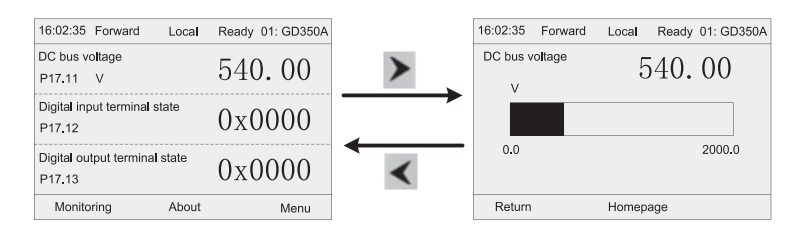

*Рис 5.6 Отображение параметров при работе ПЧ*

В рабочем состоянии могут отображаться несколько типов параметров состояния. Список параметров текущего отображения определяется пользователем, и каждый код функции переменной состояния может быть добавлен в список параметров текущего отображения по мере необходимости. Переменная состояния, которая была добавлена в список текущих параметров отображения, также может быть удалена или сдвинута.

#### *5.3.3 Состояние дисплея при сигнализации неисправности ПЧ*

ПЧ переходит в состояние индикации неисправности после обнаружения сигнала неисправности, и на панели управления отображается код неисправности и информация о неисправности с включенным индикатором АВАРИЯ на клавиатуре. Операция сброса ошибки может быть выполнена с помощью клавиши STOP / RST, клемм входов/выходов или по протоколу связи.

Код неисправности будет отображаться до тех пор, пока неисправность не будет устранена или сброшена.

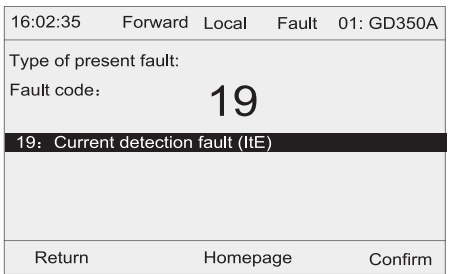

*Рис 5.7 Состояние дисплея при сигнализации неисправности ПЧ*

# **5.4 РАБОТА С ПАНЕЛЬЮ УПРАВЛЕНИЯ**

На панели управления ПЧ могут выполняться различные операции, включая вход/выход из меню, выбор параметров, изменение списка и добавление параметров.

#### *5.4.1 Вход/выход из меню*

Меню мониторинга, последовательность операций между входом и выходом показано ниже.

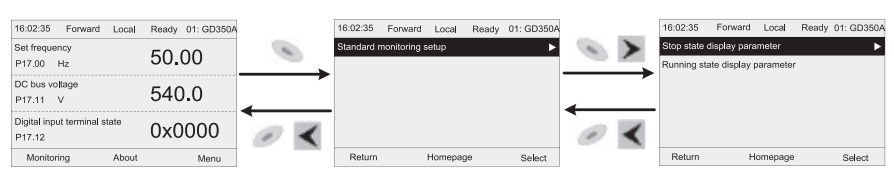

*Рис 5.8 Схема 1 «Вход/выход из меню»*
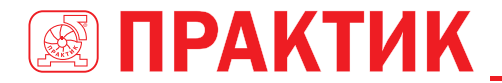

# ПРЕОБРАЗОВАТЕЛИ ЧАСТОТЫ CFPUU FFIP350A

Что касается системного меню, последовательность операций между входом и выходом показано ниже.

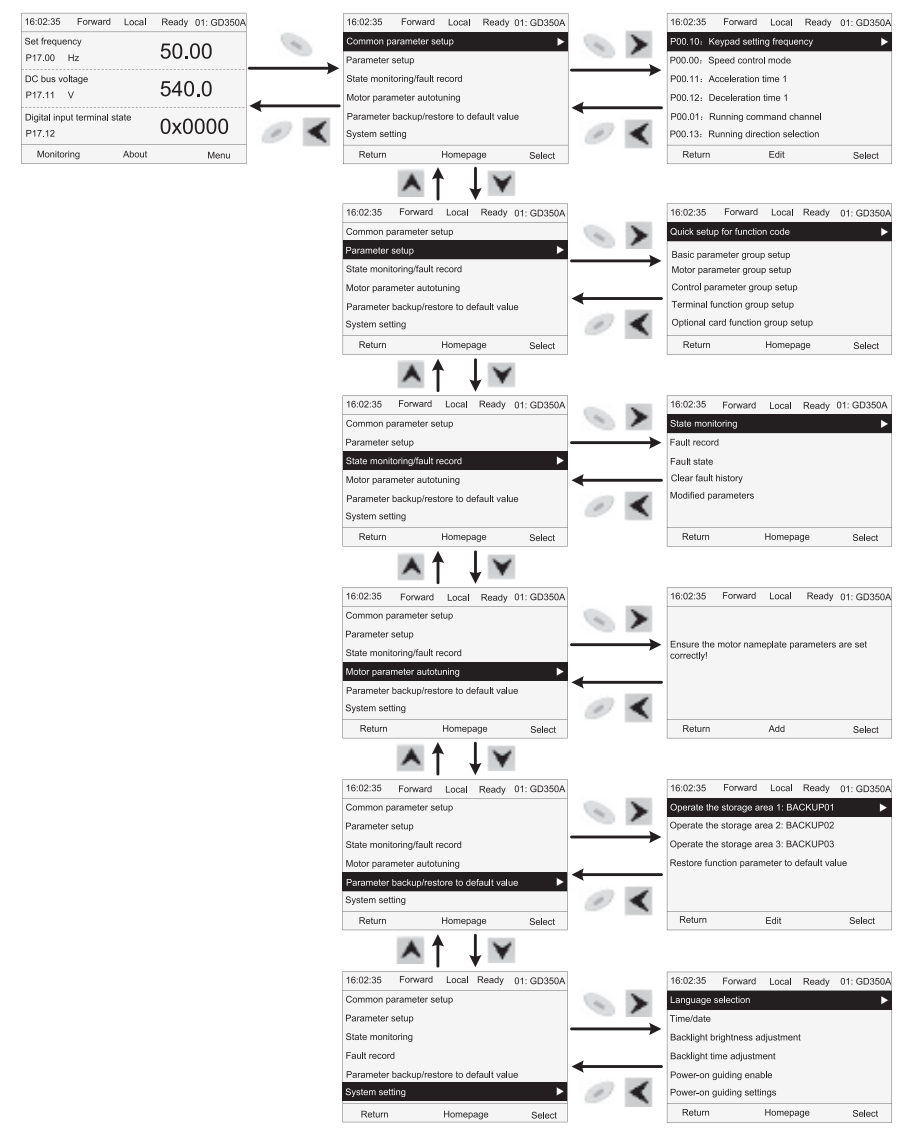

Рис 5.9 Схема 2 «Вход/выход из меню»

Настройка меню клавиатуры, как показано ниже.

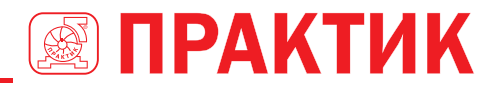

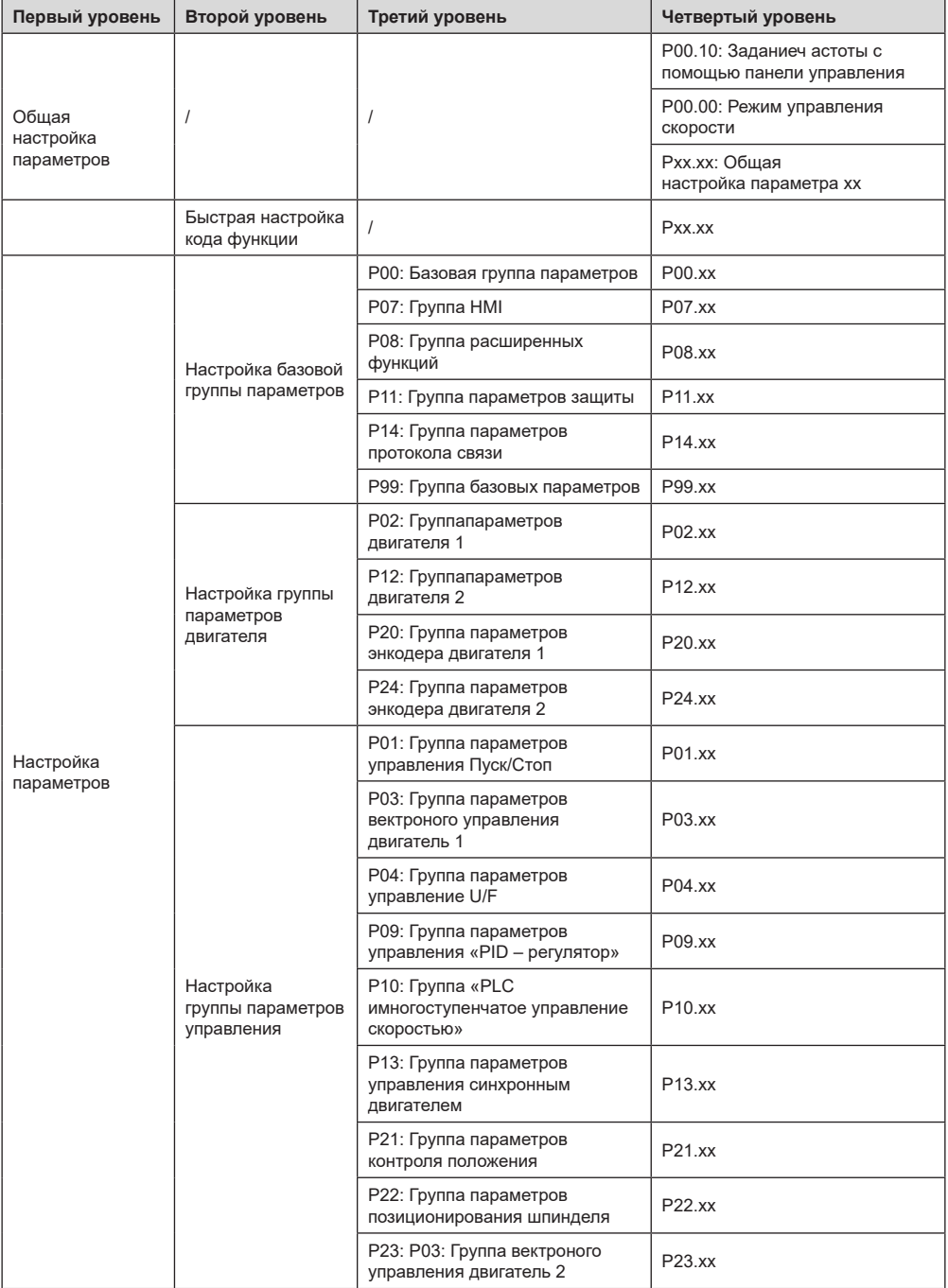

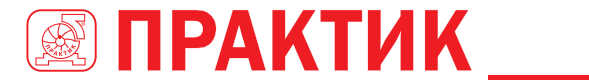

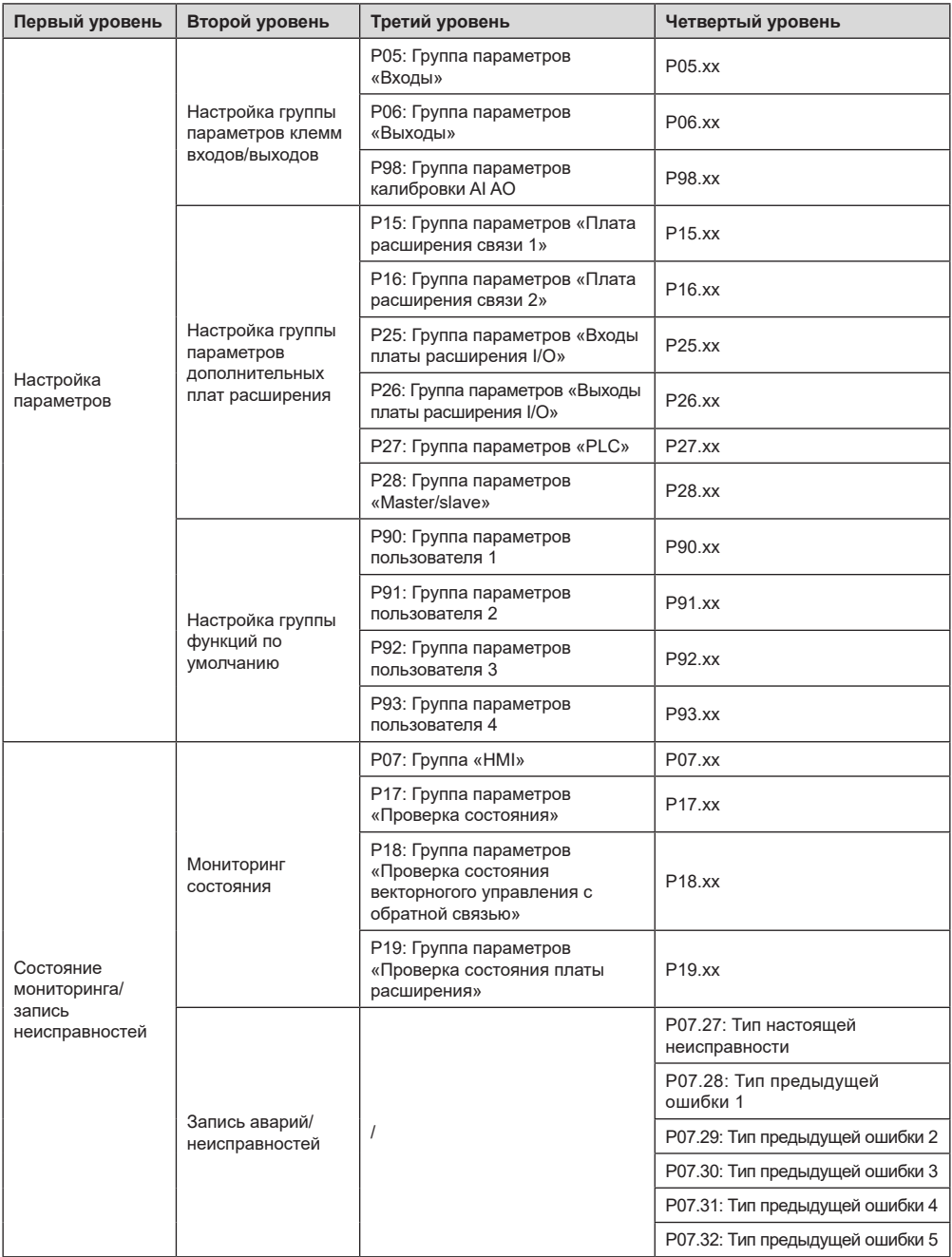

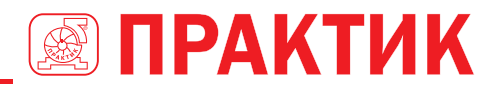

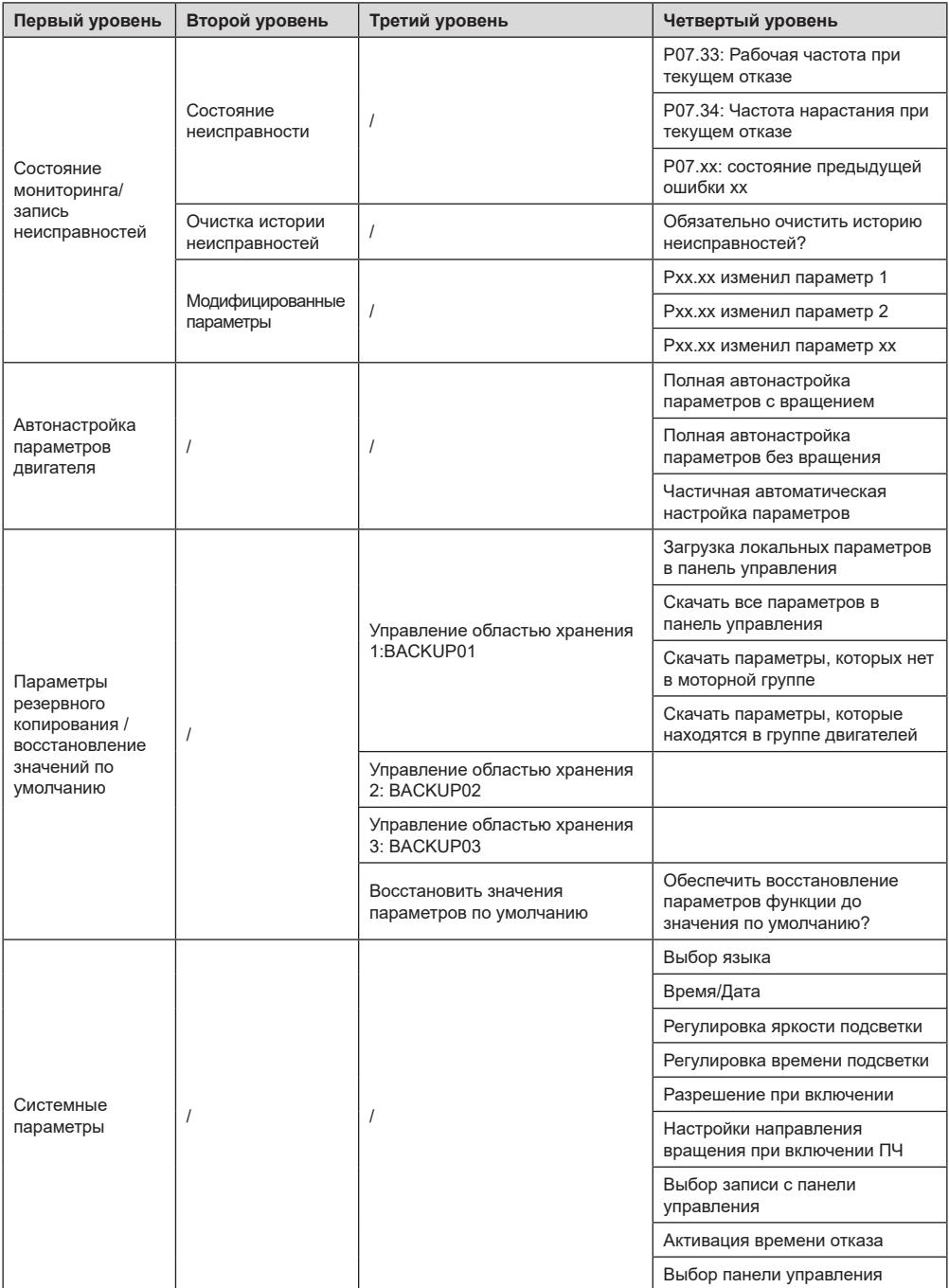

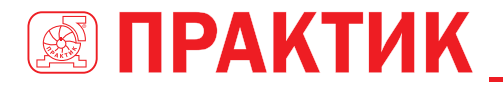

#### *5.4.2 Редактирование списка*

Элементы мониторинга, отображаемые в списке параметров состояния останова, могут добавляться пользователями по мере необходимости (через меню кода функции в группе проверки состояния), а список также может редактироваться пользователями, например, «сдвиг вверх», «сдвиг вниз» и «удалить из списка». Функция редактирования показана в интерфейсе ниже.

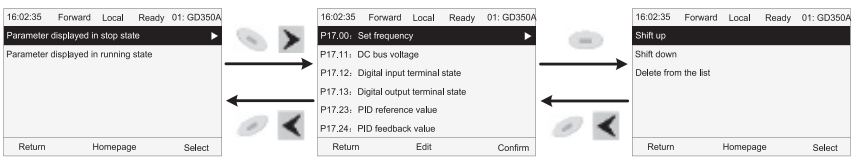

*Рис 5.10 Диаграмма 1 редактирования списка*

Нажмите кнопку , чтобы войти в интерфейс редактирования, и нажмите кнопку BBOD

 $\kappa$ нопку  $\blacktriangleright$  или кнопку чтобы подтвердить операцию редактирования и вернуться в предыдущее меню (список параметров), редактирование списка параметров сохранится. Если кнпка

или кнопка  $\blacktriangleleft$  нажата в интерфейсе редактирования с выбором операция редактирования, он вернется в предыдущее меню (список параметров останется без изменений).

**Примечание:** Для объектов параметров в заголовке списка операция сдвига будет недействительной, и тот же принцип может быть применен к объектам параметров в нижнем колонтитуле списка; после удаления определенного параметра объекты под ним будут сдвигаться автоматически.

Элементы мониторинга, отображаемые в списке параметров рабочего состояния, могут добавляться пользователями по мере необходимости (через меню кода функции в группе проверки состояния), а список также может редактироваться пользователями, например, «сдвиг вверх», «сдвиг вниз». «и» удалить из списка «. Функция редактирования показана в интерфейсе ниже.

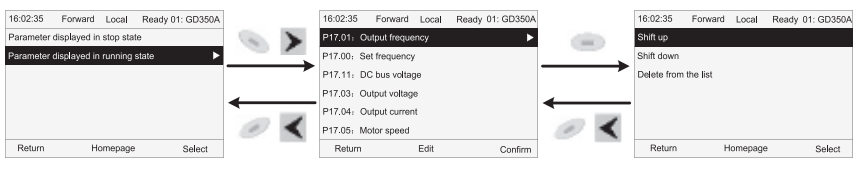

*Рис 5.11 Диаграмма 2 редактирования списка*

Список параметров общей настройки параметров может быть добавлен, удален или отредактирован пользователями по мере необходимости, включая удаление, сдвиг вверх и вниз. Функция сложения может быть установлена в определенном функциональном коде группы функций. Функция редактирования показана на рисунке ниже.

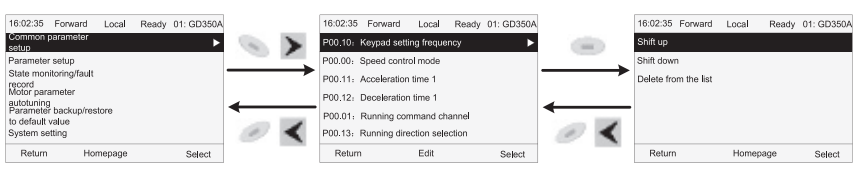

*Рис 5.12 Диаграмма 3 редактирования списка*

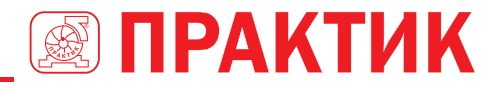

#### *5.4.3 Добавление параметров в список параметров, отображаемый в состоянии останова/ работы ПЧ*

В меню четвертого уровня «State monitoring» (Мониторинг состояния) параметры в списке могут быть добавлены в список «parameter displayed in stop state» («Параметр отображается в состоянии останова») или «parameter displayed in running state» (Параметр отображается в состоянии работы), как показано ниже.

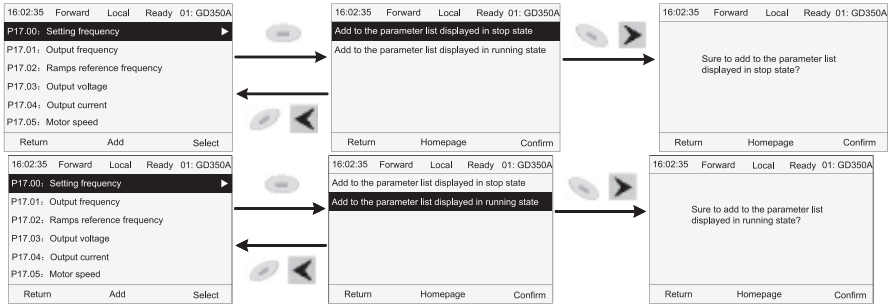

*Fig 5.13 Диаграмма 1 – добавление параметров*

Нажмите кнопку для входа в интерфейс добавления параметров, выберите необходи-

мую операцию и нажмите на кнопку , кнопку или кнопку , чтобы подтвердить операцию добавления. Если этот параметр не включен в список «parameter displayed in stop state» («Параметр отображается в состоянии останова») или «parameter displayed in running state» (Параметр отображается в состоянии работы), добавленный параметр будет в конце списка; если параметр уже находится в списке «parameter displayed in stop state» («Параметр отображается в состоянии останова») или в списке «parameter displayed in running state» (Параметр отображается в состоянии работы), операция добавле-

ния будет недействительной. Если кнопка **или кнопка (видим** нажата без выбора операции добавления в интерфейсе «Добавление», будет выполнен возврат в меню списка параметров мониторинга.

Часть параметров мониторинга в группе P07 HMI может быть добавлена в список «parameter displayed in stop state» («Параметр отображается в состоянии останова») или «parameter displayed in running state» (Параметр отображается в состоянии работы); Все параметры в группе P17, P18 и P19 можно добавить в список «parameter displayed in stop state» («Параметр отображается в состоянии останова») или список «parameter displayed in running state» (Параметр отображается в состоянии работы).

В список «параметр, отображаемый в «Состояние останов» можно добавить до 16 параметров мониторинга; и до 32 параметров мониторинга могут быть добавлены в список «Отображение параметров в состоянии работа».

#### *5.4.4 Добавление параметра в общий список настройки параметров*

В меню четвертого уровня меню «parameter setup» (Настройка параметров) параметр в списке может быть добавлен в список «common parameter setup» (Настройка общих параметров), как показано ниже.

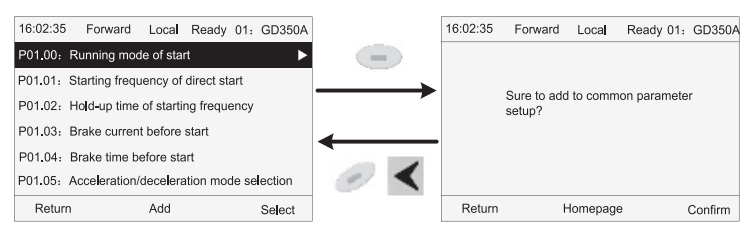

*Рис 5.14 Добавление параметра – диаграмма 2*

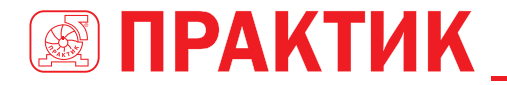

# ПРЕОБРАЗОВАТЕЛИ ЧАСТОТЫ CEPUU EFIP350A

Нажмите кнопку для входа в интерфейс добавления и нажмите кнопку И КНОПКУ

для подтверждения операции добавления. Если этот параметр не включен в ис-ИЛИ КНОПКУ ходный список «common parameter setup» (Настройка общих параметров), вновь добавленный параметр будет в конце списка; если этот параметр уже находится в списке «common parameter setup» (На-

стройка общих параметров), операция добавления будет недействительной. Если кнопка

ипи

кнопка < были нажаты без выбора операции добавления, то произойдет возврат в меню списка настройки параметров

Все группы функциональных кодов в подменю настройки параметров могут быть добавлены в список «common parameter setup» (Настройка общих параметров). В список «common parameter setup» (Настройка общих параметров) можно добавить до 64 кодов функций.

#### 5.4.5 Интерфейс редактирования выбора параметров

BBOD

BBOD

В меню четвертого уровня меню «parameter setup» (Настройка параметров) нажмите кнопку

**KHOUKA** ИПИ КНОПКУ чтобы войти интерфейс редактирования выбора параметров. После входа в интерфейс редактирования текущее значение будет подсвечено.

Нажмите кнопку  $\blacktriangle$  и кнопку  $\blacktriangledown$ , чтобы отредактировать текущее значение параметра, соответствующее значение параметра будет выделено автоматически. После выбора параметров на-

чтобы сохранить выбранный параметр и вернуться в пред-ИЛИ КНОПКУ жмите кнопку

ыдущее меню. В интерфейсе редактирования выбора параметров нажмите кнопку чтобы сохранить значение параметра и вернуться в предыдущее меню.

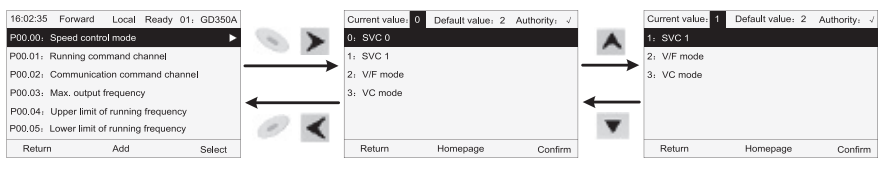

Рис 5.15 Интерфейс редактирования выбора параметров

В интерфейсе редактирования выбора параметров «authority» (Значение) в правом верхнем углу указывает, является ли этот параметр редактируемым или нет.

«/» указывает, что установленное значение этого параметра может быть изменено в текущем состоянии

«х» указывает, что установленное значение этого параметра не может быть изменено в текущем состоянии.

«Current value» (Текущее значение) указывает значение текущего параметра.

«Default value» (Значение по умолчанию) указывает значение по умолчанию для этого параметра.

#### 5.4.6 Интерфейс редактирования настроек параметров

В меню четвертого уровня в меню «parameter setup» (Настройка параметров) нажмите кнопку

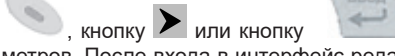

чтобы войти в интерфейс редактирования настроек параметров. После входа в интерфейс редактирования установите параметр с низкого бита на высокий

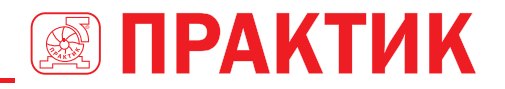

бит, и бит под настройкой будет выделен. Нажмите кнопку  $\blacktriangle$  или кнопку  $\blacktriangledown$ , чтобы увеличить или уменьшить значение параметра (эта операция действует до тех пор, пока значение параметра не превысит макс. значение или мин. значение); нажмите кнопку  $\blacktriangle$  или кнопку  $\blacktriangleright$ , чтобы сдвинуть

бит редактирования. После настройки параметров нажмите кнопку или кнопку , чтобы сохранить заданные параметры и вернуться к предыдущему параметру.

В настройках параметров редактирования интерфейса, нажмите кнопку , чтобы сохранить исходное значение параметра и вернуться в предыдущее меню.

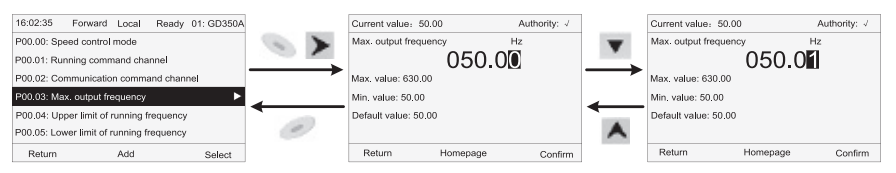

*Рис 5.16 Интерфейс редактирования параметров*

В интерфейсе редактирования выбора параметров «authority» (Значение) в правом верхнем углу указывает, может ли этот параметр быть изменен или нет.

«/» указывает, что установленное значение этого параметра может быть изменено в текущем состоянии.

«x» указывает, что установленное значение этого параметра не может быть изменено в текущем состоянии.

«Current value» (Текущее значение) указывает значение, сохраненное в последний раз.

«Default value» (Значение по умолчанию) указывает значение по умолчанию для этого параметра.

#### *5.4.7 Интерфейс «Мониторинг состояния»*

В меню четвертого уровня меню «state monitoring/fault record» (Мониторинг состояния / запись

 $\mu$ неисправносте) нажмите кнопку , кнопку , кнопку , или кнопку , для входа в интерфейс мониторинга состояния. После входа в интерфейс мониторинга состояния текущее значение параметра будет отображаться в режиме реального времени, это фактическое значение, которое нельзя изменить.

В интерфейсе мониторинга состояния нажмите кнопку или кнопку , чтобы вернуться в предыдущее меню.

BBOD

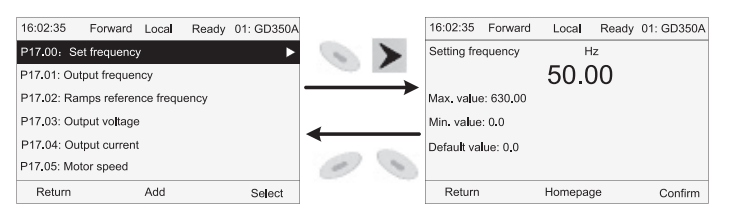

*Рис 5.17 Интерфейс состояния «Мониторинг»*

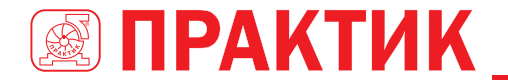

#### *5.4.8 Автонастройка параметров двигателя*

В меню «Motor parameter autotuning» (Автонастройка параметров двигателя) нажмите кнопку

, кнопку или кнопку чтобы войти в интерфейс выбора автонастройки параметров двигателя, однако, прежде чем войти в интерфейс автонастройки параметров двигателя, пользователи должны правильно настроить параметры с паспортной таблички двигателя. После входа в интерфейс выберите тип автонастройки двигателя, чтобы выполнить автонастройку параметров дви-

гателя. В интерфейсе автонастройки параметров двигателя нажмите кнопку или кнопку чтобы вернуться в предыдущее меню.

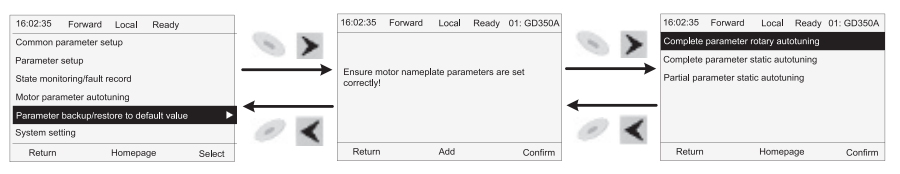

*Рис 5.18 Диаграмма автоматической настройки параметров двигателя*

После выбора типа автонастройки двигателя, войдите в интерфейс автонастройки параметров двигателя и нажмите клавишу ПУСК, чтобы запустить автонастройку параметров двигателя. После завершения автонастройки появится сообщение о том, что автонастройка выполнена успешно, и затем он вернется к основному интерфейсу при останове. Во время автонастройки пользователь может нажать клавишу СТОП / СБРОС для прекращения автонастройки; если во время автонастройки произойдет сбой, на клавиатуре появится интерфейс сбоя автонастройки.

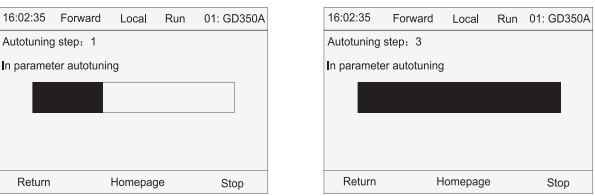

*Рис 5.19 Автонастройка параметров завершена*

#### *5.4.9 Резервное копирование параметров*

В меню «parameter backup» (Резервное копирование параметров) нажмите кнопку , кнопку

 или кнопку , чтобы войти в интерфейс настройки резервного копирования функциональных параметров и интерфейс настройки восстановления функциональных параметров для загрузки / выгрузки параметров ПЧ или восстановить параметры ПЧ до значений по умолчанию. Панель управления имеет три различных области хранения для резервного копирования параметров, и каждая область хранения может сохранять параметры одного преобразователя, таким образом максимально можно хранить до 3 различных наборов параметров ПЧ.

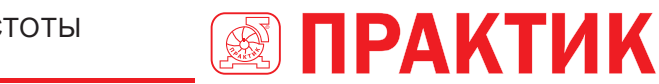

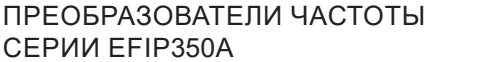

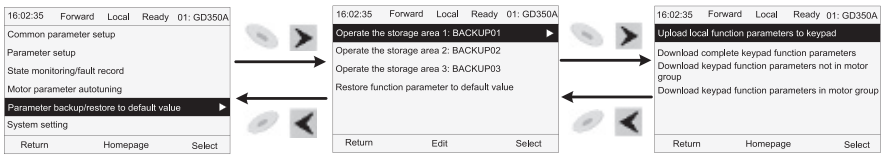

Рис 5.20 Диаграмма операции резервного копирования параметров

#### 5.4.10 Системные настройки

В меню «System setup» (Системные настройки) нажмите кнопку

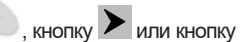

чтобы войти в интерфейс системные настройки. Можно установить: язык клавиатуры, время / дату, яркость подсветки, время подсветки и параметры восстановления.

Примечание: Батарея для часов не входит в комплект, а время и дату на клавиатуре необходимо сбросить после отключения питания. Если требуется отсчет времени после отключения питания, пользователям следует приобретать батарейки для часов отдельно.

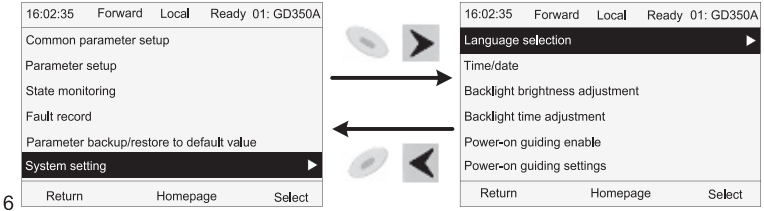

Рис 5.21 Диаграмма - Системные настройки

#### 5.4.11 Настройка при включении питания

Панель управления поддерживает функцию настройки при включении питания, в основном применяется при первом включении, направляя пользователя в меню настроек и постепенно реализуя основные функции. такие как установка основных параметров, определение направления врашения, настройка режима управления и автонастройка. Меню настроек при включении питания позволяет пользователю каждый раз включать настройку при загрузке. Меню настройки при включении питания помогает пользователю установить шаг за шагом в соответствии с функциями.

Руководство по настройкам при включении питания показано ниже.

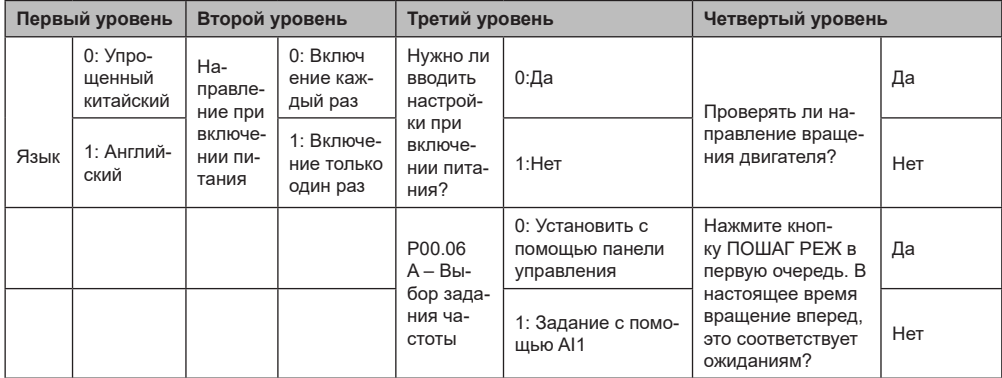

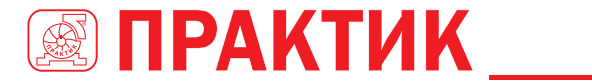

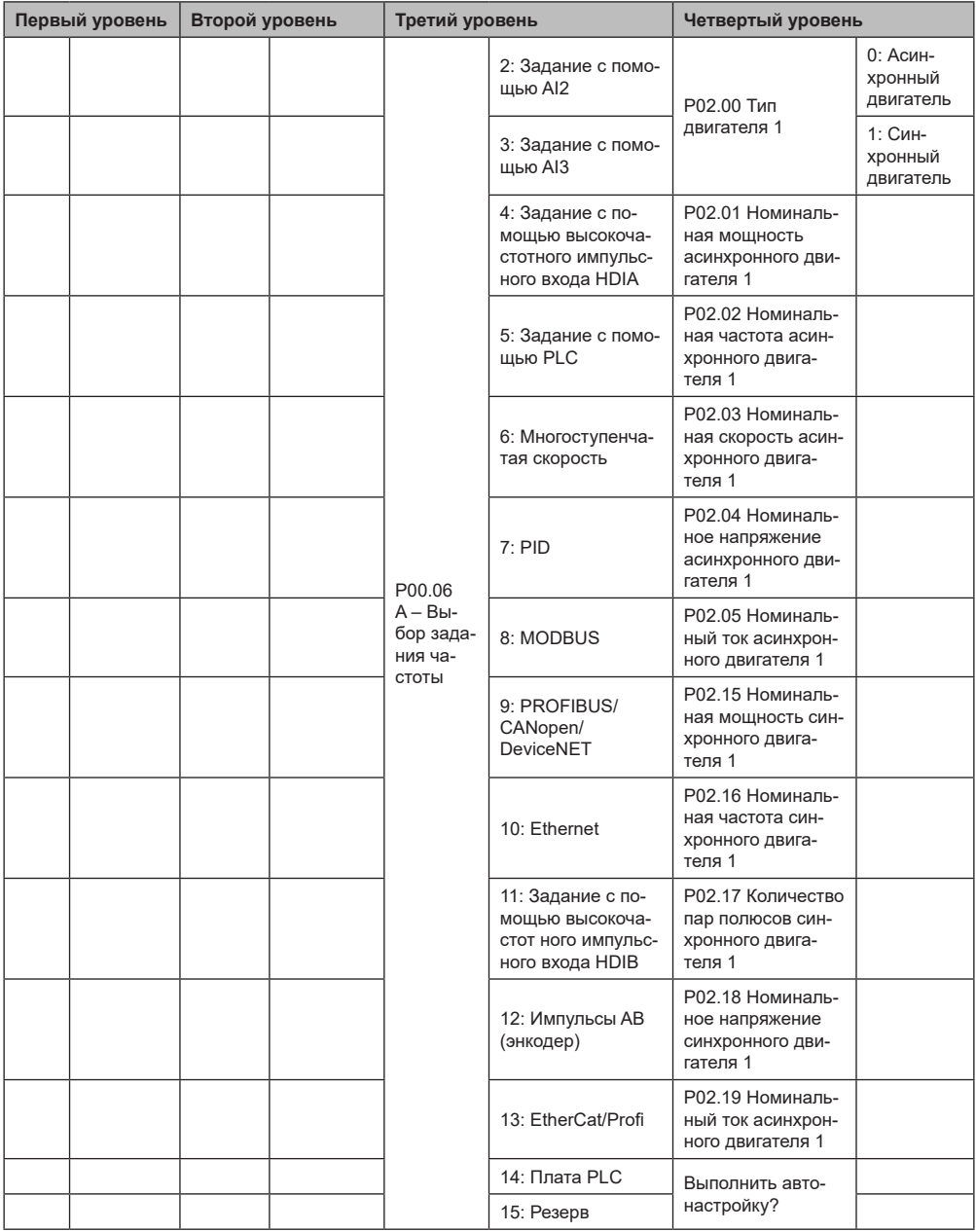

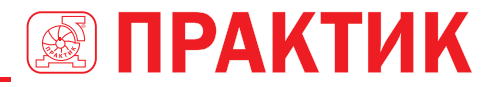

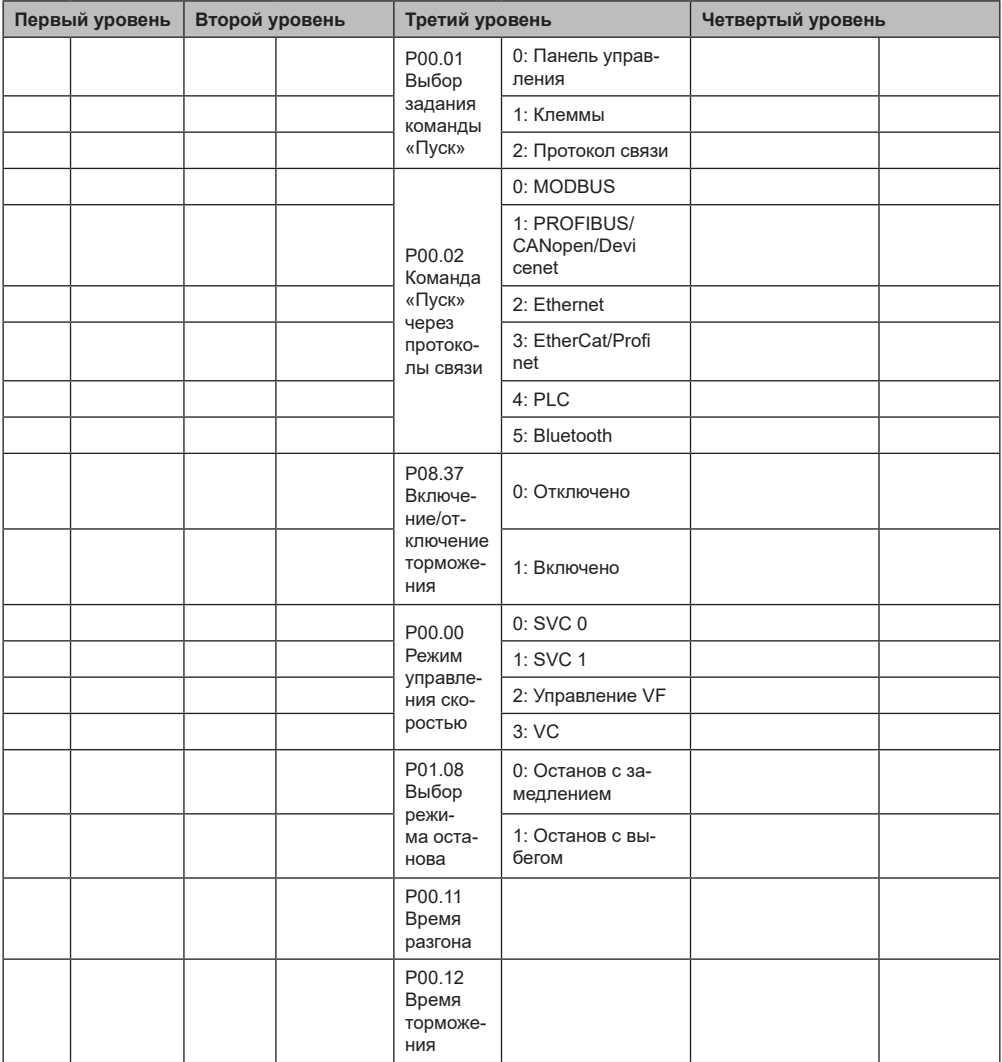

# **5.5 ОСНОВНАЯ ИНСТРУКЦИЯ ПО ЭКСПЛУАТАЦИИ**

#### *5.5.1 Содержание главы*

В этом разделе представлены функциональные модули внутри преобразователя.

Убедитесь, что все клеммы закреплены и надежно затянуты.

# Убедитесь, что параметры ПЧ соответствуют параметрам двигателя.

#### *5.5.2 Общие процедуры при вводе в эксплуатацию*

Общие процедуры показаны ниже (в качестве примера возьмем 1 двигатель).

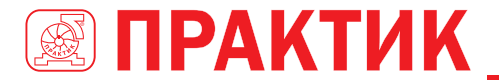

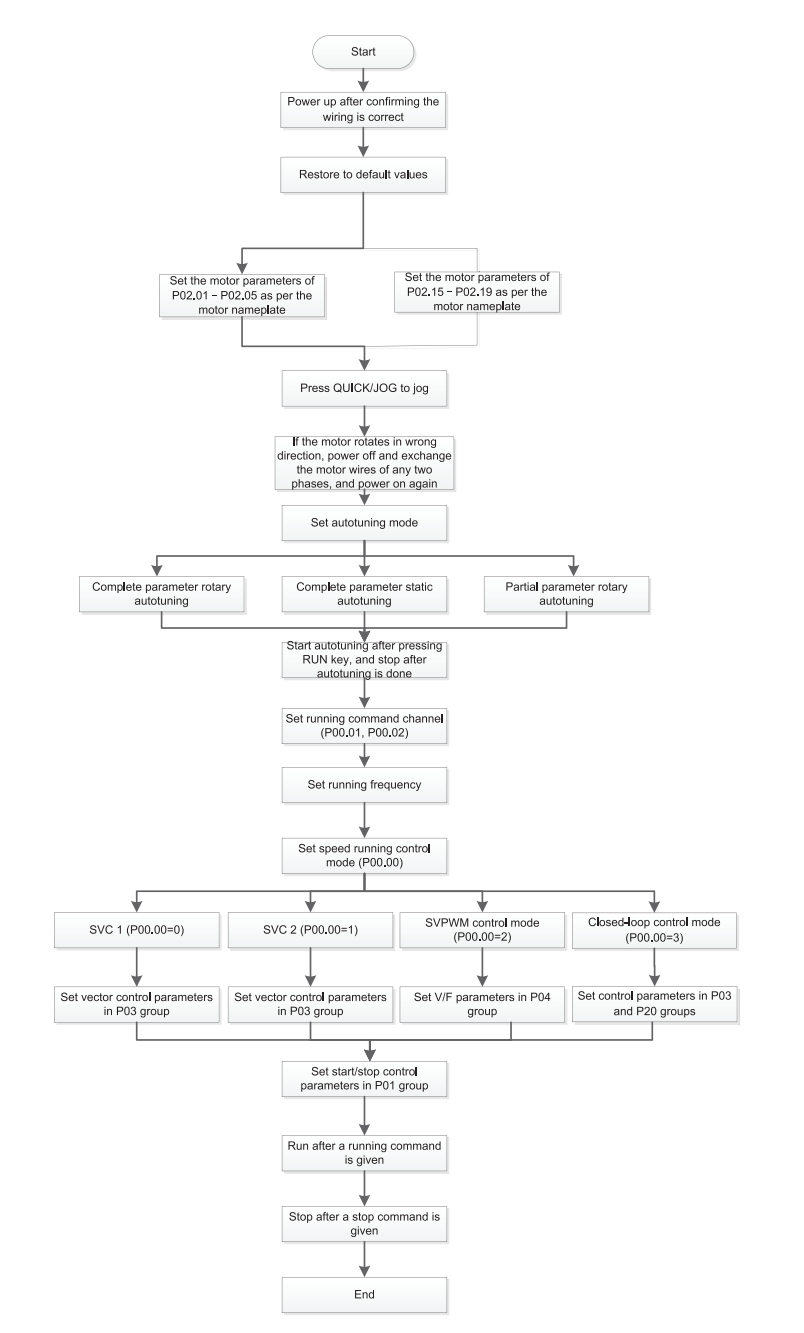

**Примечание:** Если возникла неисправность, определите причину неисправности в соответствии с «fault tracking» (Обнаружение неисправности).

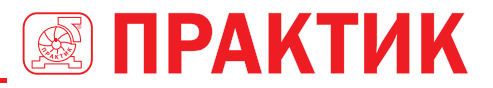

Выбор канала управления команды «Пуск» может быть установлен с помощью клемм, кроме Р00.01 и P00.02.

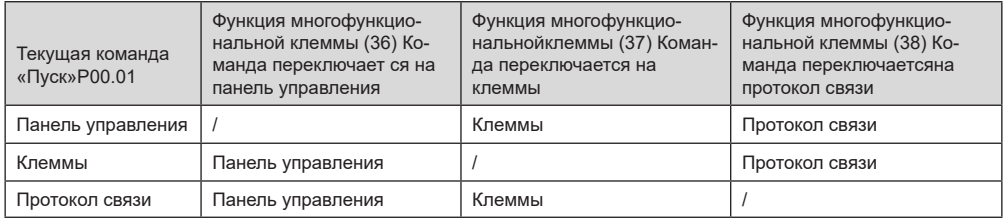

Примечание: «/» означает, что эта многофункциональная клемма действительна для текущего канала.

Список связанных параметров:

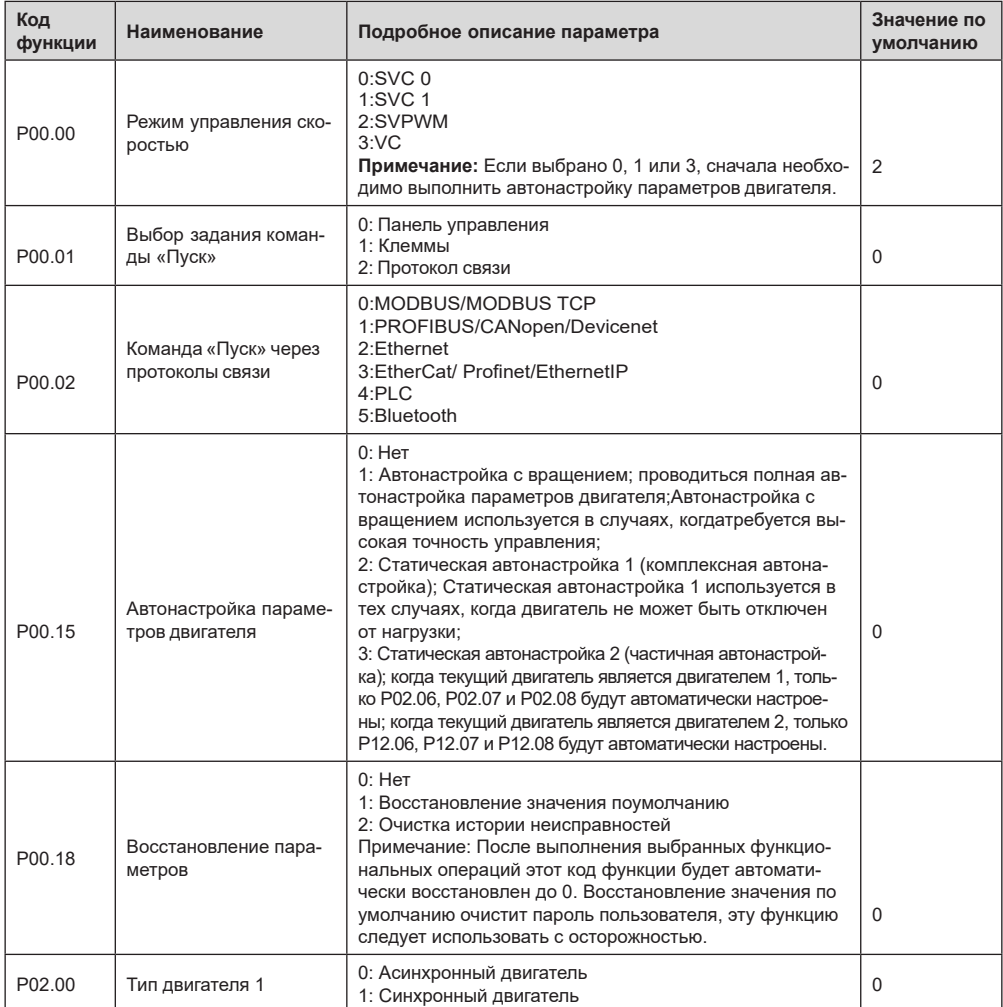

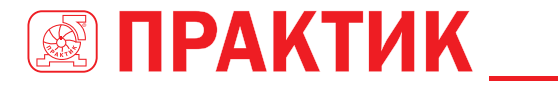

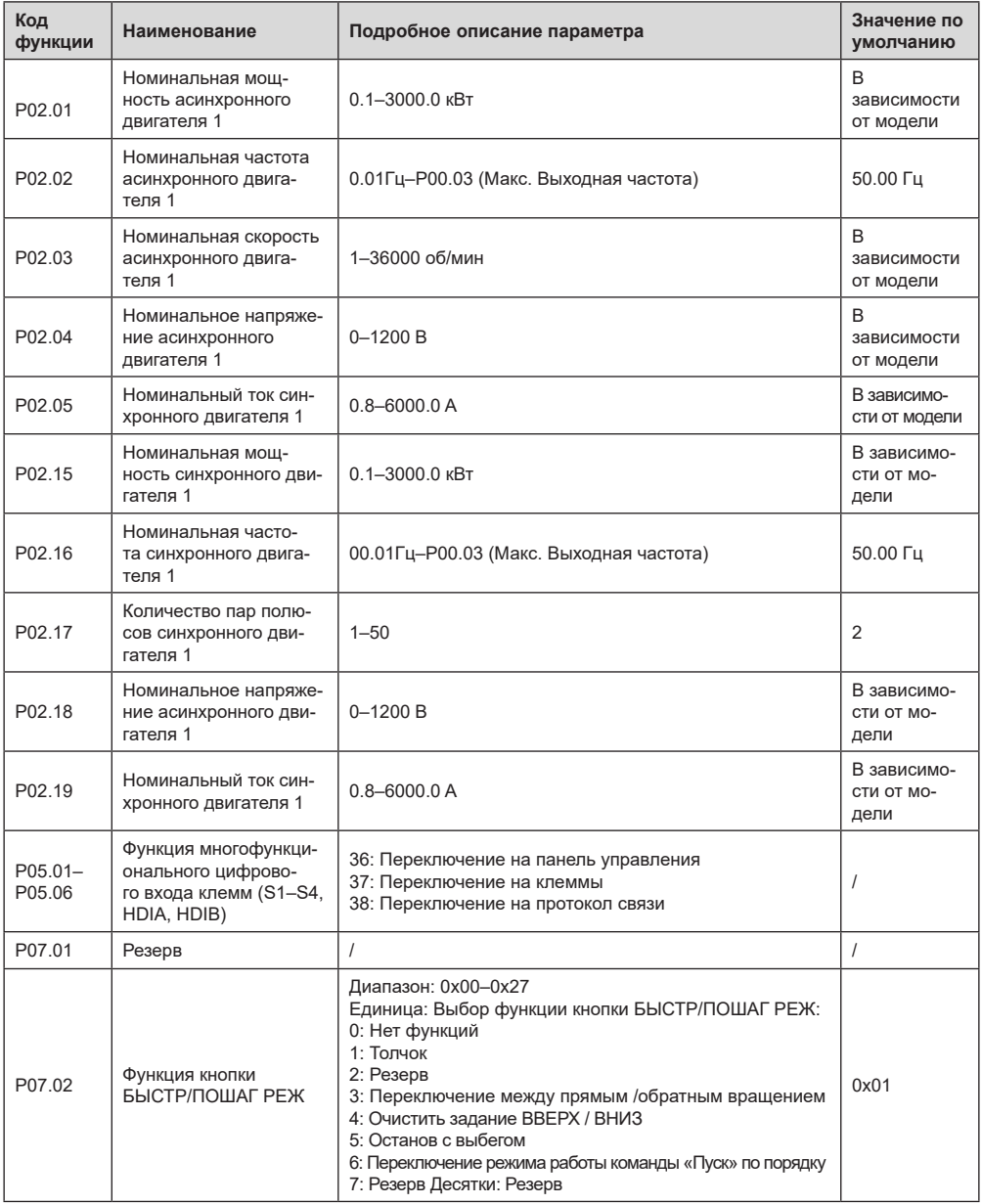

#### *5.5.3 Векторное управление*

Асинхронные двигатели характеризуются нелинейным, сильным сцеплением высокого порядка и множественными переменными, что очень затрудняет управление асинхронными двигателями во время реального применения. Теория векторного управления направлена на решение этой пробле-

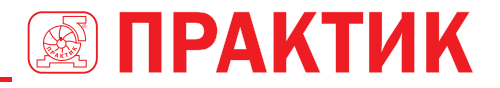

мы путем измерения и управления вектором тока статора асинхронного двигателя и разложения вектора тока статора на ток возбуждения (компонент тока, который генерирует внутреннее магнитное поле) и ток крутящего момента (компонент тока, который генерирует крутящий момент) Управляя векторами этих двух токов можно легко управлять скоростью вращения асинхронного электродвигателя. ПЧ серии EFIP350А имеет встроенный алгоритм векторного управления без датчика скорости, который можно использовать для одновременного управления асинхронным двигателем и синхронным двигателем с постоянными магнитами. Поскольку основной алгоритм векторного управления основан на точной модели параметров двигателя, точность задания параметров двигателя будет влиять на эффективность управления векторным управлением. Рекомендуется ввести точные параметры двигателя и выполнить автонастройку параметров двигателя перед использованием векторного управления.

Поскольку алгоритм векторного управления сложен, пользователи должны соблюдать осторожность при регулировании параметров векторного управления.

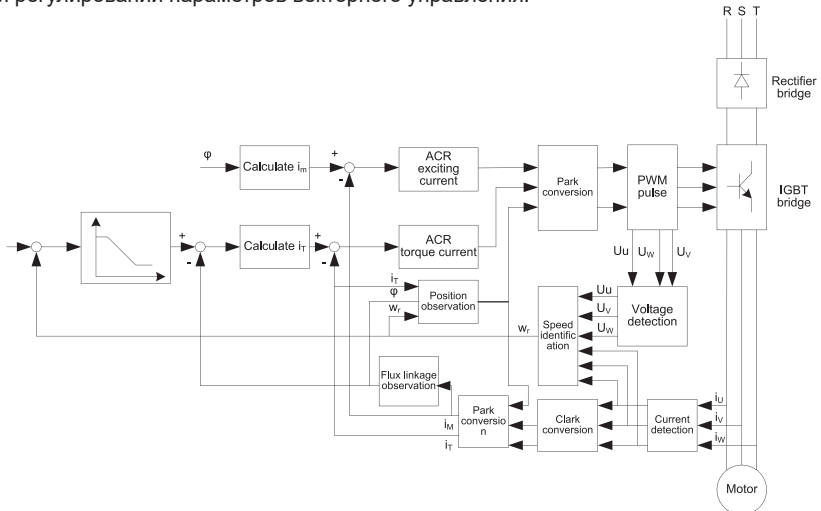

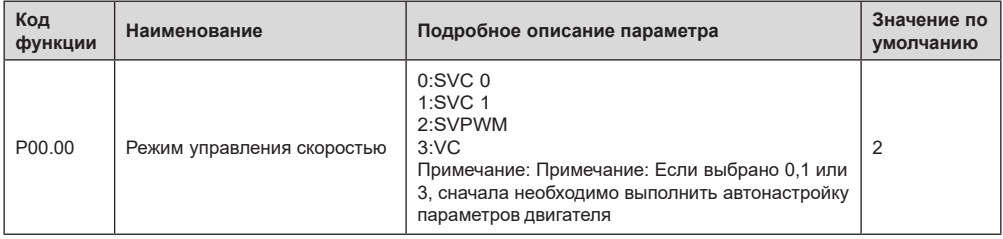

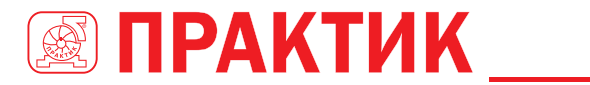

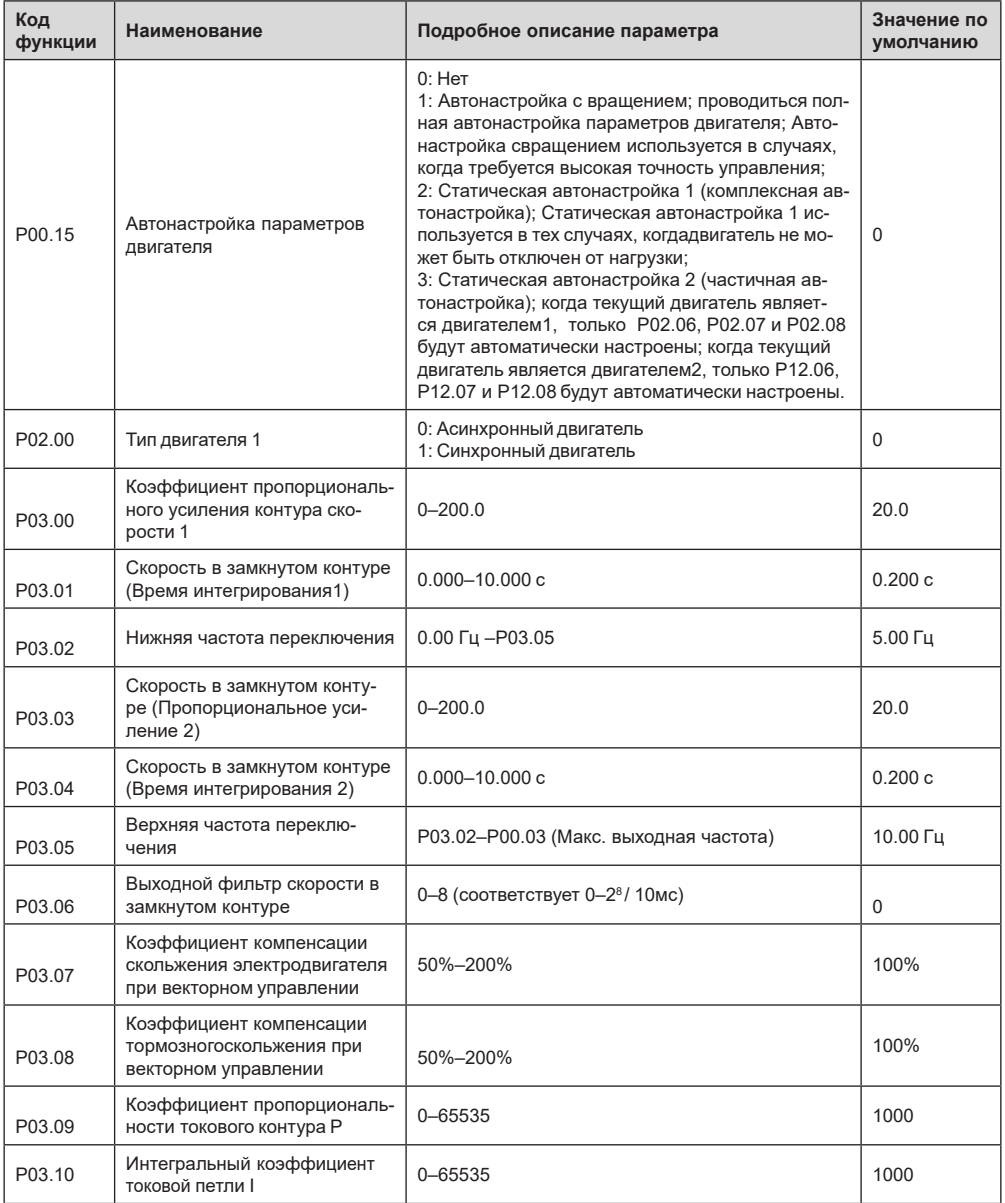

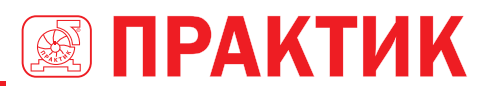

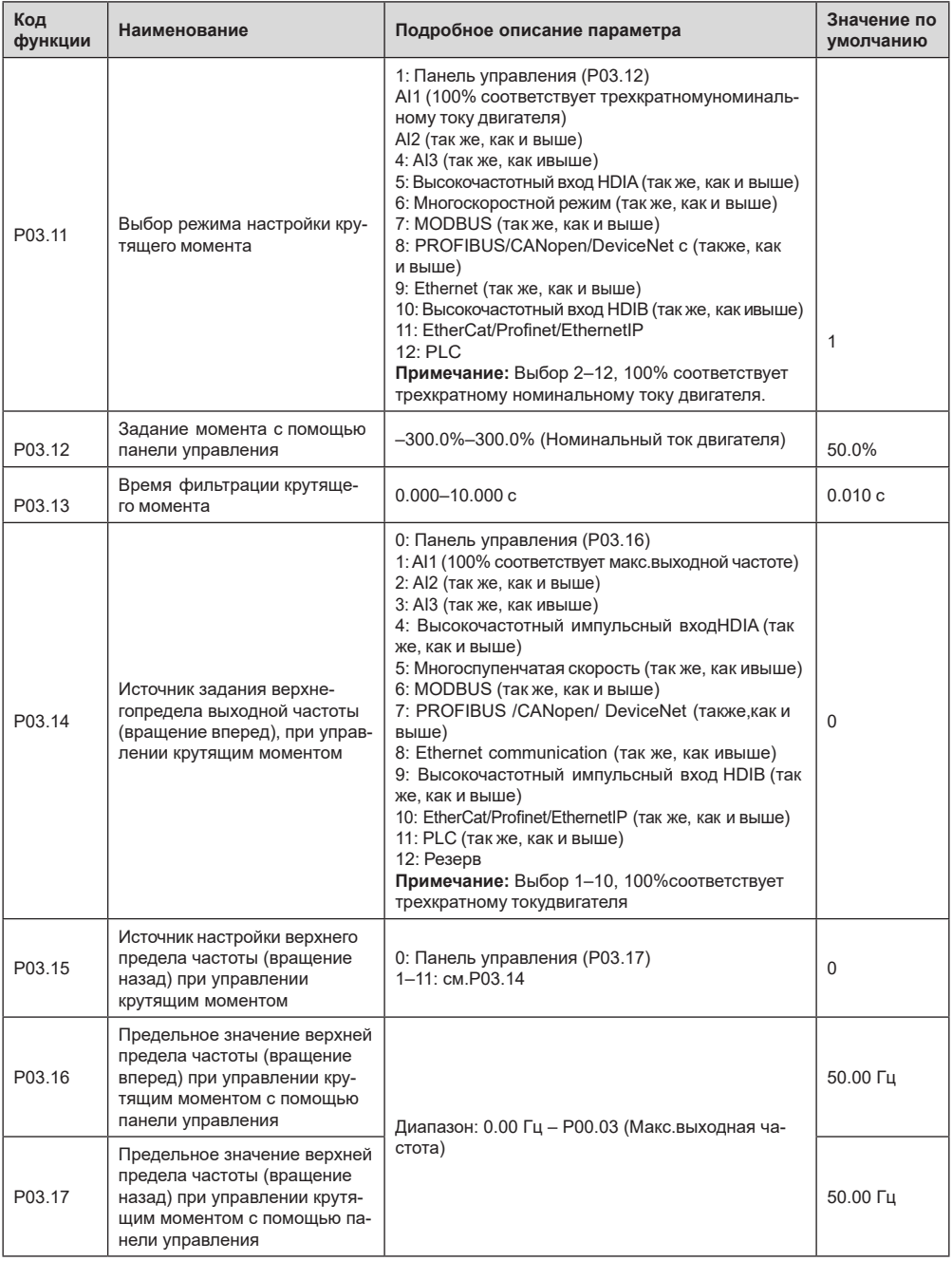

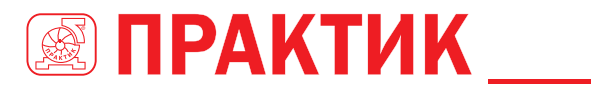

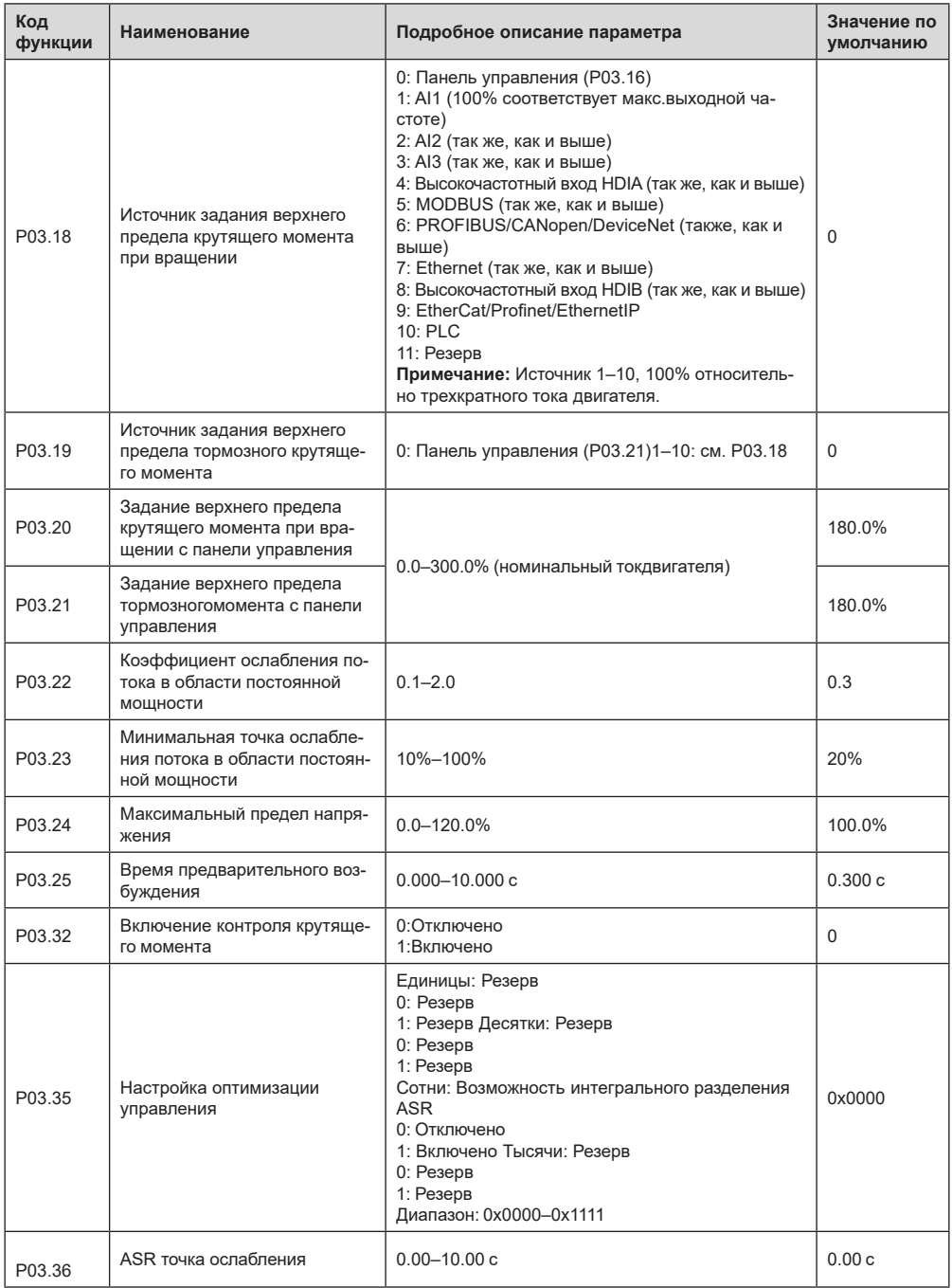

# ПРЕОБРАЗОВАТЕЛИ ЧАСТОТЫ CEPUU EFIP350A

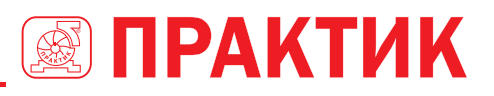

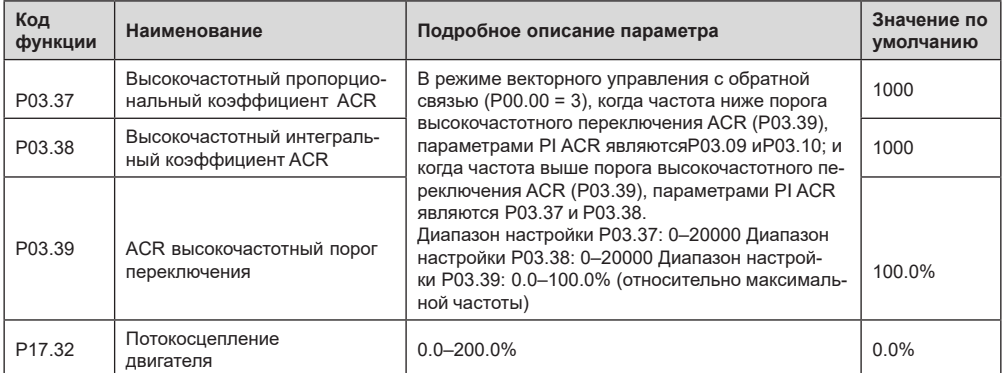

#### 5.5.4 Режим управления SVPWM (Space Vector Pulse Width Modulation)

ПЧ серии EFIP350A также имеет встроенную функцию управления SVPWM (пространственновекторная широтно-импульсная модуляция). Режим SVPWM можетиспользоваться в случаях. когда достаточно посредственной точности управления. В случаях, когда ПЧ должен управлять несколькими двигателями, также рекомендуется использовать режим управления SVPWM.

ПЧ серии EFIP350A предоставляет несколько режимов кривой U/F для удовлетворения различных потребностей. Пользователи могут выбрать соответствующую кривую U/F или установить кривую U/F по мере необходимости.

#### Указание:

- 1. Для нагрузки с постоянным моментом, например, конвейерной ленты, которая движется по прямой линии, так как момент должен быть постоянным в течение всего рабочего процесса, рекомендуется принять прямую кривую U/F.
- 2. Для нагрузки с переменным моментом, например, вентилятора и водяного насоса, поскольку зависимость между его фактическим крутящим моментом и скоростью не линейна, рекомендуется принять кривую U/F, соответствующую 1.3, 1.7 или 2.0.

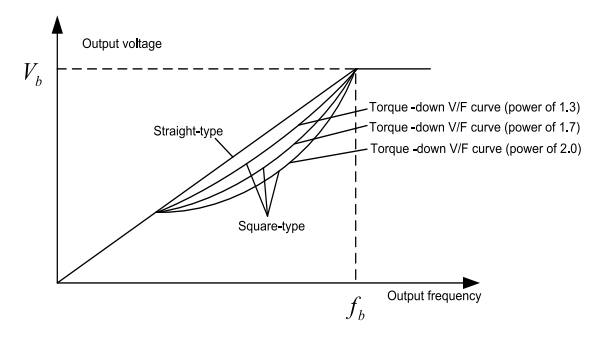

ПЧ серии EFIP350A также обеспечивает многоточечную кривую U/F. Пользователи могут изменять кривую U/F, выводимую ПЧ, путем установки напряжения и частоты трех точек в середине. Вся кривая состоит из пяти точек, начиная с (0 Гц, 0 В) и заканчивая (основная частота двигателя, номинальное напряжение двигателя). Во время настройки требуется, чтобы 0≤f1≤f2≤f3≤основная частота двигателя и 0≤V1≤V2≤V3≤ номинальное напряжение двигателя.

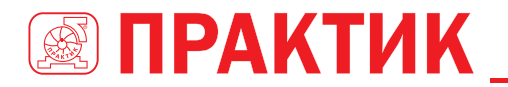

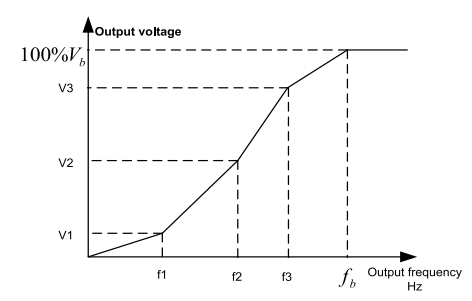

ПЧ серии EFIP350А предоставляет специальные функциональные параметры для режима управления SVPWM. Пользователи могут улучшить производительность SVPWM через настройки.

#### **1. Форсирование момента**

Функция форсирования крутящего момента может эффективно компенсировать низкоскоростной крутящий момент при управлении SVPWM. Автоматическое форсирование крутящего момента было установлено по умолчанию, чтобы ПЧ мог регулировать значение повышения крутящего момента на основе фактических условий нагрузки.

#### **Примечание:**

1. Форсирование крутящего момента действует только при частоте среза ускорения;

2. Если форсирование крутящего момента слишком велико, в двигателе может возникнуть низкочастотная вибрация или перегрузка по току, при возникновении такой ситуации уменьшите значение повышения крутящего момента.

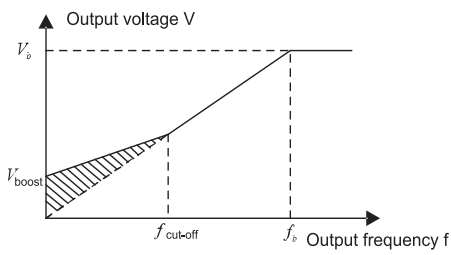

#### **2. Энергосберегающий режим**

Во время фактической работы ПЧ ищет максимальную точку эффективности, чтобы продолжить работать в наиболее эффективном режиме для экономии энергии.

#### **Примечание:**

- 1. Эта функция обычно используется в случаях легкой нагрузки или без нагрузки.
- 2. Эта функция подходит для случаев, когда требуется переходная нагрузка.
- 3. Усиление компенсации скольжения U/F

Управление SVPWM относится к режиму разомкнутого контура, который вызывает колебания скорости двигателя при переходных нагрузках. В тех случаях, когда требуется строгое требование к скорости, пользователи могут установить усиление компенсации скольжения, чтобы компенсировать изменение скорости, вызванное колебаниями нагрузки, через внутреннюю регулировку выходного сигнала ПЧ.

Установленный диапазон усиления компенсации скольжения составляет 0–200%, в котором 100% соответствует номинальной частоте скольжения.

**Примечание:** Номинальная частота скольжения = (номинальная синхронная скорость двигателя, номинальная скорость двигателя) × количество пар полюсов двигателя / 60

#### **3. Контроль вибраций**

Вибрации двигателя часто возникают при управлении SVPWM в приводах большой мощности. Чтобы решить эту проблему, ПЧ серии EFIP350А устанавливает два функциональных кода для управления коэффициентом вибраций, и пользователи могут устанавливать соответствующий функциональный код на основе частоты возникновения вибраций.

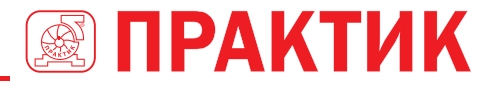

**Примечание:** Чем больше заданное значение, тем лучше эффект управления, однако, если заданное значение слишком велико, это может легко привести к слишком большому выходному току ПЧ. **4. Управление I/F асинхронным двигателем**

Обычно режим управления I/F действителен для асинхронных двигателей. Он может использоваться для синхронного двигателя только в том случае, если частота синхронного двигателя очень низкая. Поэтому управление I/F, описанное в данном руководстве, относится только к асинхронным двигателям. Управление ПЧ осуществляется путем управления замкнутым контуром по общему выходному току ПЧ. Выходное напряжение адаптируется к текущему заданию, и управление в открытым контуром отдельно выполняется по частоте напряжения и тока.

Индивидуальная кривая U/F (разделение U/F):

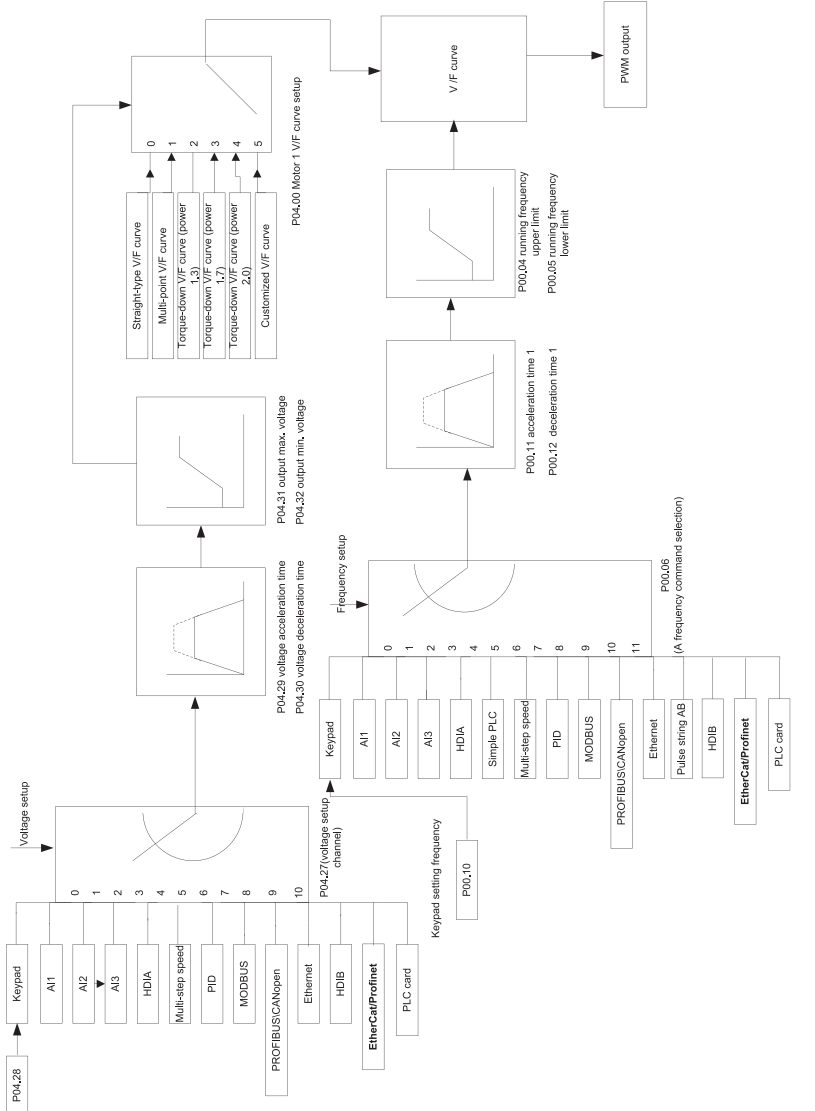

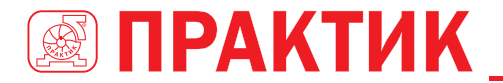

При выборе настраиваемой функции кривой U/F пользователи могут устанавливать задание и время разгона/торможения, напряжение и частоту соответственно, для формирования кривой U/F в реальном времени посредством их различных комбинаций.

**Примечание:** Этот вид разделения кривой U/F может применяться в различных источниках питания с преобразованием частоты, однако пользователи должны быть осторожны при настройке параметров, так как неправильная настройка может повредить установку.

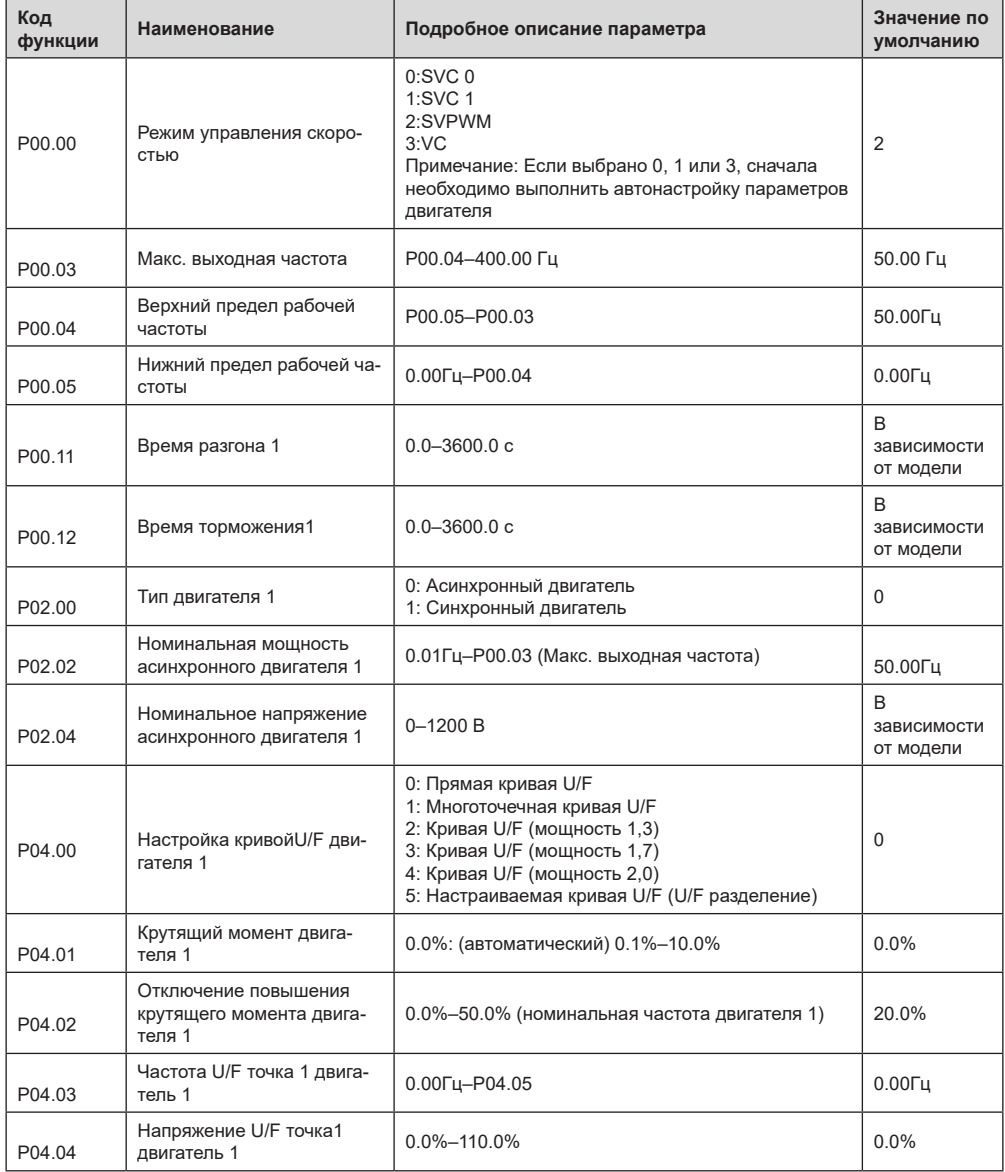

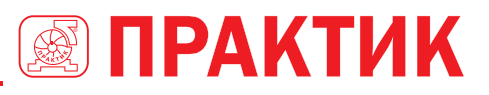

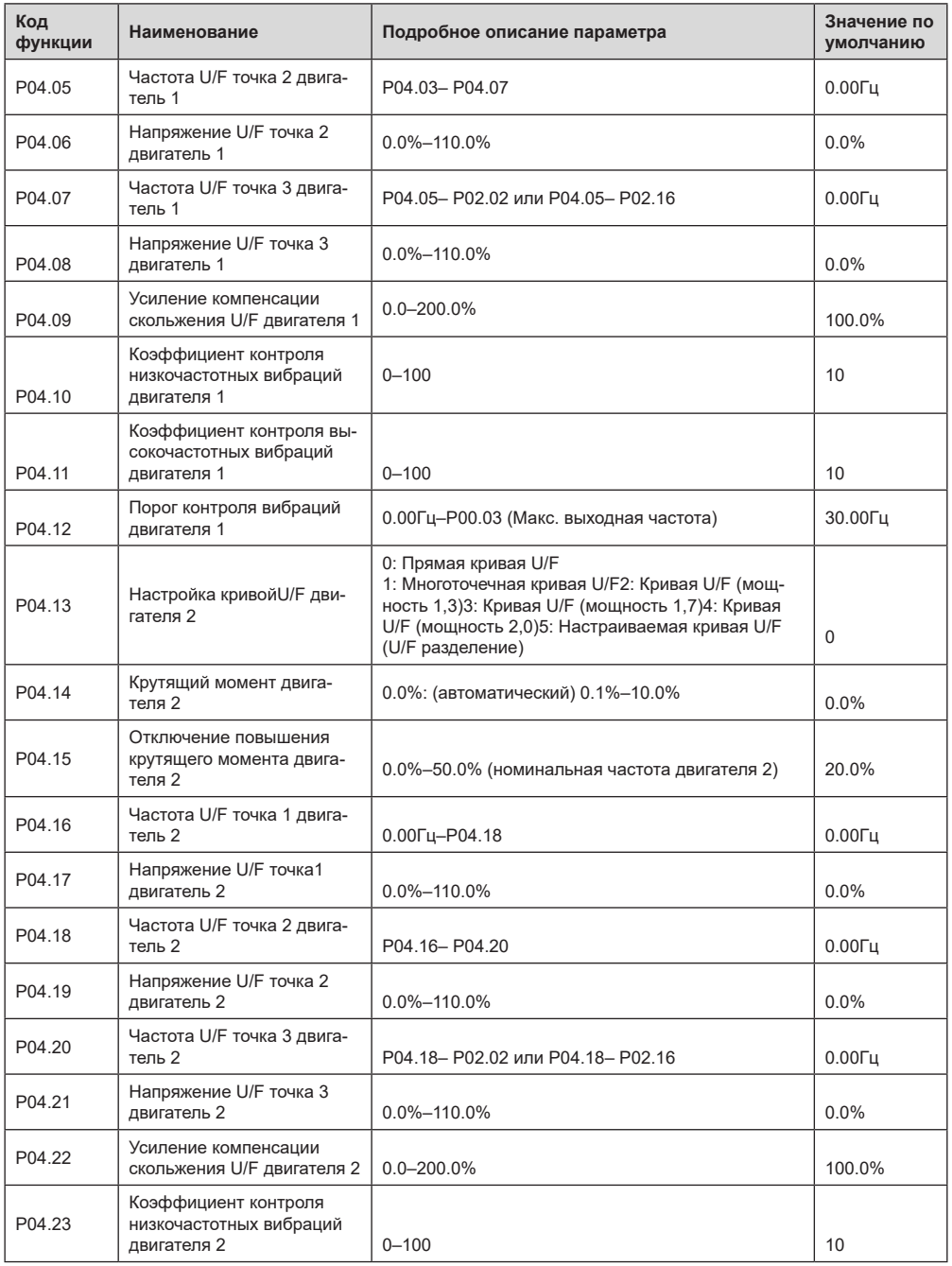

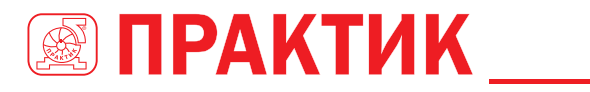

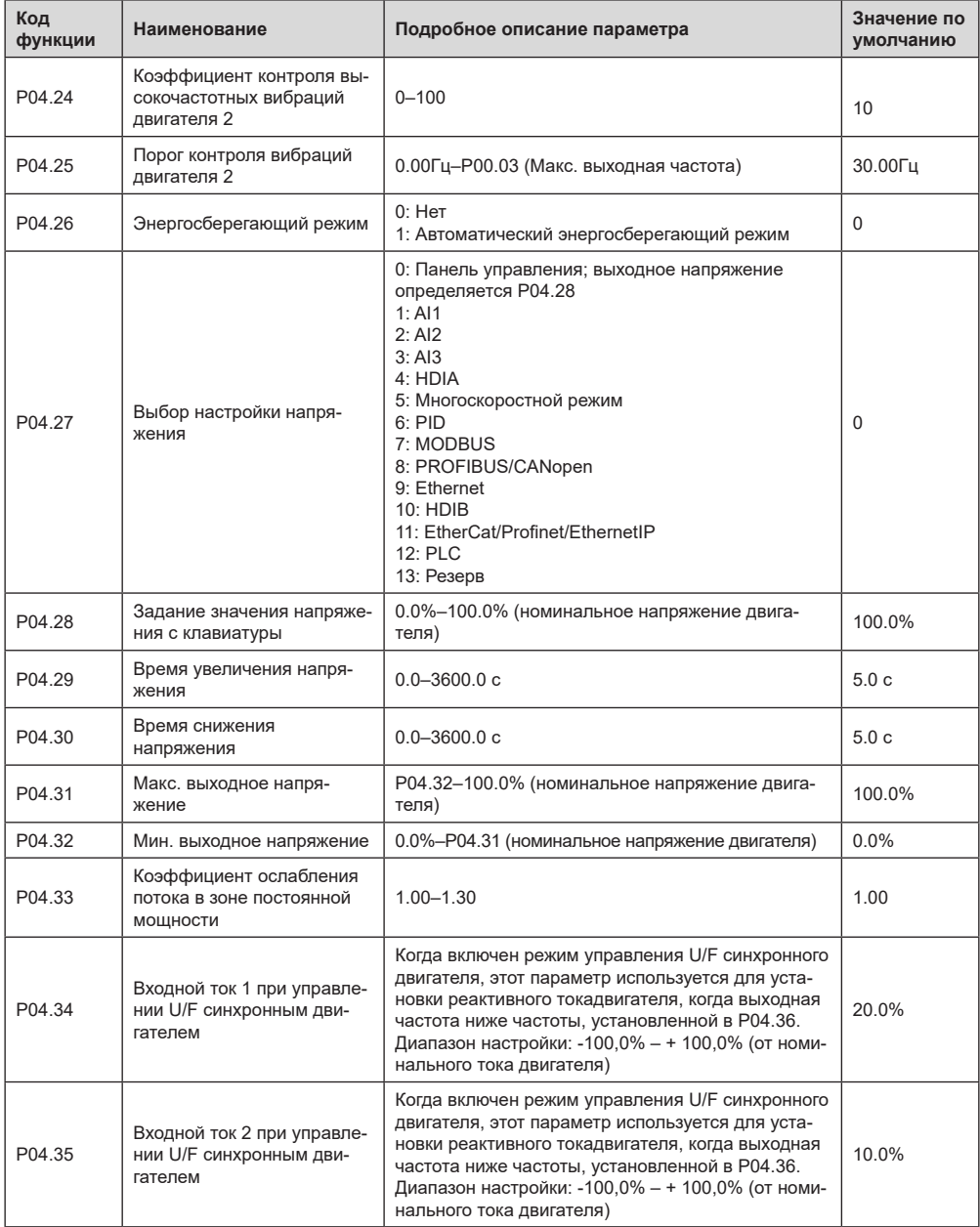

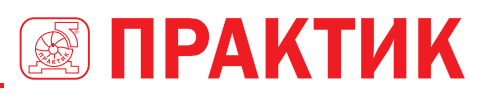

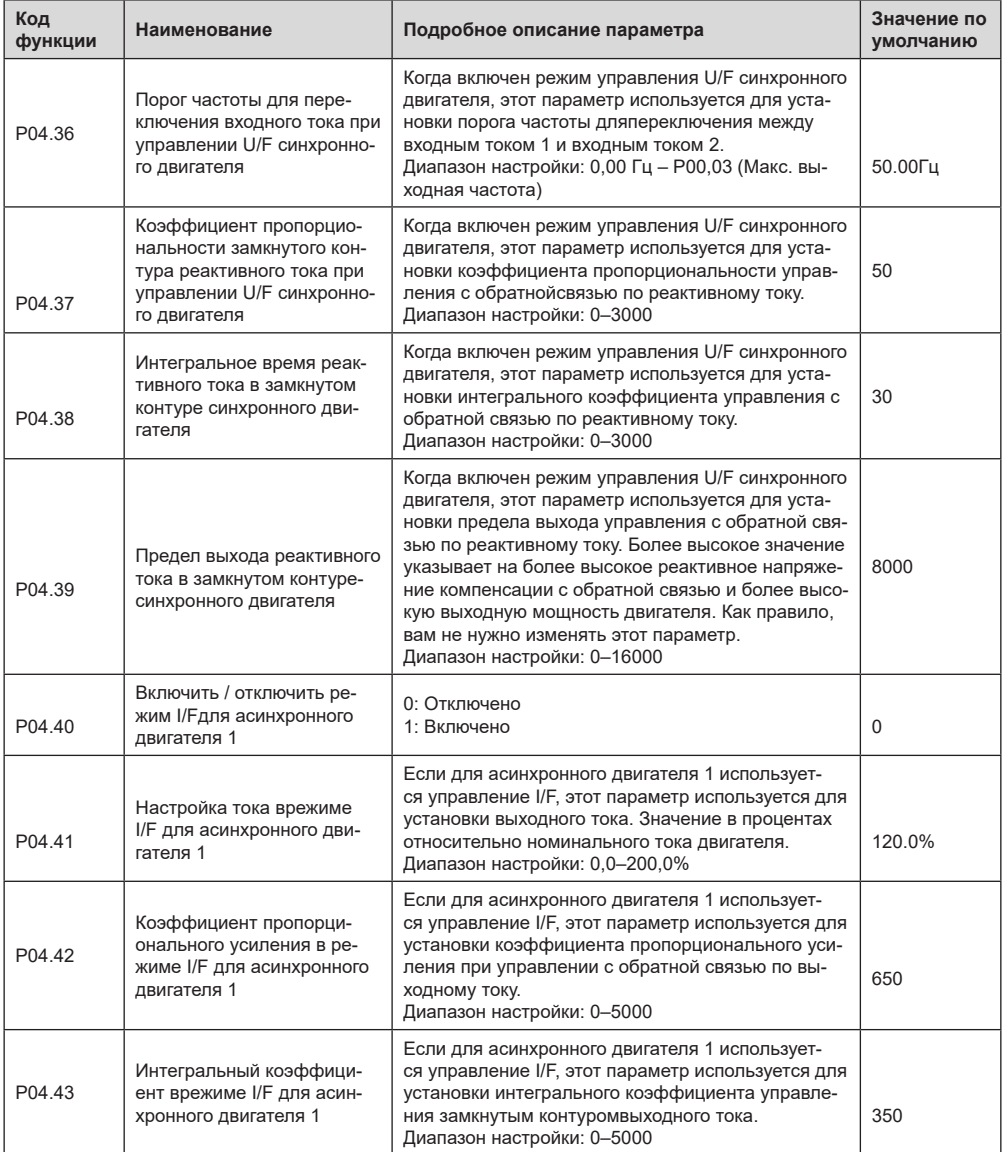

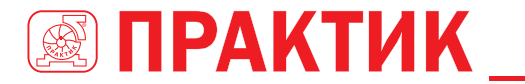

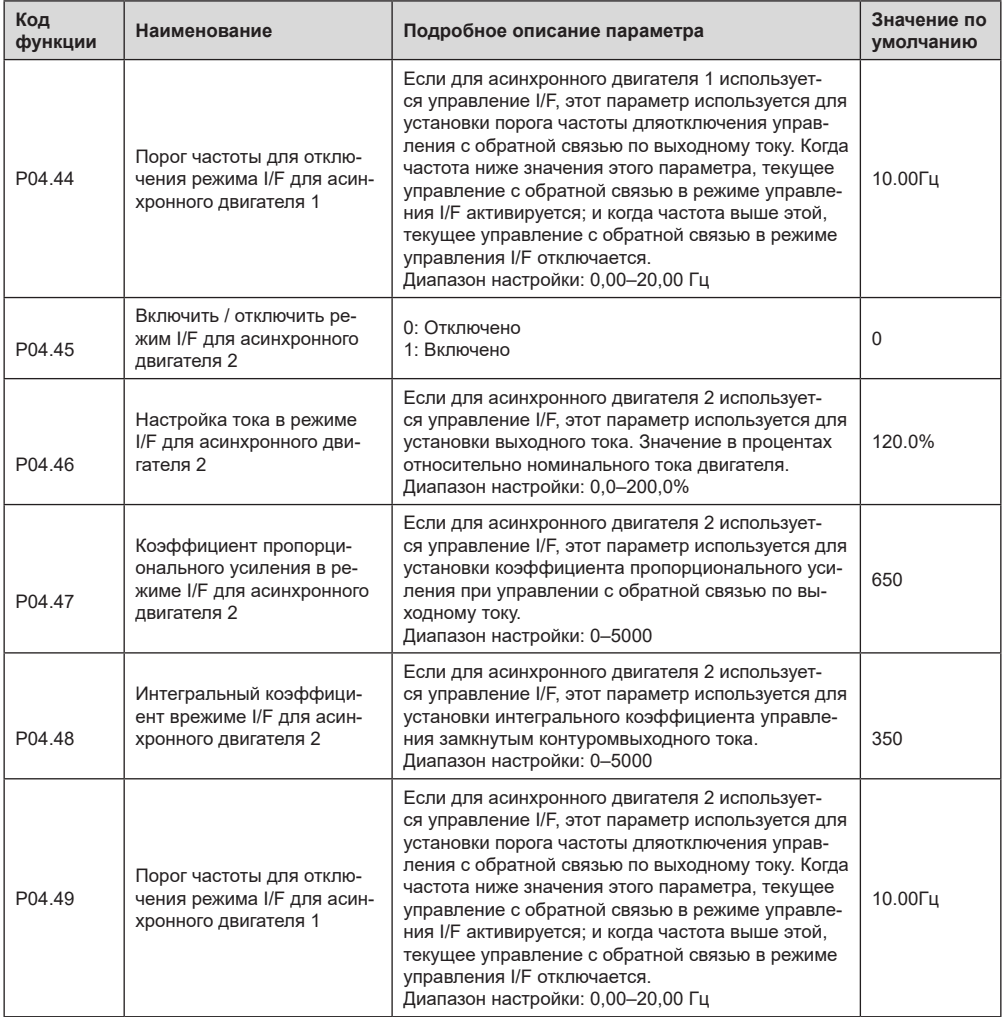

#### 5.5.5 Управление крутящим моментом

ПЧ серии ЕFIP350А поддерживает управление крутящим моментом и скоростью. Режим управления скоростью направлен на стабилизацию скорости для поддержания заданной скорости в соответствии с фактической скоростью движения, при этом максимальная несущая способность ограничена пределом крутящего момента. Режим управления крутящим моментом направлен на стабилизацию крутящего момента для поддержания заданного крутящего момента в соответствии с фактическим выходным крутящим моментом, при этом выходная частота ограничена верхним и нижним пределами.

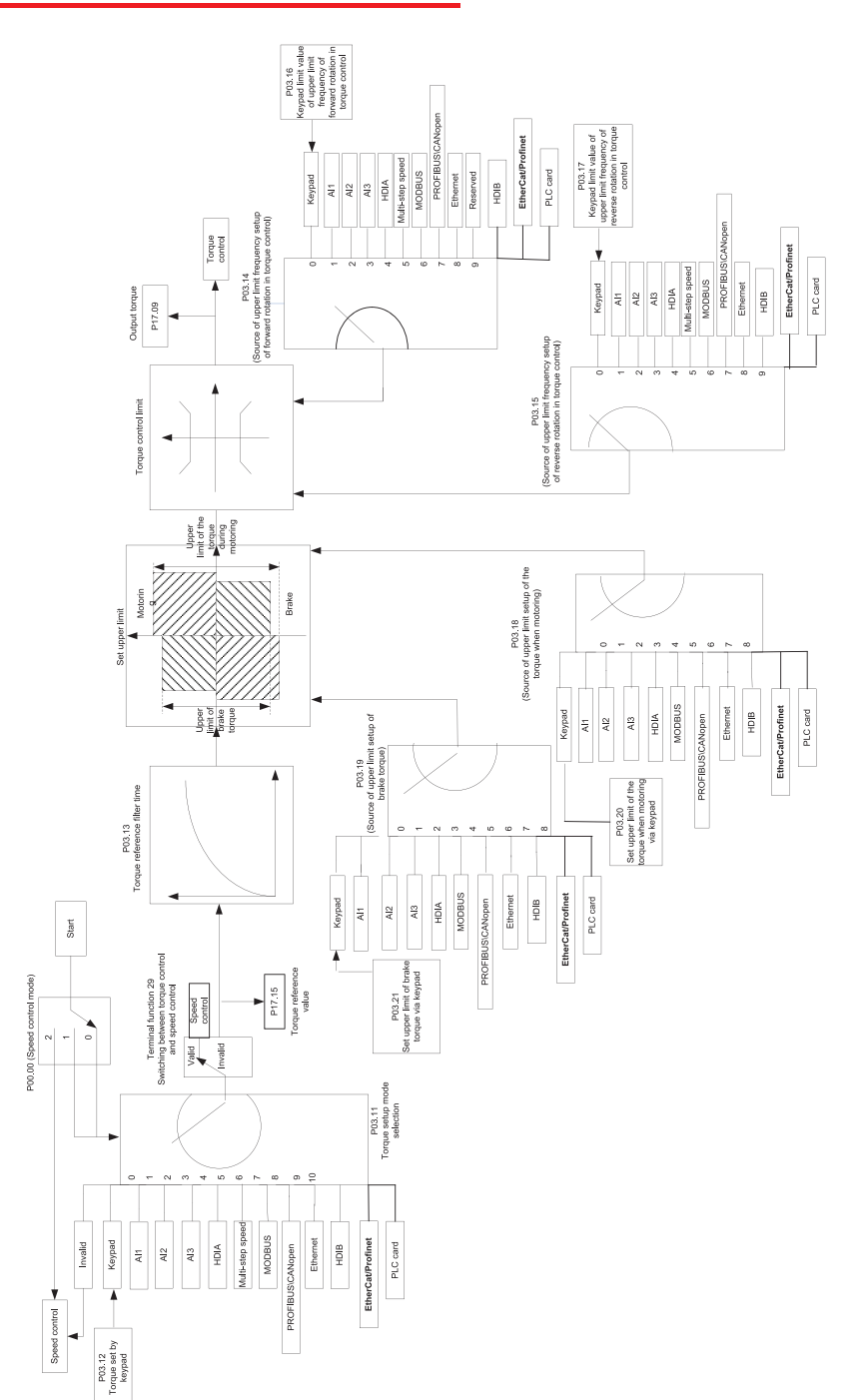

靈

Π

**ІРАКТИК** 

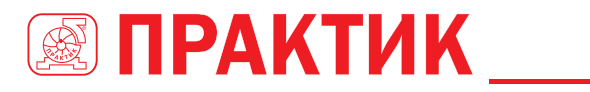

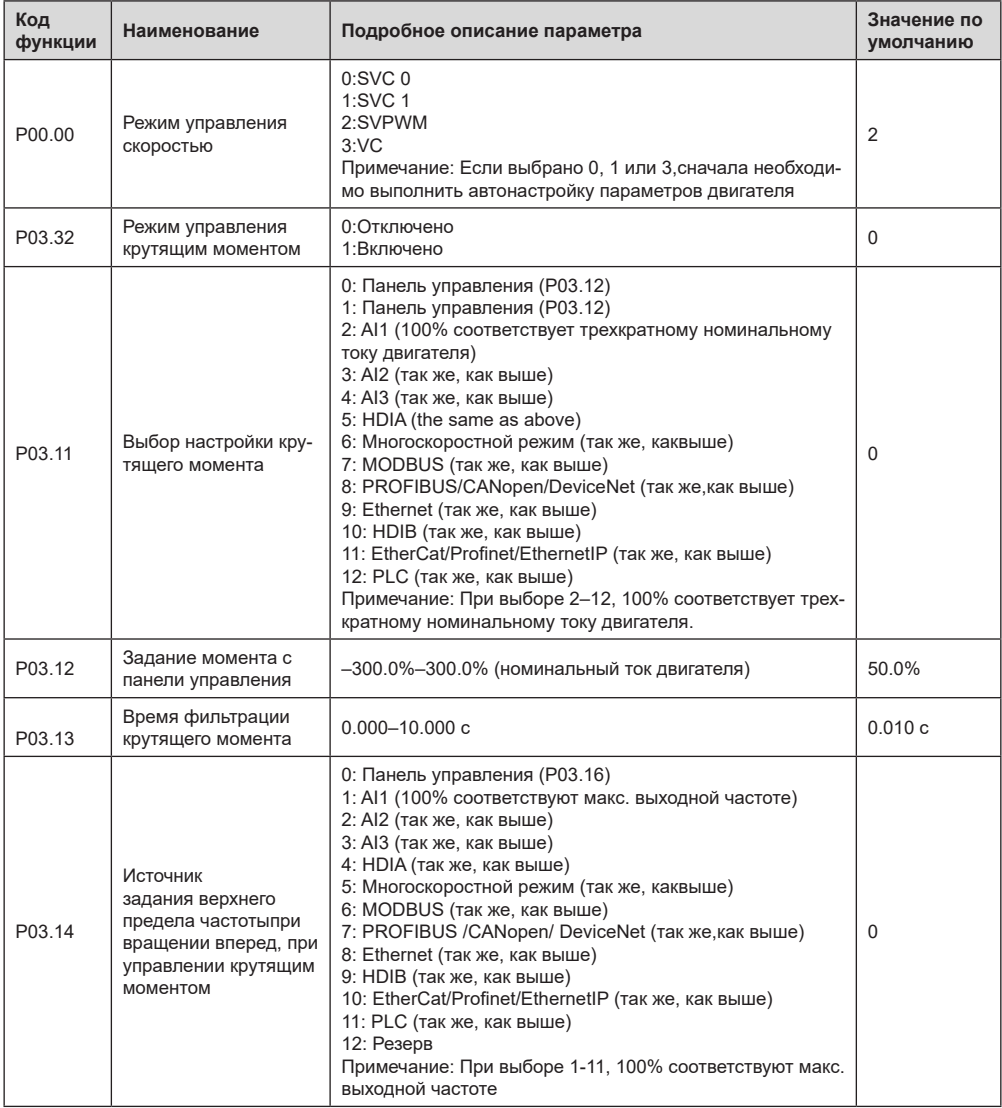

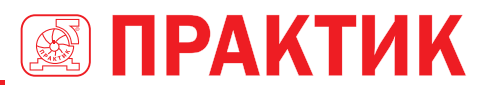

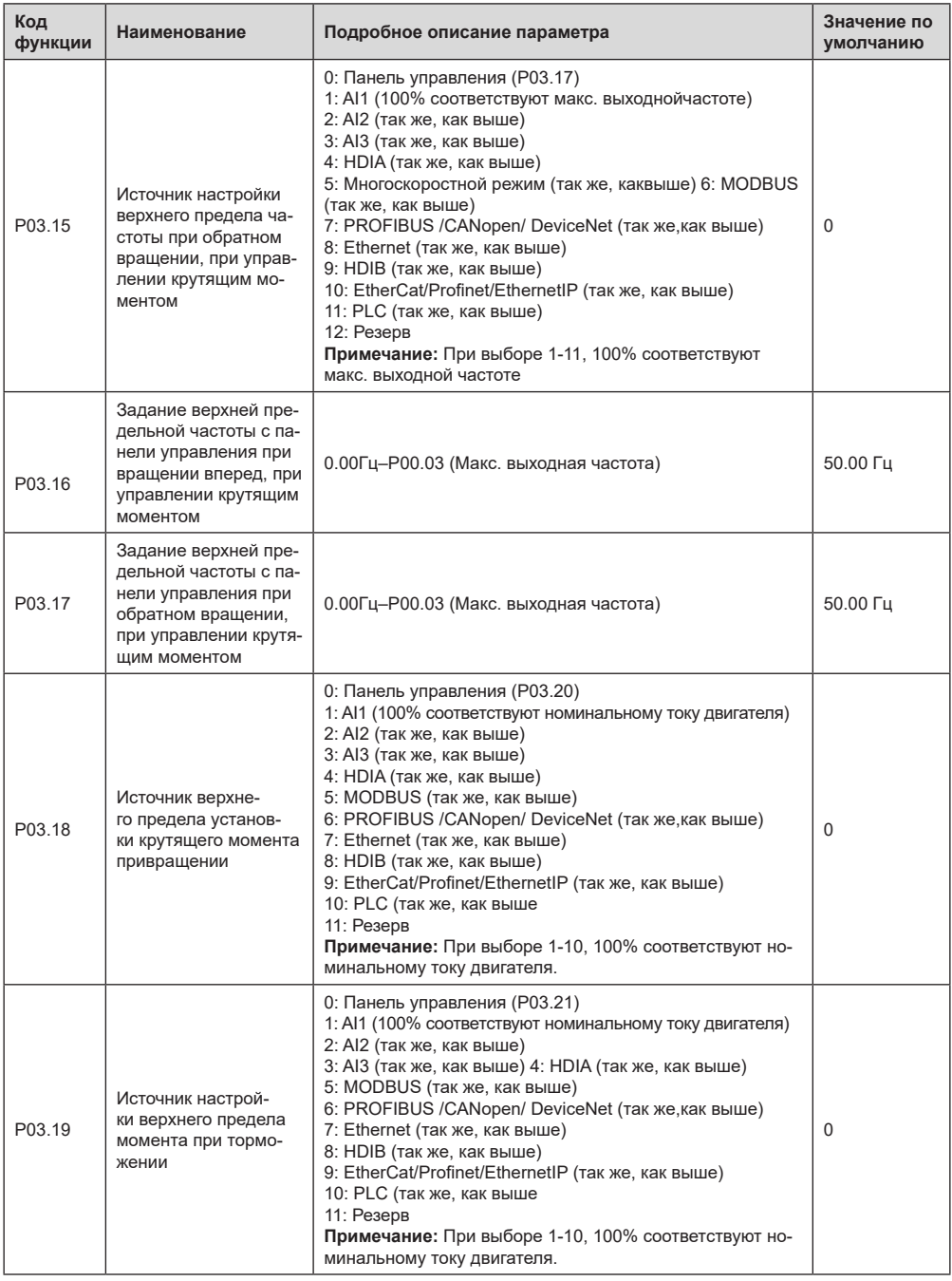

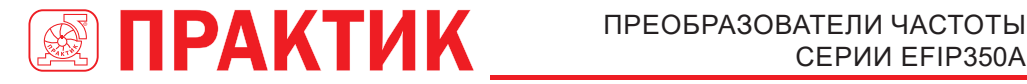

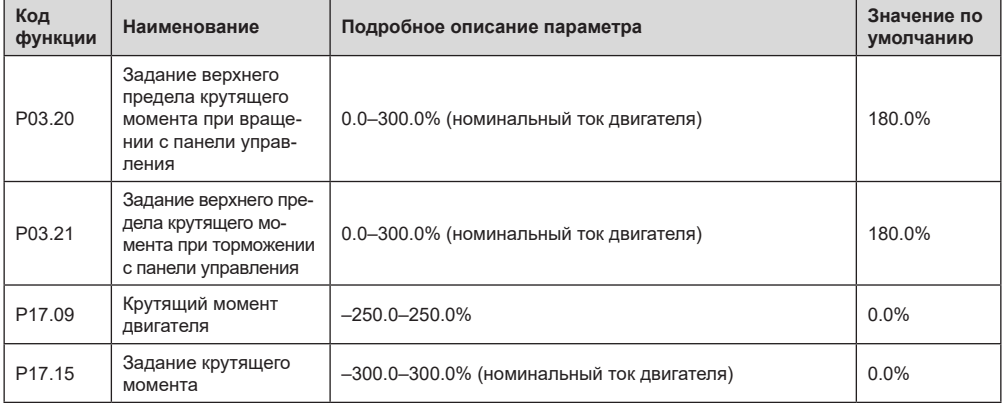

#### *5.5.6 Параметры двигателя*

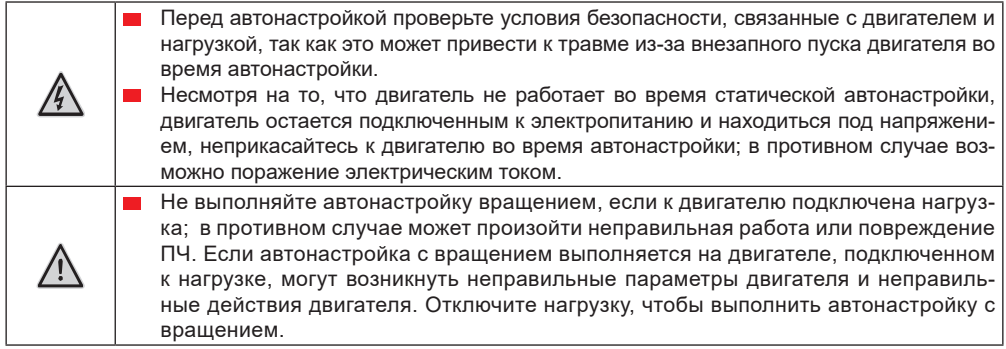

ПЧ серии EFIP350А может управлять асинхронными двигателями и синхронными двигателями и поддерживает два набора параметров двигателя, которые можно переключать с помощью многофункциональных цифровых входных клемм или протоколов связи.

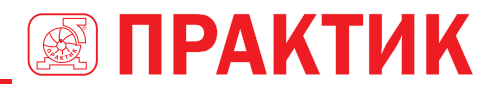

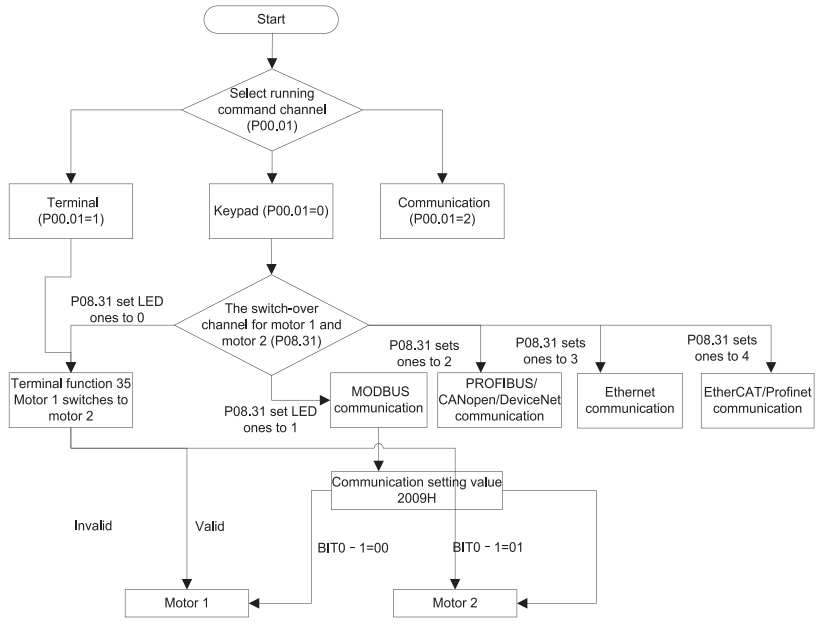

Эффективность управления ПЧ основана на точной модели двигателя, поэтому пользователям необходимо выполнить автонастройку параметров двигателя перед первым запуском двигателя (например, двигатель 1)

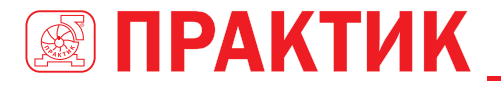

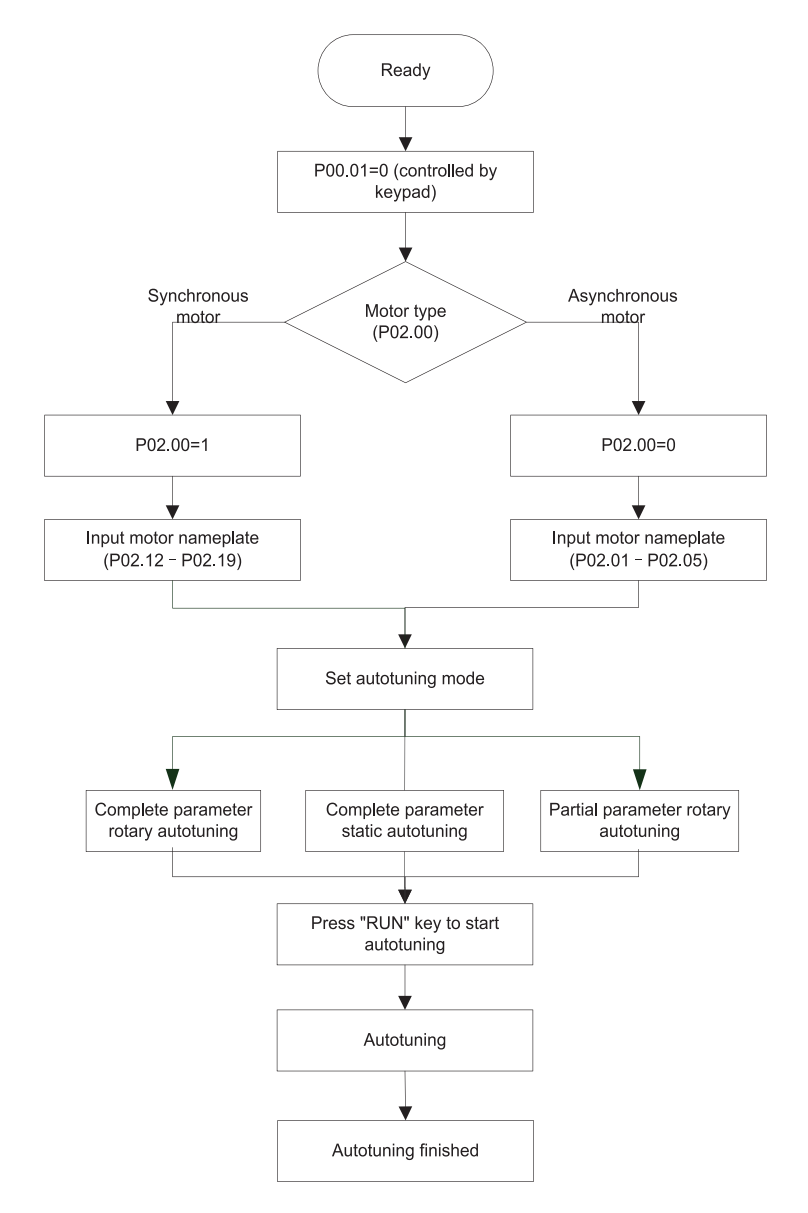

#### **Примечание:**

- 1. Параметры двигателя должны быть установлены в соответствии с заводской табличкой двигателя;
- 2. Если во время автонастройки двигателя выбрана автонастройка с вращением, необходимо отключить двигатель от нагрузки, чтобы перевести двигатель в статическое состояние и состояние холостого хода, если этого не сделать, это может привести к неточным результатам автонастройки. В это время асинхронный двигатель может выполнить автонастройку P02.06 – P02.10, а синхронный двигатель может выполнить автонастройку P02.20 – P02.23.

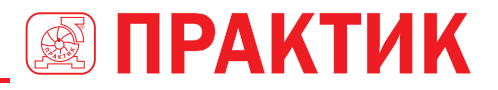

- 3. Если во время автонастройки двигателя выбрана статическая автонастройка, нет необходимости отключать двигатель от нагрузки, так как только часть параметров двигателя была настроена автоматически, это может повлиять на производительность управления, при такой ситуации асинхронный двигатель может выполнить автонастройку P02 .06 – P02.10, в то время как синхронный двигатель может автоматически настраивать P02.20 – P02.22, P02.23 (постоянная противо-ЭДС синхронного двигателя 1) может быть получена путем расчета.
- 4. Автонастройка двигателя может выполняться только на текущем двигателе, если пользователям необходимо выполнить автонастройку на другом двигателе, переключите двигатель, выбрав канал переключения двигателя 1 и двигателя 2, установив параметры P08.31.

Список параметров:

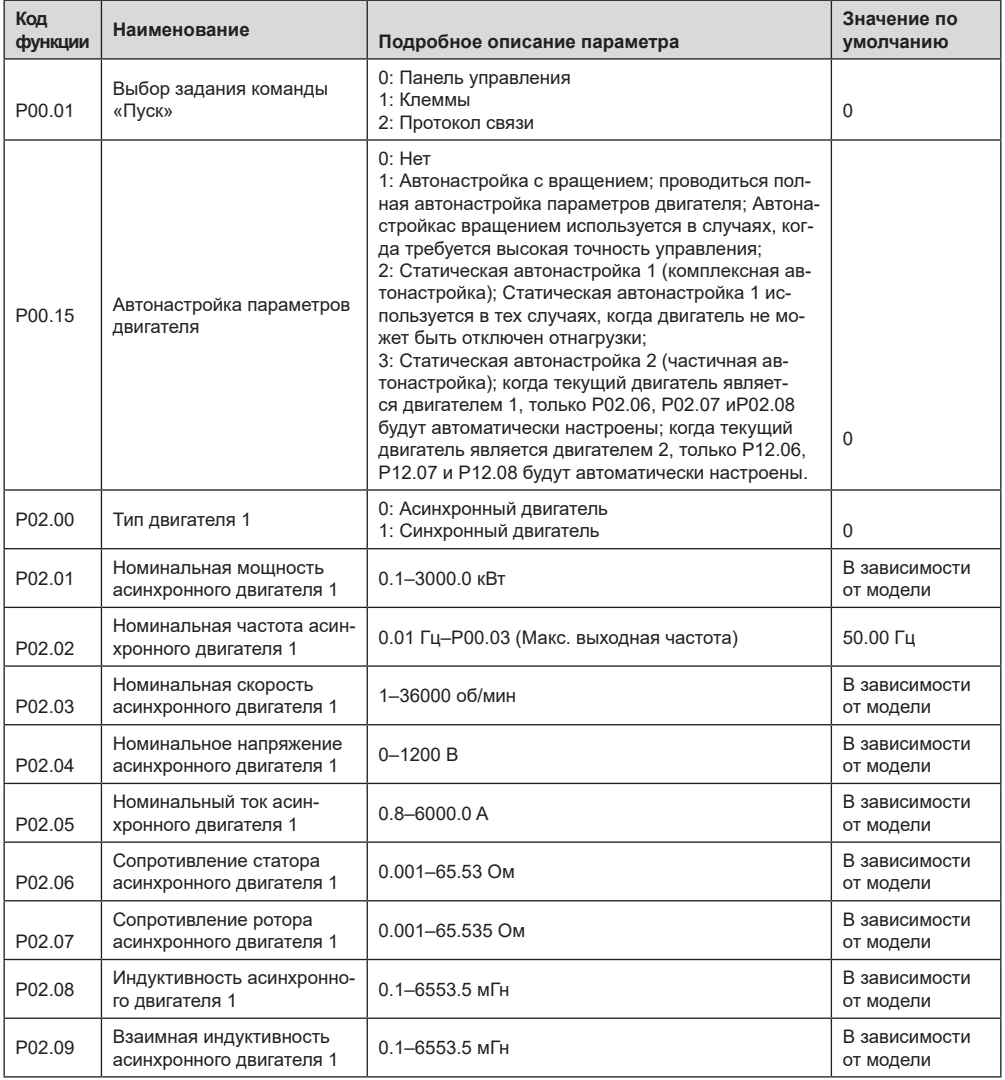

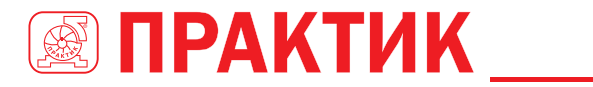

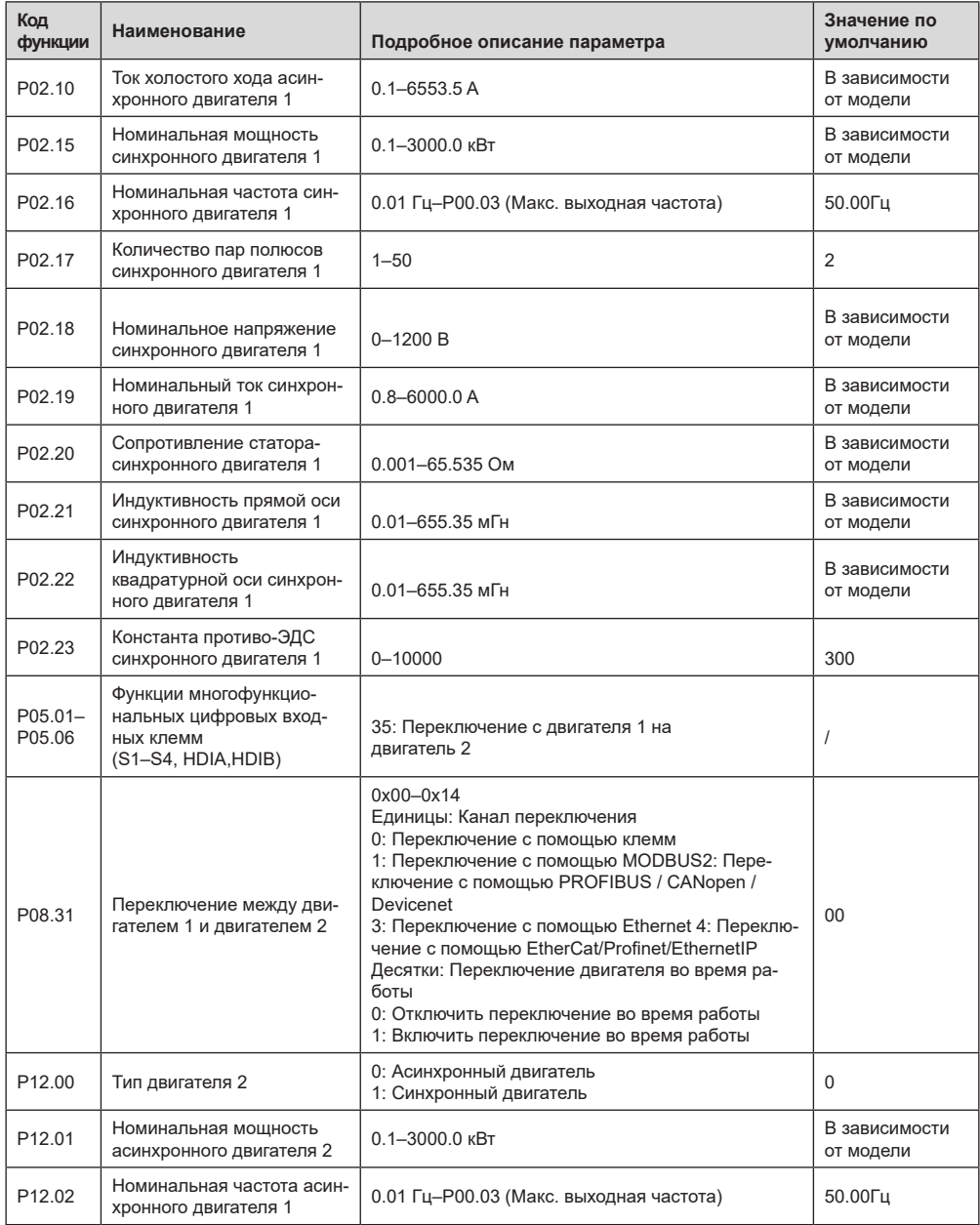

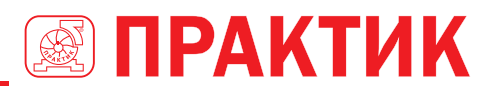

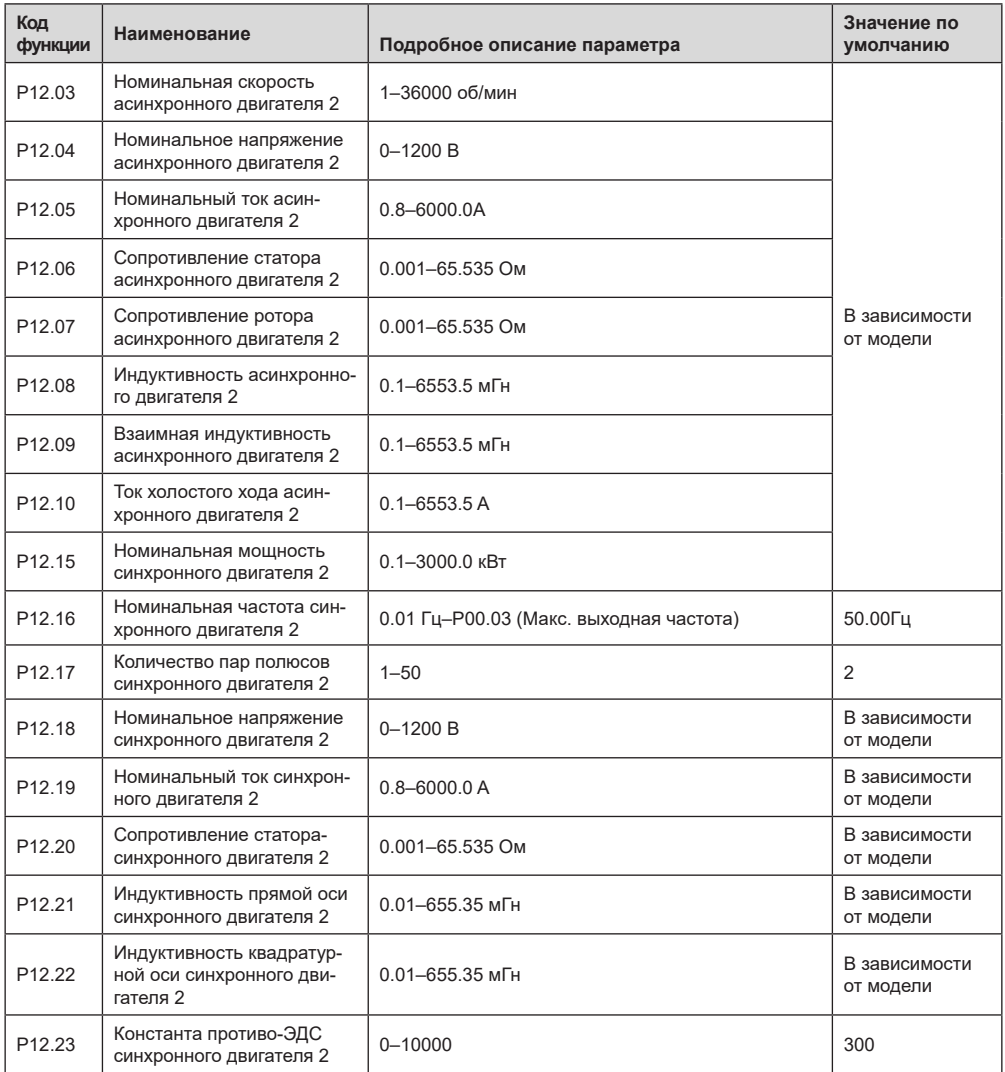

#### *5.5.7 Управление «Пуск/Стоп»*

Управление пуском / остановом ПЧ разделено на три состояния: запуск после подачи команды на включение; запуск после перезапуска при отключении питания; запуск после автоматического сброса ошибки. Описание этих трех состояний управления пуском / остановом представлено ниже.

Для ПЧ существует три режима запуска: запуск с начальной частотой, запуск после торможения постоянным током и запуск после отслеживания скорости. Пользователи могут выбрать правильный режим запуска в зависимости от полевых условий.

Для нагрузки с большой инерцией, особенно в случаях, когда может произойти реверсирование, пользователи могут выбрать запуск после торможения постоянным током или запуск после ускорения.
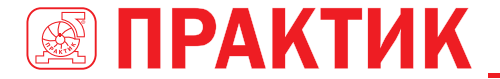

**Примечание:** Рекомендуется управлять синхронными двигателями в режиме прямого пуска. 1. Логическая схема для команды «Пуск» после включения

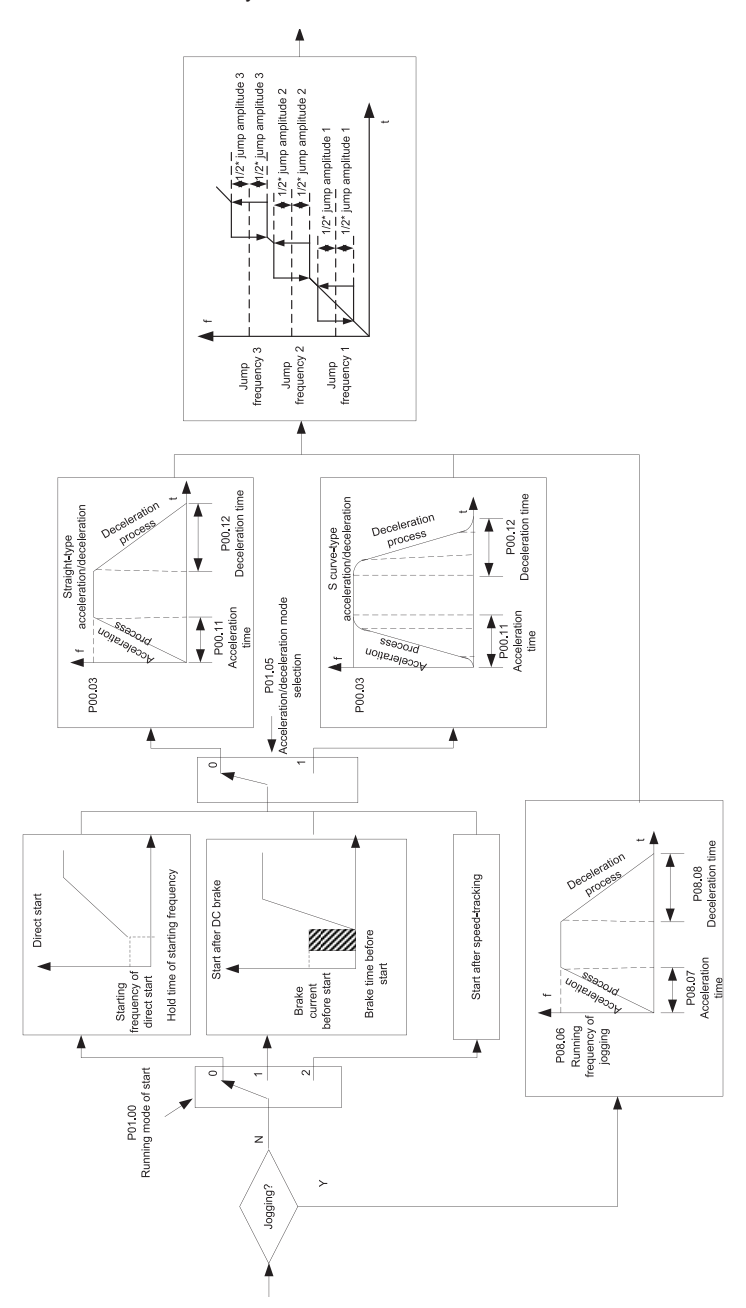

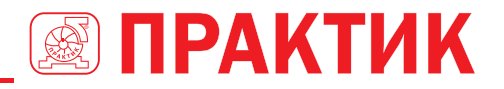

#### **2. Логическая схема перезапуска после отключения питания**

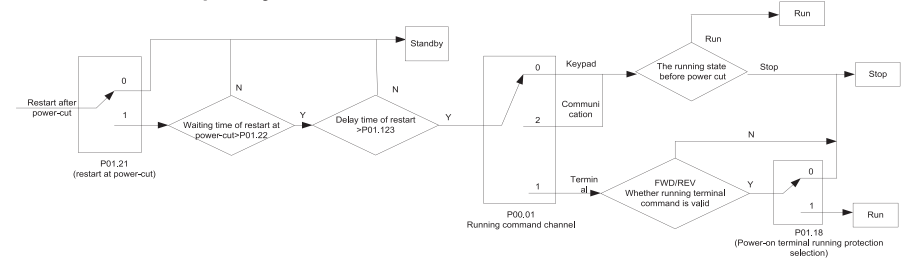

#### **3. Логическая схема для перезапуска после автоматического сброса ошибки**

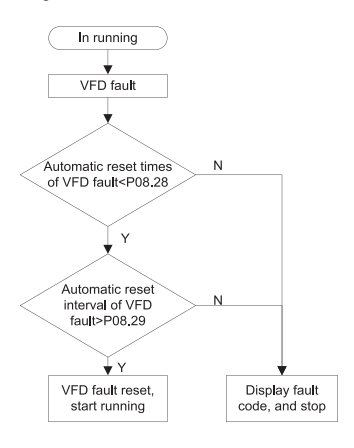

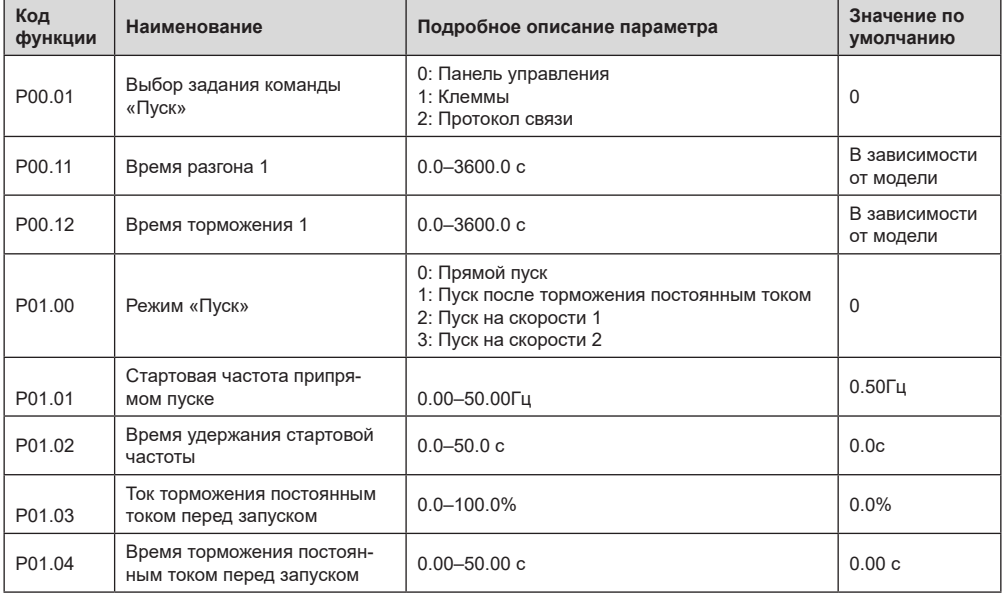

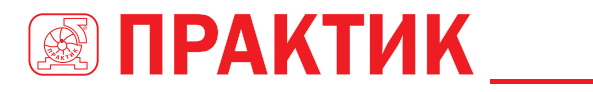

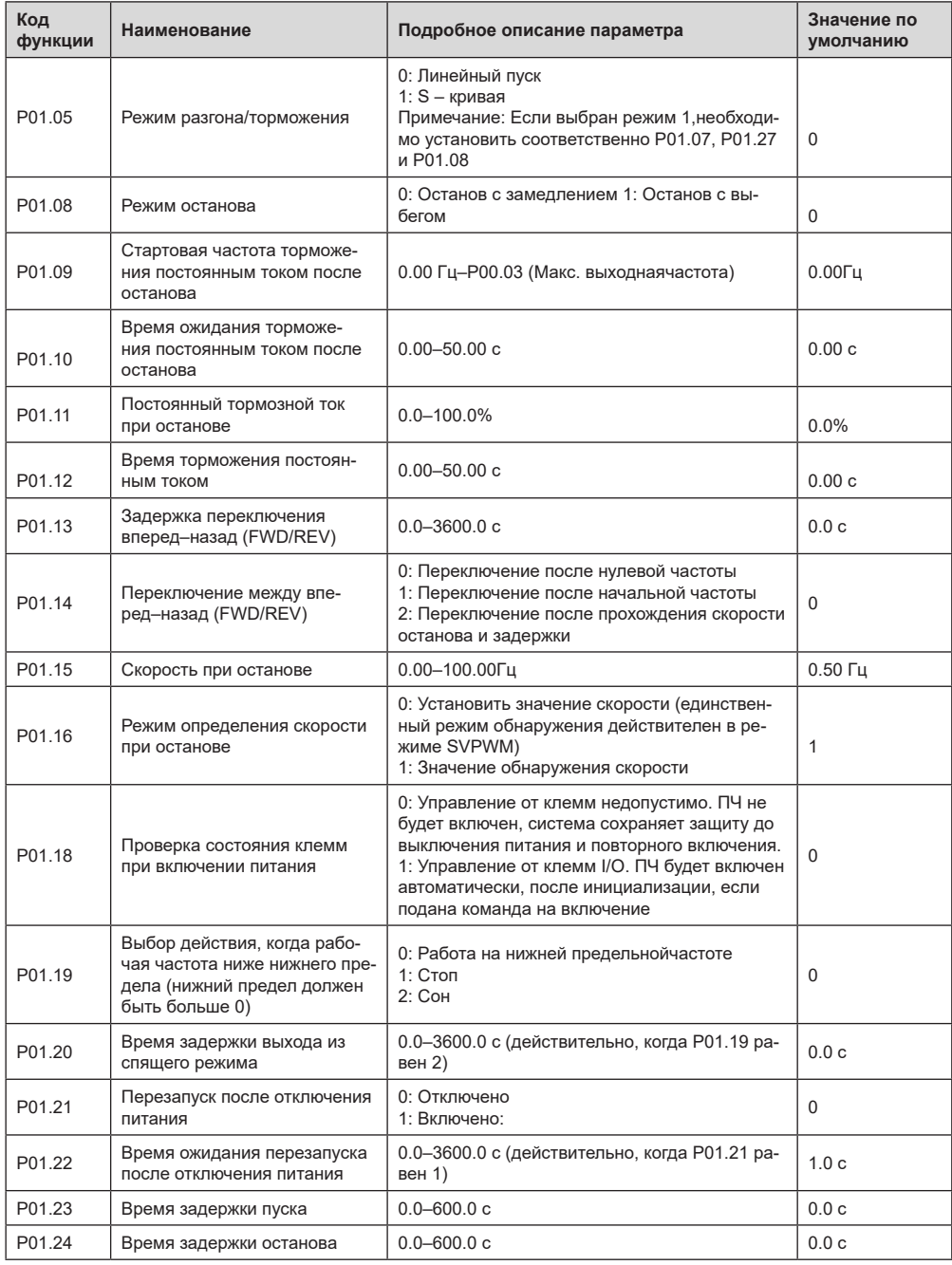

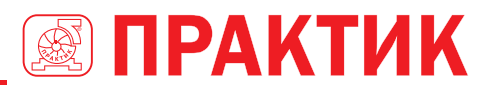

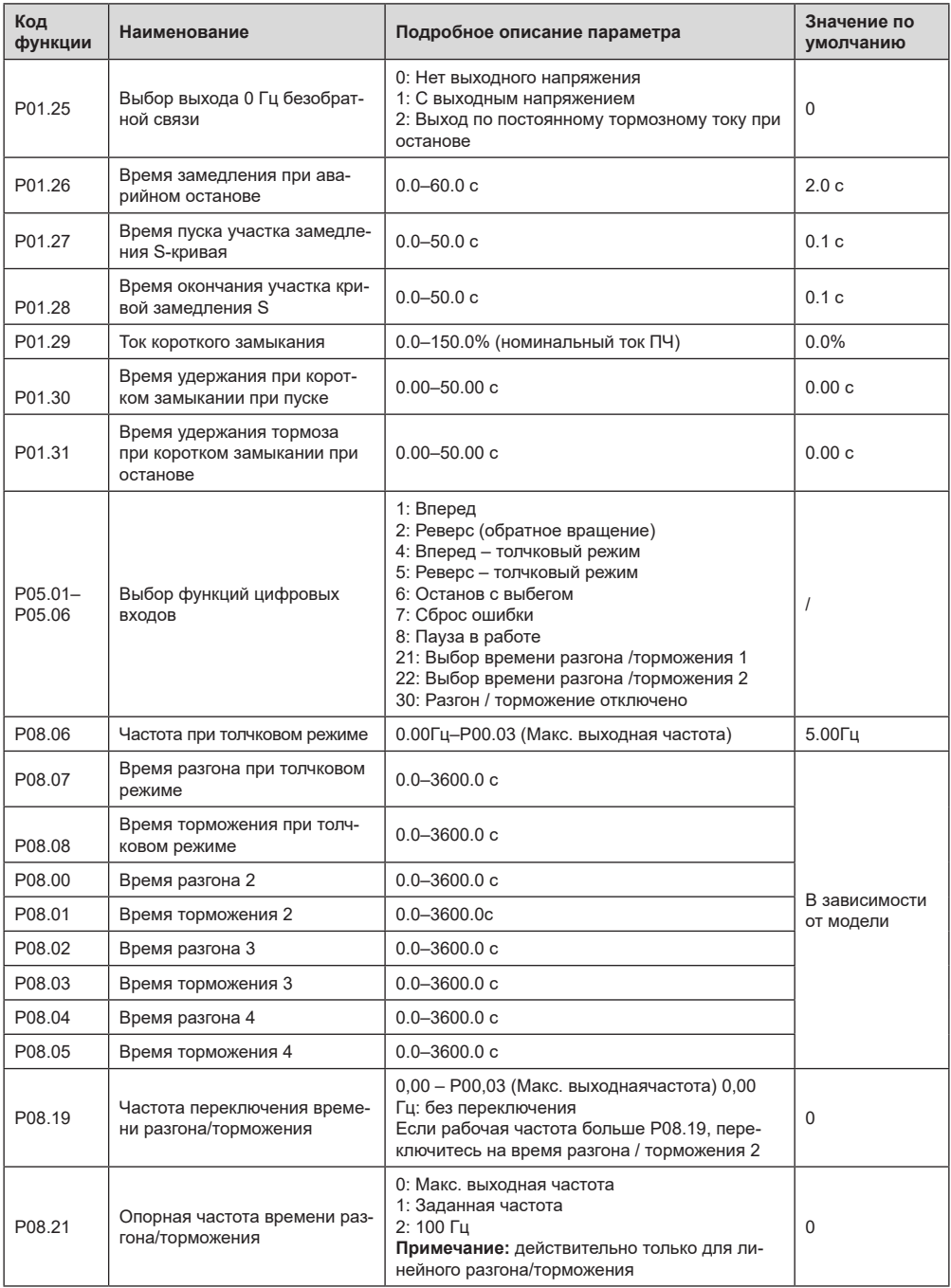

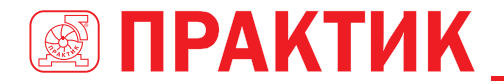

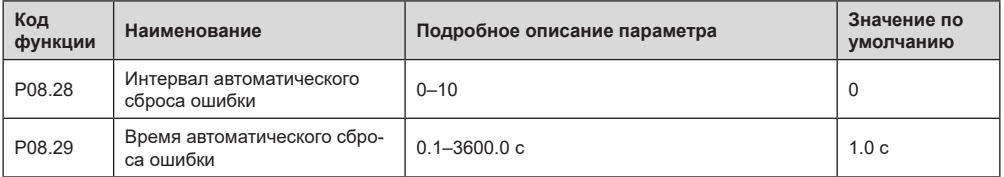

#### *5.5.8 Задание частоты*

ПЧ серии EFIP350А поддерживает несколько типов задания выходной частоты, которые можно разделить на два типа: основной канал задания и вспомогательный канал задания.

Существует два основных канала задания, а именно канал задания частоты A и канал задания частоты B. Эти два канала поддерживают простую арифметическую операцию между собой, и их можно динамически переключать, используя многофункциональные клеммы.

Существует один входной режим для вспомогательного канала, а именно клеммы цифровых входов «Вверх/Вниз». Задав функциональные коды, пользователи могут включить соответствующий режим задания.

Текущее задание ПЧ состоит из основного канала задания и вспомогательного канала задания.

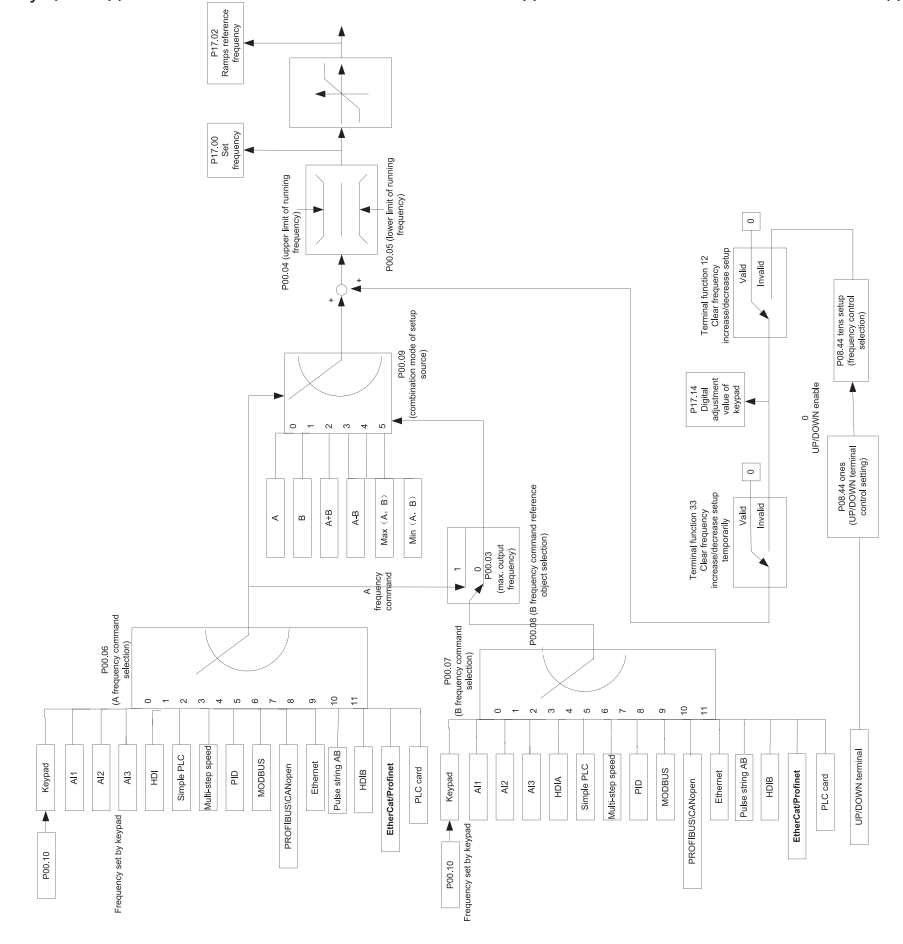

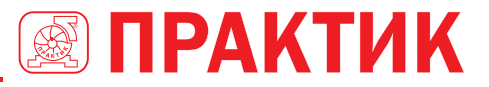

ПЧ серии ЕГІРЗ50А поддерживает переключение между различными каналами задания, а правила переключения каналов показаны ниже.

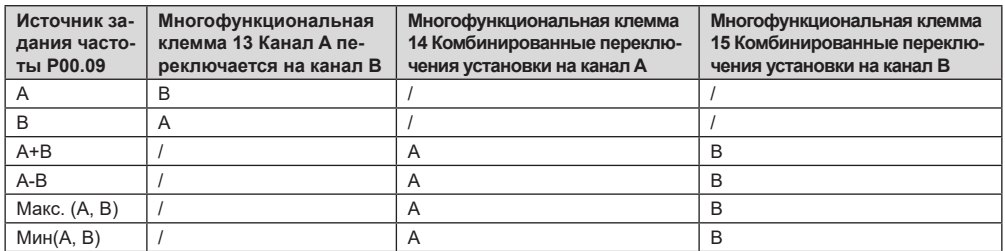

#### Примечание: «/» указывает, что клемма не действительна для данной комбинации

При настройке вспомогательной частоты внутри ПЧ с помощью многофункциональной клеммы UP («вверх», 10) и DOWN («вниз», 11) пользователи могут быстро увеличивать / уменьшать частоту, устанавливая Р08.45 увеличение значения частоты и Р08.46 уменьшение значения частоты.

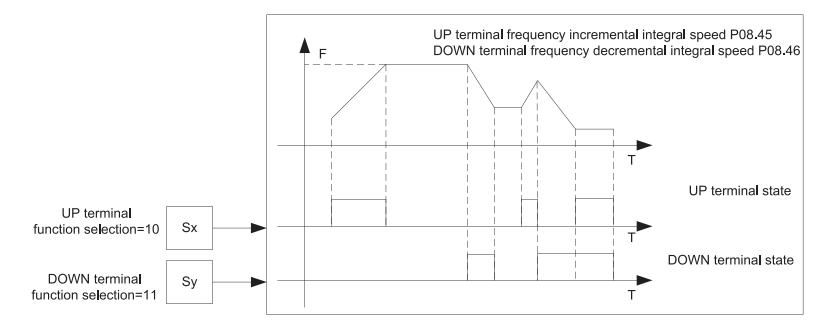

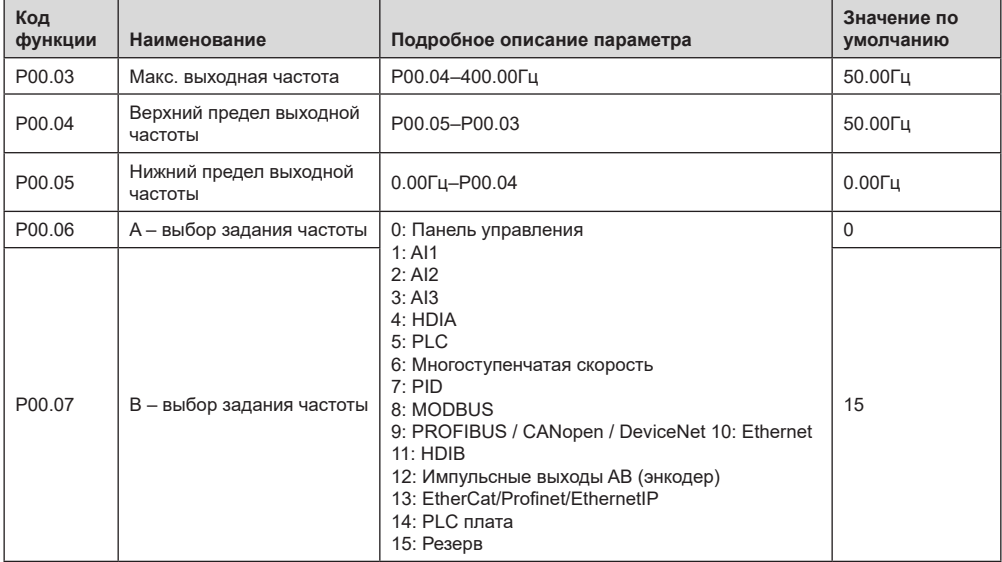

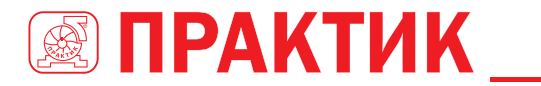

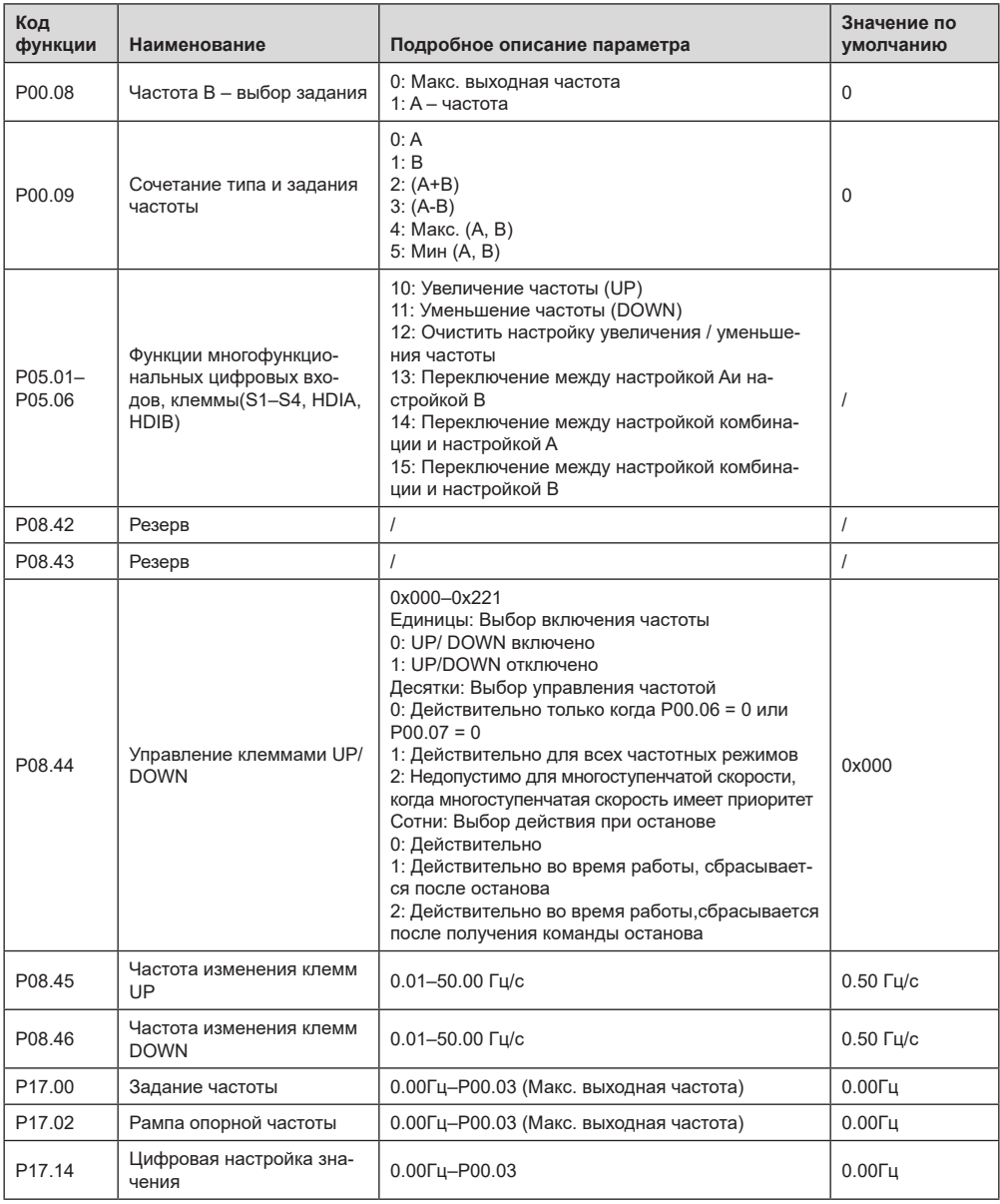

## 5.5.9 Аналоговые входы

ПЧ серии EFIP350A имеет две аналоговые входные клеммы (Al1 - 0-10 В/0-20 мА (вход напряжение или ток можно настроить с помощью P05.50); Al2 - -10...+10 В) и две высокоскоростные импульсные входные клеммы. Каждый вход настраивается отдельно, значения могут быть установлены путем регулировки в диапазоне между максимальным и минимальным порогами.

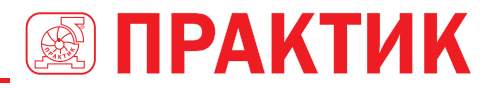

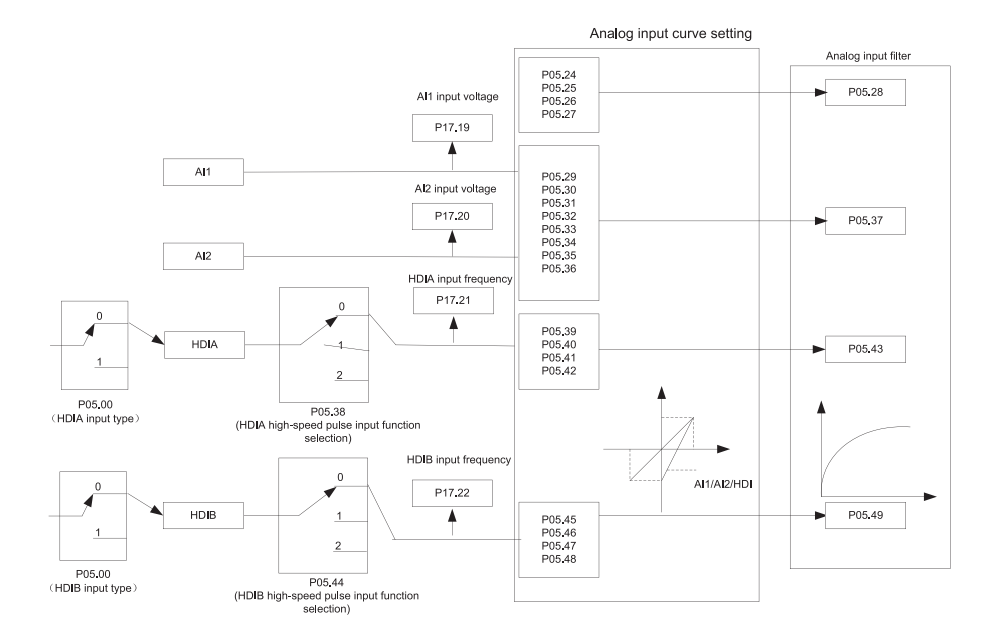

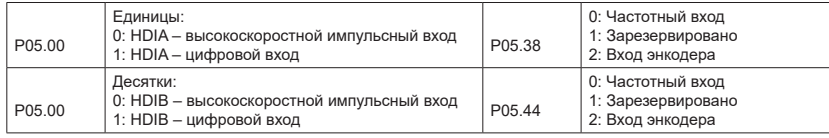

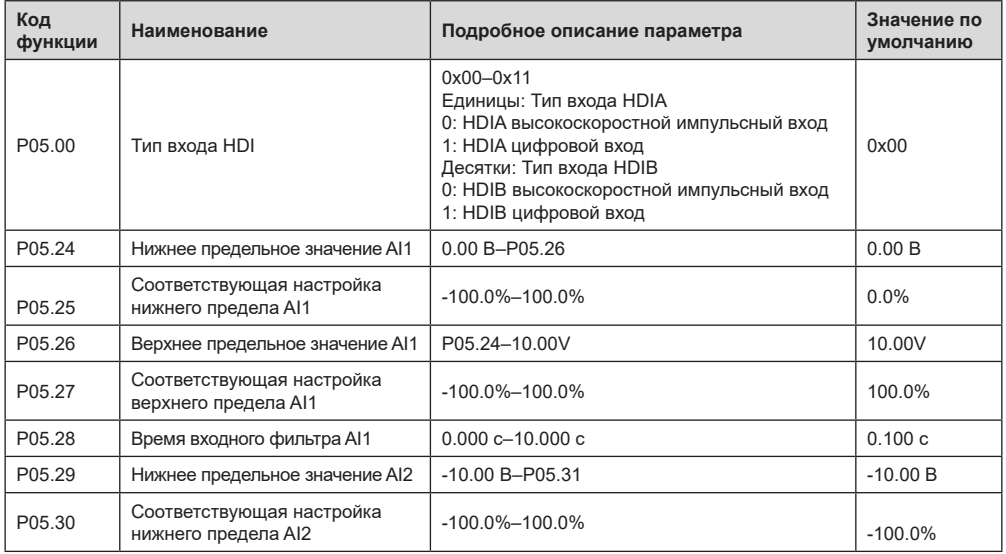

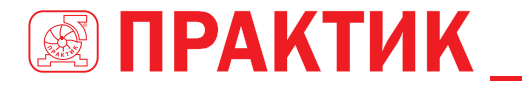

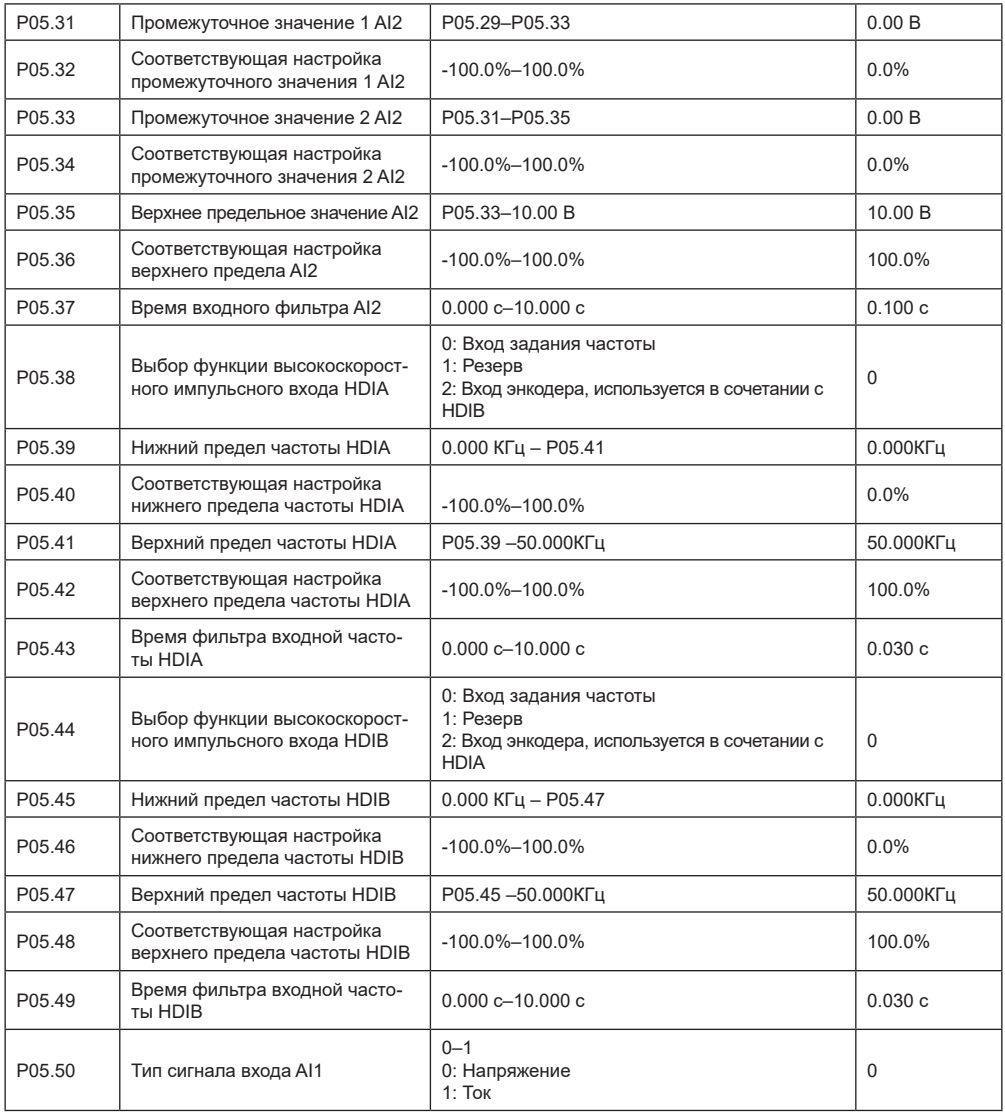

## *5.5.10 Аналоговый выход*

ПЧ серии EFIP350А имеет одну клемму аналогового выхода (0–10 В / 0–20 мА) и одну клемму высокоскоростного импульсного выхода. Каждый выход настраивается отдельно, значения параметра могут быть установлены путем регулировки процентного соотношения в диапазоне между указанными максимальным и минимальным порогами параметра. Аналоговый выходной сигнал может выводить скорость двигателя, выходную частоту, выходной ток, крутящий момент двигателя и мощность двигателя в определенной пропорции.

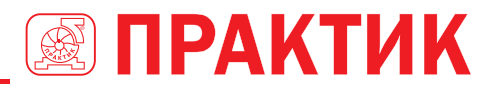

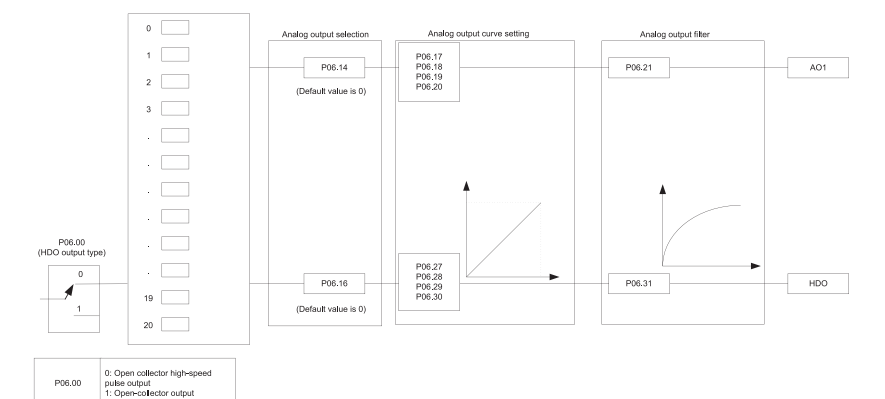

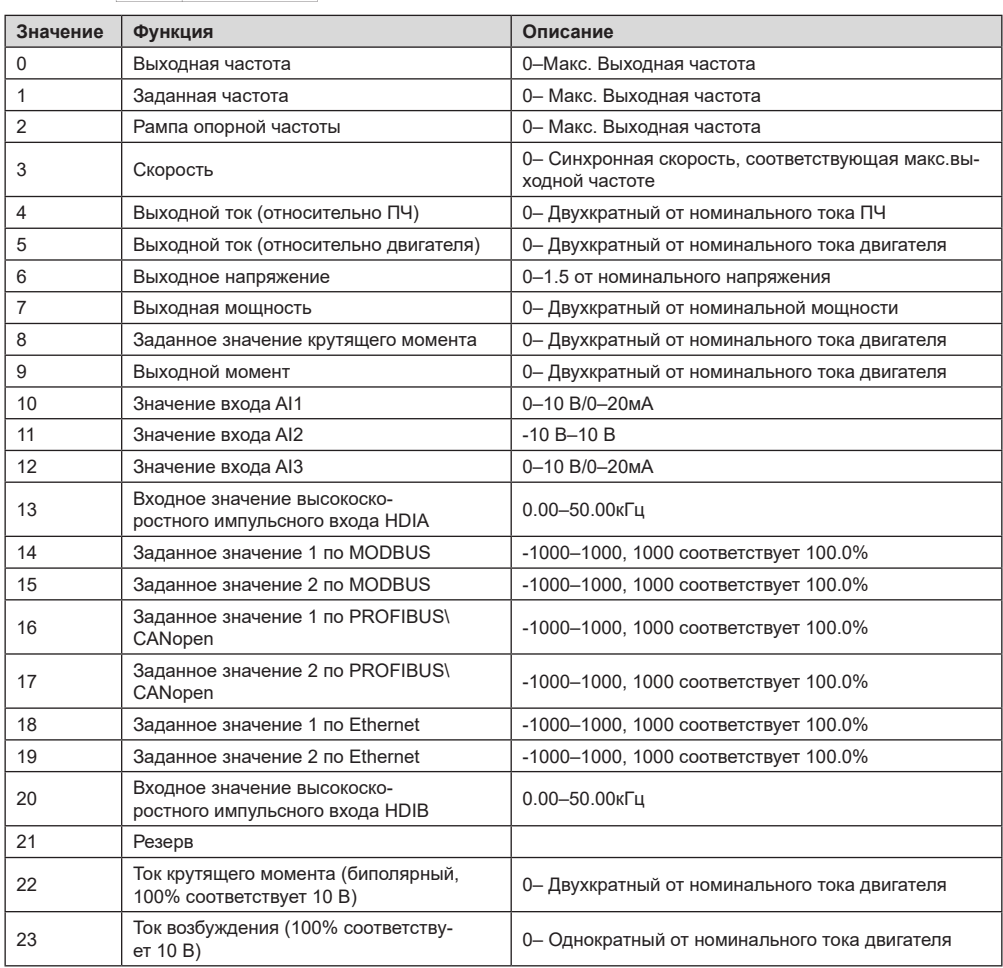

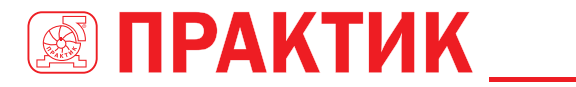

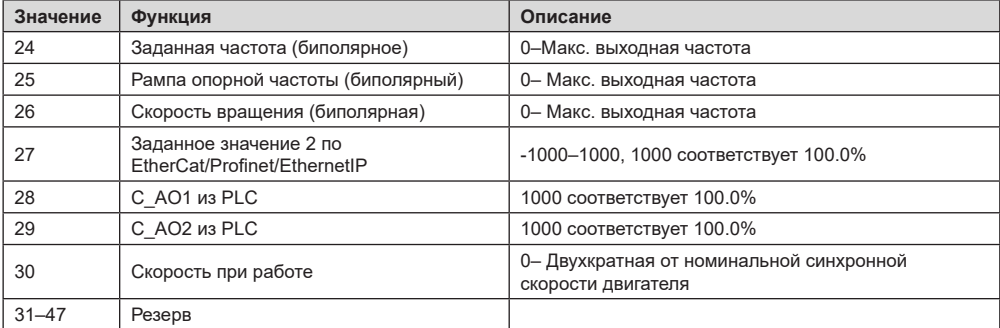

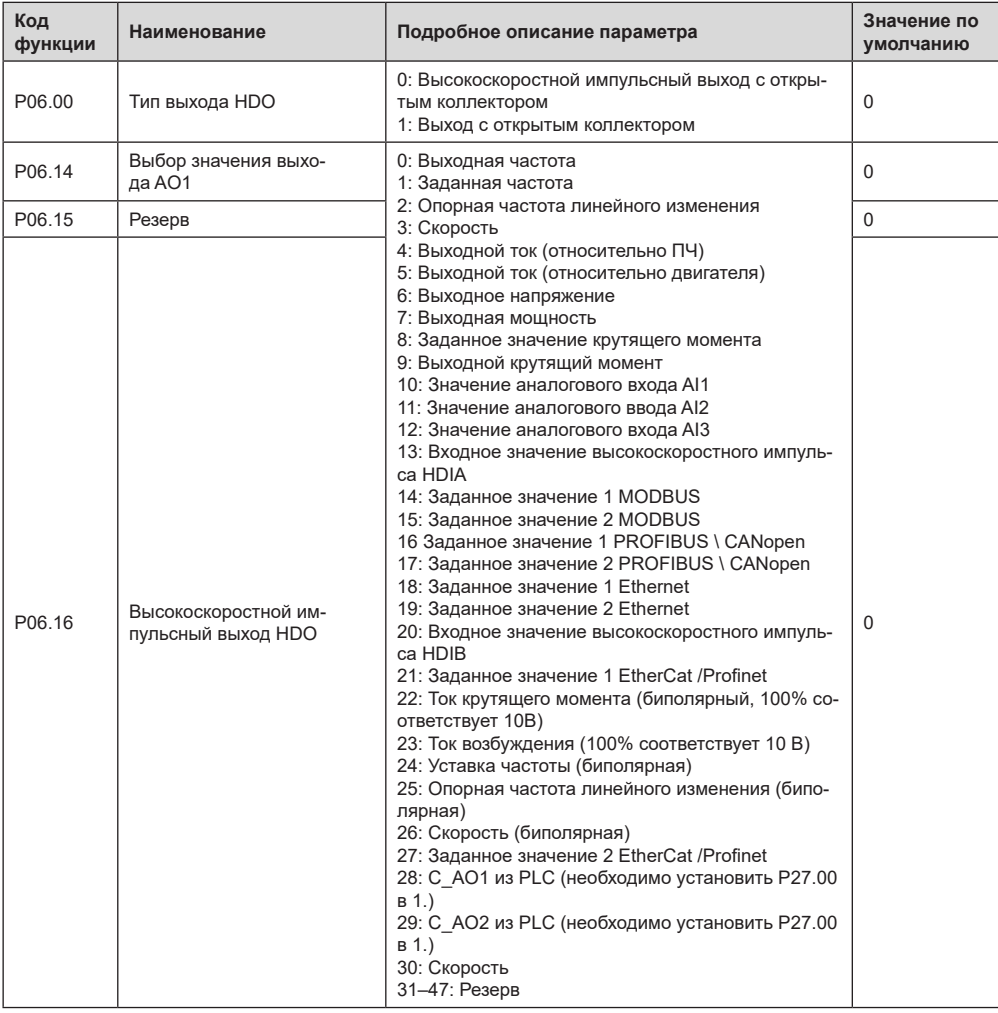

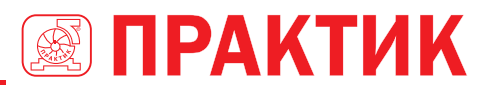

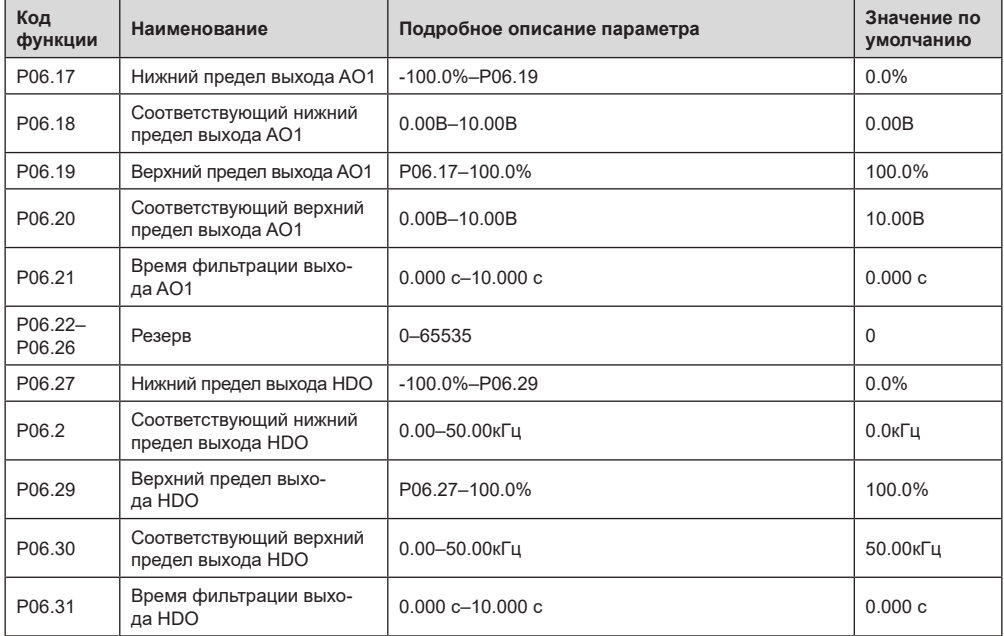

## *5.5.11 Цифровые входы*

ПЧ серии EFIP350А оснащен четырьмя программируемыми цифровыми входными клеммами и двумя входными высокочастотными клеммами (HDI). Функции всех входных цифровых клемм можно запрограммировать с помощью кодов функций. Входные клеммы HDI могут быть настроены для работы в качестве высокоскоростной импульсной входной клеммы или цифровой входной клеммы. Пользователи могут также установить HDIA или HDIB как вход высокоскоростных импульсов, чтобы служить в качестве задания опорной частоты или входного сигнала датчика.

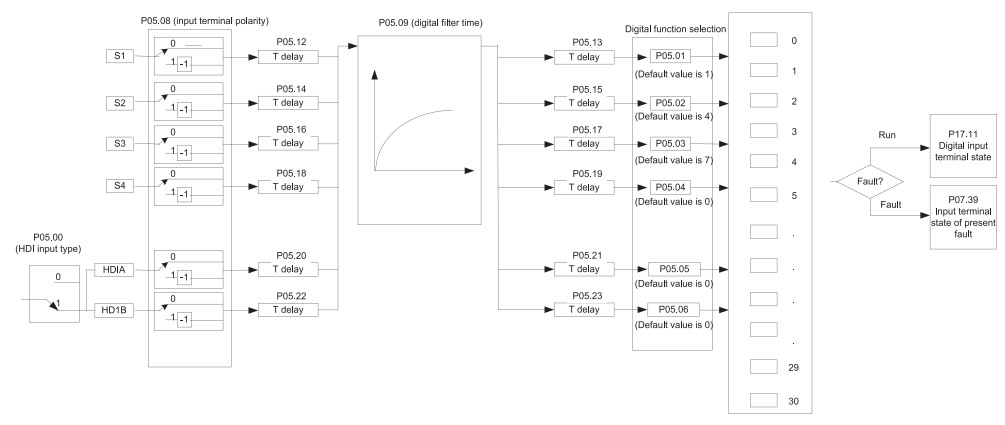

Эти параметры используются для установки соответствующей функции цифровых многофункциональных входных клемм.

**Примечание:** Две разные многофункциональные входные клеммы не могут быть установлены на одну и ту же функцию.

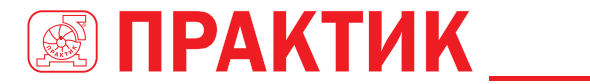

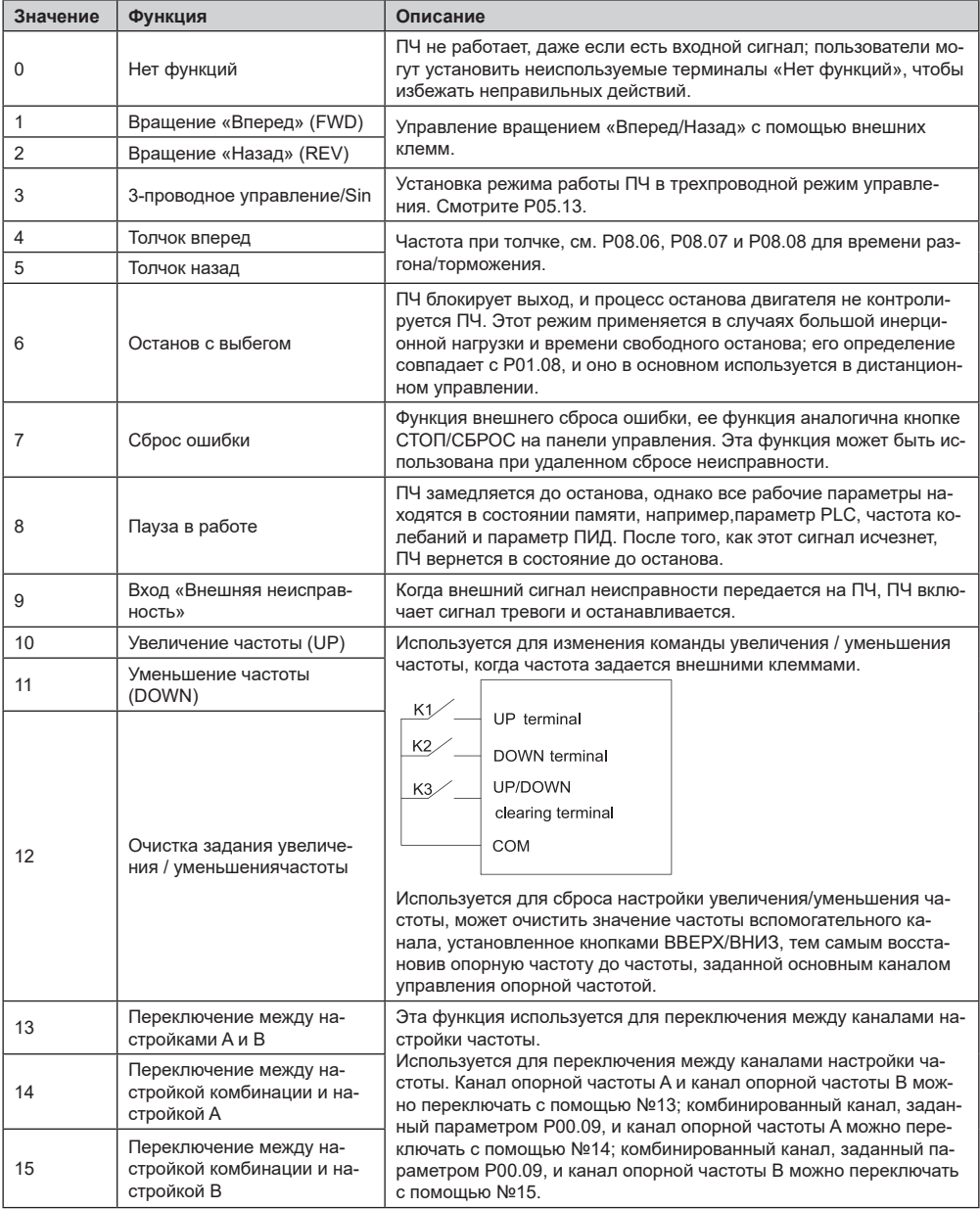

# ПРЕОБРАЗОВАТЕЛИ ЧАСТОТЫ **СЕРИИ ЕFIРЗ50A**

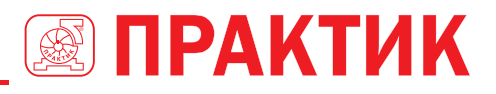

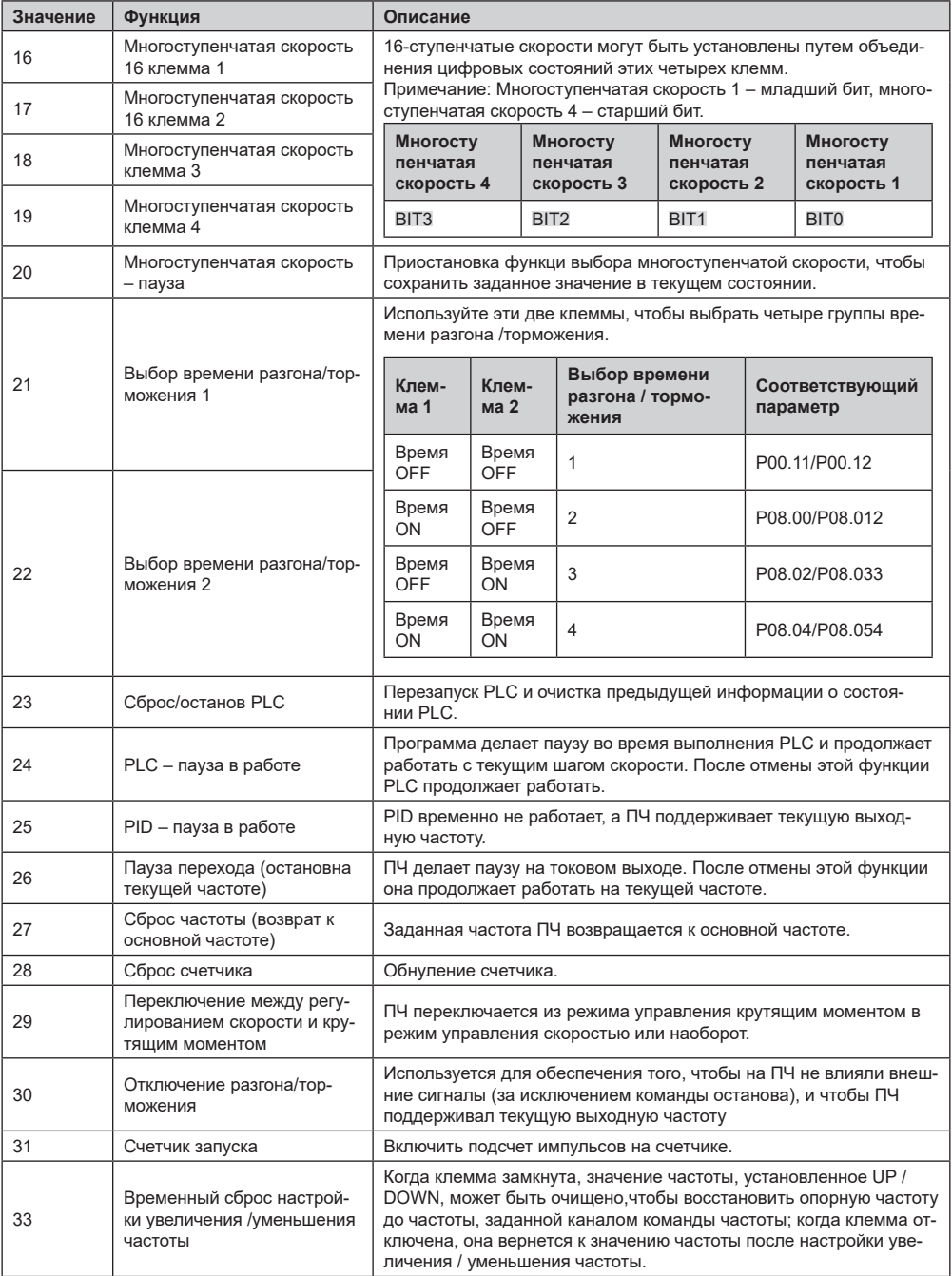

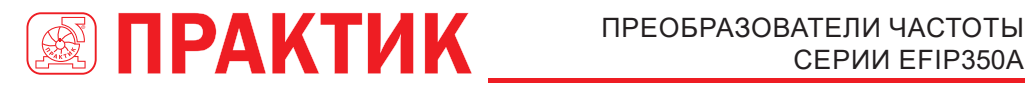

# СЕРИИ EFIP350А

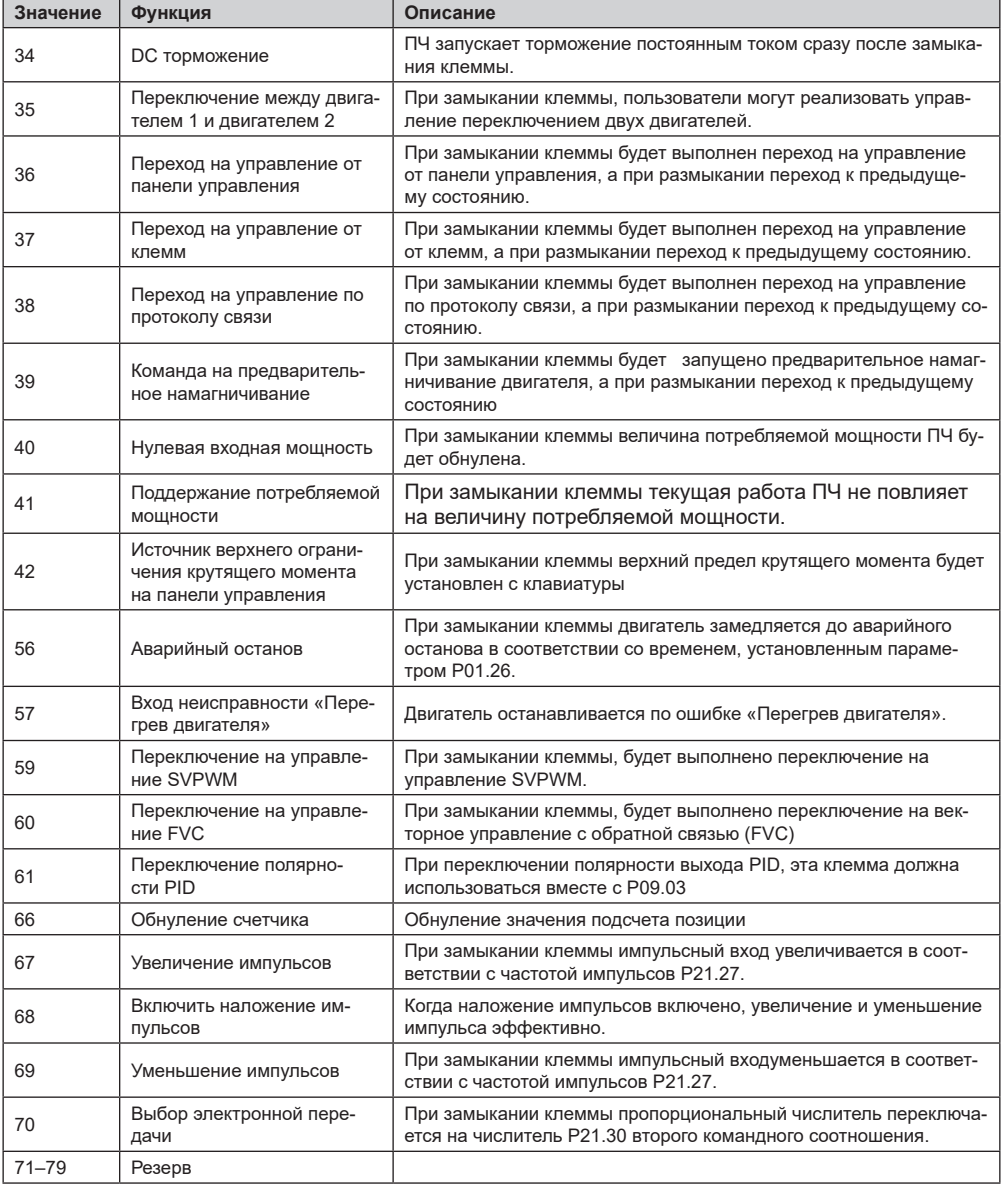

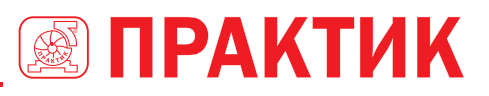

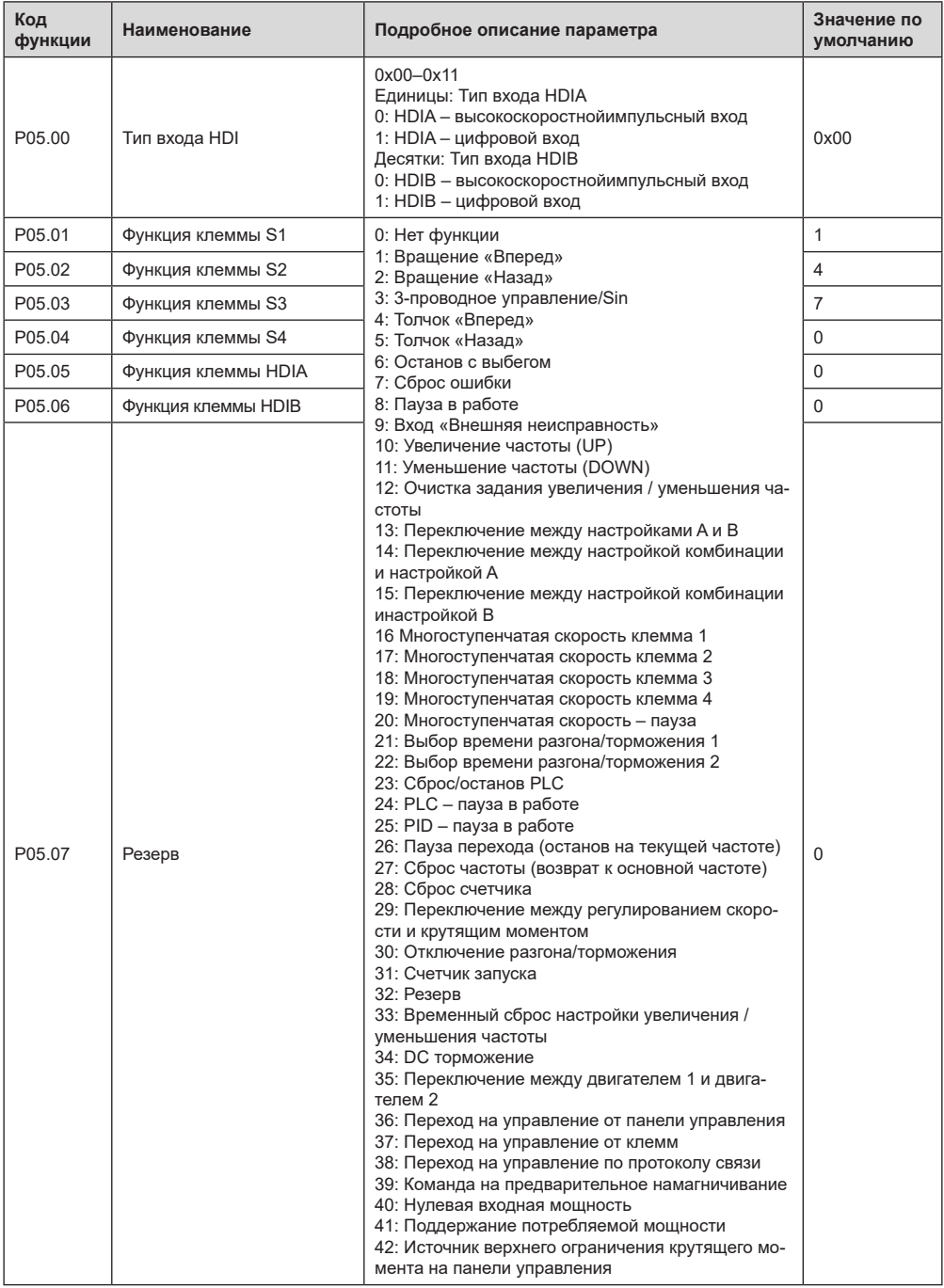

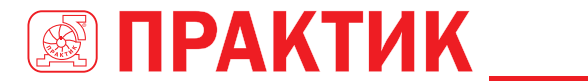

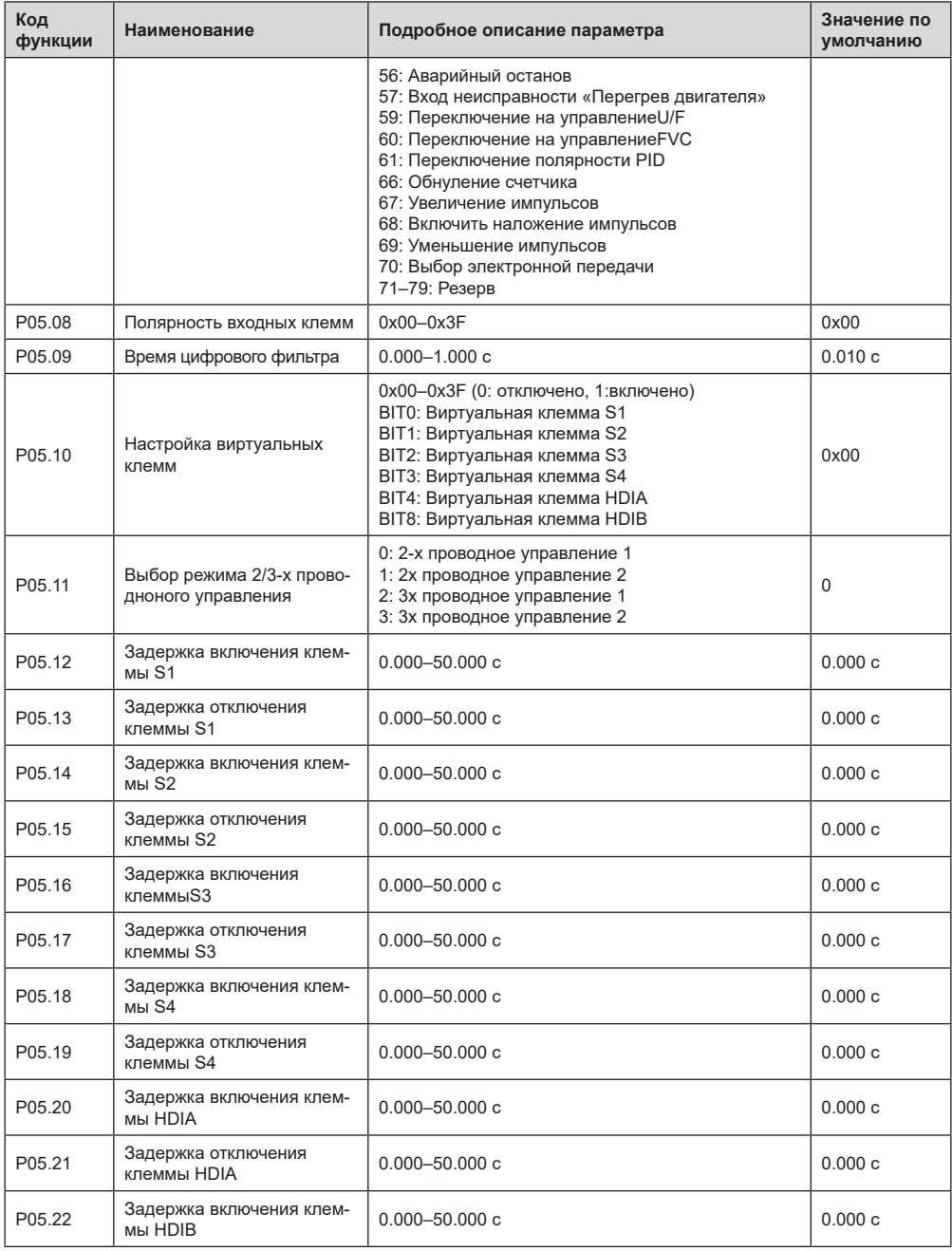

# ПРЕОБРАЗОВАТЕЛИ ЧАСТОТЫ CEPUU EFIP350A

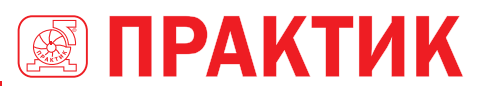

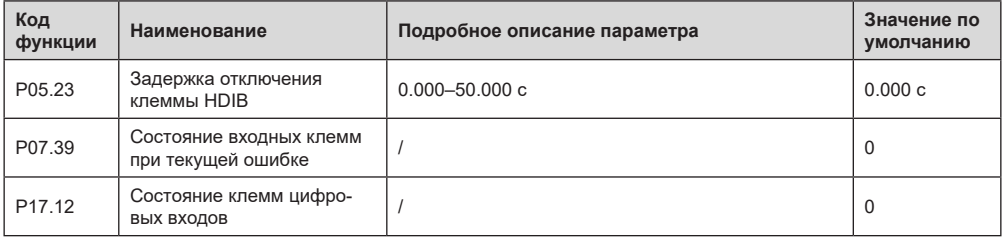

#### 5.5.12 Цифровые выходы

ПЧ серии ЕFIP350А имеет две группы релейных выходных клемм: одну выходную клемму с открытым коллектором Y и одну клемму высокочастотного импульсного выхода (HDO). Функция всех клемм цифрового выхода может быть запрограммирована функциональными кодами, из которых клемма HDO высокочастотного импульсного выхода также может быть настроена на высокочастотный импульсный выход или цифровой выход с помощью функционального кода.

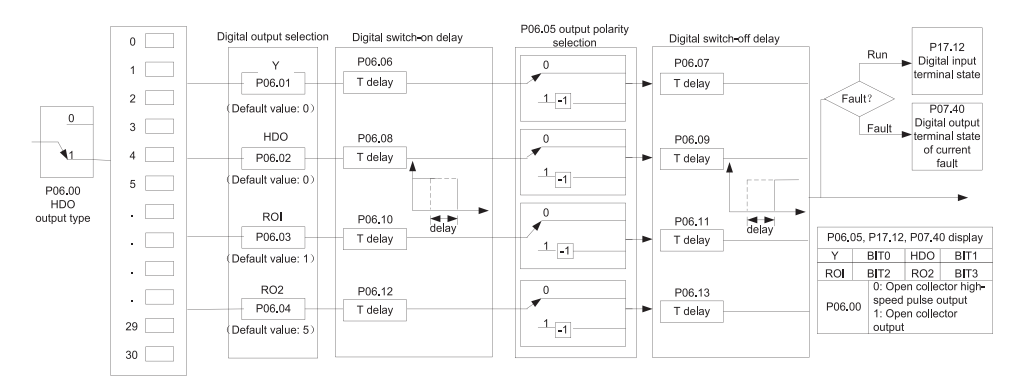

В приведенной ниже таблице перечислены параметры для вышеуказанных четырех параметров функции, и пользователям разрешено многократно выбирать одни и те же функции выходных клемм.

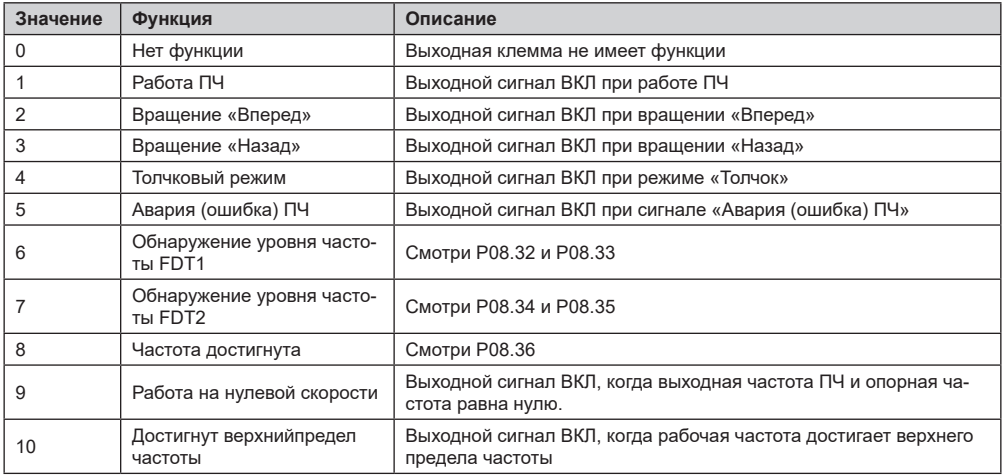

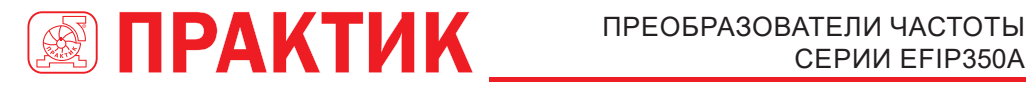

# СЕРИИ EFIP350А

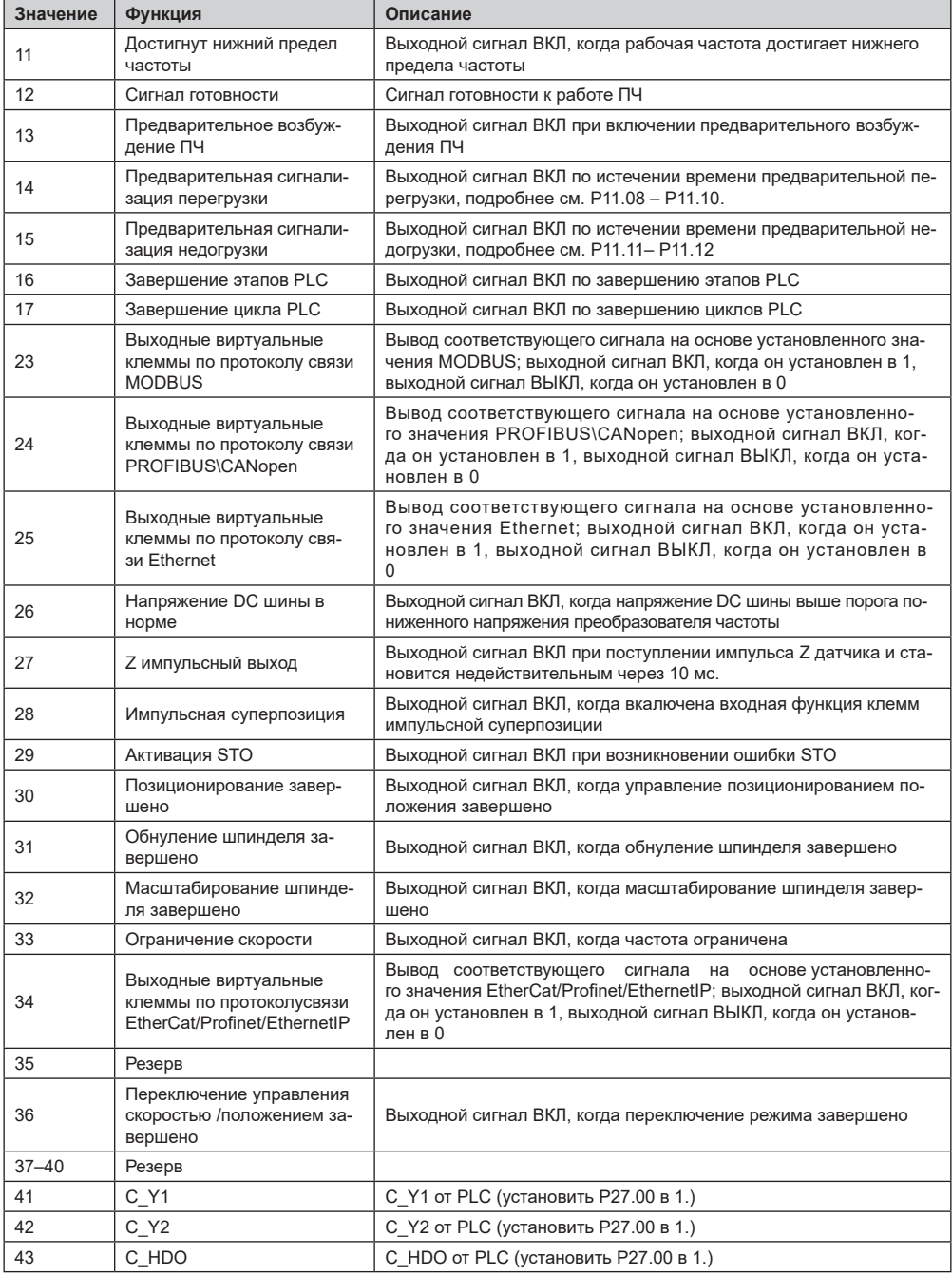

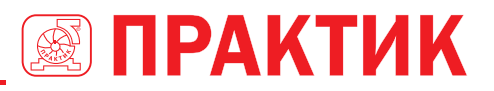

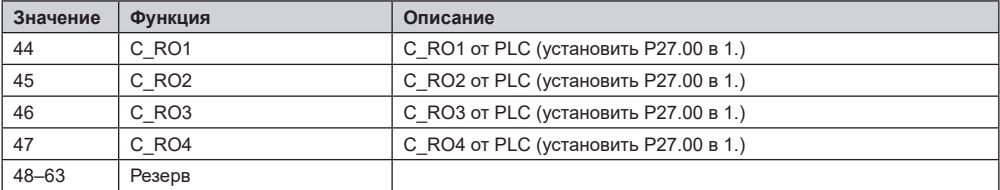

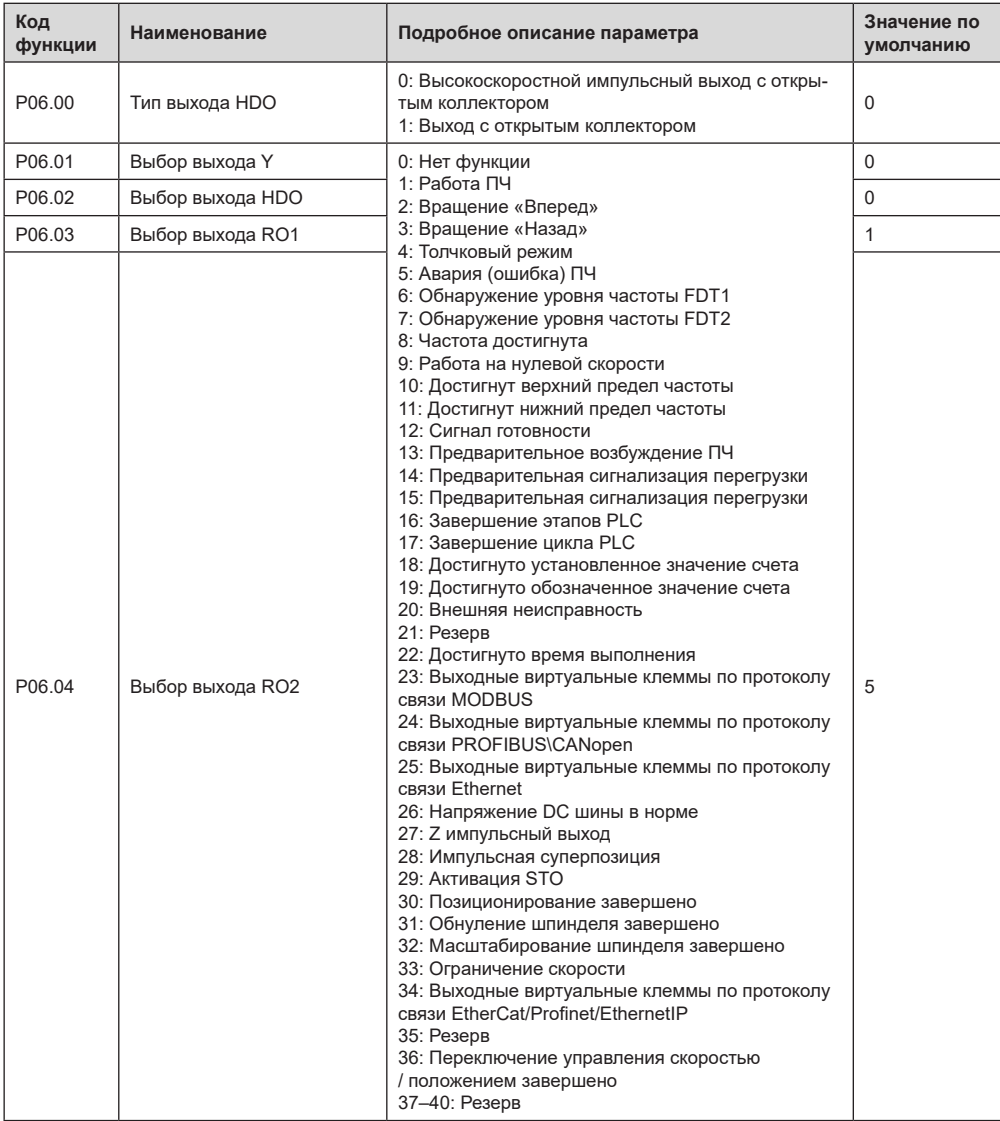

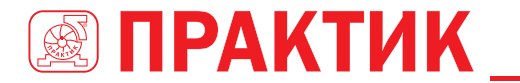

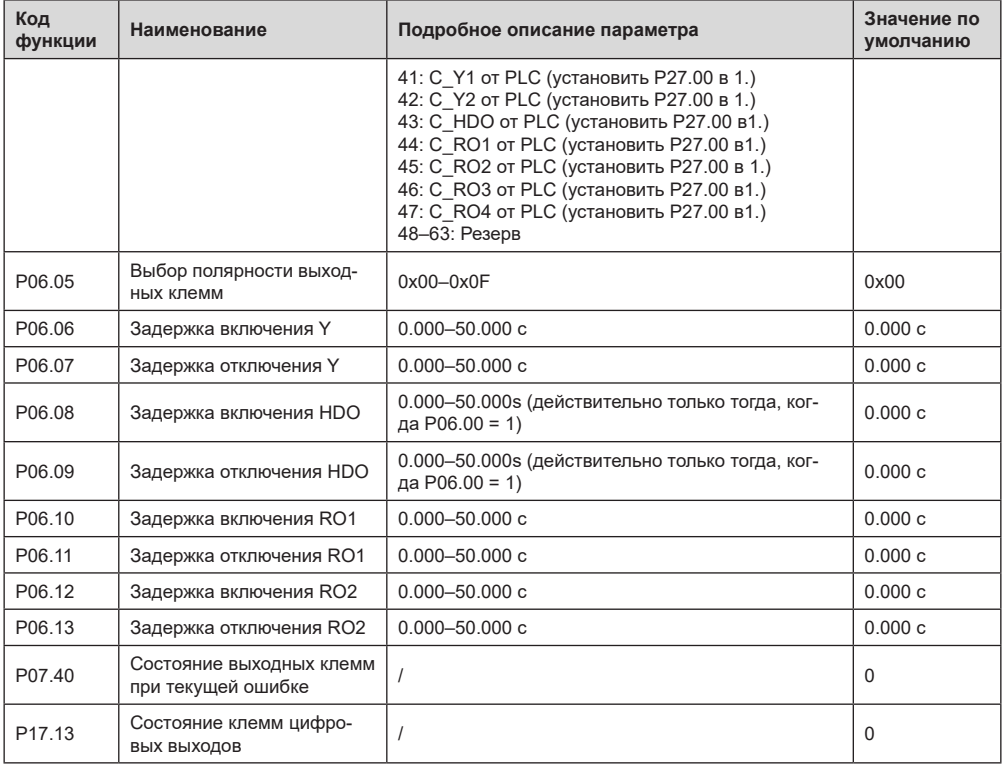

## *5.5.13 ПЛК (PLK)*

предоставляет из себя многоступенчатый генератор скорости, благодаря которому ПЧ может менять частоту и направления вращения в установленные промежутки времени согласно требованиям технологического процесса. Раньше для данного функционала требовался внешний ПЛК, сейчас эту функцию может выполнять ПЧ.

ПЧ серии EFIP350А может реализовывать 16-ступенчатое управление скоростями и предоставлять пользователям четыре группы времени ускорения / замедления.

После того, как установленный PLC завершает один цикл (или одну секцию), многофункциональное реле может выводить один сигнал ВКЛ.

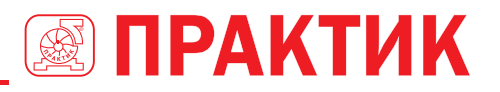

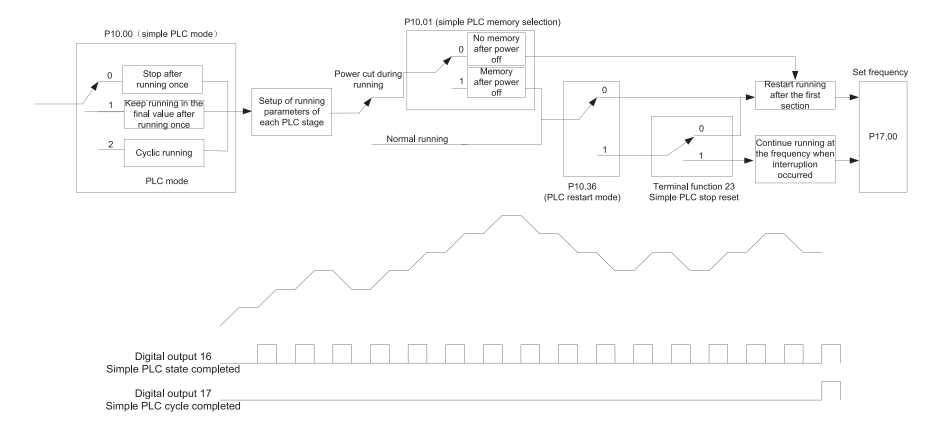

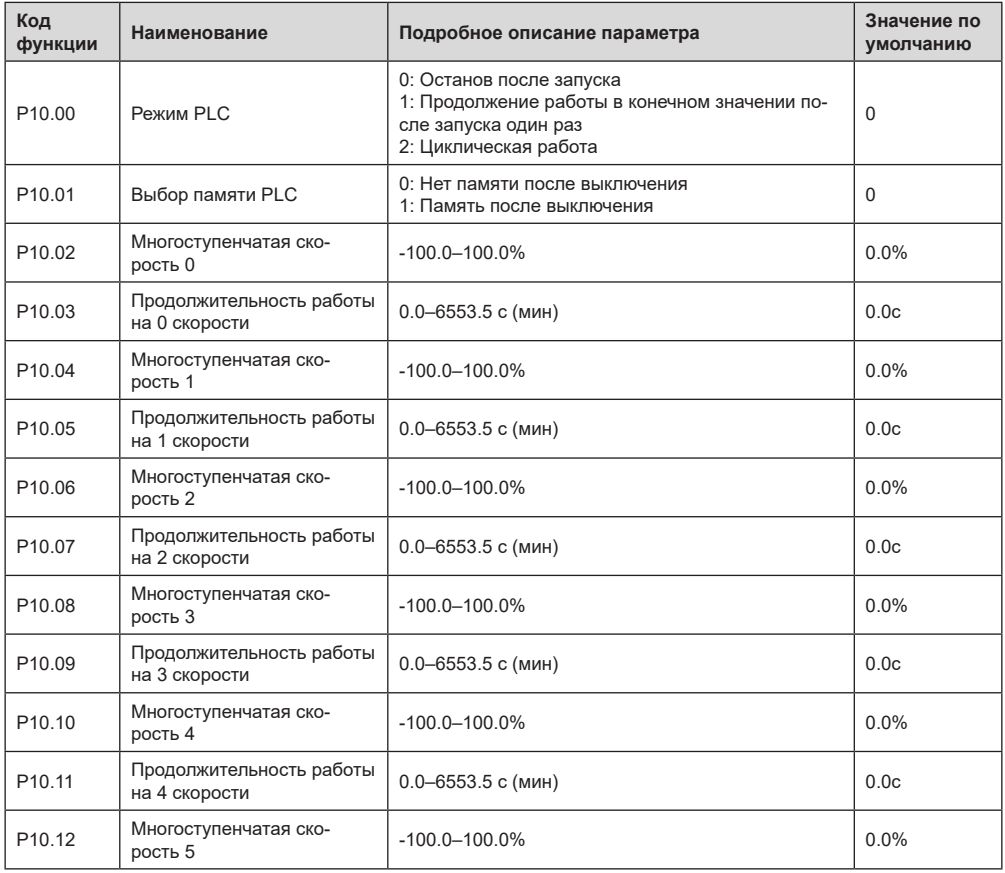

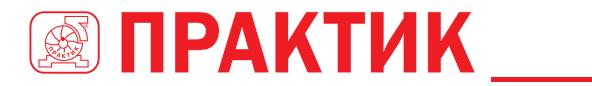

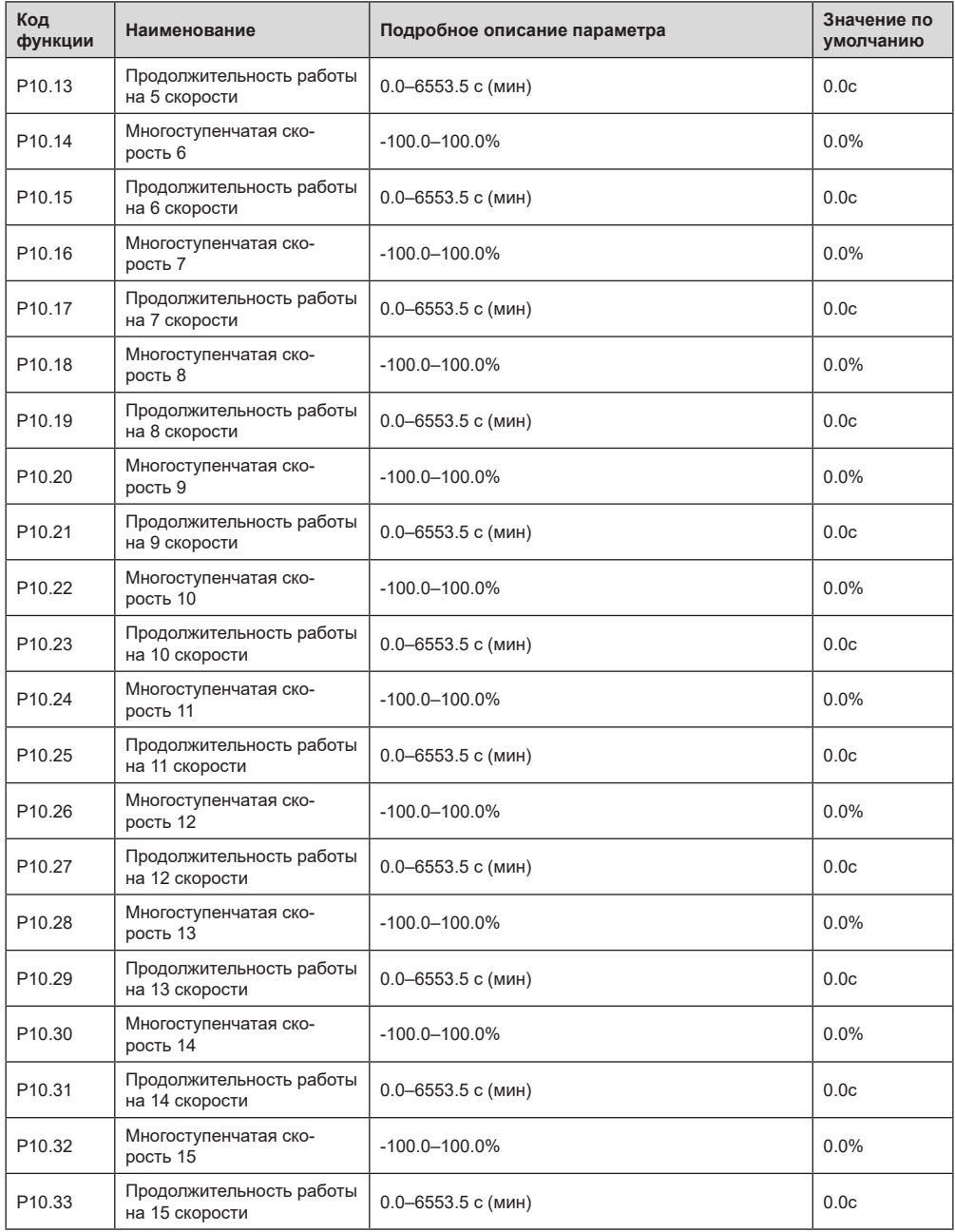

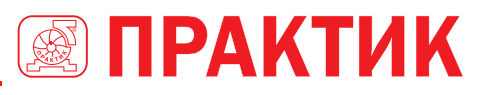

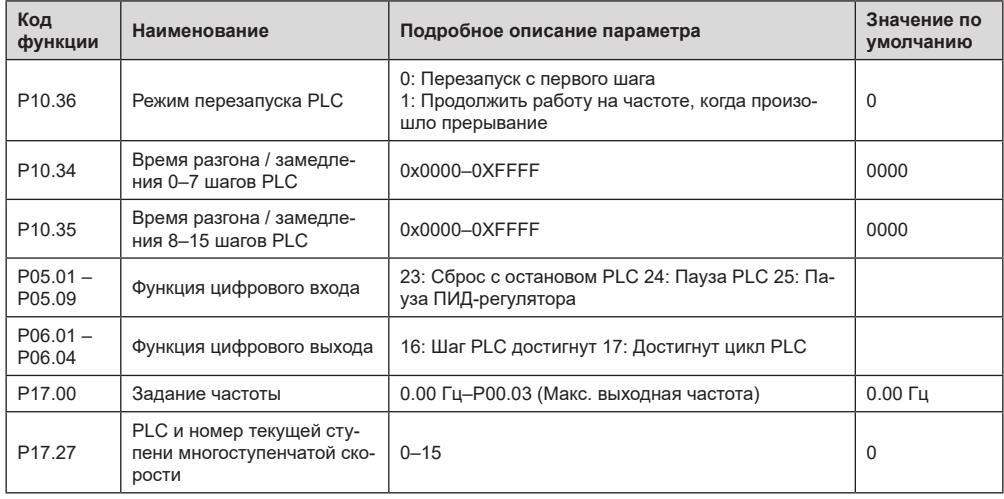

#### *5.5.14 Многоступенчатые скорости*

Установите параметры, используемые в многоступенчатой скорости. ПЧ EFIP350А может устанавливать 16-ступенчатые скорости, которые выбираются с помощью многоступенчатых клемм 1–4, соответствующих многоступенчатой скорости 0 до многоступенчатой скорости 15.

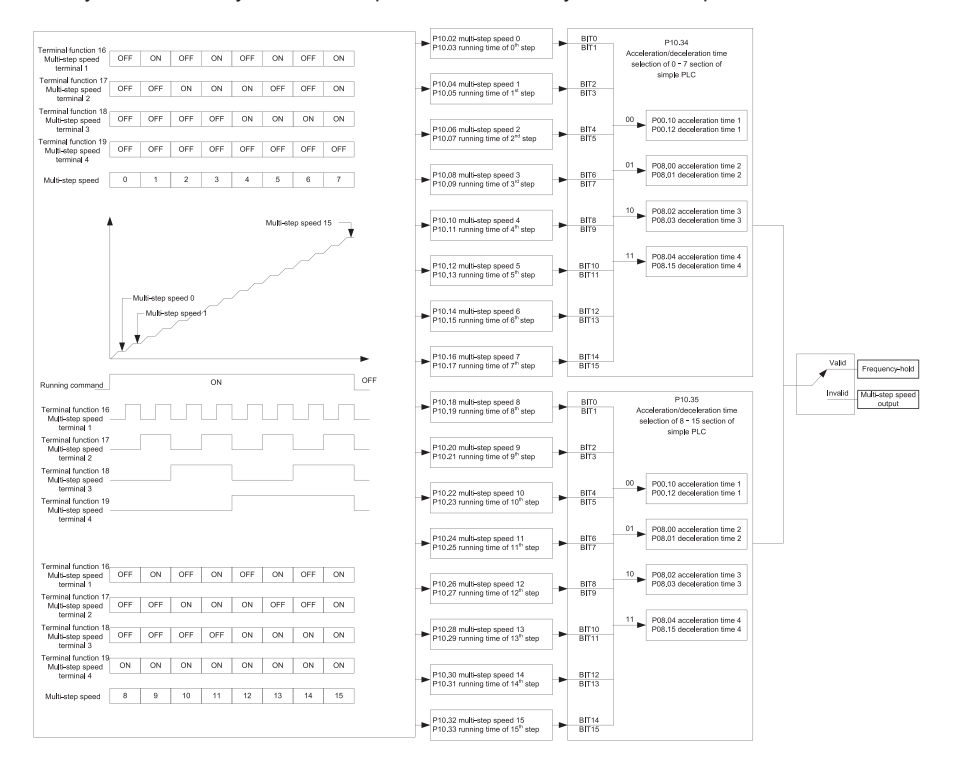

# **@ ПРАКТИК \_\_\_**

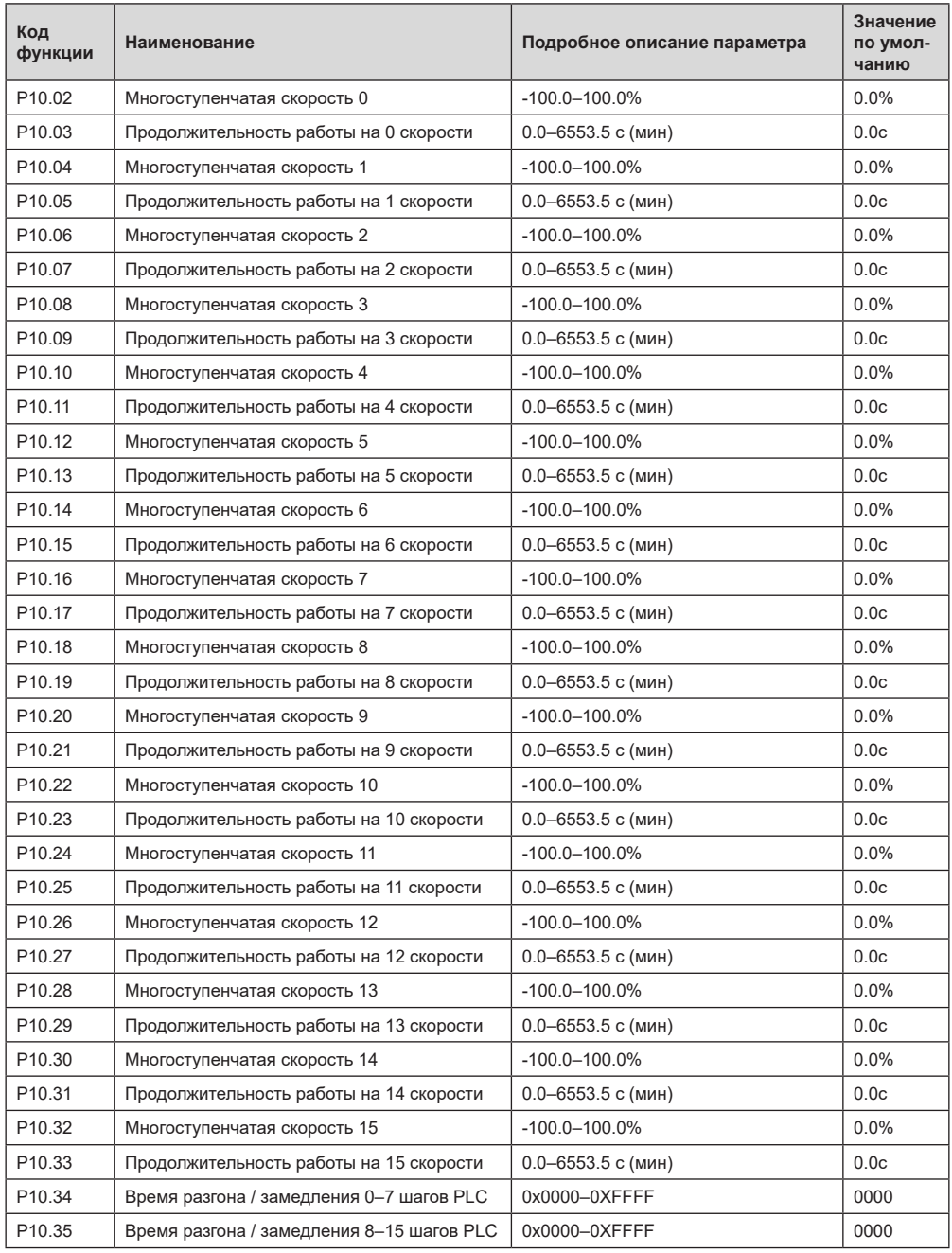

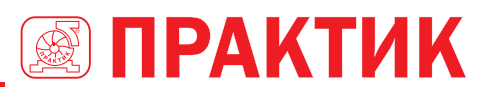

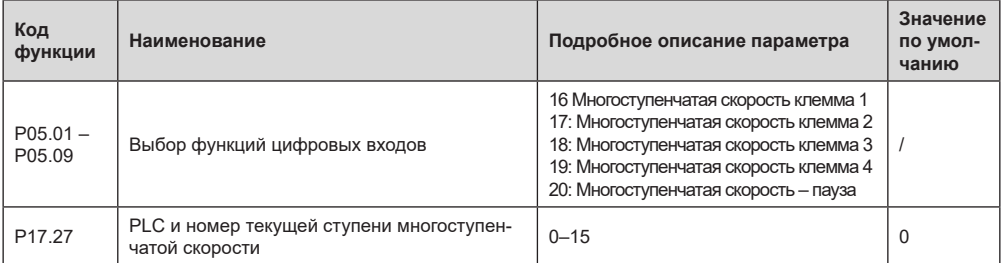

#### 5.5.15 ПИД регулирование

Пропорционально-интегрально-дифференцирующее (ПИД) регулирование позволяет регулировать выходную частоту или напряжение ПЧ посредством поддержания заданного значения параметров, путем сравнения его значения от датчика (система обратной связи) с эталонным заданным значением. Широко применяется для регулирования расхода, контроля давления, контроля температуры и т. д. Схема основных принципов регулирования выходной частоты показана на рисунке ниже.

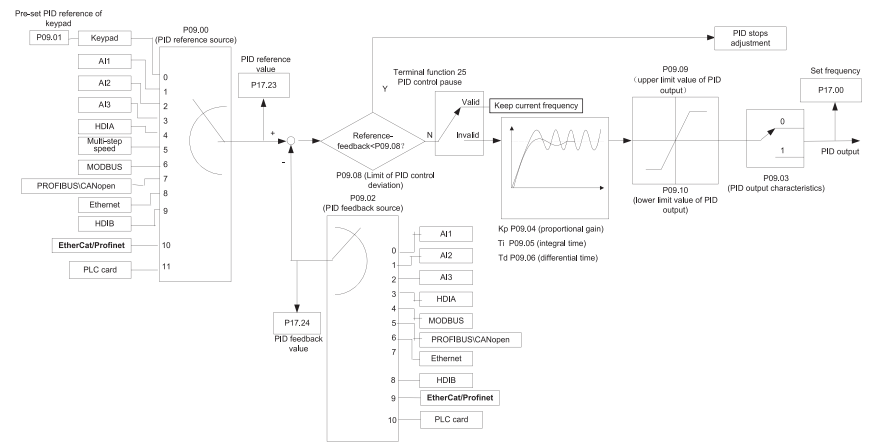

#### Введение в принципы работы и методы управления для ПИД-регулирования.

Пропорциональное управление (Кр); Когда обратная связь отклоняется от задания, выходной сигнал будет пропорционален отклонению, если такое отклонение является постоянным, регулирующая переменная также будет постоянной. Пропорциональный контроль может быстро реагировать на изменения обратной связи, однако сам по себе не может устранить ошибку. Чем больше пропорциональное усиление, тем выше скорость регулирования, но слишком большое усиление приведет к колебанию. Чтобы решить эту проблему, сначала установите большое значение интегрального времени, а время производной – 0, и запустите систему с помощью пропорционального управления, а затем измените задание, чтобы наблюдать отклонение между сигналом обратной связи и заданием (статическая разница), если статическая разница в том, (например, увеличить ссылку, и переменная обратная связь всегда меньше, чем в эталонном случае после того, как система стабилизируется), продолжать увеличение пропорционального усиления, в противном случае, уменьшить пропорциональное усиление; повторяйте такой процесс, пока статическая ошибка не станет маленькой.

Интегральное время (Ті): когда обратная связь отклоняется от задания, выходная регулирующая переменная накапливается непрерывно, если отклонение сохраняется, регулирующая переменная будет непрерывно увеличиваться до тех пор, пока отклонение не исчезнет. Интегральный регулятор может быть использован для устранения статической разности: однако слишком большое регулирование

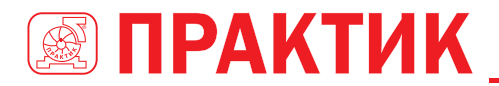

может привести к повторяющимся выбросам, что приведет к нестабильности и колебаниям системы. Особенностью колебаний, вызванных сильным интегральным эффектом является то, что сигнал обратной связи колеблется вверх и вниз, на основе контрольных переменных, а диапазон колебаний постепенно увеличивается. Интегральный временной параметр обычно регулируется постепенно от большого к меньшему, пока стабилизированная скорость системы не удовлетворяет требованию.

Дифференцированное время (Td); когда отклонение между обратной связью и опорным значением изменяется, выведите регулирующую переменную, которая пропорциональна скорости изменения отклонения, и эта регулирующая переменная связана только с направлением и величиной отклонения, а не с направлением и величиной самого отклонения. Дифференциальное управление используется для управления изменением сигнала обратной связи на основе тенденции изменения. Дифференциальный регулятор следует использовать с осторожностью, поскольку он может легко увеличить системные помехи, особенно с высокой частотой колебаний

Когда выбор задания частоты (Р00.06, Р00. 07) равен 7, или канал настройки напряжения (Р04.27) равен 6, режим работы ПЧ - ПИД-регулирование процесса.

#### 5.5.15.1 Общие процедуры настройки параметров ПИД

#### а. Определение пропорционального усиления Р

При определении пропорционального усиления Р сначала удалите интегральный член и производный член ПИД, сделав Ti = 0 и Td = 0 (подробнее см. Настройку параметра PID), превратив таким образом ПИД в чисто пропорциональный контроль. Установите вход на 60%-70% от макс. допустимое значение и постепенно увеличивайте пропорциональное усиление Р от 0 до тех пор, пока не произойдут колебания системы, а затем, в свою очередь, постепенно уменьшайте пропорциональное усиление Р от текушего значения до исчезновения колебания системы, запишите пропорциональное усиление Р в этой точке и установите пропорциональное усиление Р ПИД до 60%-70% от текушего значения.

#### **b. Определение интегрального времени Ti**

После определения пропорционального усиления Р установите начальное значение большего интегрального времени Ті и постепенно уменьшайте Ті до тех пор, пока не закончатся колебания системы, а затем, в свою очередь, увеличивайте Ті до тех пор, пока колебание системы не исчезнет, запишите Ті в этой точке и установите интегральное времея Ті ПИЛ до 150% -180% от текущего значения

#### с. Определение времени дифференцирования Td

Время дифференцирования Тd обычно устанавливается равным 0.

Если пользователям необходимо установить Тф на другое значение, установите аналогичным образом с помощью Р и Ті, а именно установите Тd на 30% от значения при отсутствии колебаний.

#### d. Уменьшите нагрузку на систему, выполните совместную отладку с несущей нагрузкой, а затем выполните точную настройку параметра ПИД до выполнения требования.

#### 5.5.15.2 Как настроить ПИД?

После настройки параметров, контролируемых PID, пользователи могут настроить эти параметры следующими способами.

#### Контрольная перемодуляция: когда произошла перемодуляция, сократите время дифферинцирования (Td) и продлите интегральное время (Ti).

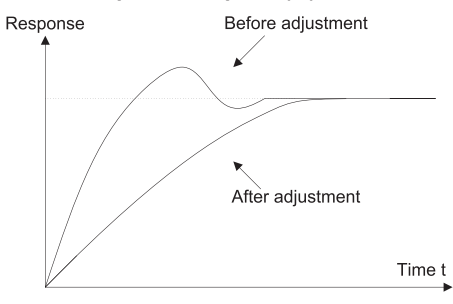

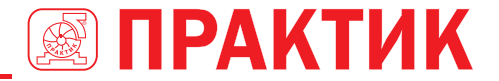

Стабилизируйте значение обратной связи как можно быстрее: когда произошла перемодуляция, сократите интегральное время (Ti) и продлите время дифферинцирования (Td), чтобы стабилизировать управление как можно быстрее.

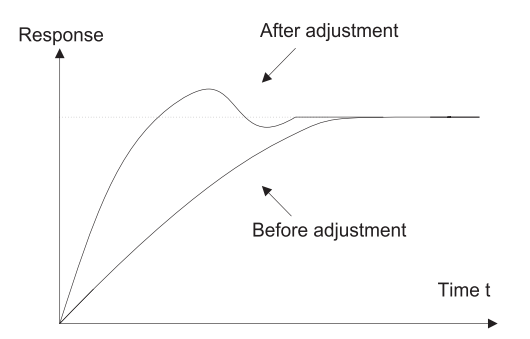

Управление длительной вибрацией: если цикл периодической вибрации длиннее, чем заданное значение интегрального времени (Ti), это указывает на то, что интегральное действие слишком сильное, продлить интегральное время (Ti) для управления вибрацией.

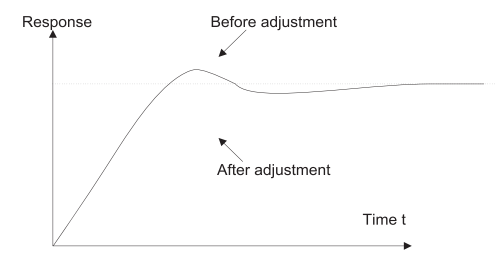

Управление кратковременной вибрацией: Если цикл вибрации короткий, то же самое с заданным значением времени дифферинцирования (Td), это означает, что производное действие слишком сильное, сократите время дифферинцирования (Td) для управления вибрацией. Когда время дифферинцирования (Td) установлено на 0,00 (а именно, нет производного управления), и нет никакого способа контролировать вибрацию, уменьшите пропорциональное усиление.

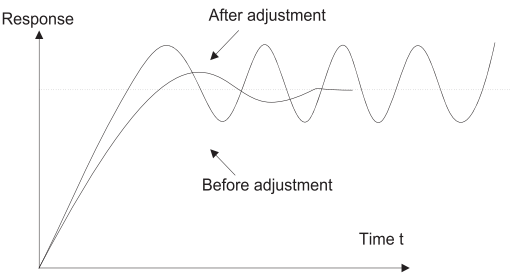

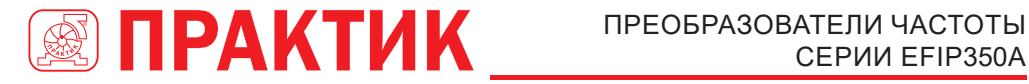

# СЕРИИ EFIP350А

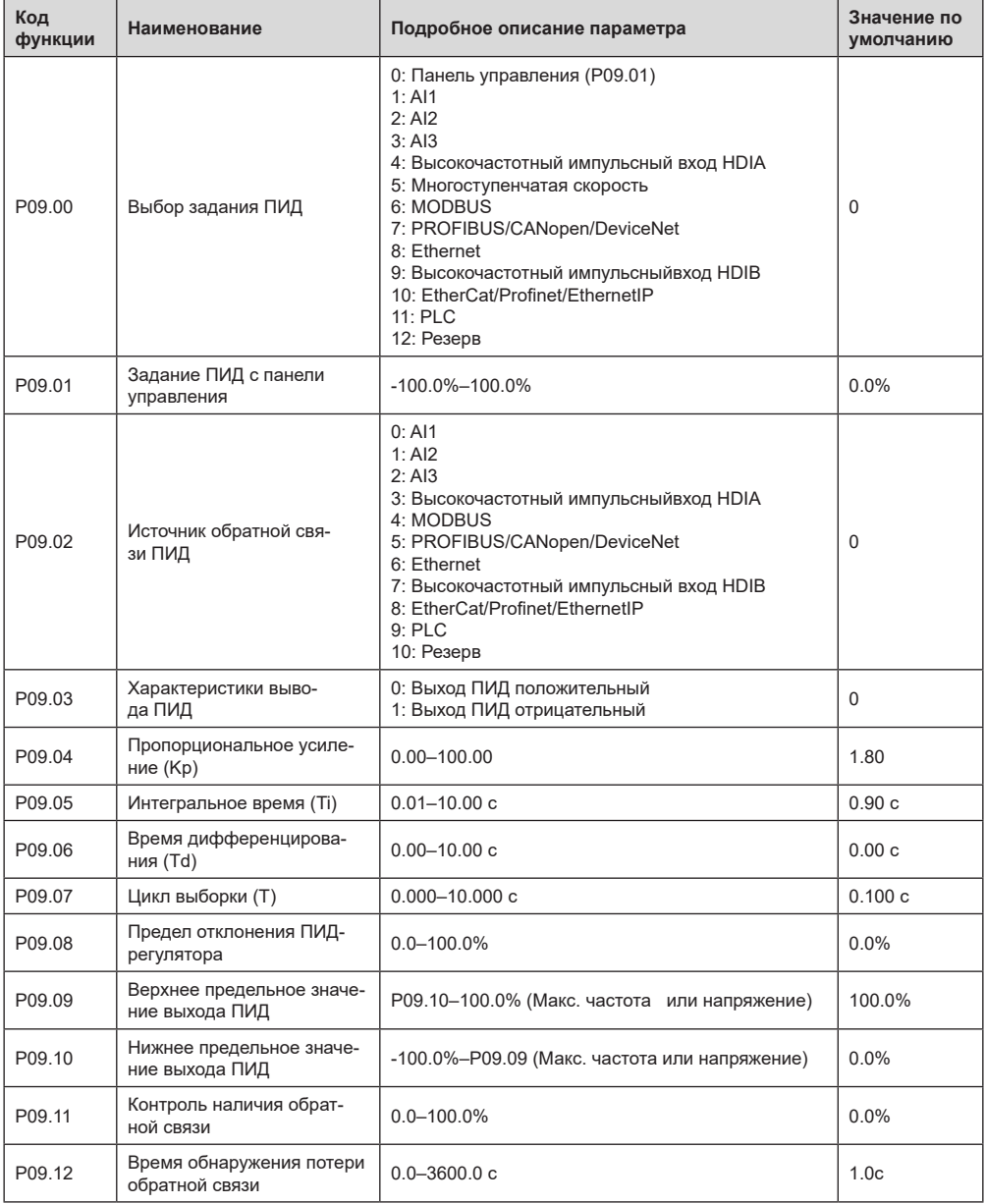

# ПРЕОБРАЗОВАТЕЛИ ЧАСТОТЫ CEPUU EFIP350A

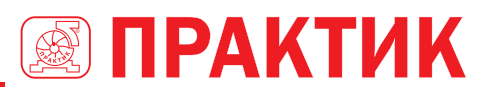

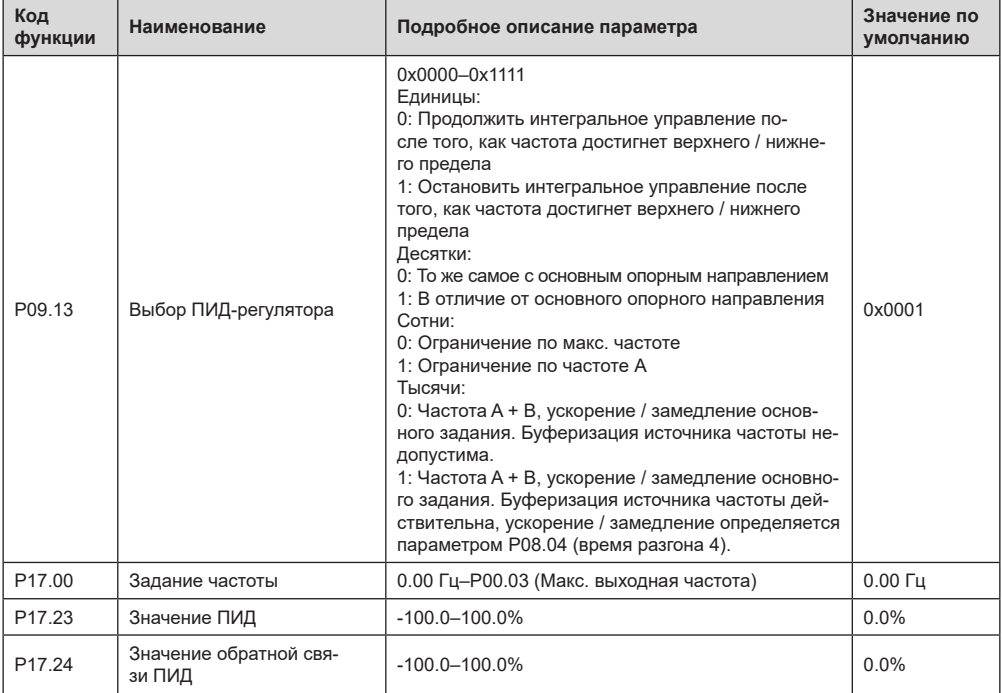

#### 5.5.16 Работа на частоте колебаний

Частота колебания в основном применяется в тех случаях, когда необходимы функции поперечного перемещения и намотки, например, в текстильной и химической промышленности. Типичный рабочий процесс показан ниже.

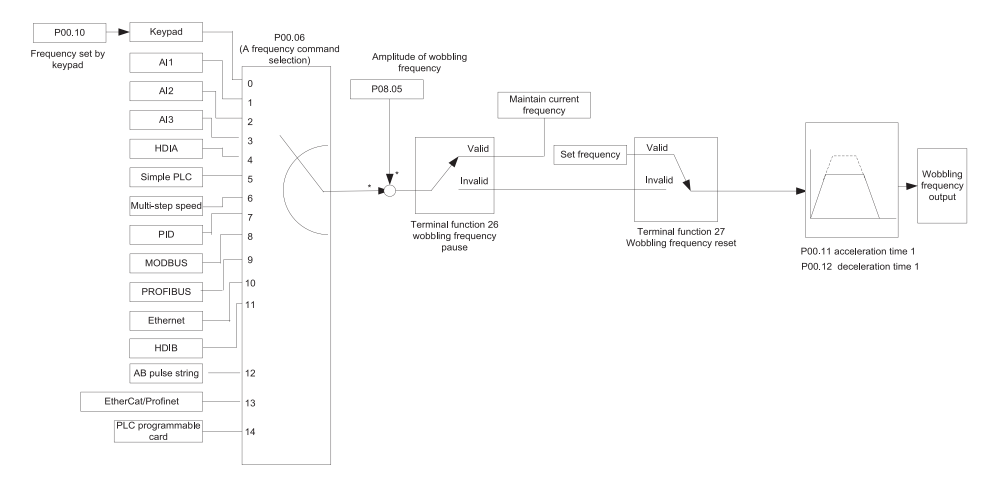

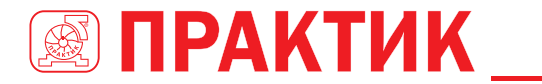

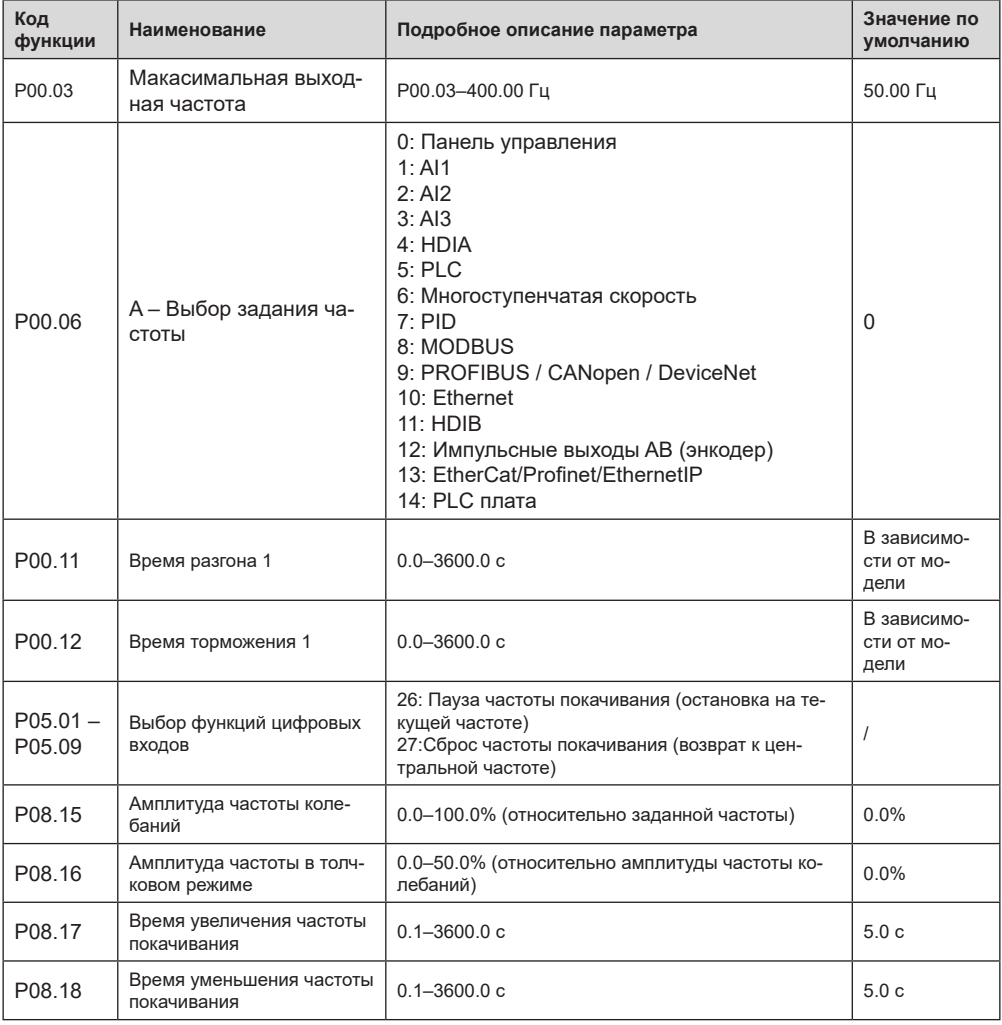

## *5.5.17 Вход локального энкодера*

ПЧ серии EFIP350А поддерживает функцию подсчета импульсов путем ввода импульса отсчета с порта высокоскоростного импульса HDI. Когда фактическое значение счетчика не меньше установленного значения, цифровая выходная клемма будет выводить импульсный сигнал, достигший значения счетчика, и соответствующее значение счетчика будет обнулено.

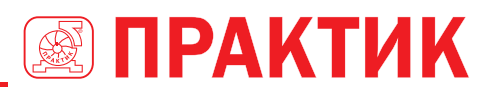

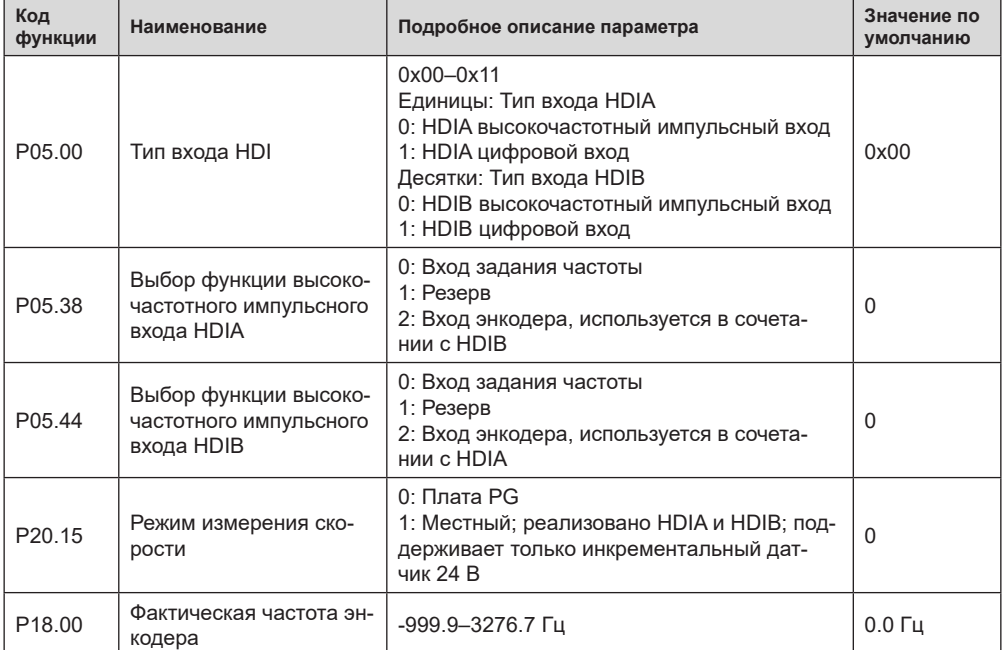

5.5.18 Процедуры ввода в эксплуатацию для управления положением и позиционирования шпинделя

#### 1. Процедуры ввода в эксплуатацию для векторного управления асинхронным двигателем с обратной связью

Шаг 1: Восстановить значение по умолчанию с клавиатуры

Шаг 2: Установите параметры паспортной таблички двигателя группы Р00.03, Р00.04 и Р02

Шаг 3: Автонастройка параметров двигателя

Выполните автонастройку с вращением или статическую автонастройку через панель управления. Автонастройка врашением можно проводить толкьо если к двигателю не подключена никакая нагрузка (на холостом ходе), если нагрузку к двигателю подключена, то можно выполнять только статическую автонастройку. Параметры из автонастройки будут автоматически сохранены в группе параметров двигателя Р02.

Шаг 4: Убедитесь, что энкодер установлен и настроен правильно

а) Подтвердите направление энкодера и настройку параметров

Установите Р20.01 (импульсный энкодер), установите Р00.00 = 2 и Р00.10 = 20 Гц, и запустите ПЧ. в этот момент двигатель вращается с частотой 20 Гц, проверьте, соответствует ли значение измерения скорости Р18, 00 является правильным, если значение отрицательное, это указывает, что направление датчика изменено, в такой ситуации установите Р20.02 в 1; если значение измерения скорости сильно отклоняется, это указывает на неправильную настройку Р20.01. Проверьте, колеблется ли Р18.02 (значение счетчика импульсов энкодера Z). Если да, это указывает на то, что энкодер испытывает помехи, или Р20.01 установлен неправильно, требуется проверить проводку и соблюдение ЭМС.

б) Определить направление Z-импульса

Установите Р00.10 = 20 Гц и установите Р00.13 (направление вращения) в прямом и обратном направлении соответственно, чтобы определить, меньше ли значение разности Р18.02, чем 5, если значение разности остается больше 5 после установки Z функция реверсирования импульса P20.02. выключите и замените фазы А и фазы В у энкодера, вновь проверьте разность Р18.0 при прямом и обратном вращении. Направление импульса Z влияет только на точность позиционирования вперед / назад при позиционировании шпинделя, выполненном с Z-импульсом.

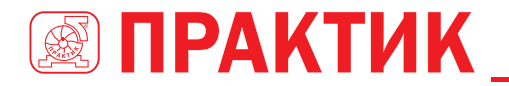

Шаг 5: Векторный пилотный прогон с замкнутым контуром

Установите Р00.00 = 3 и выполните векторное управление в замкнутом контуре, настройте РО0.10 и параметр PI контура скорости и токового контура в группе РО3, чтобы он работал стабильно во всем диапазоне.

Шаг 6: Контроль ослабления потока

Установите усиление регулятора ослабления потока Р03.26 = 0-8000 и наблюдайте эффект управления ослаблением потока. Р03.22 - Р03.24 можно отрегулировать по мере необходимости.

2. Процедуры ввода в эксплуатацию для векторного управления синхронным двигателем с обратной связью

Шаг 1: Установите Р00.18 = 1. восстановите значение по умолчанию

Шаг 2: Установите Р00.00 = 3 (VC), установите Р00.03, Р00.04 и параметры шильдика двигателя в группе Р02.

Шаг 3: Установите параметры датчика Р20.00 и Р20.01

Если энкодер является энкодером резольверного типа, установите значение счетчика импульсов энкодера на значение равное (номер пары полюсов резольвера × 1024), например, если номер пары полюсов равен 4. установите Р20.01 на 4096.

Шаг 4. Убедитесь, что кодировщик установлен и настроен правильно.

Когда двигатель останавливается, проверьте, изменяется ли Р18.21 (угол резольвера), если он резко изменяется, проверьте проводку и заземление. Медленно вращайте двигатель, наблюдайте, изменяется ли Р18.21 соответственно. Если да, это означает, что двигатель подключен правильно; если значение Р18.02 остается постоянным при ненулевом значении после поворота на несколько кругов, это указывает на правильность сигнала датчика Z.

Шаг 5: Автонастройка исходного положения магнитного полюса

Установите Р20.11 = 2 или 3 (3: автонастройка с вращением; 2: статическая автонастройка), нажмите клавишу ПУСК, чтобы запустить преобразователь частоты.

а) Автонастройка с врашением (Р20.11 = 3)

Определите положение текущего магнитного полюса когда начинается автонастройка а затем ускоряется до 10 Гц, автоматически настраивается на соответствующую позицию магнитного полюса Z-импульса энкодера и замедляется до остановки.

Если во время работы возникла ошибка ENC1O или ENC1D, установите P20.02 = 1 и снова выполните автонастройку.

После завершения автонастройки угол, полученный при автонастройке, будет автоматически сохранен в Р20.09 и Р20.10.

б) Статическая автонастройка

В случаях, когда нагрузка может быть отключена, рекомендуется использовать автонастройку с вращением(Р20.11 = 3), поскольку она имеет большую точность. Если нагрузка не может быть отключена, пользователи могут использовать статическую автонастройку (P20.11 = 2). Положение магнитного полюса, полученное при автонастройке, будет сохранено в Р20.09 и Р20.10.

Шаг 6: Пилотный запуск вектора с обратной связью

Отрегулируйте Р00.10 и параметр РІ скорость и ток в контуре Р03, чтобы он работал стабильно во всем диапазоне. Если произошло колебание, уменьшите значение Р03.00, Р03.03, Р03.09 и Р03.10. Если во время низкой скорости произошел шум колебаний, отрегулируйте Р20.05.

Примечание: Необходимо заново определить Р20.02 (направление датчика) и снова выполнить автонастройку положения магнитного полюса при изменении проводки двигателя или датчика.

#### 3. Пусконаладочные работы для управления по импульсным входам.

Импульсный вход работает на основе векторного управления с обратной связью: Определение скорости необходимо при последующем позиционировании шпинделя, операции обнуления и операции деления.

Шаг 1: Восстановить значение по умолчанию с клавиатуры

Шаг 2: Установите параметры Р00.03, Р00.04 и паспортной таблички двигателя в группе Р02

Шаг 3: Автонастройка параметров двигателя: автонастройка с вращением или статическая автонастройка

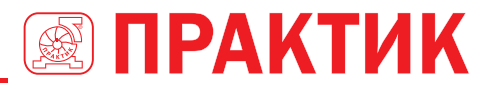

Шаг 4: Проверьте установку и настройки энкодера. Установите Р00.00 = 3 и Р00.10 = 20 Гц для запуска системы и проверьте эффект управления и производительность системы.

Шаг 5: Установите Р21.00 = 0001, чтобы установить режим позиционирования для управления положением, а именно для управления импульсной струной. Существует четыре вида импульсных командных режимов, которые можно установить с помощью P21.01 (импульсный командный режим).

В режиме управления положением пользователи могут проверить верхний и нижний бит задания положения и обратной связи. Р18.02 (значение счетчика импульса Z). Р18.00 (фактическая частота датчика), Р18.17 (частота команд импульса) и Р18.19 (выход регулятора положения) через Р18, с помощью которого пользователи могут определить соотношение между Р18.8 (позицией контрольной точки положения) и Р18.02. частотой команды импульса Р18.17. прямой связью Р18.18 и выходом регулятора положения Р18.19.

Шаг 6: Регулятор положения имеет два коэффициента усиления, а именно Р21.02 и Р21.03, и их можно переключать с помощью команды скорости, команды крутящего момента и клемм.

Шаг 7: Когда Р21.08 (выходной предел регулятора положения) установлен на 0, управление положением будет недействительным, и в этот момент импульсная строка действует как источник частоты, следует установить Р21.13 (усиление прямой связи положения) до 100%, а время ускорения / замедления скорости определяется временем ускорения / замедления импульсной цепочки, время ускорения / замедления импульсной цепочки системы можно регулировать. Если импульс строка, действует в качестве источника частоты в управлении частотой вращения, пользователи могут также установить Р21.00 0000, и установить источник опорной частоты Р00.06 или Р00.07 до 12 (устанавливается импульс строка AB), в этой точке, время ускорения / замедления определяется временем ускорения / замедления преобразователя частоты, в то время как параметры последовательности импульсов АВ по-прежнему задаются группой Р21. В скоростном режиме время фильтра строки импульсов AB определяется параметром P21.29.

Шаг 8: Входная частота строки импульсов совпадает с частотой обратной связи импульса энкодера, соотношение между ними можно изменить, изменив P21.11 (числитель отношения команды попожения) и Р21 12 (знаменатель отношения команлы попожения)

Шаг 9: Когда активен запуск команды или сервопривода (с помощью настройки P21.00 или функции терминала 63), он перейдет в режим работы сервопривода импульсной цепочки.

4. Пусконаладочные работы для позиционирования шпинделя

Ориентация шпинделя заключается в реализации функций ориентации, таких как обнуление и деление, на основе векторного управления с обратной связью.

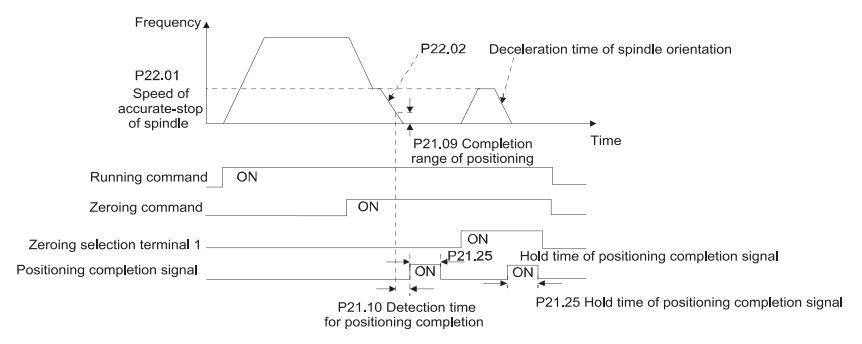

Шаг 1-4: Эти четыре шага совпадают с первыми четырьмя шагами процедур ввода в эксплуатацию для векторного управления с обратной связью, которые направлены на выполнение требований управления векторного управления с обратной связью, таким образом реализуя функцию позиционирования шпинделя в любом положении управления или режим управления скоростью.

Шаг 5: Установите P22.00.bit0 = 1, чтобы включить позиционирование шпинделя, установите P22.00.bit1, чтобы выбрать нулевой вход шпинделя. Если система использует энкодер для измерения скорости, установите P22.00.bit1 в 0, чтобы выбрать импульсный вход Z; если система использует фотоэлектрический переключатель для измерения скорости, установите P22.00.bit1 в 1, чтобы

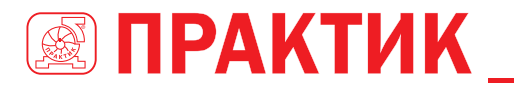

выбрать фотоэлектрический переключатель в качестве нулевого входа: установите P22.00.bit2. чтобы выбрать режим поиска нуля, установите Р22.00.bit3, чтобы включить или отключить калибровку нуля, и выберите режим калибровки нуля, установив P22.00.bit7.

Шаг 6: Операция обнуления шпинделя

а) Выберите направление позиционирования, установив P22.00.bit4;

b) В группе P22 имеется четыре нулевых позиции, пользователи могут выбрать одну из четырех позиций обнуления, установив выбор обнуления входного терминала (46, 47) в группе Р05. При выполнении функции обнуления двигатель точно остановится в соответствующей позиции обнуления в соответствии с установленным направлением позиционирования, которое можно просмотреть через Р18.10:

с) Длина позиционирования обнуления шпинделя определяется временем замедления точного останова и скоростью точного останова:

Шаг 7: Операция разделения шпинделя

В группе Р22 имеется семь позиций деления шкалы, пользователи могут выбрать одну из семи позиций деления шкалы, установив выбор входного терминала деления шкалы (48, 49, 50) в группе Р05. После того, как двигатель остановится, включите соответствующую клемму деления шкалы. и двигатель проверит состояние положения деления шкалы и постепенно переключится в соответствующую позицию, в этот момент пользователи могут проверить Р18.09.

Шаг 8: Приоритетный уровень контроля скорости, контроля положения и обнуления

Уровень приоритета скорости вращения выше, чем у деления шкалы, когда система работает в режиме деления шкалы, если ориентация шпинделя запрешена, двигатель переключится в режим скорости или режим положения.

Уровень приоритета обнуления выше, чем у деления шкалы.

Команда деления шкалы действительна, когда терминал деления шкалы находится в состоянии от 000 до состояния, отличного от 000, например, в 000-011 шпиндель выполняет деление шкалы 3. Время перехода во время переключения терминала должно быть менее 10 мс; в противном случае может быть выполнена неправильная команла лепения шкалы

Шаг 9: Удержание позиционирования

Усиление контура положения во время позиционирования равно Р21.03; в то время как усиление контура положения в состоянии удержания завершения позиционирования равно Р21.02. Чтобы сохранить достаточную силу удержания положения и избежать колебаний системы, настройте Р03.00, Р03.01. Р20.05 и Р21.02.

Шаг 10: Выбор команды позиционирования (бит 6 из Р22.00)

Сигнал электрического уровня: Команда позиционирования (обнуление и деление шкалы) может быть выполнена только тогда, когда есть команда запуска или сервопривод включен.

Шаг 11: Выбор контрольной точки шпинделя (бит 0 из Р22.00)

Импульсное позиционирование энкодера Z поддерживает следующие режимы позиционирования шпинделя:

а) энкодер үстановлен на валу двигателя, вал двигателя и шпиндель имеют жесткое соединение 1: 1:

б) энкодер установлен на валу двигателя, вал двигателя и шпиндель имеют 1: 1 ременное соединение:

В этот момент ремень может проскальзывать во время высокоскоростного движения и приводить к неточному позиционированию, рекомендуется установить бесконтактный переключатель на шпиндель.

в) энкодер установлен на шпинделе, а вал двигателя соединен с шпинделем ремнем, передаточное число не обязательно составляет 1:1:

На этом этапе установите Р20.06 (передаточное число монтажного вала между двигателем и датчиком) и установите Р22.14 (передаточное число шпинделя) равным 1.

Позиционирование бесконтактного переключателя поддерживает следующие режимы позиционирования шпинделя:

а) Датчик установлен на валу двигателя, передаточное число между валом двигателя и шпинделем не обязательно составляет 1: 1:

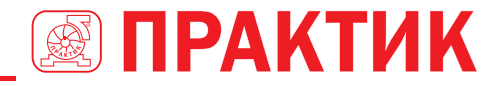

На этом этапе необходимо установить P22.14 (передаточное число шпинделя).

**5. Процедуры ввода в эксплуатацию для цифрового позиционирования Диаграмма для цифрового позиционирования показана ниже.**

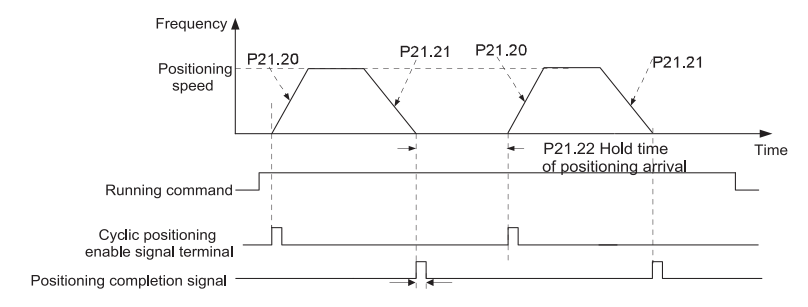

Шаг 1–4: Эти четыре шага совпадают с первыми четырьмя шагами процедур ввода в эксплуатацию для векторного управления с обратной связью, которые направлены на выполнение требований управления векторного управления с обратной связью.

Шаг 5: Установите P21.00 = 0011, чтобы включить цифровое позиционирование. Установите P21.17, P21.11 и P21.12 (установите смещение позиционирования) в соответствии с фактическими потребностями; установите P21.18 и P21.19 (установите скорость позиционирования); установите P21.20 и P21.21 (установите время ускорения / замедления позиционирования).

Шаг 6: Одиночная операция позиционирования

Установите P21.16.bit1 = 0, и двигатель выполнит одиночное действие позиционирования и останется в положении позиционирования в соответствии с настройкой в шаге 5.

Шаг 7: Циклическая операция позиционирования

Установите P21.16.bit1 = 1, чтобы включить циклическое позиционирование. Циклическое позиционирование делится на непрерывный режим и повторяющийся режим; пользователи также могут выполнять циклическое позиционирование через функцию терминала (№ 55, включить цикл цифрового позиционирования).

**6. Пусконаладочные работы для позиционирования фотоэлектрического переключателя.**

Позиционирование фотоэлектрического переключателя заключается в реализации функции позиционирования на основе векторного управления с обратной связью.

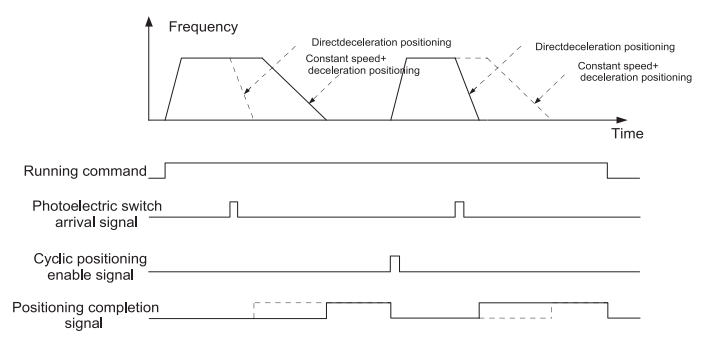

Шаг 1–4: Эти четыре шага совпадают с первыми четырьмя шагами процедур ввода в эксплуатацию для векторного управления с обратной связью, которые направлены на выполнение требований управления векторного управления с обратной связью.

Шаг 5: Установите P21.00 = 0021 для включения позиционирования фотоэлектрического переключателя, сигнал фотоэлектрического переключателя можно подключить только к клемме S8, и установите P05.08 = 43, между тем, установите P21.17, P21.11 и P21.12 (установить перемещение
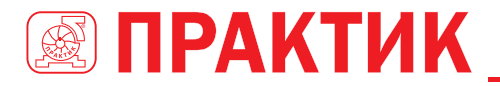

позиционирования) на основе фактических потребностей: установите P21.21 (время замедления позиционирования), однако, если текущая скорость движения слишком высока или заданное смещение позиционирования слишком мало, время замедления позиционирования будет недействительным, и оно перейдет в режим позиционирования прямого замедления.

Шаг 6: Циклическое позиционирование

После завершения позиционирования лвигатель останется в текушем положении. Пользователи могут установить циклическое позиционирование посредством выбора функции входного терминала (55: включить циклическое цифровое позиционирование) в группе Р05; когда терминал получает сигнал разрешения циклического позиционирования (импульсный сигнал), двигатель продолжит работать на заданной скорости в соответствии с режимом скорости и снова войдет в состояние позиционирования после обнаружения фотоэлектрического переключателя.

#### 7. Удержание при позиционировании

Усиление контура положения во время позиционирования равно Р21.03; в то время как усиление контура положения в состоянии удержания завершения позиционирования равно Р21.02. Чтобы сохранить достаточную силу удержания положения и избежать колебаний системы, настройте Р03.00. P03 01 P20 05 и P21 02

#### 5.5.19 Обработка ошибок

ПЧ серии FFIP350A предоставляет общирную информацию относительно устранения неисправностей для удобства пользователей.

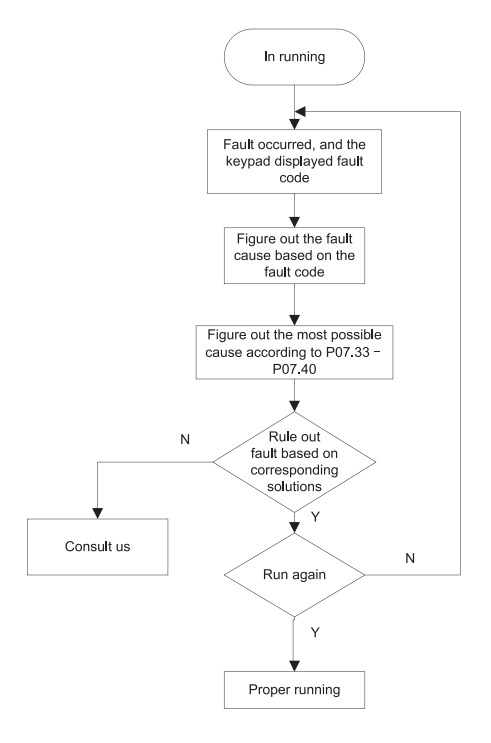

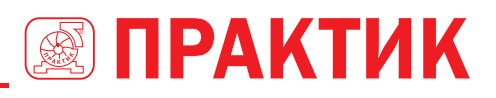

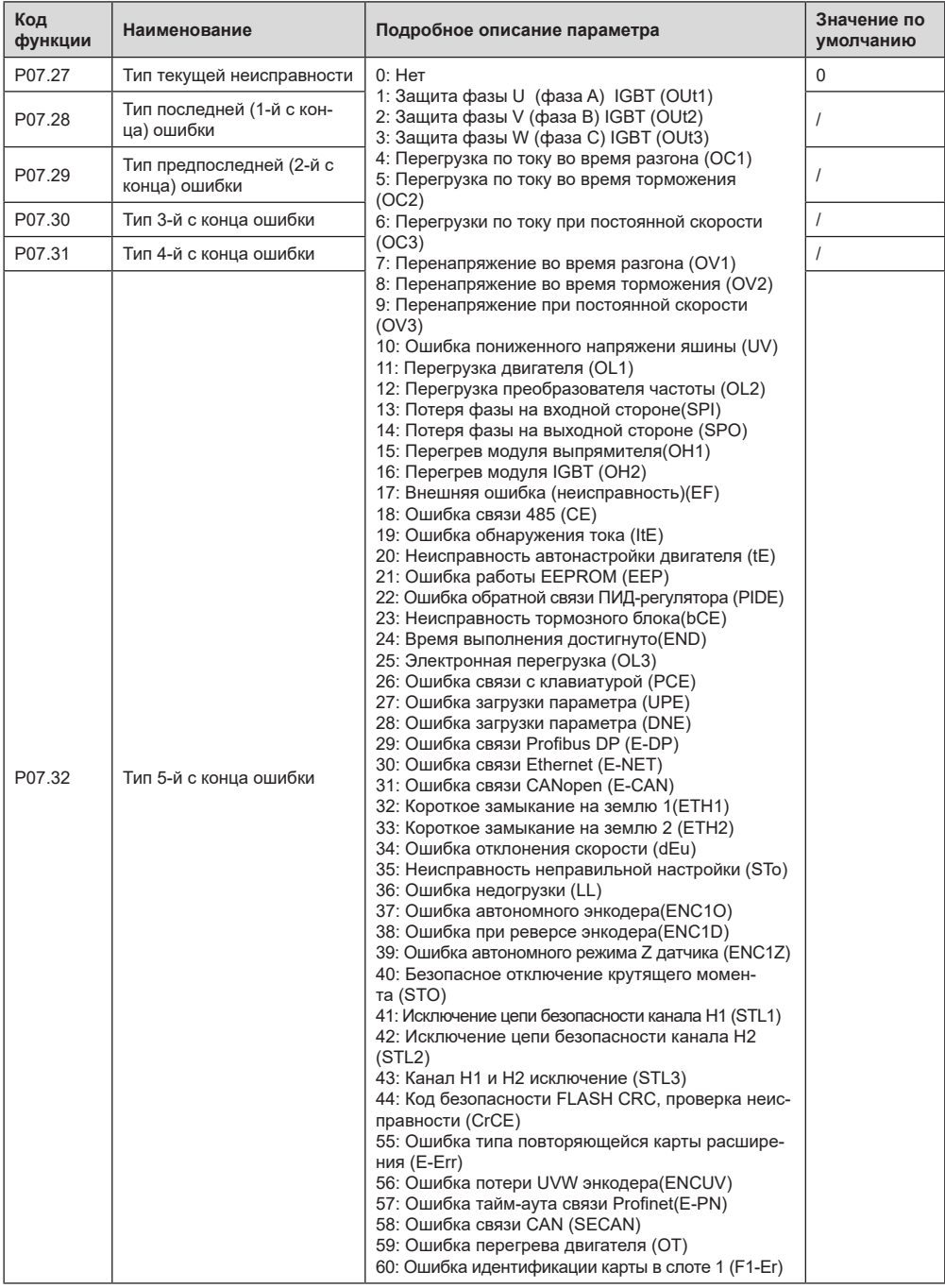

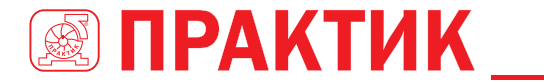

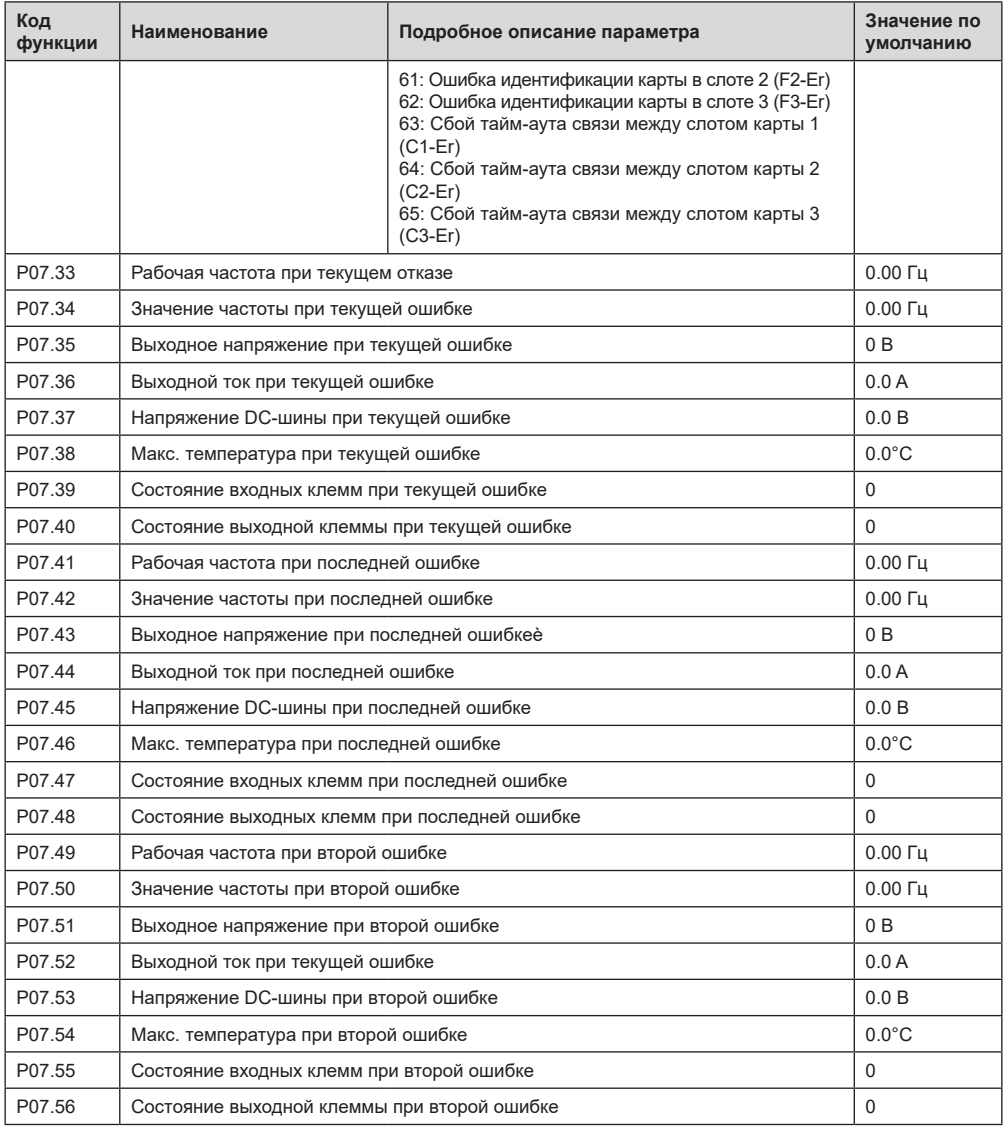

# **6 ФУНКЦИОНАЛЬНЫЕ ПАРАМЕТРЫ**

## **6.1 СОДЕРЖАНИЕ ГЛАВЫ**

В этой главе перечислены все коды функций и соответствующее описание каждого кода функции.

# **6.2 ОБЩИЕ ФУНКЦИОНАЛЬНЫЕ ПАРАМЕТРЫ**

Функциональные параметры ПЧ серии EFIP350А классифицируются в соответствии с функциями. Среди функциональных групп P98 – это группа калибровки аналоговых входов / выходов, а

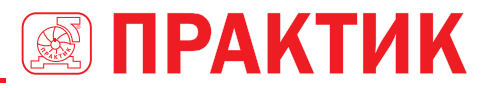

Р99 - заводская функциональная группа, к которой пользователи не имеют доступа. Функциональный код принимает трехуровневое меню, например, «P08.08» указывает, что это нет. 8 код функции в группе Р8.

Номер функциональной группы соответствует меню первого уровня; код функции № соответствует меню второго уровня: параметр кода функции соответствует меню третьего уровня.

1. Список функций разделен на следующие столбцы.

Колонка 1 «Код функции»: номер группы параметров функции и параметра;

Колонка 2 «Имя»: полное имя параметра функции;

Столбец 3 «Подробное описание параметра»: подробное описание этого параметра функции:

Столбец 4 «Значение по умолчанию»: исходное установленное значение параметра функции по умопчанию:

Столбец 5: «Изменить»: атрибут модификации параметра функции, а именно, может ли параметр функции быть изменен и условие для модификации, как показано ниже.

« O»: заданное значение этого параметра может быть изменено, когда ПЧ находится в состоянии останова или работы:

«©»: установленное значение этого параметра не может быть изменено когла ПЧ нахолится в рабочем состоянии;

« • »: значение параметра - это измеренное значение, которое нельзя изменить.

(ПЧ назначил атрибут модификации каждого параметра автоматически, чтобы избежать случайного изменения пользователями.)

- 1. «Система нумерации для параметров «является десятичной: если параметр представлен в шестнадцатеричных числах, данные каждого бита будут независимы друг от друга при редактировании параметра, а диапазон значений частичных битов может быть 0 - Е в шестнадцатеричной системе.
- 2. «Значение по умолчанию» это значение, которое восстанавливается после обновления параметра при восстановлении до значения по умолчанию: однако измеренное значение или записанное значение не будут обновлены.
- 3. Для усиления защиты параметров ПЧ обеспечивает защиту паролем функциональных кодов. После установки пароля пользователя (а именно, пароль пользователя Р07.00 не равен нулю), когда пользователи нажимают клавишу PRG/ESC, чтобы войти в состояние редактирования кода функции, система сначала перейдет в состояние проверки пароля пользователя, которое отображает «0.0.0.0.0.», требуя от операторов ввода правильного пароля пользователя. Для заводских параметров, кроме пароля пользователя, также необходимо ввести правильный заводской пароль (пользователи не должны пытаться изменять заводские параметры, так как неправильная настройка может легко привести к неправильной работе или повреждению ПЧ). Когда защита паролем разблокирована, пароль пользователя может быть изменен в любое время: пароль пользователя подлежит последнему вводу. Пароль пользователя можно отменить, установив Р07.00 в 0; если для Р01.00 установлено ненулевое значение, параметр будет защищен паролем. При изменении параметров функции через последовательную связь функция пароля пользователя также следует приведенным выше правилам.

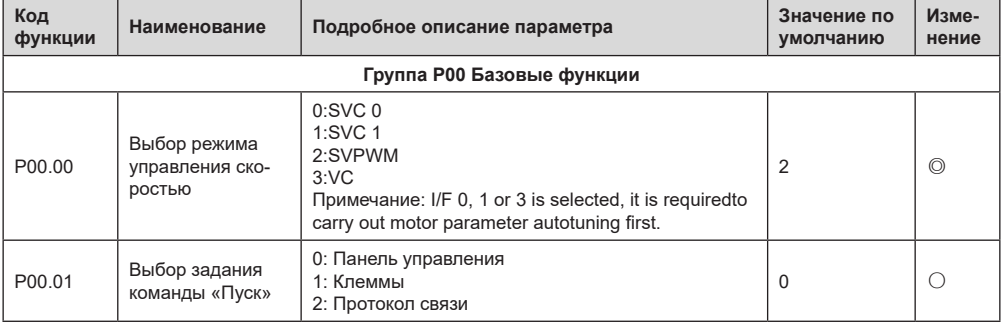

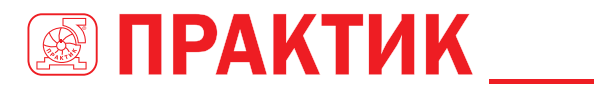

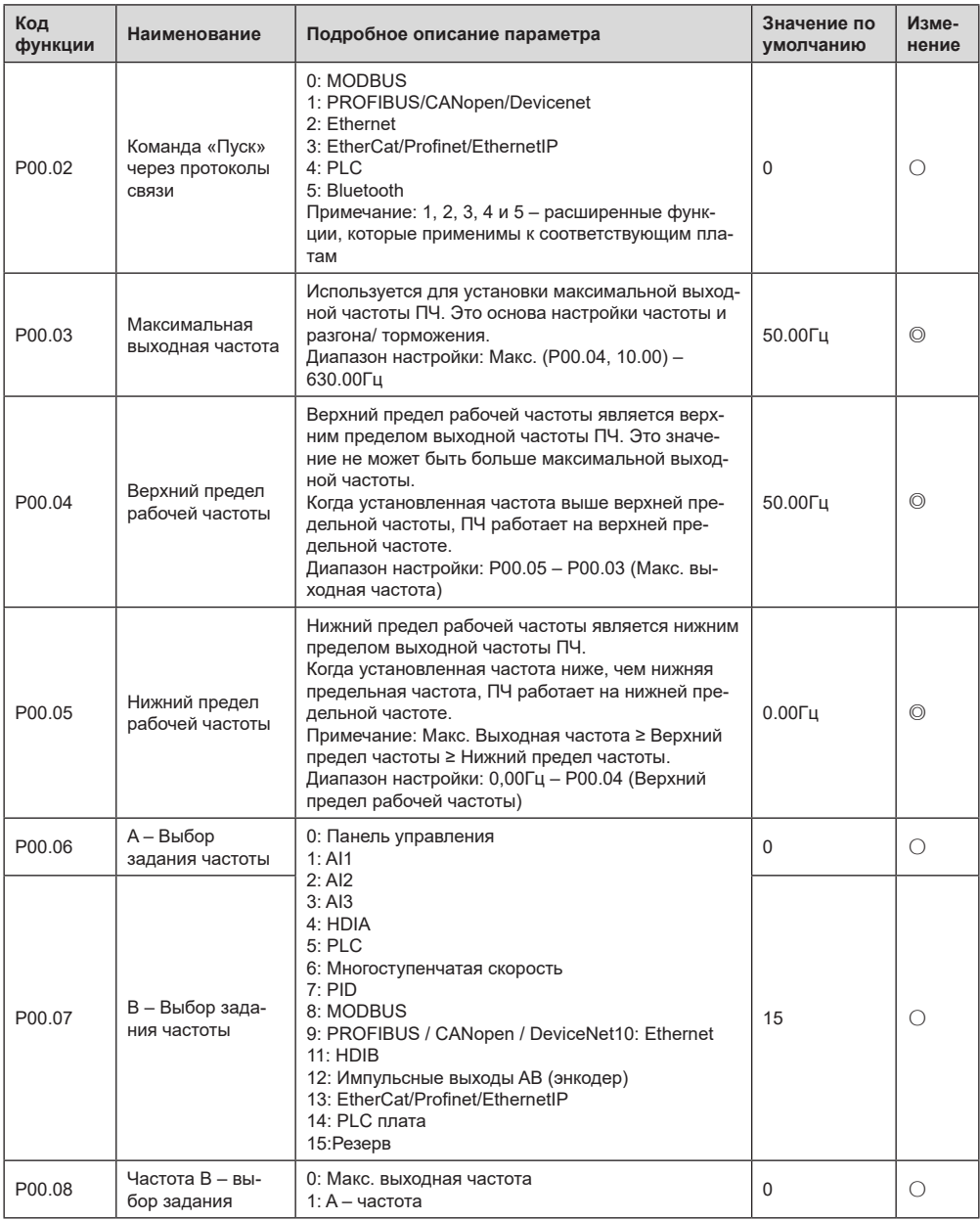

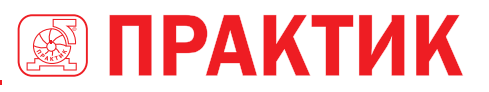

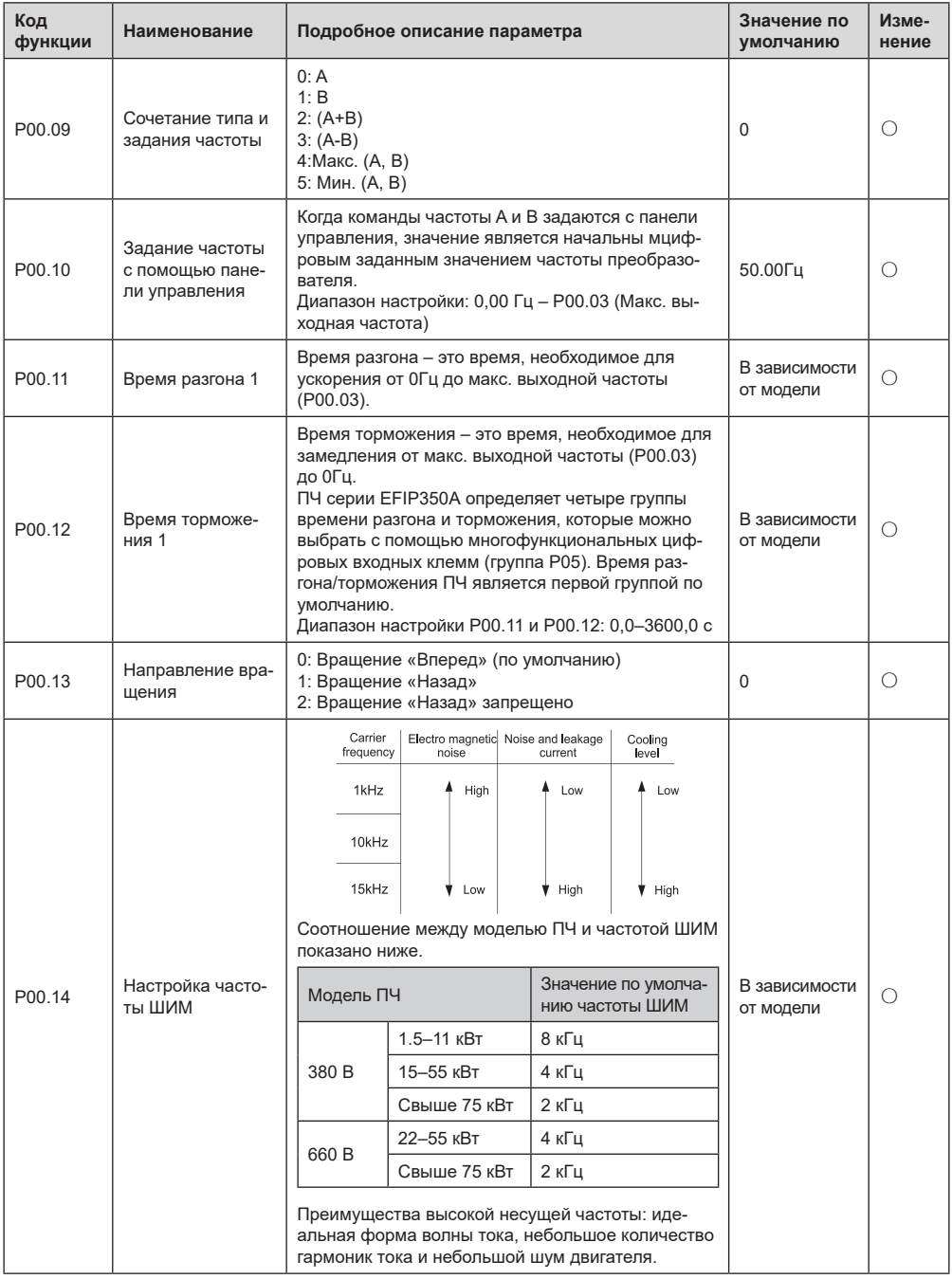

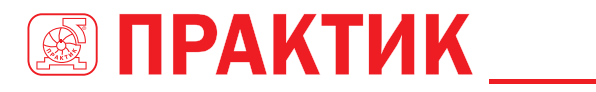

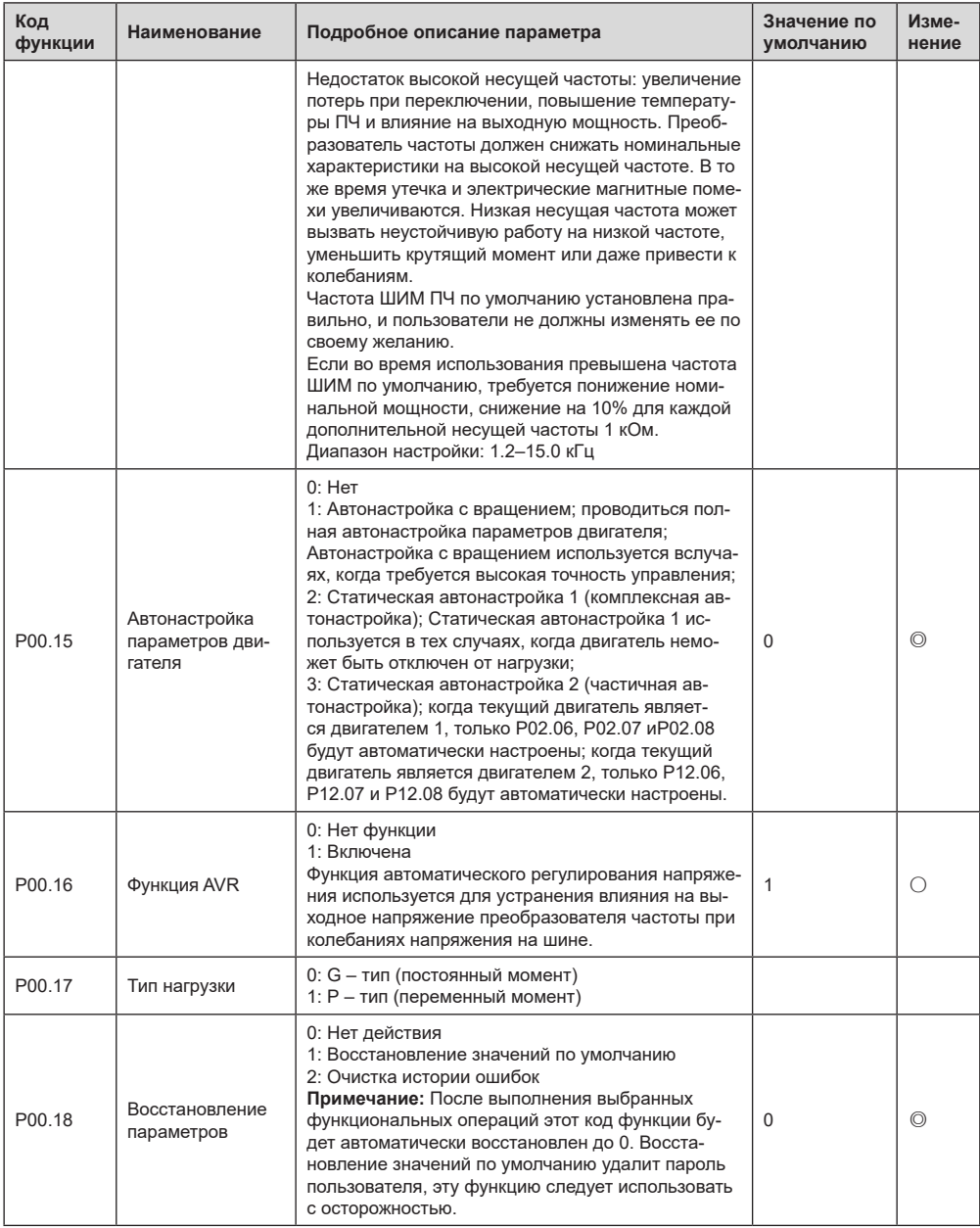

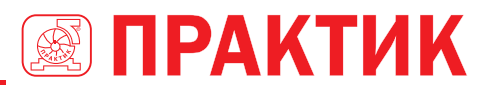

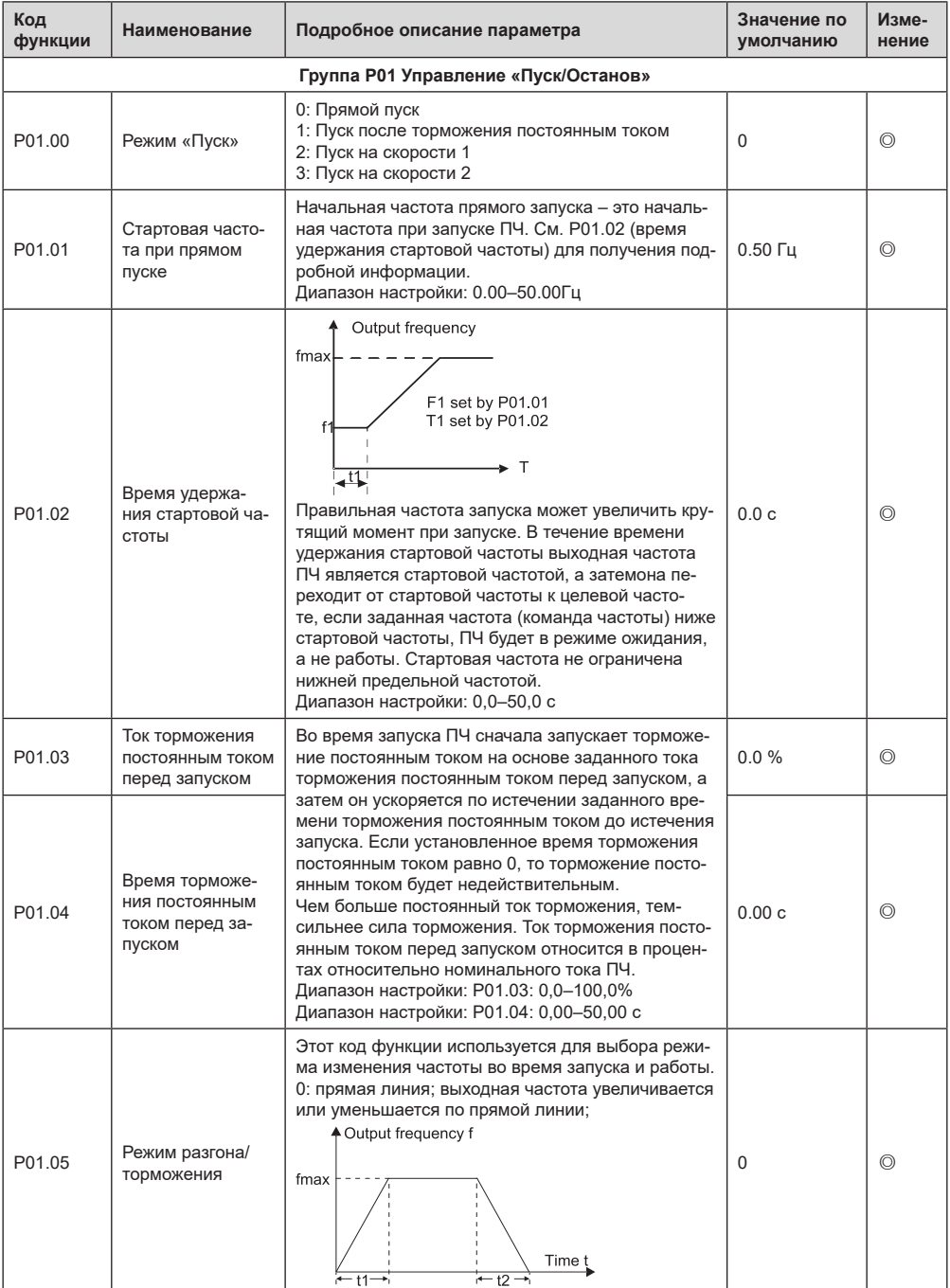

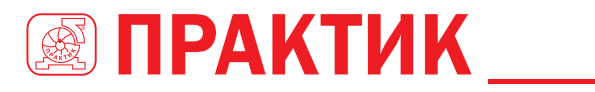

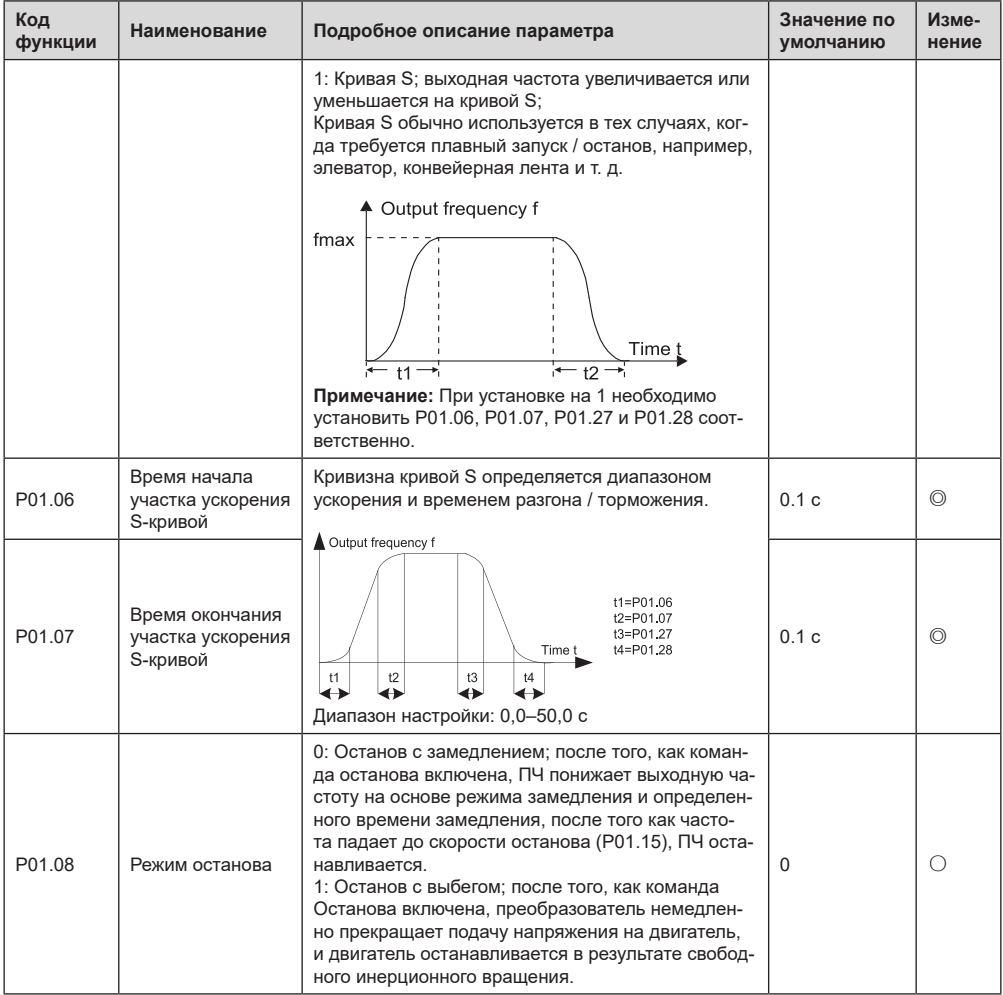

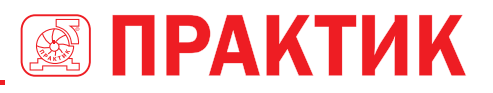

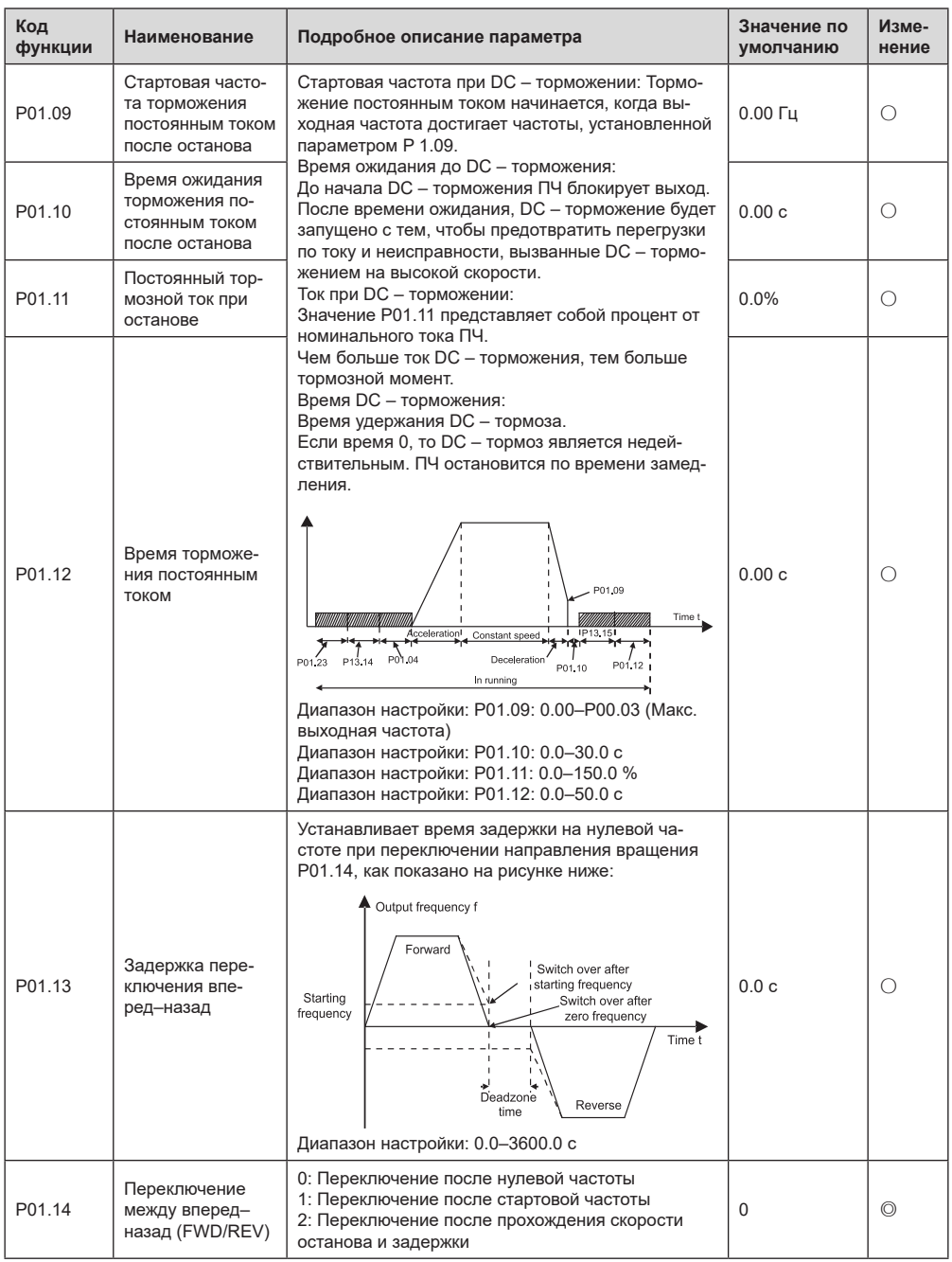

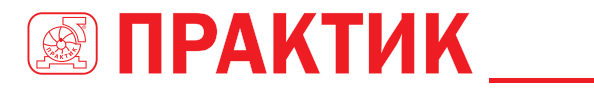

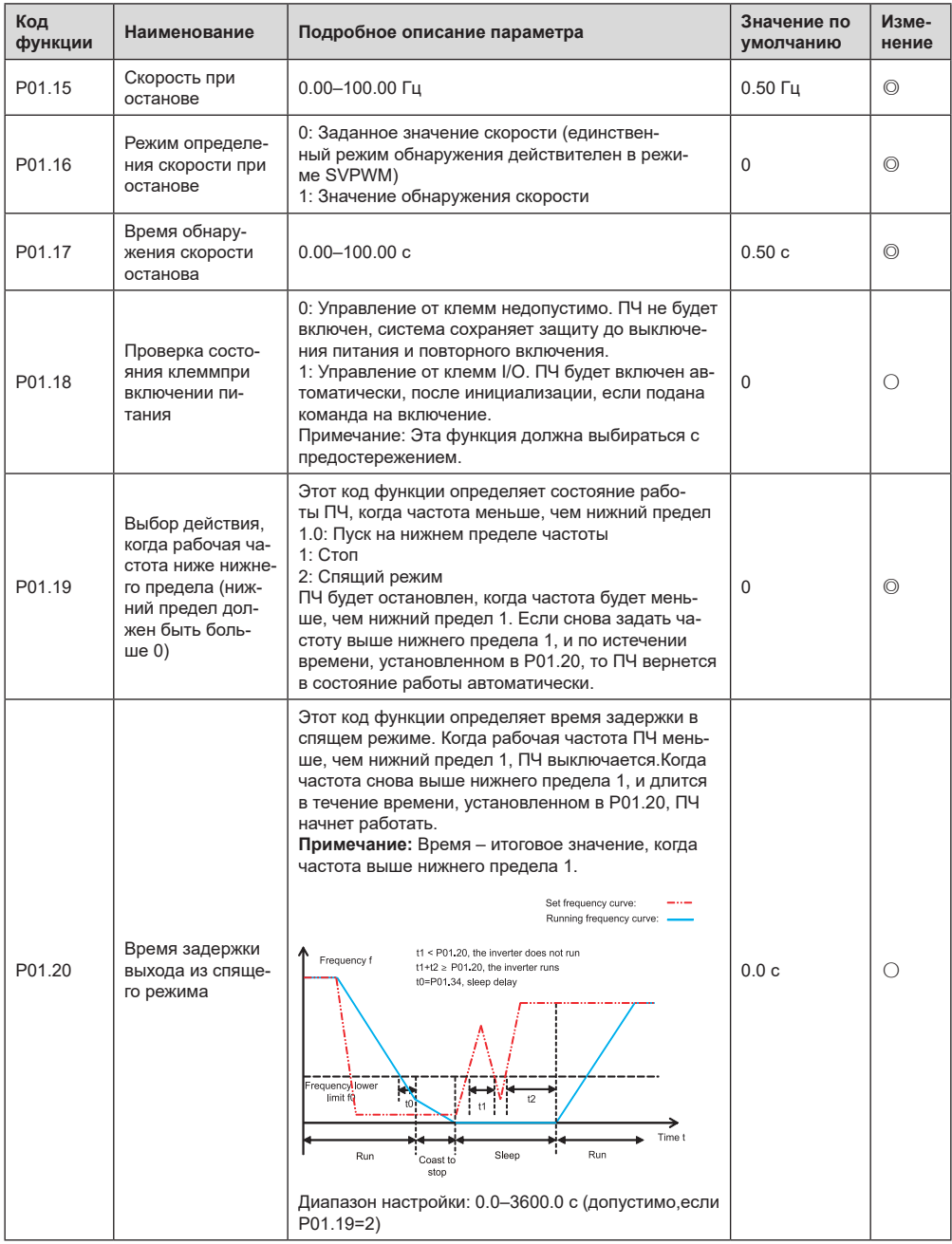

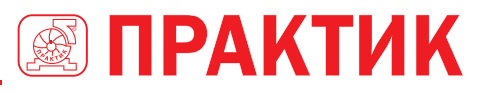

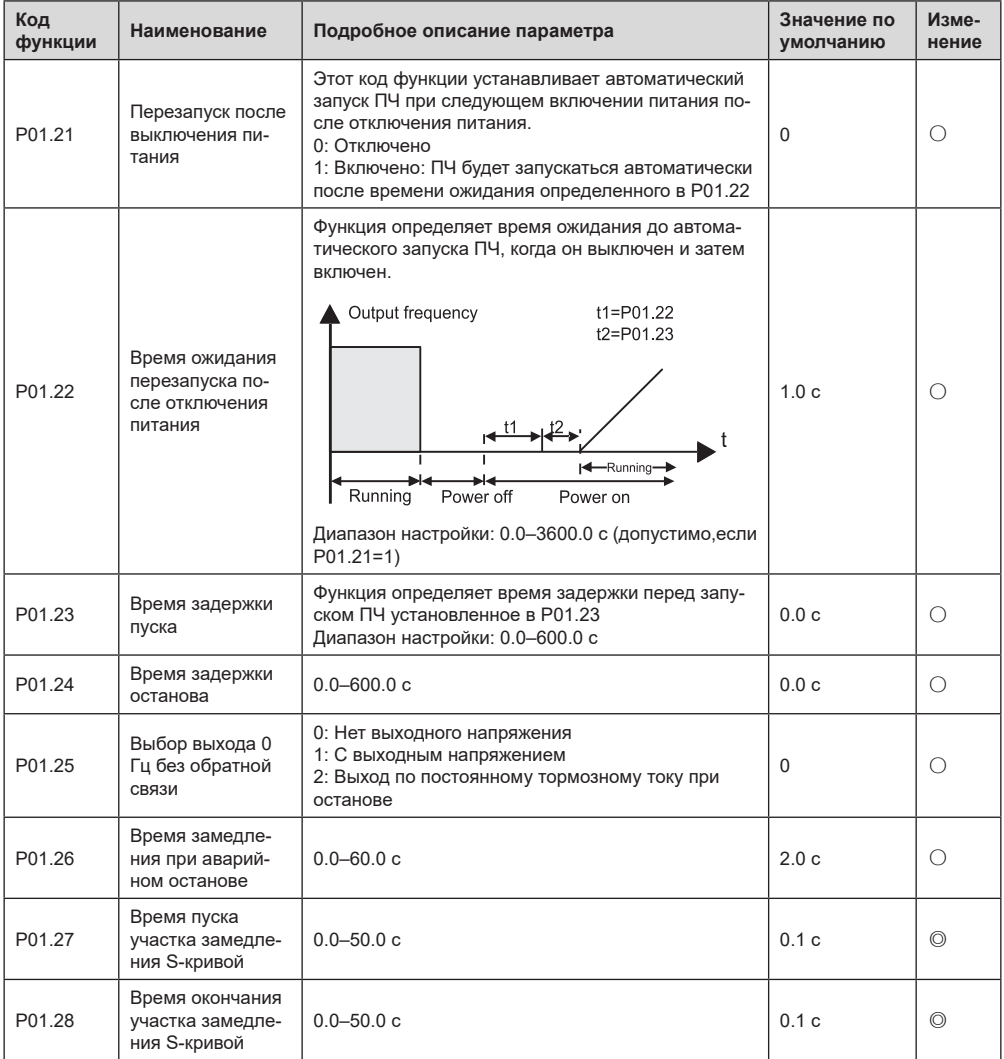

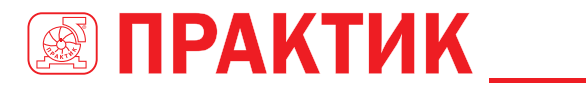

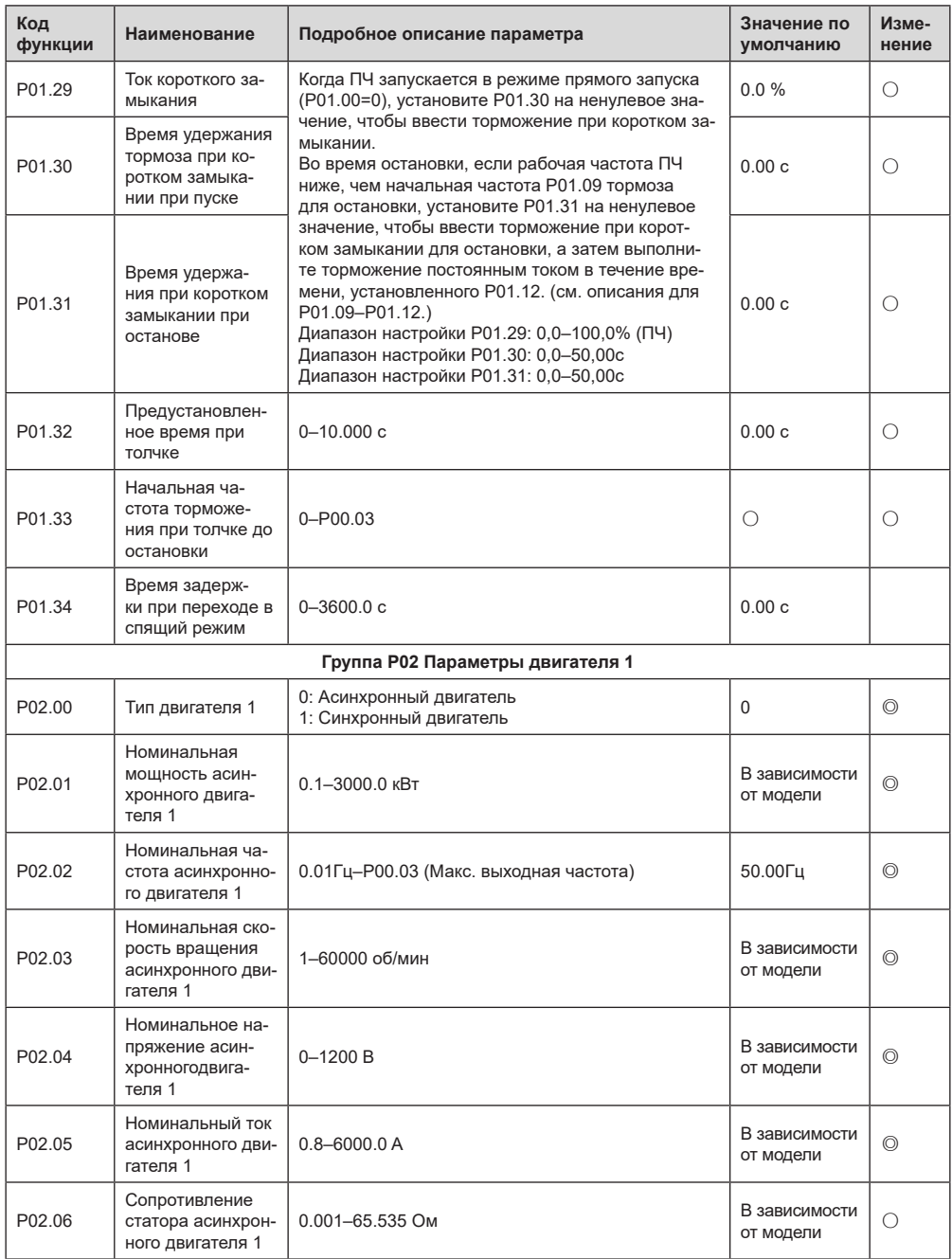

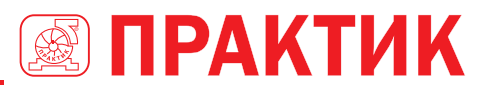

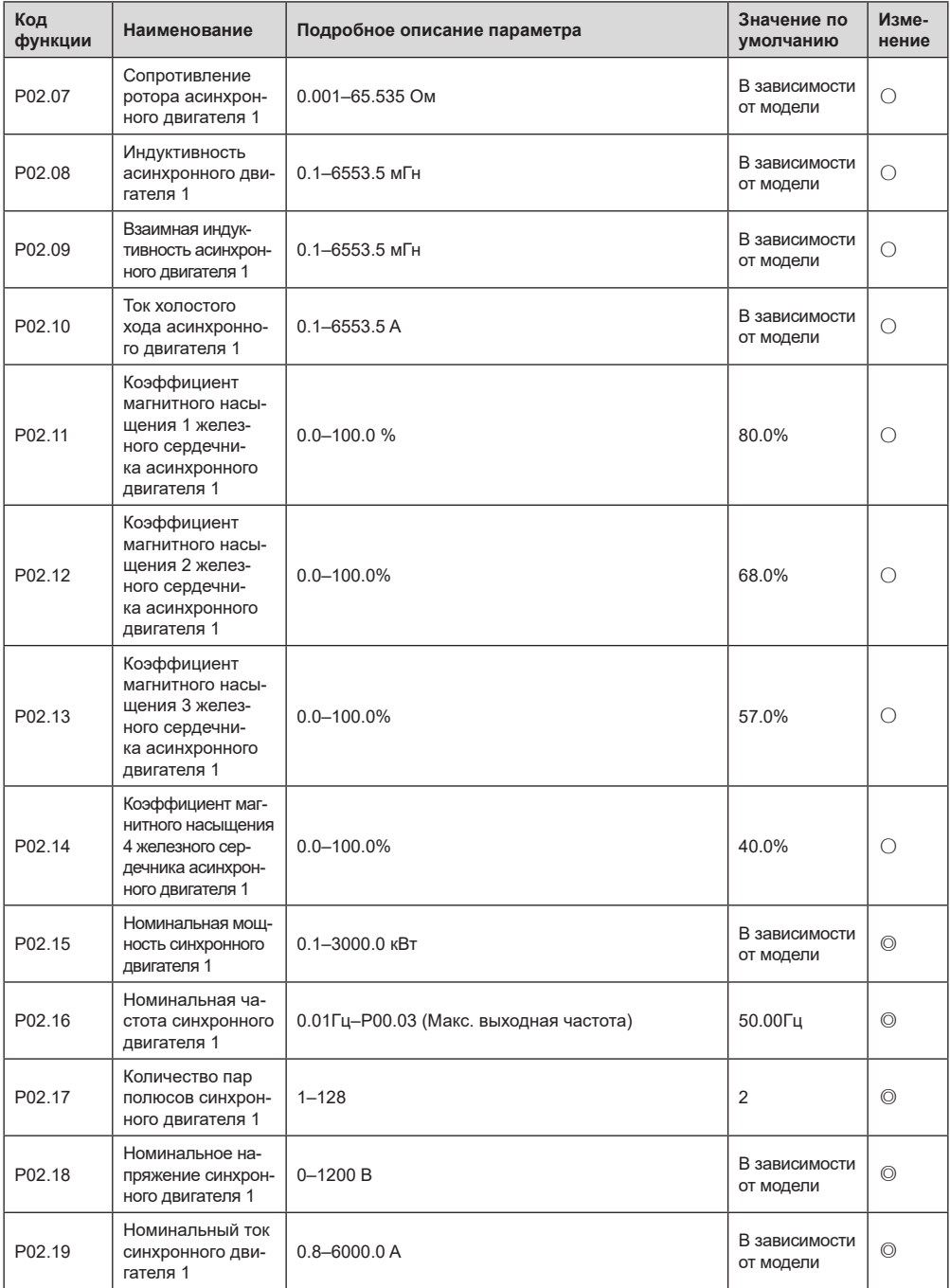

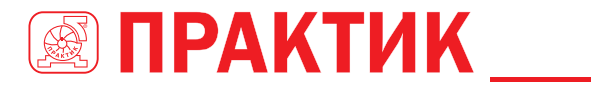

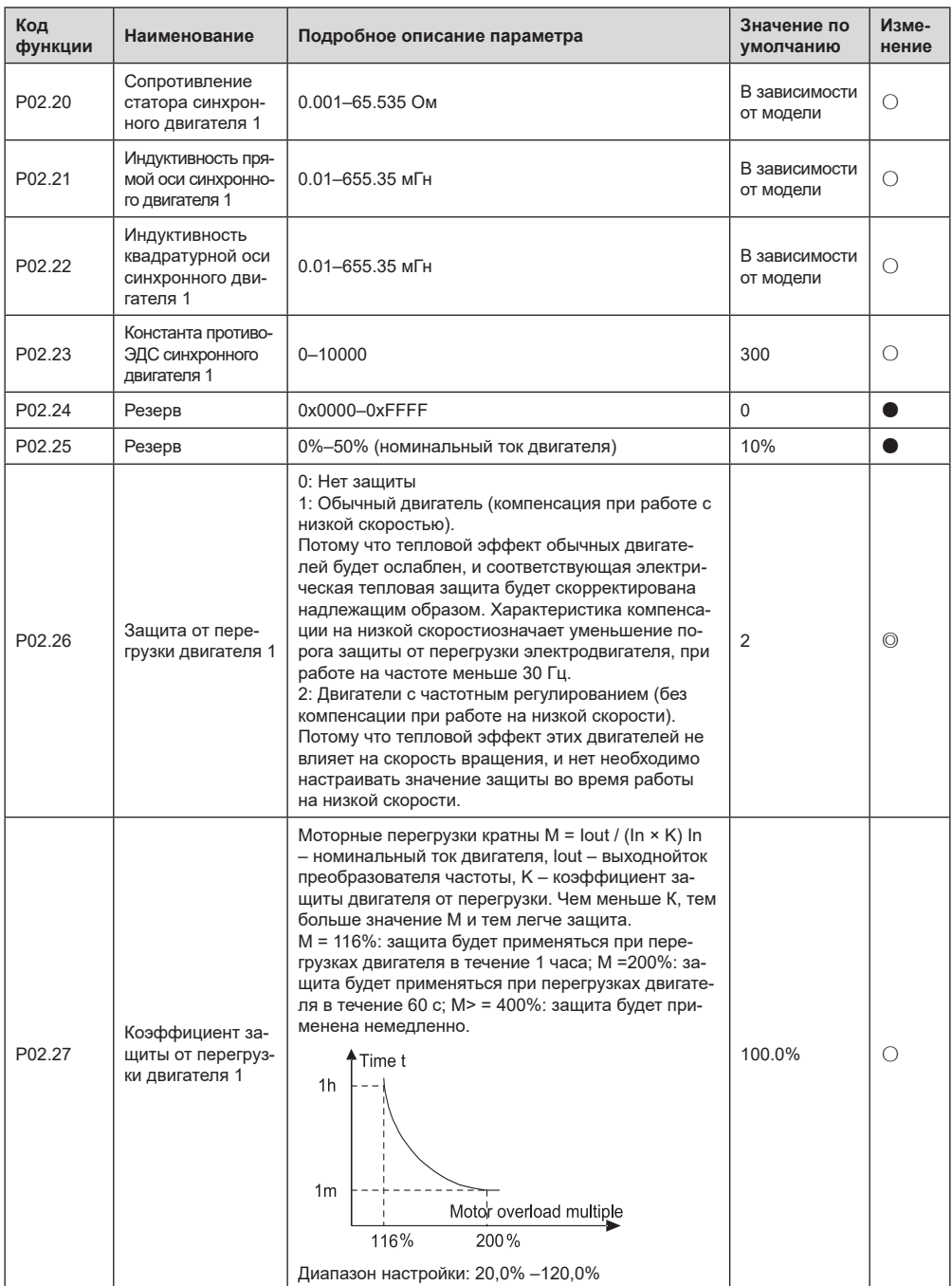

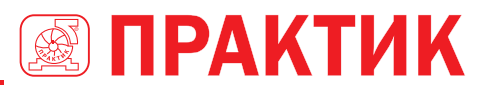

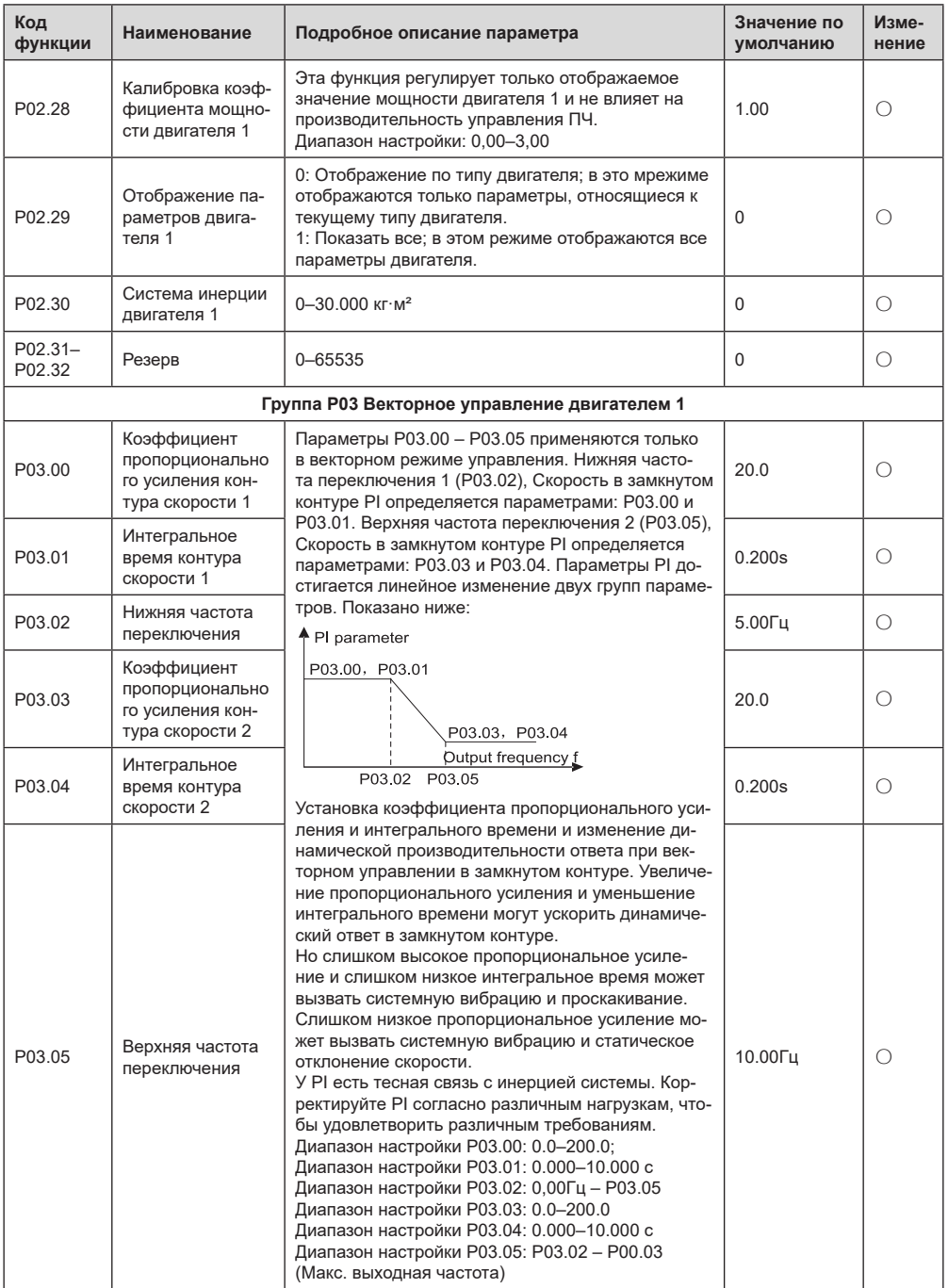

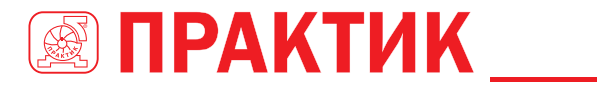

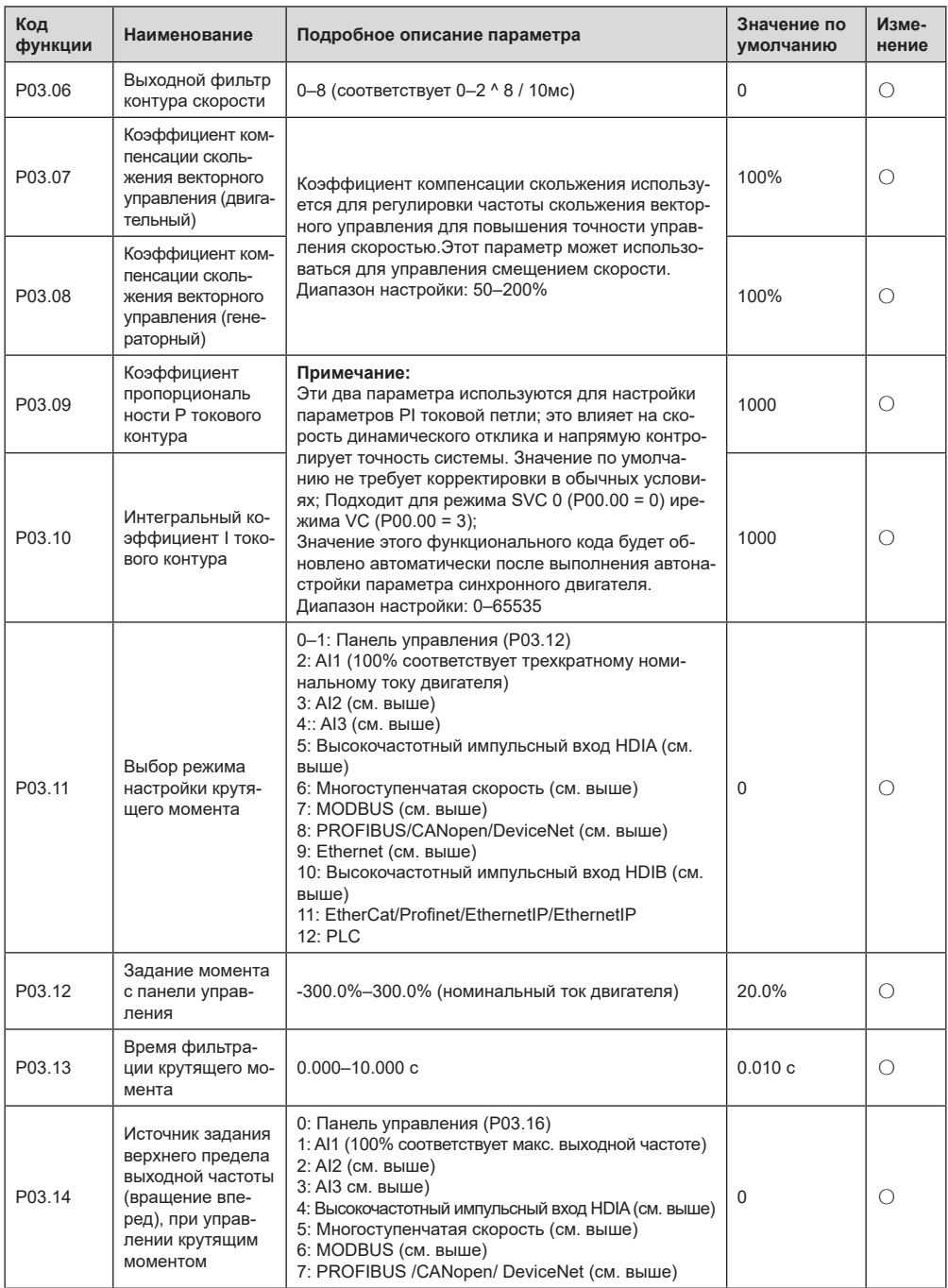

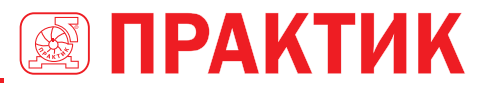

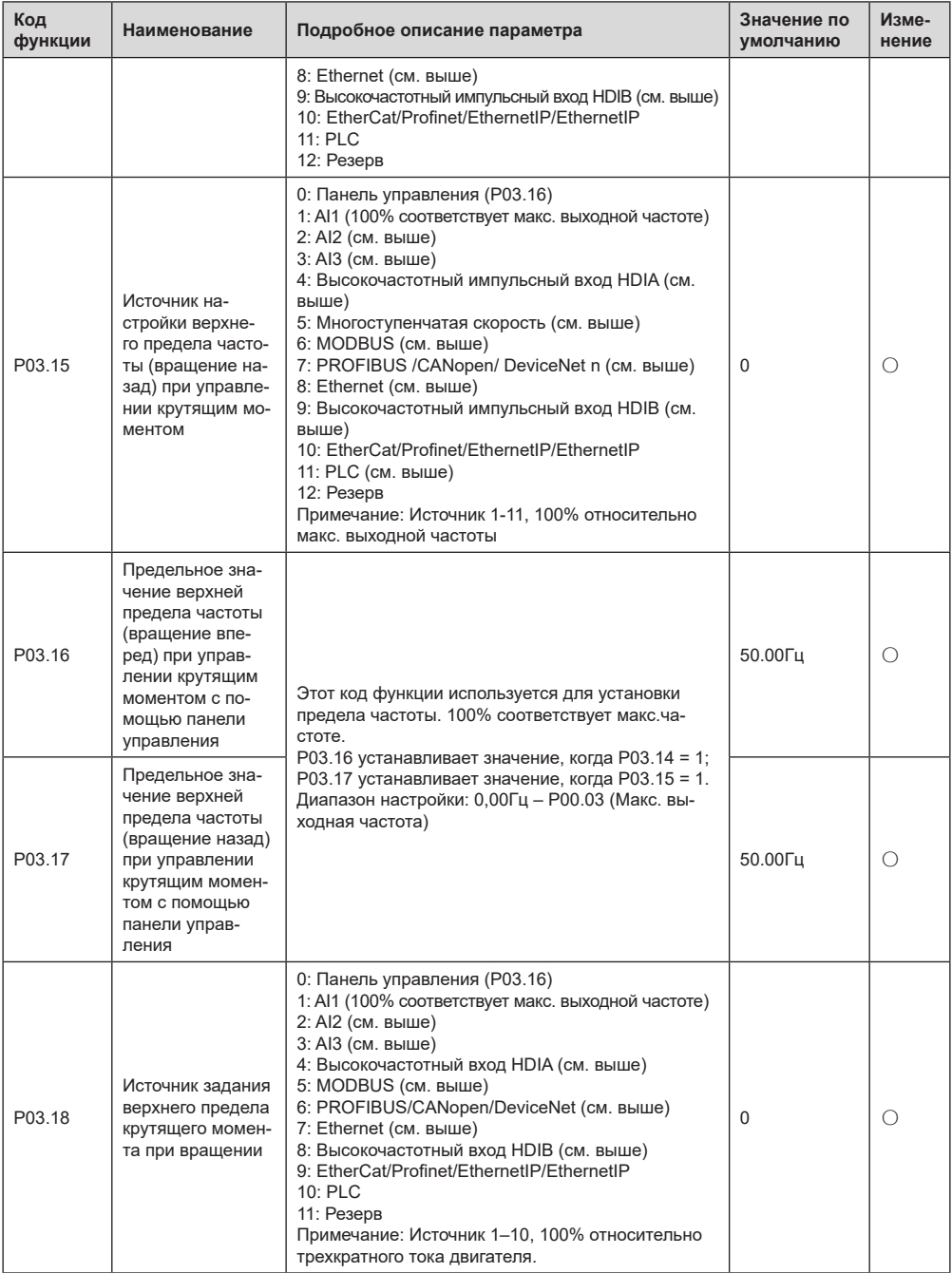

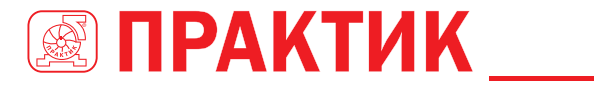

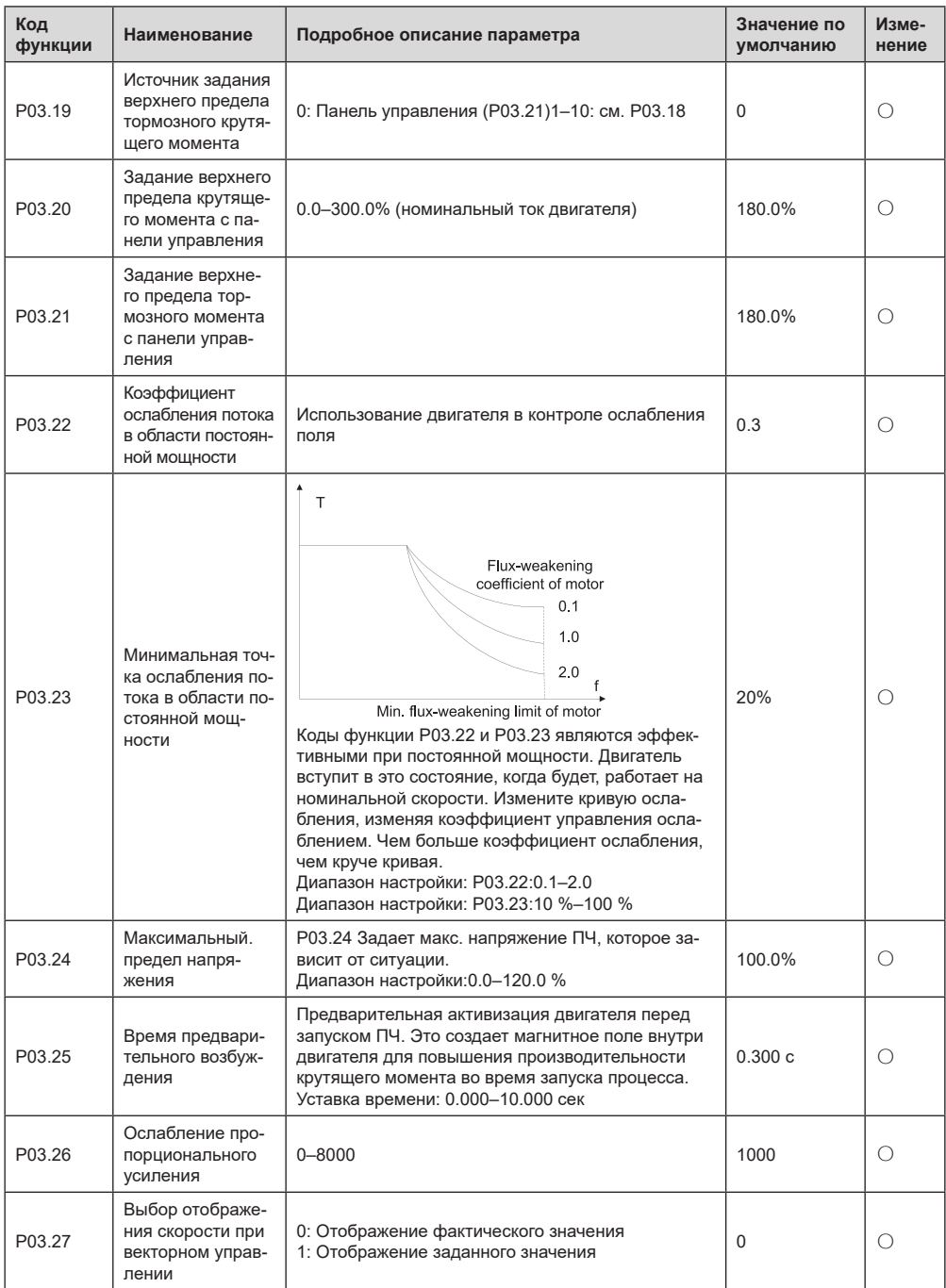

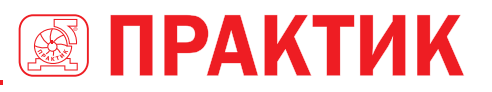

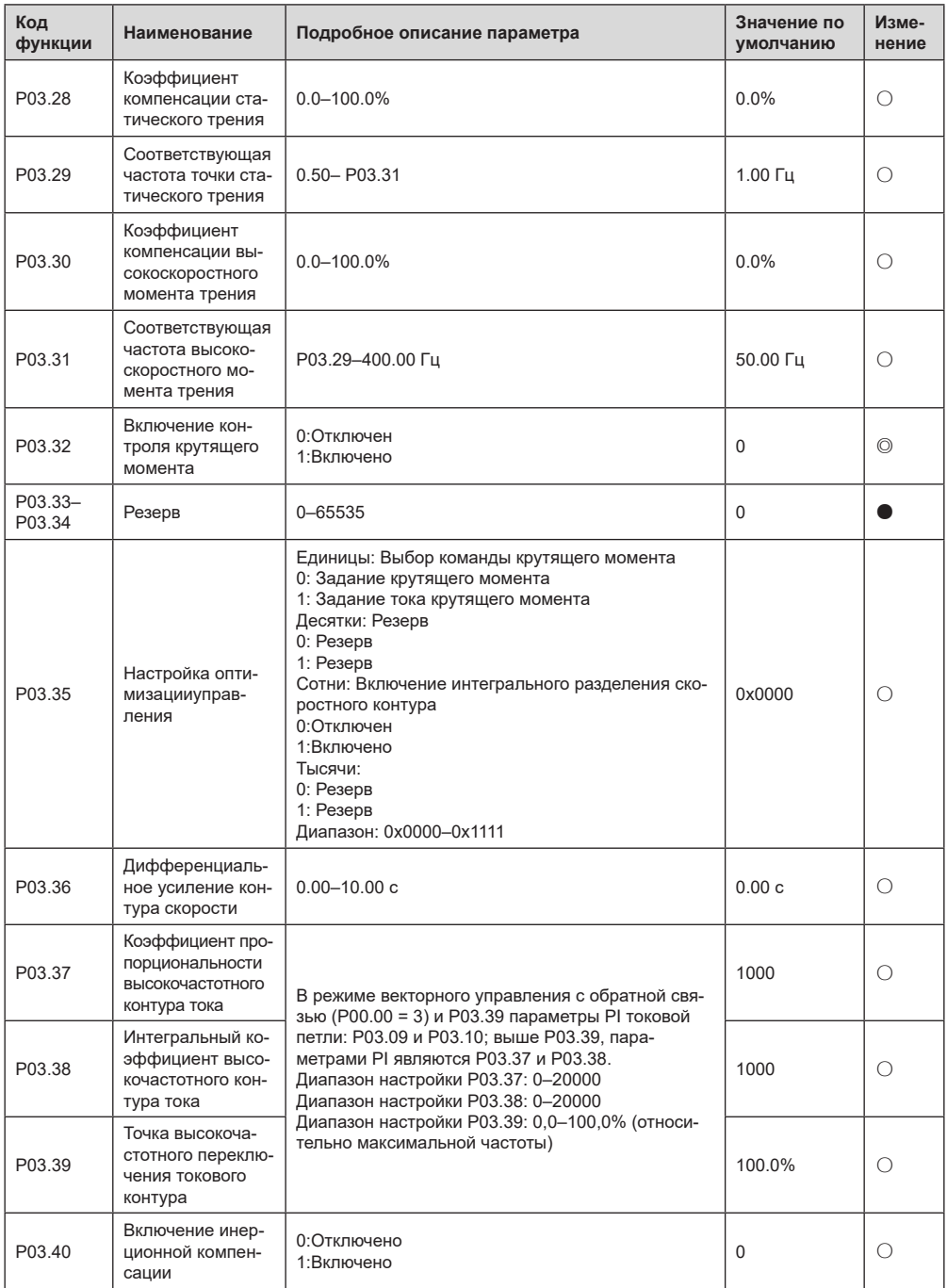

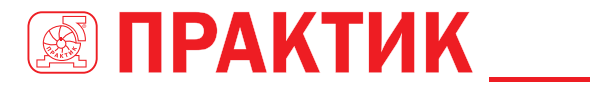

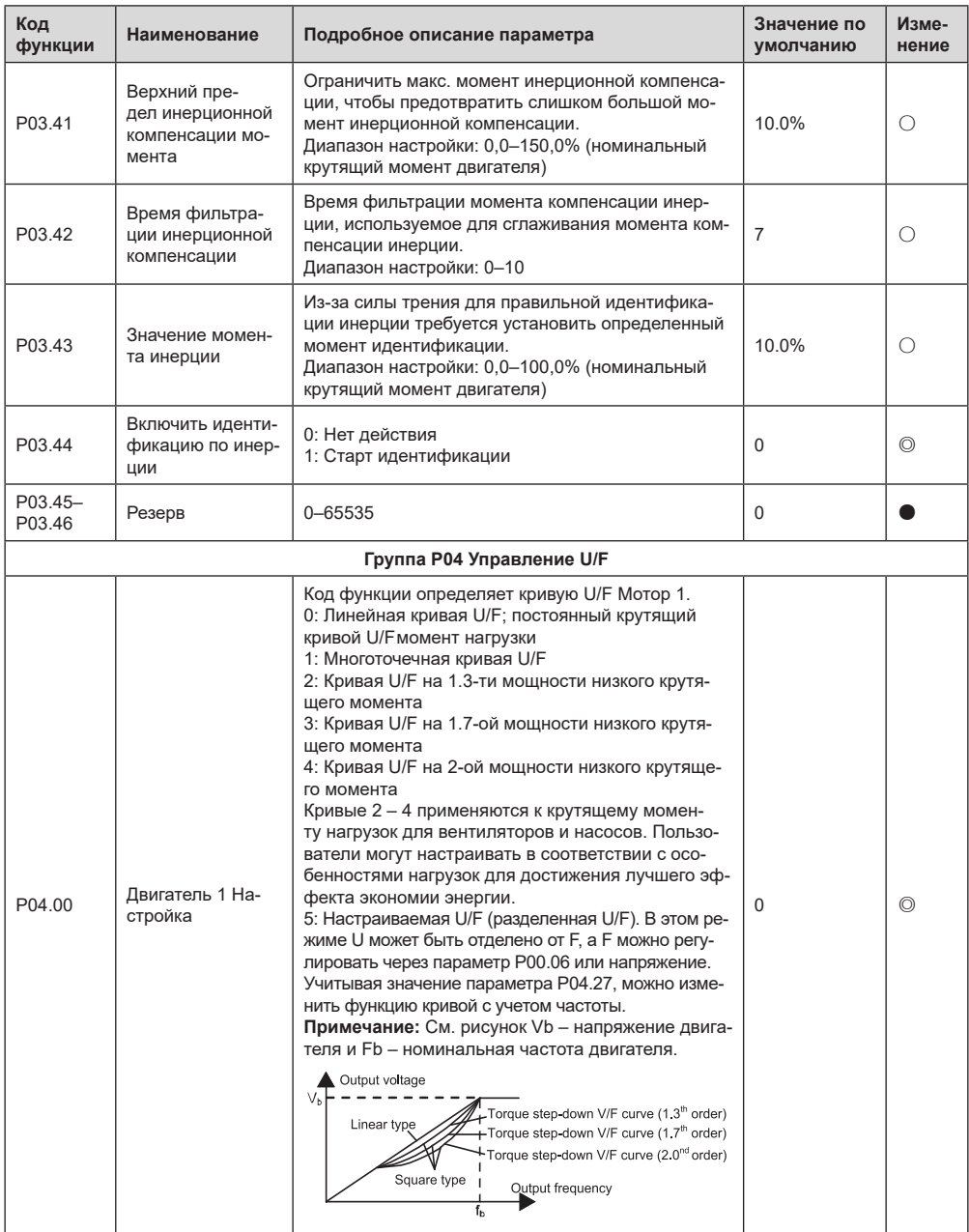

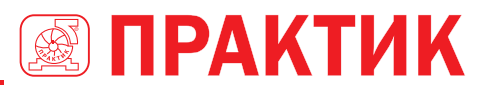

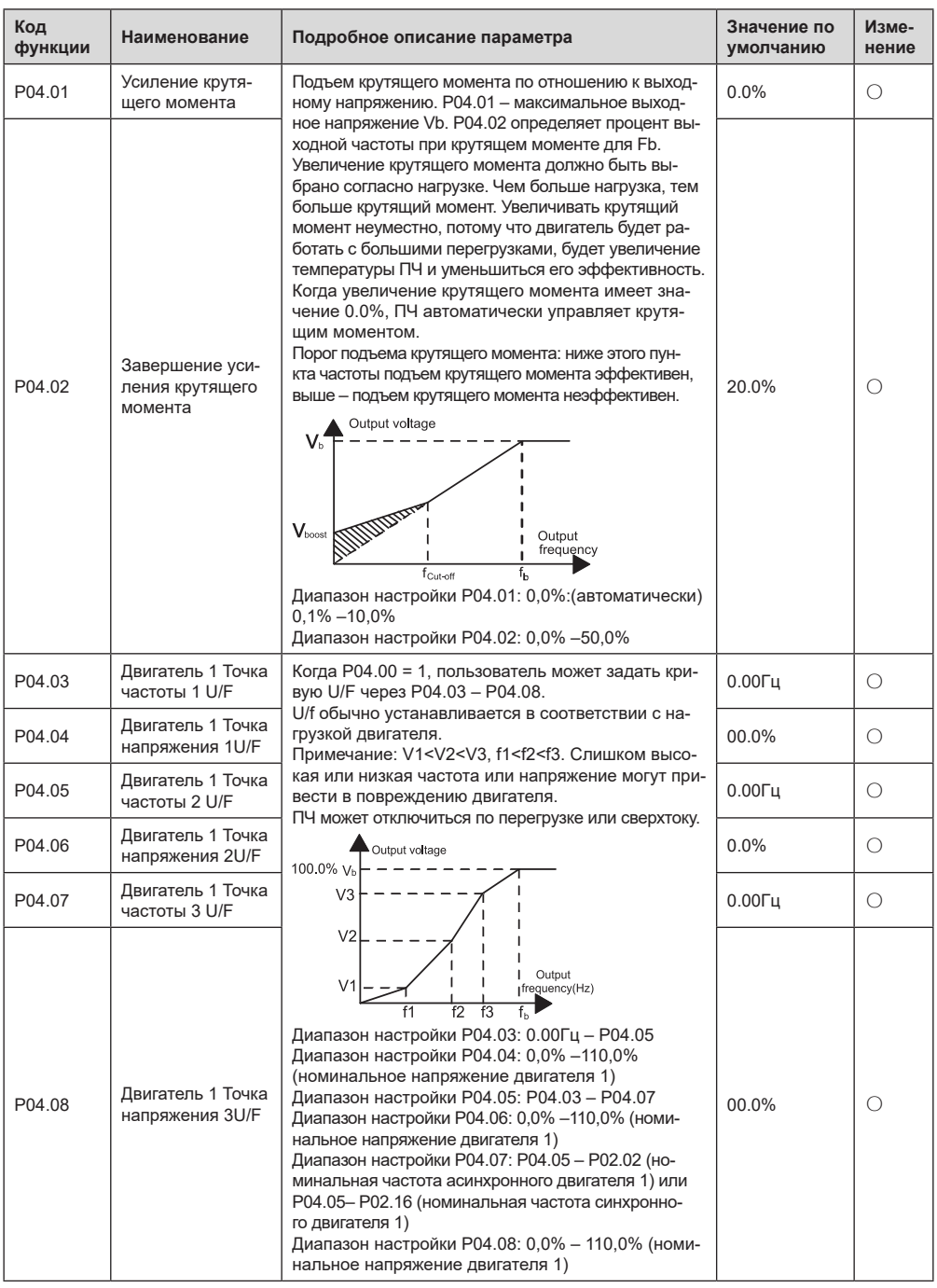

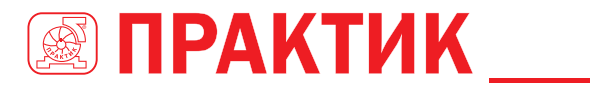

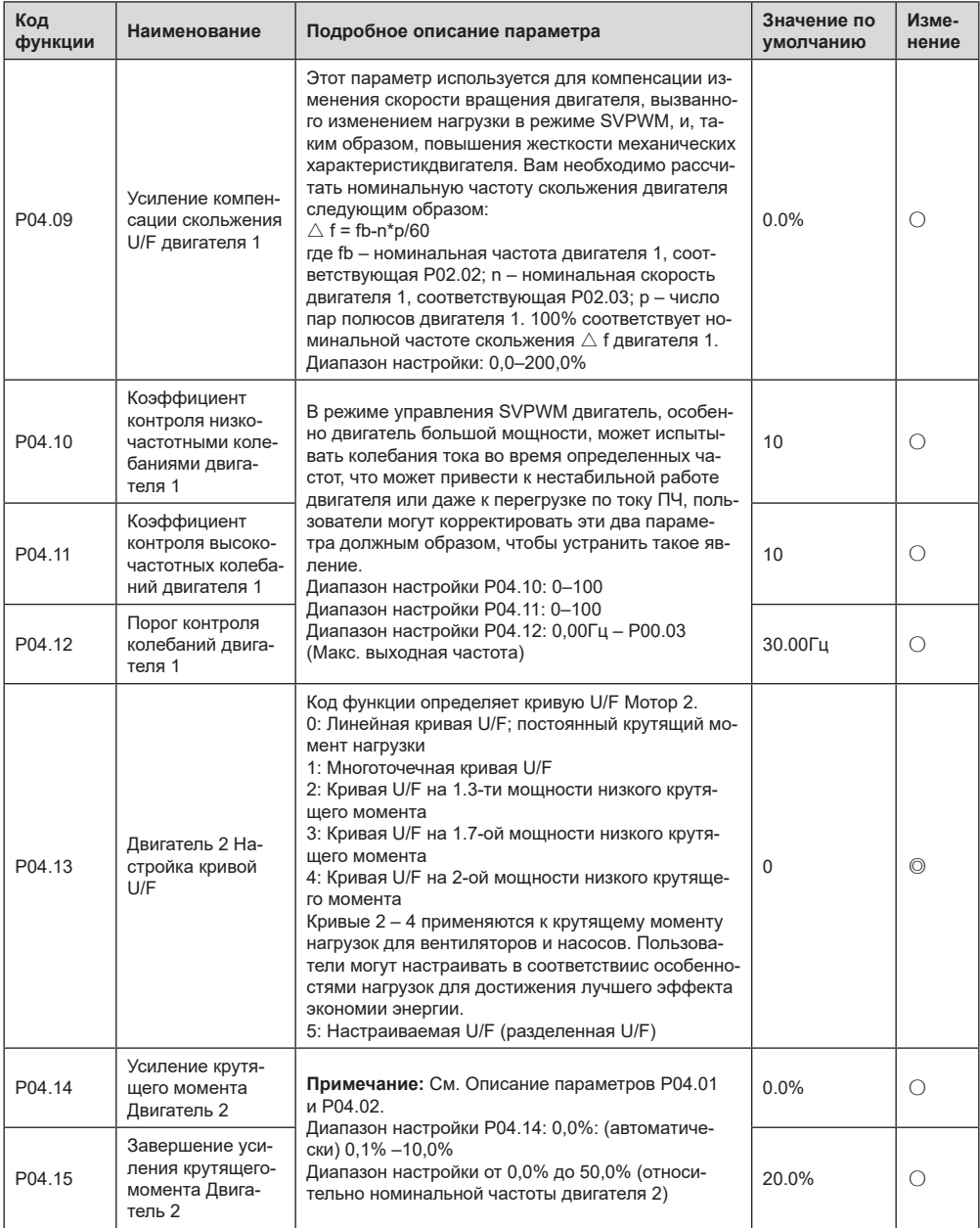

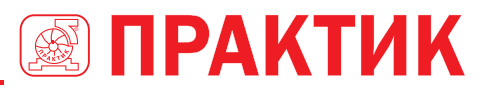

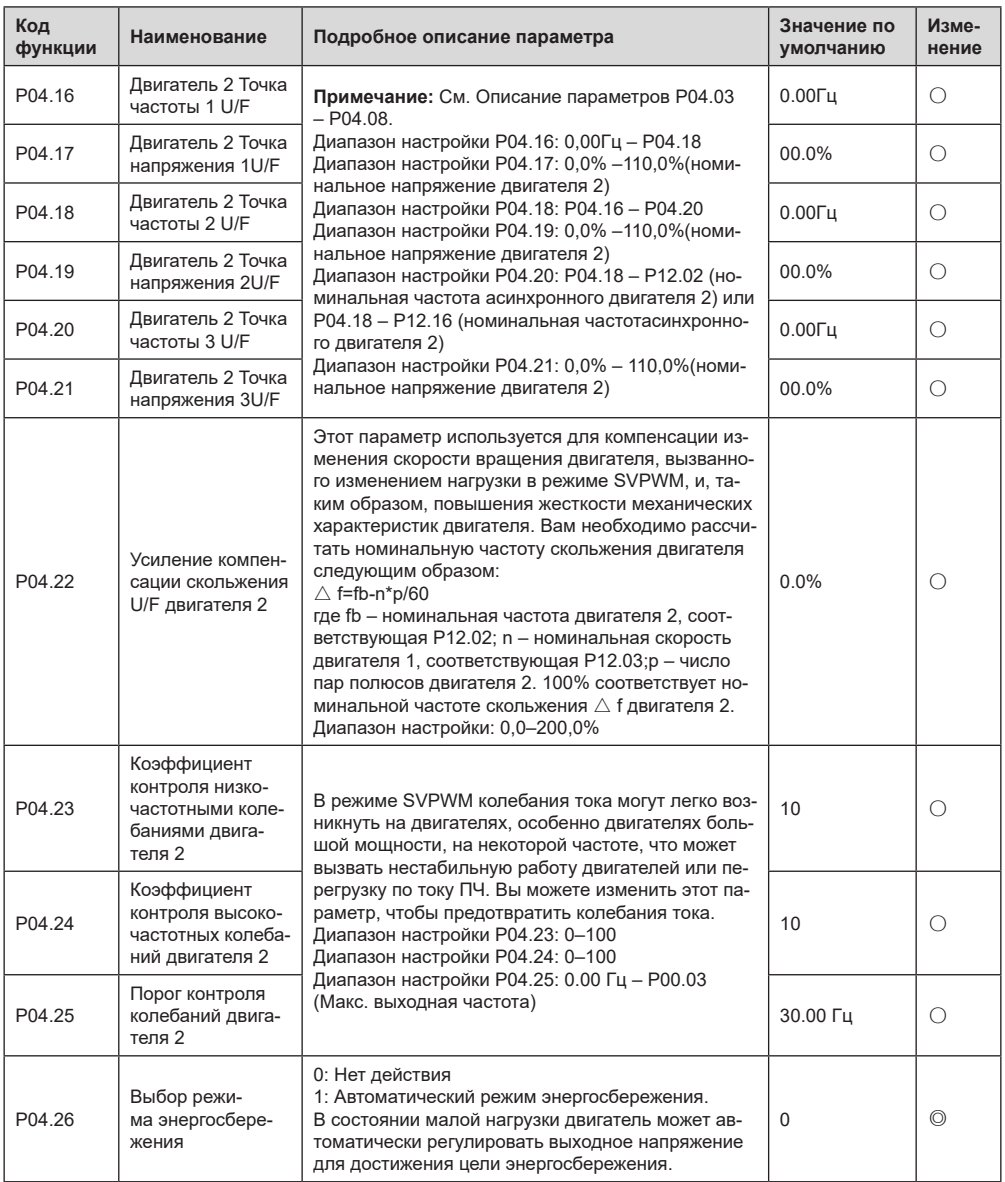

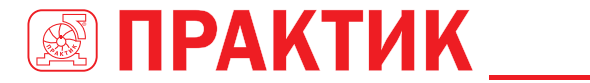

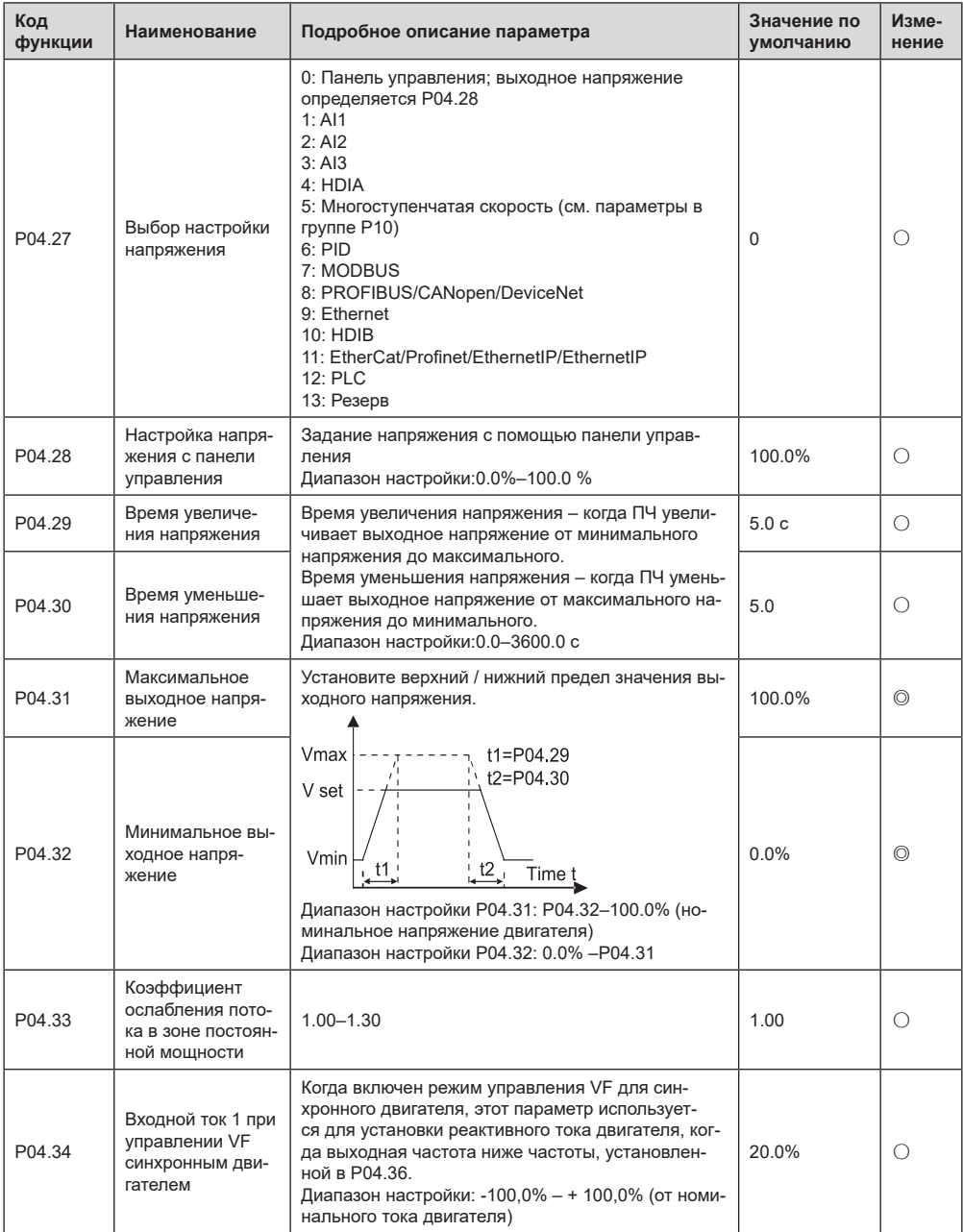

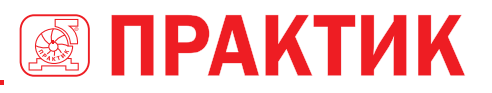

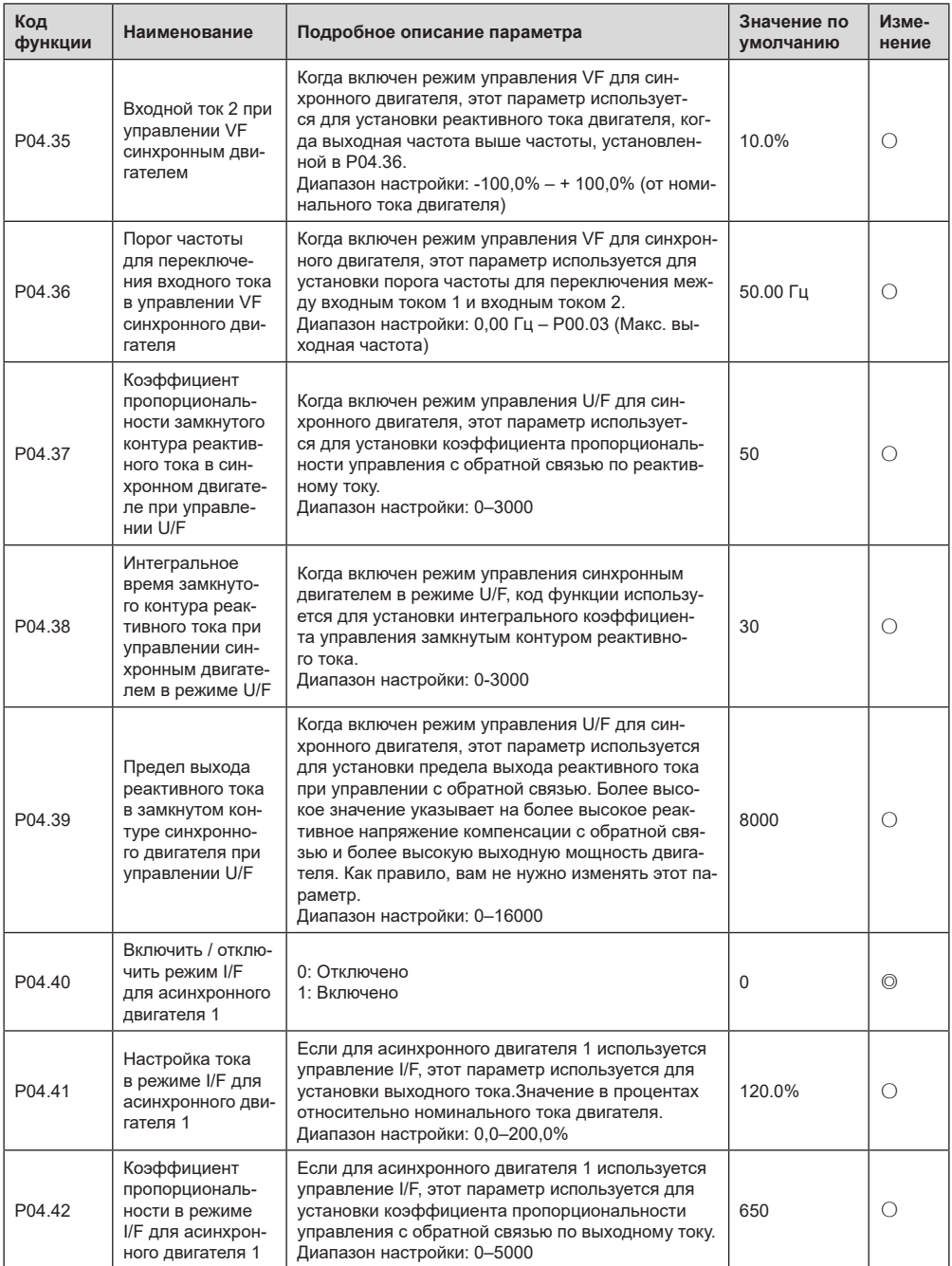

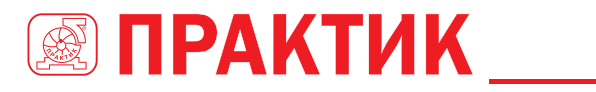

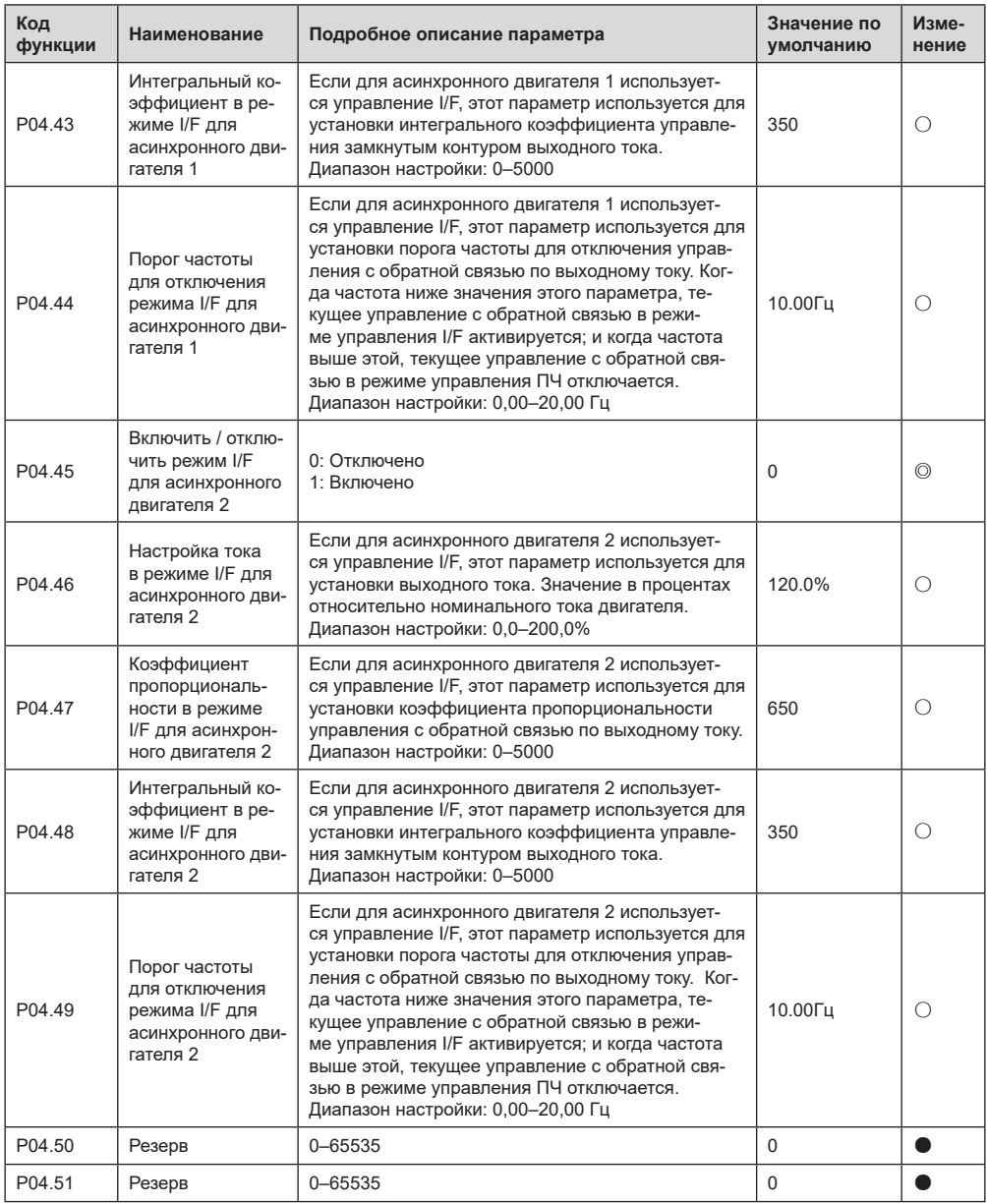

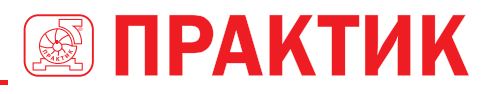

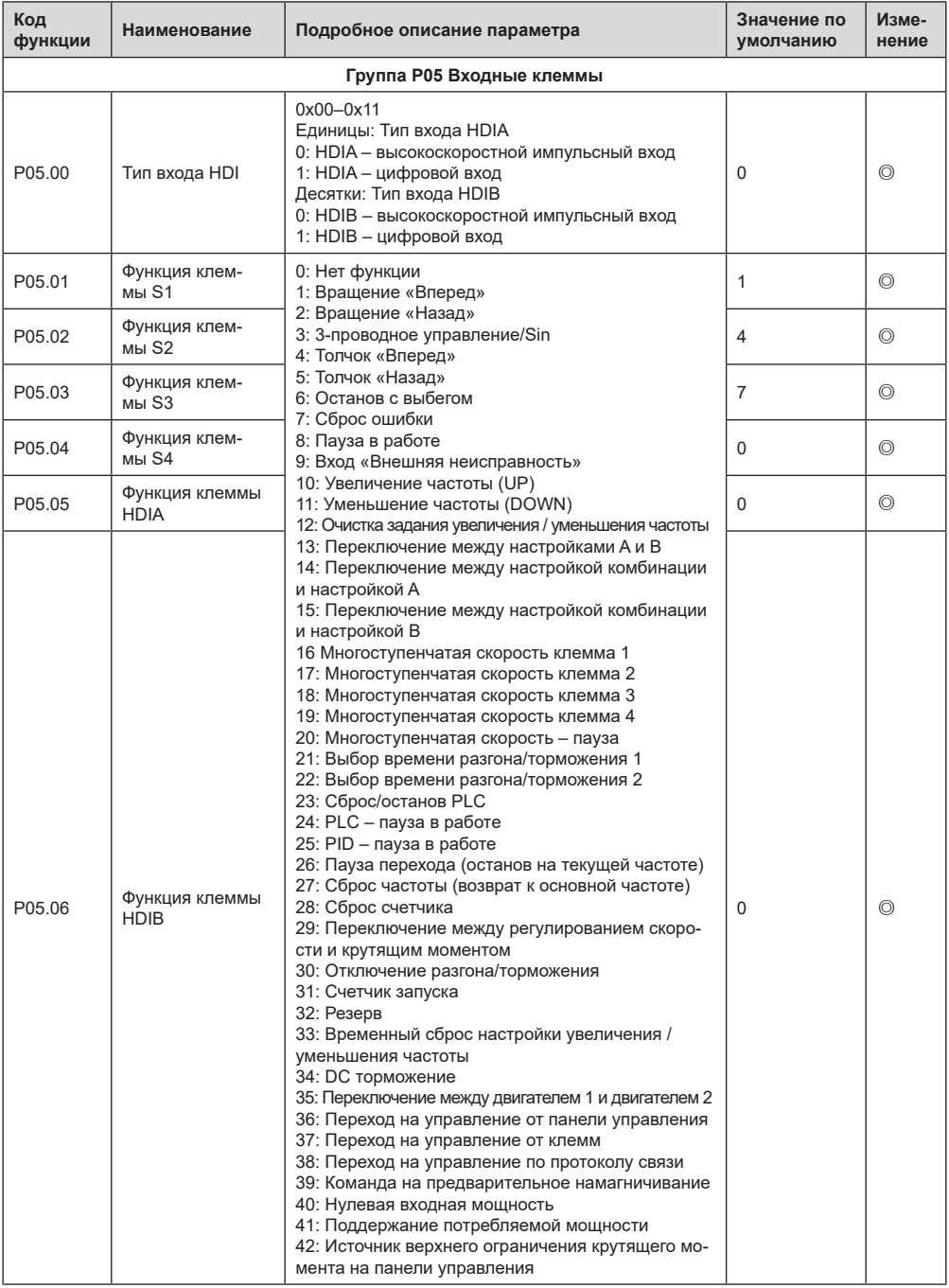

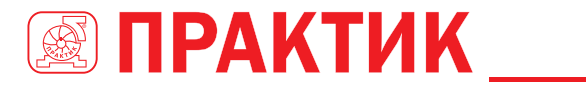

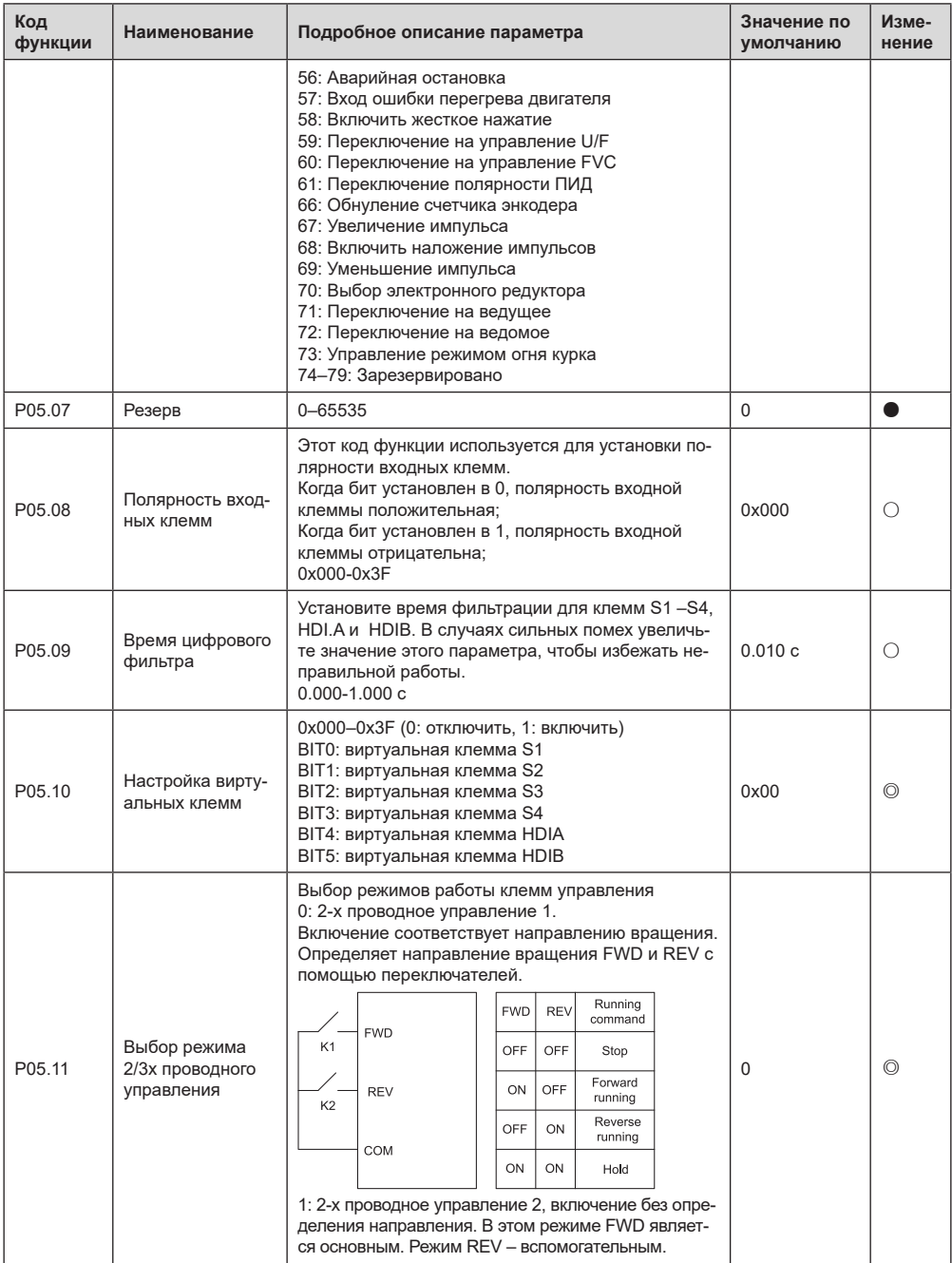

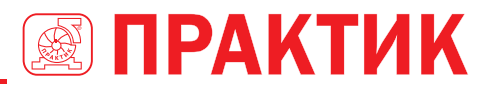

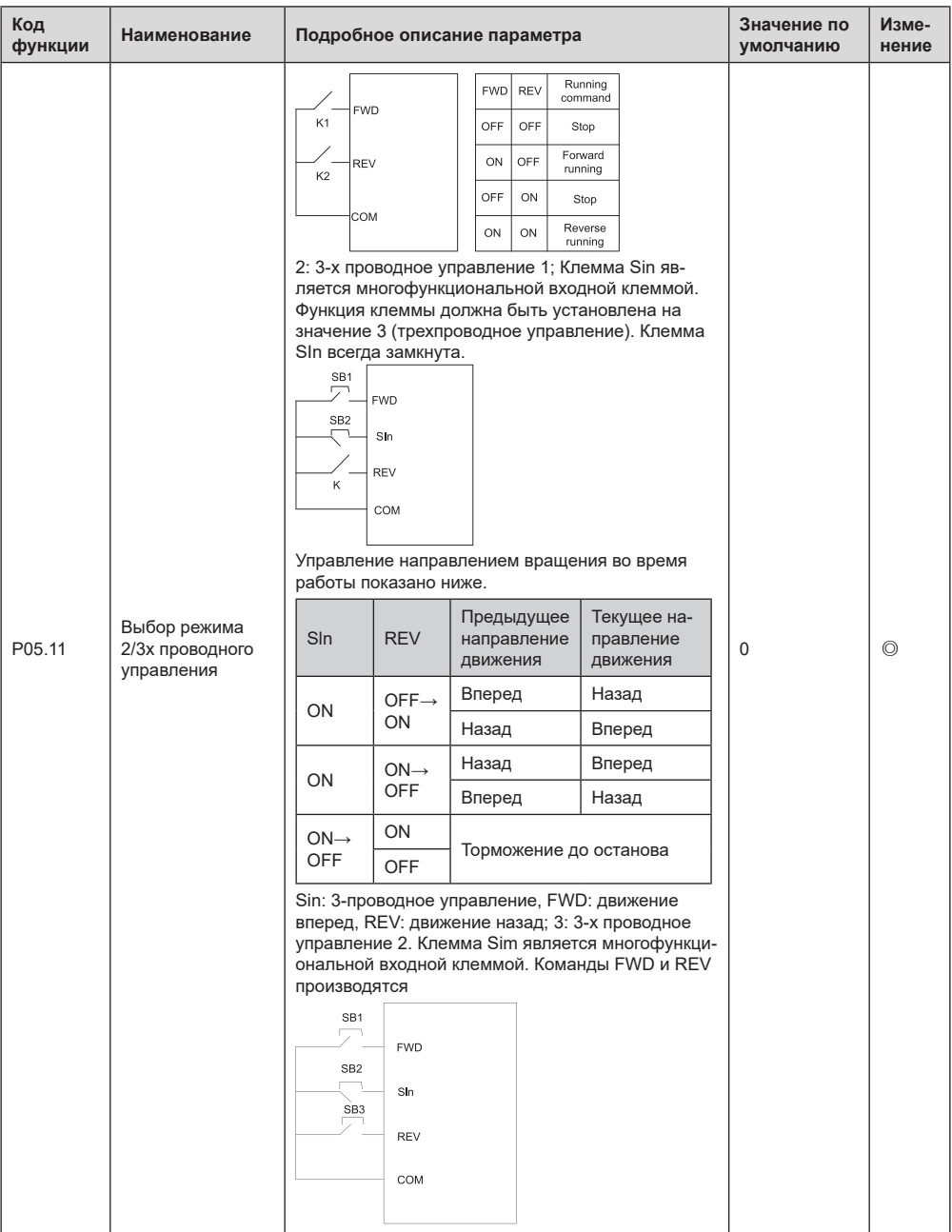

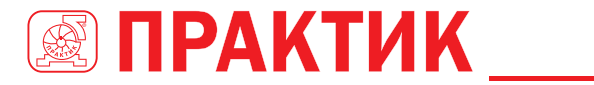

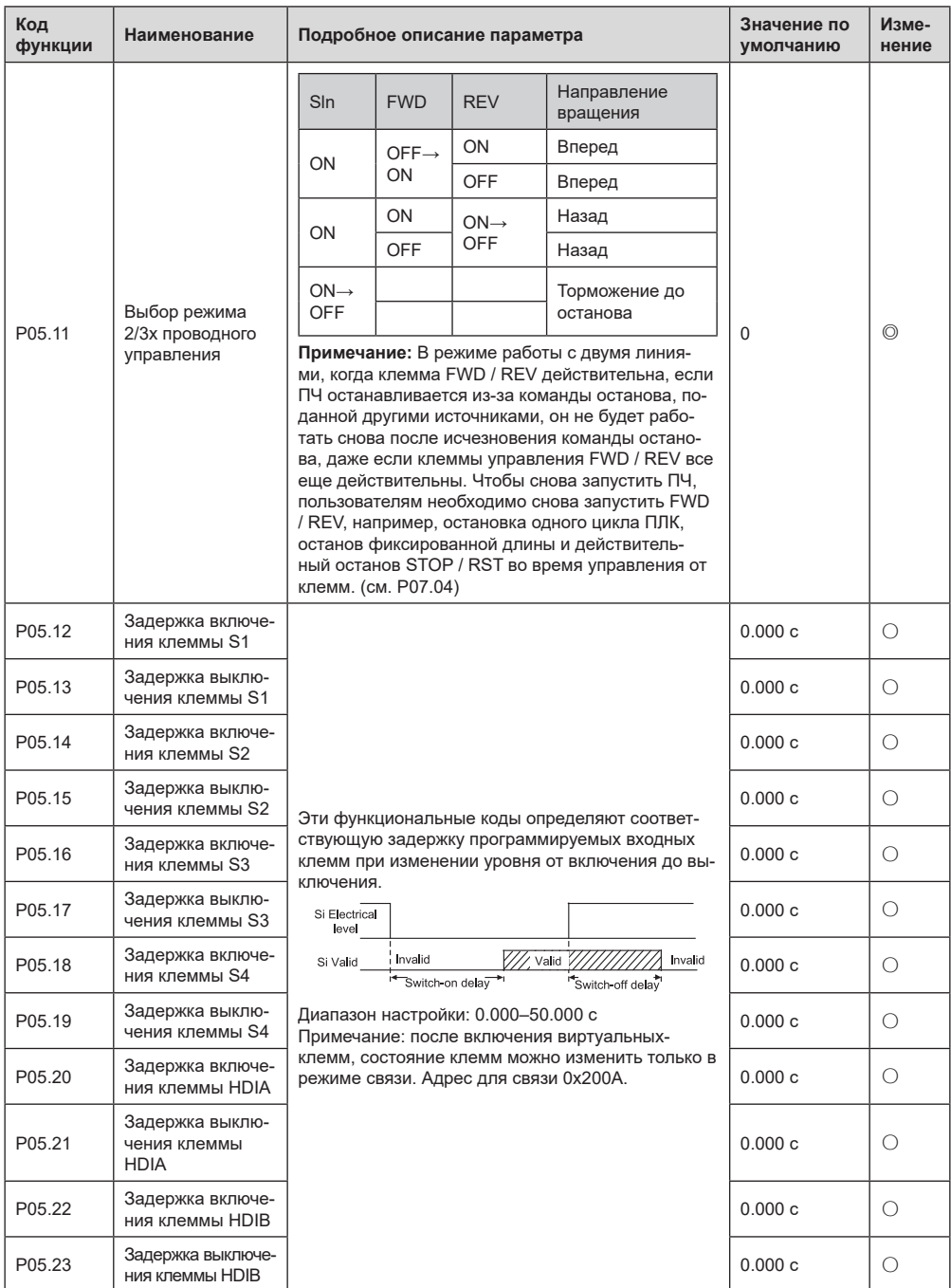

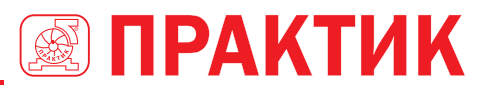

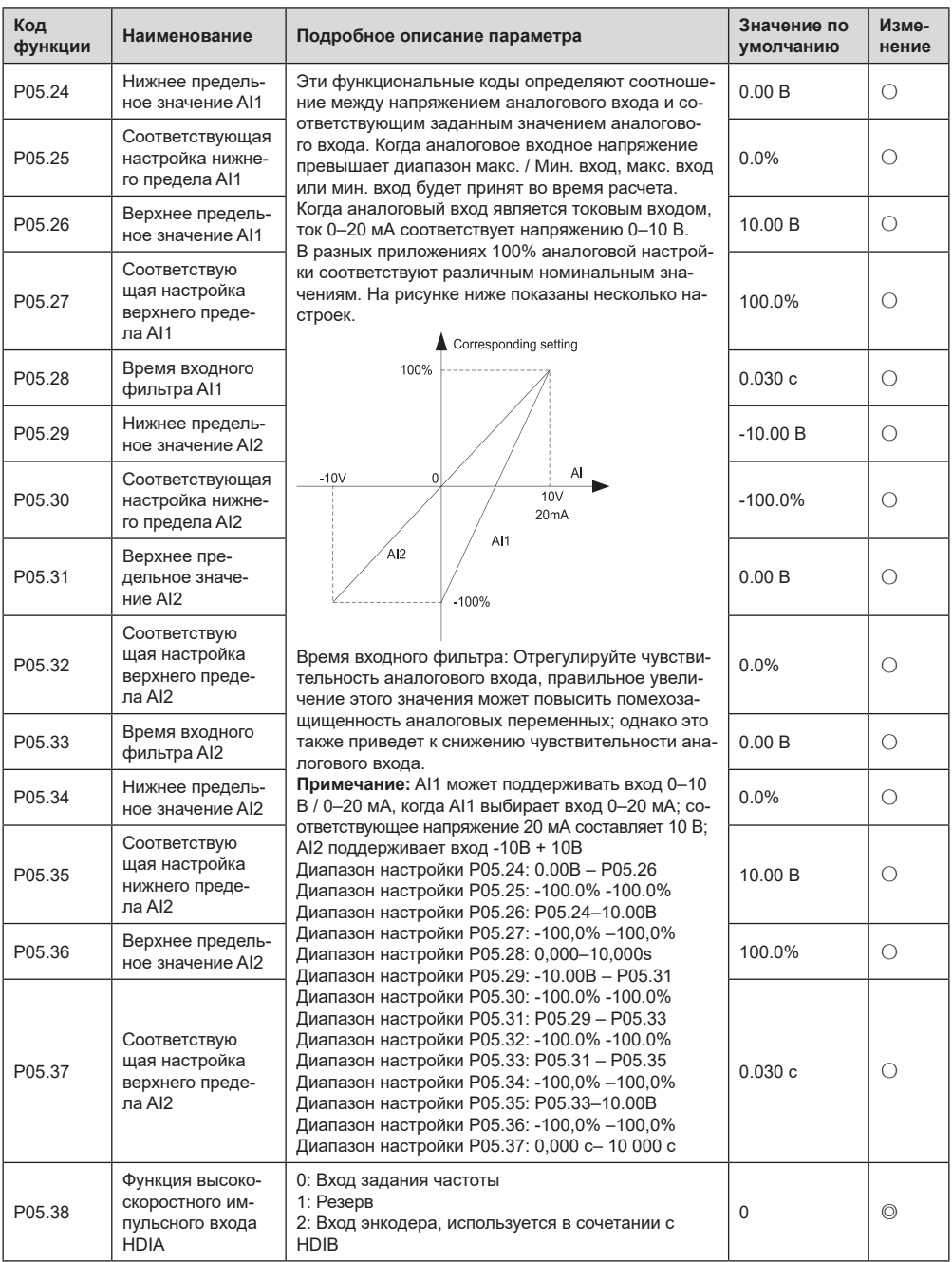

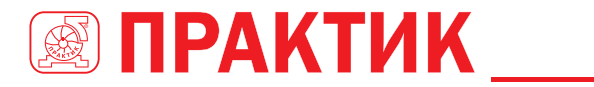

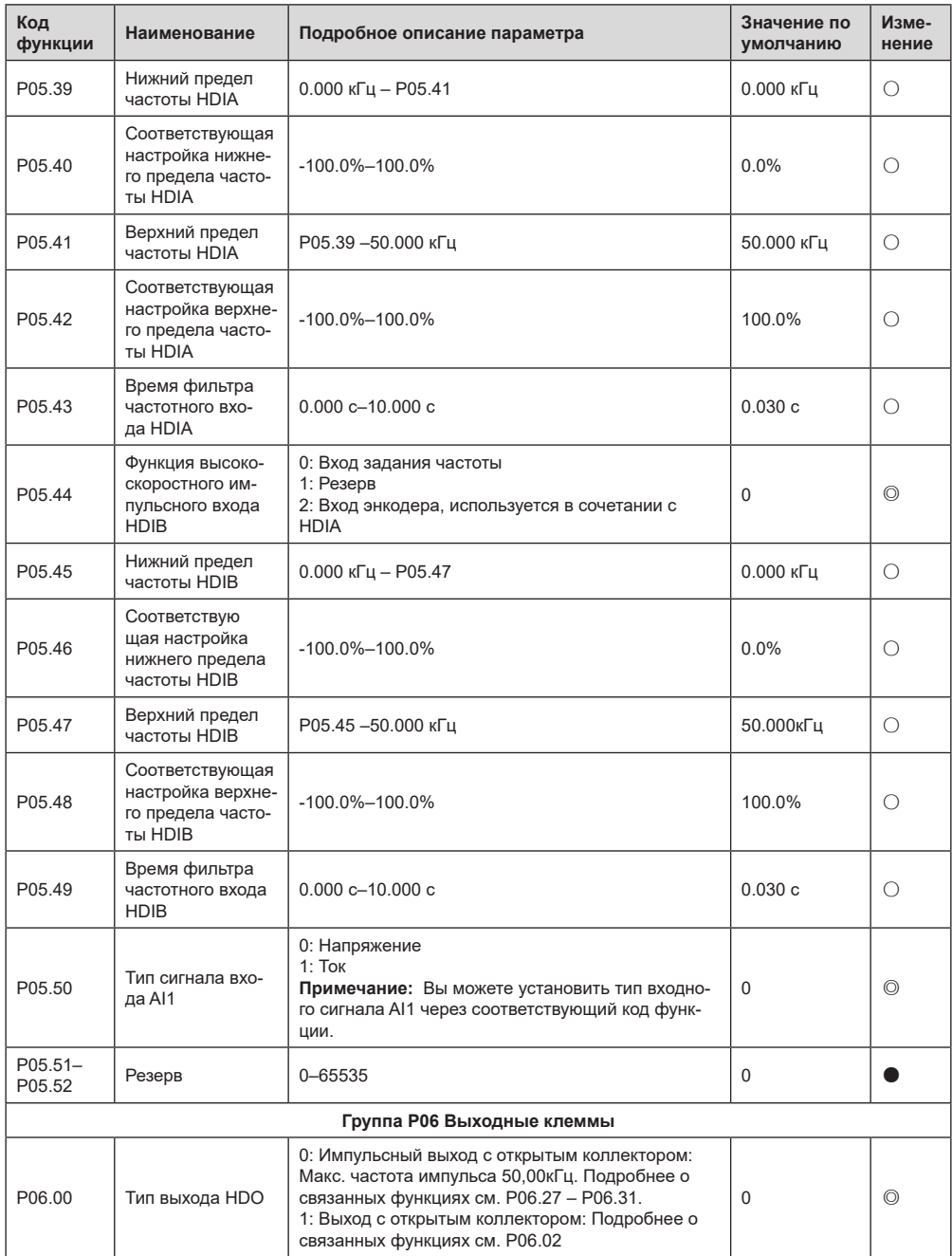

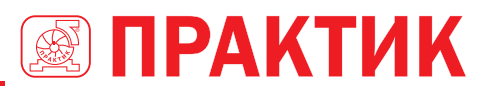

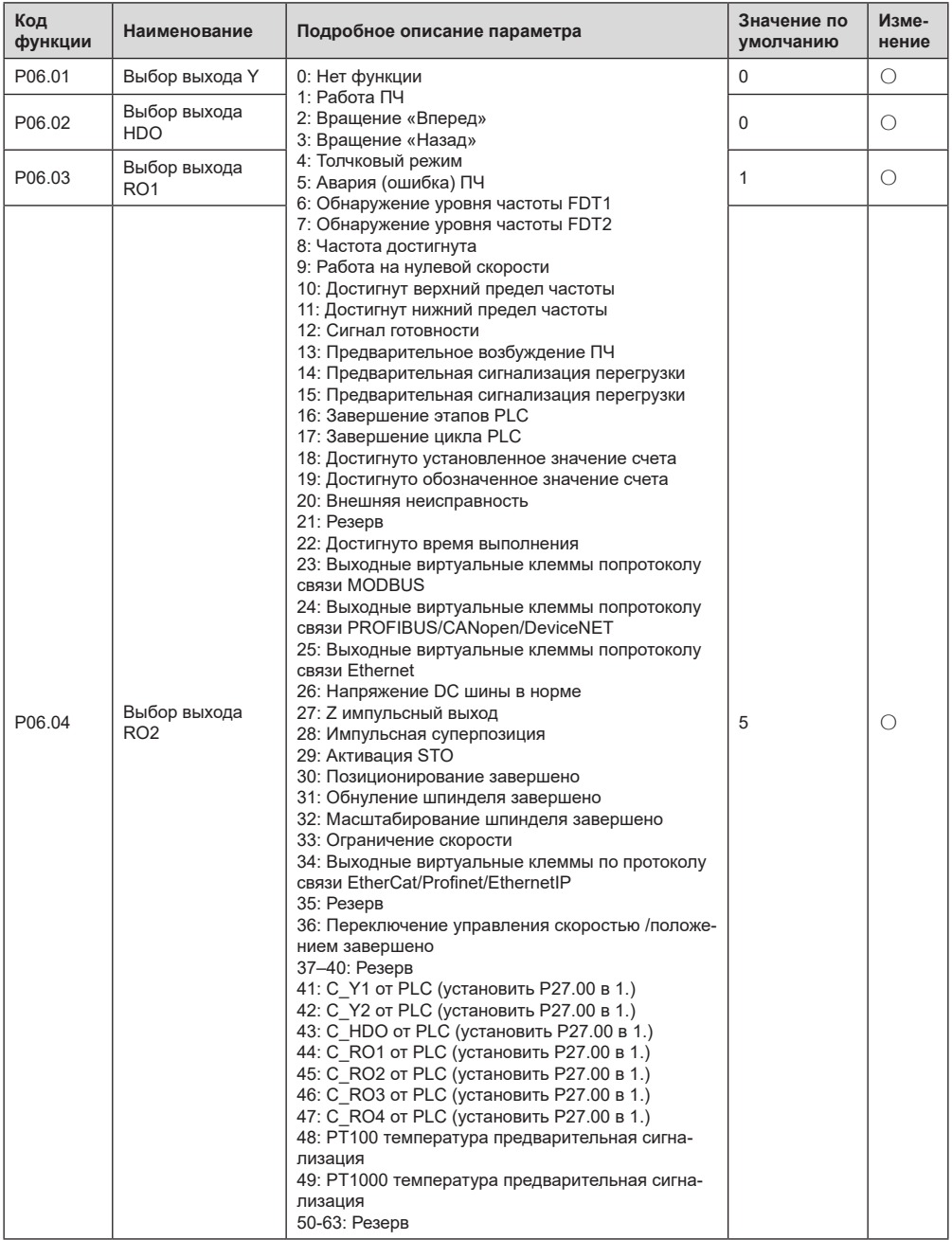

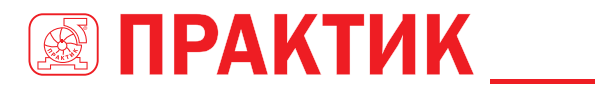

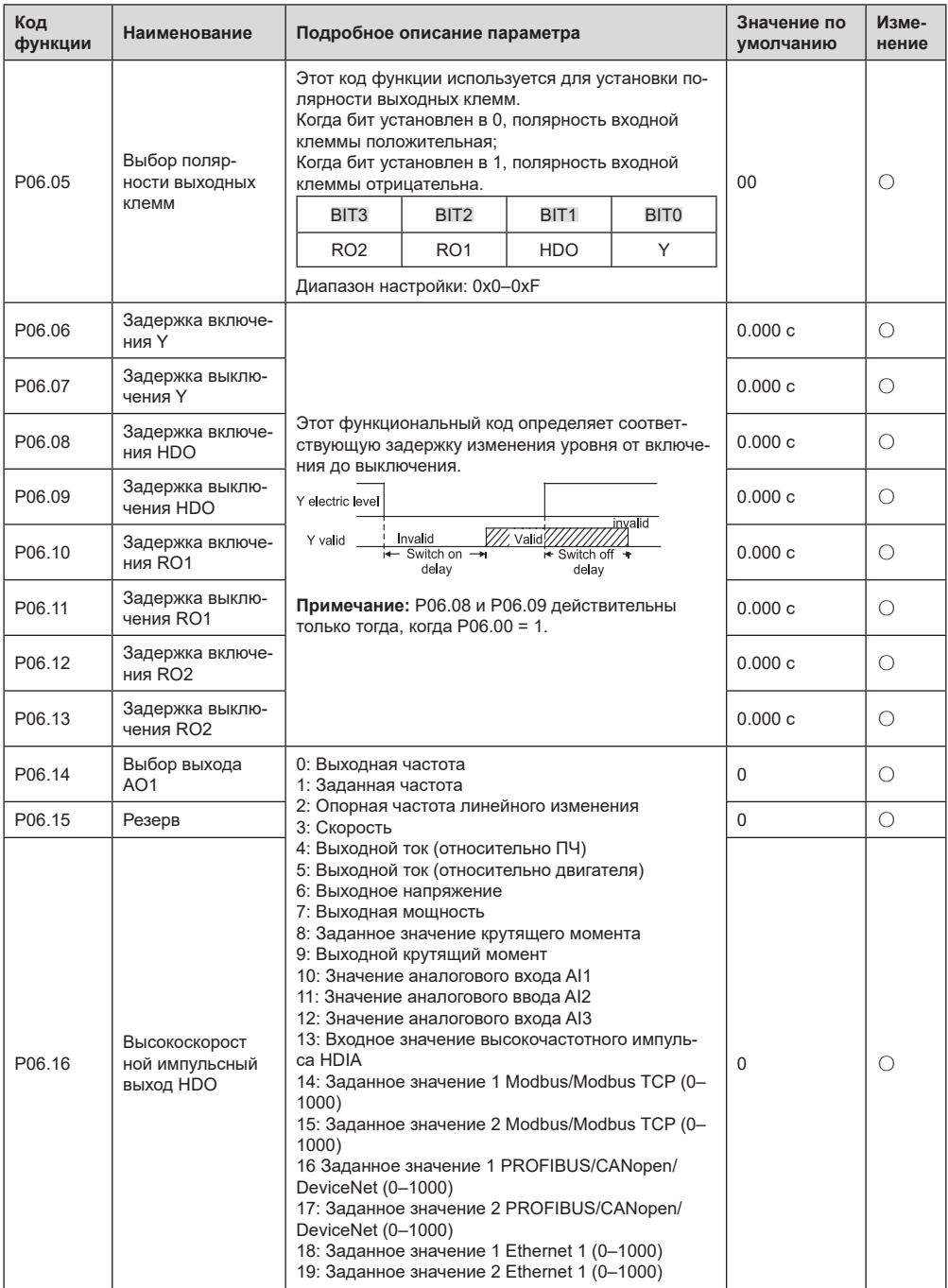

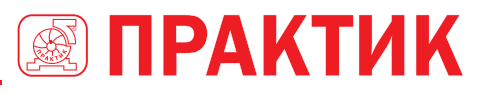

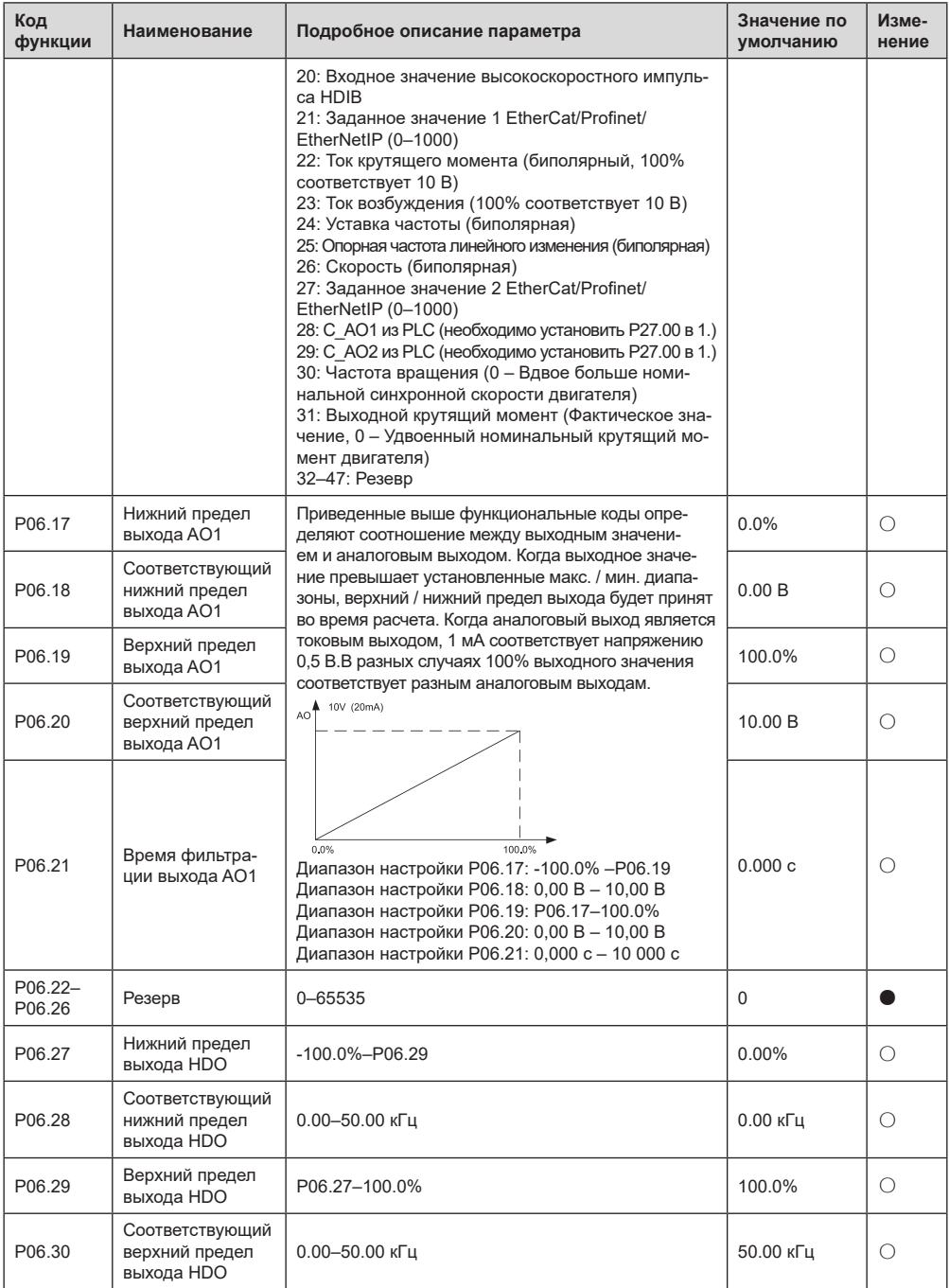
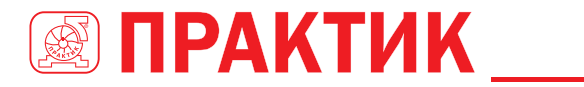

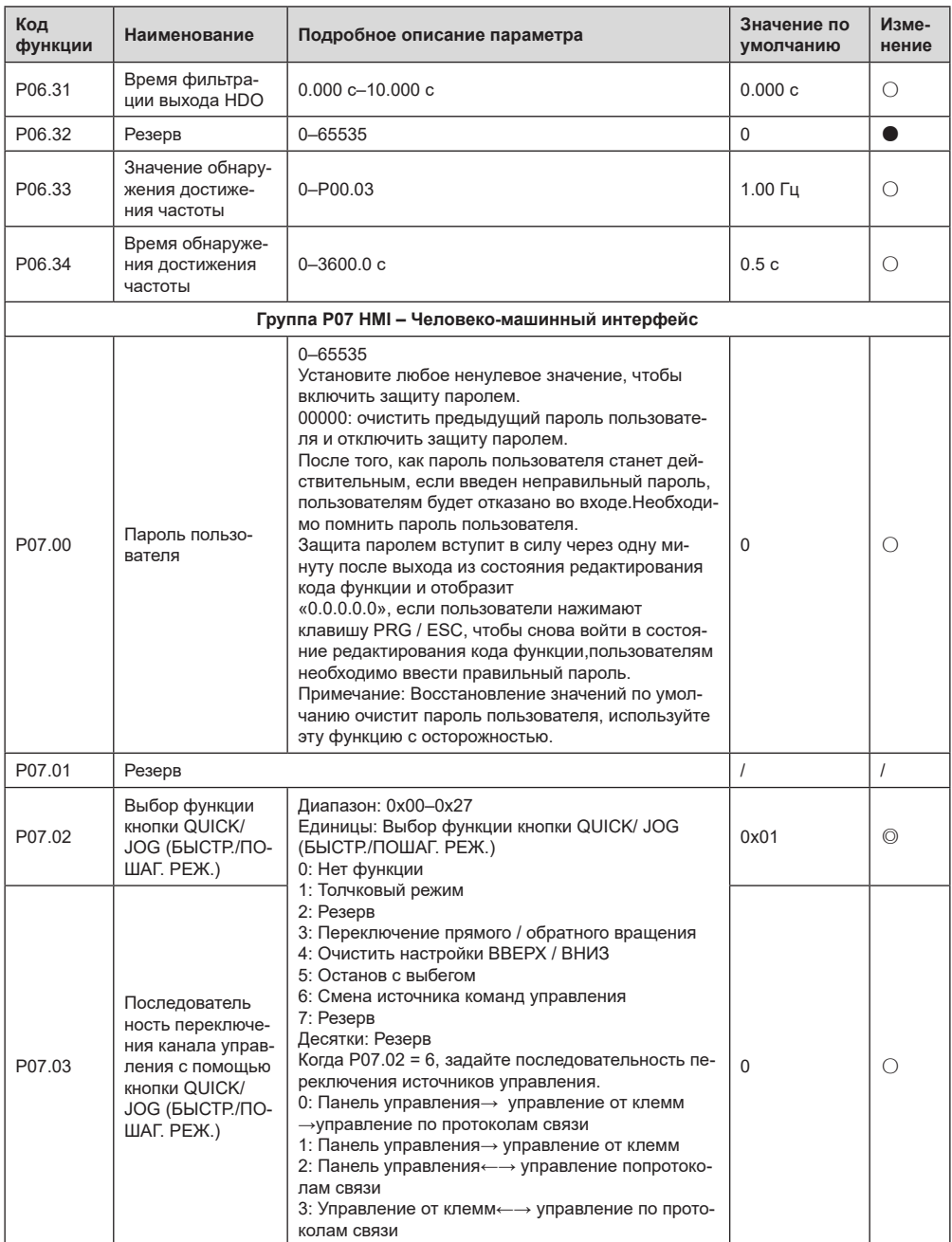

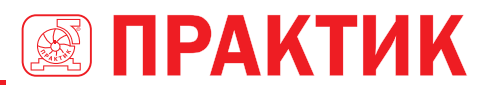

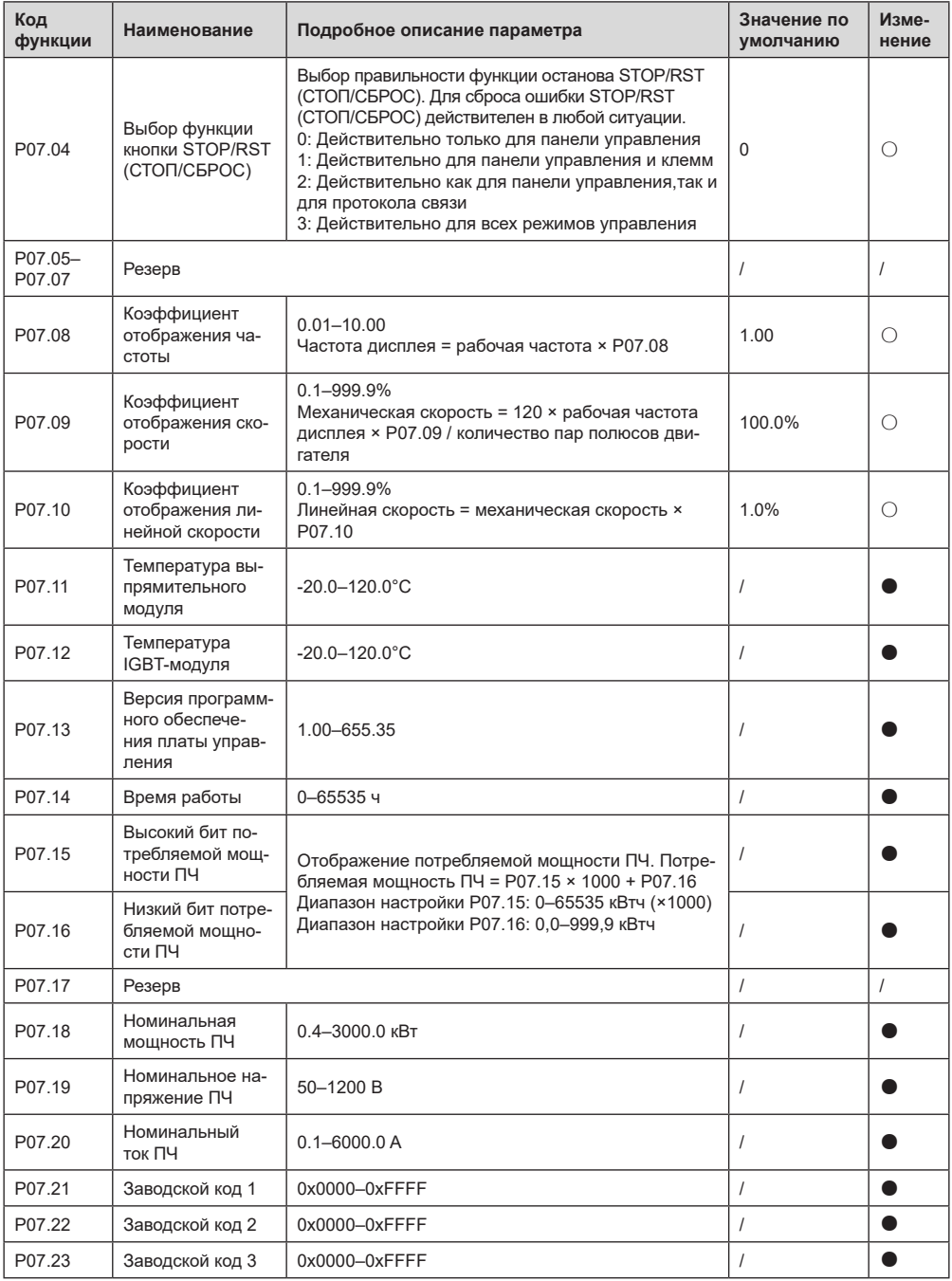

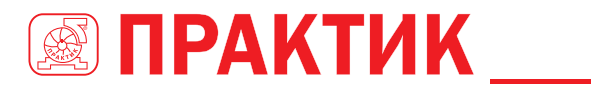

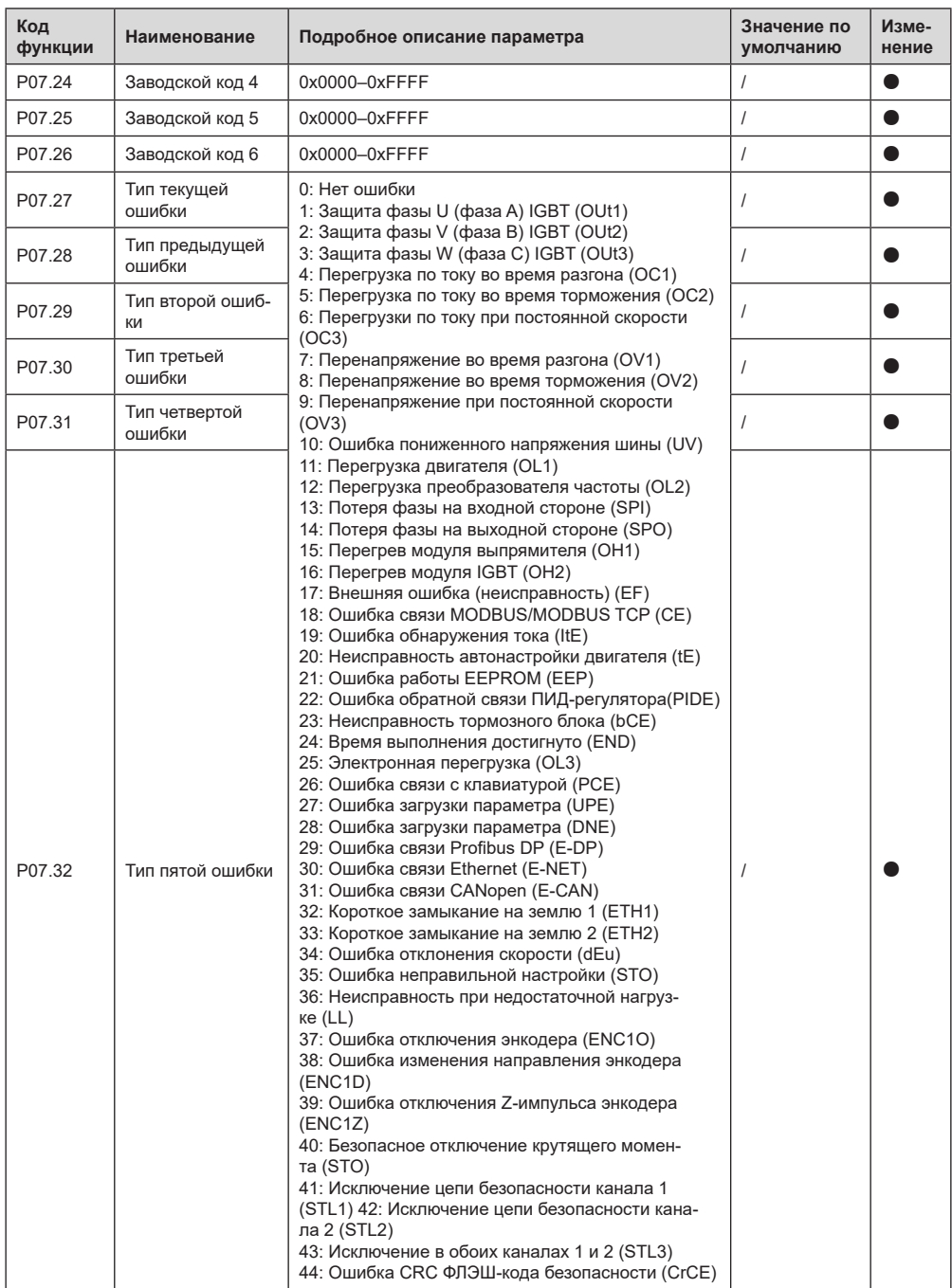

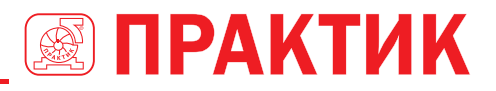

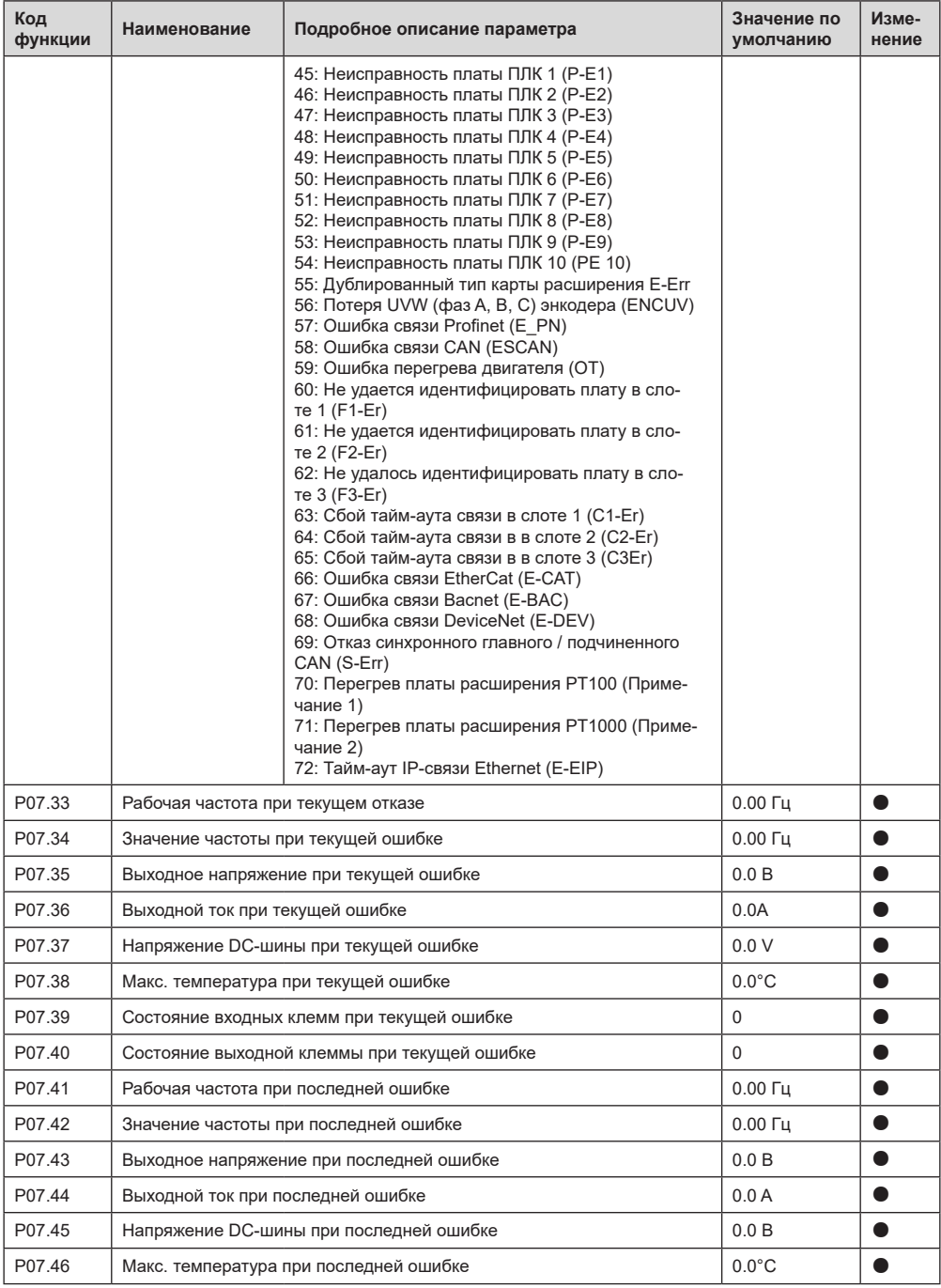

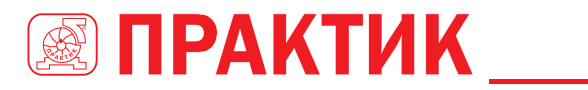

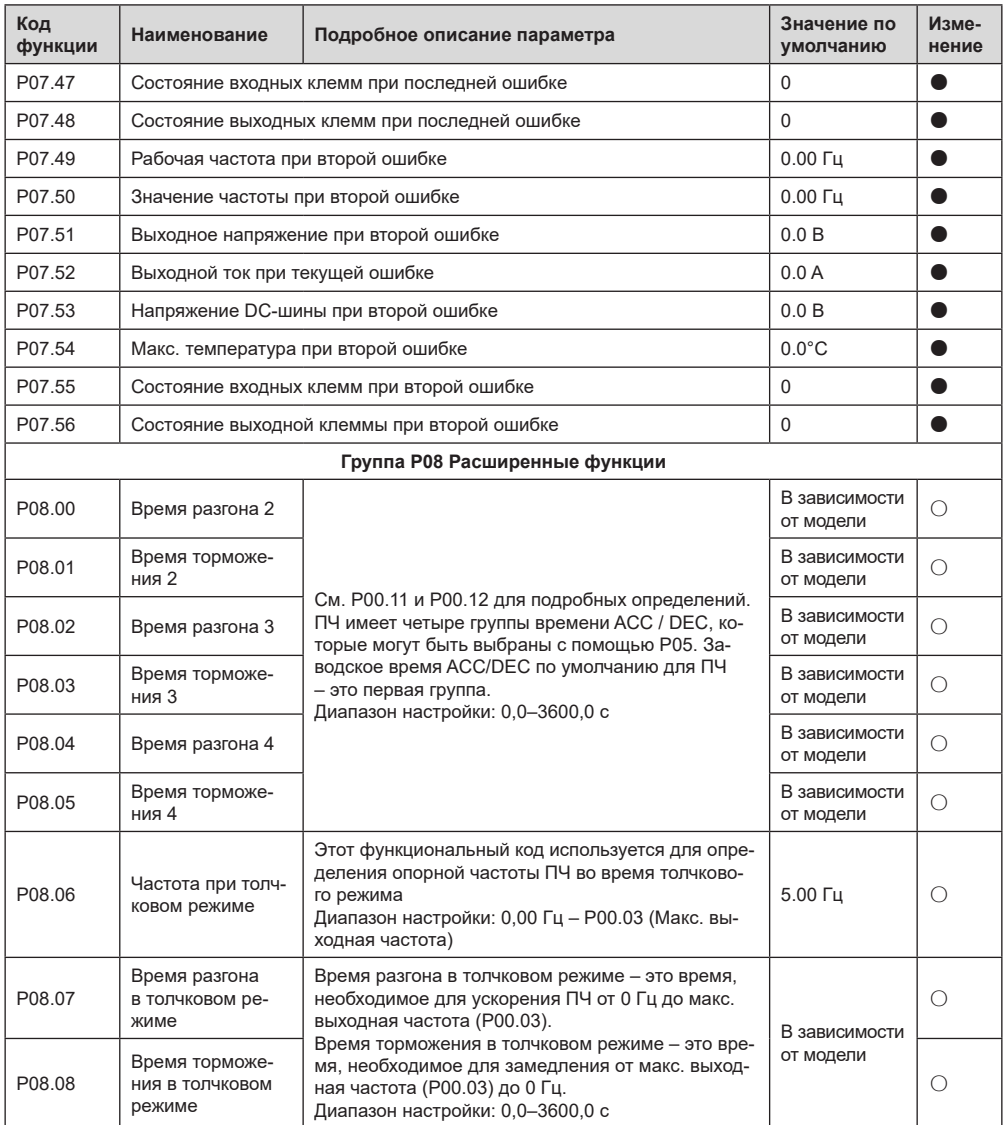

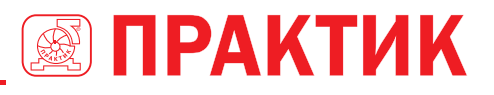

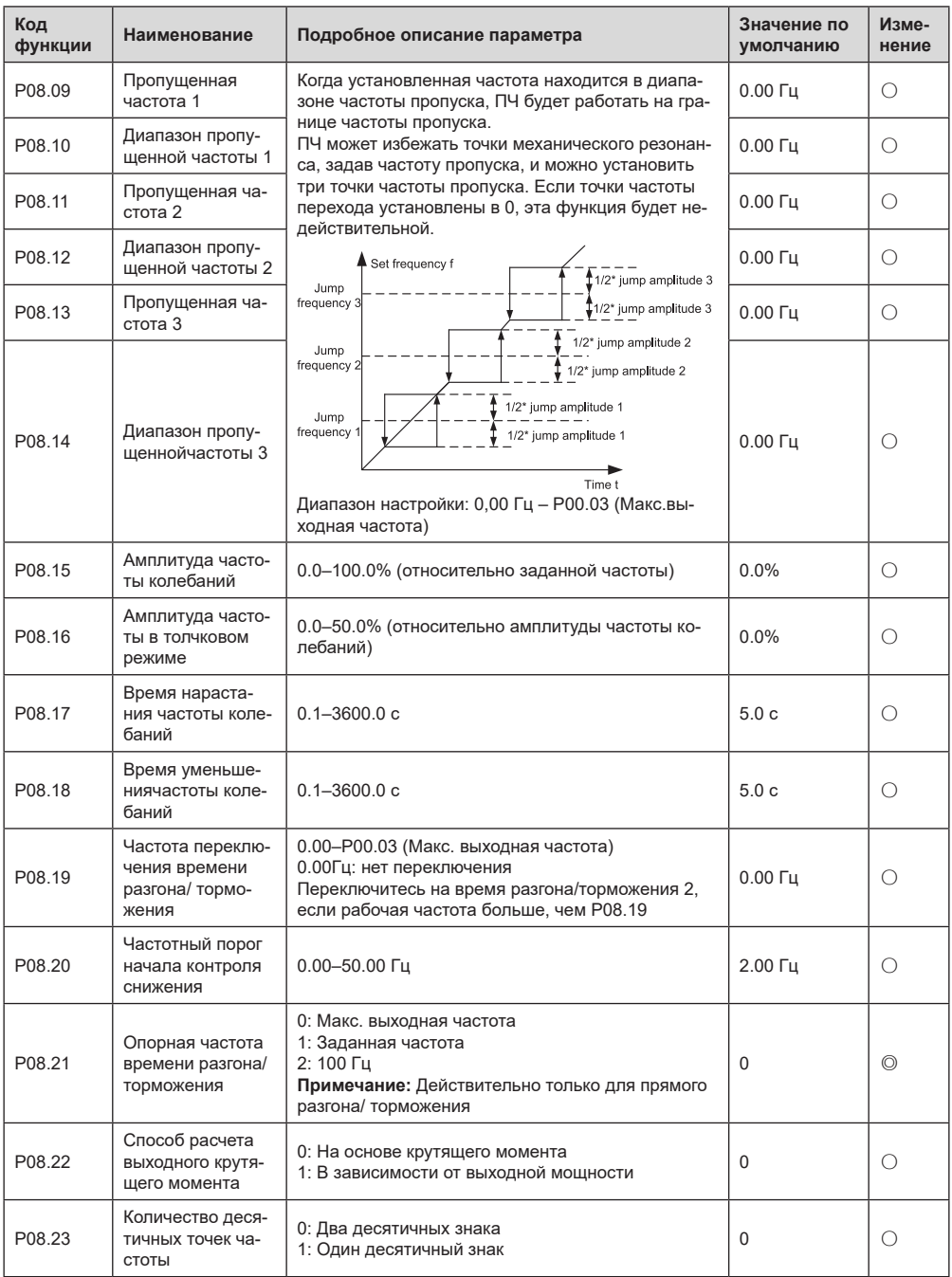

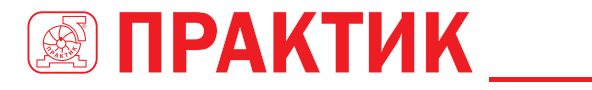

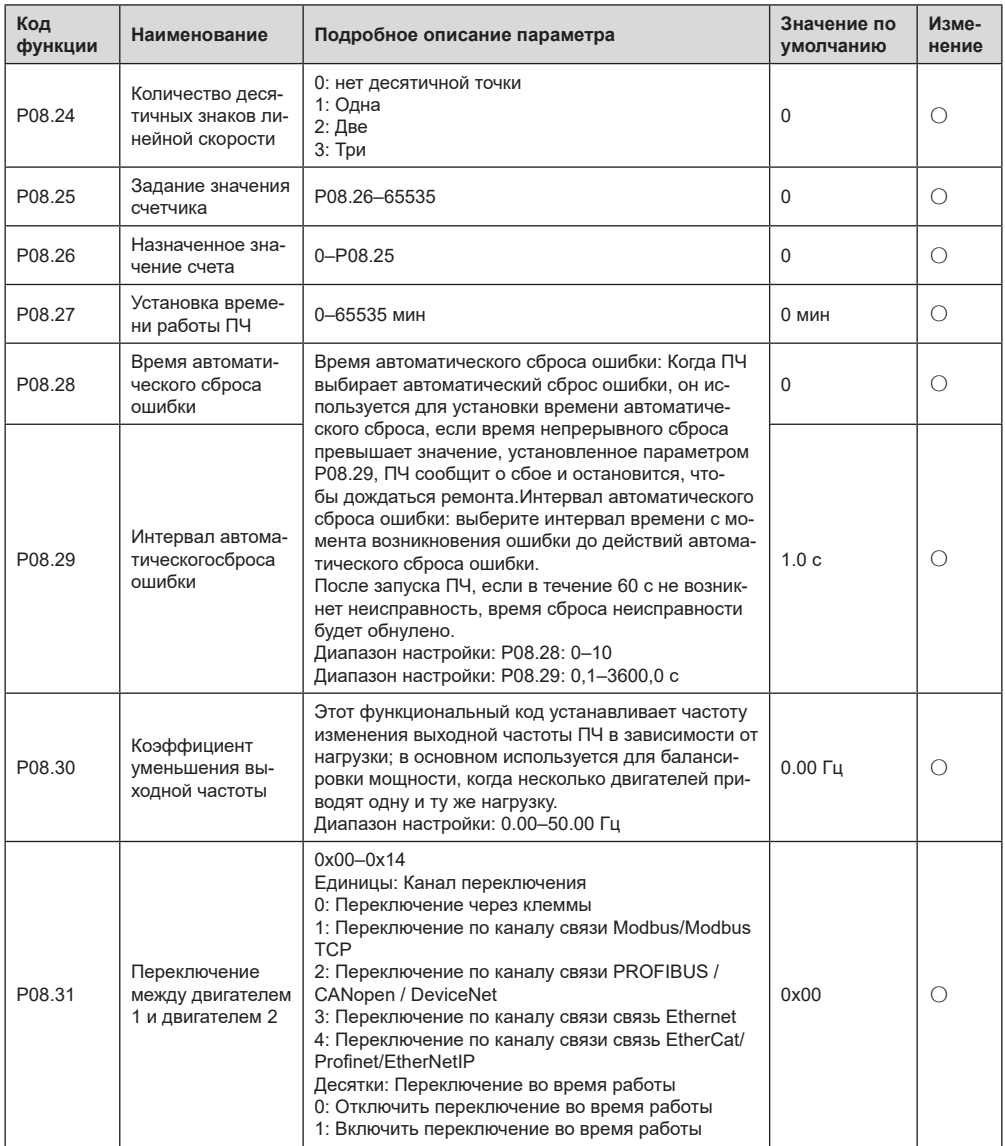

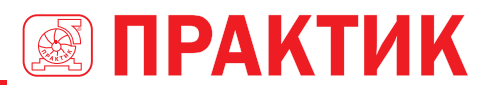

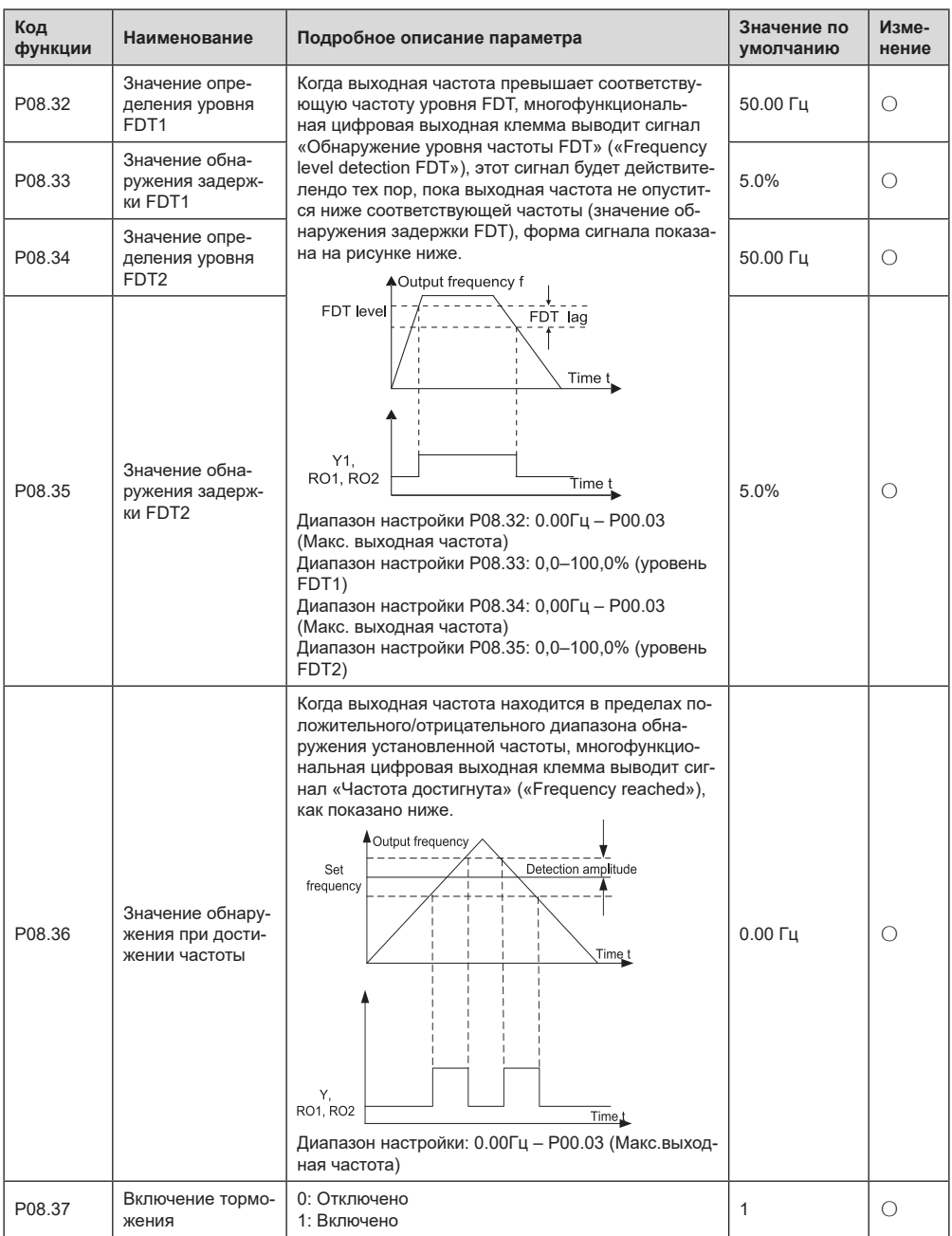

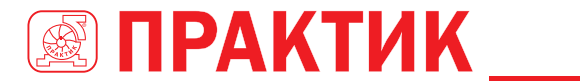

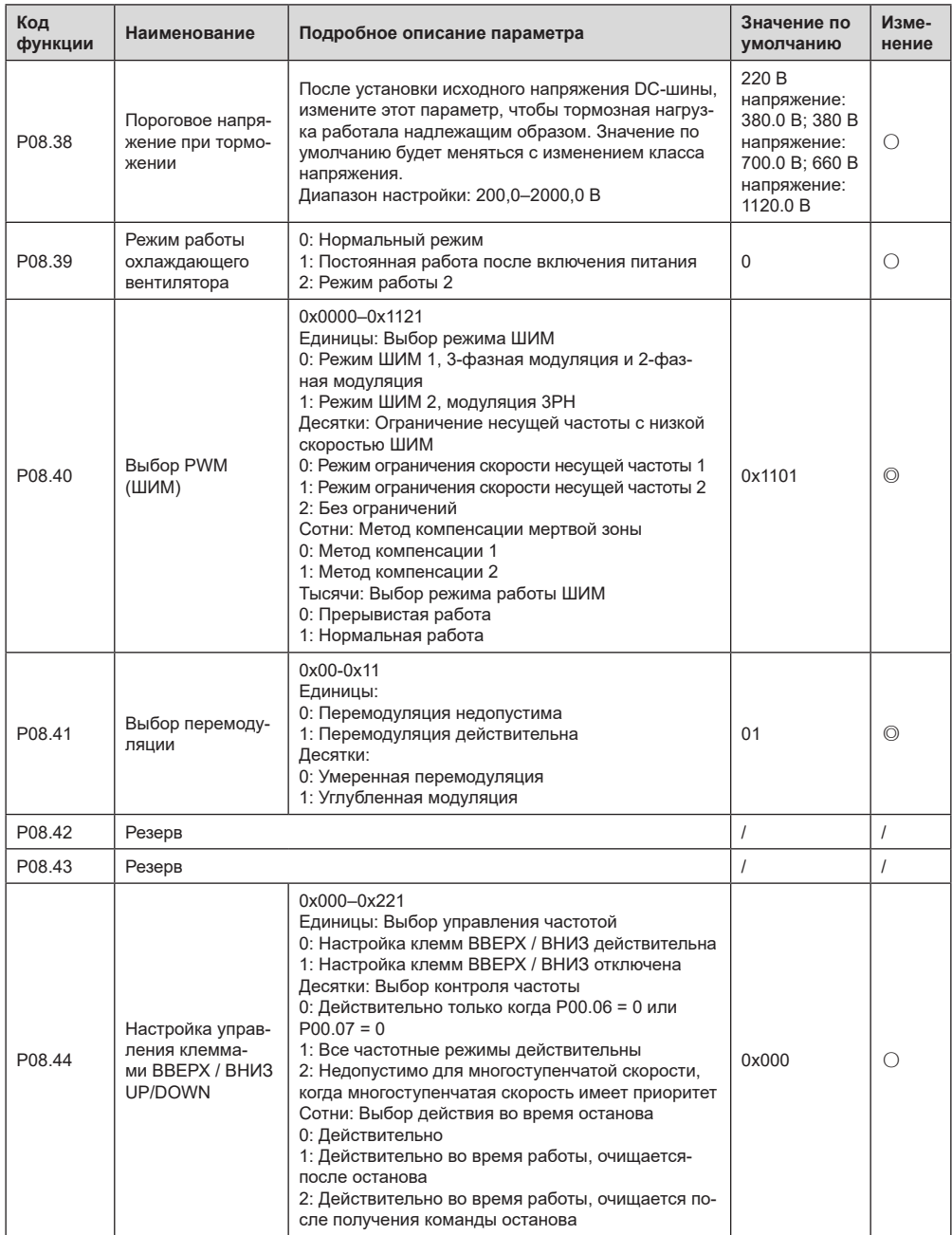

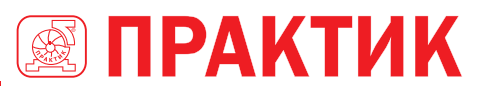

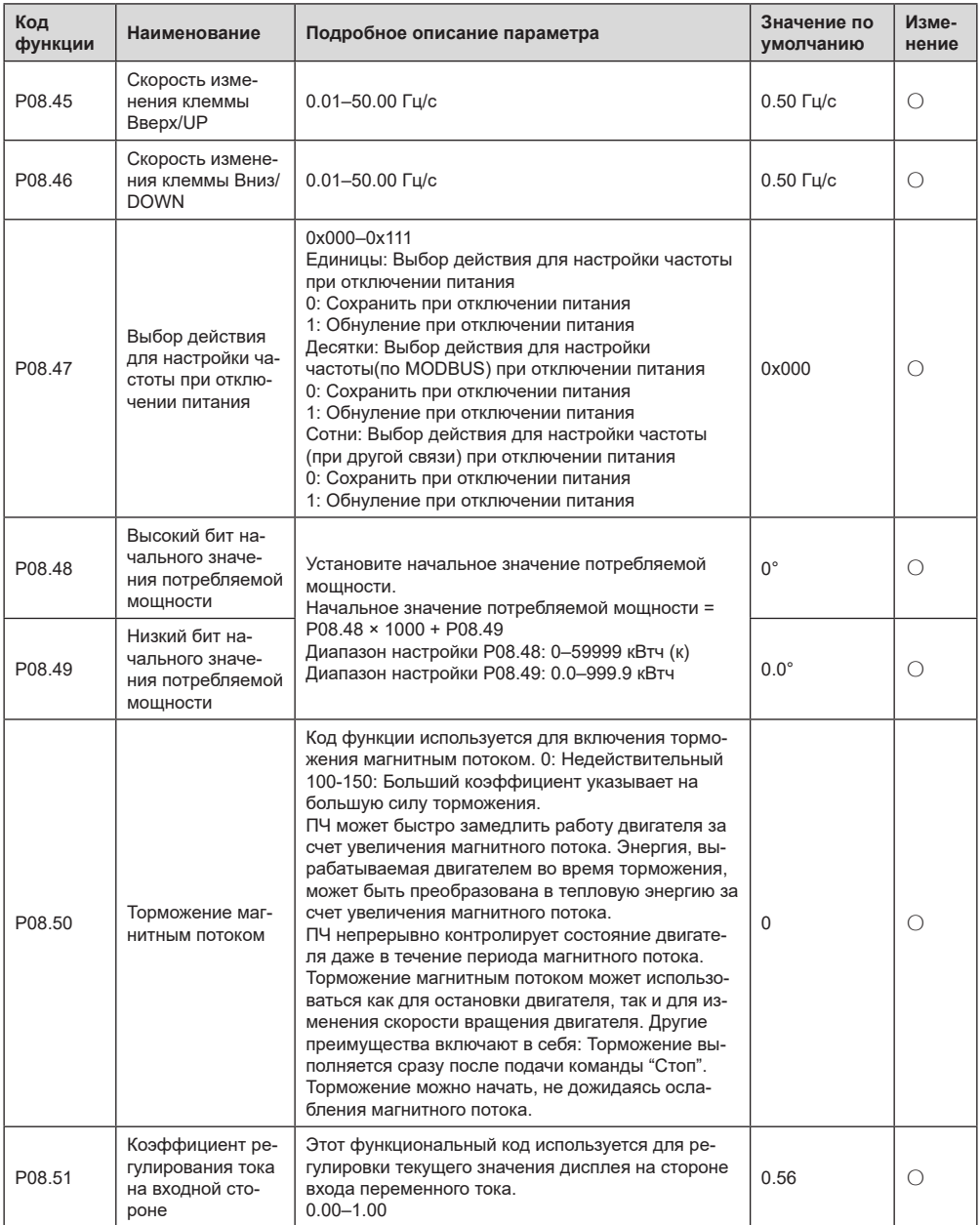

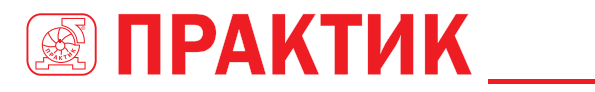

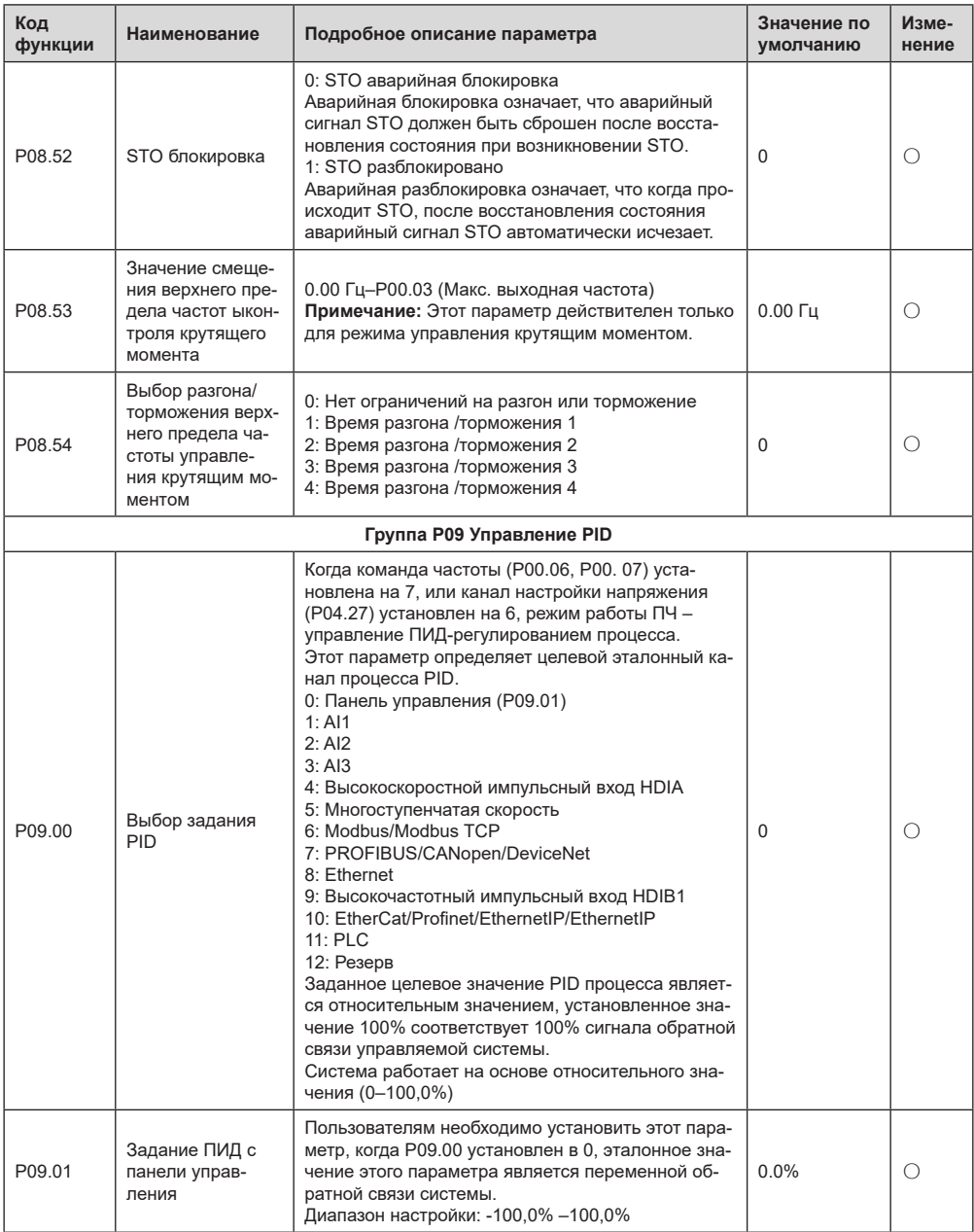

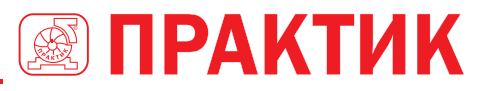

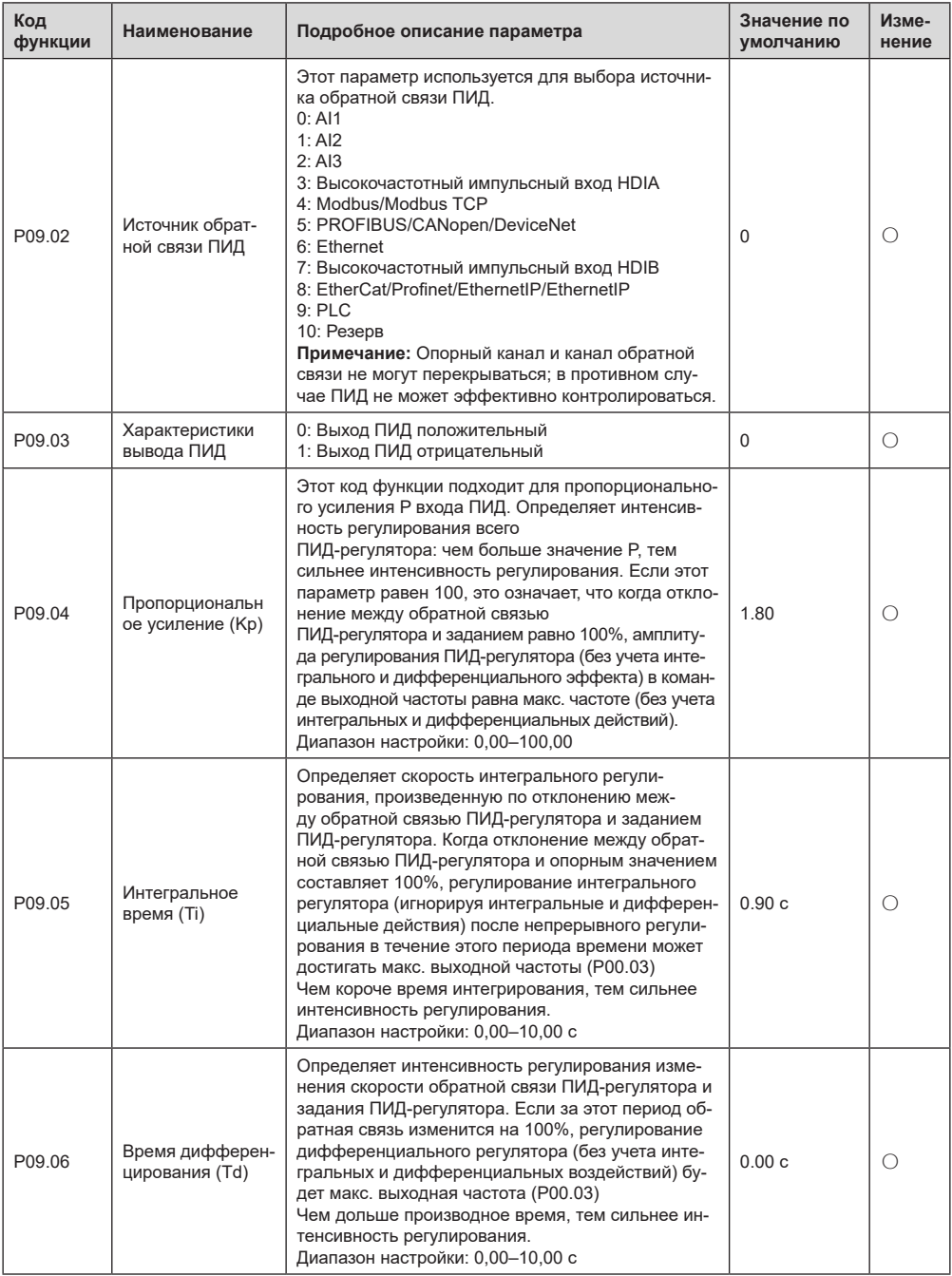

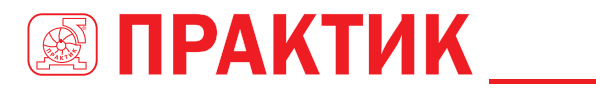

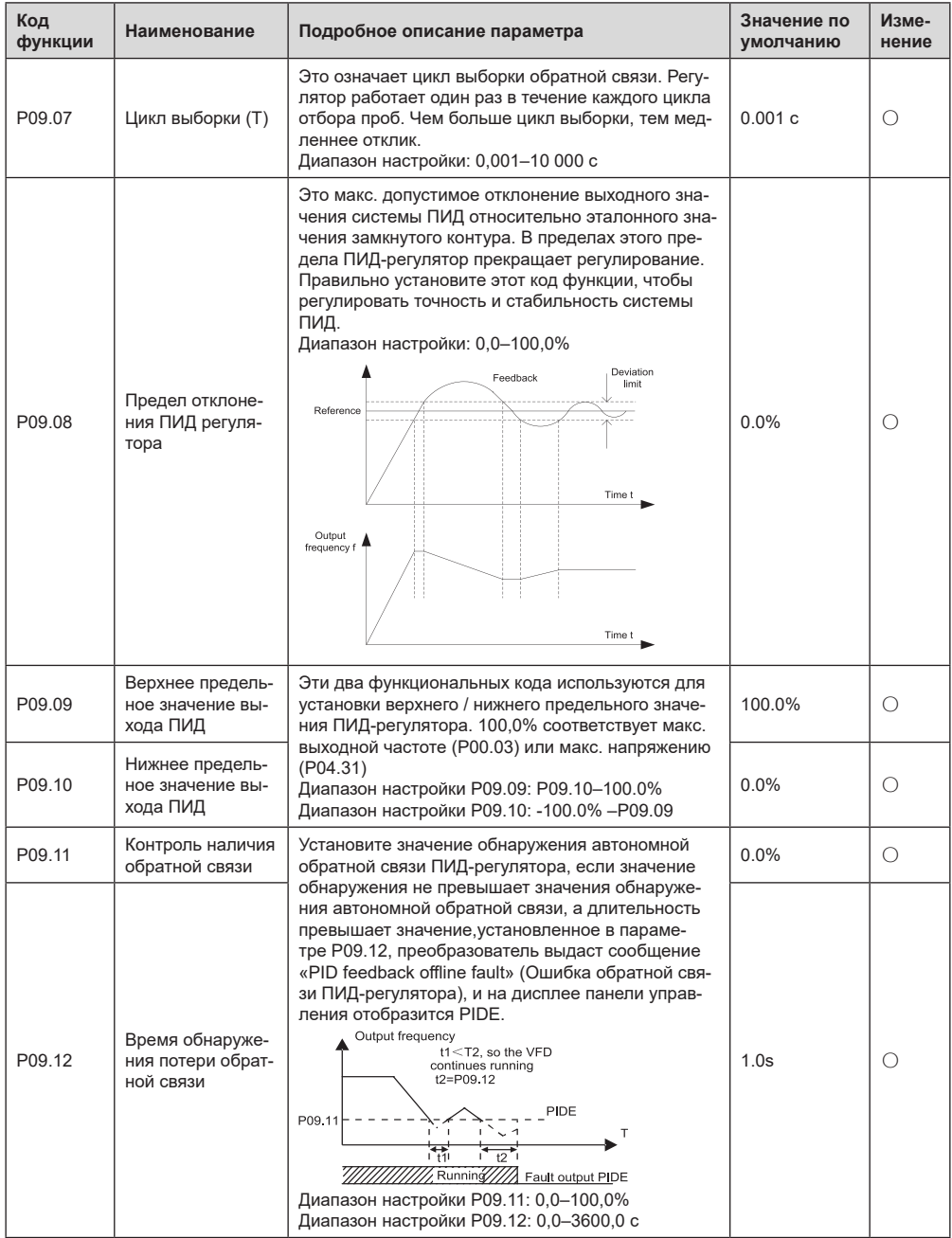

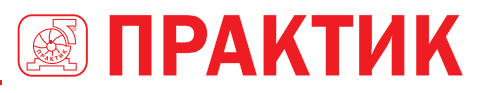

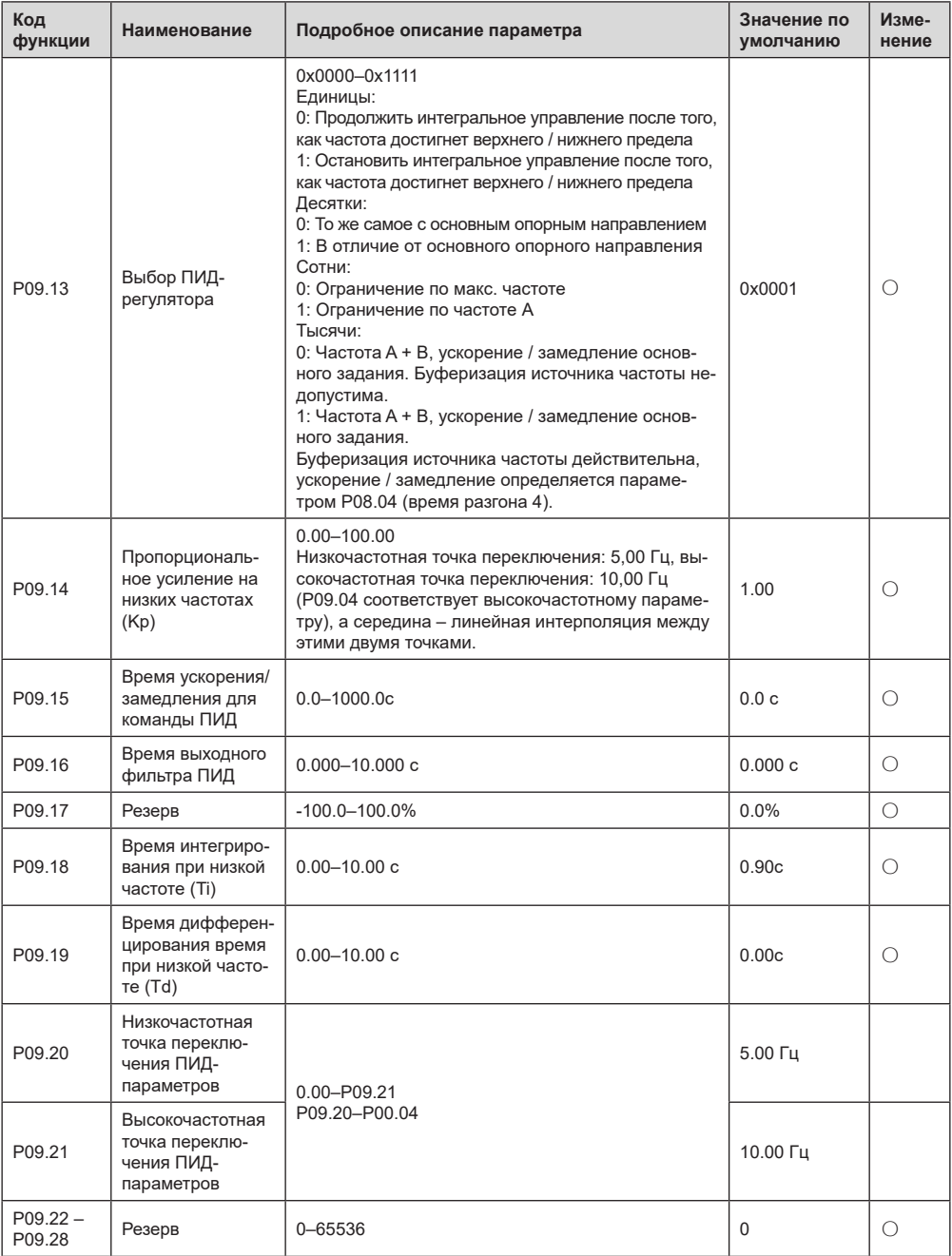

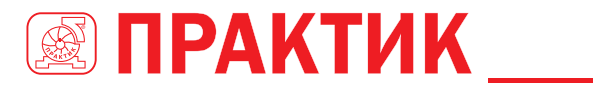

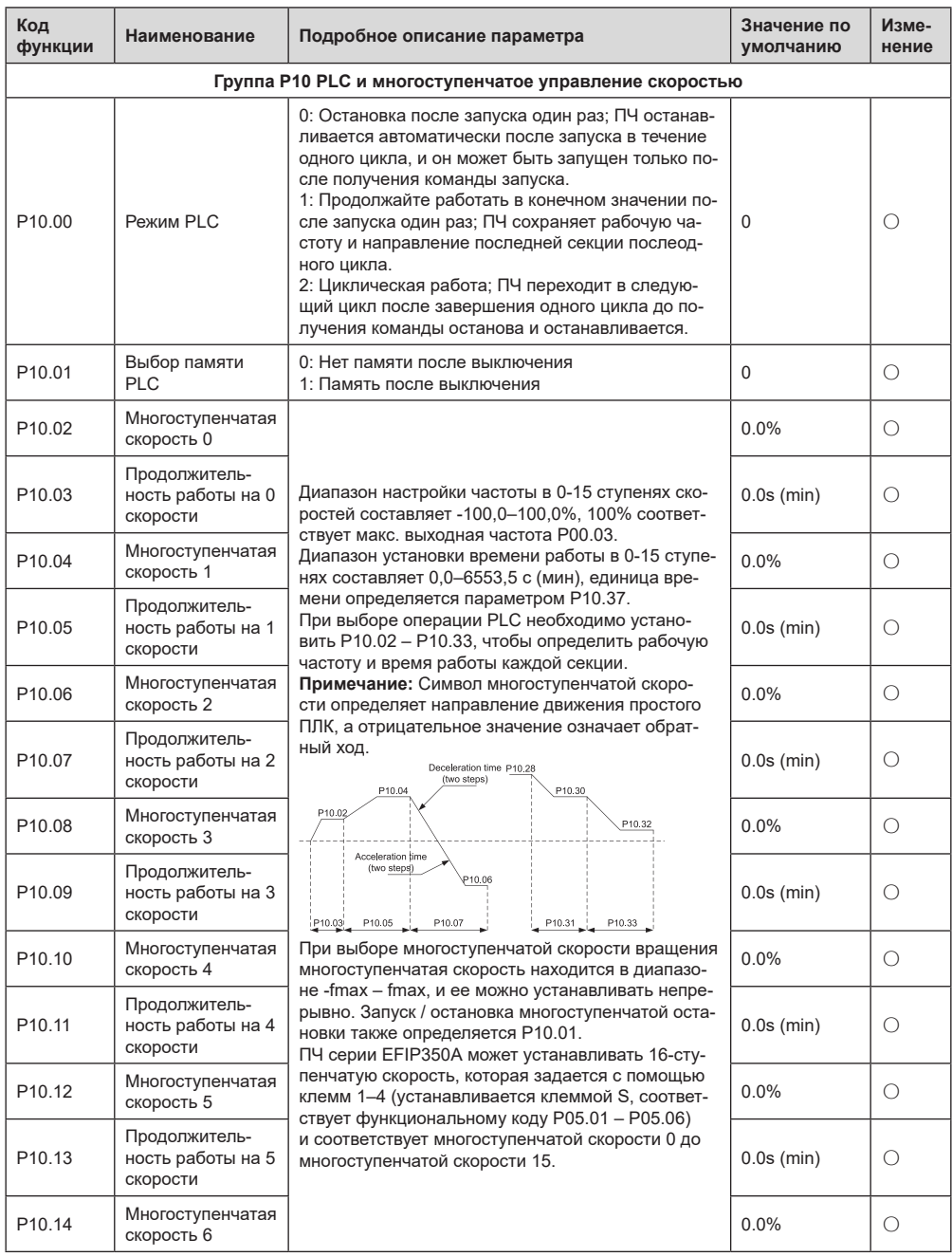

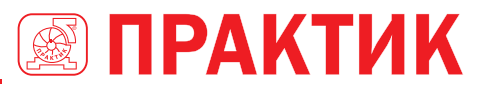

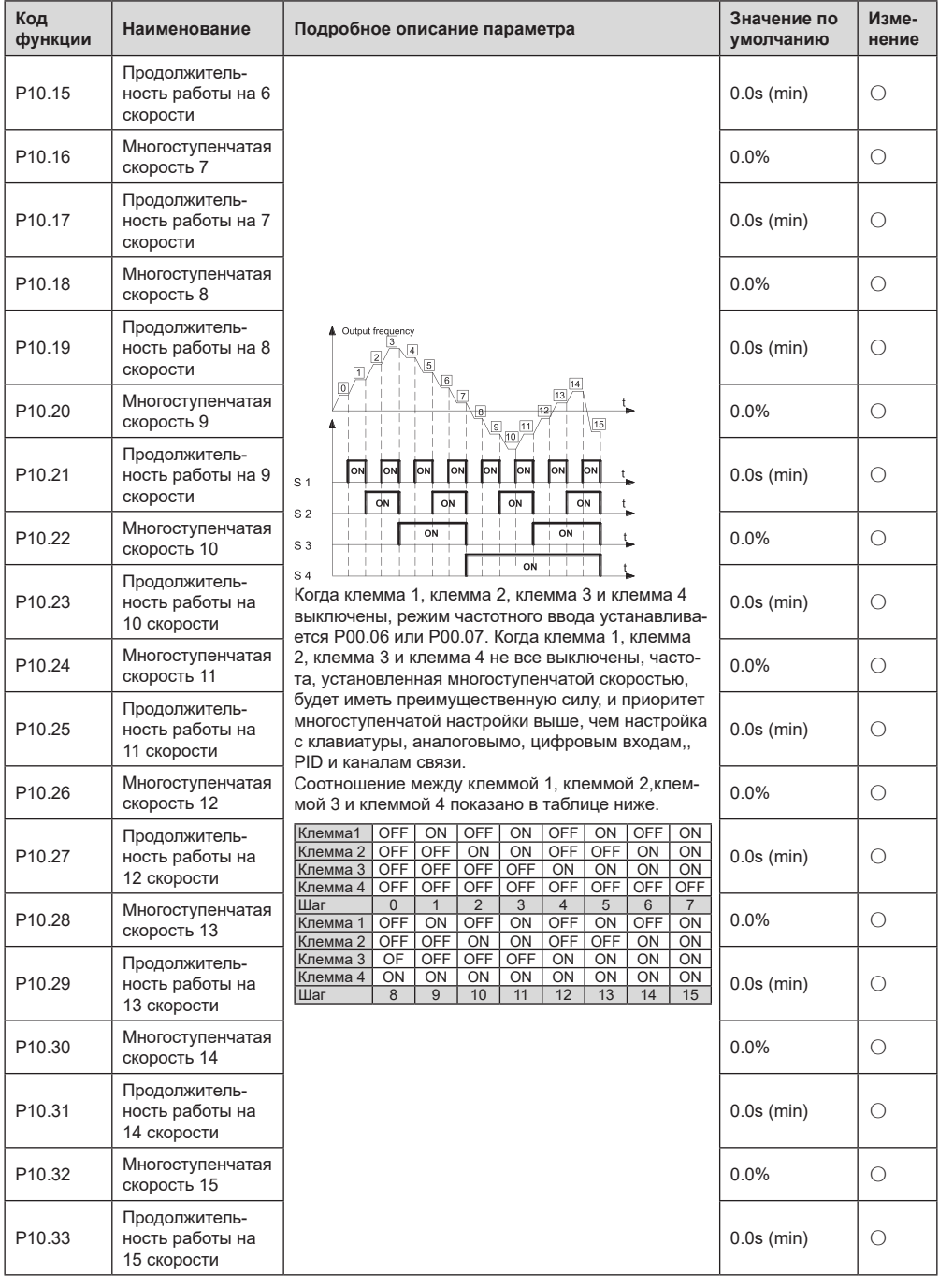

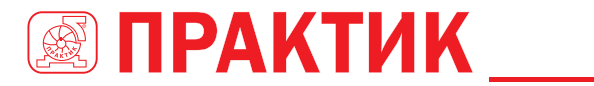

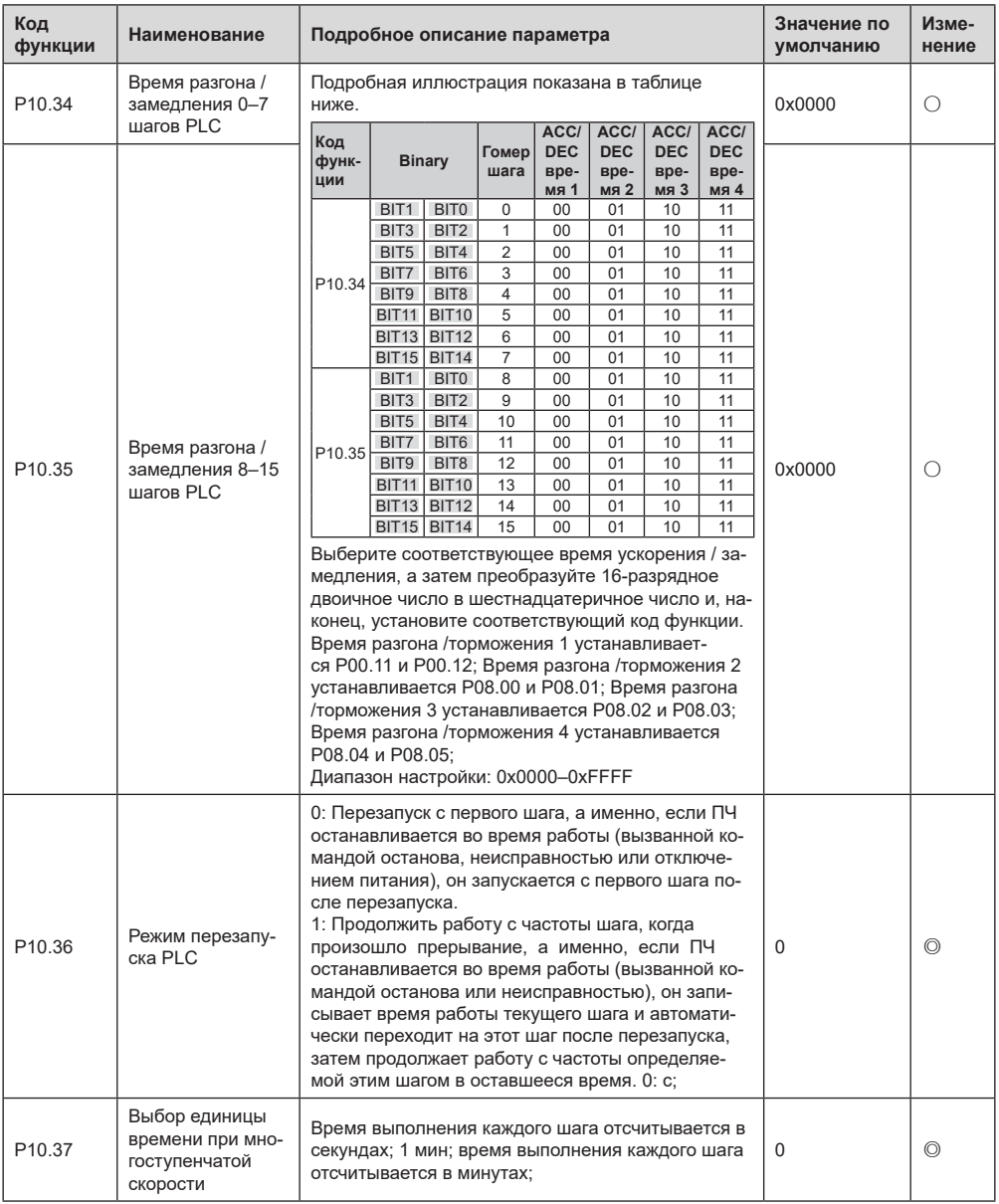

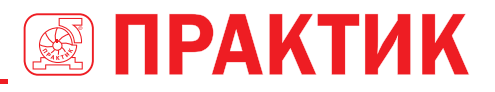

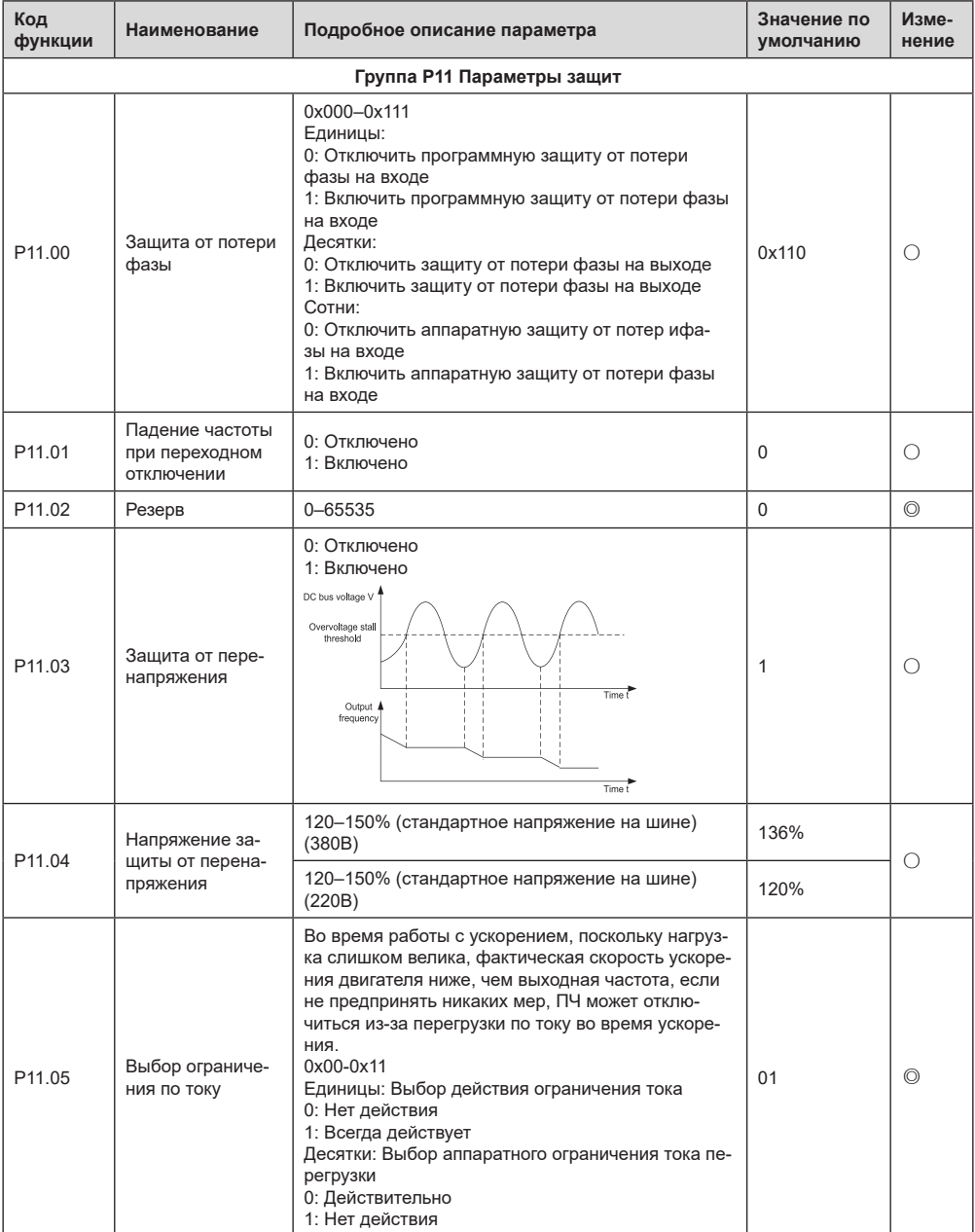

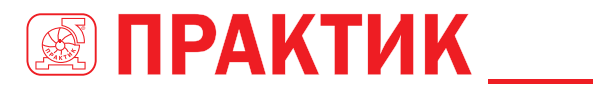

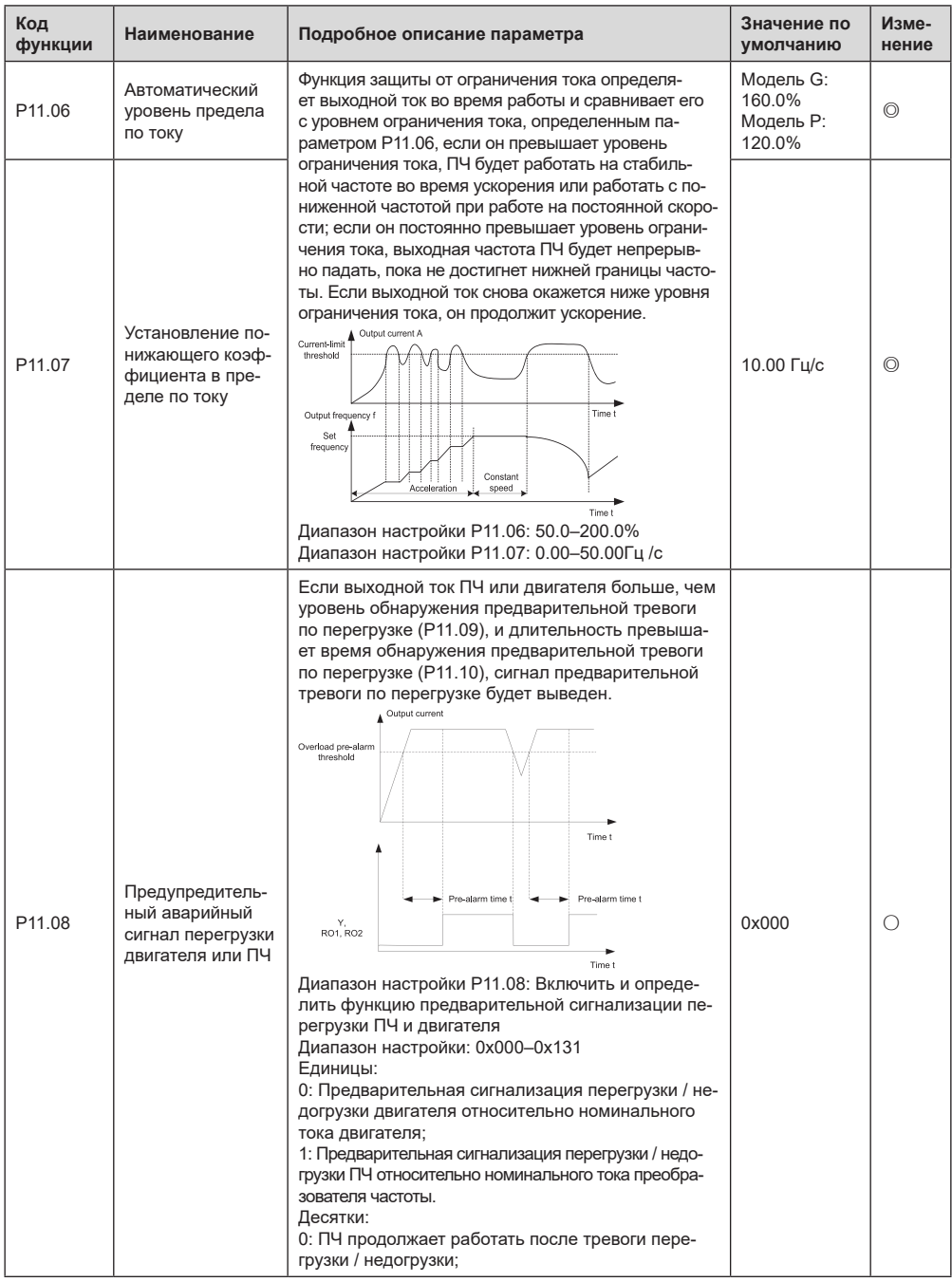

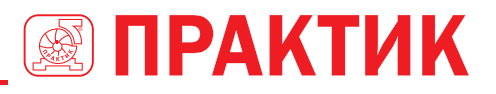

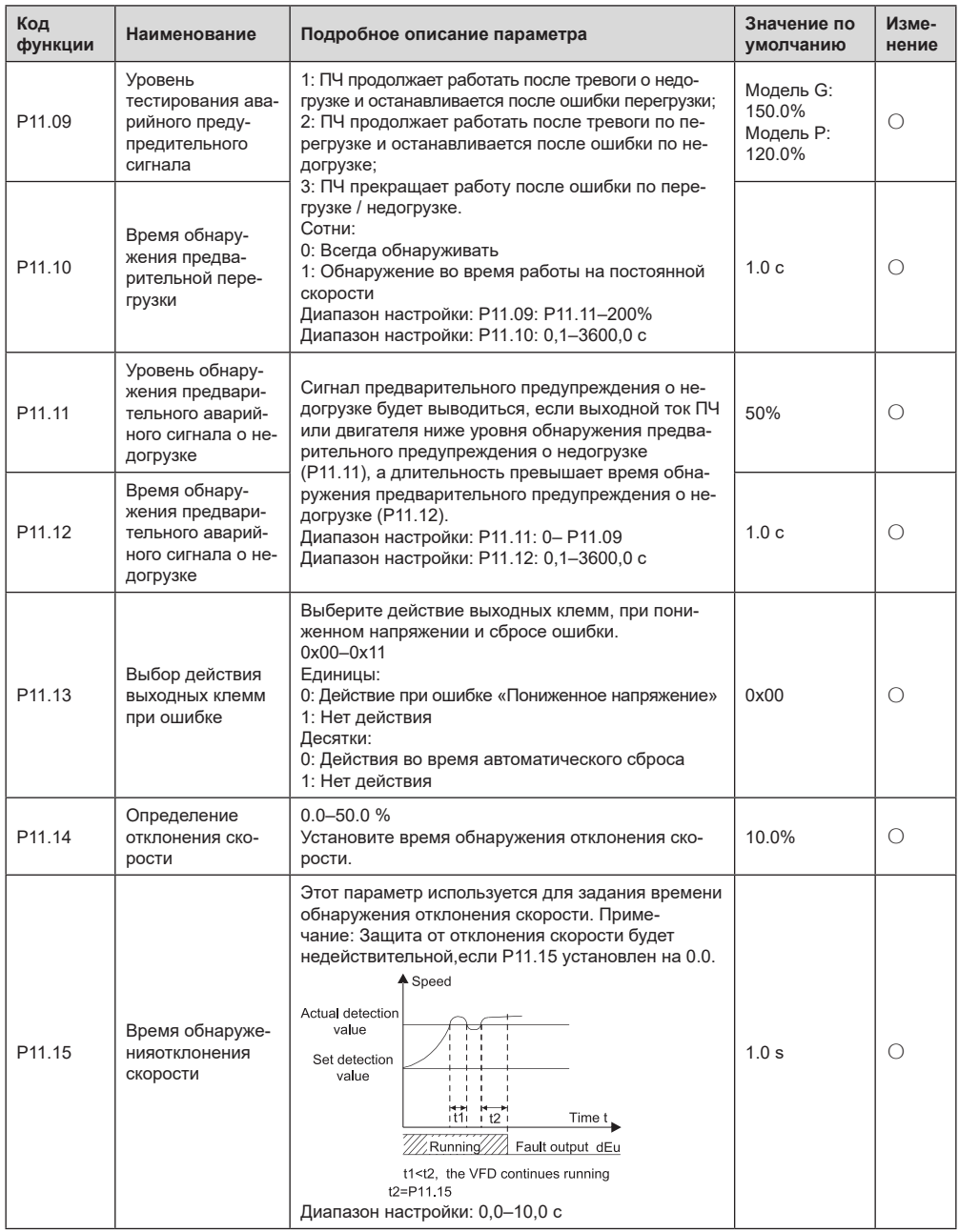

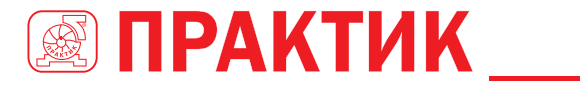

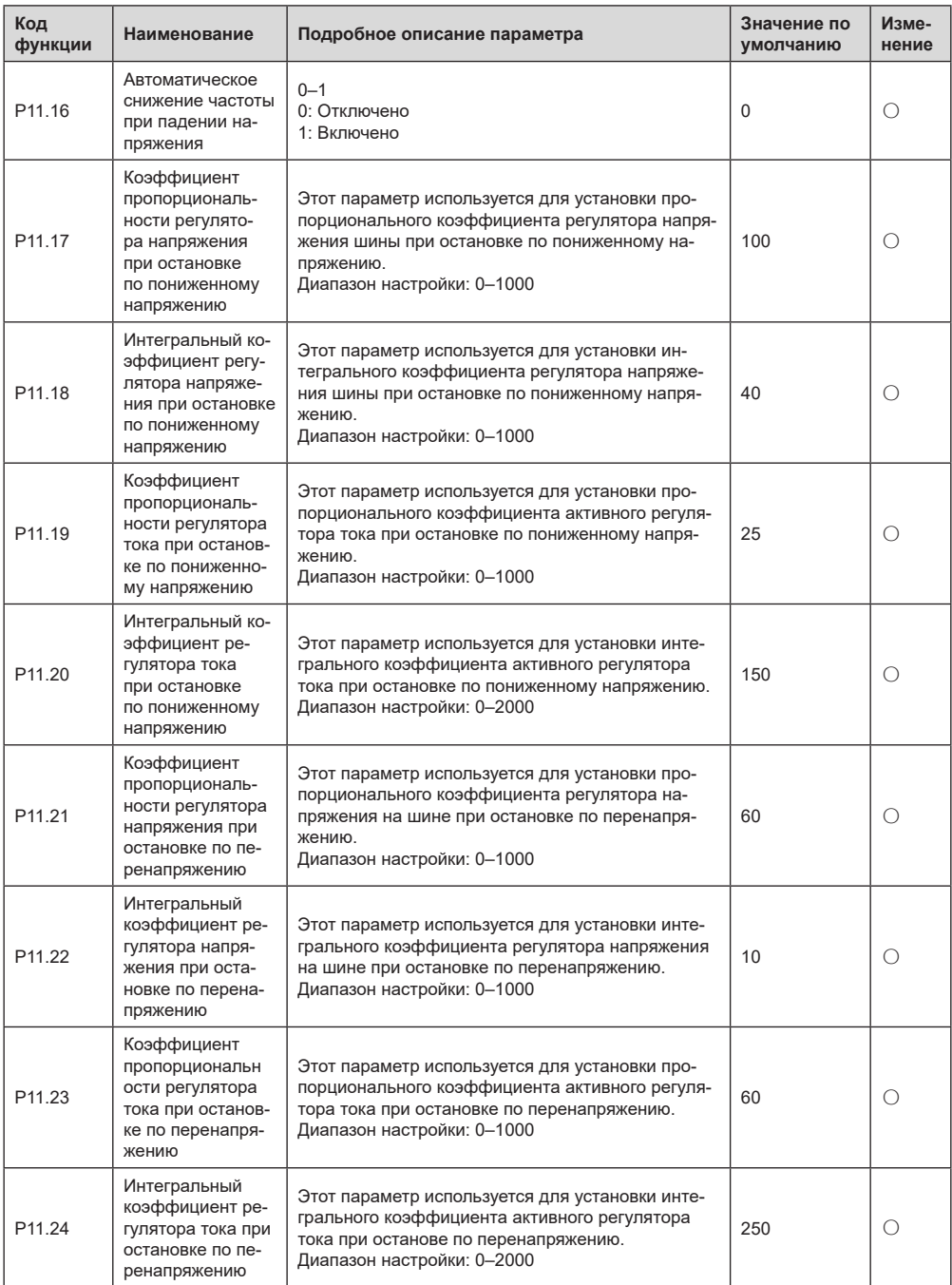

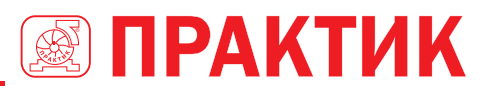

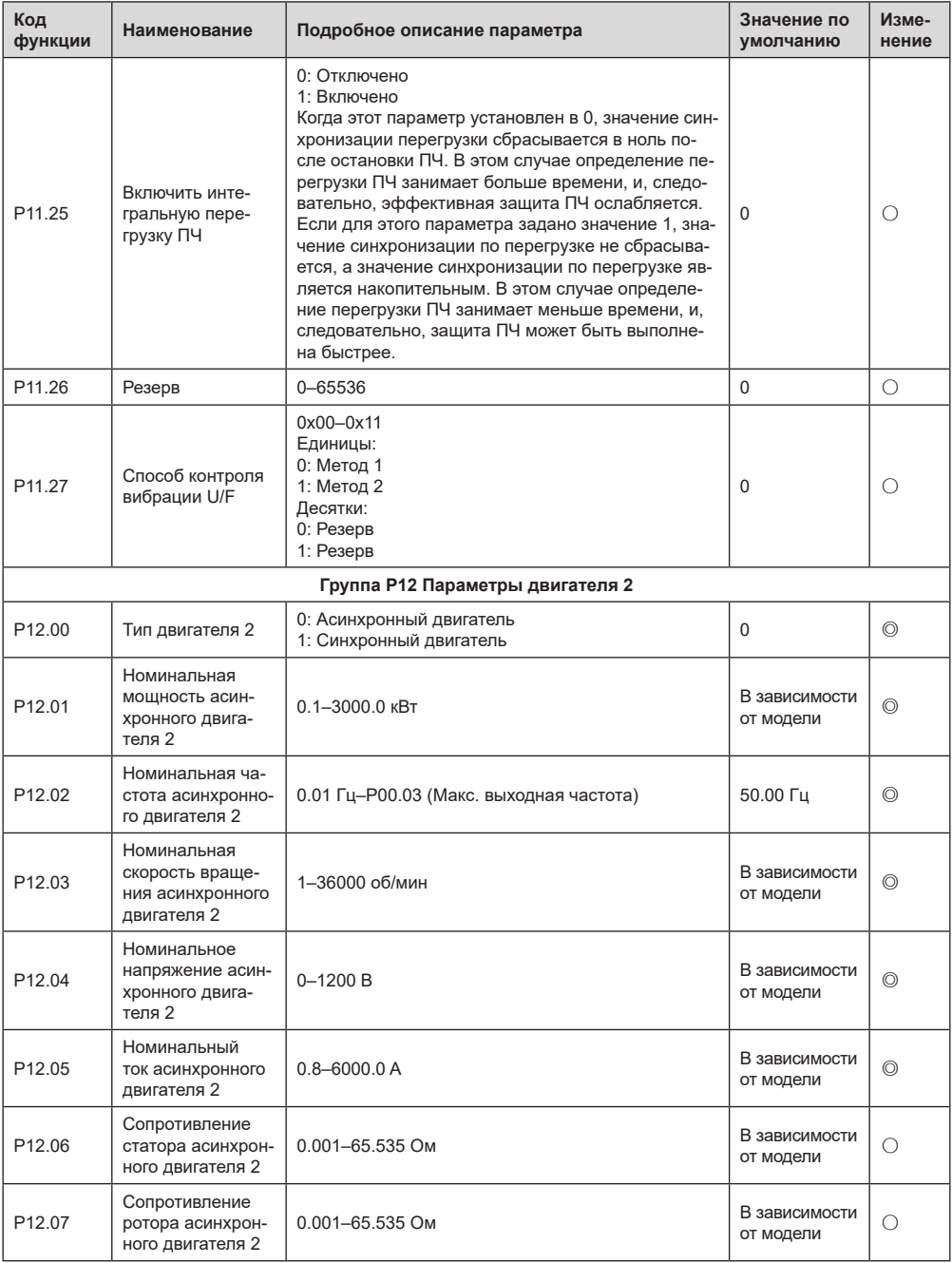

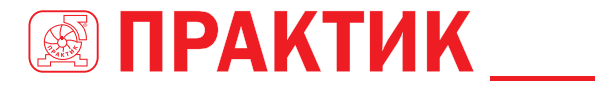

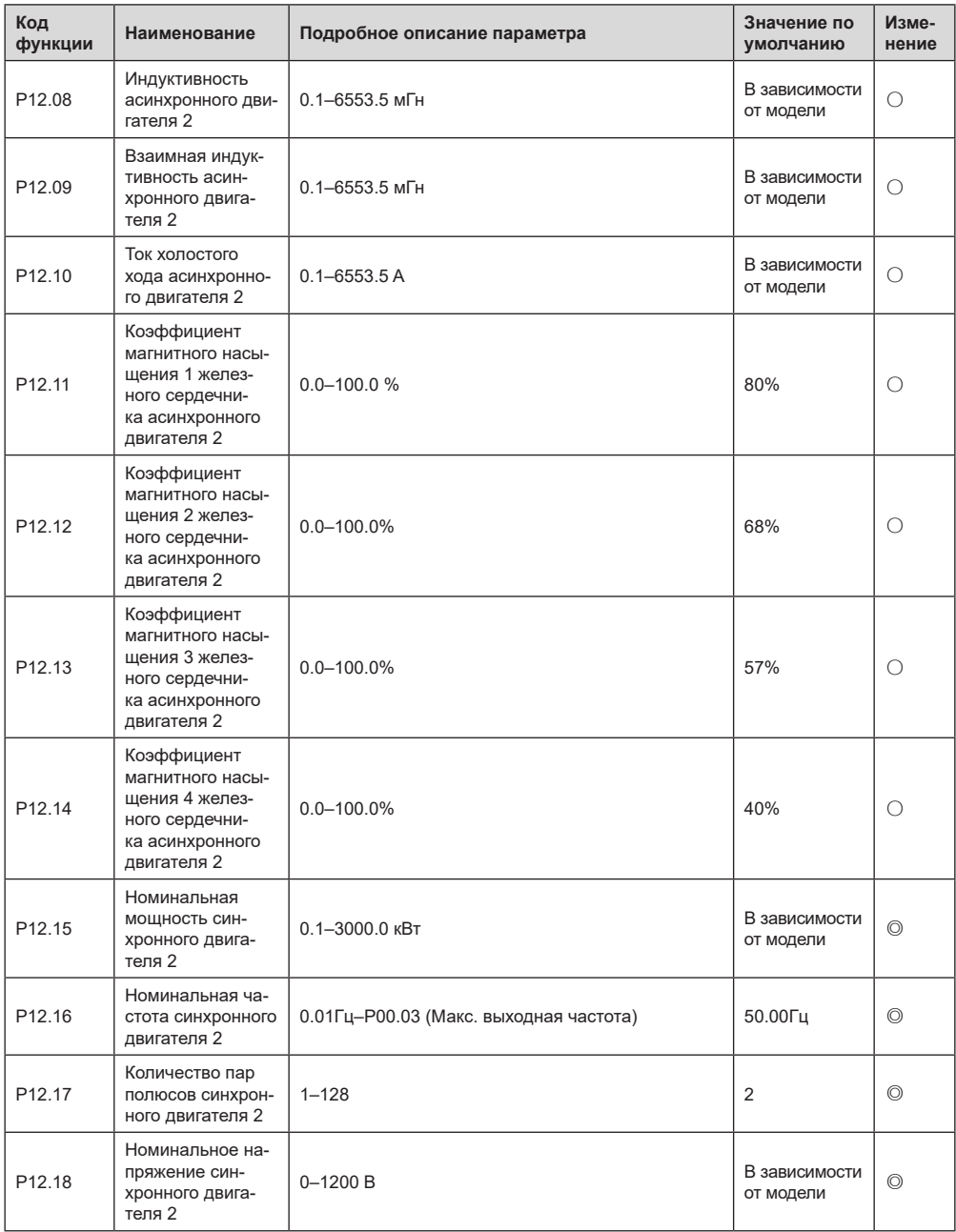

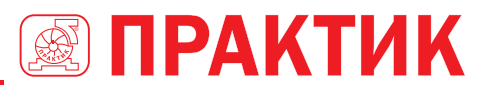

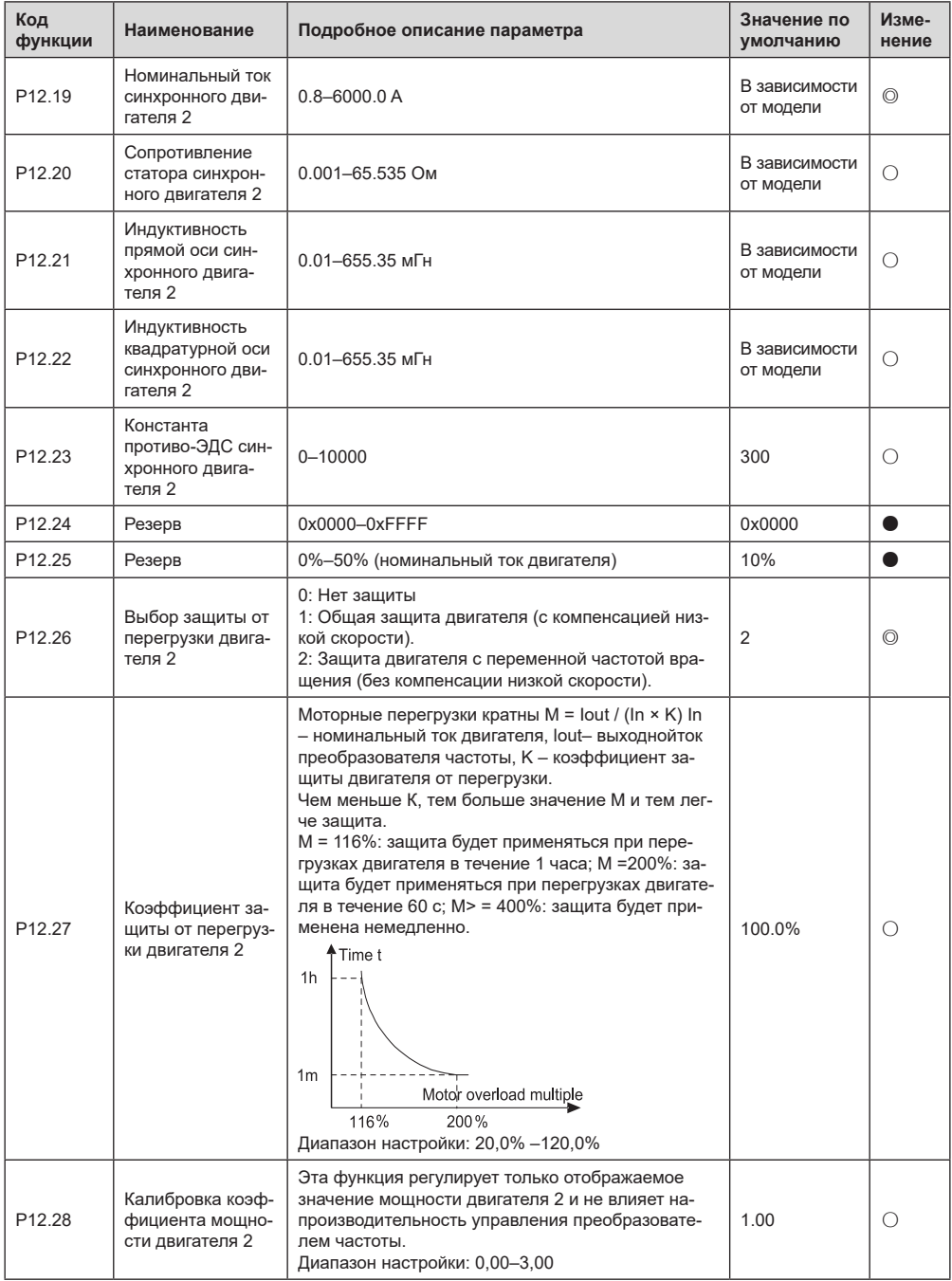

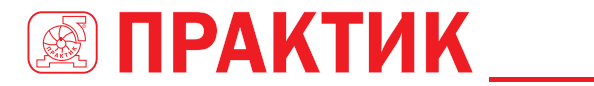

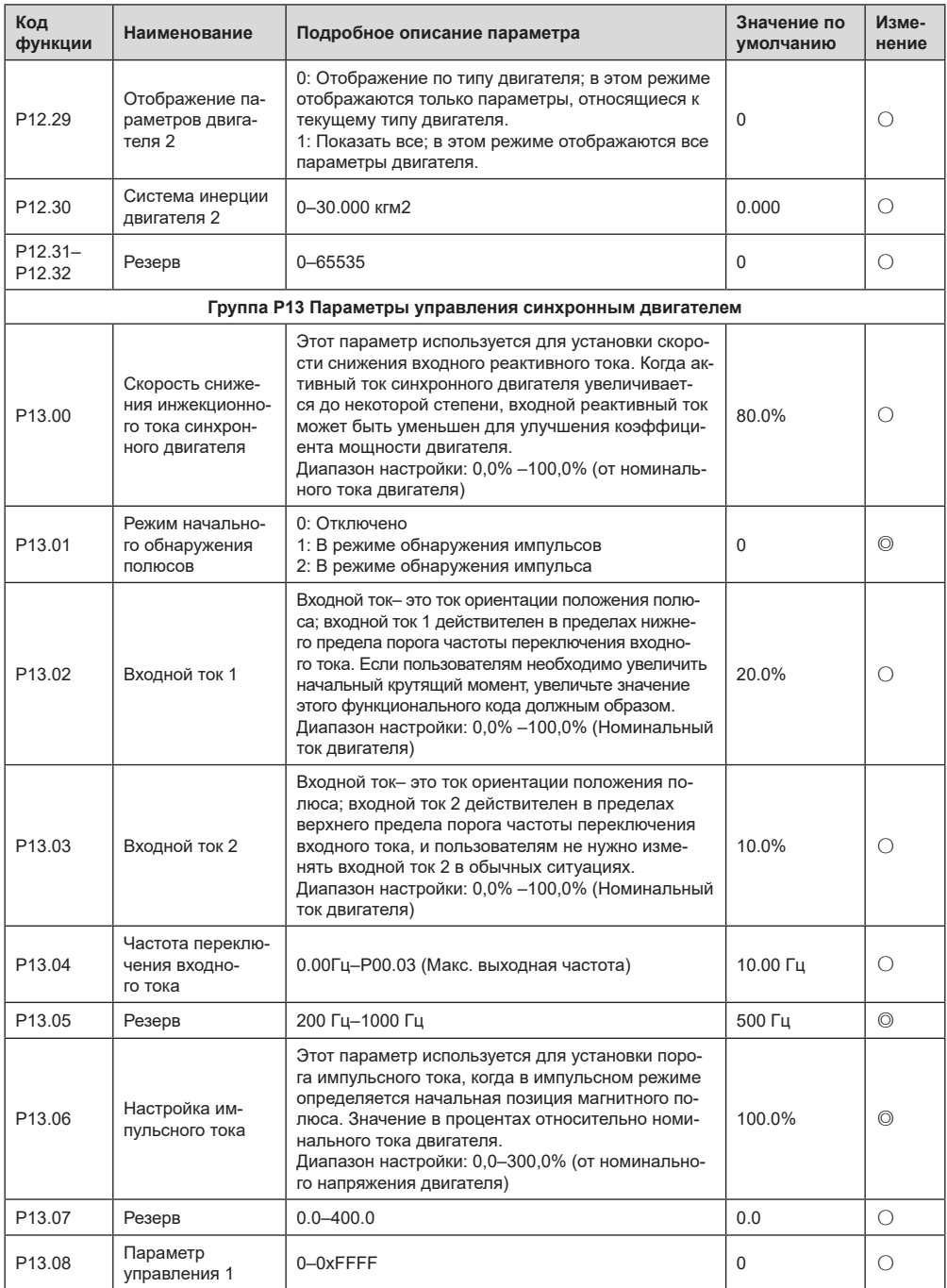

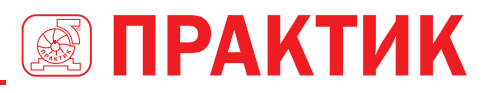

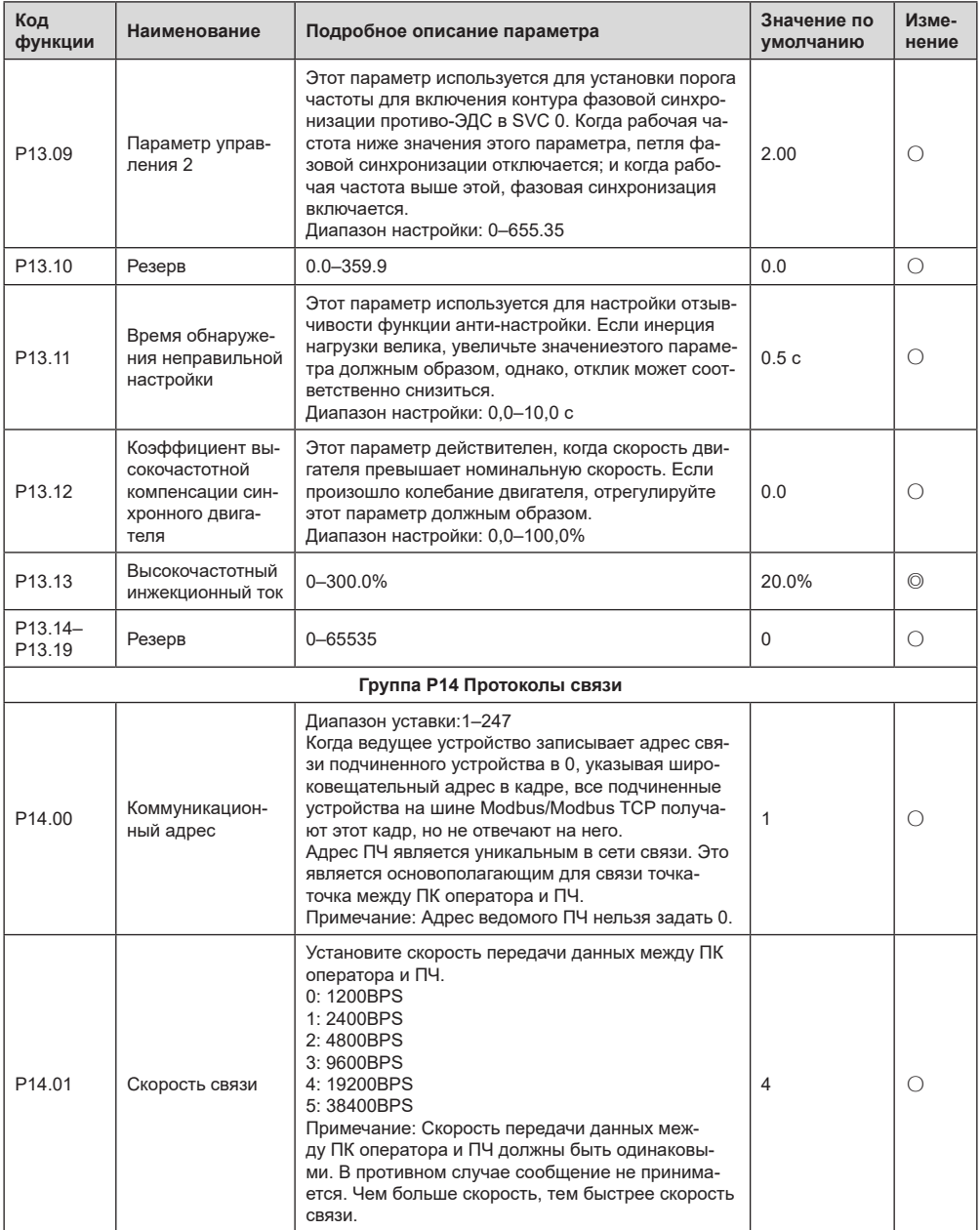

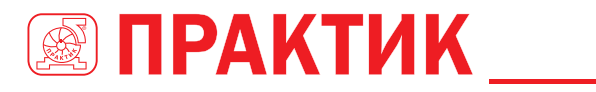

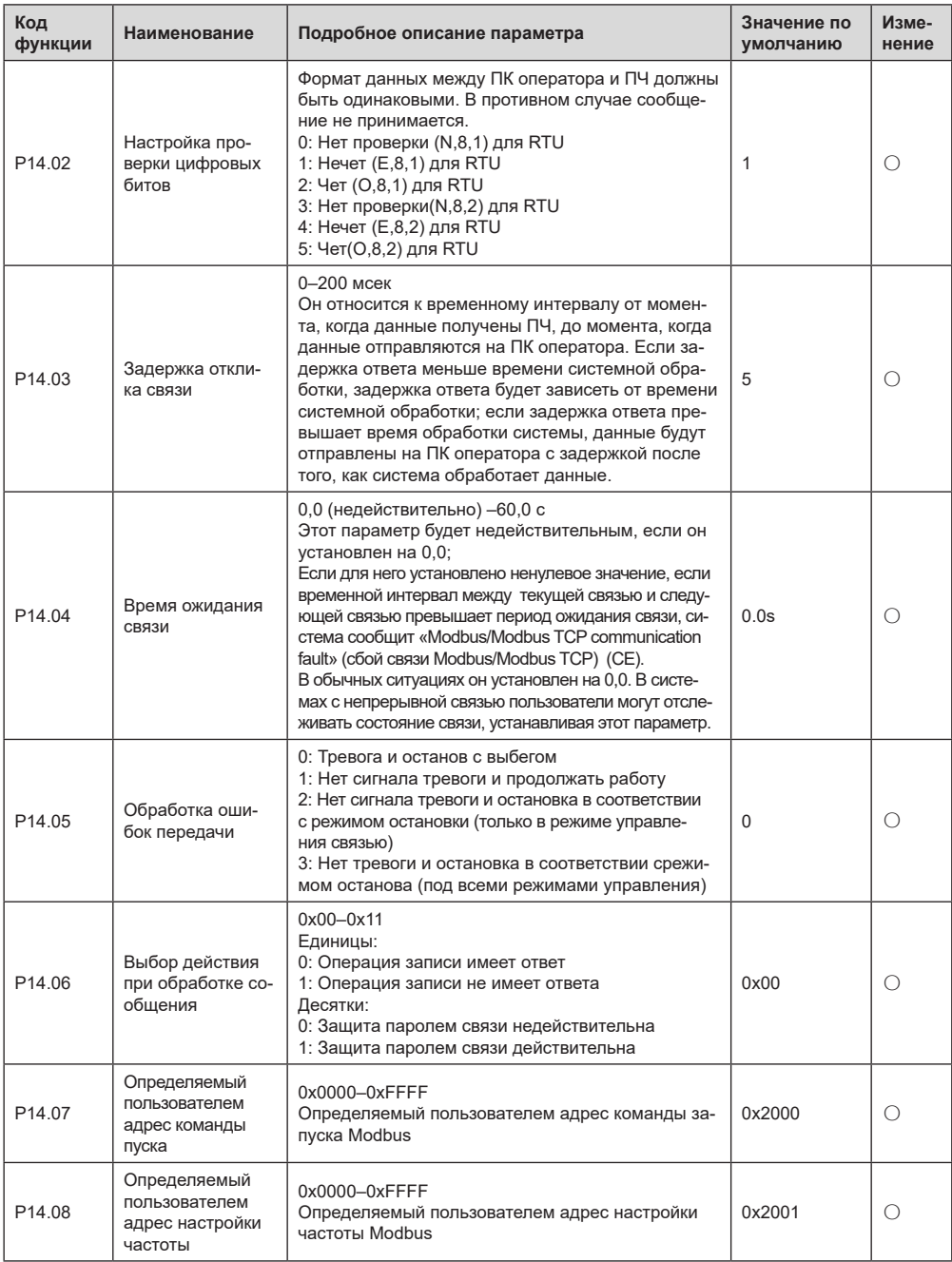

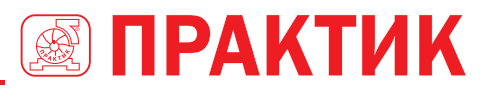

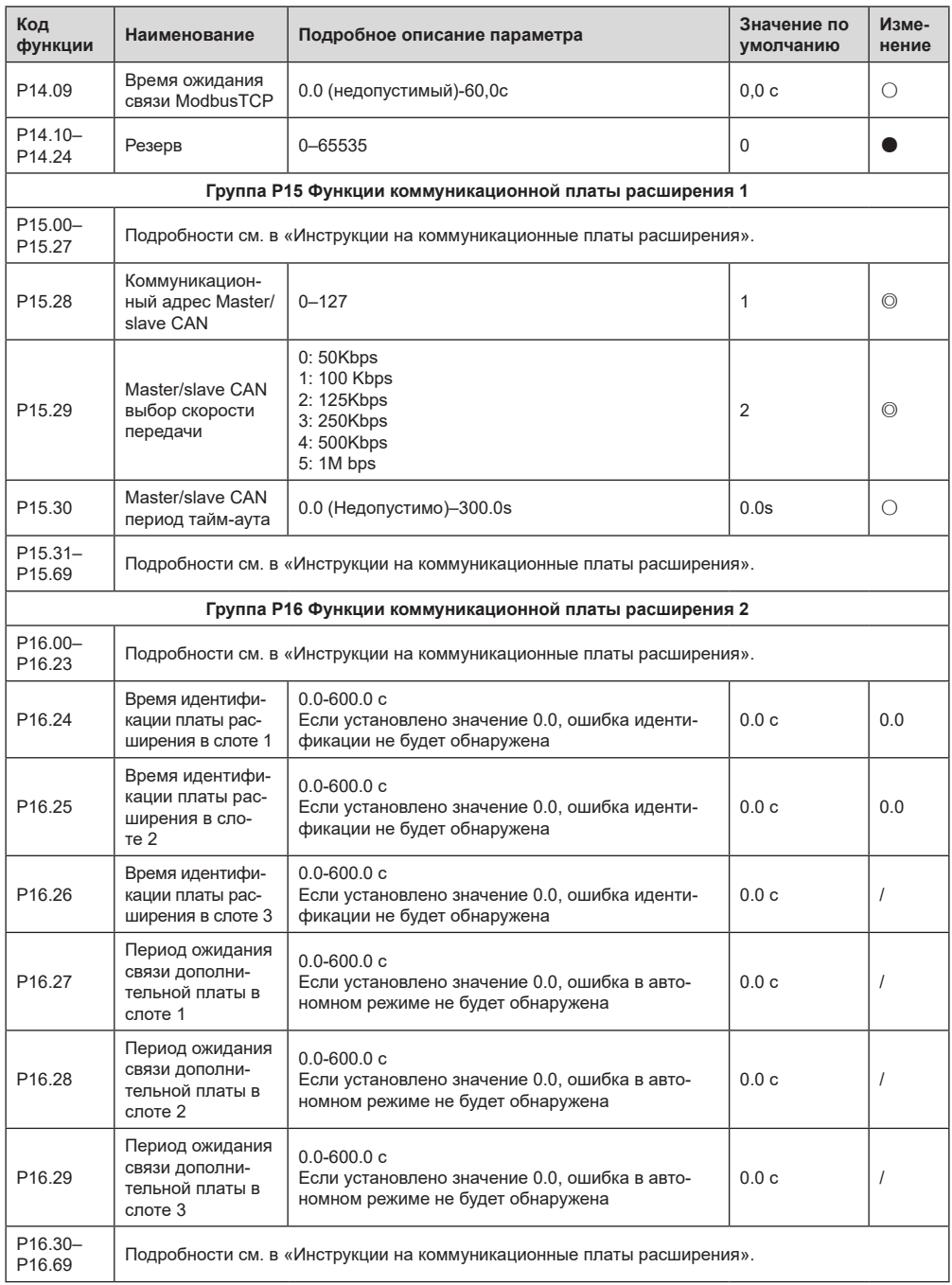

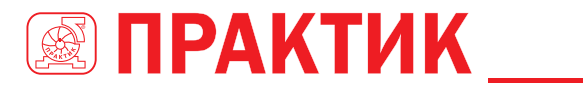

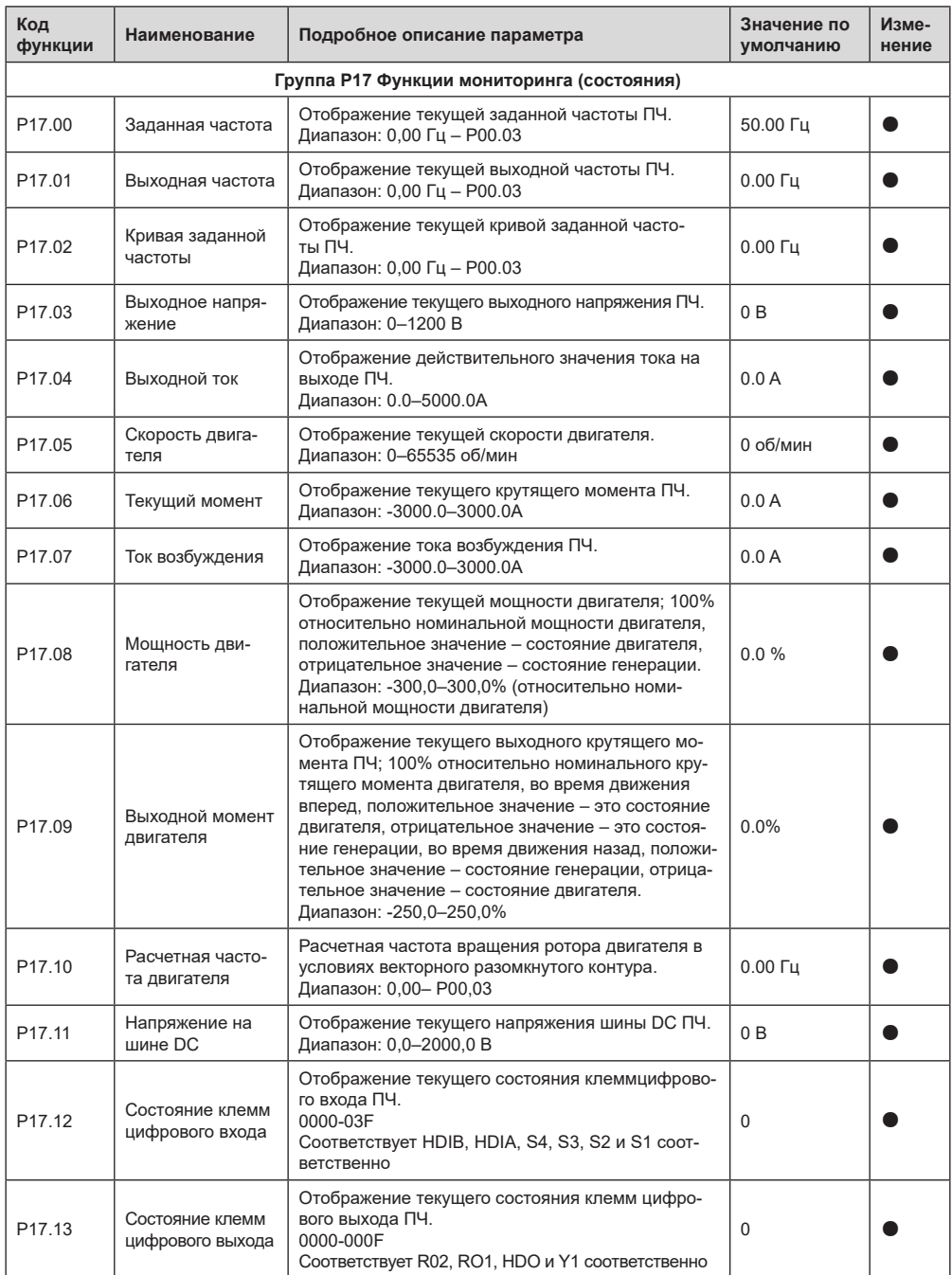

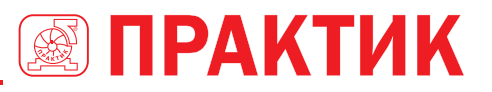

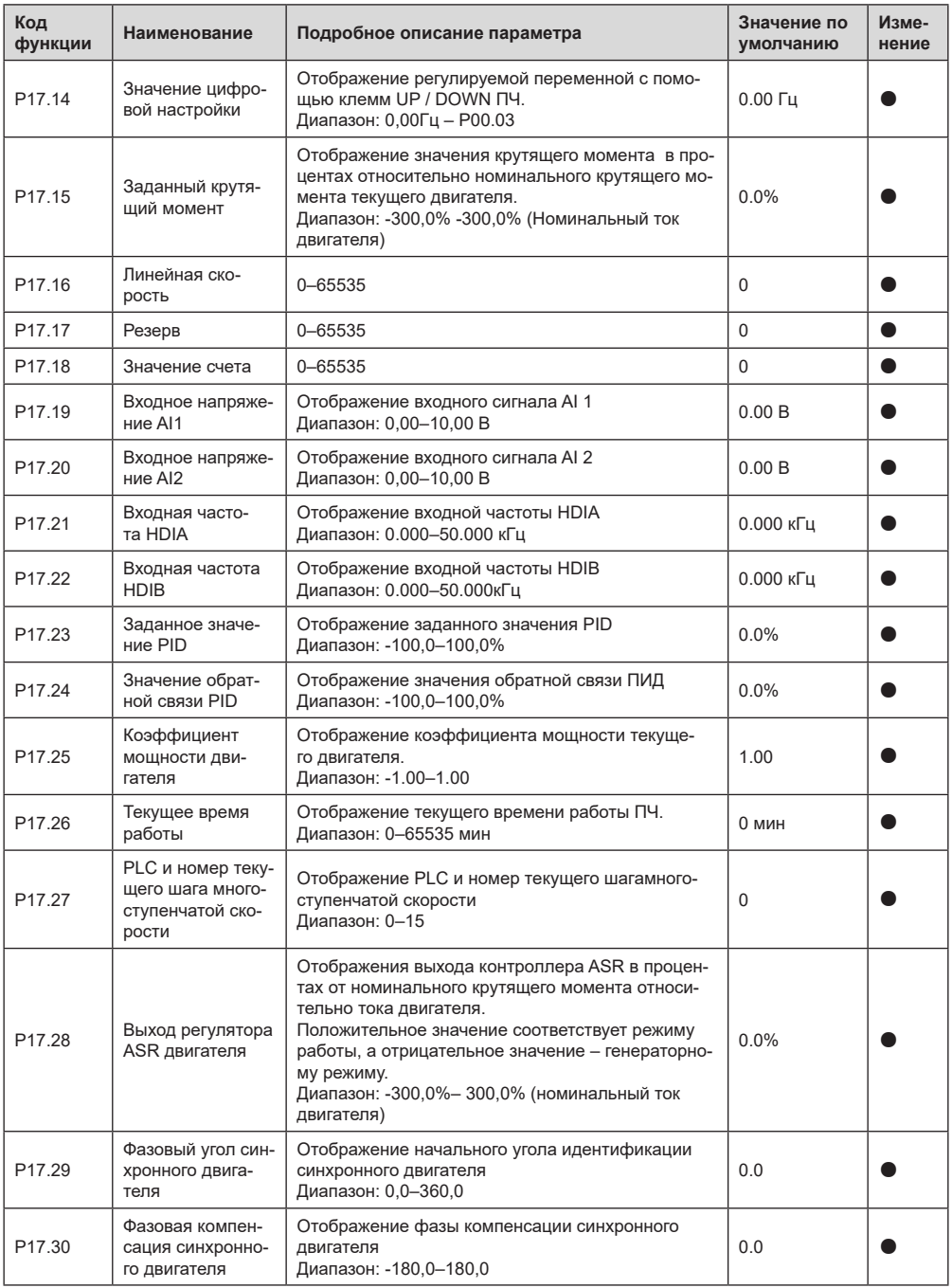

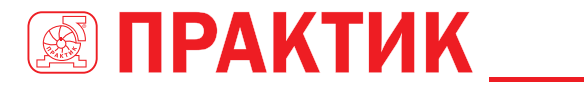

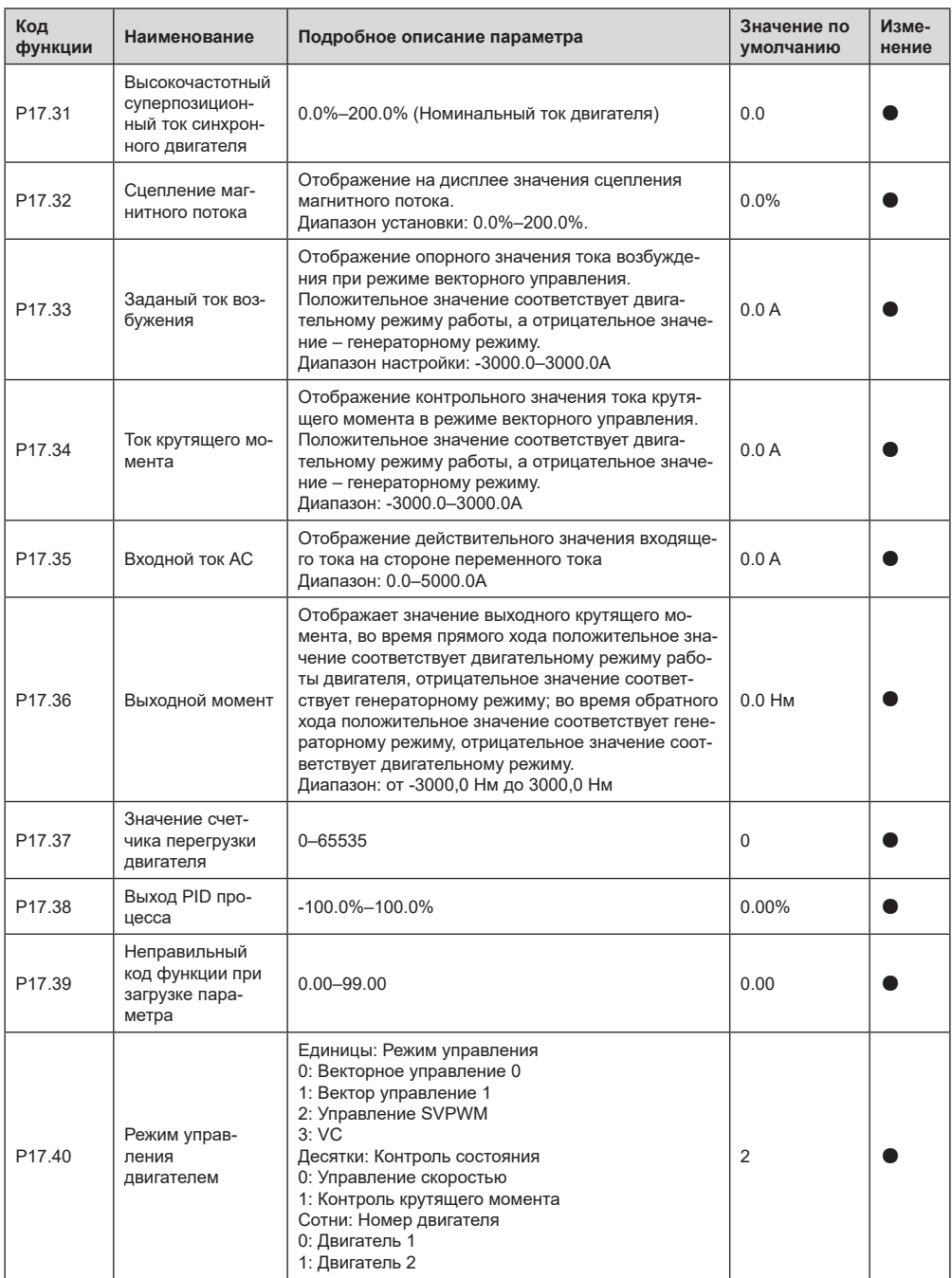

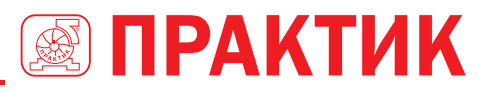

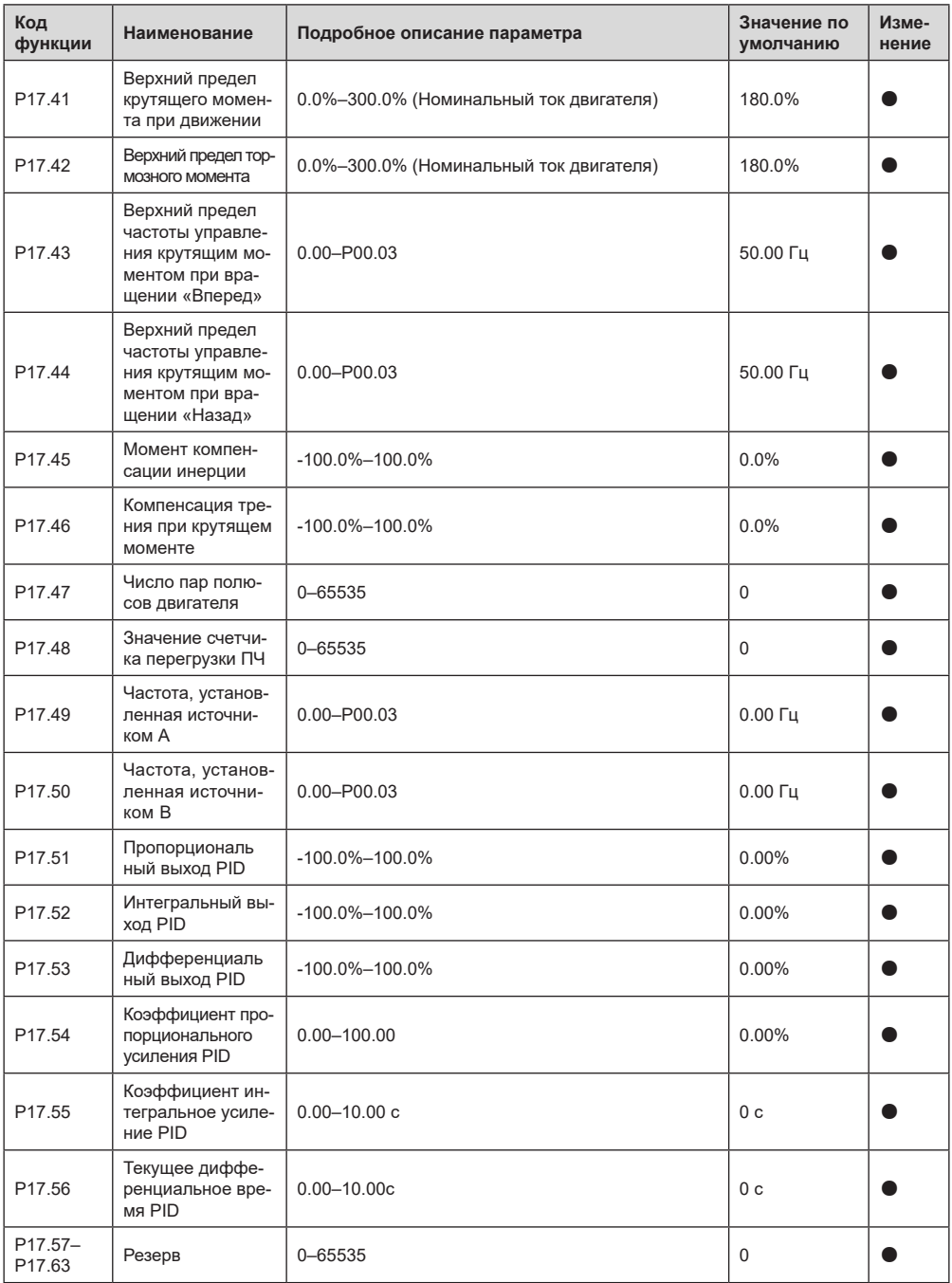

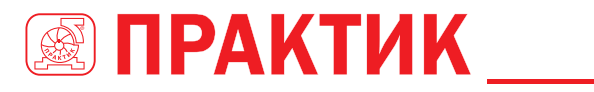

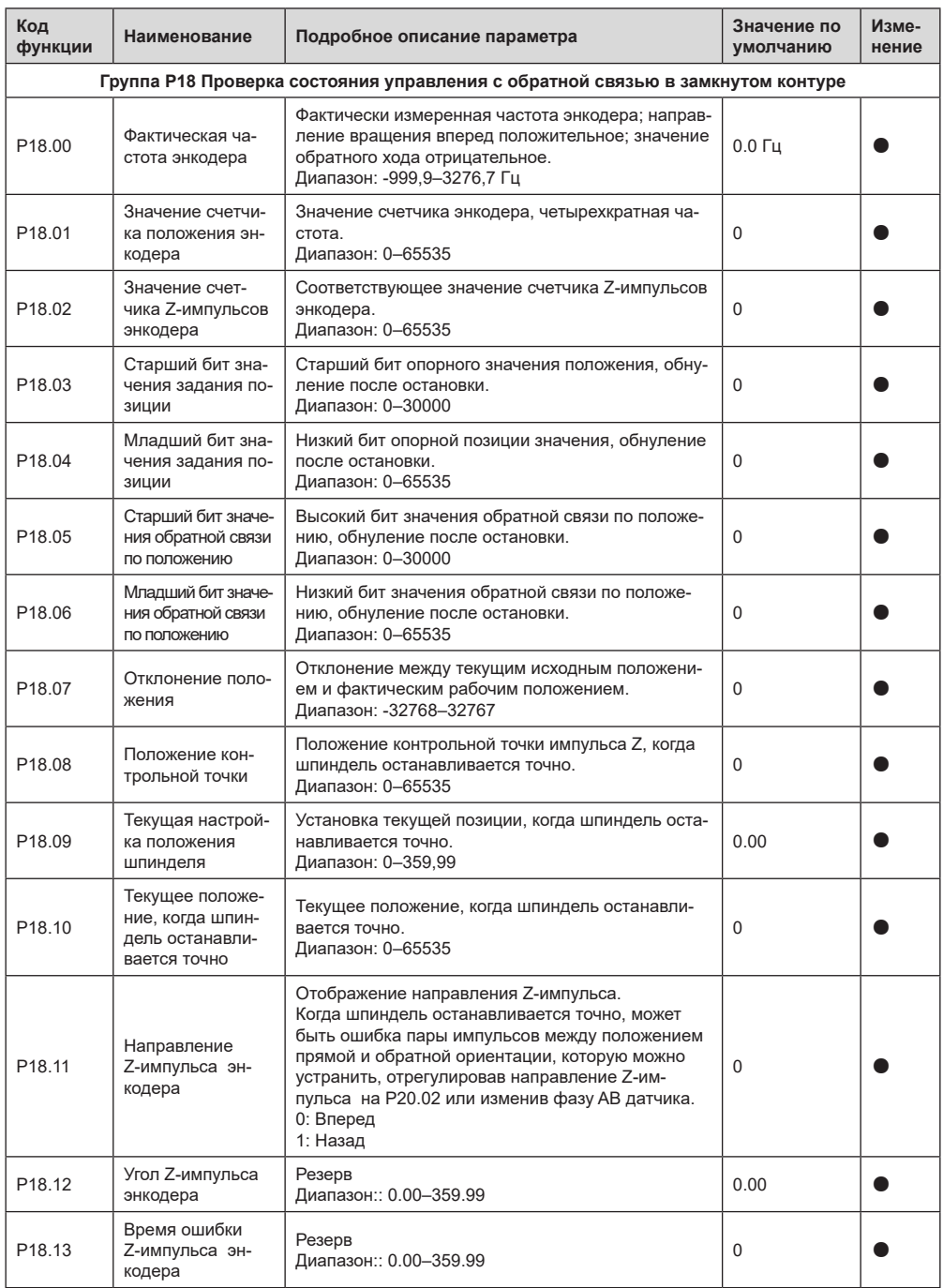

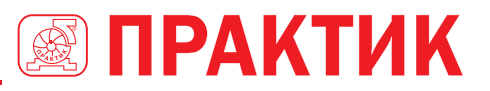

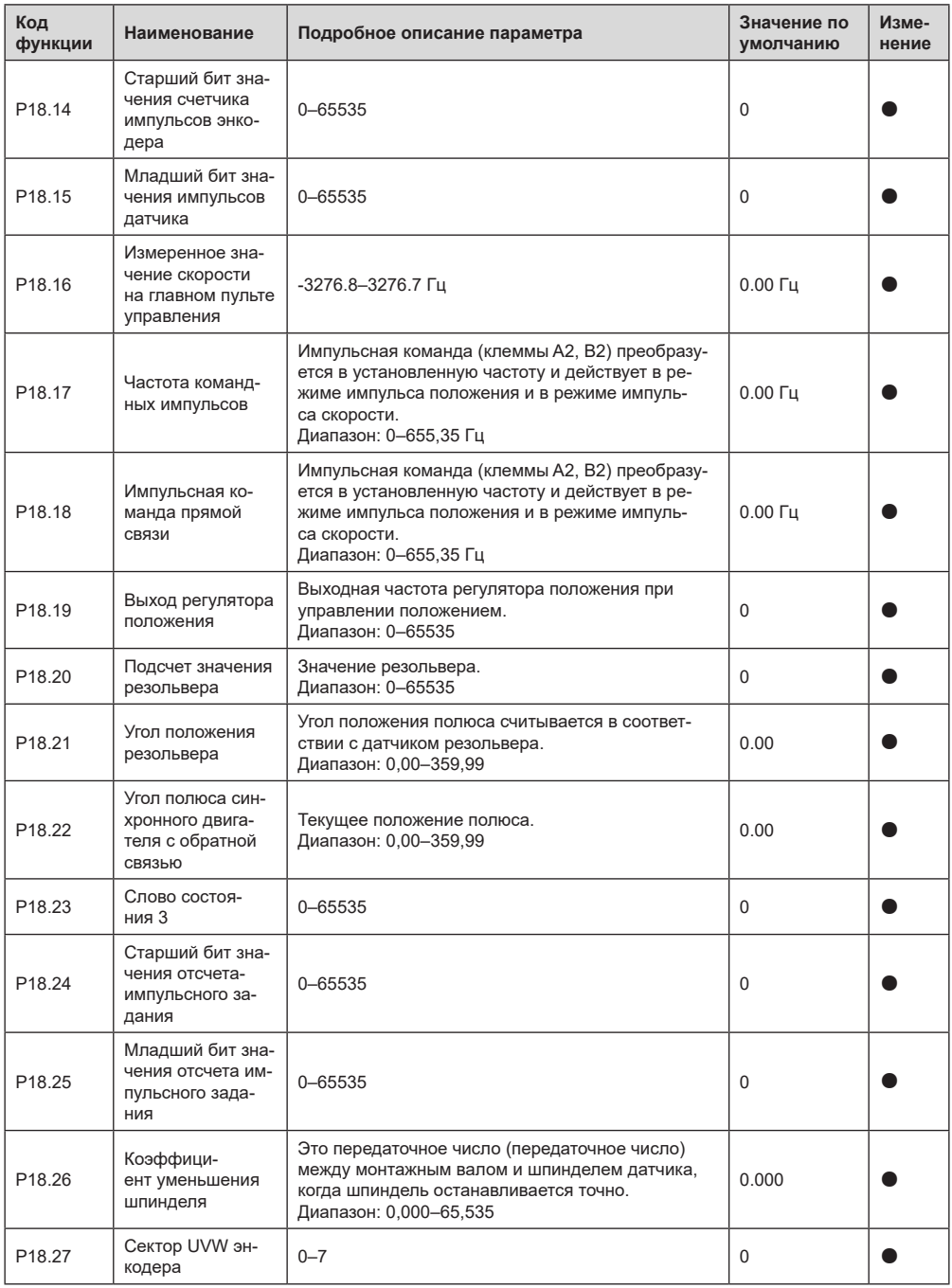

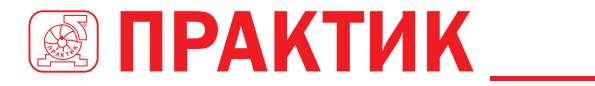

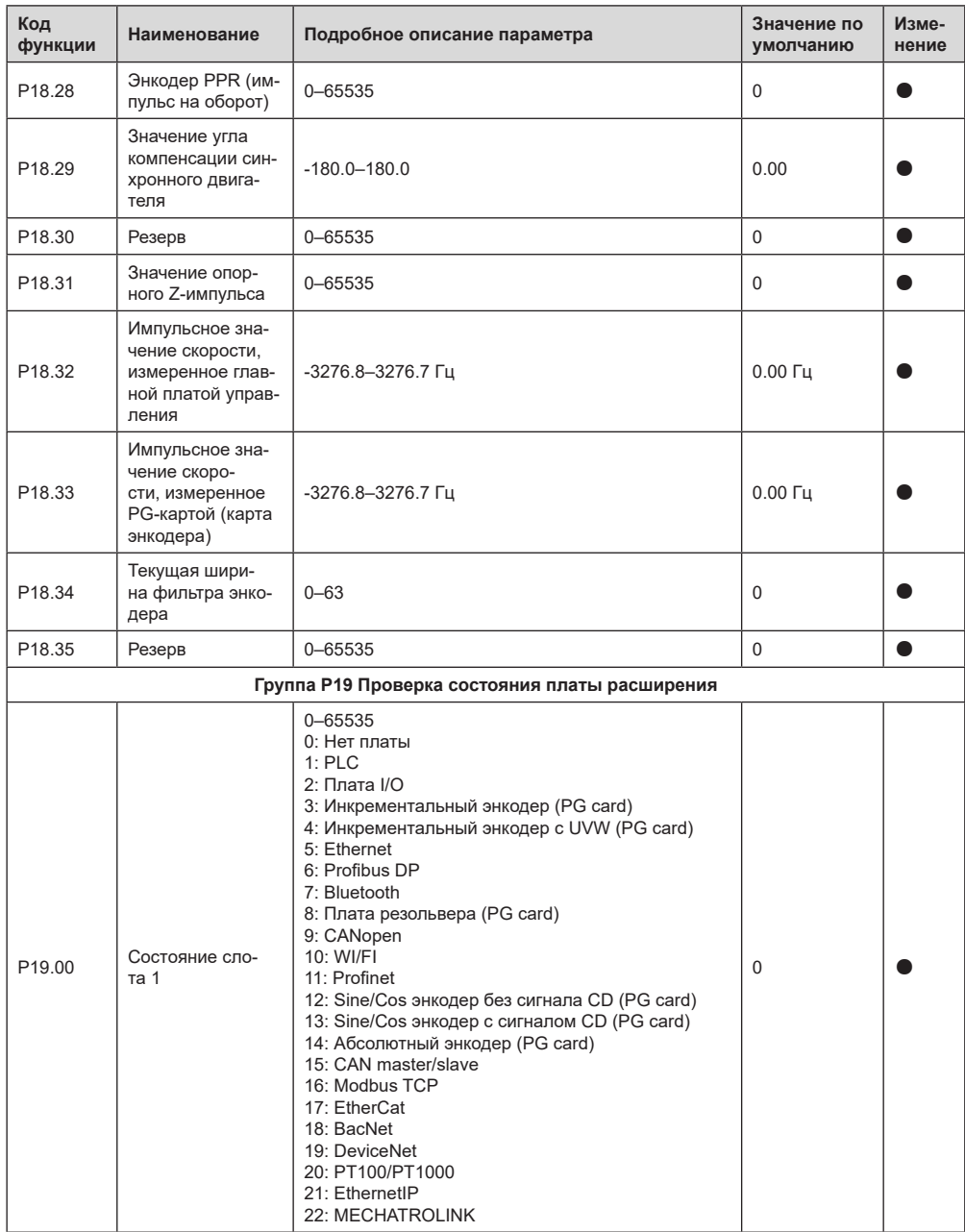

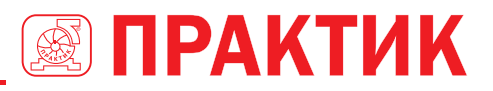

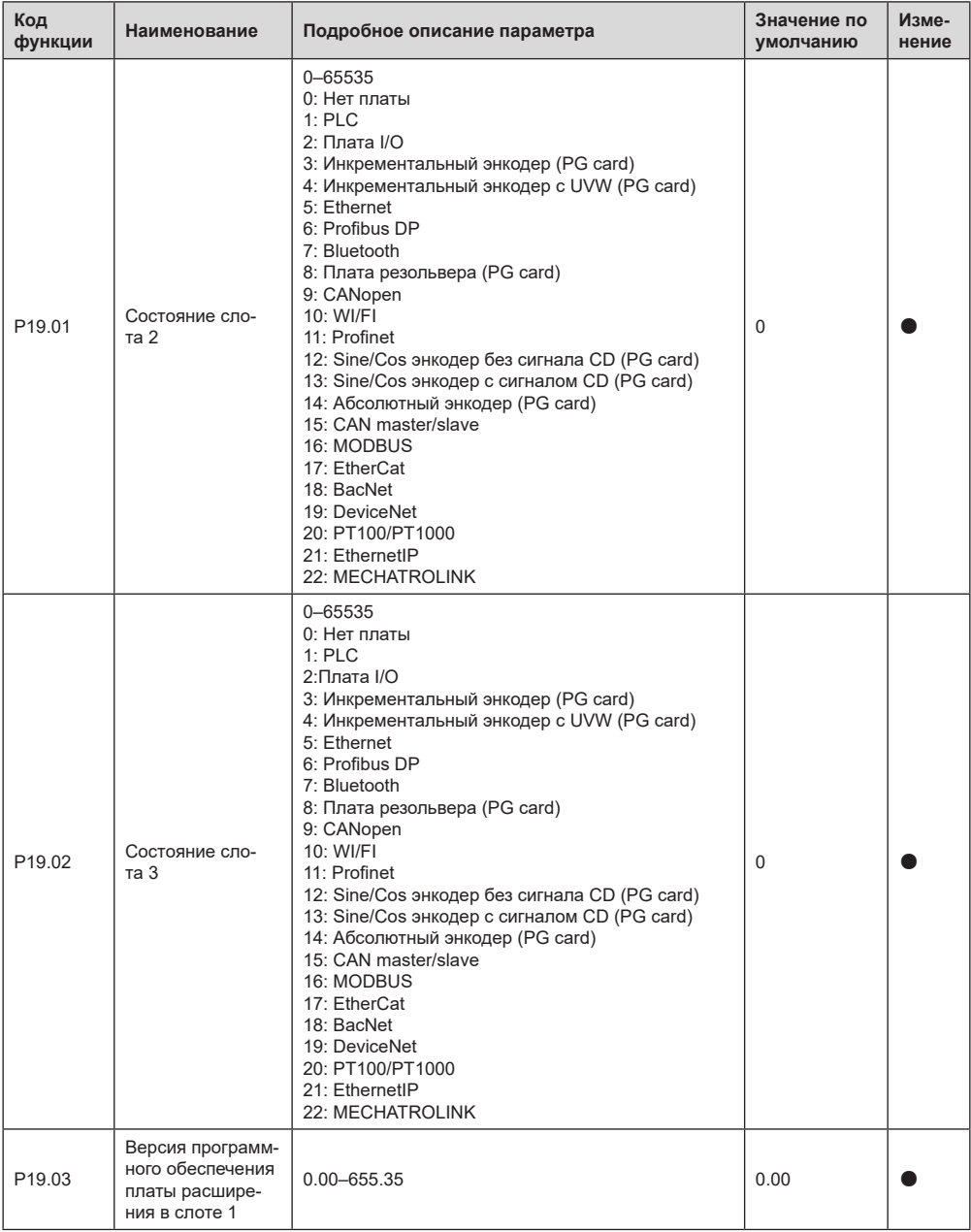
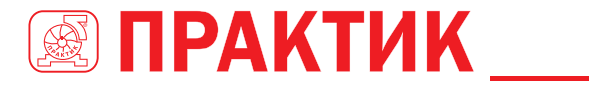

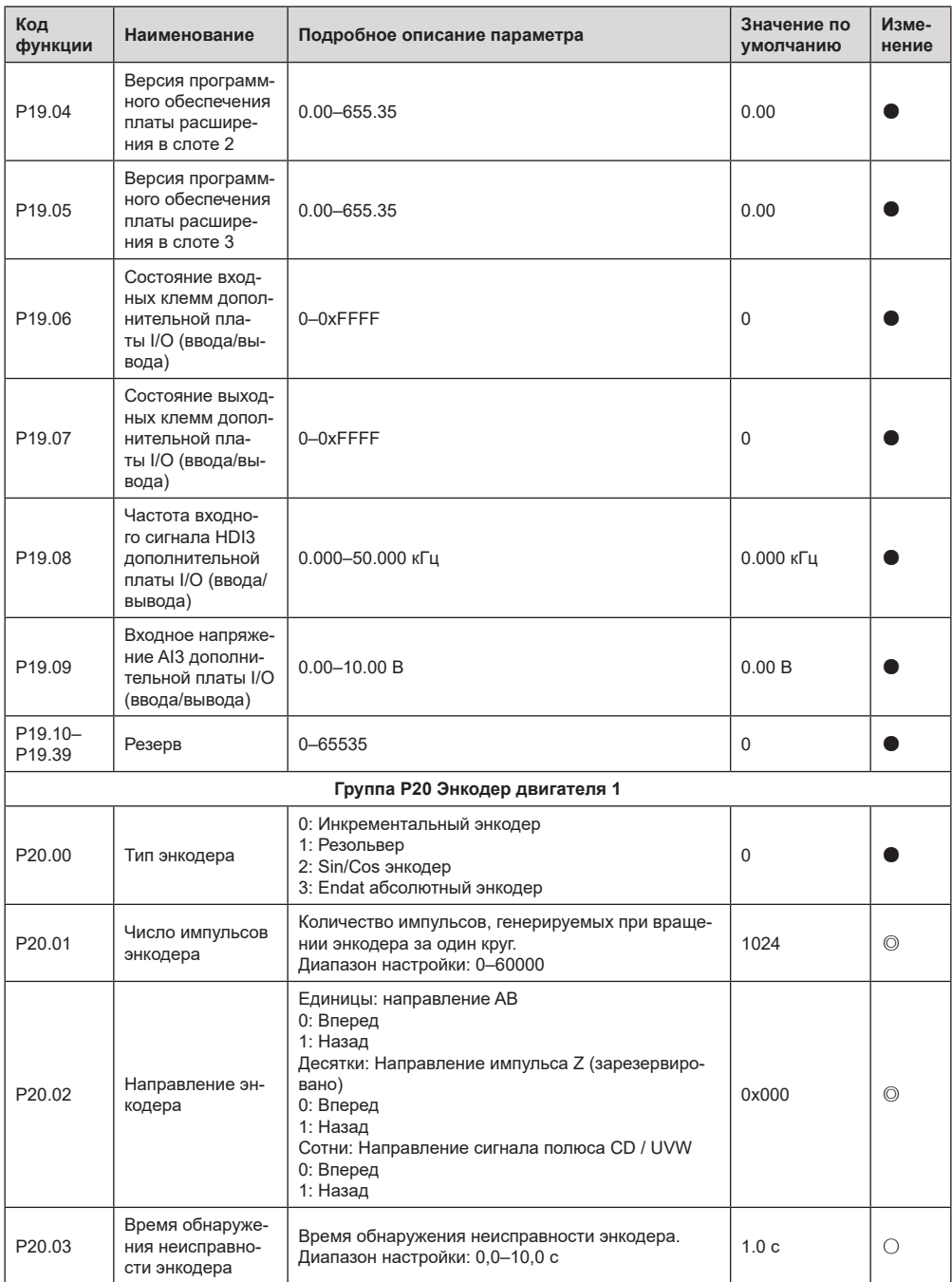

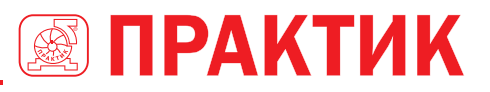

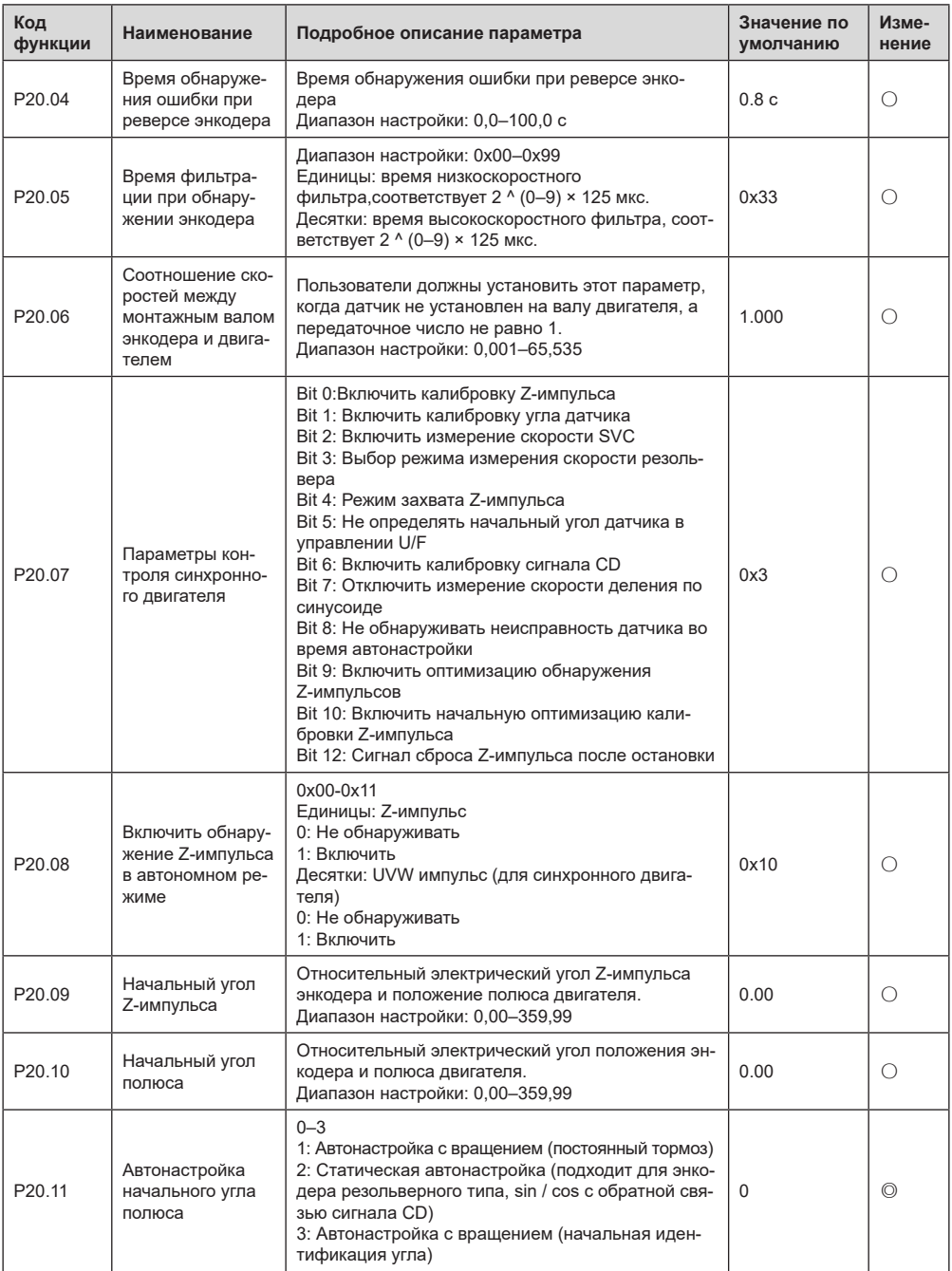

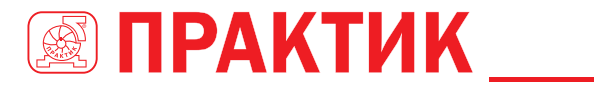

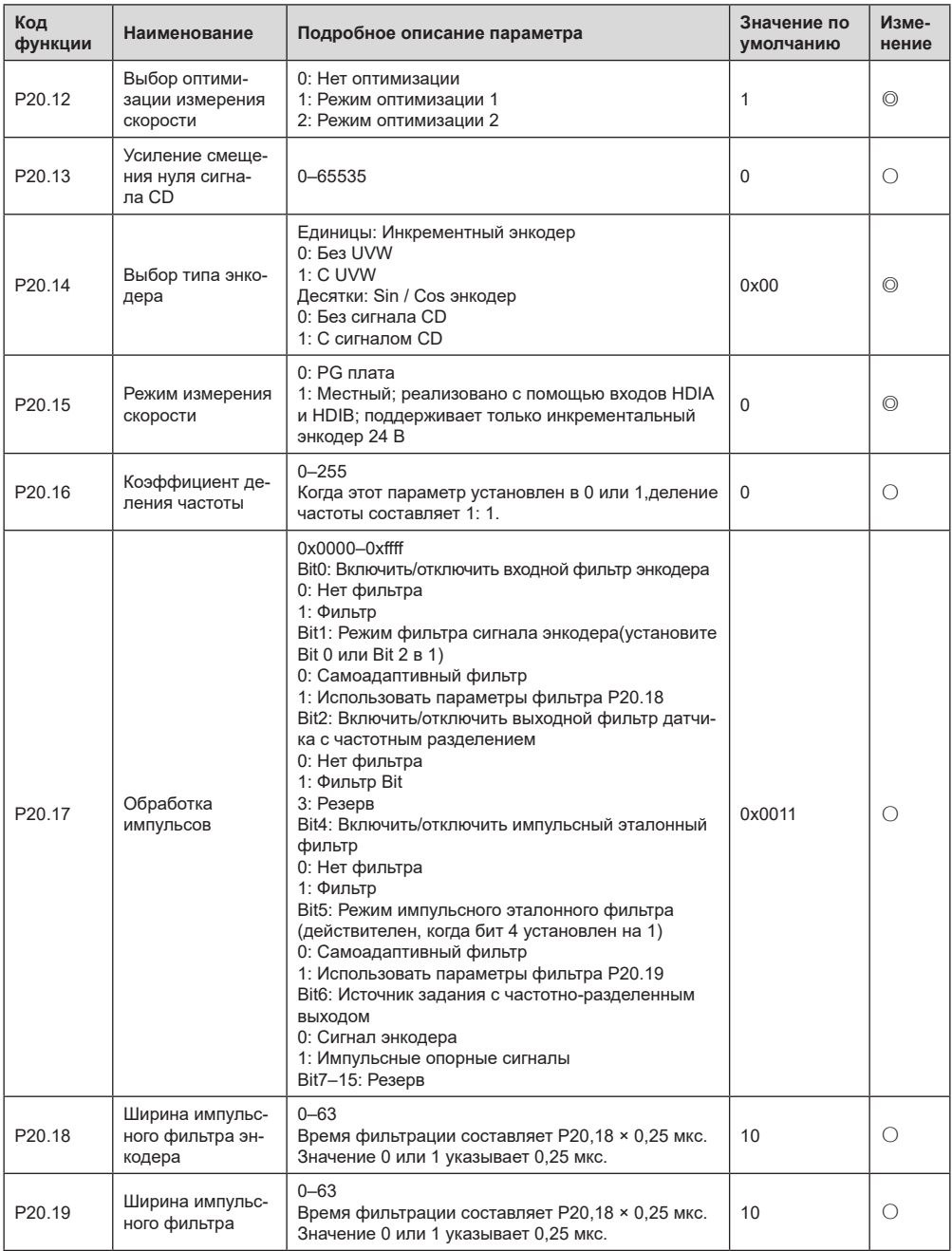

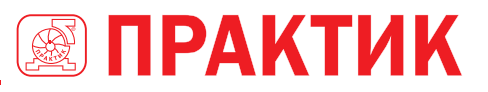

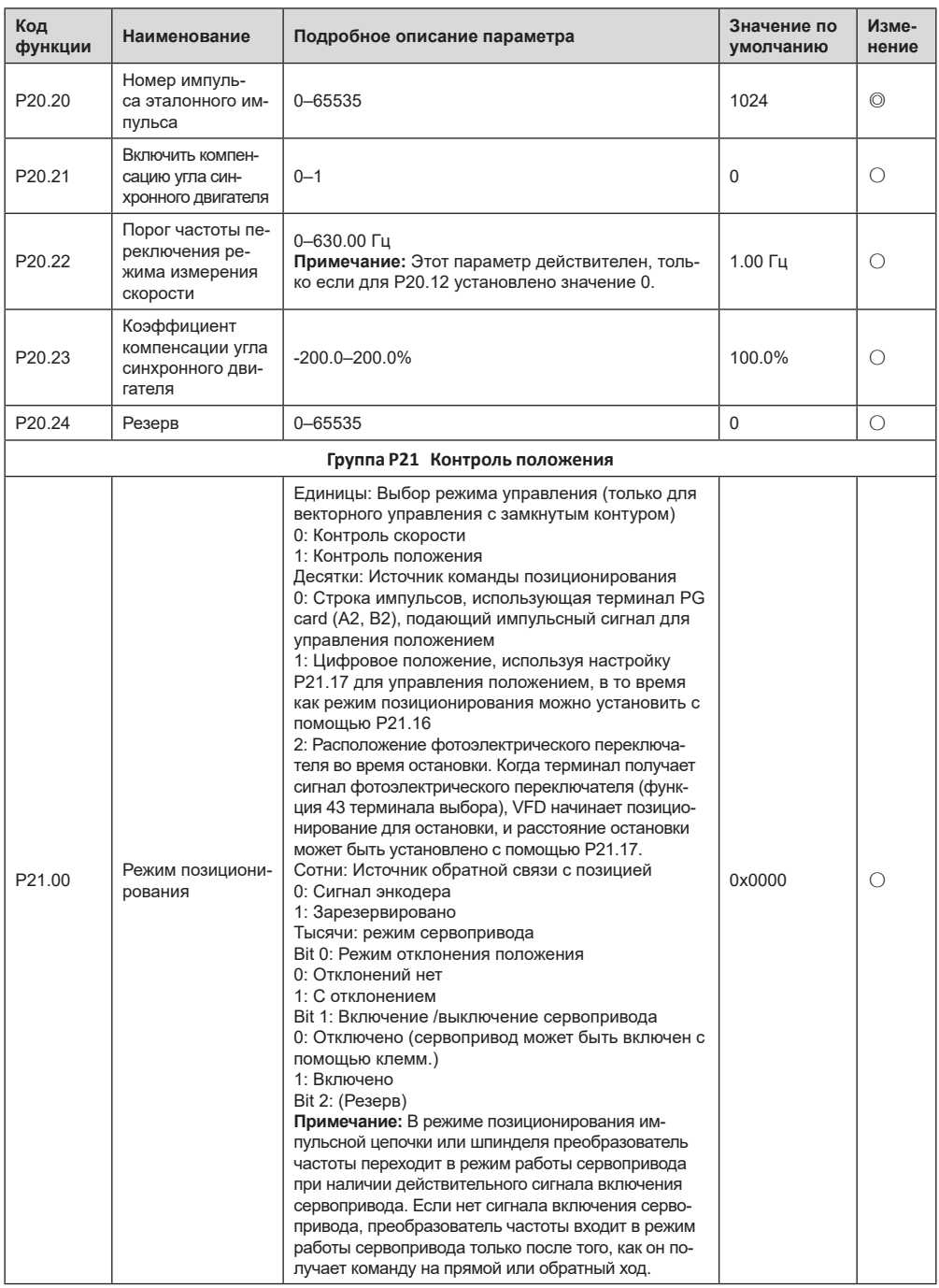

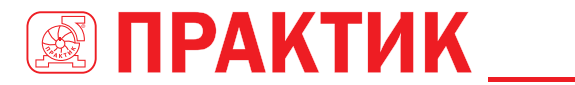

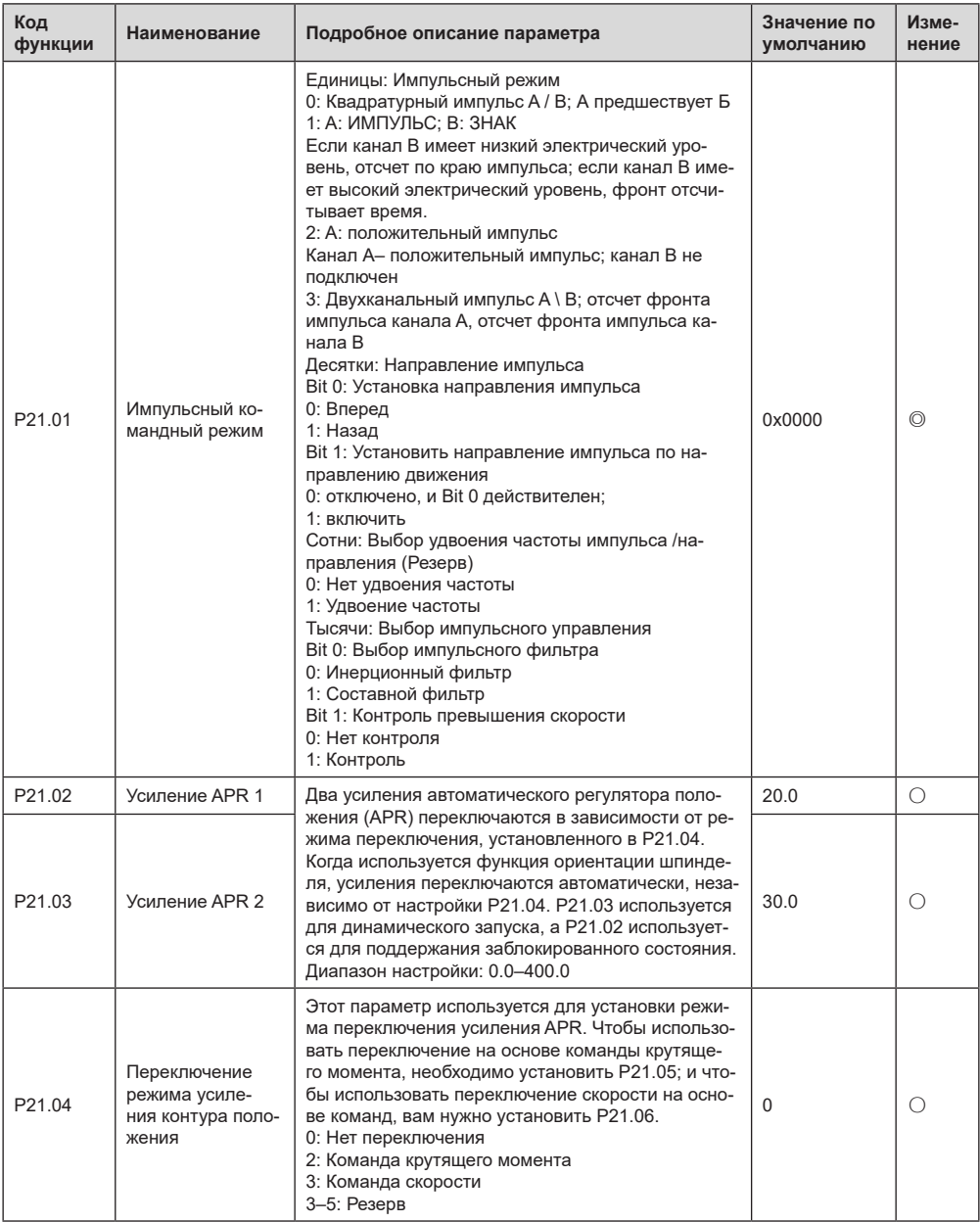

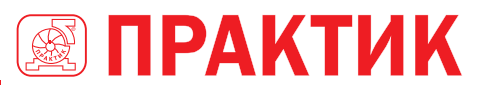

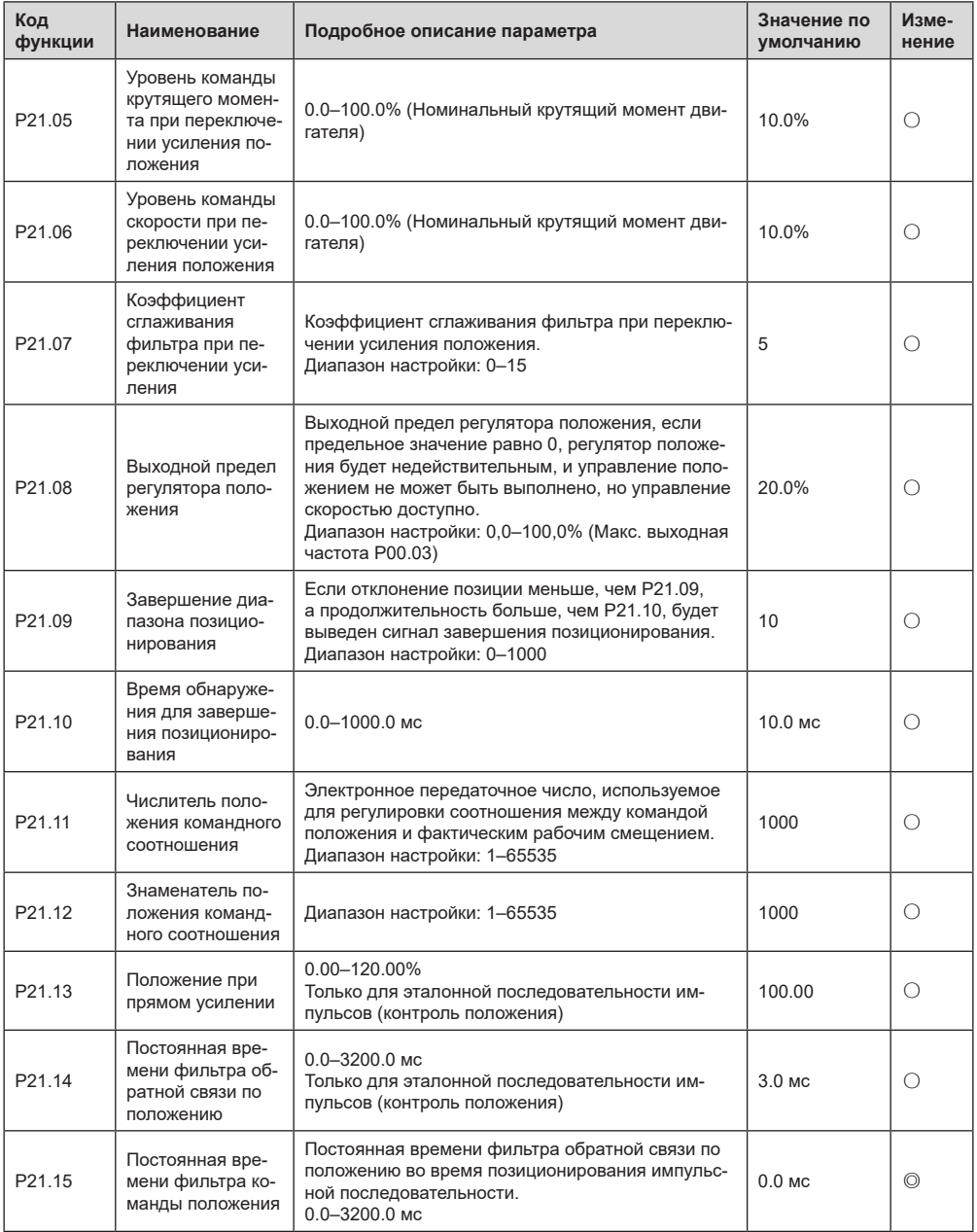

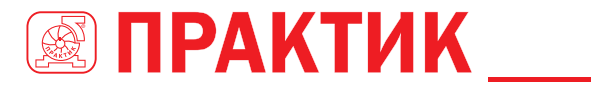

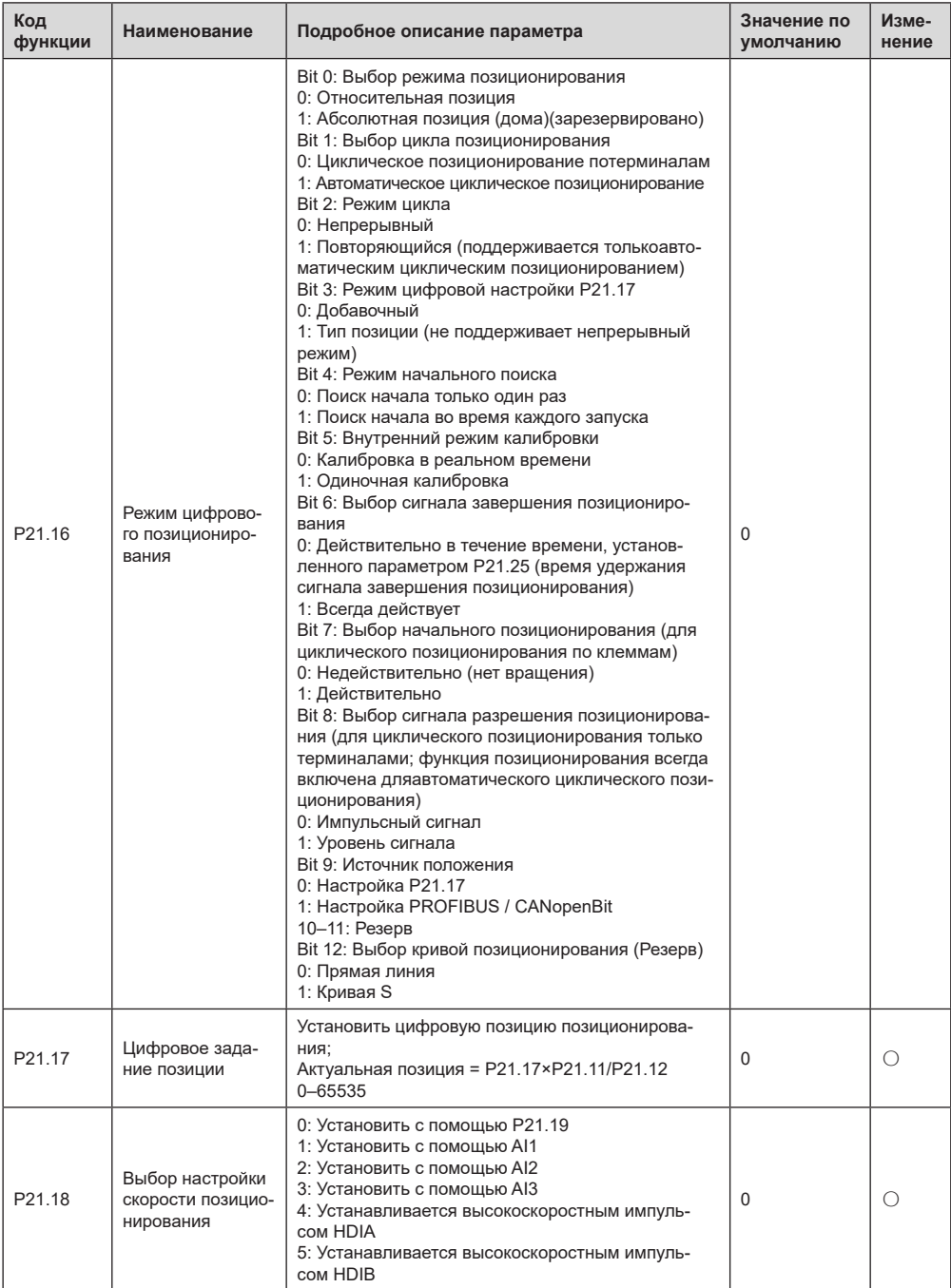

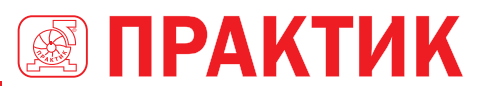

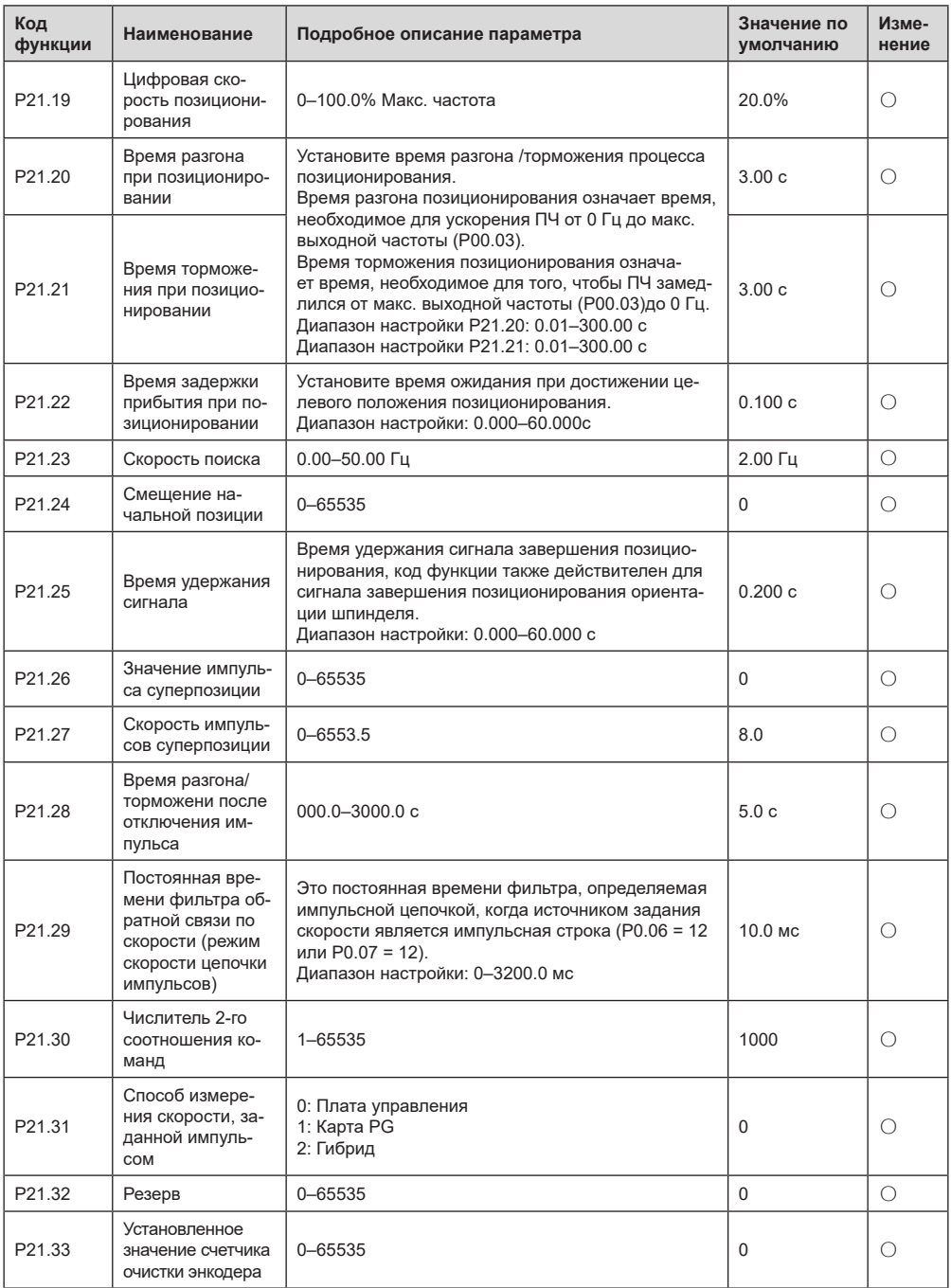

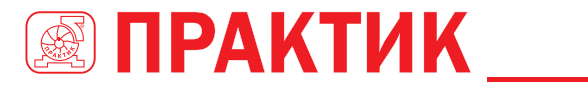

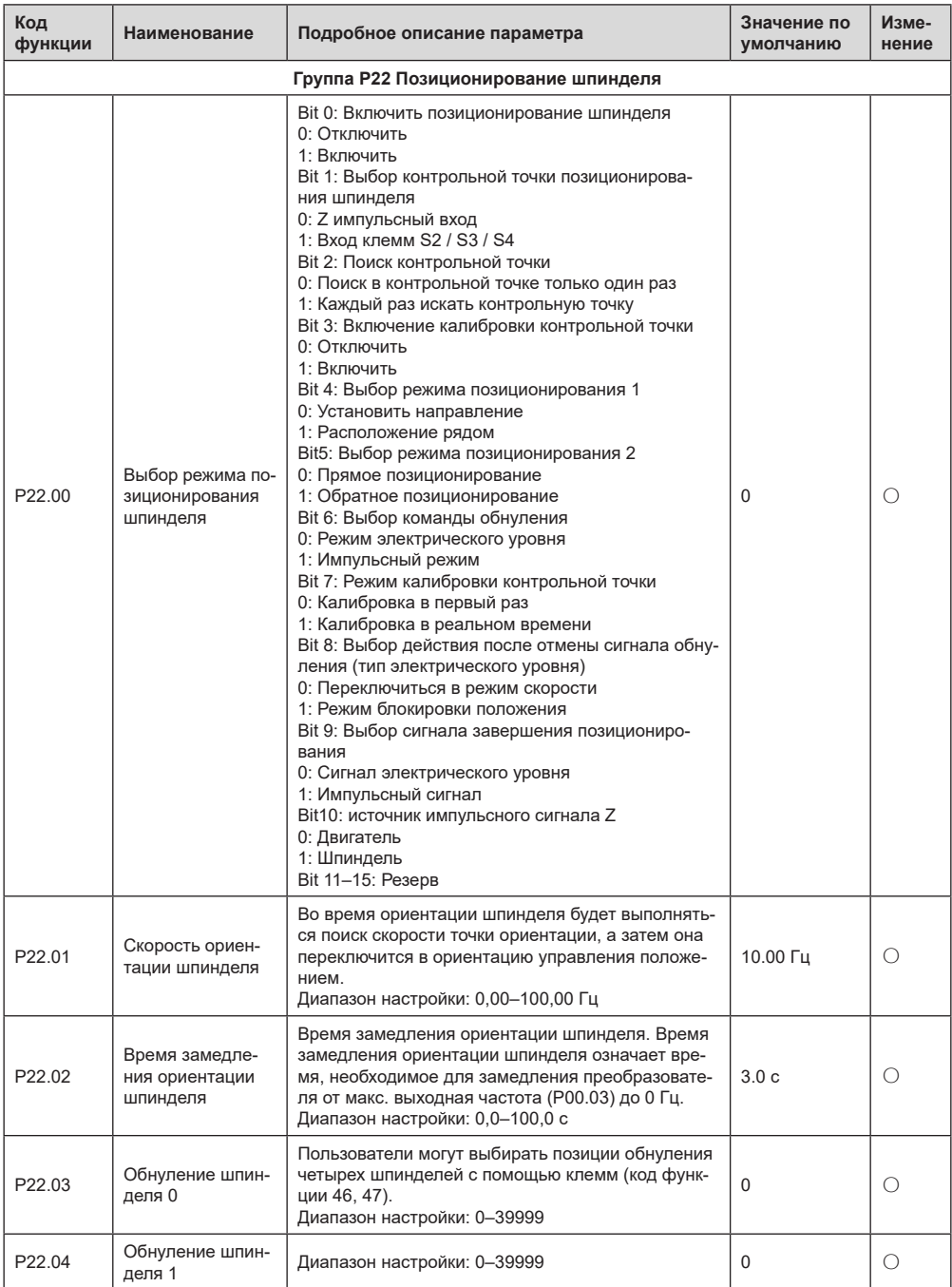

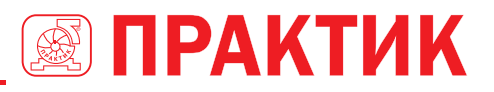

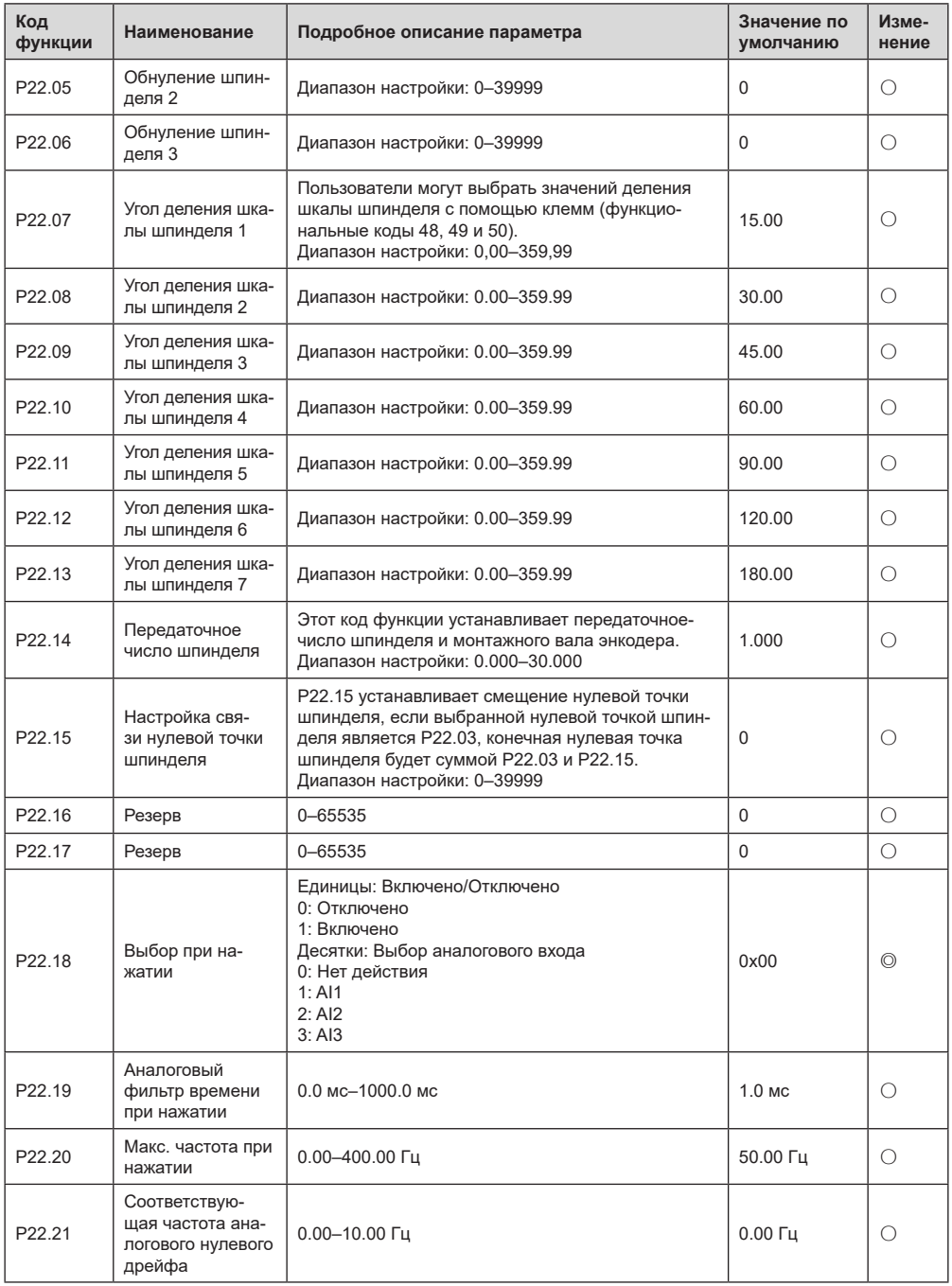

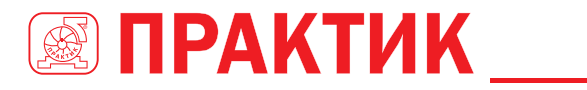

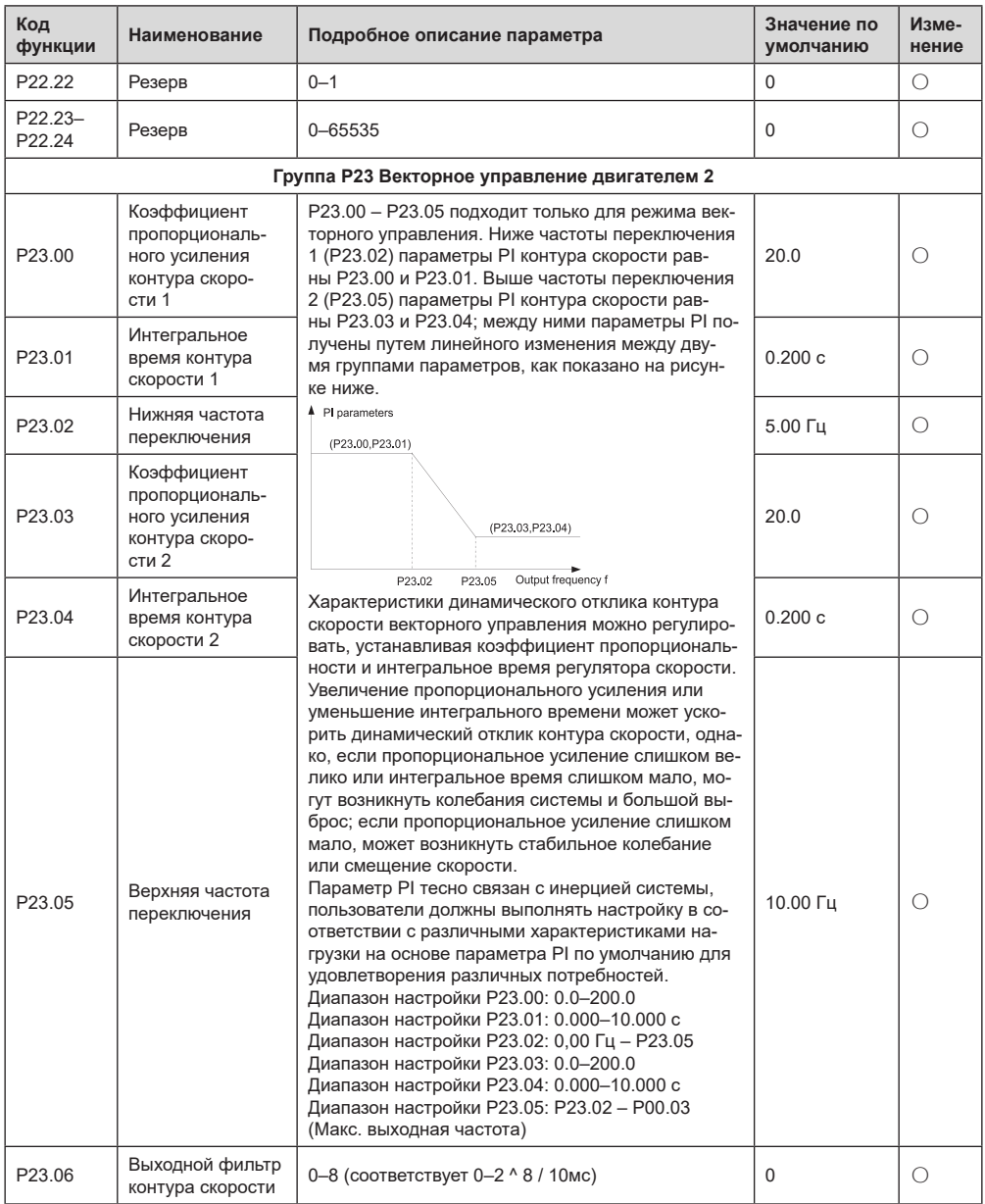

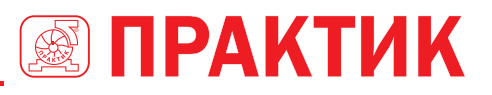

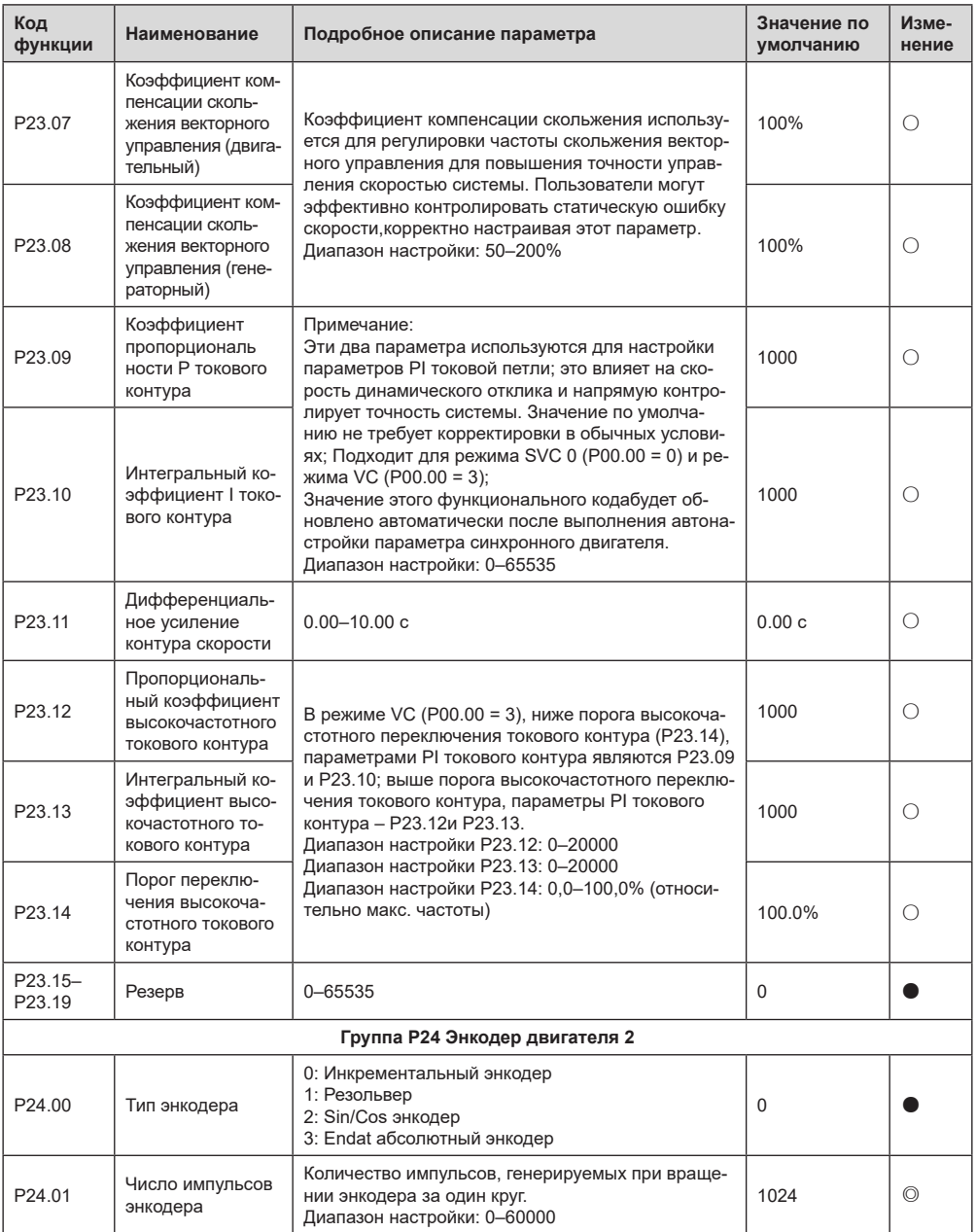

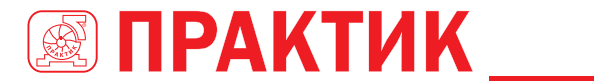

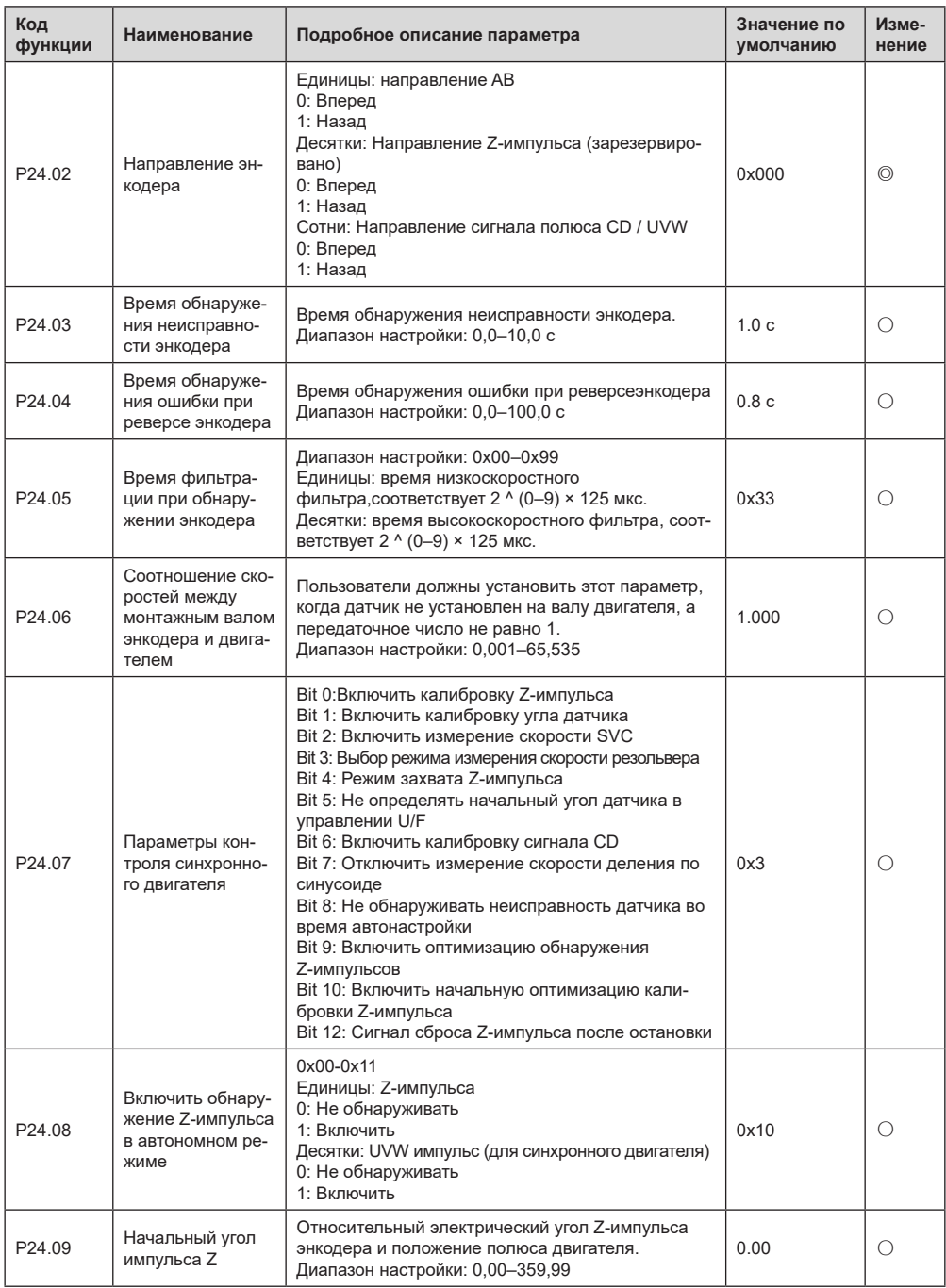

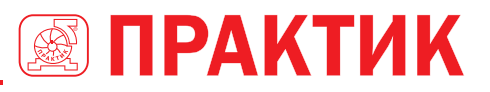

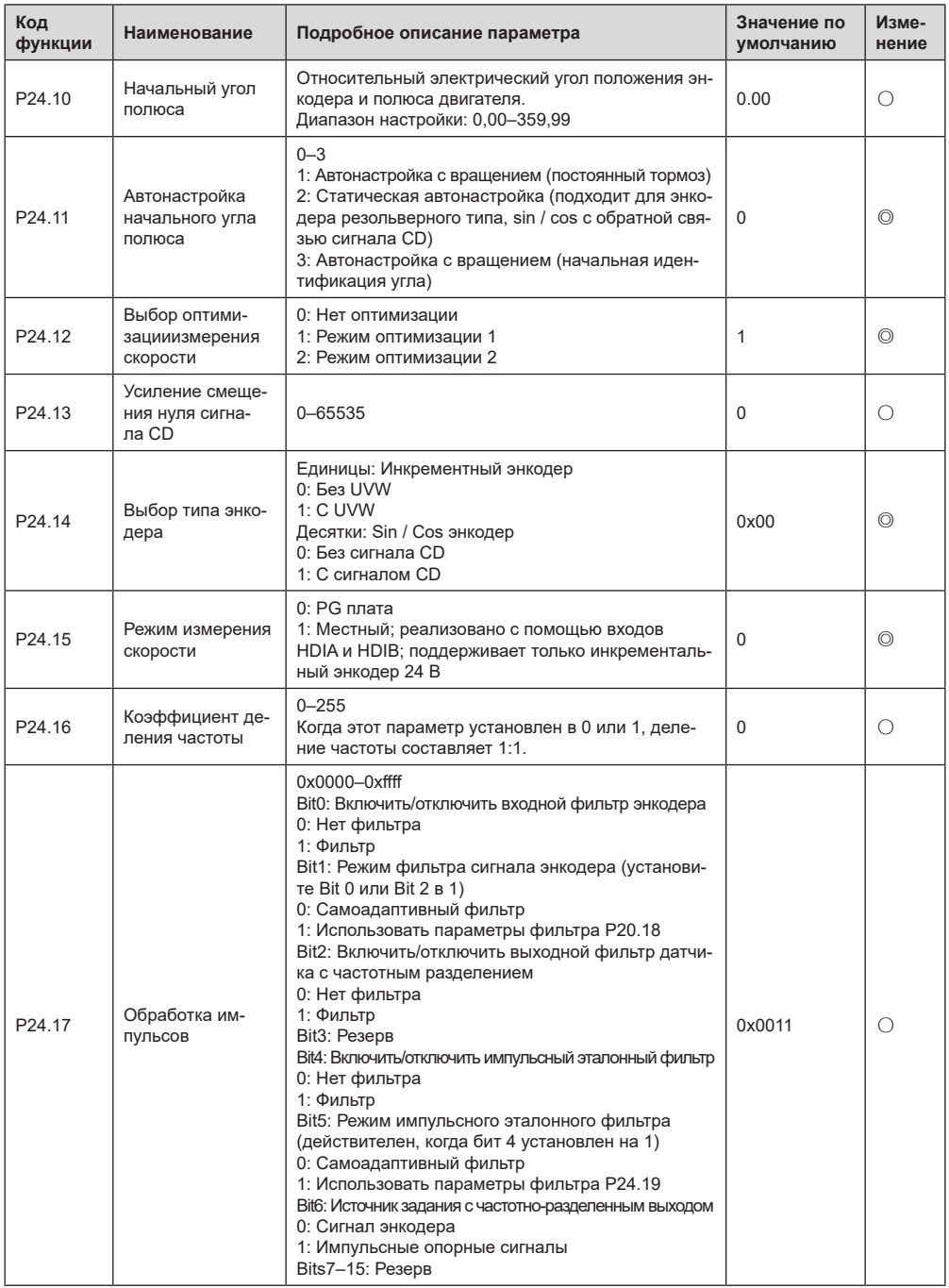

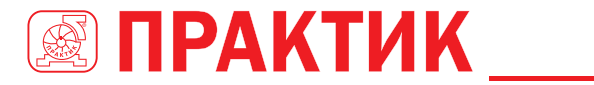

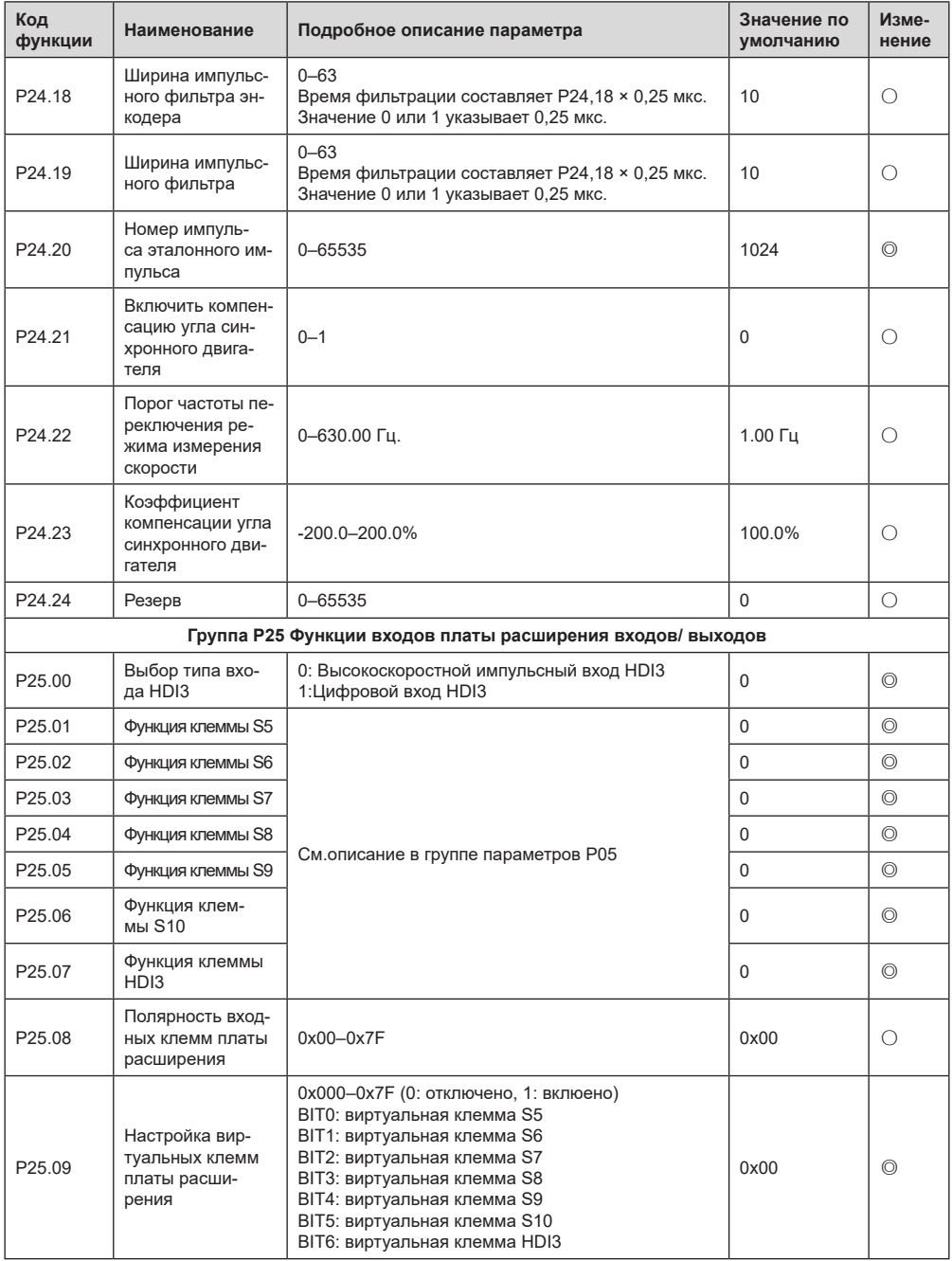

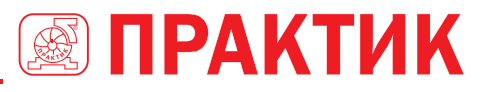

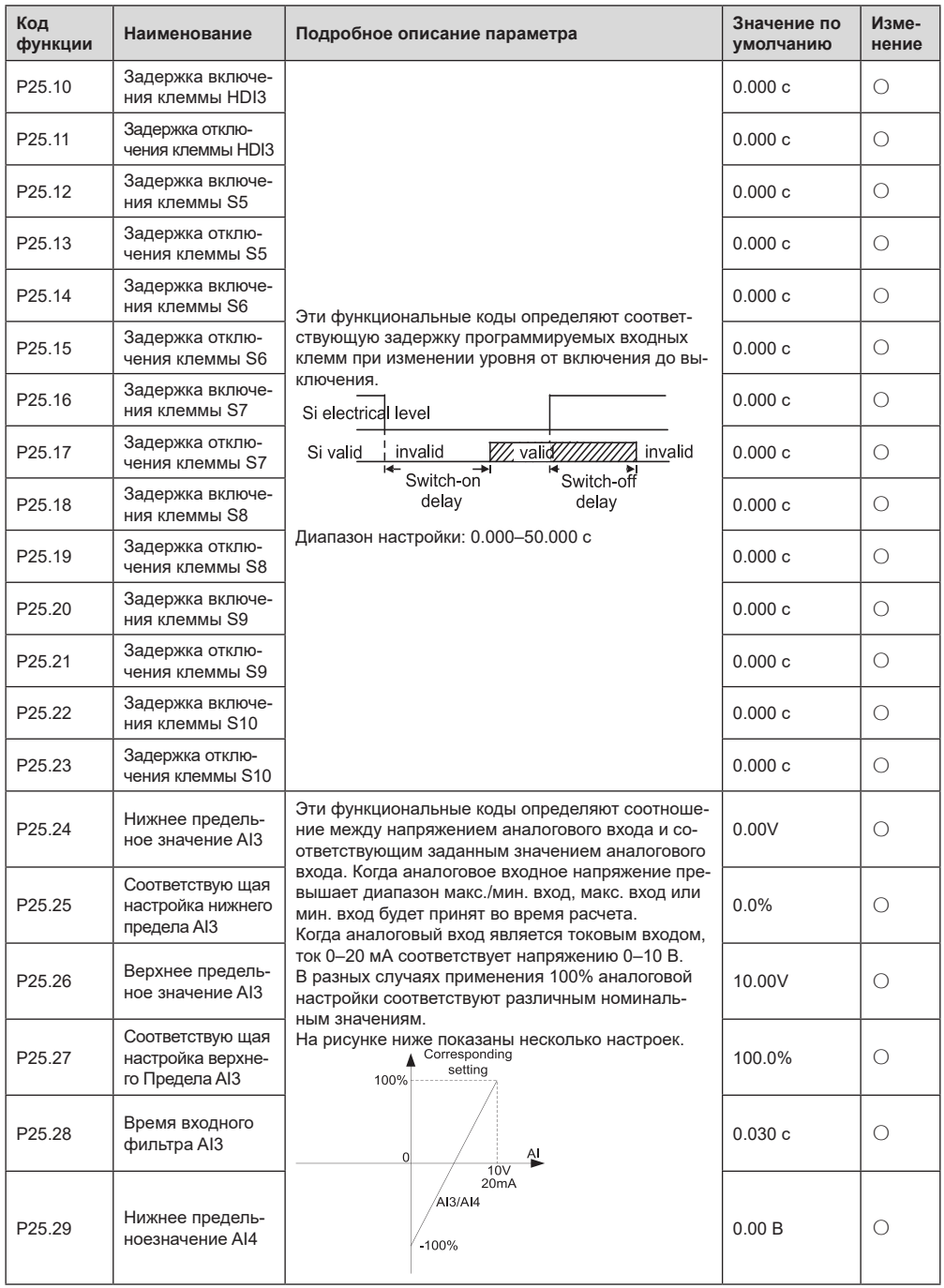

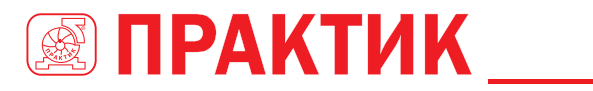

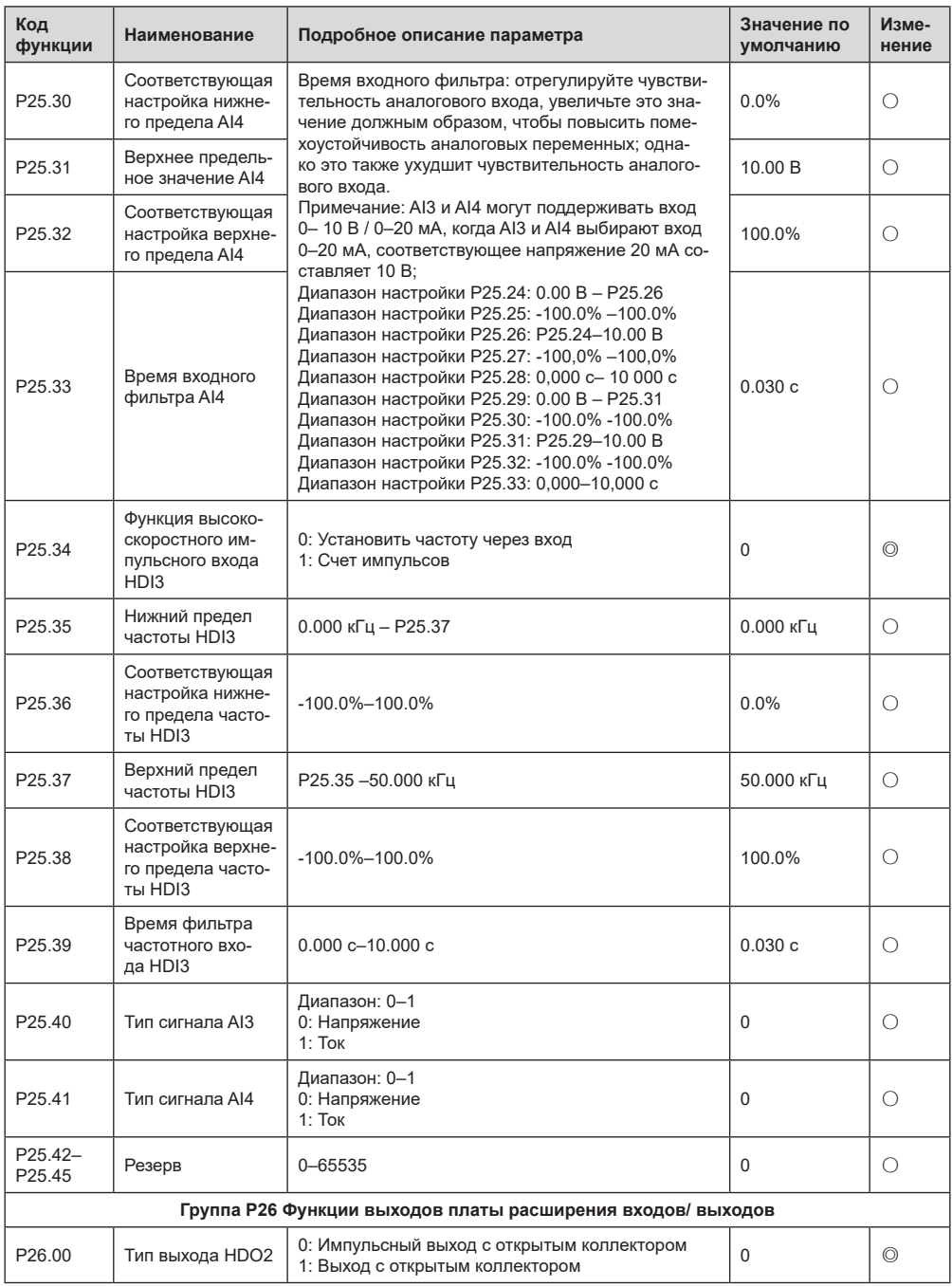

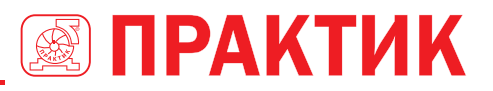

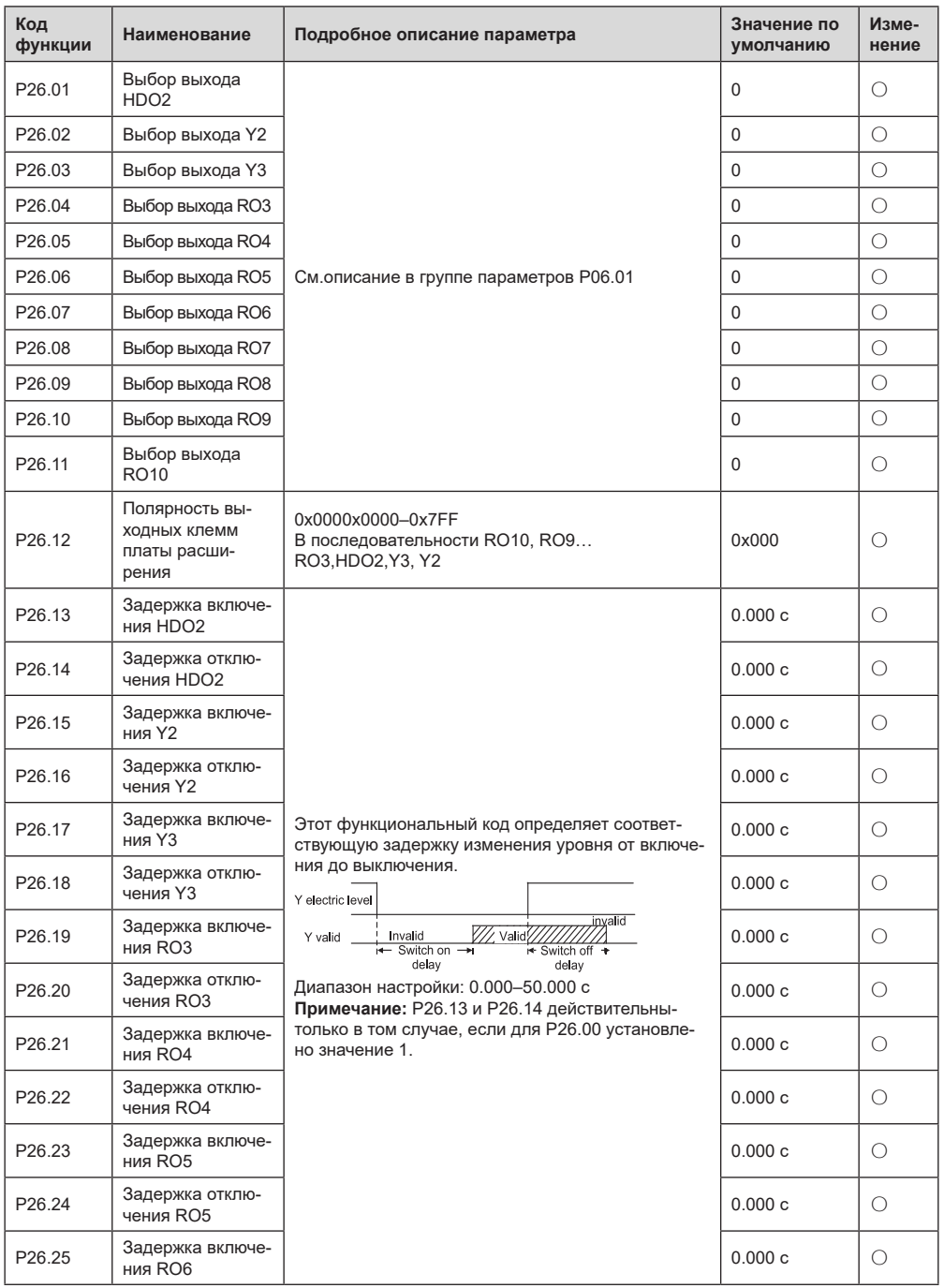

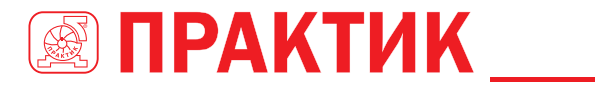

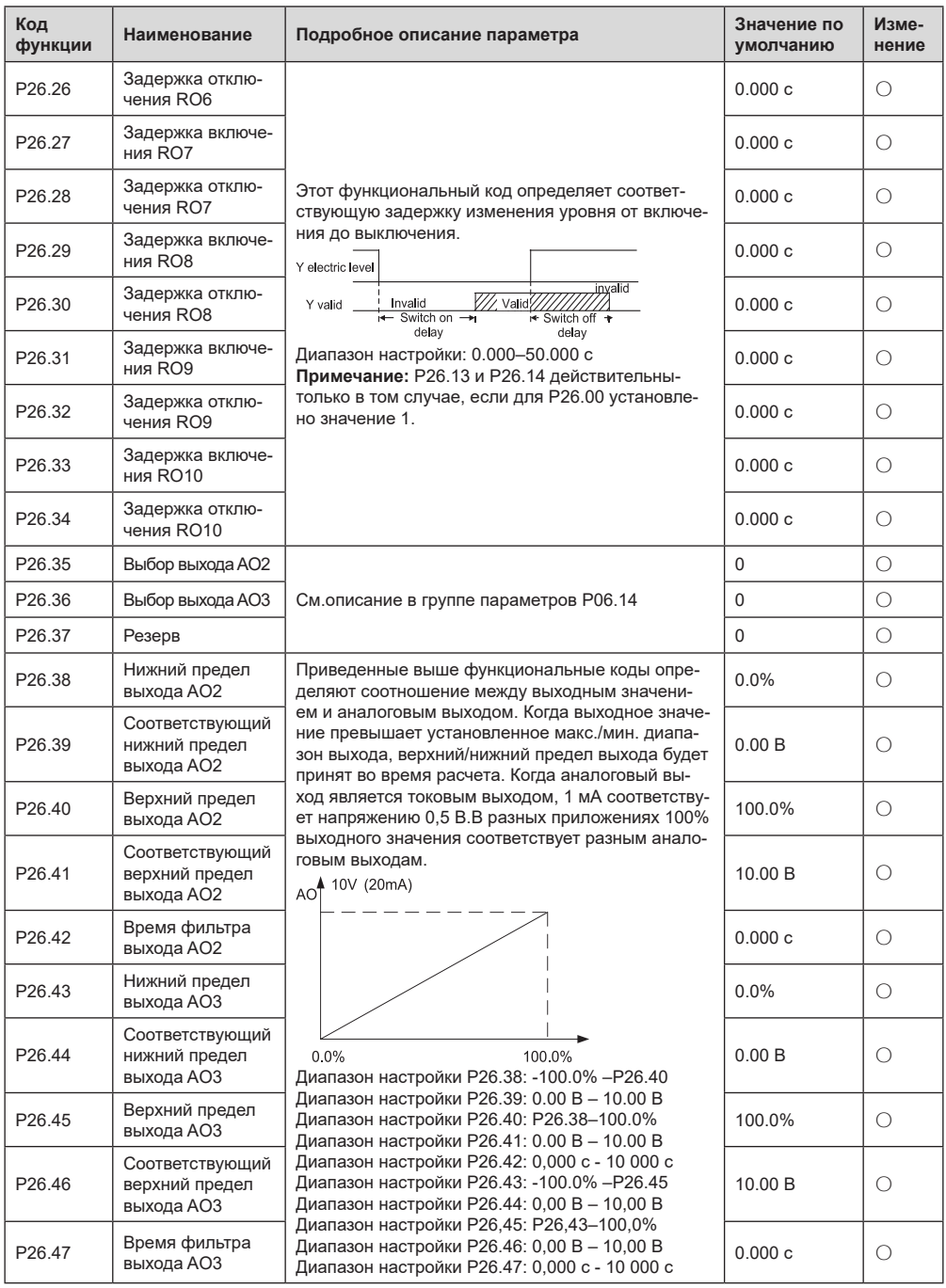

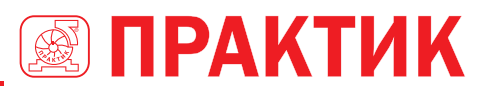

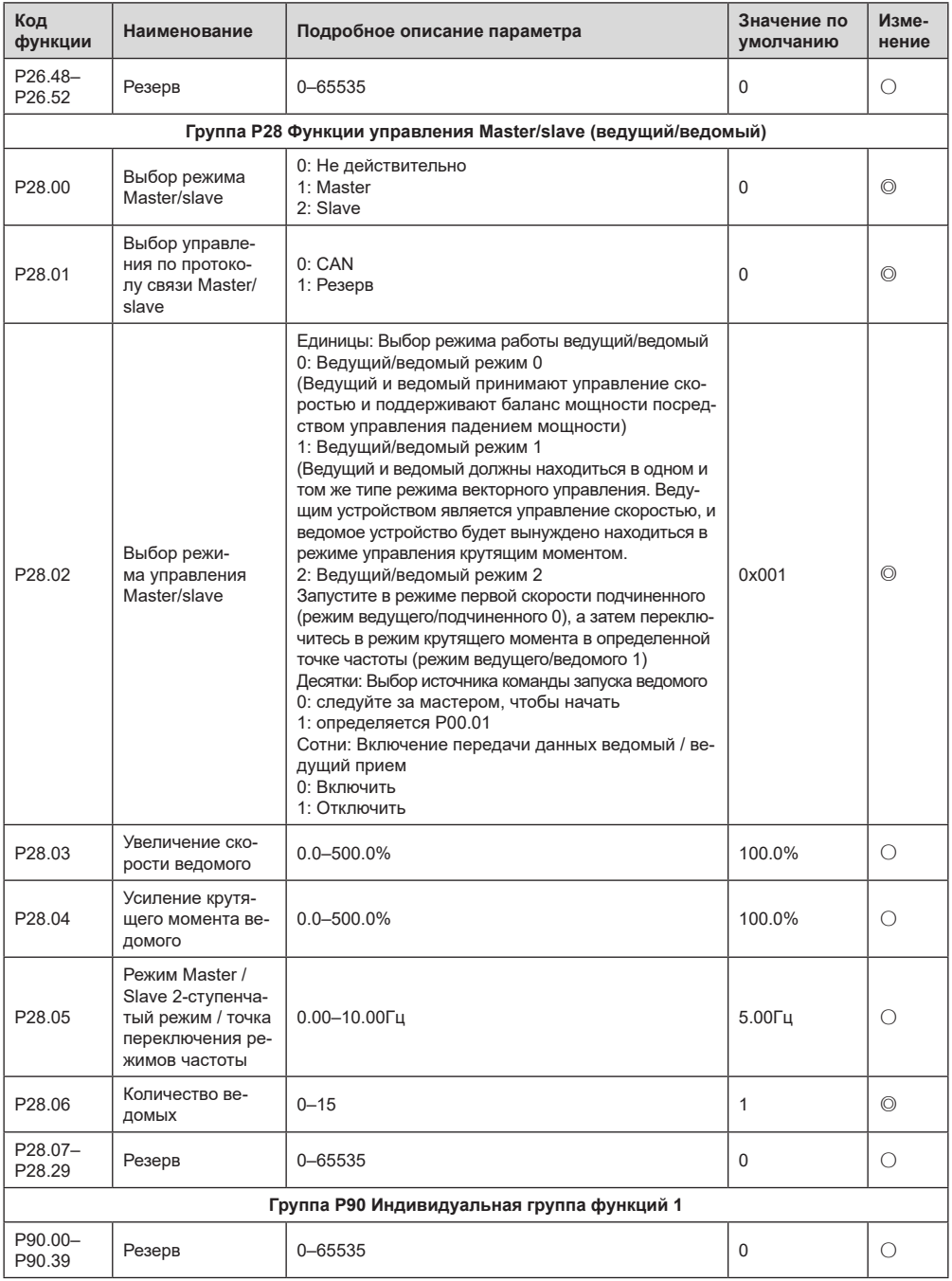

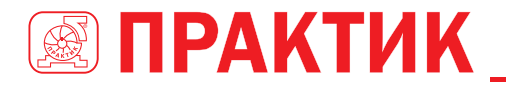

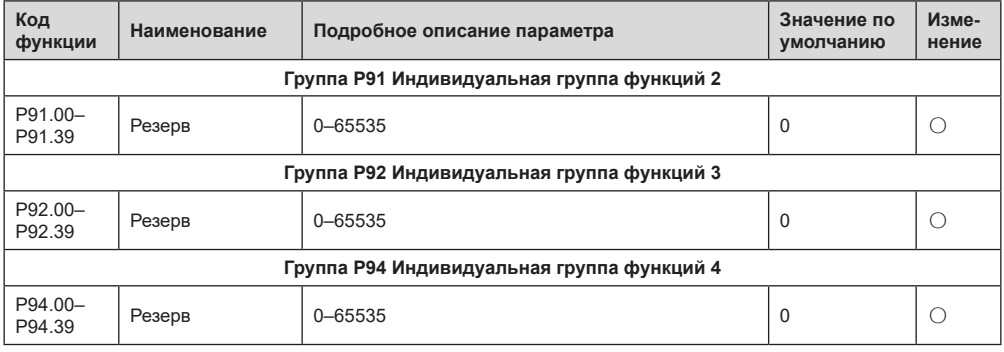

## **7 ПОИСК И УСТРАНЕНИЕ НЕИСПРАВНОСТЕЙ**

# **7.1 СОДЕРЖАНИЕ ГЛАВЫ**

Глава рассказывает пользователям, как сбросить неисправности и проверить историю неисправностей. Полный список аварийных сигналов и информации о неисправностях, а также возможных причинах и корректирующих мерах представлен в этой главе.

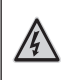

Только хорошо обученные и квалифицированные специалисты могут выполнять работу, описанную в этой главе. Операции должны выполняться в соответствии с инструкциями, приведенными в разделе «Меры предосторожности».

# **7.2 ИНДИКАЦИЯ АВАРИЙ И НЕИСПРАВНОСТЕЙ**

На неисправность указывают индикаторы (см. «Работа с панелью управления»). Когда индикатор АВАРИЯ включен, код аварийного сигнала или ошибки, отображаемый на панели управления, указывает, что ПЧ находится в аварийном состоянии. В этой главе рассматриваются большинство аварийных сигналов и неисправностей, а также их возможные причины и меры по устранению. Если пользователи не могут выяснить причины аварийной сигнализации или неисправности, обратитесь в местный офис ТМ ПРАКТИК.

# **7.3 СБОР ОШИБКИ (НЕИСПРАВНОСТИ)**

Пользователи могут сбросить преобразователь с помощью клавиши STOP/RST (СТОП/СБРОС) на панели управления, цифровых входов или путем отключения питания ПЧ. После устранения неисправностей двигатель можно снова запустить.

# **7.4 ИСТОРИЯ ОШИБОК (НЕИСПРАВНОСТЕЙ)**

P07.27 – P07.32 записывают шесть последних типов неисправностей; P07.33 – P07.40, P07.41 – P07.48 и P07.49 – P07.56 записывают рабочие данные ПЧ при возникновении последних трех неисправностей.

# **7.5 НЕИСПРАВНОСТИ ПЧ И РЕШЕНИЯ**

- 1. Когда возникла неисправность, обработайте неисправность, как показано ниже.
- 2. Убедитесь в том, что панель управления работает и есть индикация. Если нет, то свяжитесь с с предствителями ТМ ПРАКТИК;
- 3. Если панель управления работает правильно, проверьте функциональные коды в группе P07, чтобы подтвердить соответствующие параметры записи об ошибках и определить через параметры реальное состояние, когда текущая ошибка произошла;
- 4. Проверьте таблицу ниже, чтобы увидеть, существуют ли соответствующие состояния исключения на основе соответствующих корректирующих мер;
- 5. Устраните ошибку (неисправность);
- 6. После подтверждения устранения неисправностей сбросьте неисправность и начните работу.

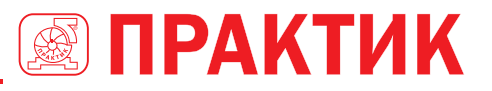

### *7.5.1 Подробная информация о неисправностях и решен*

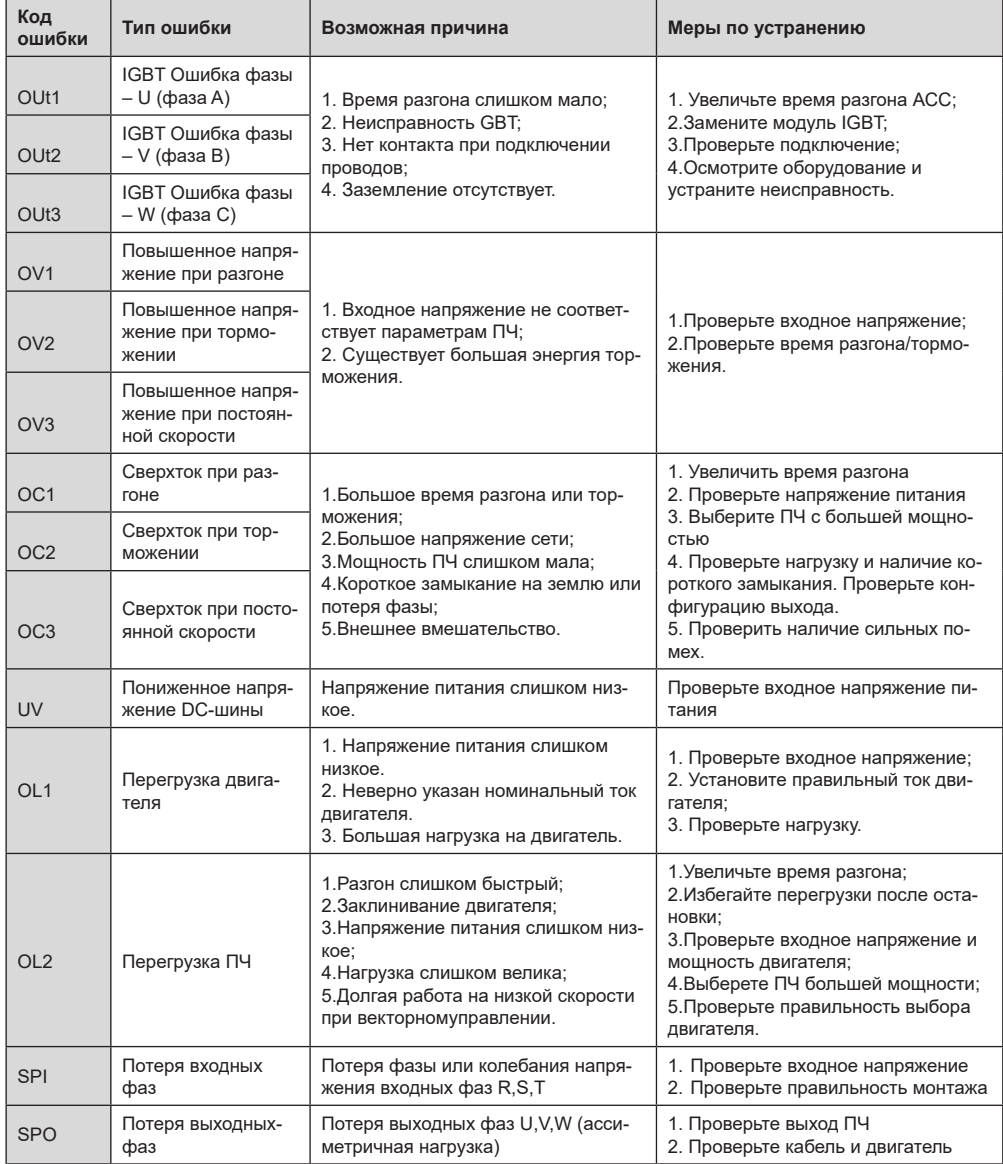

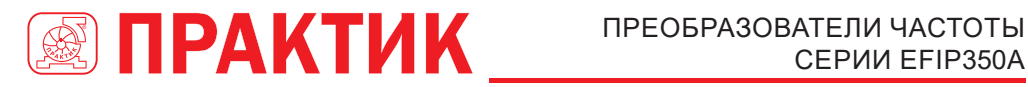

# СЕРИИ EFIP350А

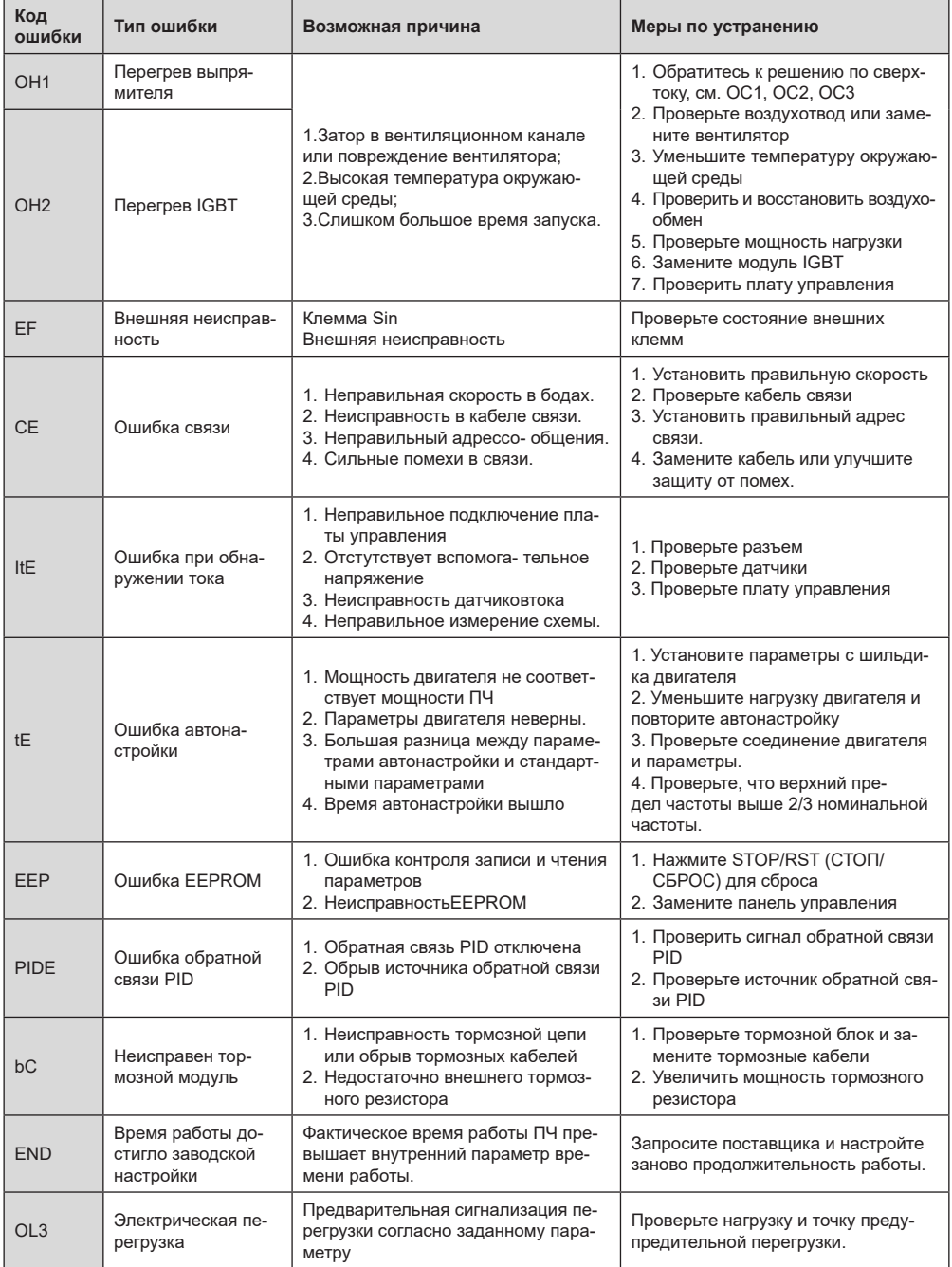

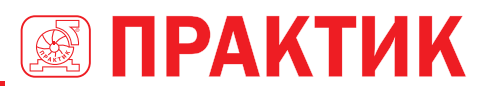

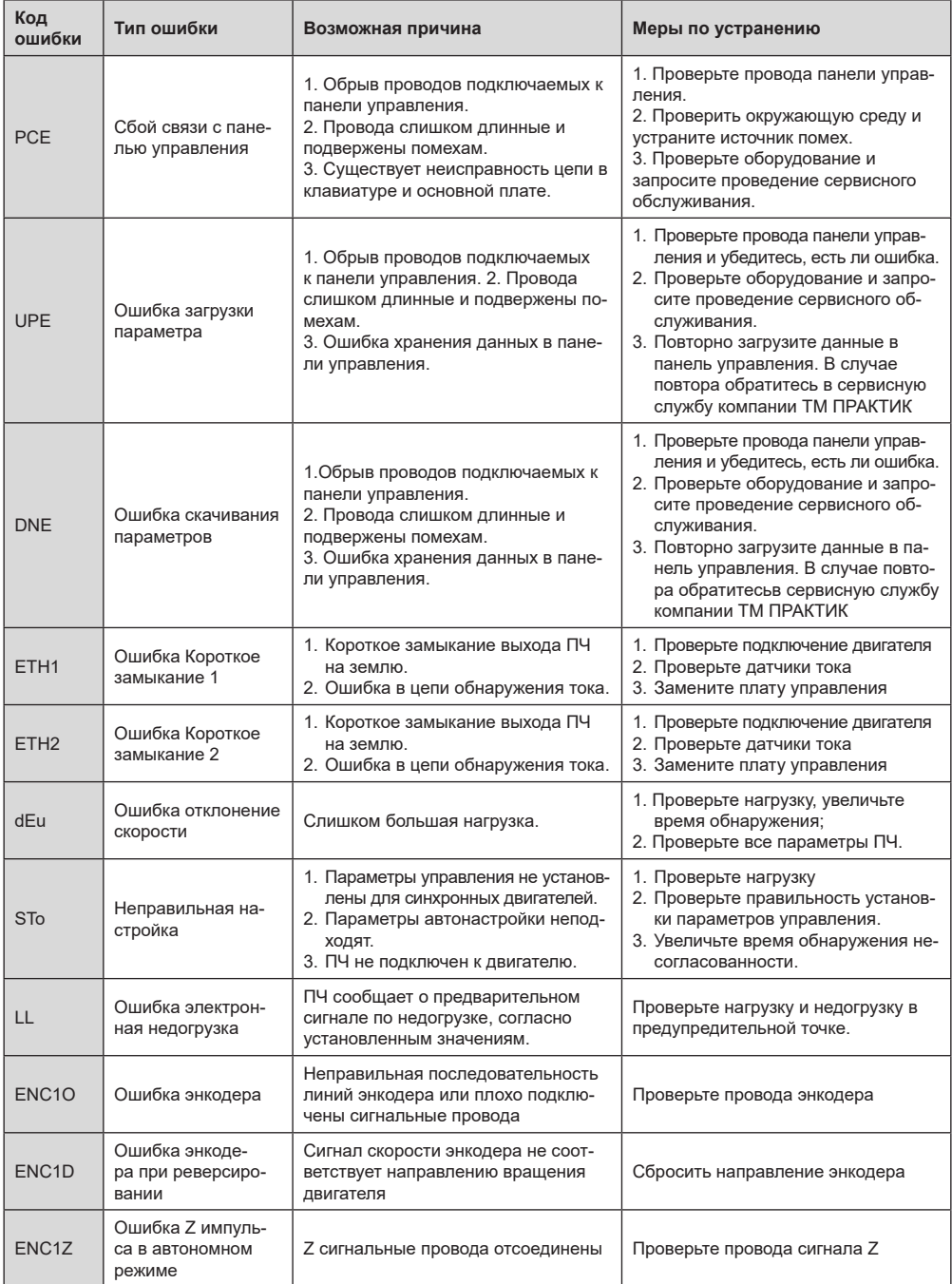

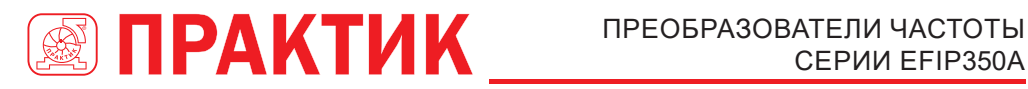

# СЕРИИ EFIP350А

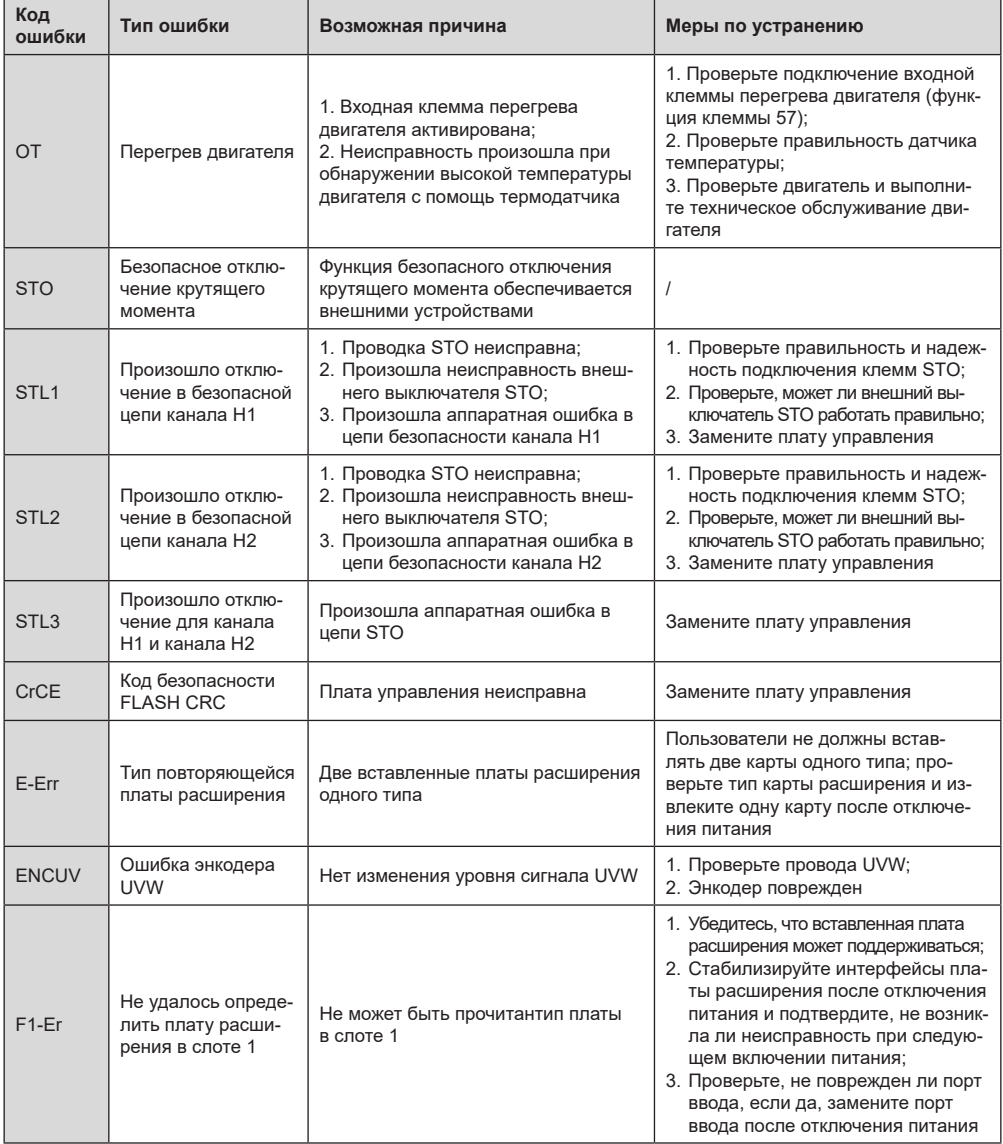

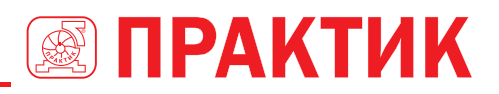

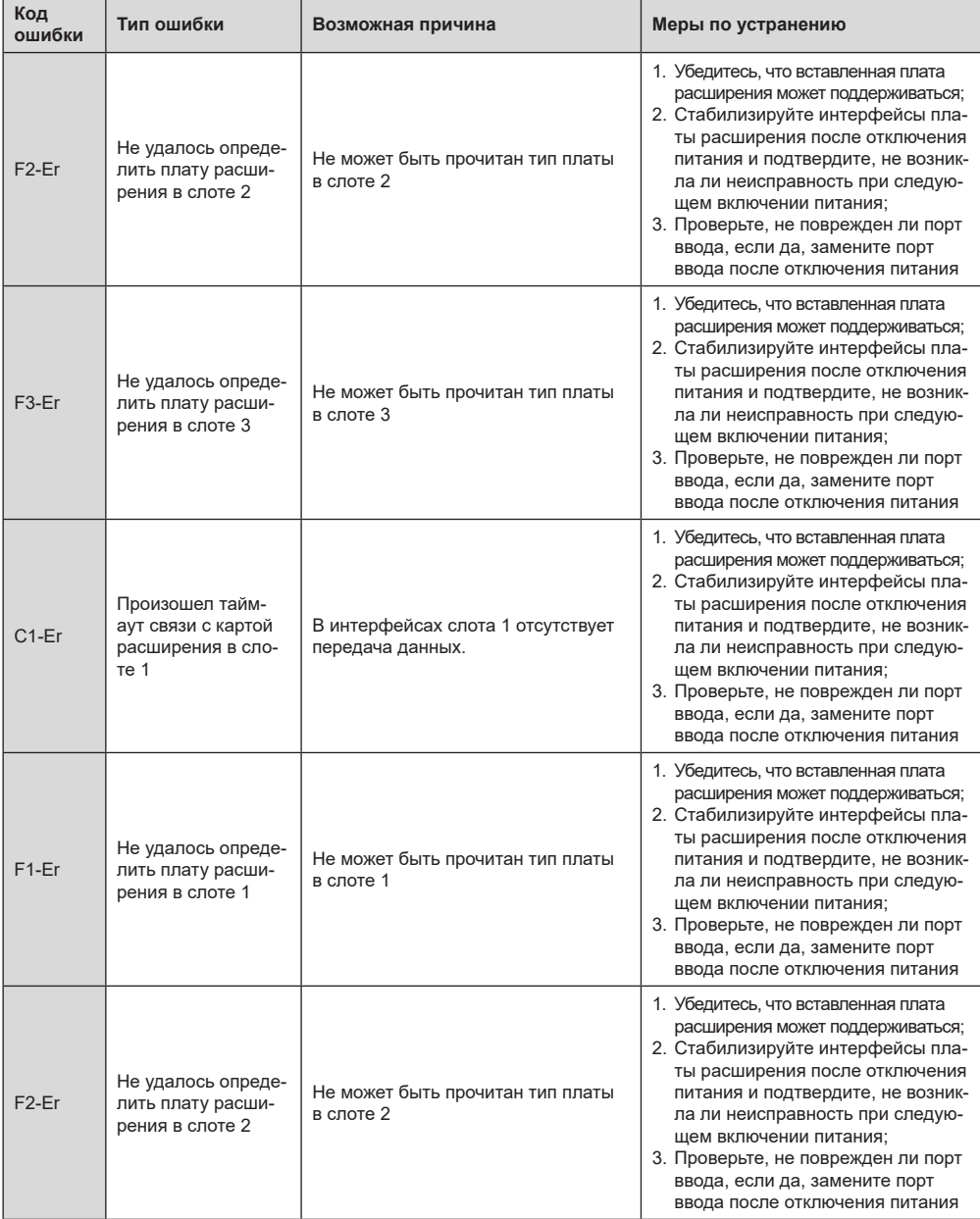

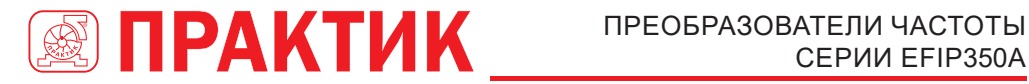

# СЕРИИ EFIP350А

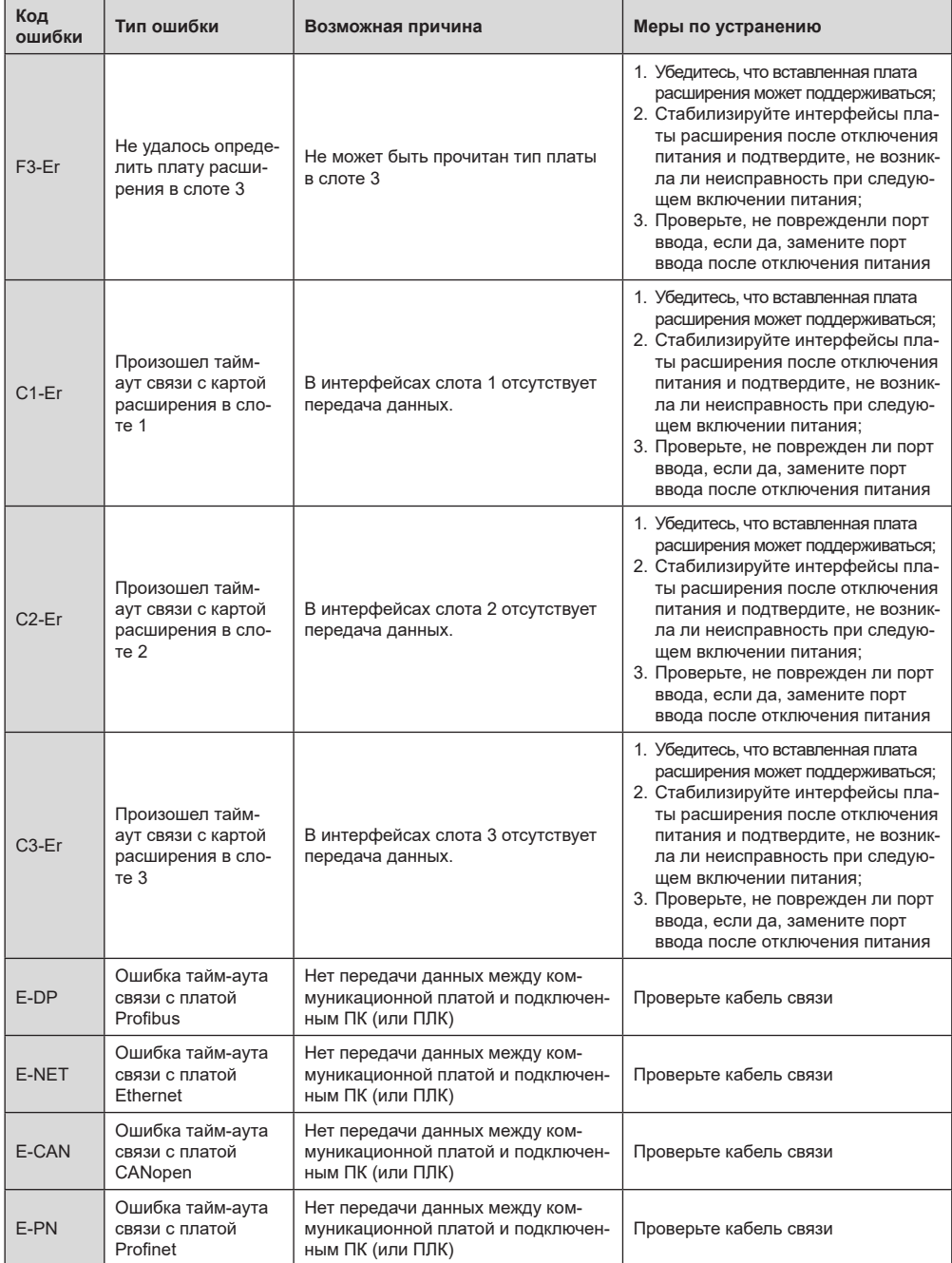

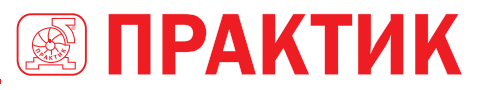

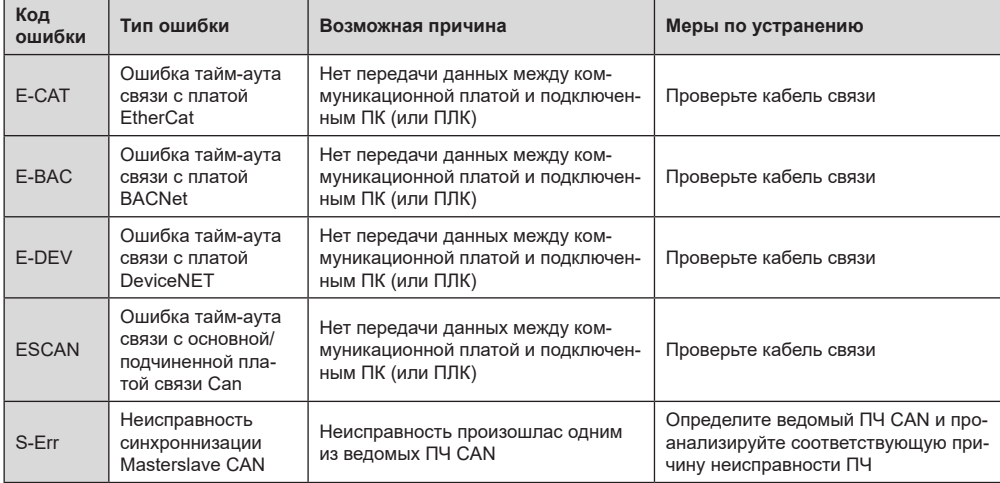

### *7.5.2 Остальные ошибки*

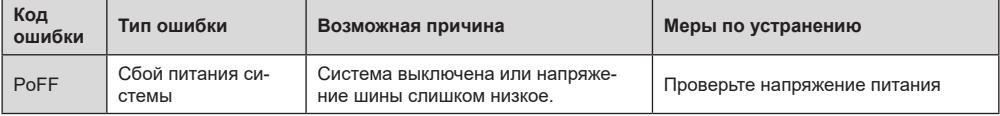

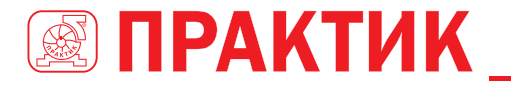

# **7.6 АНАЛИЗ ОБЩИХ НЕИСПРАВНОСТЕЙ**

### *7.6.1 Двигатель не работает*

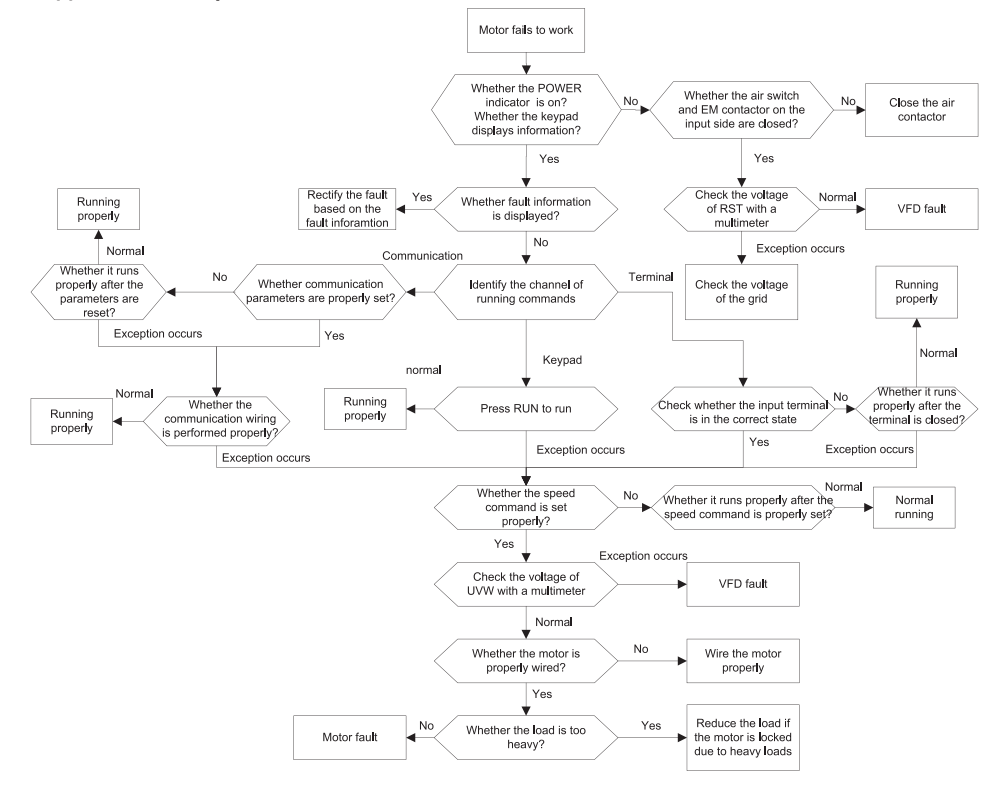

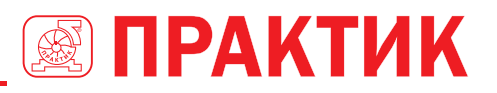

### *7.6.2 Вибрация двигателя*

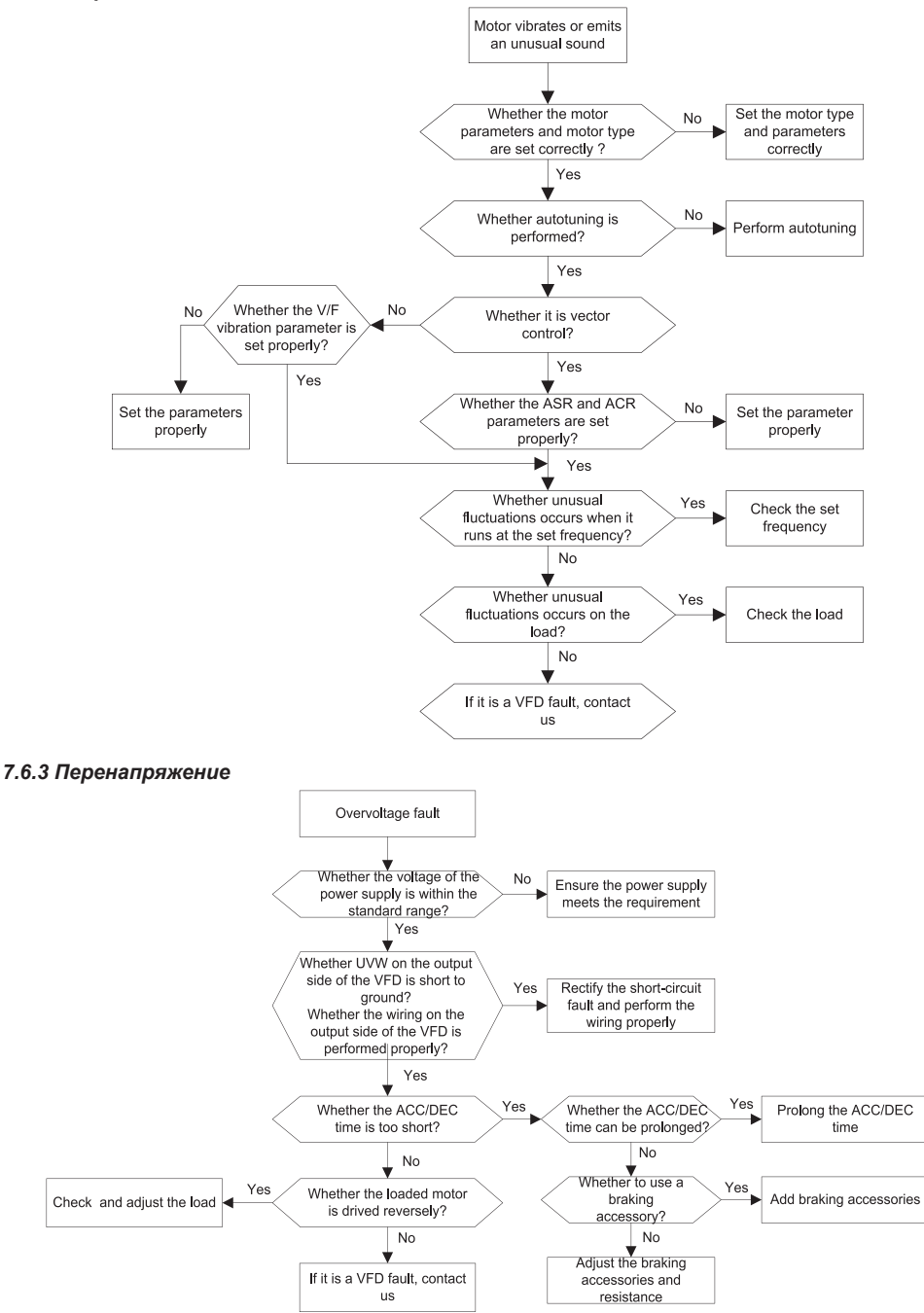

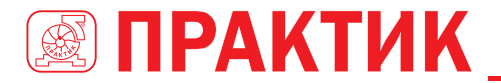

#### *7.6.4 Низкое напряжение*

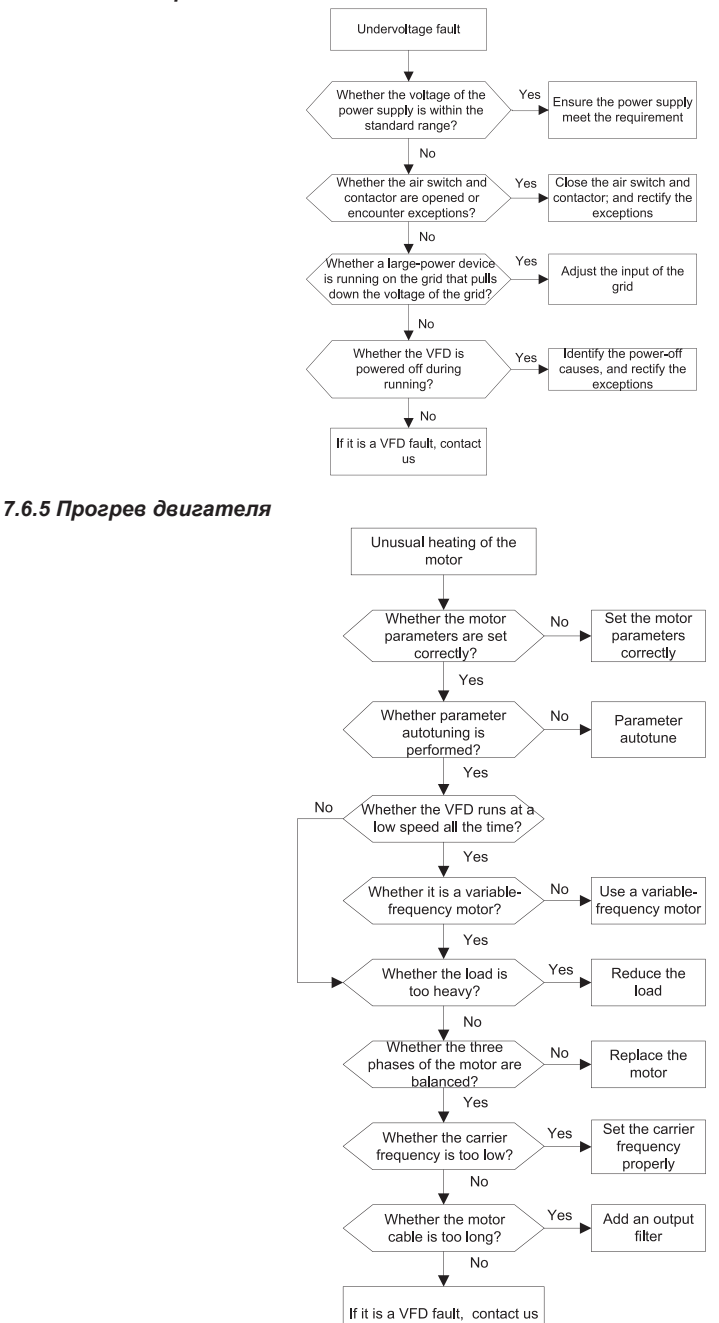

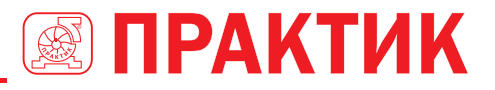

### 7.6.6 Перегрев ПЧ

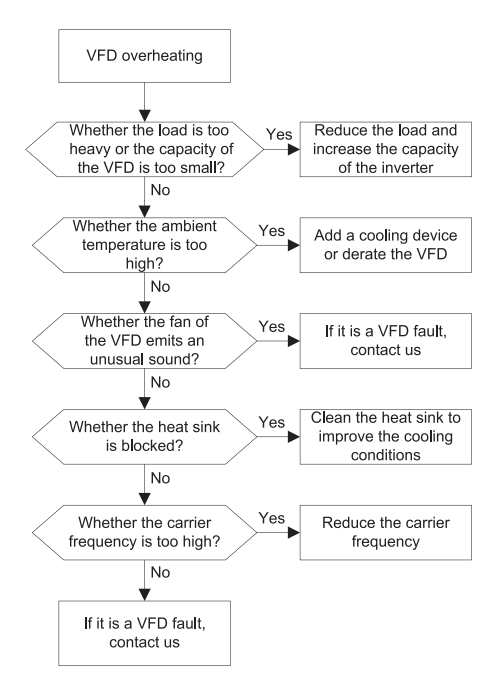

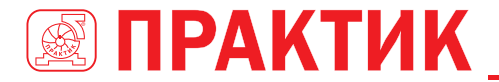

#### 7.6.7 Остановка двигателя при АСС

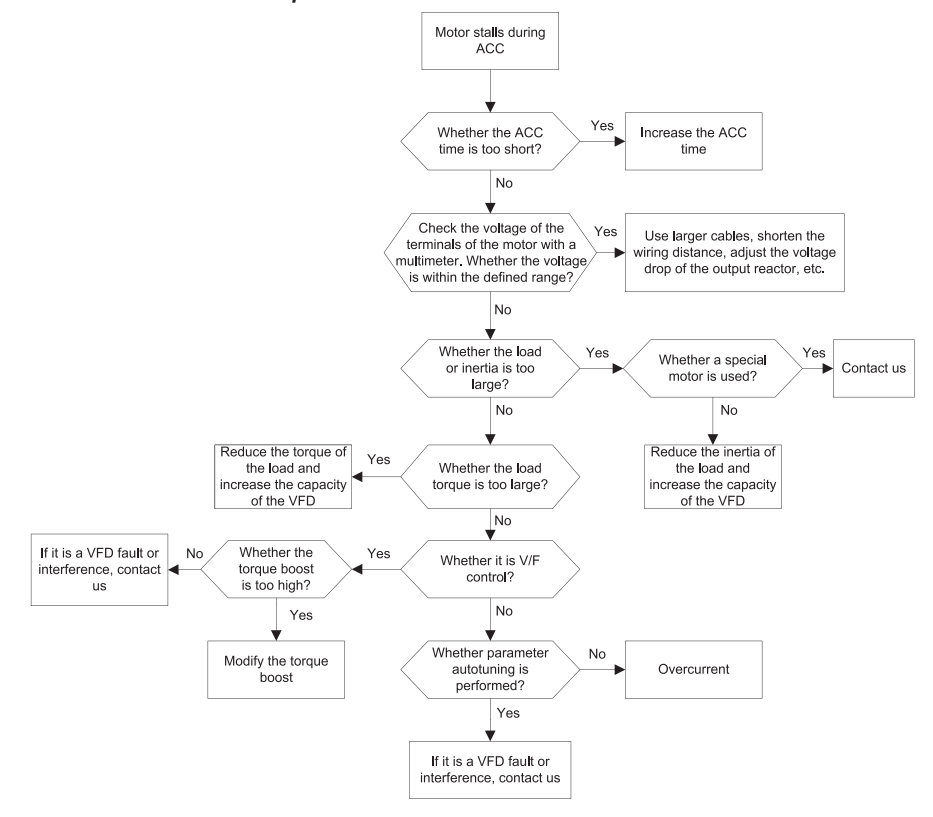

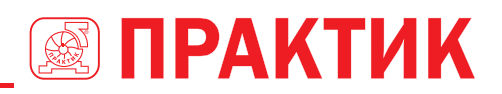

### *7.6.8 Перегрузка по току*

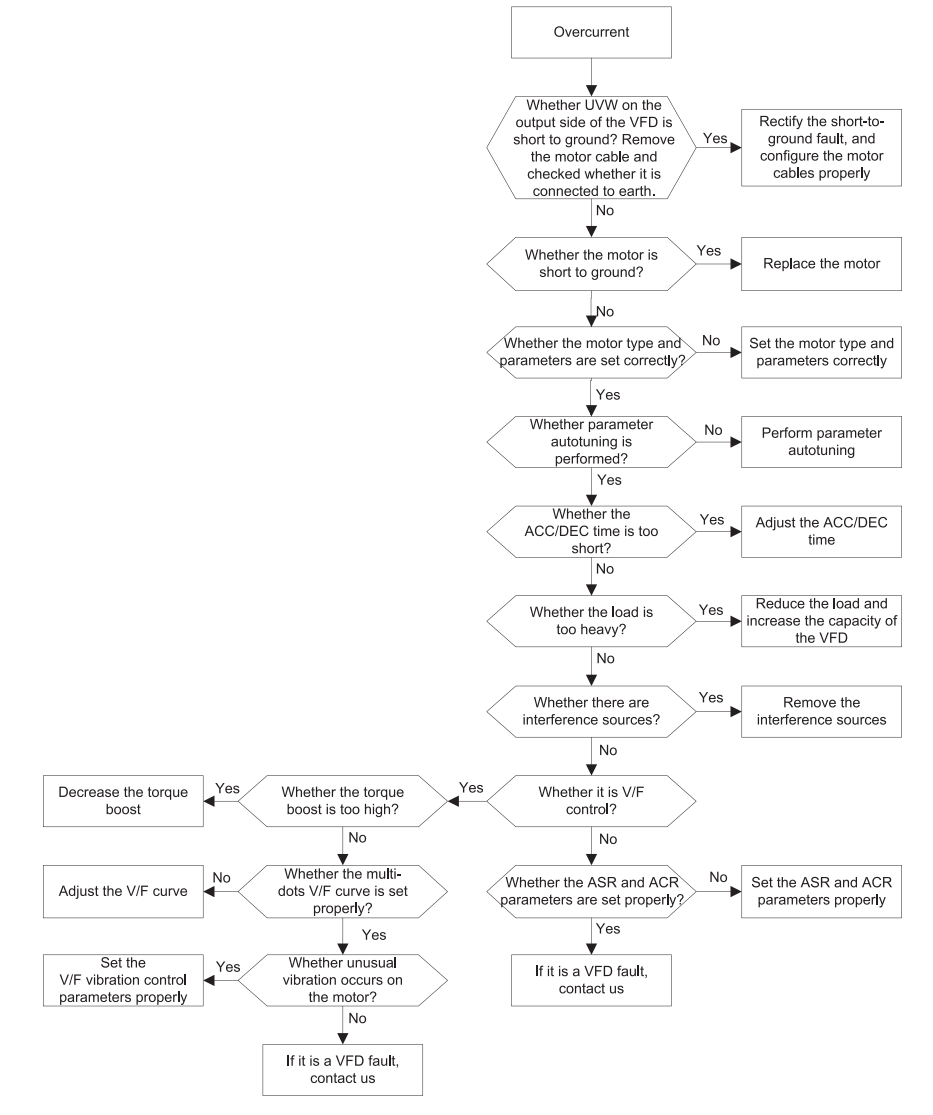

### **7.7 КОНТРМЕРЫ ПО ОБЩЕМУ ВМЕШАТЕЛЬСТВУ**

### *7.7.1 Помехи на счетчиках и датчиках*

### **Интерференционное явление**

Давление, температура, смещение и другие сигналы датчика собираются и отображаются устройством взаимодействия человека с машиной. Значения неправильно отображаются следующим образом после запуска ПЧ:

- 1. Верхний или нижний предел отображается неправильно, например, 999 или -999.
- 2. Отображение значений скачков (обычно происходит на датчиках давления).

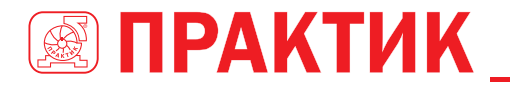

- 3. Отображение значений стабильно, но есть большое отклонение, например, температура на десятки градусов выше обычной температуры (обычно это происходит на термопарах).
- 4. Сигнал, собранный датчиком, не отображается, но функционирует как система привода, на которой работает сигнал обратной связи. Например, ожидается, что ПЧ замедлится, когда будет достигнут верхний предел давления компрессора, но при фактической работе он начнет замедляться до того, как будет достигнут верхний предел давления.
- 5. После запуска преобразователя частоты сильно пострадает отображение всех видов счетчиков (таких как измеритель частоты и измеритель тока), которые подключены к клемме аналогового выхода (AO) ПЧ, и значения отображаются неправильно.
- 6. В системе используются бесконтактные выключатели. После запуска преобразователя частоты мигает индикатор бесконтактного переключателя, а уровень выходного сигнала мигает. **Решение**
- 1. Проверьте и убедитесь, что кабель обратной связи датчика находится на расстоянии 20 см от кабеля двигателя.
- 2. Проверьте и убедитесь, что провод заземления двигателя подключен к клемме PE ПЧ (если провод заземления двигателя был подключен к блоку заземления, вам необходимо использовать мультиметр для измерения и обеспечения того, чтобы сопротивление между клеммой заземления и клеммой PE ниже 1,5 Ом).
- 3. Попытайтесь добавить предохранительный конденсатор 0,1 мкФ на конечный сигнальный провод сигнальной клеммы датчика.
- 4. Попытайтесь добавить предохранительный конденсатор 0,1 мкФ на конец датчика расходомера (обратите внимание на напряжение источника питания и выдержку напряжения на конденсаторе).
- 5. Для помех на счетчиках, подключенных к клемме AO ПЧ, если AO использует сигналы тока от 0 до 20 мА, добавьте конденсатор 0,47 мкФ между клеммами AO и GND; и если AO использует сигналы напряжения от 0 до 10 В, добавьте конденсатор 0,1 мкФ между клеммами AO и GND. **Примечание:**
- 1. Если требуется разделительный конденсатор, добавьте его на клемму устройства, подключенного к датчику. Например, если термопара должна передавать сигналы от 0 до 20 мА на измеритель температуры, конденсатор необходимо добавить на клемму измерителя температуры; если электронная линейка должна передавать сигналы от 0 до 30 В на сигнальную клемму ПЛК, конденсатор необходимо добавить на клемму ПЛК.
- 2. Если превышено расстояние или количество датчиков. Рекомендуется настроить внешний фильтр C2 на стороне входного питания ПЧ. Для выбора моделей фильтров, см. Раздел D.7.

### *7.7.2 Помехи в протоколах связи*

### **Интерференционное явление**

- 1. Помехи, описанные в этом разделе для связи 485, в основном включают в себя задержку связи, несинхронизацию, случайное отключение питания или полное отключение питания, которое возникает после запуска ПЧ.
- 2. Если связь не может быть реализована должным образом, независимо от того, работает ли ПЧ, исключение не обязательно вызвано помехами. Вы можете узнать причины следующим образом:
	- 1. Проверьте целостность и контакт в месте подключения коммуникационной шина RS-485 или плохой контакт.
	- 2. Проверьте, соединены ли два конца линии A или B в обратном направлении.
	- 3. Проверьте, соответствует ли протокол связи (например, скорость передачи, биты данных и контрольный бит) ПЧ протоколу подключенного ПК.

Если вы уверены, что нарушения связи вызваны помехами, вы можете решить проблему с помощью следующих мер:

- 1. Простая проверка.
- 2. Расположите кабели связи и кабели двигателя в разных кабельных лотках.
- 3. В сценариях применения с несколькими ПЧ выберите режим подключения хризантемы для подключения коммуникационных кабелей между ПЧ, что может улучшить защиту от помех.
- 4. В сценариях применения с несколькими преобразователями частоты проверьте и убедитесь, что мощность привода мастера достаточна.

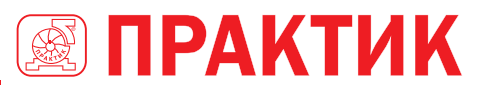

5. При подключении нескольких ПЧ необходимо настроить по одному оконечному резистору 120 Ом на каждом конце.

### **Решение**

- 1. Проверьте и убедитесь, что провод заземления двигателя подключен к клемме PE ПЧ (если провод заземления двигателя был подключен к блоку заземления, вам необходимо использовать мультиметр для измерения и обеспечения того, чтобы сопротивление между клеммой заземления и клеммой PE ниже 1,5 Ом).
- 2. Не подключайте ПЧ и двигатель к той же клемме заземления, что и верхний компьютер. Рекомендуется подключить ПЧ и двигатель к заземлению и подключить верхний компьютер отдельно к заземляющему стержню.
- 3. Попытки короткого опорного сигнала клемма заземления (GND) ПЧ с тем, что верхним контроллером компьютера для обеспечения того, чтобы потенциал земли чипа связи на плате управления ПЧ согласуется с коммуникационным чипом верхнего компьютера.
- 4. Попробуйте замкнуть заземление ПЧ на клемму заземления (PE).
- 5. Попробуйте добавить предохранительный конденсатор 0,1 мкФ на клемму питания верхнего компьютера (ПЛК, ЧМИ и сенсорный экран). Во время этого процесса обратите внимание на напряжение источника питания и способность выдерживать напряжение конденсатора. В качестве альтернативы, вы можете использовать магнитное кольцо (рекомендуются нанокристаллические магнитные кольца на основе железа). Пропустите линию питания L / N или линию +/верхнего компьютера через магнитное кольцо в том же направлении и обмотайте 8 катушек вокруг магнитного кольца.

### *7.7.3 Отказ при останове и мерцание индикатора из-за соединения кабеля двигателя*

### **1. Отказ при останове**

В инверторной системе, где клемма S используется для управления пуском и остановом, кабель двигателя и кабель управления расположены в одном кабельном лотке. После правильного запуска системы клемму S нельзя использовать для остановки ПЧ.

### **2. Индикатор мерцания**

После запуска ПЧ индикатор реле, индикатор распределительной коробки, индикатор ПЛК и индикатор зуммера мерцает, мигает или издает необычные звуки неожиданно.

### **Решение**

- 1. Проверьте и убедитесь, что сигнальный кабель исключения расположен на расстоянии 20 см от кабеля двигателя.
- 2. Добавьте предохранительный конденсатор 0,1 мкФ между клеммой цифрового входа (S) и клеммой COM.
- 3. Подключите клемму цифрового входа (S), которая управляет пуском и остановом, параллельно другим клеммам цифрового входа. Например, если S1 используется для управления пуском и остановом, а S4 находится в режиме ожидания, вы можете попробовать подключить соединение S1 к S4 параллельно.

**Примечание.** Если контроллер (например, ПЛК) в системе одновременно контролирует более 5 ПЧ через клеммы цифрового входа (S), эта схема недоступна.

### *7.7.4 Ток утечки и помехи на УЗО*

ПЧ выдают высокочастотное ШИМ напряжение для привода двигателей. В этом процессе распределенная емкость между внутренним IGBT ПЧ и теплоотводом и между статором и ротором двигателя может неизбежно привести к тому, что преобразователь частоты будет генерировать ток утечки высокой частоты на землю. Защитное устройство, управляемое остаточным током (УЗО), используется для обнаружения тока утечки на частоте питания при возникновении замыкания на землю в цепи. Применение ПЧ может привести к неправильной работе УЗО.

### **Правила выбора УЗО**

1. Инверторные системы являются специальными. В этих системах требуется, чтобы номинальный остаточный ток общих УЗО на всех уровнях превышал 200 мА, а преобразователи частоты были надежно заземлены.
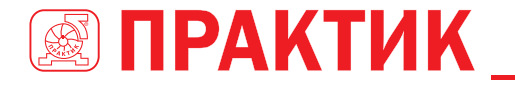

- 2. Для УЗО время срабатывания должно быть больше, чем у нижерасположенного, а разница во времени должна быть больше 20 мс. Например, 1 с, 0,5 с и 0,2 с.
- 3. Для цепей в инверторных системах рекомендуются электромагнитные УЗО. Электромагнитные УЗО обладают сильной помехоустойчивостью и, таким образом, могут предотвращать воздействие высокочастотного тока утечки.

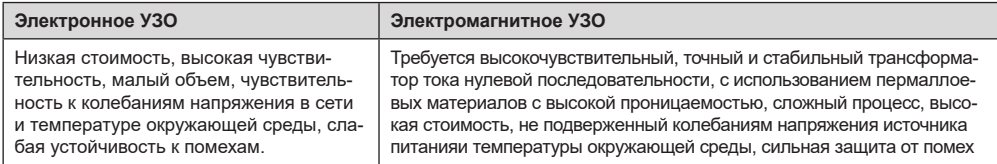

- 1. Решение проблемы неправильной работы УЗО (обращение с ПЧ)
- 2. Попробуйте снять крышку перемычки в точке «ЕМС / J10» на среднем корпусе преобразователя частоты
- 3. Попробуйте уменьшить несущую частоту до 1,5 кГц (Р00.14 = 1,5).
- 4. Попробуйте изменить режим модуляции на «3PH модуляция и 2PH модуляция» (P8.40 = 0).
- 5. Решение проблемы неправильной работы УЗО (управление распределением энергии в системе)
	- Проверьте и убедитесь, что кабель питания не пропитывается водой.
	- Пооверьте и убелитесь что кабели не поврежлены и нет пробоя изопящии
	- Проверьте и убедитесь, что вторичное заземление не выполняется на нейтральном проводе.
	- Проверьте и убедитесь, что клемма основного силового кабеля находится в хорошем контакте с воздушным выключателем или контактором (все винты затянуты).
	- Проверьте устройства с питанием 1РН и убедитесь, что эти устройства не используют линии заземления в качестве нейтральных проводов.

#### 7.7.5 Устройство под напряжением

#### Явление

После запуска ПЧ на шасси появляется ощутимое напряжение, и вы можете почувствовать удар током при касании шасси. Однако шасси не находится под напряжением (или напряжение намного ниже, чем напряжение безопасности человека), когда ПЧ включен, но не работает.

#### Решение

- 1. Если на плошадке имеется заземление, то заземлите шасси шкафа системы привода через заземление или стойку.
- 2. Если на площадке нет заземления, необходимо подключить шасси двигателя к клемме заземления ПЧ и убедиться, что перемычка на «EMC / J10» на среднем корпусе ПЧ закорочена.

# **8 ТЕХНИЧЕСКОЕ ОБСЛУЖИВАНИЕ** И ДИАГНОСТИКА НЕИСПРАВНОСТЕЙ

### 8.1 СОДЕРЖАНИЕ ГЛАВЫ

В этой главе описывается, как проводить профилактическое обслуживание ПЧ серии EFIP350A.

# 8.2 ПЕРИОДИЧЕСКАЯ ПРОВЕРКА

При установке ПЧ в средах, отвечающих требованиям, требуется минимальное техническое обслуживание. В следующей таблице описаны периоды планового технического обслуживания, рекомендованные ТМ ПРАКТИК.

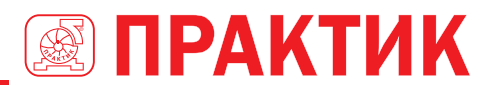

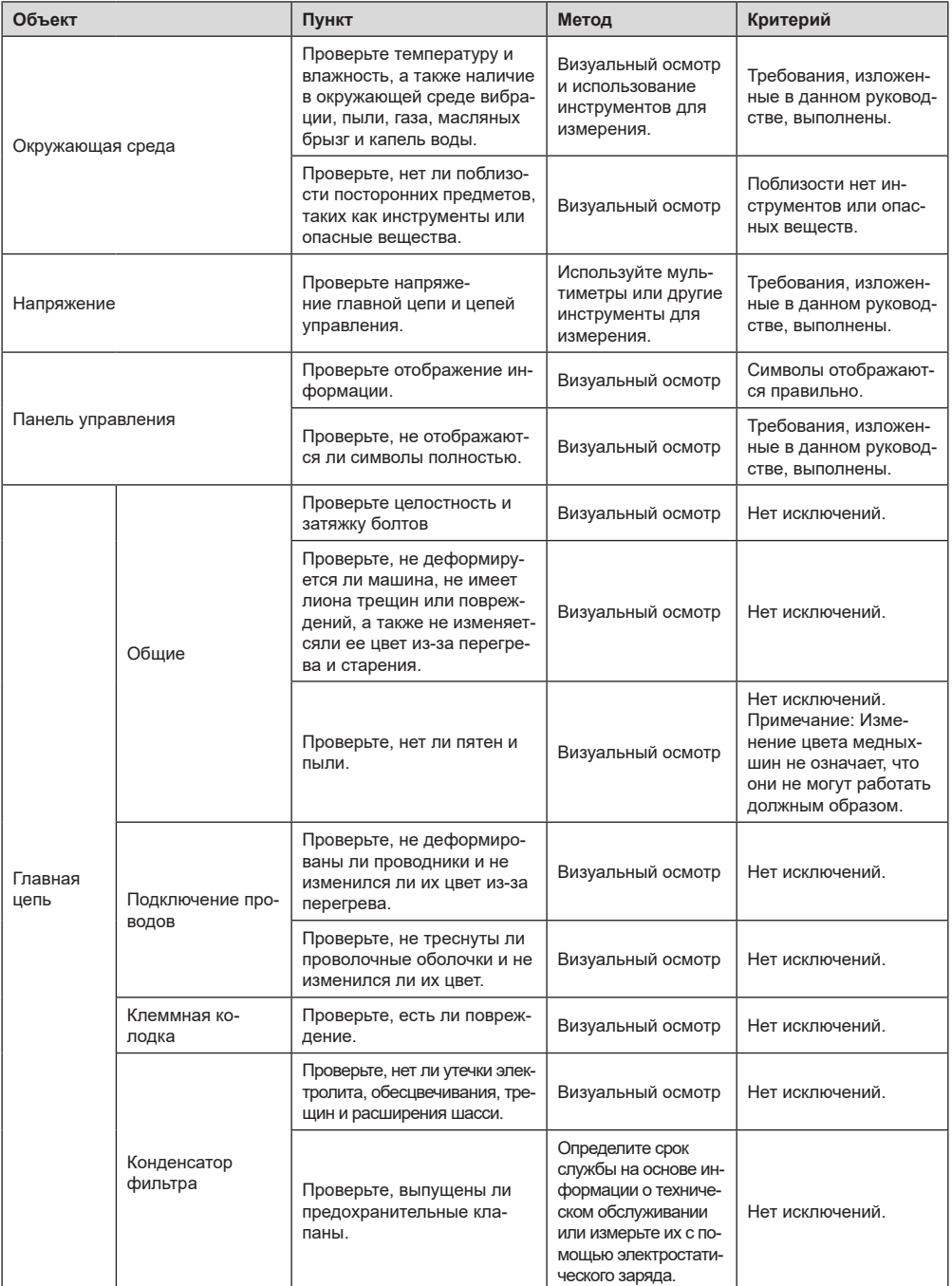

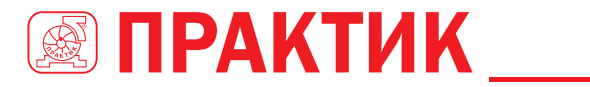

### ПРЕОБРАЗОВАТЕЛИ ЧАСТОТЫ **СЕРИИ ЕFIРЗ50A**

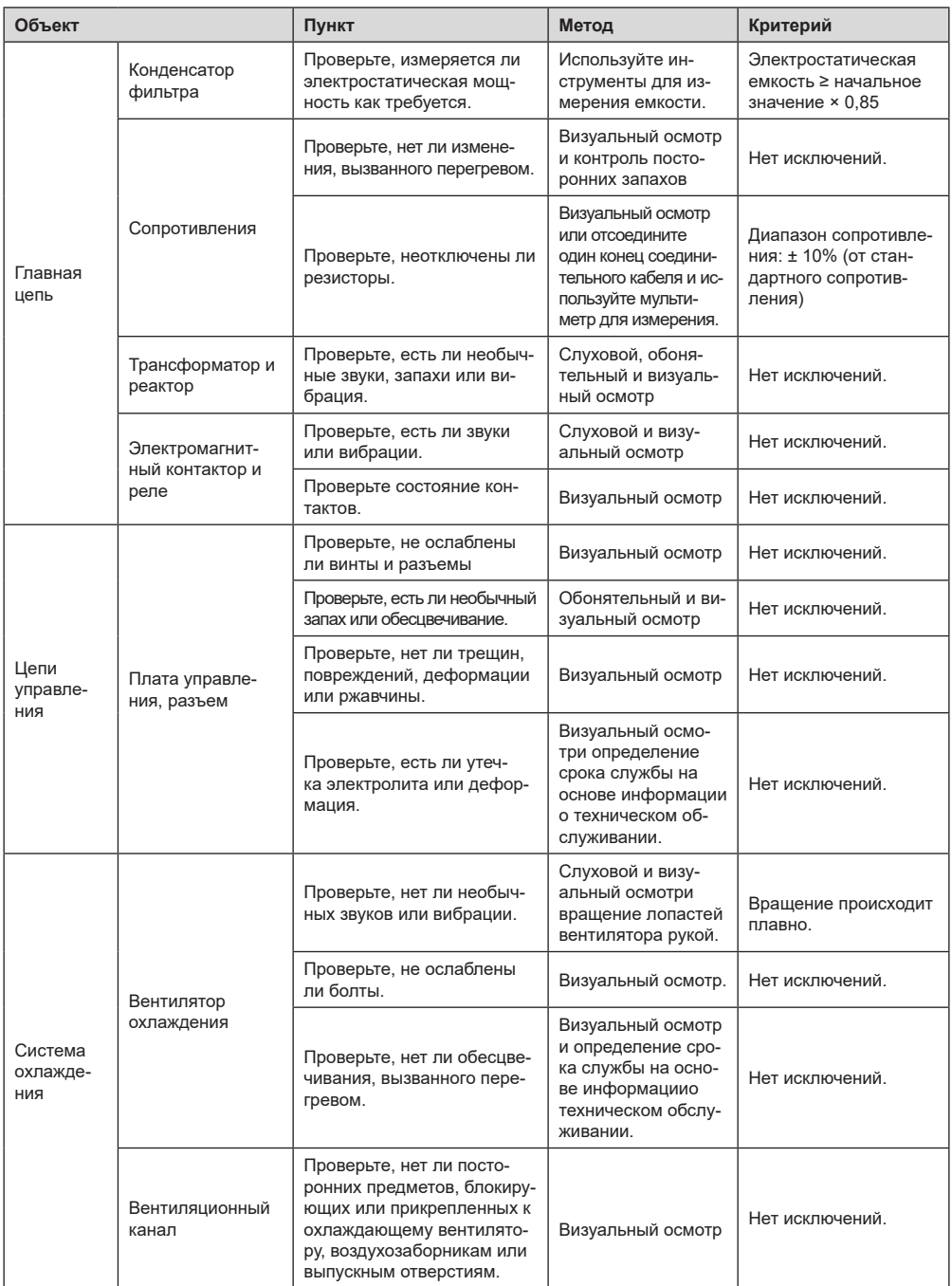

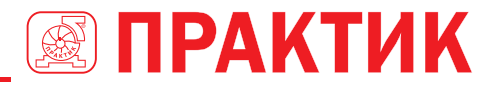

Для получения более подробной информации об обслуживании обратитесь в местный офис ТМ ПРАКТИК.

### **8.3 ВЕНТИЛЯТОР ОХЛАЖДЕНИЯ**

Срок службы охлаждающего вентилятора ПЧ составляет более 25 000 часов. Фактический срок службы охлаждающего вентилятора связан с использованием ПЧ и температурой в окружающей среде.

Вы можете просмотреть продолжительность работы ПЧ через P07.14 (Время работы).

Увеличение шума подшипника указывает на неисправность вентилятора. Замените вентилятор, как только вентилятор начнет генерировать необычный шум. Вы можете приобрести запчасти вентиляторов в ГК ПРАКТИК.

Замена охлаждающего вентилятора

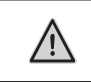

Внимательно прочитайте правила техники безопасности и следуйте инструкциям для выполнения операций. В противном случае возможны физические травмы или повреждение устройства.

- 1. Остановите устройство, отсоедините источник питания переменного тока и подождите время, указанное на ПЧ.
- 2. Откройте кабельный зажим, чтобы ослабить кабель вентилятора (для ПЧ в напряжением 380 В от 1,5 до 30 кВт необходимо снять средний кожух).
- 3. Снимите кабель вентилятора.
- 4. Снимите вентилятор с помощью отвертки.
- 5. Установите новый вентилятор в ПЧ в обратном порядке. Соберите ПЧ. Убедитесь, что направление воздуха вентилятора совпадает с направлением вращения вентилятора, как показано на следующем рисунке.

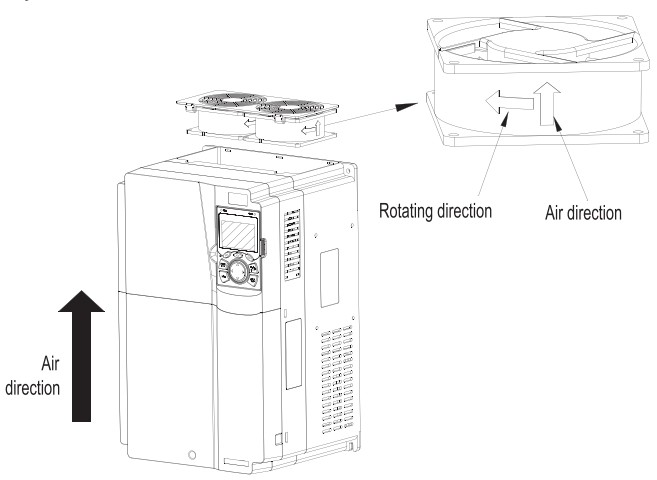

*Рис 8.1 Обслуживание вентиляторов для преобразователей частоты мощностью 7,5 кВт или выше*

6. Включите ПЧ.

# **8.4 КОНДЕНСАТОРЫ**

#### *8.4.1 Зарядка конденсаторов*

После длительного времени хранения конденсаторы должны быть заряжены для того, чтобы избежать их повреждения. Время хранения отсчитывается с даты производства.

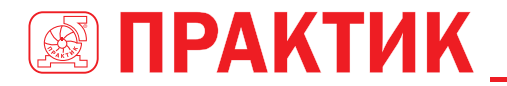

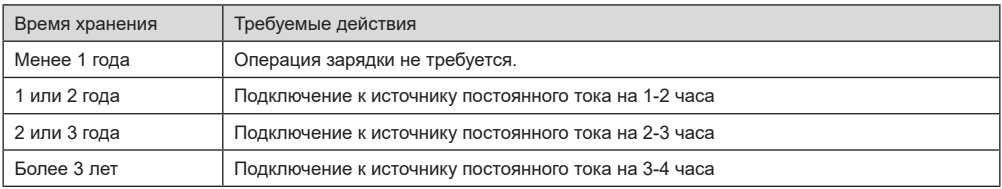

Ток утечки конденсаторов должен быть ограничен. Лучший способ достичь этого –использовать источник постоянного тока с функцией токоограничения.

- 1. Установите уровень ограничения тока, равный 100...200 мА, исходя из размера ПЧ.
- 2. Подключите источник постоянного тока к клеммам + и– звена постоянного тока или напрямую к клеммам конденсаторов.
- 3. Затем установите напряжение ПЧ на номинальный уровень (1,35 \* UПИТ) и подавайте его на ПЧ в течение одного часа.

Если источник постоянного тока отсутствует и ПЧ находился на хранении более 12 месяцев, проконсультируйтесь с заводом-изготовителем, прежде чем подавать питание.

#### *8.4.2 Замена электролитических конденсаторов*

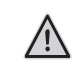

Внимательно прочитайте правила техники безопасности и следуйте инструкциям для выполнения операций. В противном случае возможны физические травмы или повреждение устройства.

Электролитический конденсатор преобразователя частоты должен быть заменен, если он использовался более 35 000 часов. Для получения подробной информации о замене обратитесь в местный офис ТМ ПРАКТИК.

### **8.5 СИЛОВЫЕ КАБЕЛИ**

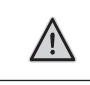

Внимательно прочитайте правила техники безопасности и следуйте инструкциям для выполнения операций. В противном случае возможныфизические травмы или повреждение устройства.

1. Остановите ПЧ, отсоедините источник питания и подождите время, указанного на ПЧ.

- 2. Проверьте подключение силовых кабелей. Убедитесь, что они прочно закреплены.
- 3. Включите ПЧ.

# **9 ПРОТОКОЛЫ СВЯЗИ**

### **9.1 СОДЕРЖАНИЕ ГЛАВЫ**

В этой главе описывается протокол связи продуктов серии EFIP350А.

ПЧ серии EFIP350А обеспечивают интерфейсы связи RS485 и используют связь ведущий ведомый на основе международного стандарта протокола связи Modbus. Вы можете реализовать централизованное управление (задание команд для управления преобразователем частоты, изменения рабочей частоты и параметров соответствующих функциональных кодов и контроля рабочего состояния и информации о неисправностях ПЧ) через ПК / ПЛК, верхний управляющий компьютер или другие устройства для удовлетворения определенных требований.

### **9.2 ВВЕДЕНИЕ В ПРОТОКОЛ MODBUS**

Modbus – это программный протокол, общий язык, используемый в электронных контроллерах. Используя этот протокол, контроллер может связываться с другими устройствами через линии передачи. Это общепромышленный стандарт. С помощью этого стандарта устройства управления, изготовленные разными производителями, могут быть соединены для формирования промышленной сети и централизованного мониторинга.

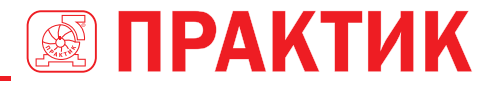

Протокол Modbus обеспечивает два режима передачи, а именно Американский стандартный код для обмена информацией (ASCII) и удаленные оконечные устройства (RTU). В одной сети Modbus все режимы передачи устройства, скорости передачи. биты данных, контрольные биты, конечные биты и другие основные параметры должны быть установлены последовательно.

Сеть Modbus - это управляющая сеть с одним ведущим и несколькими подчиненными, то есть в одной сети Modbus ведущим является только одно устройство, а другие устройства являются подчиненными. Ведущий может связываться с одним ведомым или передавать сообщения всем ведомым. Для отдельных команд доступа подчиненное устройство должно возвращать ответ. Для транслируемой информации подчиненным устройствам не нужно возвращать ведущему устройству.

### **93 ПРИМЕНЕНИЕ MODBUS**

В ПЧ серии EFIP350A используется режим RTU, предусмотренный протоколом Modbus, и используются интерфейсы RS485.

#### 9.3.1 RS485

Интерфейсы RS485 работают в полудуплексном режиме и передают сигналы данных дифференциальным способом передачи, который также называется сбалансированной передачей. Интерфейс RS485 использует витую пару, где один провод определяется как A (+), а другой B (-). Как правило, если положительный электрический уровень между проводами А иВ передачи находится в

В диапазоне от +2 В до +6 В, логическая схема равна «1»; и если оно колеблется от -2 В до -6 В, логическая схема равна «0».

Клемма 485+ на клеммной колодке ПЧ соответствует А, а 485 - соответствует В.

Скорость передачи данных (Р14.01) указывает количество битов, передаваемых в секунду, а единица измерения - бит / с. Более высокая скорость передачи данных означает более быструю передачу и более низкую помехоустойчивость. При использовании витой пары 0,56 мм (24 AWG) максимальное расстояние передачи зависит от скорости передачи, как описано в следующей таблице.

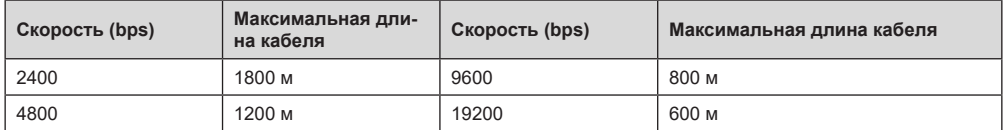

Когда интерфейсы RS485 используются для связи на большие расстояния, рекомендуется использовать экранированные кабели и использовать экранирующий слой в качестве заземляющих проводов.

Когда устройств мало, а расстояние передачи короткое, вся сеть работает хорошо без терминальных нагрузочных резисторов. Производительность, однако, ухудшается с увеличением расстояния. Поэтому рекомендуется использовать резистор на клеммах 120 Ом, когда расстояние передачи велико.

#### 9.3.1.1 Подключение к одному ПЧ

На рис. 9.1 показана схема подключения Modbus одного ПЧ и ПК. Как правило, ПК не предоставляют интерфейсы RS485, поэтому вам необходимо преобразовать интерфейс RS232 или USB-порт ПК в интерфейс RS485. Подключите конец А интерфейса RS485 к порту 485+ на клеммной колодке преобразователя частоты и подключите конец В к порту 485-. Рекомендуется использовать экранированные витые пары. При использовании преобразователя RS232-RS485 кабель, используемый для соединения интерфейса RS232 ПК и преобразователя, не может быть длиннее 15 м. По возможности используйте короткий кабель. Рекомендуется вставить конвертер непосредственно в ПК. Точно так же, когда используется конвертер USB-RS485, используйте короткий кабель, если это возможно.

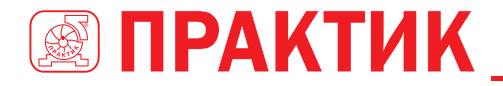

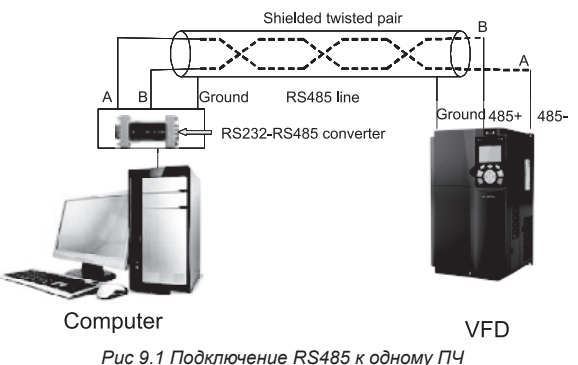

# **9.3.1.2 Подключение к нескольким ПЧ**

В качестве топологии подключения устройств используется топология «Звезда» и «Шина». Данные топологии используется в протоколе RS485. Оба конца кабеля связаны стерминальными резисторами 120 Ω, которые показаны на рисунке 9.2. На рисунке 9.3 показана схема подключения, а на рисунке 9.4 схема реального подключения. При практическом применении к нескольким ПЧ обычно используются хризантемные и звездообразные соединения.

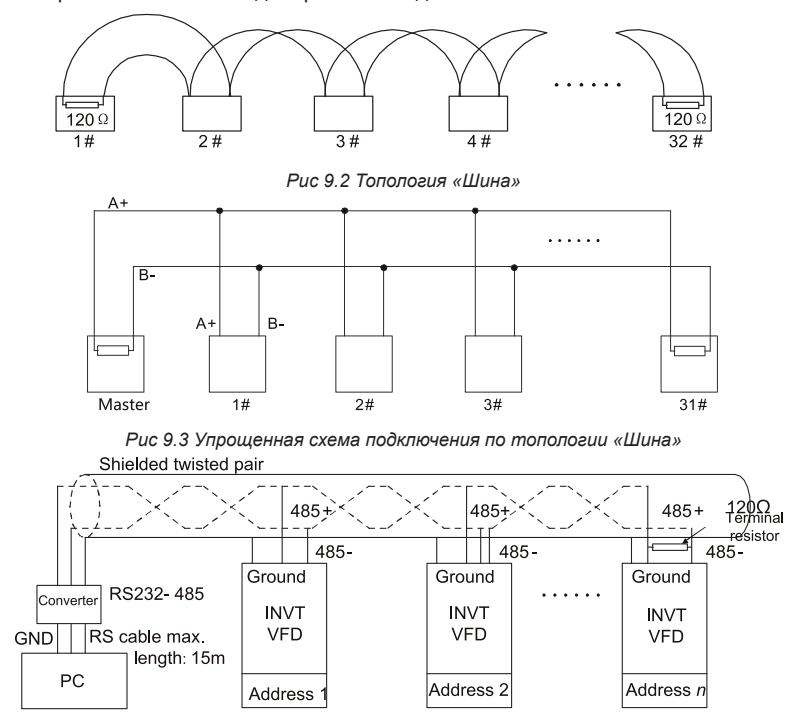

*Рис 9.4 Практическая схема подключения по хризантемному типу*

На Рис. 9.5 показана схема подключения по топологии «Звезда». Когда принят этот режим соединения, два устройства, которые находятся дальше всего друг от друга на линии, должны быть подключены к оконечному резистору (на рисунке 9.5 два устройства являются устройствами 1 # и 15 #).

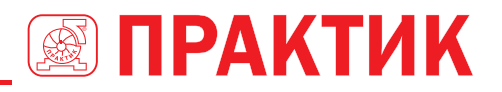

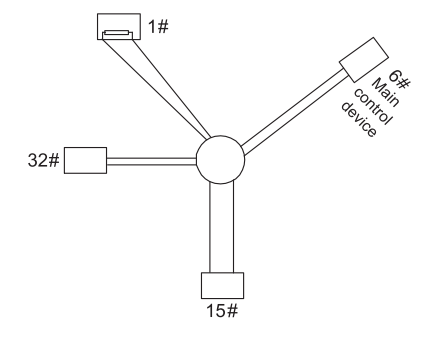

Рис 9.5 Подключение по топологии «Звезда»

Используйте экранированный кабель, если это возможно, для подключения нескольких устройств. Скорость передачи данных, настройки проверки битов данных и другие основные параметры всех устройств на линии RS485 должны быть установлены последовательно, и адреса не могут повторяться.

#### 932 Pexum RTU

#### 9.3.2.1 Структура кадра связи RTU

Когда контроллер настроен на использование режима связи RTU в сети Modbus, каждый байт (8 бит) в сообшении содержит 2 шестнадцатеричных символа (каждый включает 4 бита). По сравнению с режимом ASCII, режим RTU может передавать больше данных с той же скоростью передачи данных.

#### Системные коды

- 1 стартовый бит
- 7 или 8 бит данных: минимальный действительный бит передается первым. Каждый домен из 8 битов включает 2 шестнадцатеричных символа (0-9, A - F).
- 1 нечетный / четный контрольный бит; этот бит не предоставляется, если проверка нетребуется.
- 1 стоповый бит (с выполненной проверкой), 2 бита (без проверки)

#### Домен обнаружения ошибок

<u>и Шиклическая проверка избыточности (CRC)</u> В следующей таблице описан формат данных. 11-битный символьный кадр (биты с 1 по 8 являются битами данных)

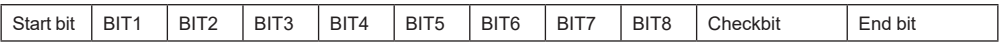

10-битный символьный кадр (биты с 1 по 7 являются битами данных)

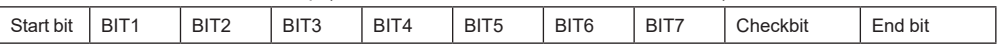

В символьном кадре только биты данных несут информацию. Начальный бит, контрольный бит и конечный бит используются для облегчения передачи битов данных на устройство назначения. В практических приложениях необходимо последовательно устанавливать биты данных, биты контроля четности и конечные биты.

В режиме RTU передача нового кадра всегда начинается с простоя (время передачи 3,5 байта). В сети, где скорость передачи вычисляется на основе скорости передачи, время передачи в 3.5 байта может быть легко получено. По истечении времени простоя домены данных передаются в следующей последовательности: адрес ведомого, код команды операции, данные и контрольный символ СКС. Каждый байт, передаваемый в каждом домене, содержит 2 шестнадцатеричных символа (0-9, А - F). Сетевые устройства всегда контролируют коммуникационную шину. После получения первого домена (адресной информации) каждое сетевое устройство идентифицирует байт. После передачи последнего байта аналогичный интервал передачи (время передачи 3,5 байта) используется для указания того, что передача кадра заканчивается. Затем начинается передача нового кадра.

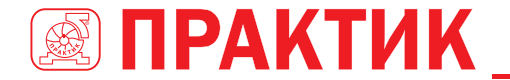

RTU data frame format

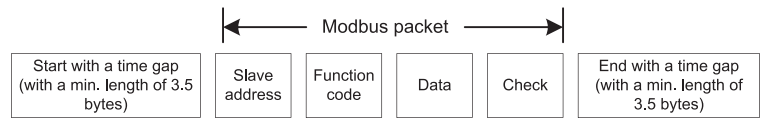

Информация кадра должна передаваться в непрерывном потоке данных. Если интервал, превышающий время передачи в 1,5 байта, до завершения передачи всего кадра, принимающее устройство удаляет неполную информацию и ошибочно принимает следующий байт для адресной области нового кадра. Аналогично, если интервал передачи между двумя кадрами короче, чем время передачи в 3,5 байта, приемное устройство принимает его за данные последнего кадра. Контрольное значение CRC является неправильным из-за разрыва кадров, и, таким образом, возникает ошибка связи

В следующей таблице описана стандартная структура кадра RTU.

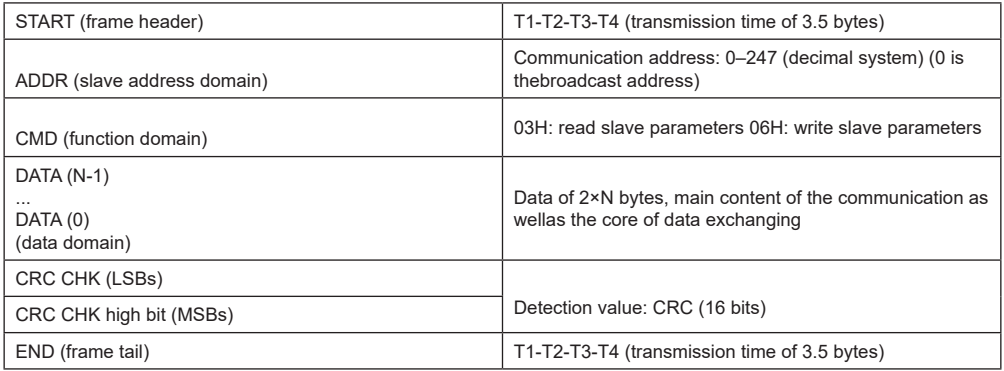

#### 9.3.2.2 Режимы проверки ошибок кадра связи RTU

Во время передачи данных могут возникать ошибки из-за различных факторов. Без проверки устройство приема данных не может идентифицировать ошибки данных и может сделать неправильный ответ. Неправильный ответ может вызвать серьезные проблемы. Поэтому данные должны быть проверены.

Проверка реализована следующим образом: передатчик вычисляет подлежащие передаче данные на основе определенного алгоритма для получения результата, добавляет результат в конец сообщения и передает их вместе. После получения сообщения получатель вычисляет данные на основе того же алгоритма, чтобы получить результат, и сравнивает результат с данными, переданными передатчиком. Если результаты совпадают, сообщение верное. В противном случае сообщение считается неверным.

Проверка ошибок кадра включает в себя две части, а именно проверку битов отдельных байтов (то есть проверку четности / четности с использованием контрольного бита в кадре символов) и проверку всех данных (проверка CRC).

#### Проверка битов на отдельные байты (проверка нечетного / четного)

При необходимости вы можете выбрать режим проверки битов или не выполнять проверку, что повлияет на настройку битов проверки каждого байта.

Определение четной проверки: перед передачей данных добавляется бит четной проверки, чтобы указать, является ли число «1» в подлежащих передаче данных нечетным или четным. Если он четный, контрольный бит установлен в «0»; и если он нечетный, контрольный бит установлен в «1».

Определение нечетной проверки: перед передачей данных добавляется бит нечетной проверки, чтобы указать, является ли число «1» в передаваемых данных нечетным или четным. Если это нечетно, контрольный бит установлен в «0»; и если он четный, контрольный бит установлен в «1».

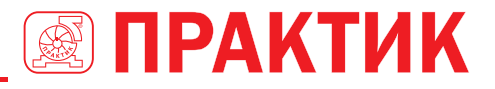

Например, биты данных, которые должны быть переданы, являются «11001110», включая пять «1». Если применяется проверка четности, бит проверки четности устанавливается на «1»; и если применяется нечетная проверка. бит нечетной проверки устанавливается в «0». Во время передачи данных нечетный / четный контрольный бит вычисляется и помещается в контрольный бит кадра. Приемное устройство выполняет нечетную / четную проверку после получения данных. Если он обнаруживает, что нечетная / четная четность данных не соответствует предварительно установленной информации, он определяет, что произошла ошибка связи.

#### Режим проверки CRC

Кадр в формате RTU включает в себя область обнаружения ошибок на основе вычисления CRC. Домен CRC проверяет все содержимое фрейма. Домен CRC состоит из двух байтов, включая 16 двоичных битов. Он рассчитывается передатчиком и добавляется в кадр. Получатель вычисляет СRС принятого кадра и сравнивает результат со значением в принятой области СRС. Если два значения CRC не равны друг другу, в передаче возникают ошибки.

Во время CRC сначала сохраняется 0xFFFF, а затем вызывается процесс для обработки минимум 6 непрерывных байтов в кадре на основе содержимого в текущем регистре. СВС действителен только для 8-битных данных в каждом символе. Недопустимо для начальных, конечных и контрольных битов

Во время генерации значений CRC операция «exclusive or» (XOR, исключающее или выполняется для каждого 8-битного символа и содержимого в регистре. Результат помещается в биты от младшего значащего бита (LSB) до старшего значащего бита (MSB), а 0 помещается в MSB. Затем LSB обнаружен. Если LSB равен 1. операция XOR выполняется для текущего значения в регистре и предварительно установленного значения. Если LSB равен 0, никакая операция не выполняется. Этот процесс повторяется 8 раз. После того, как последний бит (8-й бит) обнаружен и обработан, операция XOR выполняется для следующего 8-битного байта и текущего содержимого в регистре. Конечные значения в регистре - это значения CRC, полученные после выполнения операций над всеми байтами в кадре.

В расчете используется правило проверки СВС межлународного стандарта. Вы можете обратиться к соответствующему стандартному алгоритму CRC для компиляции программы расчета CRC по мере необходимости.

Ниже приводится простая функция расчета CRC для вашей справки (с использованием языка программирования С):

unsigned int crc cal value (unsigned char×data value unsigned char data length)

```
int i:
unsigned int crc value=0xffff;
while(data_length--)
\left\{ \right.crc value^=xdata value++;
           for(i=0:j<8:j++)ł
                      I/F(crc value&0x0001)
                                  crc value=(crc value>>1)^0xa001;
                      else
                                  crc value=crc_value>>1;
           \mathfrak zreturn(crc value):
```
 $\overline{\ }$ 

⟨

В релейной логике CKSM использует метод поиска в таблице для вычисления значения CRC в соответствии с содержимым в кадре. Программа этого метода проста, и расчет быстр, но занимаемое пространство ПЗУ велико. Используйте эту программу с осторожностью в тех случаях, когда существуют ограничения по занимаемому пространству для программ.

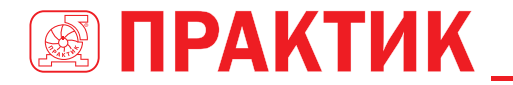

# **9.4 КОД КОМАНДЫ RTU И ДАННЫЕ СВЯЗИ**

#### *9.4.1 Код команды: 03H, чтение N слов (непрерывное чтение максимум 16 слов)*

Код команды 03H используется ведущим устройством для считывания данных с преобразователя. Количество считываемых данных зависит от «количества данных» в команде. Можно прочитать до 16 фрагментов данных. Адреса параметров чтения должны быть смежными. Каждый фрагмент данных занимает 2 байта, то есть одно слово. Формат команды представлен с использованием шестнадцатеричной системы (число, за которым следует «H», обозначает шестнадцатеричное значение). Одно шестнадцатеричное значение занимает один байт.

Команда 03H используется для считывания информации, включая параметры и рабочее состояние преобразователя частоты.

Например, начиная с адреса данных 0004H, чтобы прочитать два смежных фрагмента данных (то есть, чтобы прочитать контент из адресов данных 0004H и 0005H), структура кадра описана в следующей таблице.

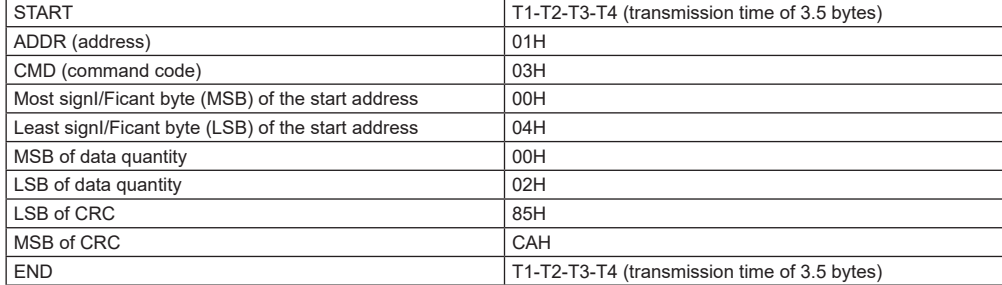

Основная команда RTU (передается ведущим на ПЧ)

Значение в START и END равно «T1-T2-T3-T4 (время передачи 3,5 байта)», что указывает на то, что RS485 должен оставаться бездействующим, по крайней мере, в течение времени передачи 3,5 байта. Требуется время простоя, чтобы отличить одно сообщение от другого, чтобы два сообщения не считались одним.

Значение ADDR равно 01H, что указывает на то, что команда передается на преобразователь с адресом 01H. Информация ADDR занимает один байт.

Значение CMD равно 03H, что указывает на то, что команда используется для считывания данных с преобразователя. Информация CMD занимает один байт.

«Start address /Начальный адрес» означает, что чтение данных начинается с этого адреса. Он занимает два байта, с MSB слева и LSB справа.

«Data quantity /Количество данных» указывает количество данных, которые должны быть прочитаны (единица измерения: слово).

Значение «Start address /Начальный адрес» равно 0004H, а «Data quantity /Количество данных» – 0002H, что указывает на то, что данные должны считываться с адресов данных 0004H и 0005H.

Проверка CRC занимает два байта, с LSB слева и MSB справа.

Ответ подчиненного устройства RTU (передается от ПЧ к ведущему устройству)

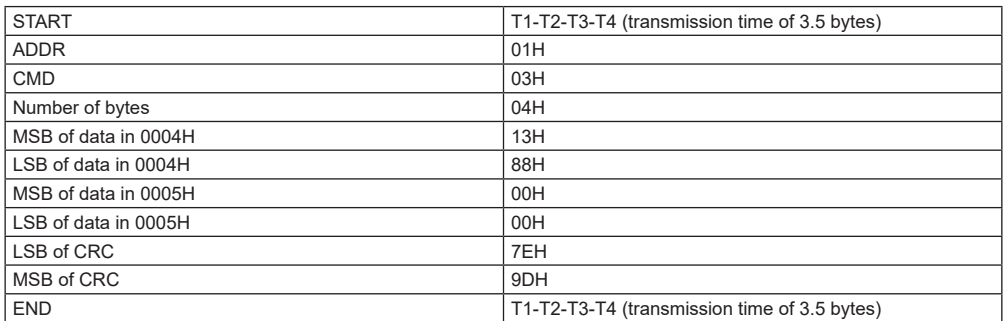

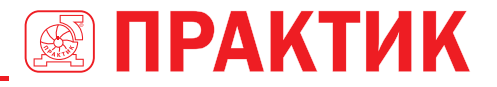

Определение информации ответа описывается следующим образом:

Значение ADDR равно 01H, что указывает на то, что сообщение передается преобразователем частоты с адресом 01H. Информация ADDR занимает один байт.

Значение СМD равно 03Н, что указывает на то, что сообщение является ответом преобразователя на команду 03H ведущего устройства для чтения данных. Информация СМD занимает один байт.

«Number of bytes/Число байтов» указывает количество байтов между байтом (не включен) и байтом СRC (не включен). Значение 04 указывает, что между «Number of bytes/Число байтов» и

«LSB of CRC» имеется четыре байта данных, то есть «MSB of data in 0004H», «LSB of data in 0004H», «MSB of data in 0005H» и «LSB of data in 0005H».

Часть данных составляет два байта, с MSB слева и LSB справа. Из ответа мы видим, что данные в 0004H-1388H ав 0005H-0000H

Проверка CRC занимает два байта. LSB слева и MSB справа.

#### 9.4.2 Код команды: 06Н, написание слова

Эта команда используется мастером для записи данных в ПЧ. Одна команда может использоваться для записи только одного фрагмента данных. Он используется для изменения параметров и режима работы ПЧ.

Например, чтобы записать 5000 (1388Н) в 0004Н ПЧ с адресом 02Н, структура кадра описана в спелующей таблице

Основная команда RTU (передается ведущим на ПЧ)

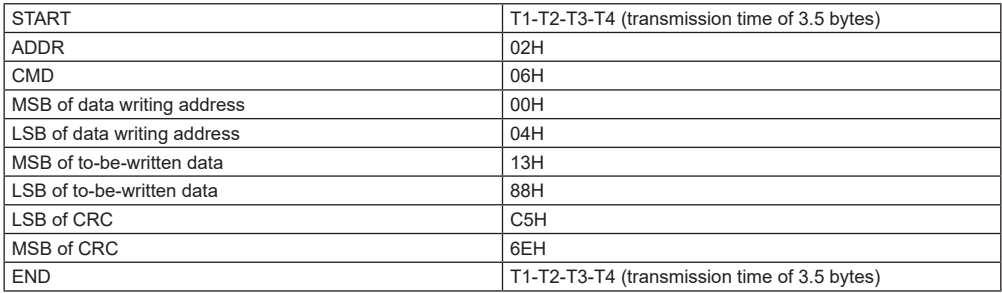

Ответ подчиненного устройства RTU (передается от ПЧ к ведущему устройству)

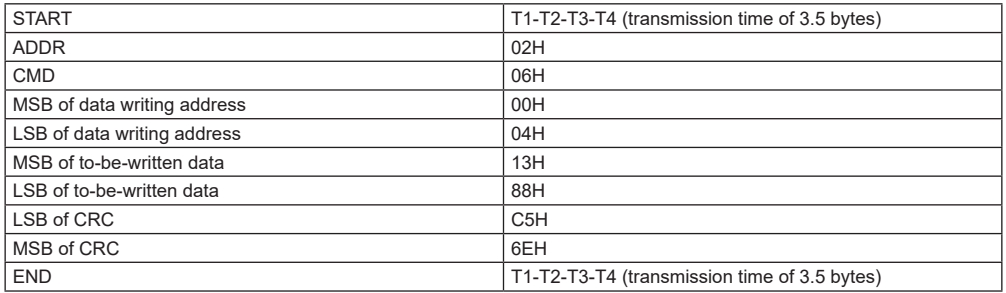

Примечание: Разделы 9.2 и 9.3 в основном описывают форматы команд. Подробное применение см. в примерах в разделе 9.4.8.

#### 9.4.3 Код команды: 08Н. диагностика

Описание кода подфункции

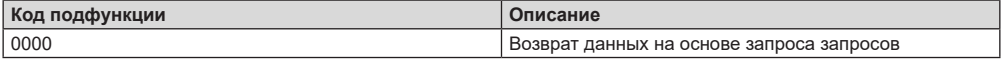

Например, для запроса информации об обнаружении цепи об ПЧ, адрес которого равен 01Н, строки запроса и возврата совпадают, а формат описан в следующих таблицах.

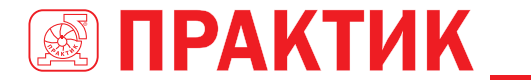

#### Основная команда RTU

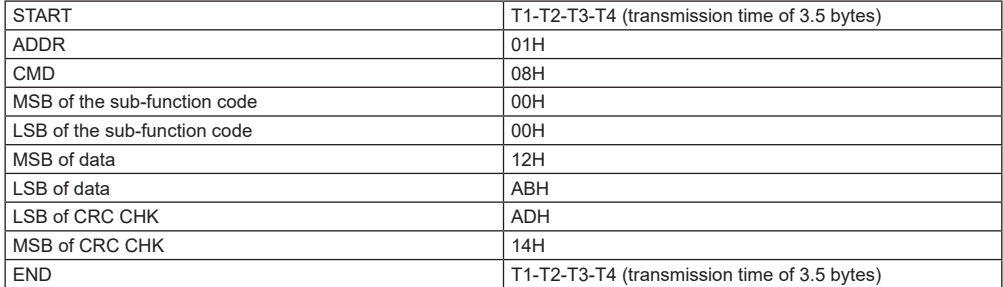

#### RTU slave response

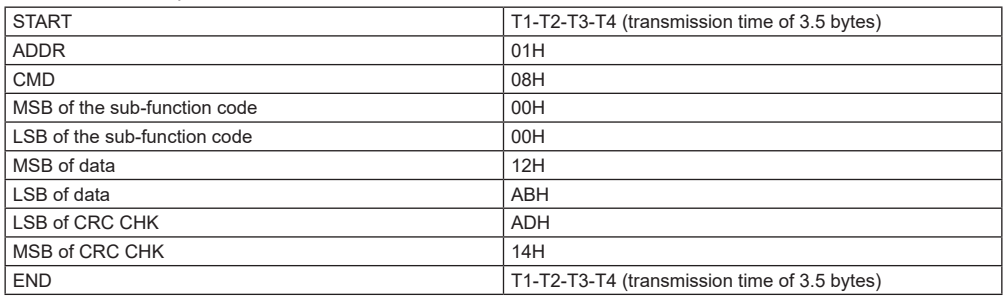

#### *9.4.4. Код команды: 10H, непрерывная запись*

Код команды 10H используется ведущим устройством для записи данных в ПЧ. Количество записываемых данных определяется параметром «Количество данных», и может быть записано не более 16 фрагментов данных.

Например, чтобы записать 5000 (1388H) и 50 (0032H) соответственно в 0004H и 0005H преобразователя частоты с подчиненным адресом 02H, структура кадра описана в следующей таблице.

Основная команда RTU (передается ведущим на ПЧ)

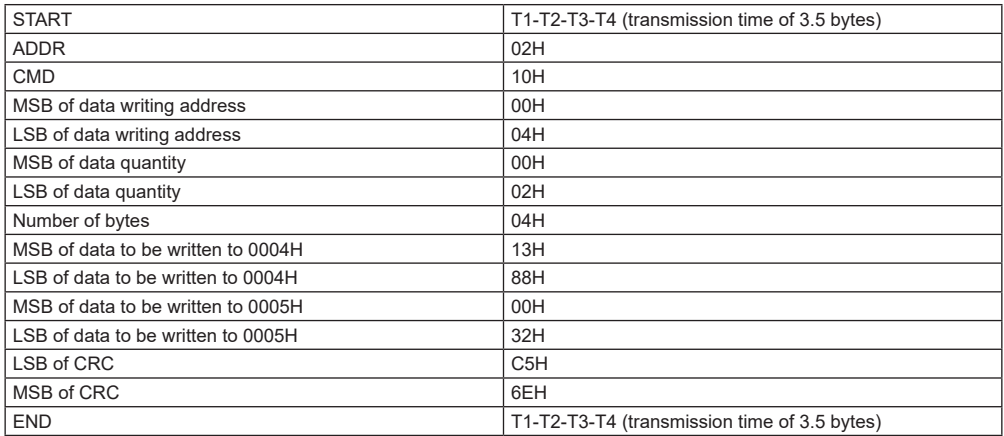

Ответ подчиненного устройства RTU (передается от ПЧ к ведущему устройству)

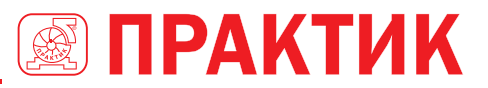

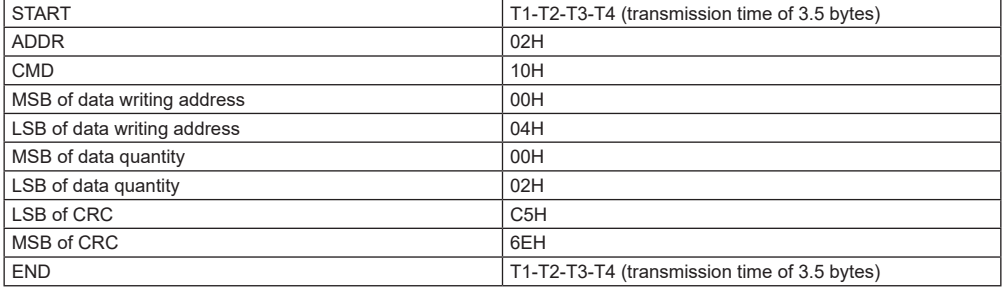

#### 9.4.5 Определение адреса данных

В этом разделе описывается определение адреса данных связи. Адреса используются для управления работой, получения информации о состоянии и установки параметров связанных функний ПЧ

#### 9.4.5.1 Правила представления адреса кода функции

Адрес кода функции состоит из двух байтов, с MSB слева и LSB справа. MSB варьируется от 00 до ffH, а LSB также варьируется от 00 до ffH. MSB - это шестнадцатеричная форма номера группы перед точечной меткой, а LSB - это числа после метки. В качестве примера возьмем P05.06, номер группы - 05, то есть MSB адреса параметра - это шестнадцатеричная форма 05; и число позали метки точки равно 06 то есть мпалший бит является шестналнатеричной формой 06 Следовательно, адрес кода функции равен 0506Н в шестнадцатеричной форме. Для Р10.01 адрес параметра равен 0А01Н.

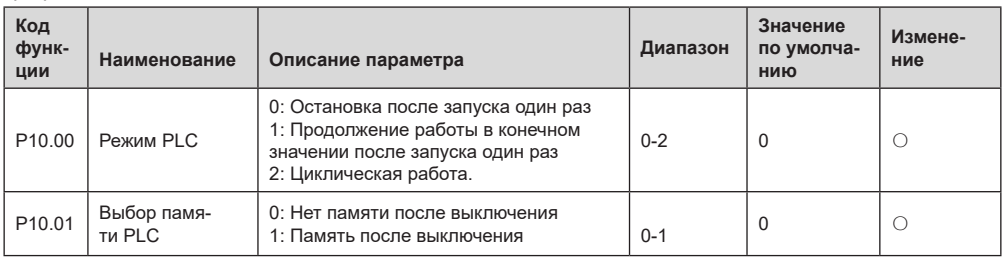

#### Примечание:

- 1. Параметры в группе Р99 устанавливаются производителем. Они не могут быть прочитаны или изменены. Некоторые параметры не могут быть изменены во время работы преобразователя частоты; некоторые не могут быть изменены независимо от состояния преобразователя частоты. Обратите внимание на диапазон настройки, единицу измерения и соответствующее описание параметра при его изменении.
- 2. Срок службы электрически стираемой программируемой постоянной памяти (EEPROM) может быть уменьшен, если она часто используется для хранения. Для пользователей некоторые коды функций не нужно сохранять во время связи. Требования приложения могут быть удовлетворены путем изменения значения оперативной памяти на кристалле, то есть путем изменения MSB соответствующего адреса кода функции с 0 до 1. Например, если Р00.07 не должен храниться в EEPROM, вам нужно только изменить значение оперативной памяти, то есть установить адрес 8007Н. Адрес может использоваться только для записи данных во встроенную память ОЗУ, и он недействителен при использовании для чтения данных.

#### 9.4.5.2 Описание адресов других функциональных кодов

В дополнение к изменению параметров преобразователя частоты, мастер также может управлять ПЧ, таким как запуск и остановка, и контролировать рабочее состояние ПЧ. В следующей таблице описаны другие параметры функции.

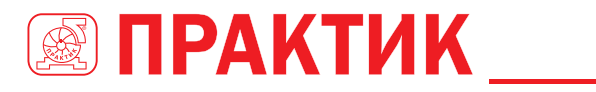

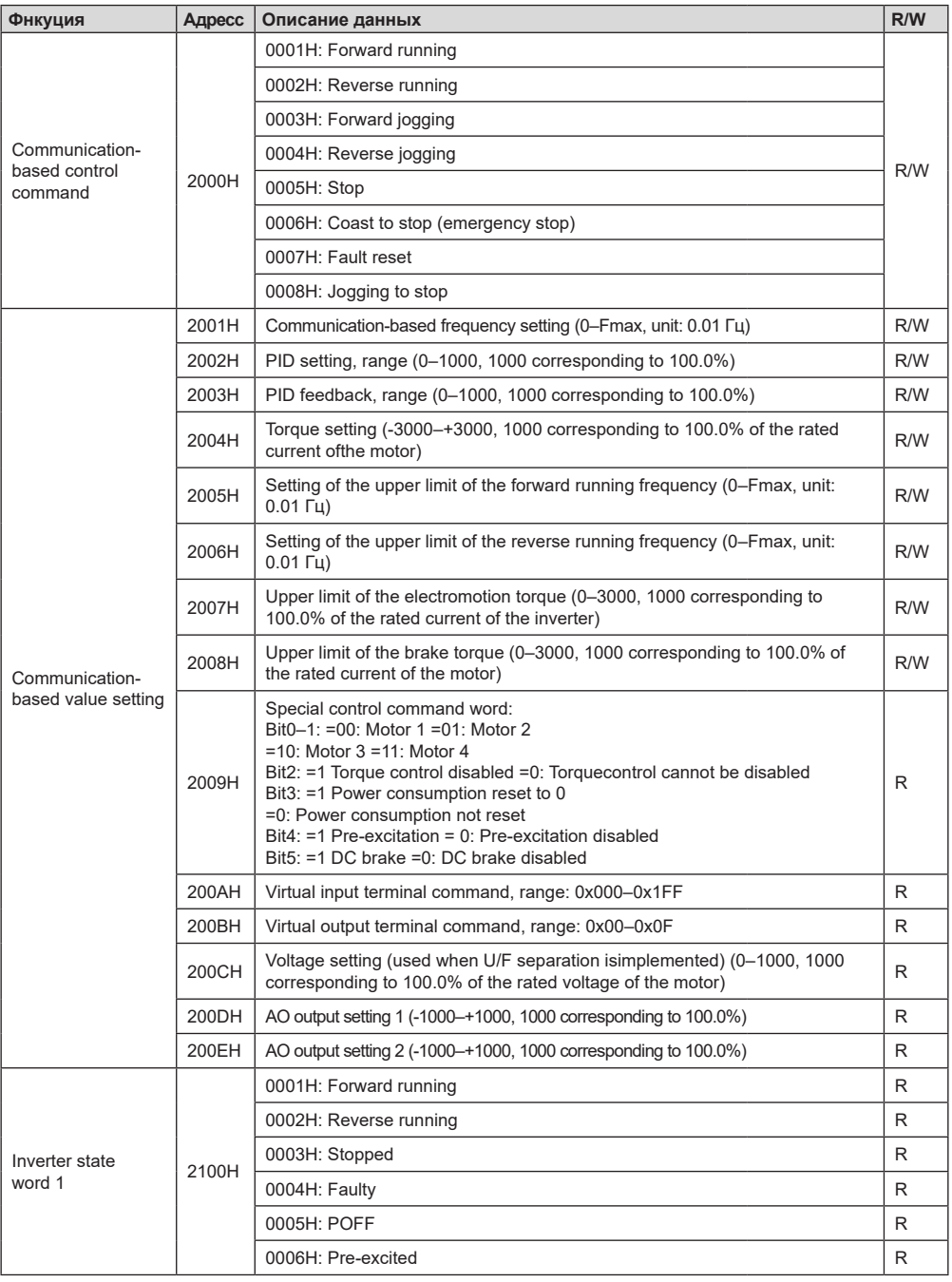

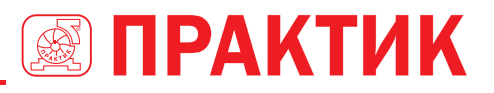

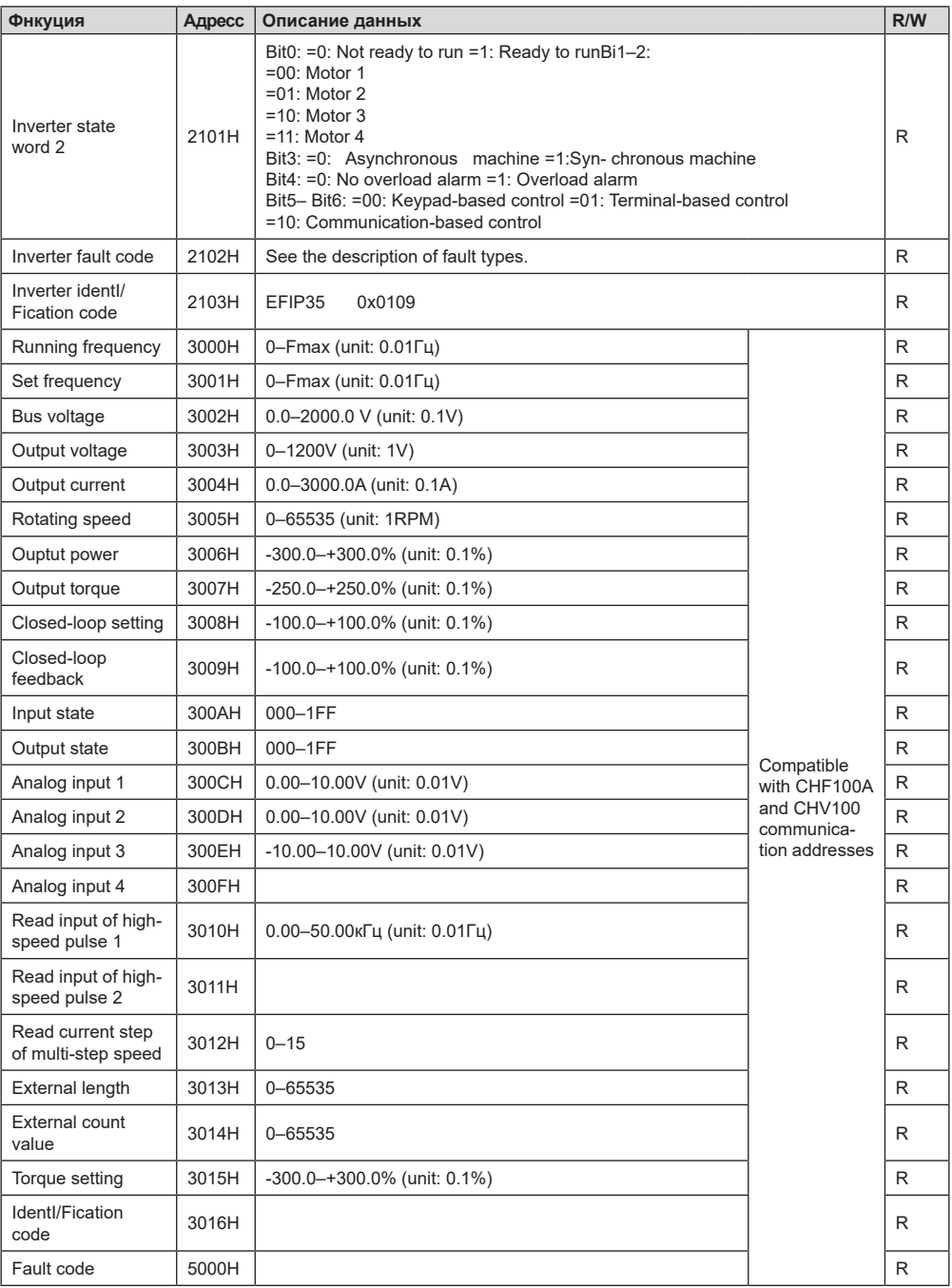

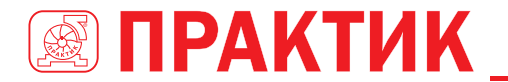

Характеристики чтения / записи (R / W) указывают, можно ли читать и записывать функцию. Например, может быть записана «команда управления на основе связи», и поэтому код команды 6Н используется для управления ПЧ. Характеристика R указывает, что функция может быть прочитана только, а W указывает, что функция может быть записана только.

Примечание: Некоторые параметры в предыдущей таблице действительны только после их включения. В качестве примера возьмем операции запуска и остановки, вам нужно установить «Канал выполнения команды» (P00.01) на «Communication» (Связь) и установить «Communication running command channel» (Канал выполнения команды связи) (Р00.02) на канал связи Modbus. В другом примере при изменении «PID setting» (настройки ПИД) необходимо установить «PID reference source» (источник задания ПИД) (P09.00) на связь по Modbus.

В следующей таблице описаны правила кодирования кодов устройств (соответствующих идентификационному коду 2103Н ПЧ).

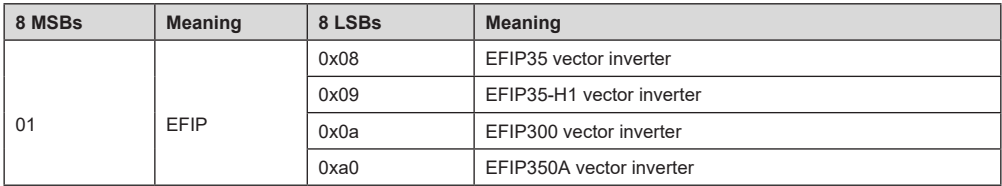

#### 9.4.6 Шкала полевой шины

В практических приложениях коммуникационные данные представлены в шестнадцатеричной форме, но шестнадцатеричные значения не могут представлять десятичные числа. Например, 50.12 Гц нельзя представить в шестнадцатеричной форме. В таких случаях мы можем умножить 50,12 на 100, чтобы получить целое число 5012, а затем 50,12 можно представить как 1394Н (5012 в десятичной форме) в шестнадцатеричной форме.

В процессе умножения нецелого числа на кратное, чтобы получить целое число, кратное значение называется масштабом полевой шины

Масштаб полевой шины зависит от количества десятичных знаков в значении, указанном в «Detailed parameter description» (Подробном описании параметра) или «Default value» (Значение по умолчанию). Если в значении есть n десятичных знаков, шкала полевой шины m является n-й степенью 10. Взять в качестве примера следующую таблицу, m равно 10.

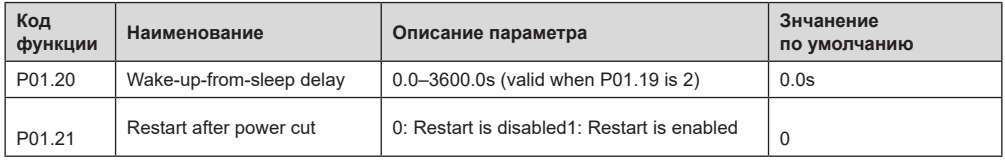

Значение, указанное в «Описании параметра» или «Значение по умолчанию», содержит один десятичный знак, поэтому шкала полевой шины равна 10. Если значение, принятое верхним компьютером, равно 50, значение «Wake-up-from-sleep delay» (Задержка включения из режима сна равно ПЧ 5.0 (5.0 = 50/10).

Чтобы установить «Wake-up-from-sleep delay» (Задержка включения из режима сна до 5,0 с через связь Modbus, сначала необходимо умножить 5.0 на 10 в соответствии со шкалой, чтобы получить целое число 50, то есть 32Н в шестнадцатеричной форме, а затем передать следующая команда записи:

01 14

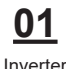

address

M/rite command Parameter address

Parameter dota

00 32

CRO

После получения команды преобразователь преобразует 50 в 5,0 на основе шкалы полевой шины, а затем устанавливает «Wake-up-from-sleep delay» (Задержка включения из режима сна) на 5.0 с.

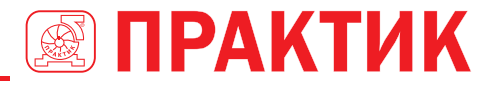

В другом примере, после того, как верхний компьютер передает команду чтения параметра «Wake-up-from-sleep delay» (Задержка включения из режима сна), мастер получает следующий от-Ret of UH.

Inverter

address

Read command byte data

39 91

Parameter data

CRC

Данные параметра – 0032Н, то есть 50, поэтому 5,0 получают на основе шкалы полевой шины (50/10 = 5.0). В этом случае мастер определяет, что «Wake-up-from-sleep delay» (Задержка включения из режима сна) составляет 5.0 с.

#### 9.4.7 Ответ на сообшение об ошибке

Операционные ошибки могут возникать при управлении на основе связи. Например, некоторые параметры можно только прочитать, но передается команда записи. В этом случае ПЧ возвращает ответное сообщение об ошибке.

Ответы на сообщения об ошибках передаются ПЧ на мастер. В следующей таблице описаны коды и определения ответов на сообщения об ошибках.

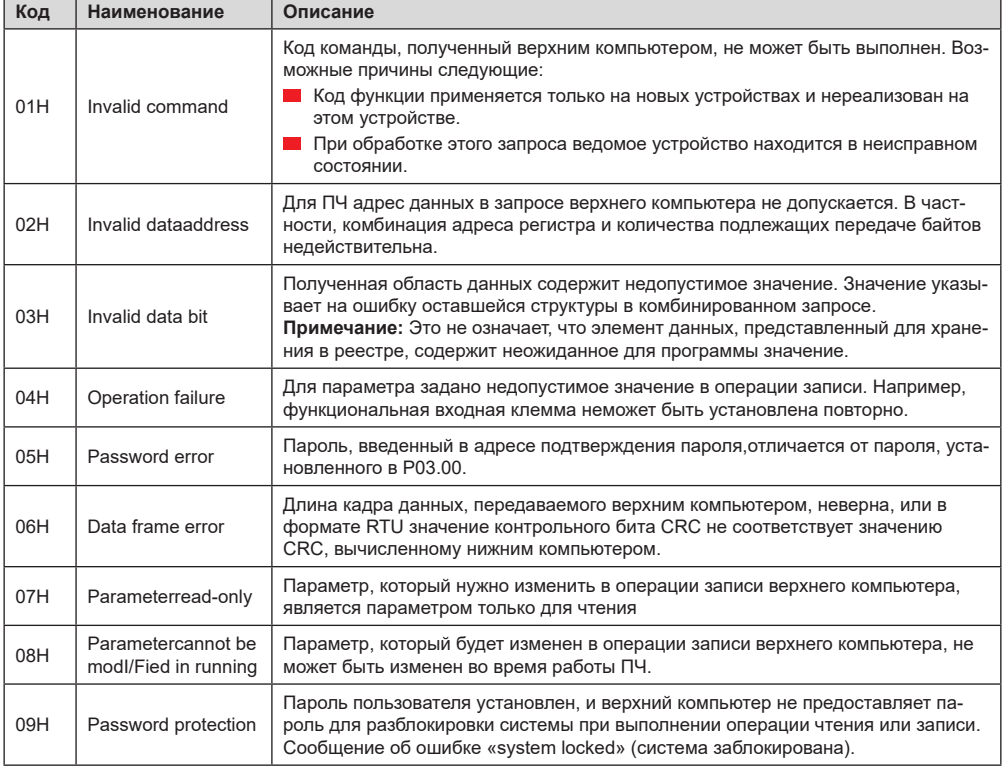

При возврате ответа устройство использует домен кода функции и адрес ошибки, чтобы указать, является ли это нормальным ответом (без ошибок) или ответом об исключении (возникают некоторые ошибки). В обычном ответе устройство возврашает соответствующий код функции и адрес данных или код подфункции. В ответе на исключение устройство возвращает код, который равен нормальному коду, но первый бит - логический 1.

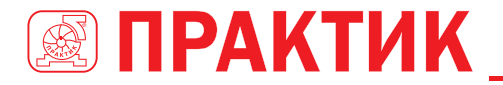

Например, если ведущее устройство передает сообщение запроса на подчиненное устройство для считывания группы данных адреса функционального кода, код генерируется следующим образом:

0000011 (03H in the hexadecimal form) Для нормального ответа возвращается тот же код.

Для ответа об исключении возвращается следующий код: 0000011 (83H in the hexadecimal form)

В дополнение к модификации кода ведомое устройство возвращает байт кода исключения, который описывает причину исключения. После получения ответа об исключительной ситуации типичная обработка главного устройства заключается в повторной передаче сообщения с запросом или изменении команды на основе информации об ошибке.

Например, чтобы установить «Channel of running commands» (Рабочий канал команд) (Р00.01, адрес параметра - 0001Н) преобразователя с адресом от 01Н до 03, команда должна быть следующе:

> Inverter address

 $Mrito$ command Parameter address

Parameter data

CPC

Но диапазон настройки «Канала команды управления» составляет от 0 до 2. Значение 3 превышает диапазон настройки. В этом случае ПЧ возврашает ответное сообшение об ошибке, как показано в следующем:

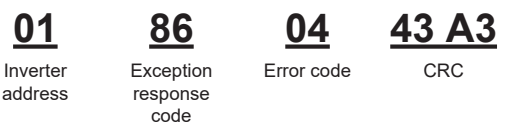

Код ответа об исключительной ситуации 86Н (сгенерированный на основе MSB "1" команды записи О6Н) указывает, что это ответ об исключительной ситуации на команду записи (О6Н). Код ошибки 04H. Из предыдущей таблицы видно, что она указывает на ошибку «Operation failure» (Ошибка операции), что означает «The parameter is set to an invalid value in the write operation» (Для параметра задано недопустимое значение в операции записи).

#### 9.4.8 Пример операции чтения / записи

Форматы команд чтения и записи см. в разделах 9.4.1 и 9.4.2.

#### 9.4.8.1 Read command 03H examples

Пример 1: Считать слово состояния 1 ПЧ с адресом 01Н. Из таблицы других параметров функции видно, что адрес параметра слова состояния 1 ПЧ равен 2100Н.

Команда чтения, переданная на ПЧ, выглядит следующим образом:

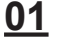

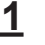

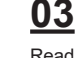

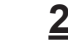

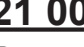

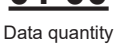

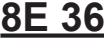

Inverter address

Parameter address command

CRC

Предположим, что следующий ответ возвращается:

| Inverter |
|----------|
| address  |

Read command

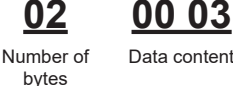

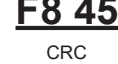

Содержимое данных, возвращаемых ПЧ, равно 0003Н, что указывает на то, что преобразователь частоты находится в остановленном состоянии.

Пример 2. Просмотр информации о ПЧ с адресом 03Н, включая «Present fault type» (Тип текущей ошибки) (P07.27) «5th-last fault type» (5-я с конца ошибка) (P07.32), адреса параметров которой от 071ВН до 0720Н (смежные 6 адресов параметров, начиная с 071ВН).

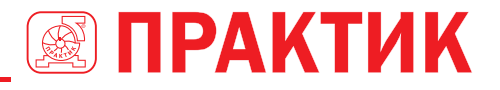

Команда, передаваемая на ПЧ, выглядит следующим образом:

Read command

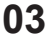

**03 03 07 1B 00 06 B5 59** Start address 6 parameters

CRC

Inverter address

Предположим, что следующий ответ возвращается:

in total

**03 03 0C 00 23 00 23 00 23 00 23 00 23 00 23 5F D2**

Inverter address Read command Number of bytes Type of current fault Type of last Type of last Type of last Type of last Type of last fault but one fault but two fault but three fault but four fault CRC

Из возвращенных данных видно, что все типы ошибок– 0023H, то есть 35 в десятичной форме, что означает ошибку неправильной настройки (STo).

#### **9.4.8.2 Примеры написания команды 06H**

**Пример 1:** Установите ПЧ с адресом 03H для работы в прямом направлении. Обратитесь к таблице других параметров функции, адрес «Communication-based control command» (Команды управления на основе связи) равен 2000H, а 0001H указывает работу в прямом направлении, как показано на следующем рисунке.

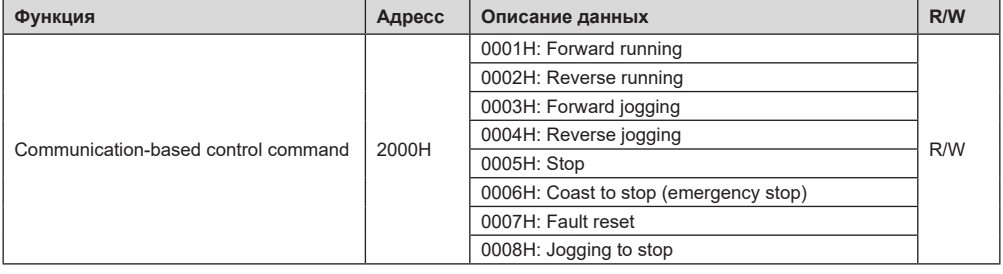

Команда, переданная мастером, выглядит следующим образом:

**03 06 20 00 00 01 42 28** Inverter

address

Write command

Parameter address

CRC.

Если операция прошла успешно, возвращается следующий ответ (аналогично команде, переданной мастером):

> Parameter address

**03 06 20 00 00 01 42 28**

address

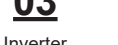

Write command Forward running

Forward running

CR<sub>C</sub>

**Пример 2:** Установите «Max. output frequency» (Макс. выходная частота) ПЧ с адресом от 03H до 100 Гц.

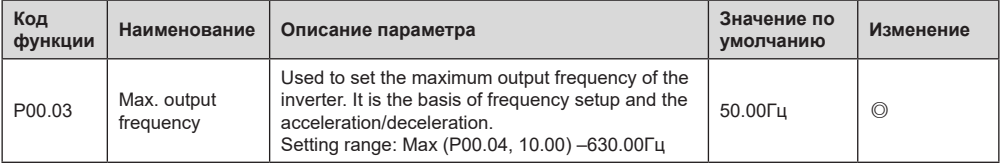

Из числа десятичных дробей мы видим, что масштаб полевой шины «Max. output frequency» (Макс. выходная частота) (P00.03) равен 100. Умножьте 100 Гц на 100. Получено значение 10000, а в шестнадцатеричной форме это 2710H.

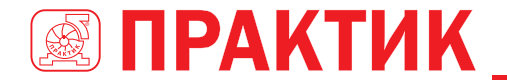

Команда, переданная мастером, выглядит следующим образом:

Inverter

address

6

nn

Write command

06

Parameter address

CRC

Если операция прошла успешно, возвращается следующий ответ (аналогично команде, переданной мастером):

00

address

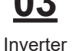

 $Mrita$ command Parameter address

Parameter  $\mathsf{Ant}$ 

Parameter

 $\mathsf{data}$ 

CRC

Примечание: В предыдущем описании команды пробелы добавляются в команду только для пояснения. В практических приложениях в командах места не требуется.

#### 9.4.8.3 Пример написания команды 10Н

Пример 1: Установите ПЧ с адресом 01Н для работы в прямом направлении на частоте 10 Гц. Обратитесь к таблице других параметров функции, адрес «Communication-based control command» (Команды управления на основе связи) равен 2000Н, 0001Н указывает на прямую передачу, а адрес «Communication-based value setting» (Настройки значения на основе связи) равен 2001Н, как показано на следующем рисунке, 10 Гц – 03Е8Н в шестнадцатеричной форме.

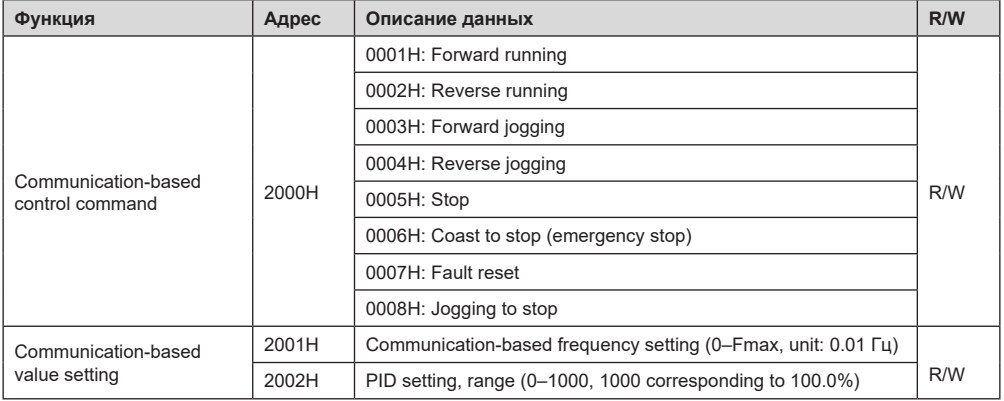

В фактической работе установите Р00.01 на 2 и Р00.06 на 8. Команда, переданная мастером, выглялит спелующим образом.

#### 20 00 00 0: 1 C

Inverter address

O

Continuous Parameter  $urito$ addrocc

command

Parameter quantity

Number of bytes

Froward running

00 01

03 E8 10 Hz

**CRC** 

**10** 

3D

Если операция прошла успешно, возвращается следующий ответ:

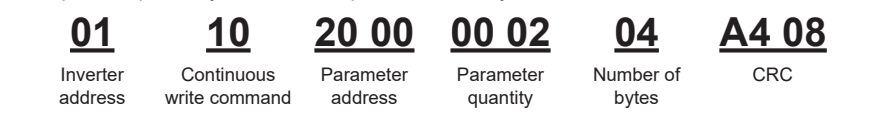

Пример 2: Установите «АСС time» (Время разгона) ПЧ, чей адрес от 01Н до 10 с, а «DEC time» (Время торможения) равным 20 с.

# ПРЕОБРАЗОВАТЕЛИ ЧАСТОТЫ CEPUU EFIP350A

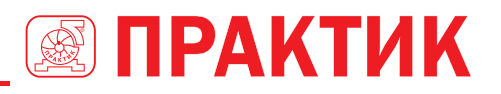

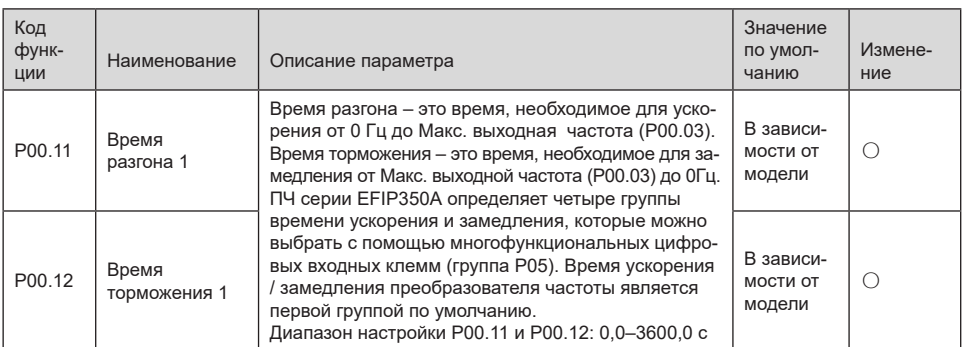

Aдрес P00.11 - 000B, 10s - 0064H в шестнадцатеричной форме, а 20s - 00С8H в шестнадцатеричной форме.

Команда, переданная мастером, выглядит следующим образом:

#### 00 64 00 C8 F2 55 በ1 10 CRC.

Inverter address Continuous **Doromotor** write command

address

Parameter Number of bytes

 $10<sub>s</sub>$ 

 $20s$ 

Если операция прошла успешно, возвращается следующий ответ:

quantity

30 OA n Inverter Continuous Parameter Parameter **CRC** address write command address quantity

Примечание: В предыдущем описании команды пробелы добавляются в команду только для пояснения. В практических приложениях в командах не требуется места.

#### 9.4.8.4 Пример ввода в эксплуатацию Modbus-связи

В качестве хоста используется ПК, для преобразования сигнала используется конвертер RS232-RS485, а последовательный порт ПК, используемый конвертером - это COM1 (порт RS232). Программное обеспечение для ввода в эксплуатацию верхнего компьютера - это помощник по вводу в эксплуатацию последовательного порта Commix, который можно загрузить из Интернета. Загрузите версию, которая может автоматически выполнять функцию проверки СRC. На следующем рисунке показан интерфейс Commix.

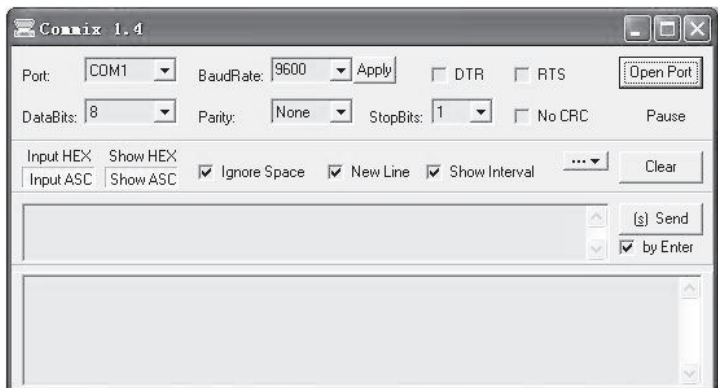

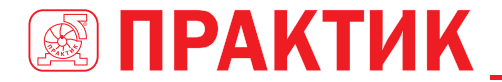

Сначала установите последовательный порт на COM1. Затем установите скорость передачи в соответствии с P14.01. Биты данных, контрольные биты и конечные биты должны быть установлены в соответствии с P14.02. Если выбран режим RTU, необходимо выбрать шестнадцатеричную форму Input HEX. Чтобы настроить программное обеспечение на автоматическое выполнение функции CRC, необходимо выбрать ModbusRTU, выбрать CRC16(MODBUS RTU) и установить начальный байт на 1. После включения функции автоматической проверки CRC не вводите информацию CRC в командах. В противном случае могут возникнуть ошибки команды из-за повторной проверки CRC.

Команда ввода в эксплуатацию для установки преобразователя с адресом 03H для работы в прямом направлении выглядит следующим образом:

address

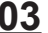

address

**03 06 20 00 00 01 42 28** Inverter

**Write** command

Parameter Forward running

CRC

**Примечание:** 

- 1. Установите адрес (P14.00) преобразователя на 03.
- 2. Установите «Channel of running commands» (Выбор задания команды «Пуск») (P00.01) на «Communication» (Связь) и установите «Channel of running commands» (Выбор задания команды «Пуск») (P00.02) на канал связи Modbus.
- 3. Нажмите Отправить. Если конфигурация линии и настройки правильны, ответ, переданный преобразователем частоты, получен следующим образом:

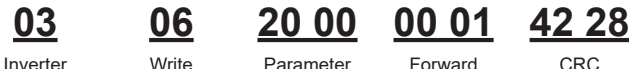

address

**Write** command Parameter address

Forward running **CRC** 

# **9.5 РАСПРОСТРАНЕННЫЕ ОШИБКИ СВЯЗИ**

Распространенные ошибки связи включают в себя следующее:

- $H$ ет ответа.
- ПЧ возвращает ошибку.

Возможные причины отсутствия ответа включают следующее:

- Последовательный порт установлен неправильно. Например, ПЧ использует последовательный порт COM1, но для связи выбран COM2.
- Настройки скорости передачи, битов данных, конечных битов и контрольных битов не соответствуют настройкам, установленным на преобразователе.
- Положительный полюс (+) и отрицательный полюс (-) шины RS485 подключены обратно.
- Резистор, подключенный к клеммам 485 на клеммной колодке ПЧ, установлен неправильно.

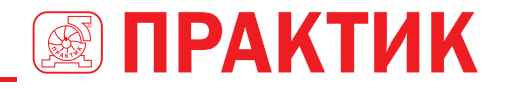

# **ПРИЛОЖЕНИЕ А: ПЛАТЫ РАСШИРЕНИЯ**

**A.1 ОПИСАНИЕ МОДЕЛИ**

**EC – PG 5 01 – 05** ① ② ③ ④ ⑤

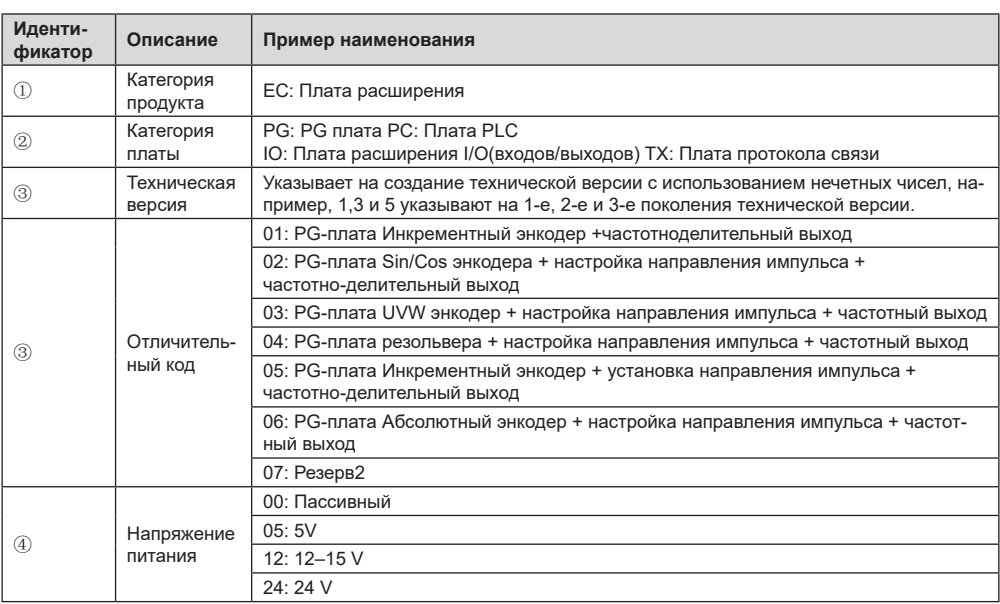

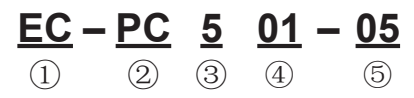

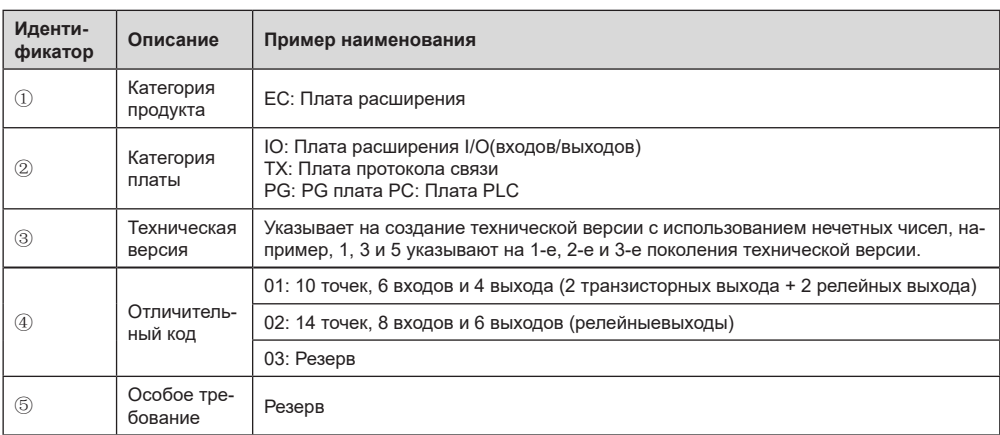

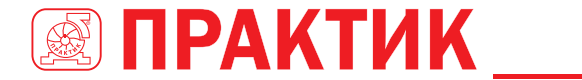

# **EC – TX 5 01**

 $(1)$   $(2)$   $(3)$   $(4)$ 

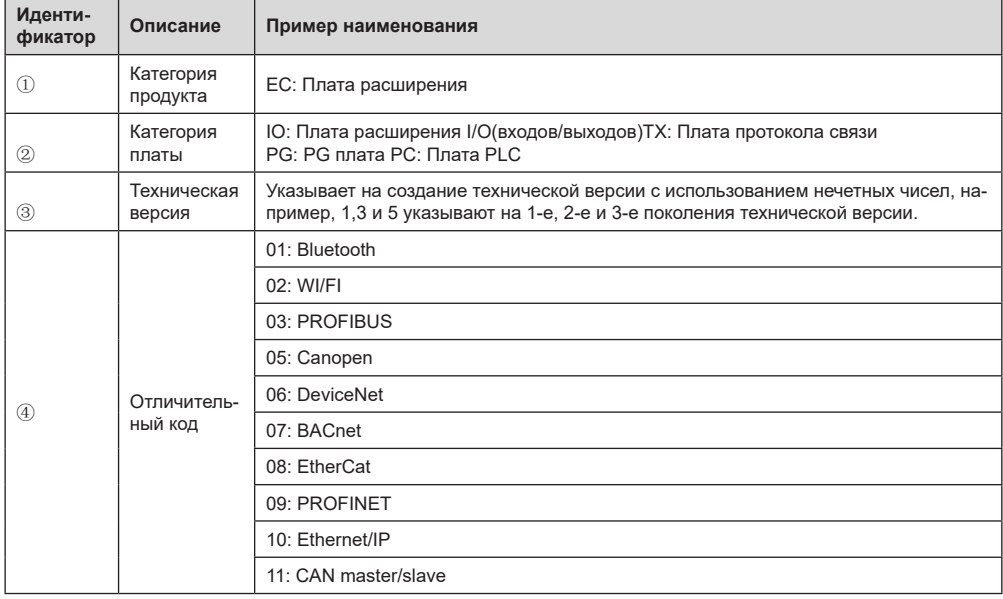

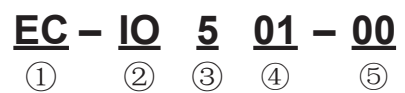

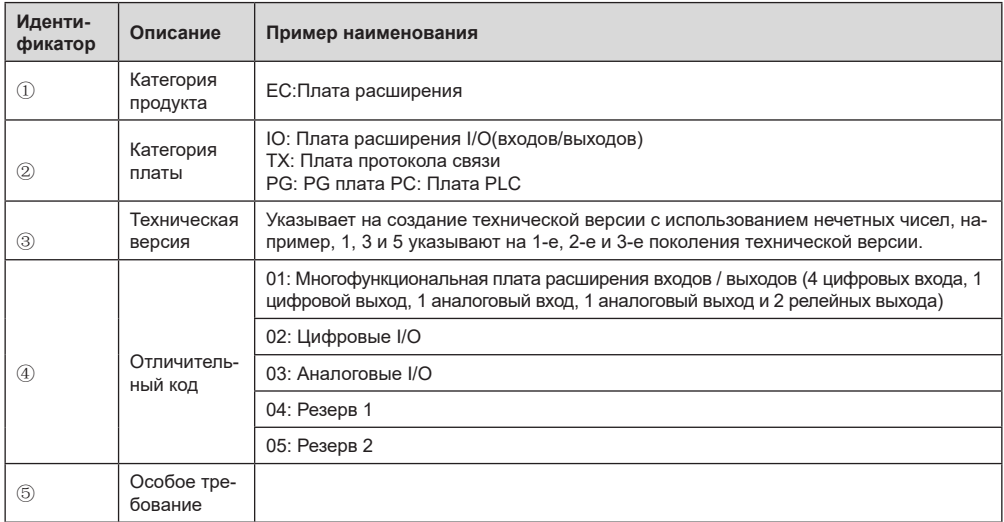

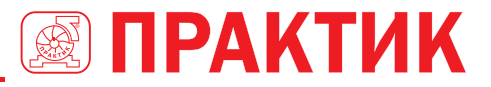

В следующей таблице описаны платы расширения, которые поддерживают ПЧ серии EFIP350А. Платы расширения являются дополнительными устройствами и должны быть приобретены отдельно.

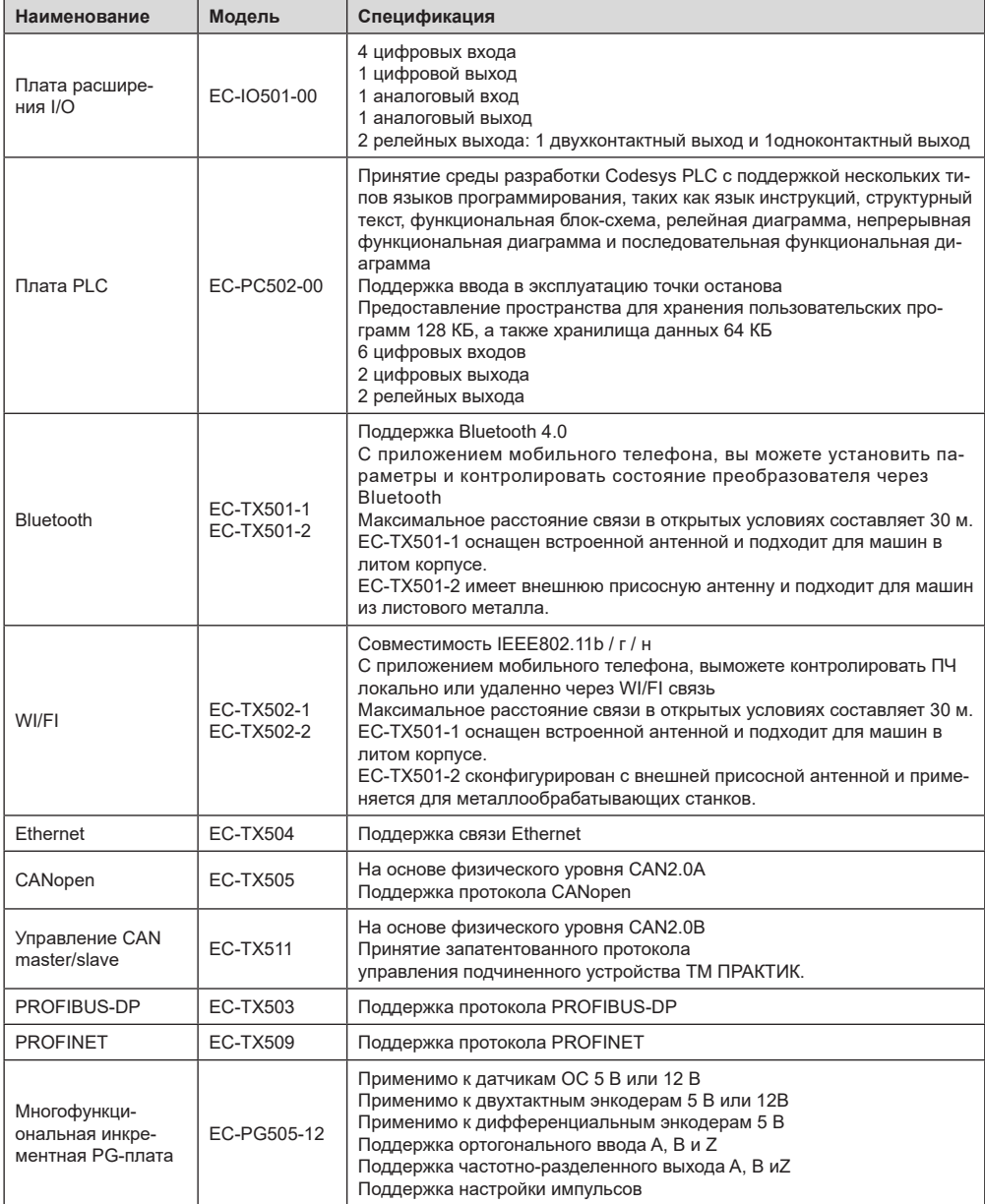

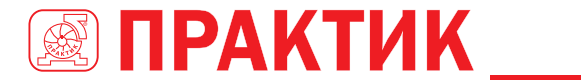

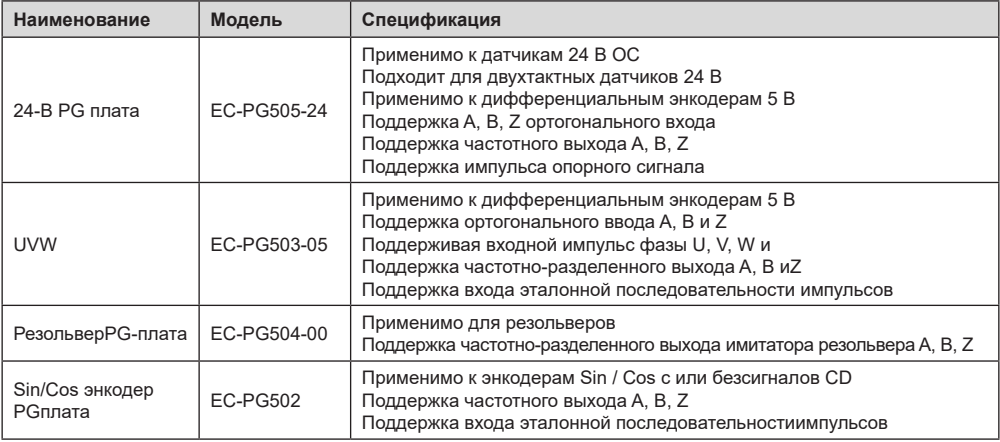

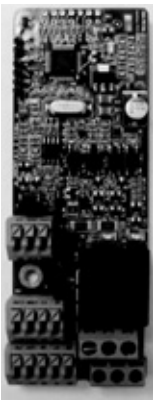

Плата I/O EC-IO50100 Плата PLC EC-PC501-00 Bluetooth/WI/FI

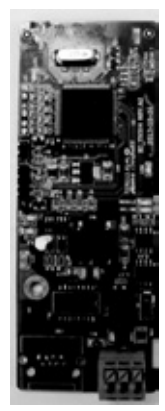

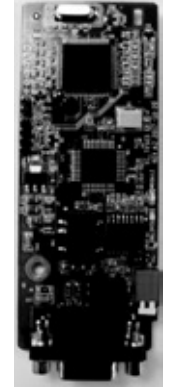

CANopen ECTX505/511 PROFIBUS-DPEC-TX503 PROFINETEC-TX509 Многофункциональная ин-

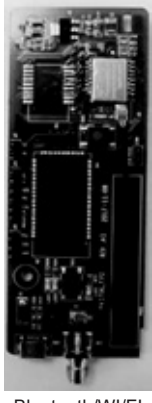

ECTX501-1/502

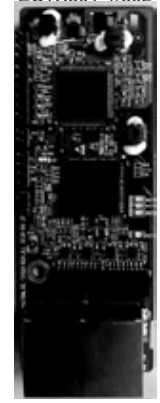

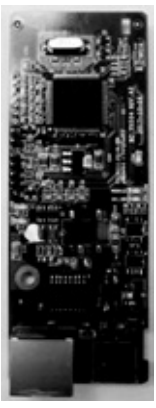

Ethernet EC-TX504

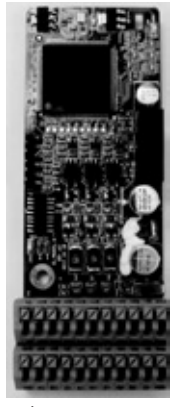

крементная PG-плата EC-PG505-12

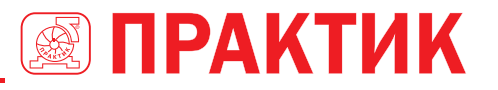

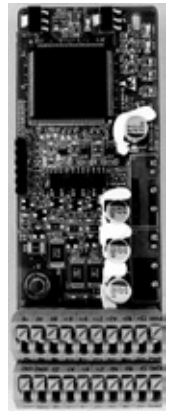

24-В PG плата ECPG505-24 UVW инкрементная

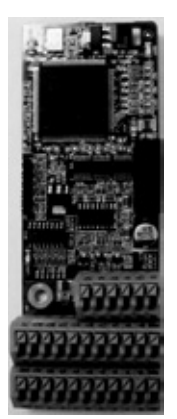

PGплата EC-PG503-05

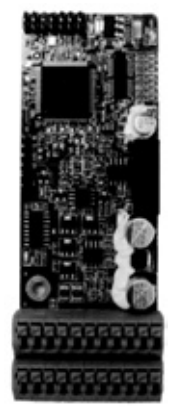

Резольвер PGплатаECPG504-00

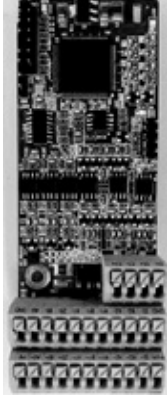

Sin/Cos энкодер PGплата

# **A.2 РАЗМЕРЫ И УСТАНОВКА**

Все платы расширения имеют одинаковые размеры (108 мм × 39 мм) и могут быть установлены одинаковым образом.

- При установке или удалении платы расширения соблюдайте следующие принципы работы:
- 1. Убедитесь, что питание не подается перед установкой карты расширения.
- 2. Плата расширения может быть установлена в любой из слотов для карт SLOT1, SLOT2 и SLOT3.
- 3. ПЧ мощностью 5,5 кВт или ниже могут быть сконфигурированы одновременно с двумя платами расширения, а ПЧ мощностью 7,5 кВт или выше могут быть сконфигурированы тремя платами расширения.
- 4. Если помехи возникают на внешних проводах после установки плат расширения, поменяйте их местами, чтобы облегчить подключение. Например, разъем соединительного кабеля карты DP большой, поэтому его рекомендуется устанавливать в слот для карты SLOT1.
- 5. Чтобы обеспечить высокую помехоустойчивость при управлении с обратной связью, необходимо использовать экранированный провод в кабеле энкодера и заземлить два конца экранированного провода, то есть подключить экранирующий слой к корпусу двигателя на со стороны двигателя, и подключите экранирующий слой к клемме PE на стороне карты PG.

На рисунке A.1 показана схема установки и ПЧ с установленными платами расширения.

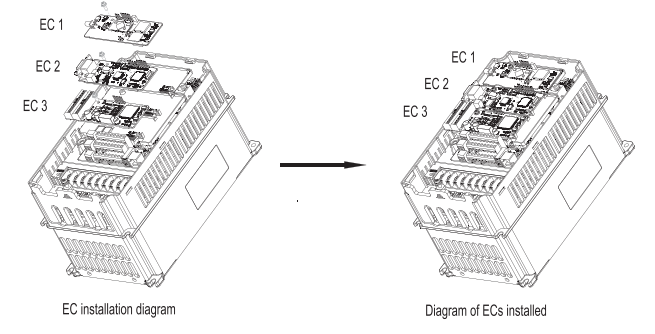

*Рис 0.1 ПЧ 7,5 кВт или выше с установленными платами расширения*

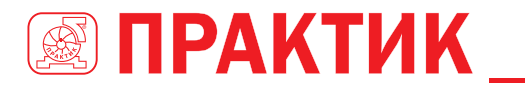

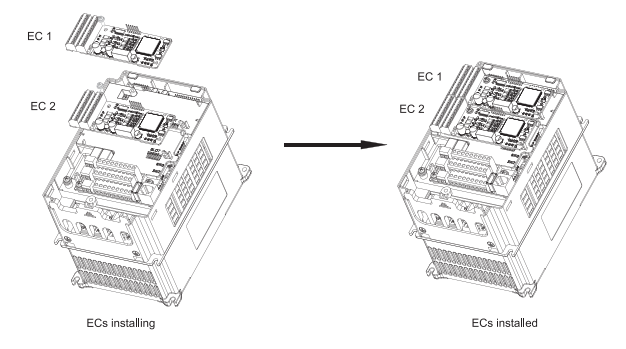

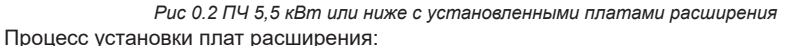

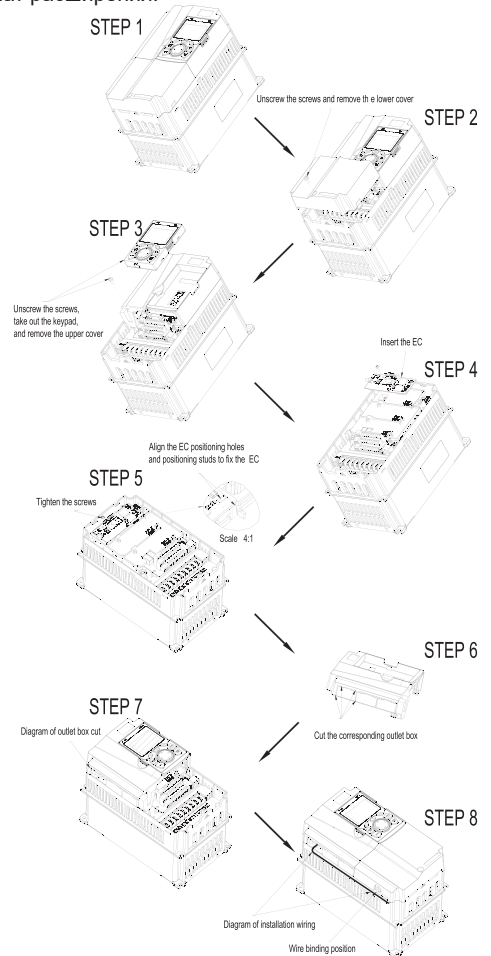

*Рис 0.3 Схема процесса установки карты расширения*

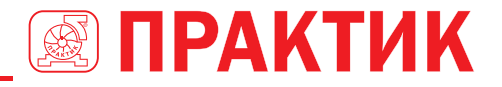

# **A.3 ПОДКЛЮЧЕНИЕ КАБЕЛЕЙ**

1. Заземлите экранированный кабель следующим образом:

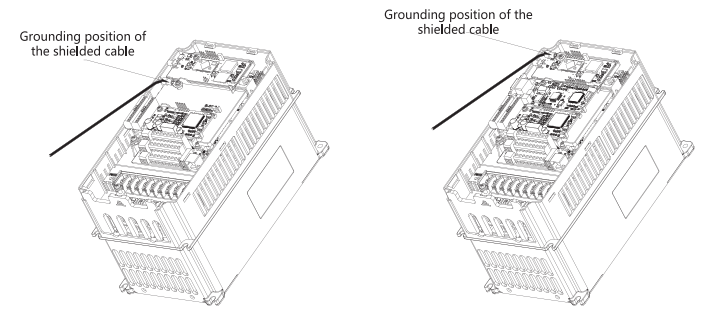

*Рис 0.4 Схема заземления платы расширения*

2. Подключите карту расширения следующим образом:

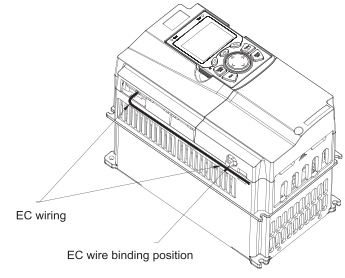

*Рис 0.5 Прокладка проводов для платы расширения*

# **А.4 ОПИСАНИЕ ФУНКЦИИ ПЛАТЫ РАСШИРЕНИЯ I/O**

# **A.4.1 ПЛАТА РАСШИРЕНИЯ I/O––EC-IO501-00**

Клеммы расположены следующим образом: CME и COM перед поставкой замкнуты через J3, а J5– это перемычка для выбора типа выхода (напряжение или ток) AO2.

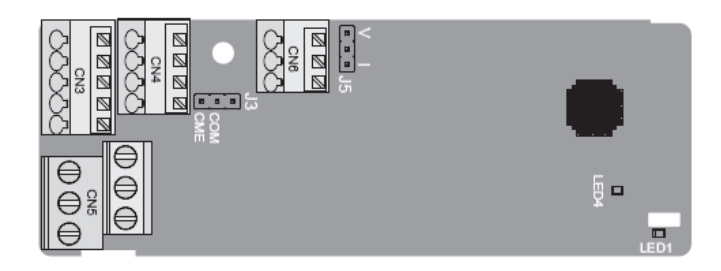

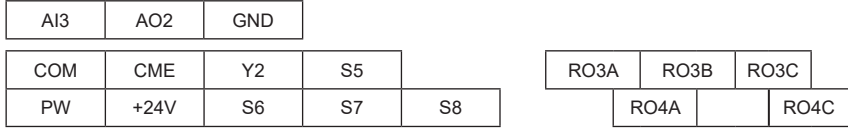

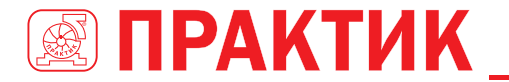

#### Описание индикатора

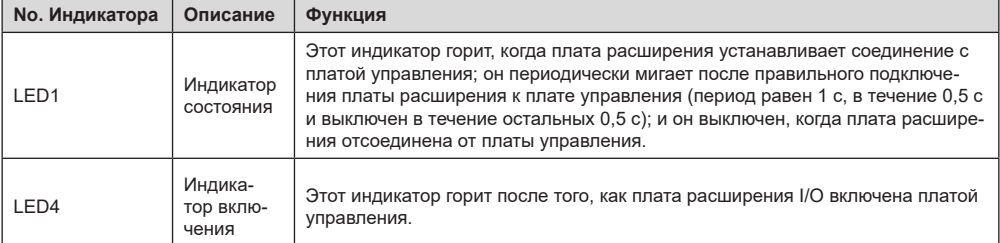

Плата расширения EC-IO501-00 может использоваться в тех случаях, когда интерфейсы ввода / вывода ПЧ EFIP350А не могут соответствовать требованиям приложения. Она имеет 4 цифровых входа, 1 цифровой выход, 1 аналоговый вход, 1 аналоговый выход и два релейных выхода. Это удобно для пользователя, обеспечивая релейные выходы через винтовые клеммы и другие входы / выходы через пружинные клеммы. Описание функций клемм EC-IO501-00

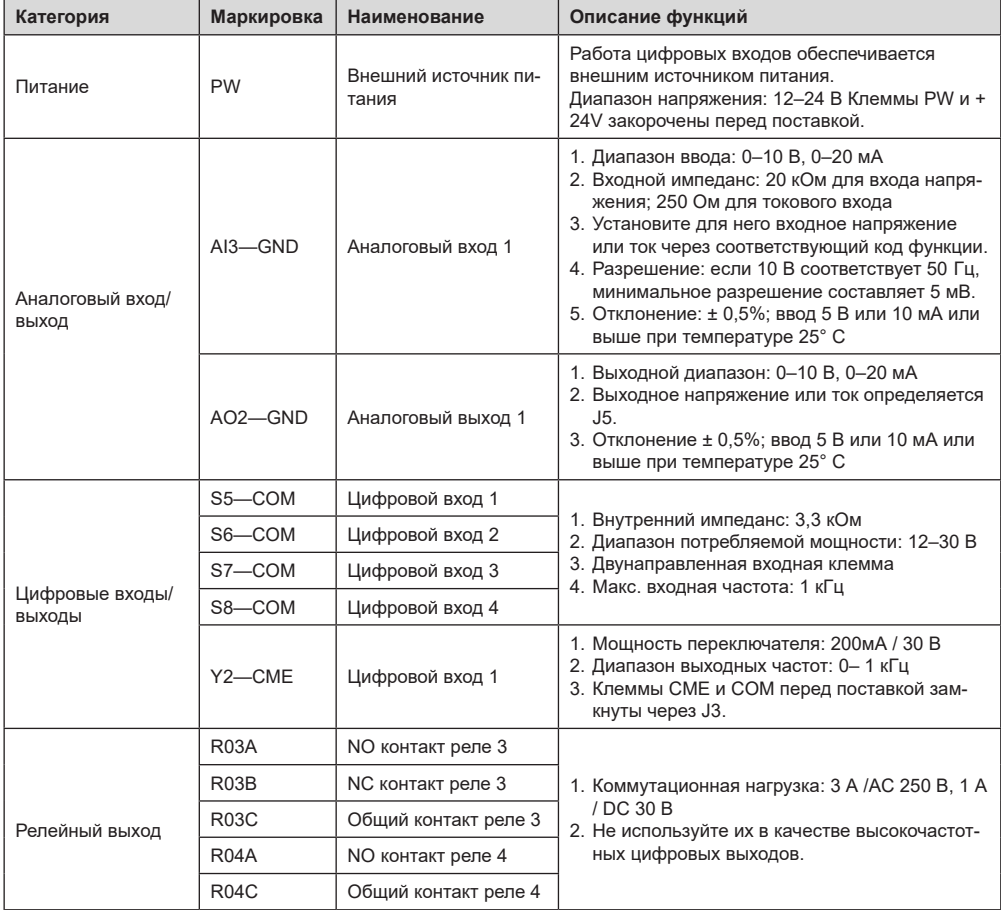

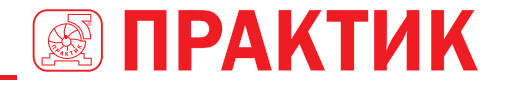

# **A.5 ОПИСАНИЕ ФУНКЦИИ ПЛАТЫ РАСШИРЕНИЯ PG**

# **A.5.1 МНОГОФУНКЦИОНАЛЬНАЯ ИНКРЕМЕНТНАЯ PG-ПЛАТА – EC-PG505-12**

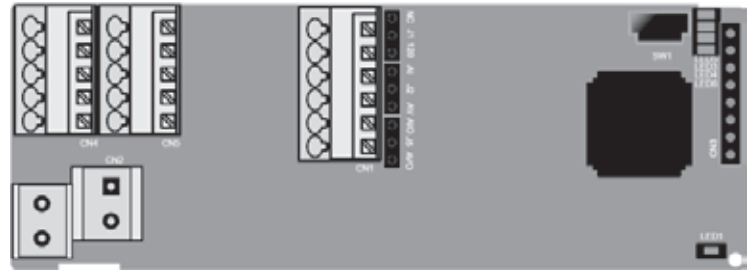

Терминалы расположены следующим образом:

Двойной линейный пакетный переключатель (DIP) SW1 используется для установки класса напряжения (5 В или 12 В) источника питания энкодера. DIP-переключатель может управляться вспомогательным инструментом.

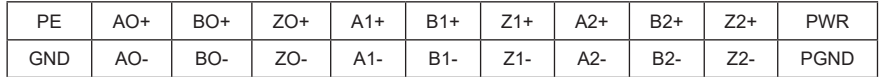

Описание индикатора

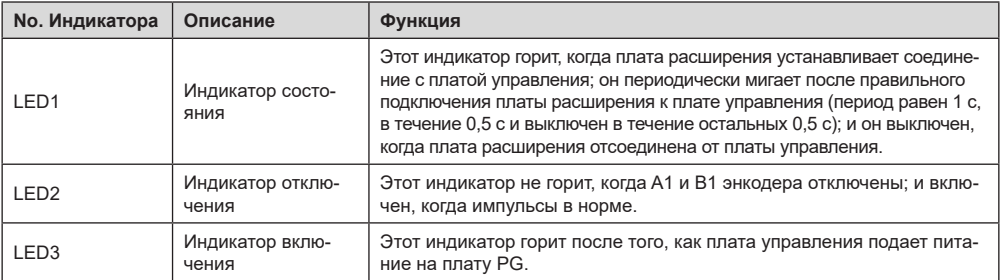

Плата расширения EC-PG505-12 может использоваться в сочетании с несколькими типами инкрементальных энкодеров в различных режимах подключения. Это удобно для пользователя, используя пружинные клеммы.

Описание функции терминала EC-PG505-12

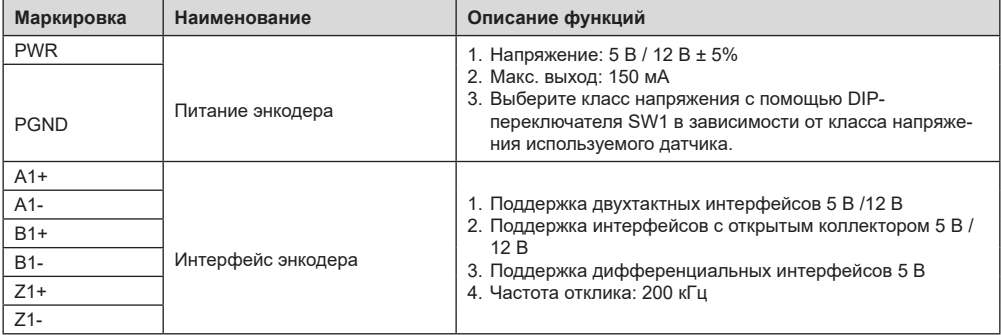

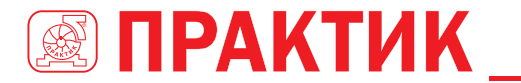

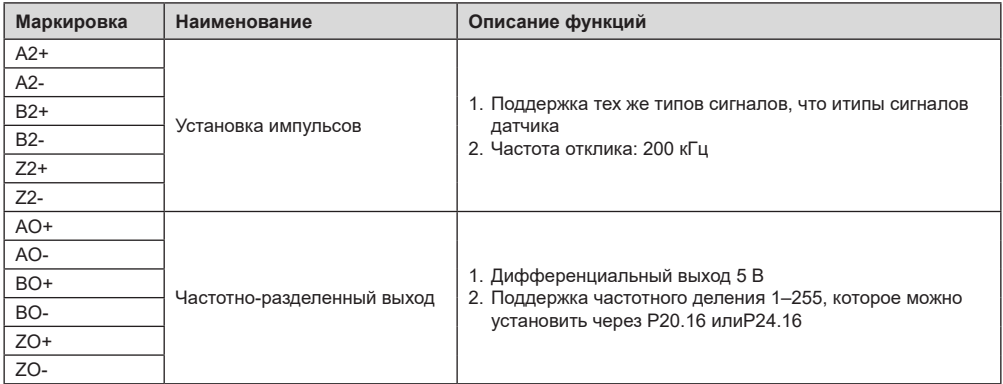

На следующем рисунке показано внешнее подключение платы расширения, используемой в сочетании с энкодером с открытым коллектором. В плате PG настроен согласующий резистор.

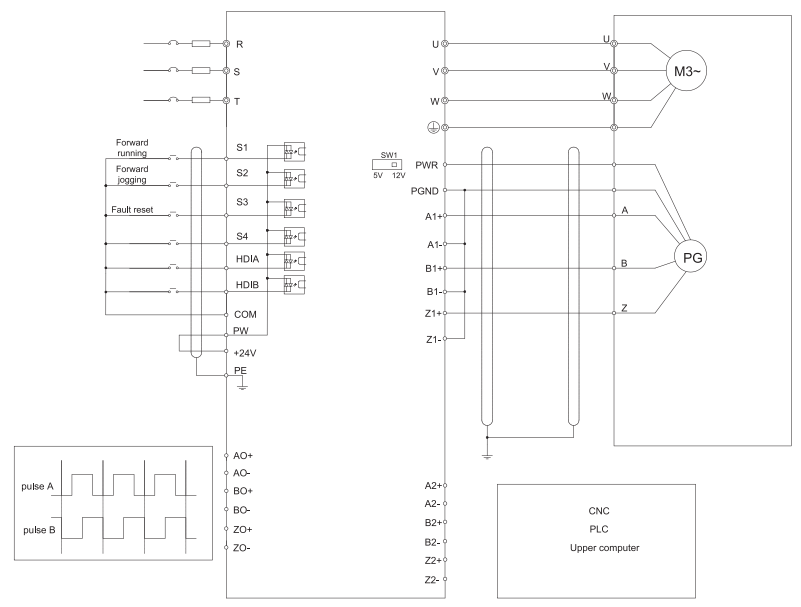

На следующем рисунке показано внешнее подключение платы расширения, используемой в сочетании с двухтактным датчиком.

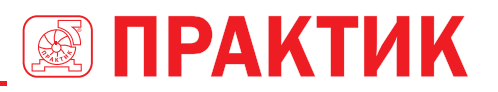

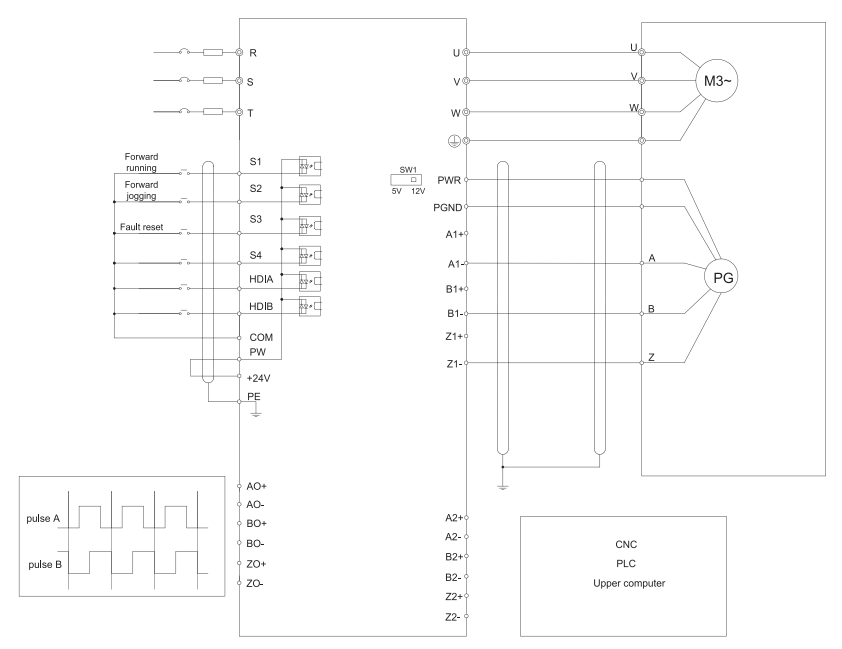

На следующем рисунке показано внешнее подключение платы расширения, используемой в сочетании с дифференциальным энкодером.

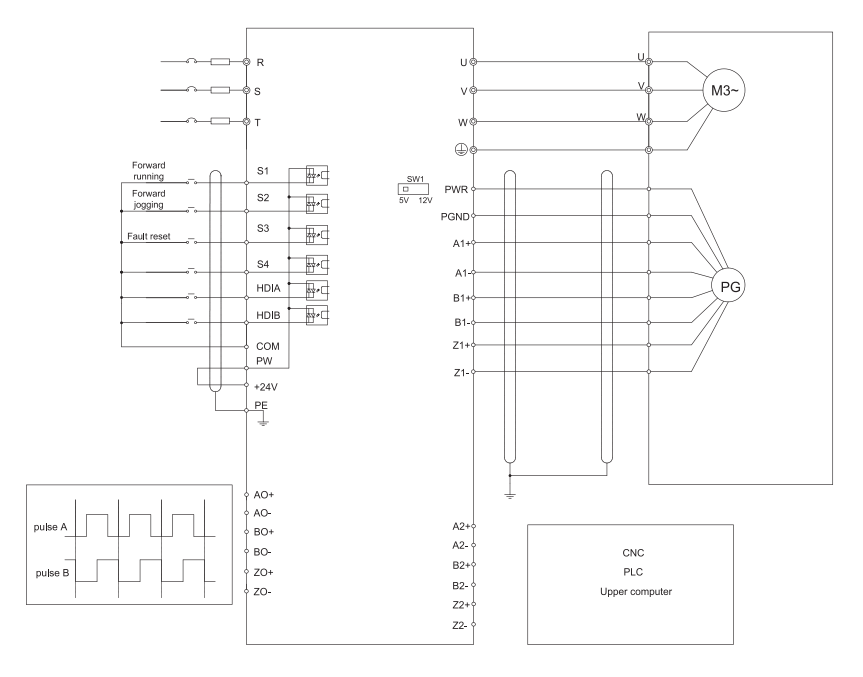

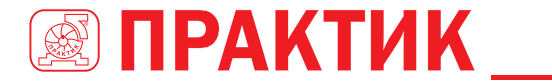

# A.5.2 UVW ИНКРЕМЕНТАЛЬНАЯ ПЛАТА PG CARD - EC-PG503-05

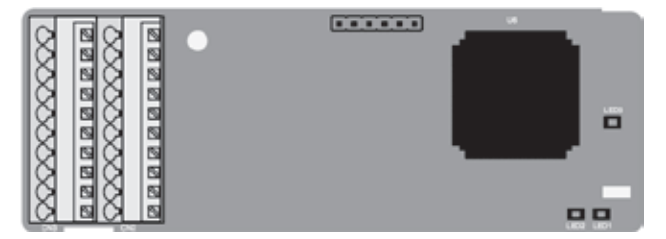

Клеммы расположены следующим образом:

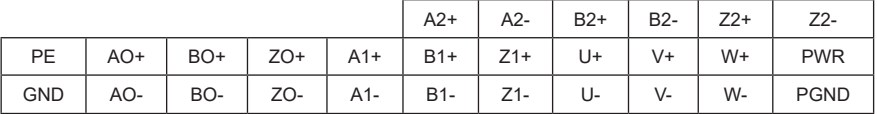

Описание индикатора

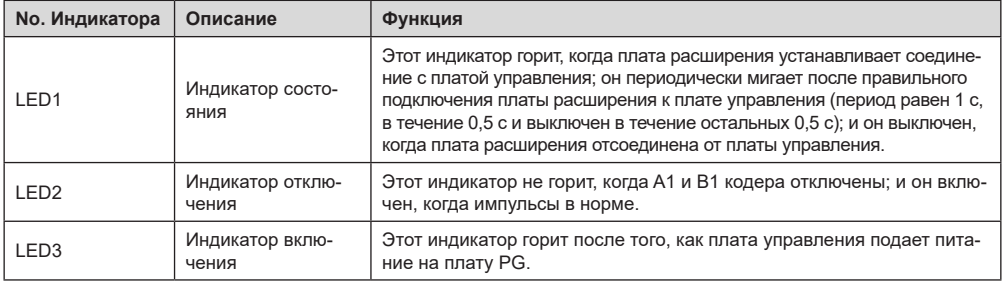

Плата расширения ЕС-РG503-05 поддерживает ввод сигналов абсолютного положения и объединяет преимущества абсолютного и инкрементального датчиков. Это удобно для пользователя, используя пружинные клеммы.

Описание функций клемм EC-PG503-05

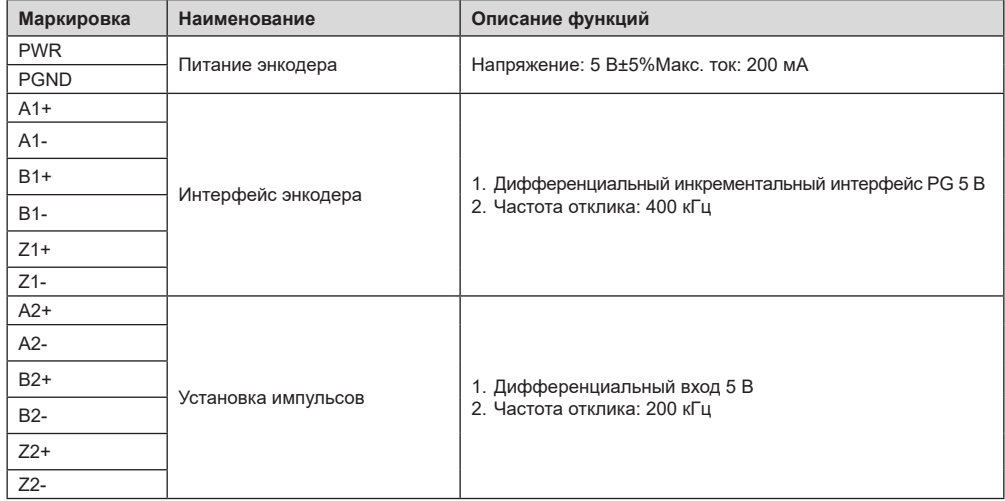

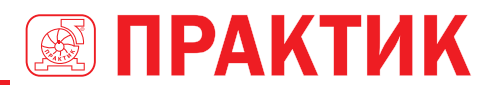

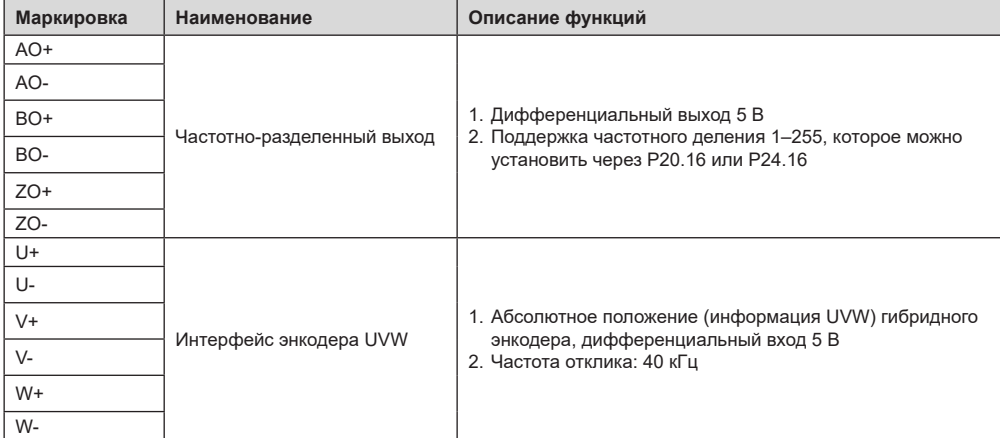

На следующем рисунке показана внешнее подключение платы расширения EC-PG503-05.

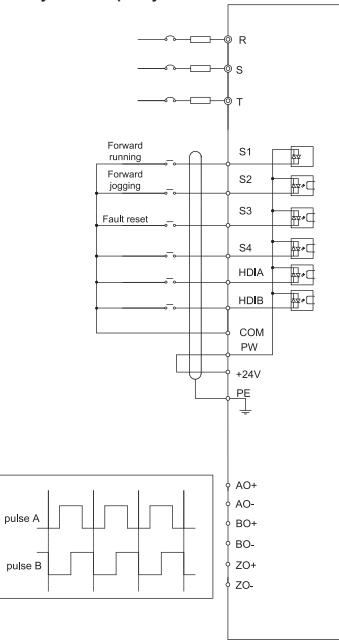

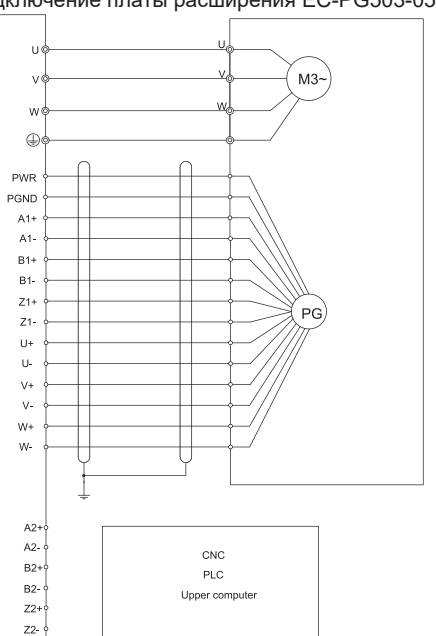
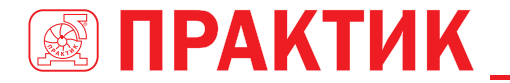

## **A.5.3 РЕЗОЛЬВЕР PG ПЛАТА––EC-PG504-00**

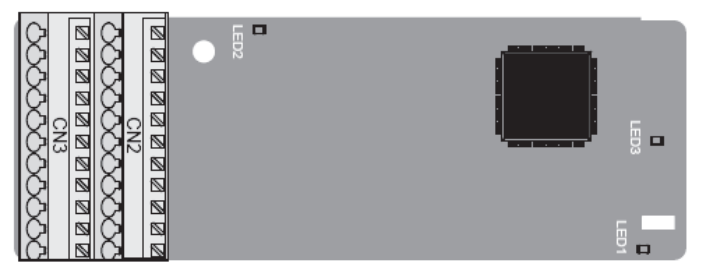

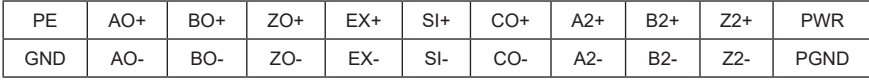

#### Описание индикатора

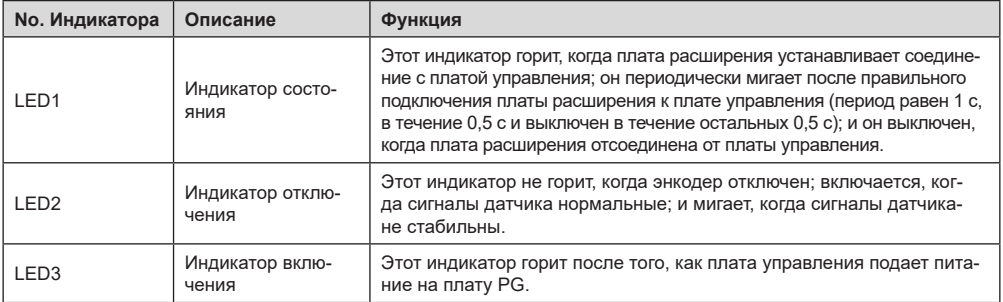

Плата расширения EC-PG504-00 может использоваться в сочетании с преобразователем напряжения возбуждения 7 Vrms. Это удобно для пользователя, используя пружинные клеммы. Описание функций клемм EC-PG504-00

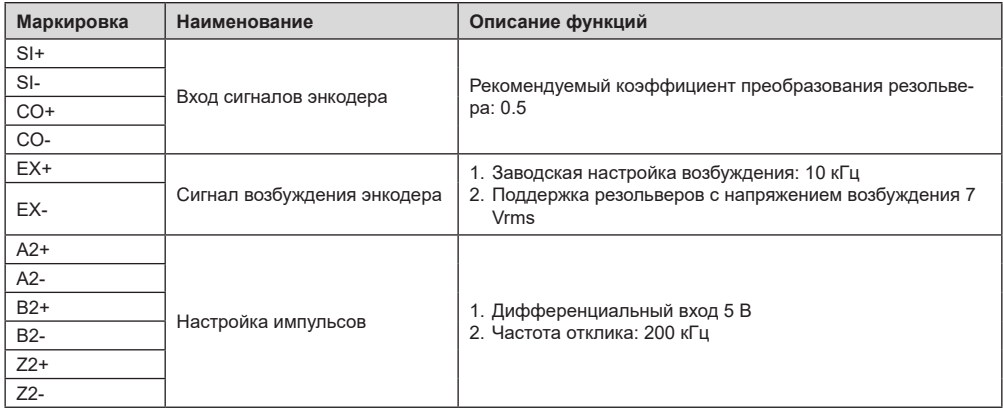

## ПРЕОБРАЗОВАТЕЛИ ЧАСТОТЫ СЕРИИ EFIP350А

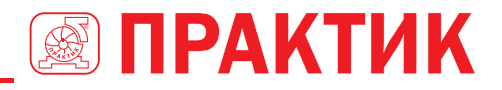

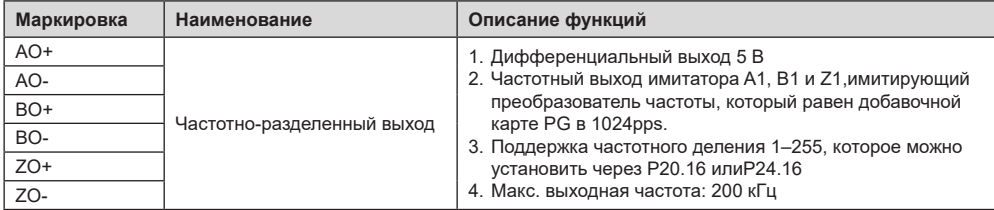

На следующем рисунке показано внешнее подключение платы расширения EC-PG504-00.

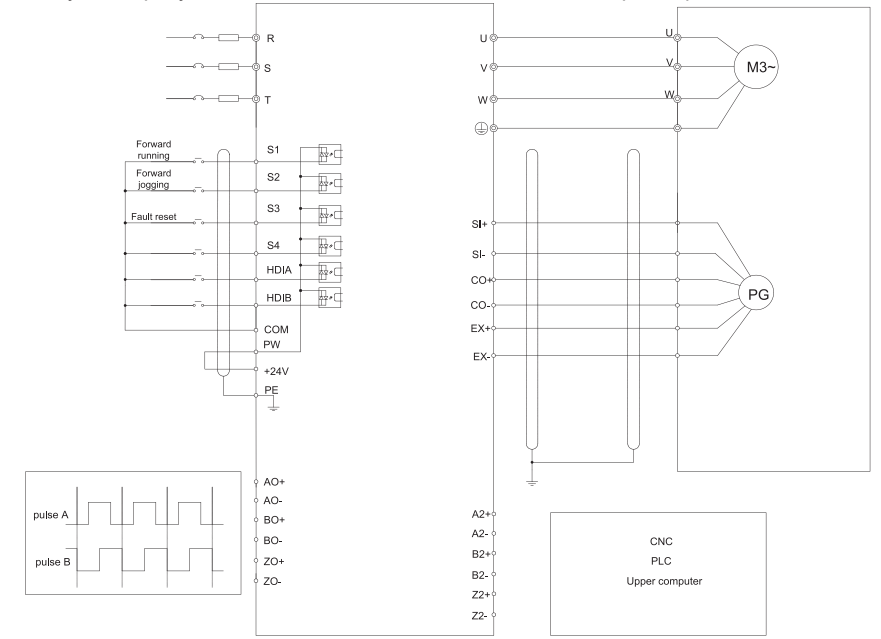

### **A 5.4 24 В МНОГОФУНКЦИОНАЛЬНАЯ ИНКРЕМЕНТАЛЬНАЯ PG ПЛАТА—EC-PG505-24**

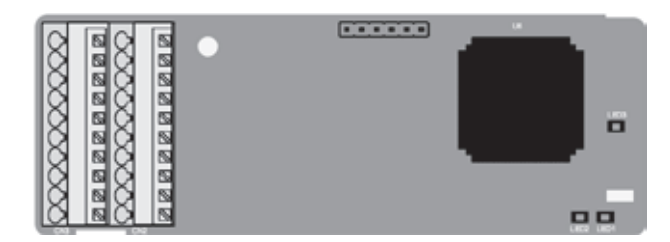

Клеммы расположены следующим образом:

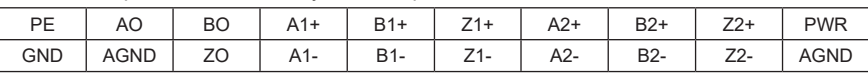

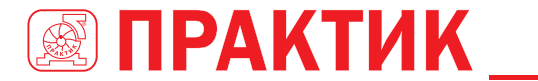

#### Описание индикатора

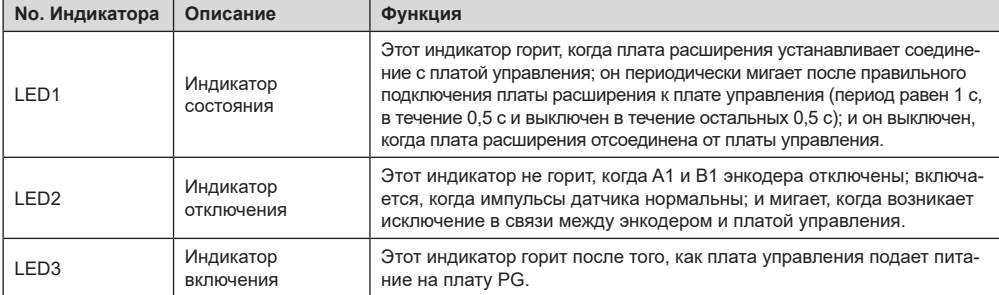

EC-PG505-24 может работать в сочетании с несколькими типами инкрементальных энкодеров в различных режимах внешнего подключения. Это удобно для пользователя, используя пружинные клеммы.

Описание функций клемм EC-PG505-24

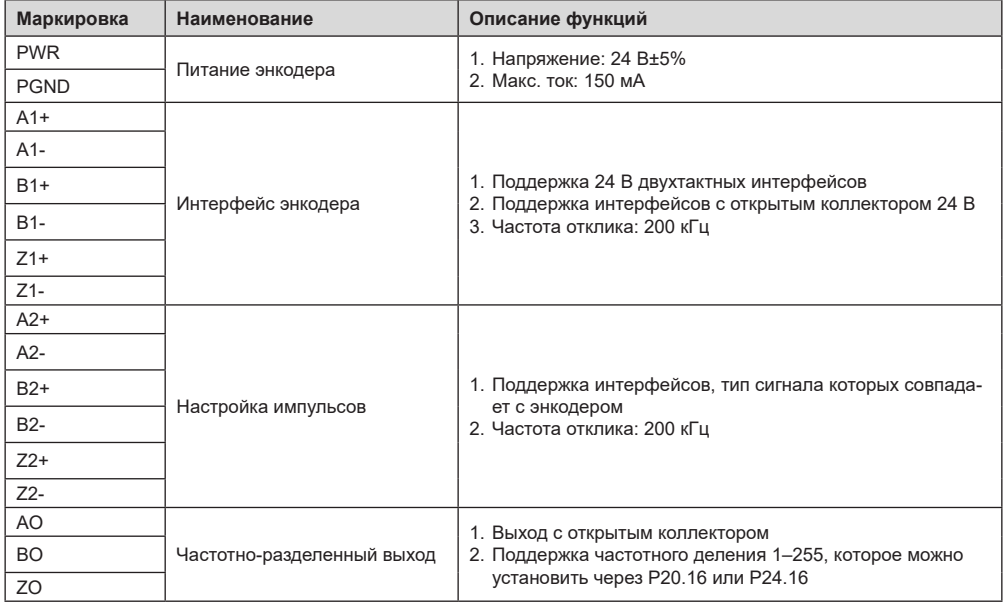

На следующем рисунке показана внешняя проводка карты PG, когда она используется в сочетании с датчиком коллектора с открытым стоком. На плате PG настроен согласующий резистор.

## ПРЕОБРАЗОВАТЕЛИ ЧАСТОТЫ СЕРИИ EFIP350А

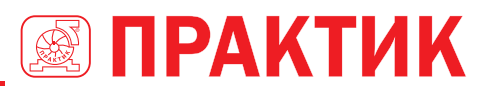

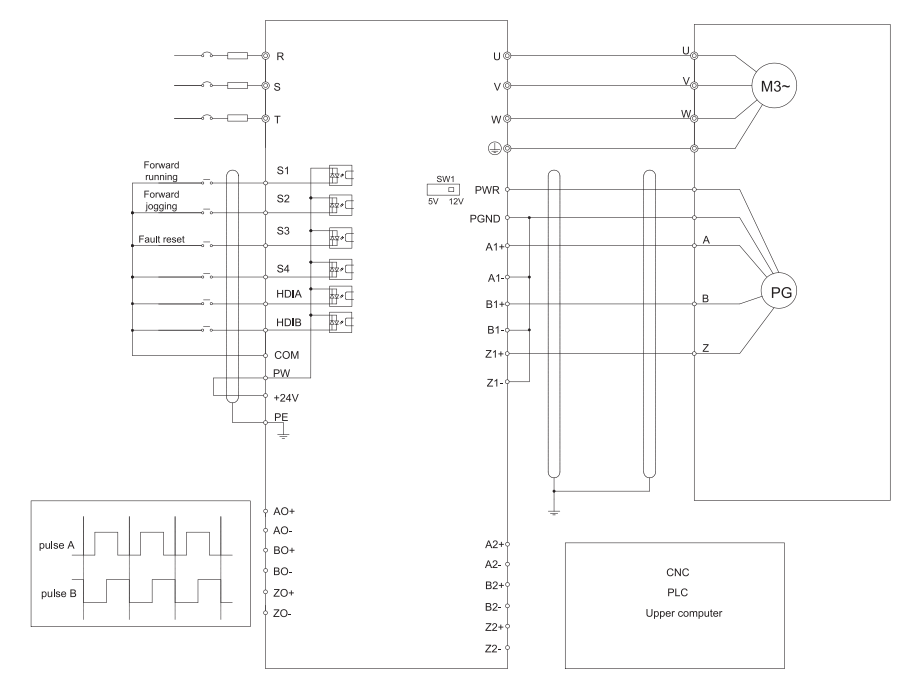

На следующем рисунке показана внешнее подключение платы PG, когда она используется в сочетании с двухтактным датчиком.

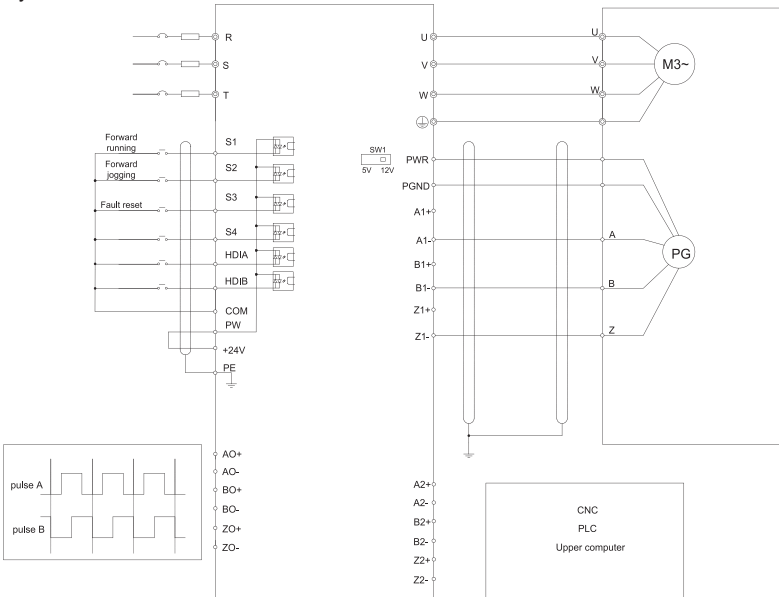

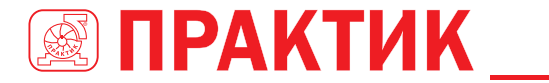

## **A5.5 SIN/COS PG ПЛАТА—EC-PG502**

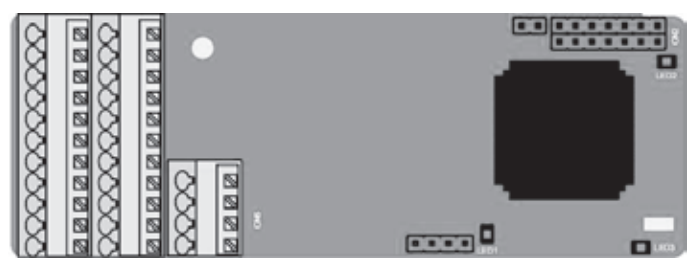

Клеммы расположены следующим образом:

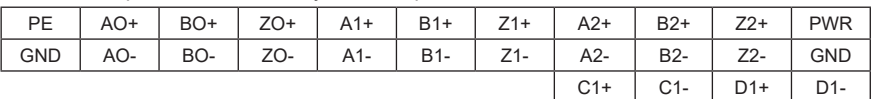

### Описание индикатора

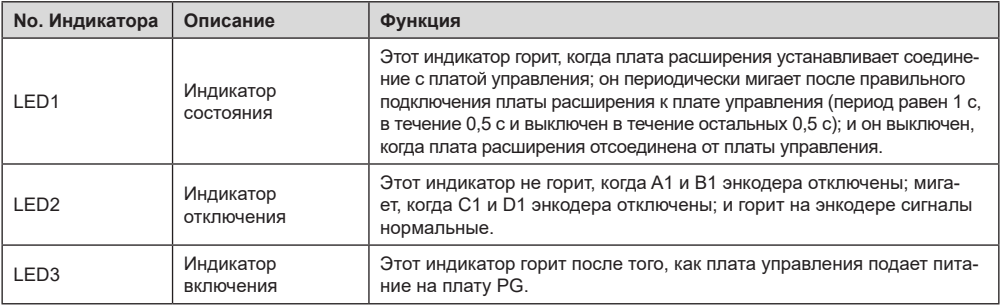

### Описание функций клемм EC-PG502

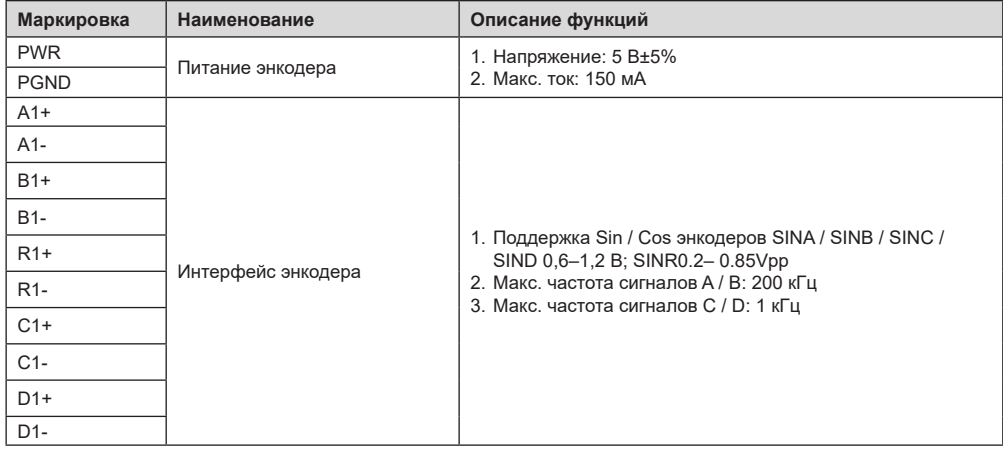

## ПРЕОБРАЗОВАТЕЛИ ЧАСТОТЫ СЕРИИ EFIP350А

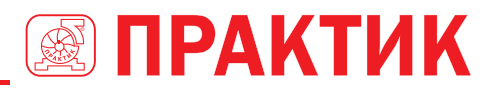

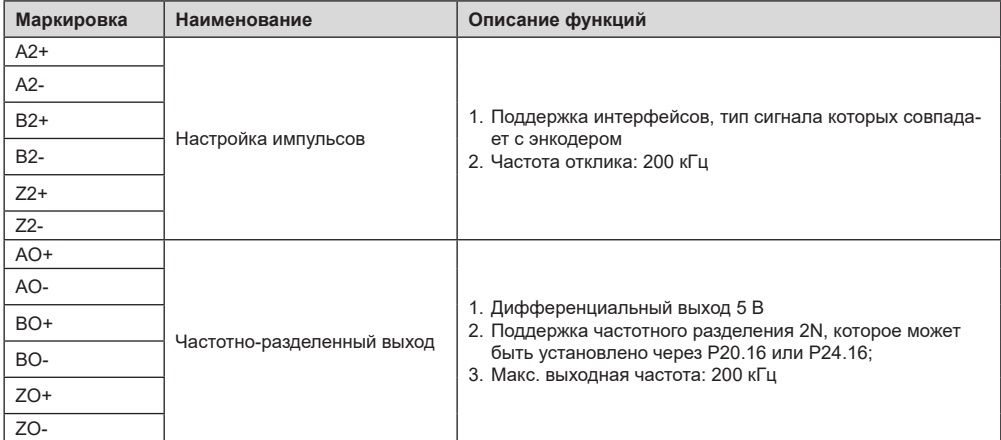

На следующем рисунке показано внешнее подключение PG-карты, когда она используется в сочетании с энкодером без CD-сигналов.

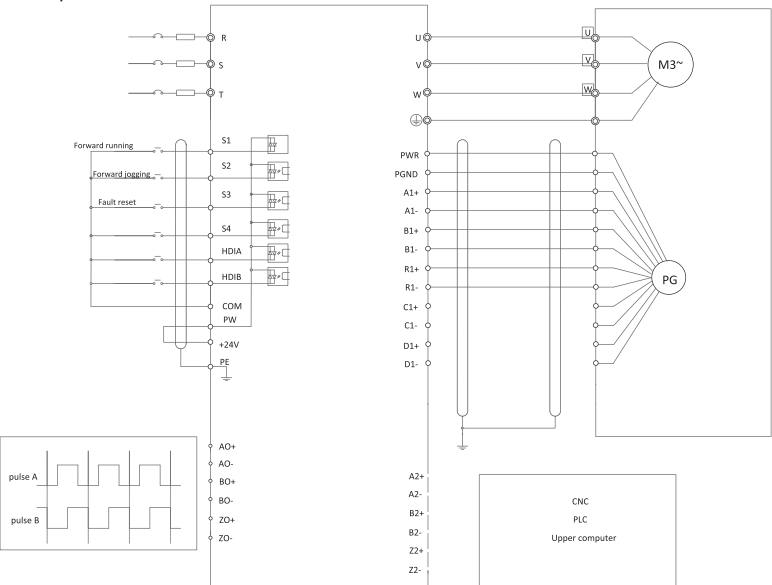

На следующем рисунке показано внешнее подключение PG-карты, когда она используется в сочетании с энкодером с CD-сигналами.

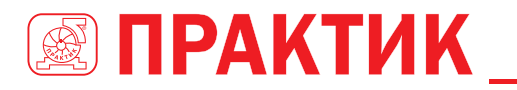

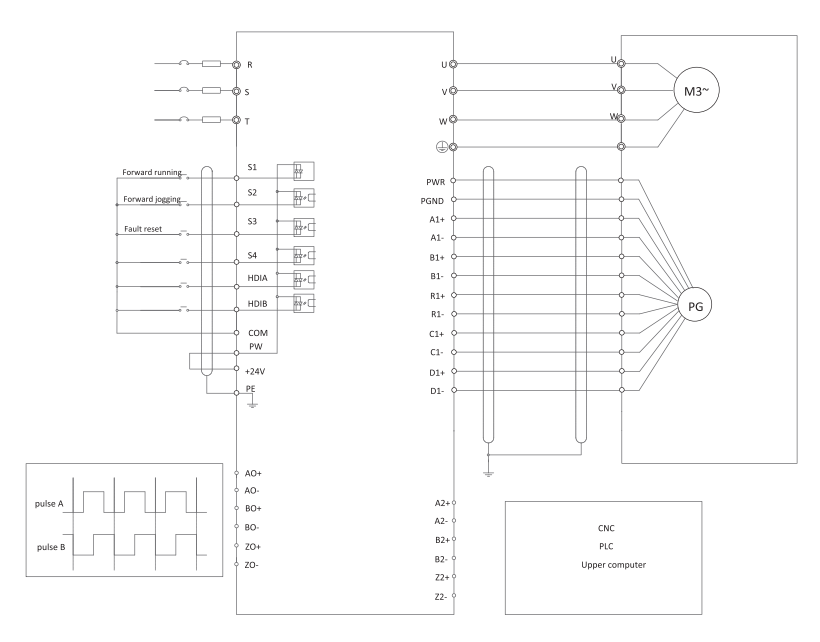

## **A.6 ОПИСАНИЕ ФУНКЦИЙ ПЛАТ РАСШИРЕНИЯ ПРОТОКОЛОВ СВЯЗИ**

### **A.6.1 BLUETOOTH –ПЛАТА РАСШИРЕНИЯ––EC-TX501 И WI/FI –ПЛАТА РАСШИРЕНИЯ ––EC- TX502**

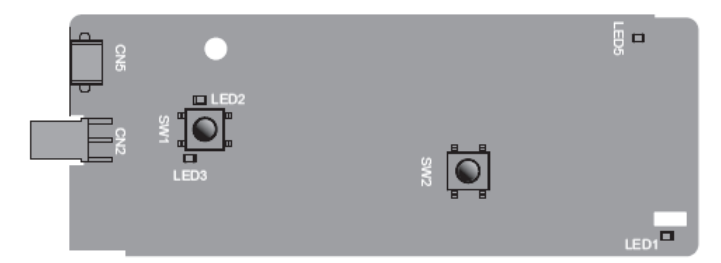

Определения индикаторов и функциональных кнопок:

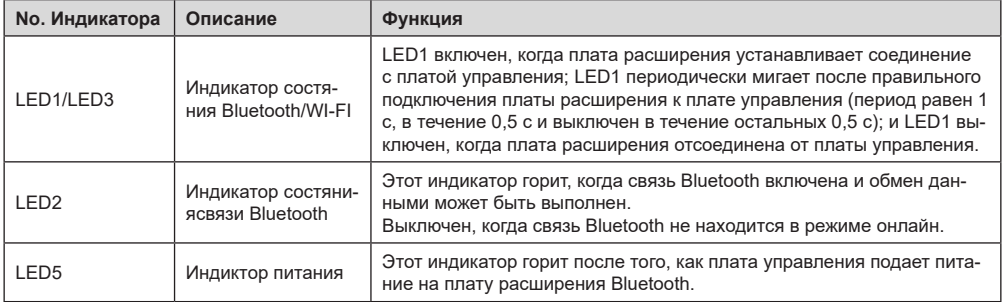

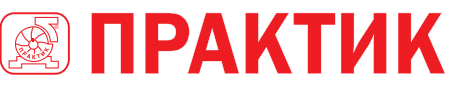

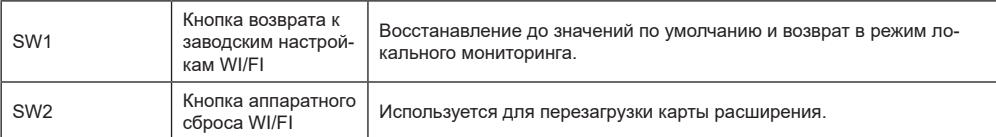

Плата беспроводной связи особенно полезна в тех случаях, когда вы не можете напрямую использовать панель управления для управления ПЧ из-за ограниченного пространства для установки. С помощью приложения для мобильного телефона вы можете управлять преобразователем частоты на расстоянии не более 30 метров. Вы можете выбрать антенну на печатной плате или внешнюю присоску. Если ПЧ находится в открытом пространстве и находится в корпусе, вы можете использовать встроенную антенну на печатной плате; и если это листовой металл и расположен в металлическом шкафу, вам нужно использовать внешнюю присоску антенны.

При установке антенны на присоску сначала установите плату беспроводной связи на ПЧ, а затем подключите SMA-разъем присоски к ПЧ и привинтите его к CN2, как показано на следующем рисунке. Поместите основание антенны на корпус и обнажите верхнюю часть. Старайтесь держать его разблокированным.

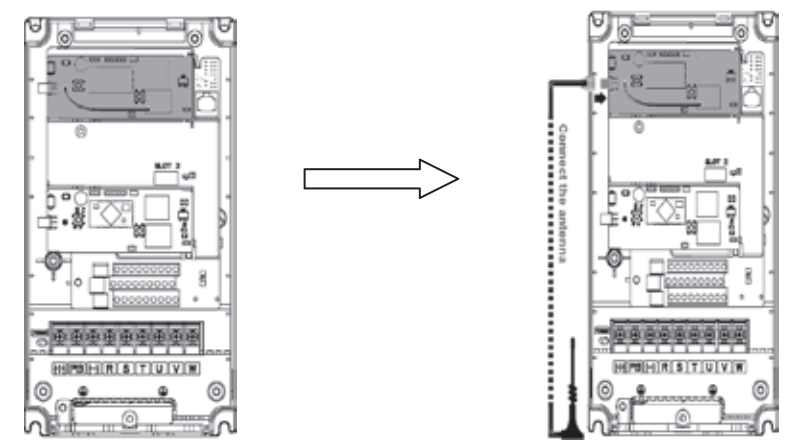

Карта беспроводной связи должна использоваться с приложением INVT VFD. Отсканируйте QRкод паспортной таблички ПЧ, чтобы загрузить его. Подробнее см. В руководстве к плате беспроводной связи, прилагаемой к плате расширения. Основной интерфейс показан следующим образом.

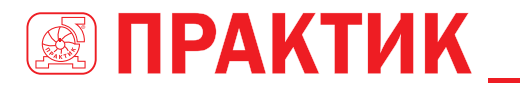

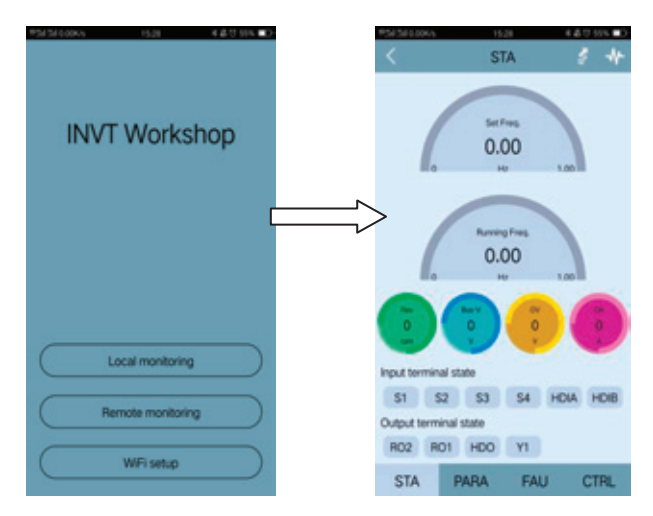

## **A.6.2 ПЛАТА СВЯЗИ CANOPEN––EC-TX505 И ПЛАТА СВЯЗИ CAN MASTER/SLAVE CONTROL EC- TX511**

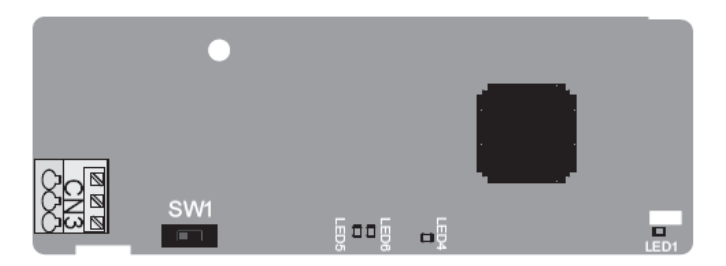

Коммуникационная плата EC-TX505 удобна для пользователя, имеет пружинные клеммы.

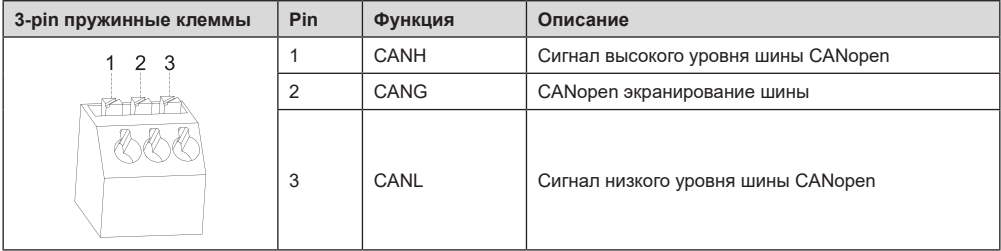

### Описание функции выключателя терминального резистора

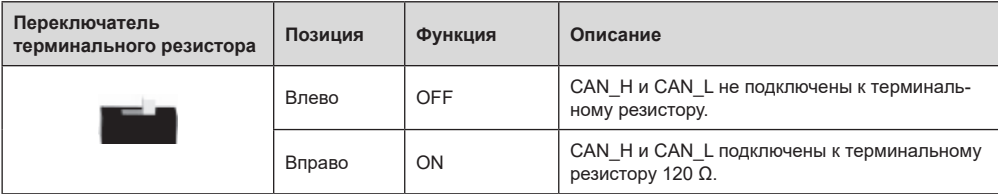

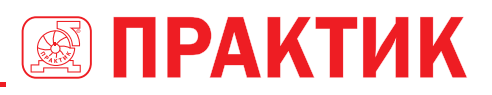

#### Описание индикатора

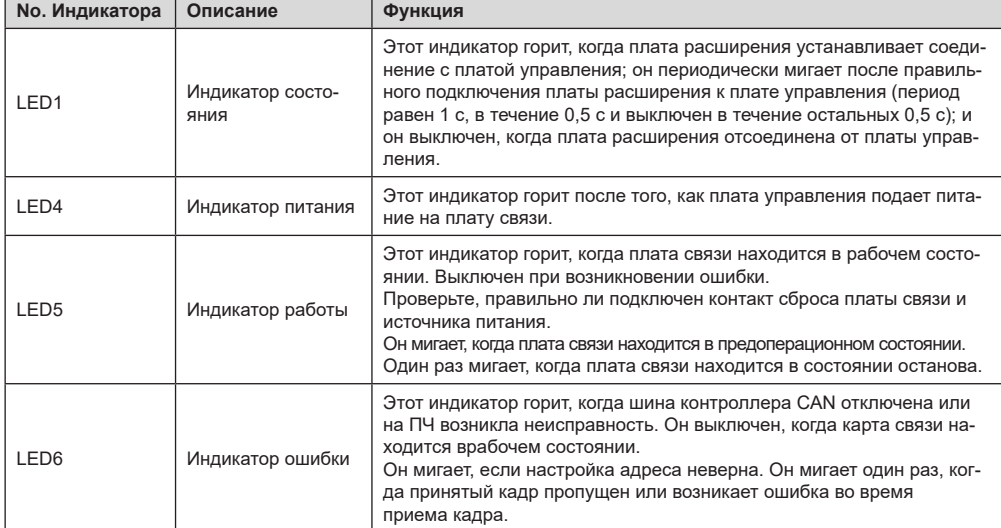

Подробнее об операции см. руководство по эксплуатации платы расширения связи ПЧ серии EFIP350А.

## **А.6.3 ПЛАТА СВЯЗИ ETHERNET––EC-TX504**

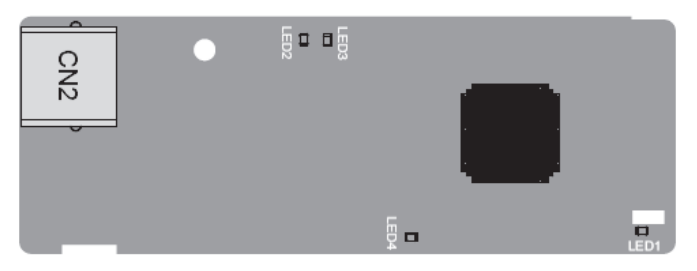

Для подключения платы связи EC-TX504 используется стандартные разъемы RJ45. Описание индикатора

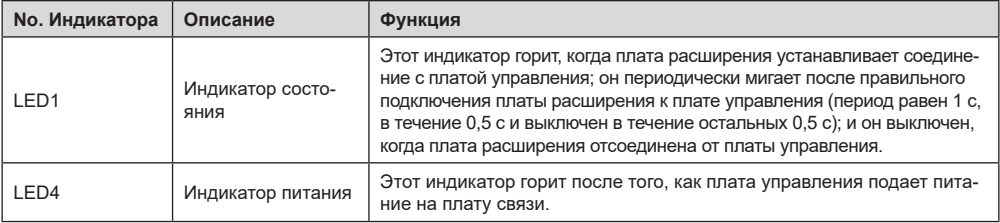

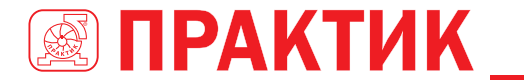

## **А.6.4 ПЛАТА СВЯЗИ PROFIBUS-DP––EC-TX503**

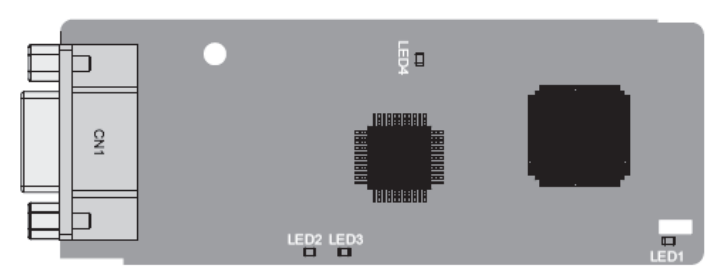

CN1 представляет собой 9-контактный разъем D-типа, как показано на следующем рисунке.

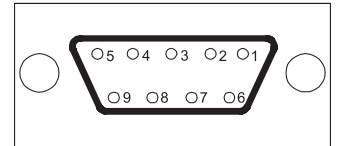

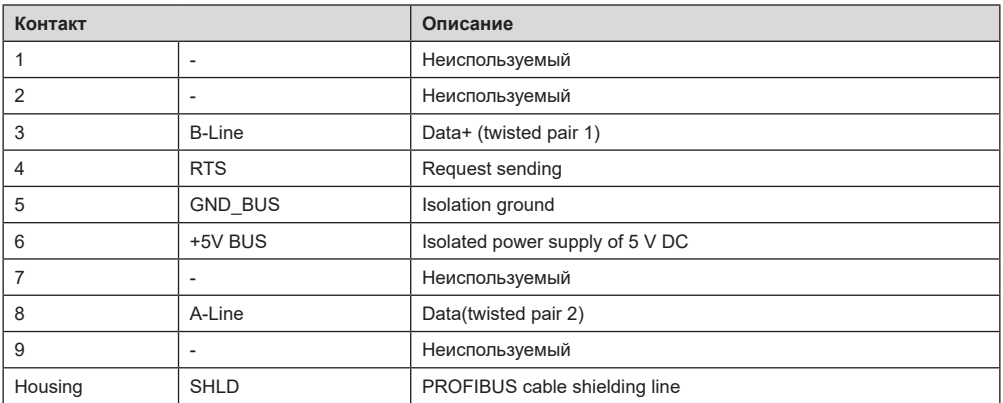

+ 5V и GND\_BUS– терминаторы шины. Некоторым устройствам, таким как оптический трансивер (RS485), может потребоваться питание через эти контакты.

На некоторых устройствах направления передачи и приема определяются RTS. В обычных приложениях необходимо использовать только A-Line, B-Line и защитный слой.

Описание индикатора

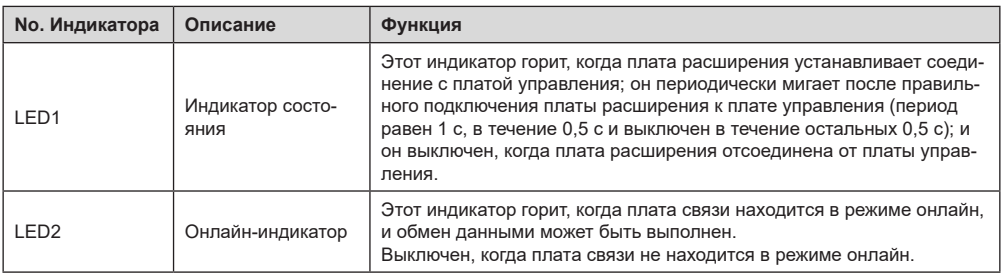

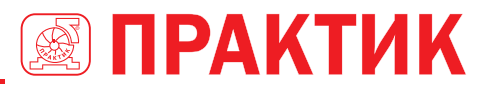

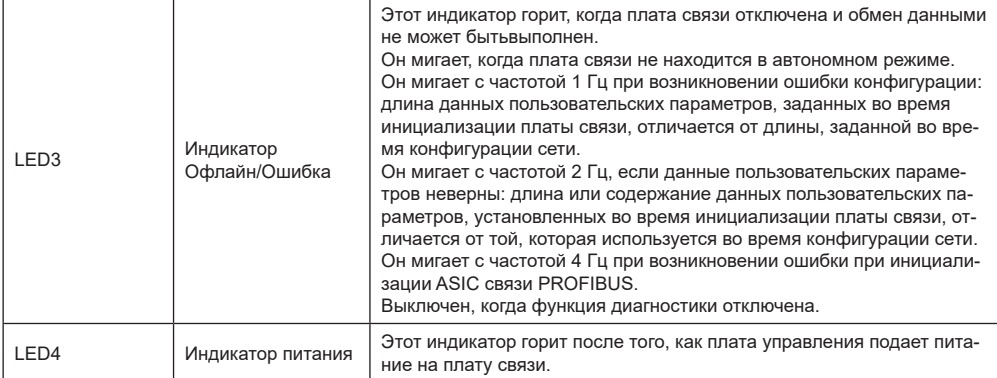

Подробнее об операции см. руководство по эксплуатации платы расширения связи ПЧ серии EFIP350А.

## **А.6.5 ПЛАТА СВЯЗИ PROFINET—ECTX509**

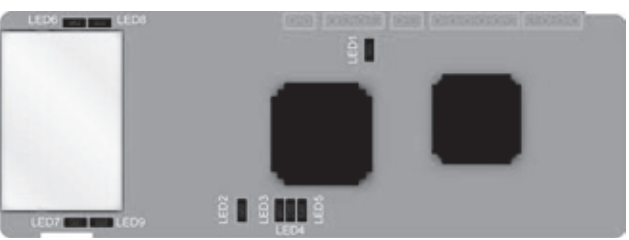

Терминал CN2 принимает стандартный интерфейс RJ45, где CN2 представляет собой двойной интерфейс RJ45, и эти два интерфейса RJ45 не отличаются друг от друга и могут быть взаимозаменяемыми. Они расположены следующим образом:

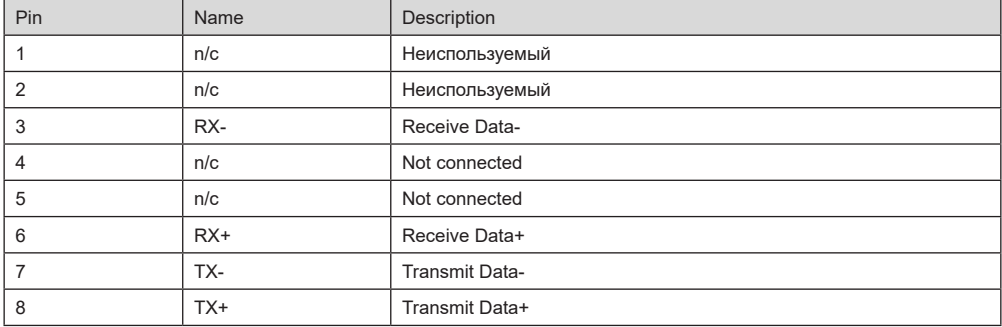

Определение показателя состояния

Карта связи PROFINET имеет 9 индикаторов, из которых LED1– индикатор питания, LED2–5– индикаторы состояния связи на коммуникационной карте, а LED6–9– индикаторы состояния сетевого порта.

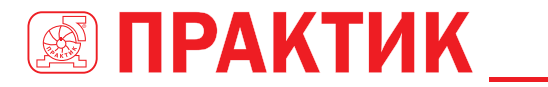

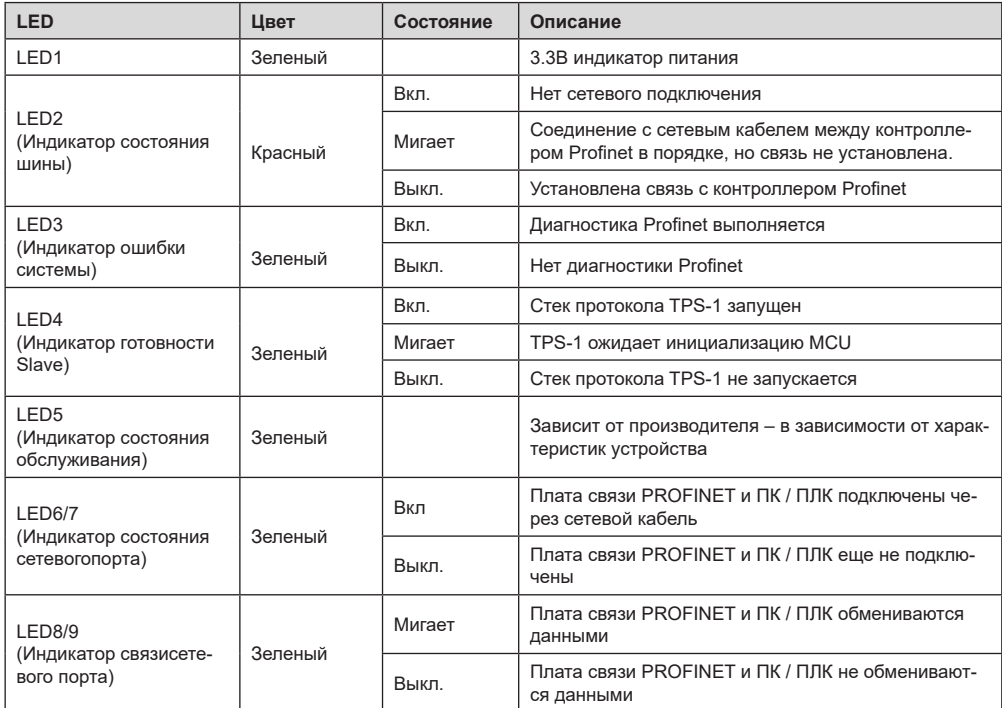

Электрическое подключение:

Плата связи Profinet использует стандартный интерфейс RJ45, который может использоваться в топологии «Шина» и топологии «Звезда». Схема электрических соединений топологии линейной сети показана ниже.

Схема электрических соединений топологии «Шина»

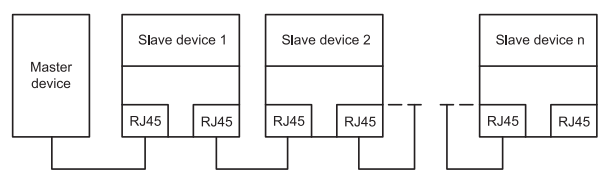

**Примечание.** Для топологии «Звезда» пользователям необходимо подготовить коммутаторы Profinet. Схема электрических соединений топологии «Звезда»показана ниже:

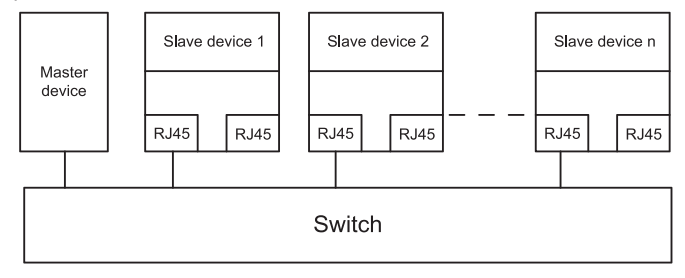

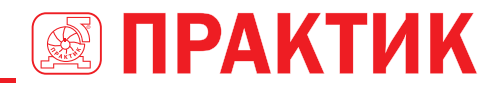

## **A.7 ОПИСАНИЕ ФУНКЦИИ ПРОГРАММИРУЕМОЙ ПЛАТЫ РАСШИРЕНИЯ PLC**

## **A.7.1 ПРОГРАММИРУЕМАЯ ПЛАТА РАСШИРЕНИЯ PLC––EC-PC501-00**

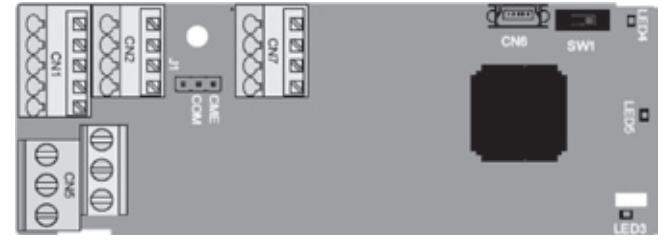

Клеммы расположены следующим образом:

SW1– это переключатель пуска / остановки программируемой платы расширения. CN6– это порт загрузки программы, и вы можете подключиться к компьютеру с помощью стандартного USB-кабеля. COM и CME закорочены через J1 перед доставкой.

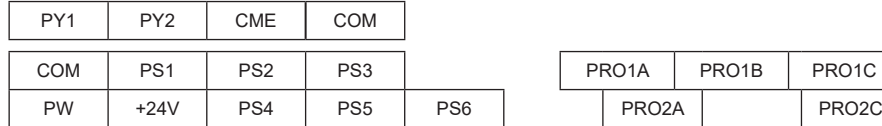

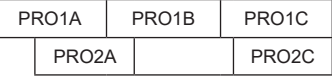

Описание индикатора

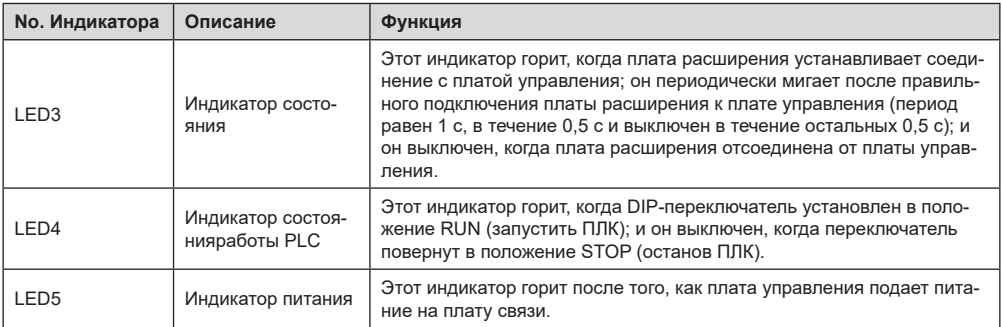

Программируемая плата расширения EC-PC501-00 может заменить некоторые приложения микро ПЛК. Он принимает глобальную основную среду разработки PLC, поддерживающую шесть типов языков программирования, а именно язык инструкций (IL), структурный текст (ST), функциональную блок-схему (FBD), релейную диаграмму (LD), непрерывную функциональную диаграмму (CFC), и схема последовательных функций (SFC). Он обеспечивает пространство для хранения пользовательских программ 128 кБ и пространство для хранения данных 64 кБ, что облегчает вторичную разработку клиентов и отвечает требованиям к настройке.

Программируемая плата расширения EC-PC501-00 имеет 6 цифровых входов, 2 цифровых выхода и 2 релейных выхода. Это удобно для пользователя, обеспечивая релейные выходы через винтовые клеммы и другие входы и выходы через пружинные клеммы.

Описание функций клемм EC-PC501-00

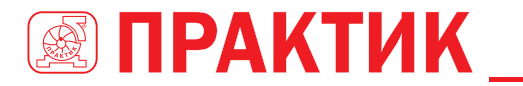

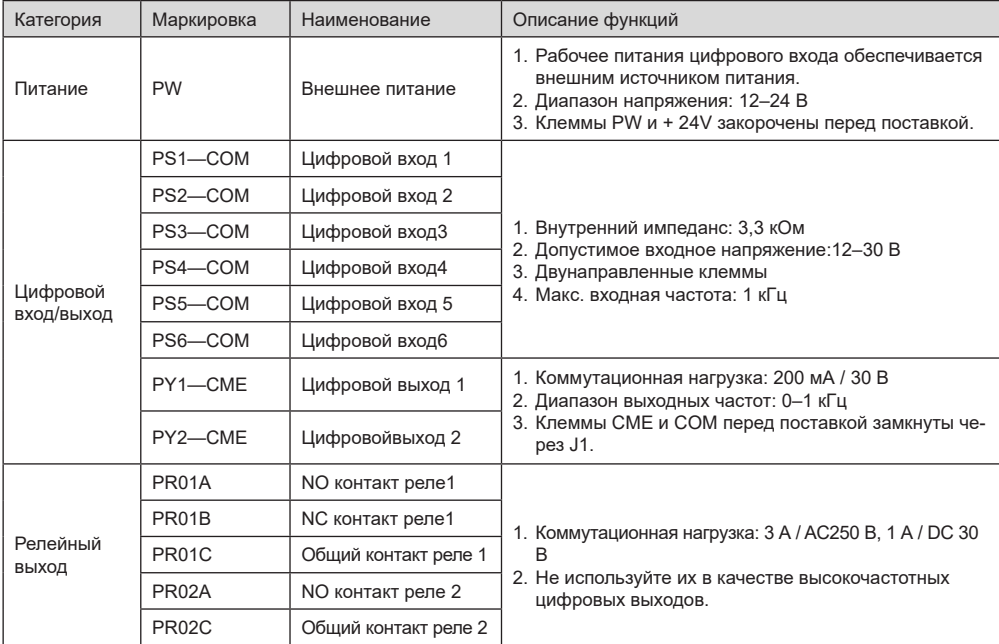

Подробнее о работе программируемых плат расширения см. в Руководстве по эксплуатации платы расширения ПЧ серии EFIP350А.

## **ПРИЛОЖЕНИЕ В: ТЕХНИЧЕСКИЕ ХАРАКТЕРИСТИКИ**

## **В.1 СОДЕРЖАНИЕ ГЛАВЫ**

В этой главе описываются технические данные ПЧ и его соответствие CE и другим системам сертификации качества.

### *B.1.1 Выбор ПЧ*

Выберите ПЧ на основе номинального тока и мощности двигателя. Чтобы выдержать номинальную мощность двигателя, номинальный выходной ток ПЧ должен быть больше или равен номинальному току двигателя. Номинальная мощность ПЧ должна быть выше или равна мощности двигателя.

### **Примечание:**

- 1, Максимально допустимая мощность на валу двигателя ограничена в 1,5 раза номинальной мощностью двигателя. Если предел превышен, ПЧ автоматически ограничивает крутящий момент и ток двигателя. Эта функция эффективно защищает входной вал от перегрузки.
- 2, Номинальная мощность– это мощность при температуре окружающей среды 40 ° C.
- 3, Необходимо проверить и убедиться, что мощность, протекающая через общее соединение постоянного тока в общей системе постоянного тока, не превышает номинальную мощность двигателя.

### *B.1.2 Изменение характеристик ПЧ*

Если температура окружающей среды на месте, где установлен ПЧ, превышает 40° C, высота над уровнем моря превышает 1000 м или частота переключения изменяется с 4 кГц на 8, 12 или 15 кГц, мощность ПЧ будет снижена.

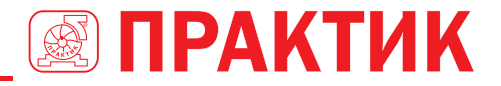

### *B.1.3 Изменение характеристик по температуре*

Когда температура колеблется от + 40 °C до + 50 °C, номинальный выходной ток уменьшается на 1% для каждого повышенного значения 1 ° C. Для фактического снижения мощности, см. следующий рисунок.

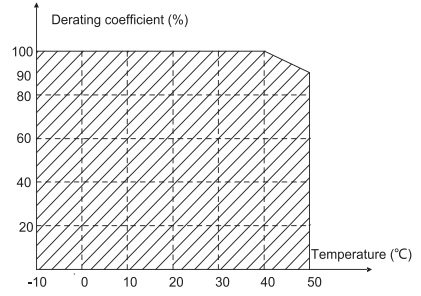

**Примечание:** Не рекомендуется использовать ПЧ при температуре выше 50 °C. При эксплуатации ПЧ выше 50°C производитель снимает с себя ответственность за возможные негативные последствия.

### *B.1.4 Изменение характеристик по высоте над уровнем моря*

Когда высота места, где установлен ПЧ, ниже 1000 м, преобразователь частоты может работать с номинальной мощностью. Если высота над уровнем моря превышает 1000 м, допустимая выходная мощность снижается. Для получения подробной информации о снижении, см. следующий рисунок.

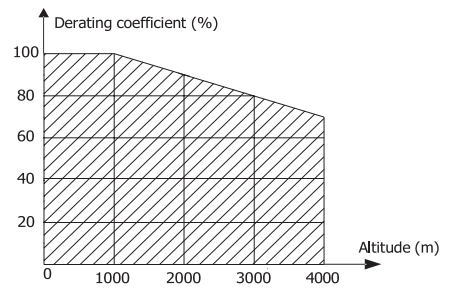

### *B.1.5 Изменение характеристик из-за несущей частоты*

Мощность ПЧ серии EFIP350А варьируется в зависимости от несущей частоты. Номинальная мощность ПЧ определяется на основе несущей частоты, установленной на заводе. Если несущая частота превышает заводские настройки, мощность ПЧ снижается на 10% для каждого повышенного значения 1 кГц.

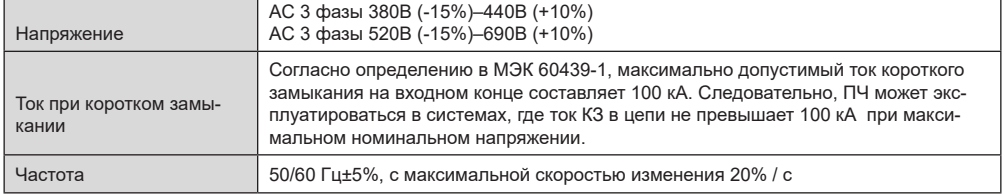

## **В.2 ХАРАКТЕРИСТИКИ СЕТИ**

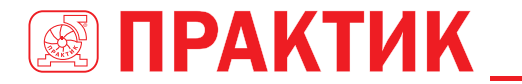

## **В.3 ПОДКЛЮЧЕНИЯ ДВИГАТЕЛЯ**

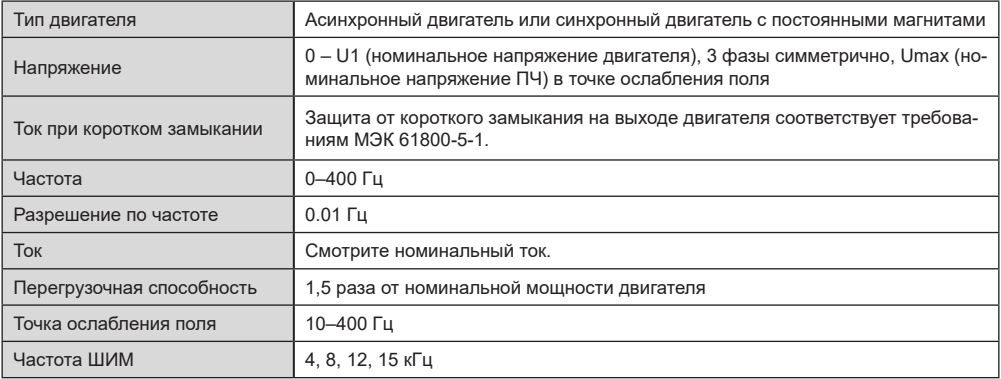

### *B.3.1 ЭМС-совместимость и длина кабеля двигателя*

В следующей таблице описана максимальная длина кабеля двигателя, которая соответствует требованиям директивы ЕС по электромагнитной совместимости (2004/108 / EC), когда несущая частота составляет 4 кГц.

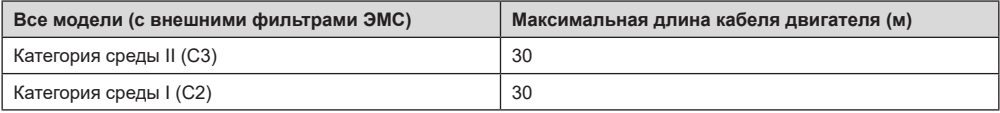

Вы можете узнать максимальную длину кабеля двигателя через параметры работы ПЧ. Чтобы узнать точную максимальную длину кабеля для использования внешнего фильтра ЭМС, обратитесь в местный офис ТМ ПРАКТИК.

Описание условий среды I (C2) и II (C3) см. в разделе «Правила по электромагнитной совместимости».

### **В.4 СТАНДАРТЫ ПРИМЕНЕНИЯ**

В следующей таблице описаны стандарты, которым соответствуют ПЧ.

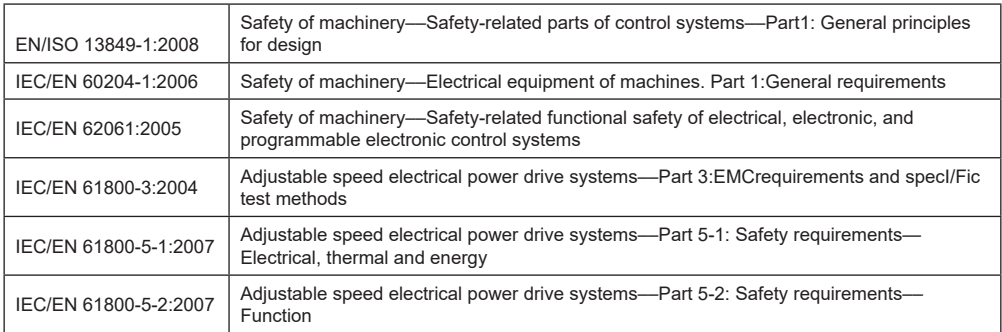

### *В.4.1 Маркировка CE*

Маркировка CE на паспортной табличке ПЧ указывает на то, что преобразователь соответствует требованиям CE и соответствует требованиям Европейской директивы по низковольтному оборудованию (2006/95 / EC) и Директивы по электромагнитной совместимости (2004/108 / EC).

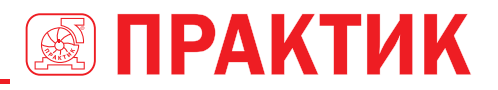

### *В.4.2 Декларация соответствия ЭMC*

Европейский союз (ЕС) предусматривает, что электрические и электрические устройства, продаваемые в Европе, не могут генерировать электромагнитные помехи, которые превышают пределы, установленные в соответствующих стандартах, и могут нормально работать в средах с определенными электромагнитными помехами. Стандарт продукции ЭMC (EN 61800-3: 2004) описывает стандарты ЭMC и конкретные методы испытаний систем электропривода с регулируемой скоростью. Продукты должны строго соответствовать требованиям ЭMC.

### **В.5 ПРАВИЛА ПО ЭЛЕКТРОМАГНИТНОЙ СОВМЕСТИМОСТИ**

Стандарт продукции EMC (EN 61800-3: 2004) описывает требования EMC к ПЧ. Категории среды приложения

Категория I: Гражданские среды, включая сценарии применения, в которых ПЧ напрямую подключены к низковольтным сетям гражданского электроснабжения без промежуточных трансформаторов.

Категория II: Все среды, кроме тех, что в категории I.Категории ПЧ

C1: номинальное напряжение ниже 1000 В, применяемое к средам категории I.

C2: номинальное напряжение ниже 1000 В, без штекера, розетки или мобильных устройств; системы силовых приводов, которые должны устанавливаться и эксплуатироваться специализированным персоналом применительно к средам категории I

**Примечание.** Стандарт EMC IEC / EN 61800-3 определяет использование ПЧ, установку и ввод в эксплуатацию. Специализированный персонал или организации должны обладать необходимыми навыками (включая знания по электромагнитной совместимости) для установки и / или ввода в эксплуатацию систем электропривода.

C3: Номинальное напряжение ниже 1000 В, применяемое к средам категории II. Они не могут быть применены к средам категории I.

C4: Номинальное напряжение выше 1000 В или номинальный ток выше или равный 400 А, применяемое к сложным системам в средах категории II.

### *В.5.1 Категория С2*

Предел индукционных помех соответствует следующим условиям:

- 1. Выберите дополнительный фильтр ЭМС в соответствии с Приложением D и установите его в соответствии с описанием в руководстве по фильтру ЭМС.
- 2. Выберите кабели двигателя и управления в соответствии с описанием в руководстве.
- 3. Установите преобразователь частоты в соответствии с описанием в руководстве.
- 4. Максимальная длина кабеля двигателя при частоте коммутации 4 кГц приведена вразделе «Совместимость по ЭМС и длина кабеля двигателя».

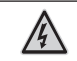

В настоящее время ПЧ может создавать радиопомехи, необходимо принять меры для уменьшения помех.

### *В.5.2 Категория C3*

Анти интерференционная характеристика ПЧ соответствует требованиям для среды II категории в стандарте IEC / EN 61800-3.

Предел индукционных помех соответствует следующим условиям:

- 1. Выберите дополнительный фильтр ЭМС в соответствии с Приложением D и установите его в соответствии с описанием в руководстве по фильтру ЭМС.
- 2. Выберите кабели двигателя и управления в соответствии с описанием в руководстве.
- 3. Установите ПЧ в соответствии с описанием в руководстве.
- 4. Максимальная длина кабеля двигателя при частоте коммутации 4 кГц приведена в разделе «Совместимость по ЭМС и длина кабеля двигателя».

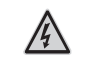

ПЧ категории C3 не могут применяться к гражданским низковольтным общим сетям. При применении к таким сетям ПЧ может генерировать радиочастотные электромагнитные помехи.

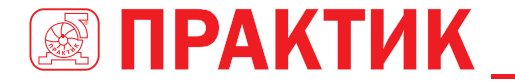

## **ПРИЛОЖЕНИЕ С ГАБАРИТНЫЕ ЧЕРТЕЖИ**

## **С.1 СОДЕРЖАНИЕ ГЛАВЫ**

В этой главе описываются габаритные чертежи ПЧ серии EFIP350А. Единица измерения, используемая на чертежах, составляет мм.

## **С.2 ПАНЕЛЬ УПРАВЛЕНИЯ**

### *C.2.1 Чертежи и размеры*

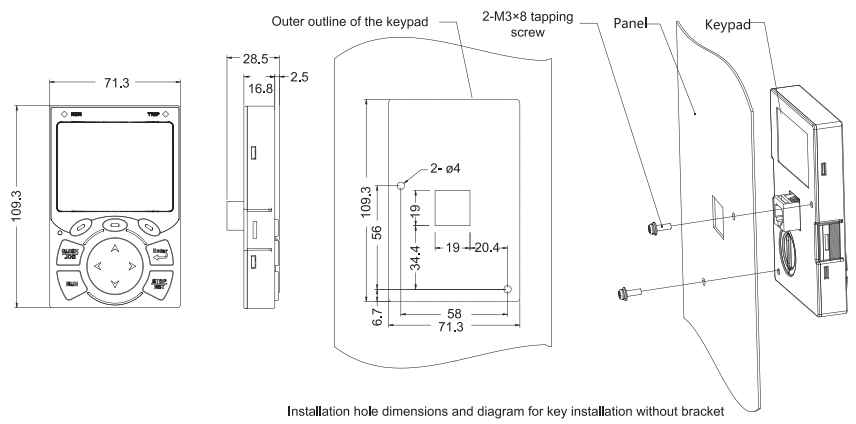

*Рис 0.1 Размеры панели управления*

### *C.2.2 Кронштейн для установки панели управления*

**Примечание:** При установке внешней панели управления вы можете использовать винты с резьбой или кронштейн панели управления. Для ПЧ напряжением 380 В, мощностью от 1,5 до 75 кВт необходимо использовать дополнительные монтажные кронштейны для панели управления. Для напряжений 380 В, от 90 до 500 кВт и 660 В, от 22 до 630 кВт вы можете использовать дополнительные кронштейны или использовать стандартные кронштейны для панели управления.

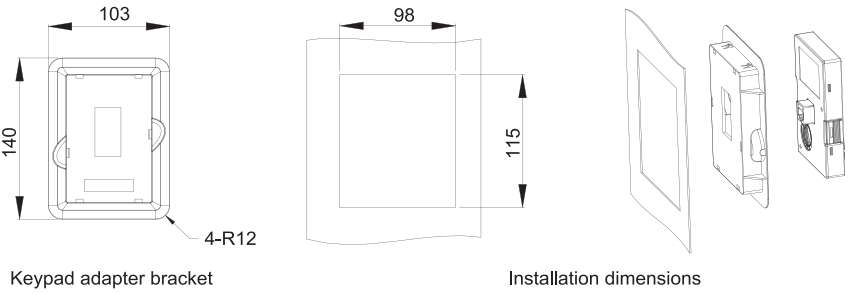

*Рис 0.2 Монтажный кронштейн для панели управления (опция) для ПЧ напряжением 380 В, от 1,5 до 500 кВт и 660 В, от 22 до 630 кВт*

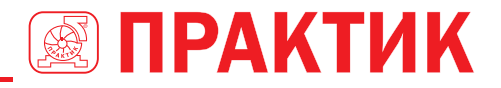

## **С.3 СТРУКТУРА ПЧ**

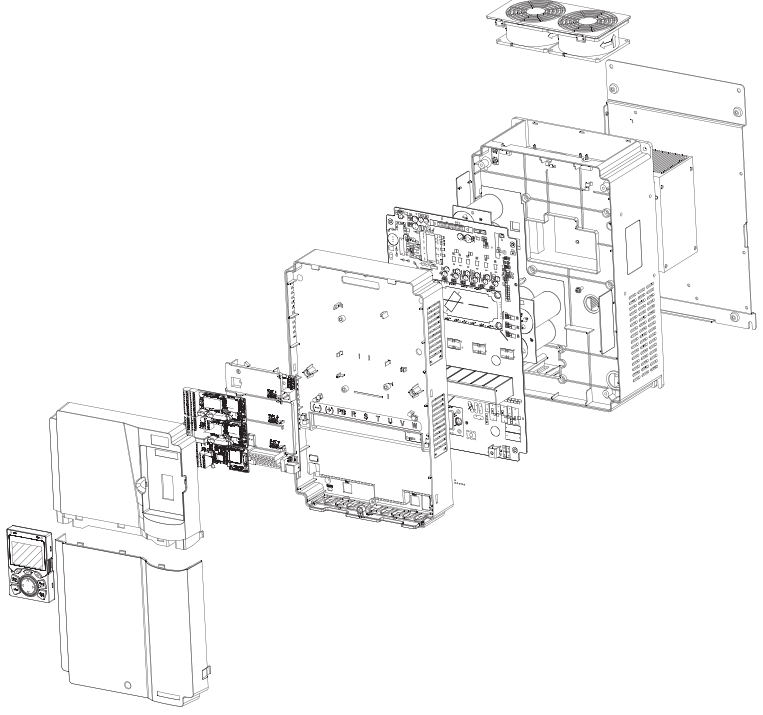

*Рис 0.3 Структура ПЧ*

## **С.4 РАЗМЕРЫ ПЧ 3ФАЗЫ 380 В (-15%)– 440 В (+ 10%)**

### *C.4.1 Размеры для настенного монтажа*

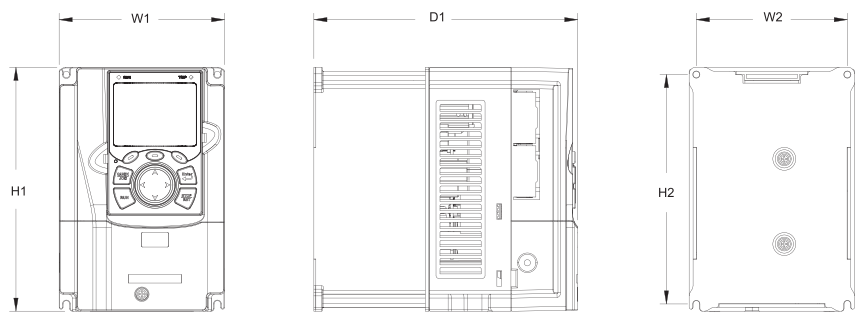

*Рис 0.4 Схема настенного монтажа ПЧ напряжением 380 В, от 1,5 до 37 кВт*

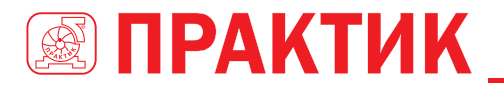

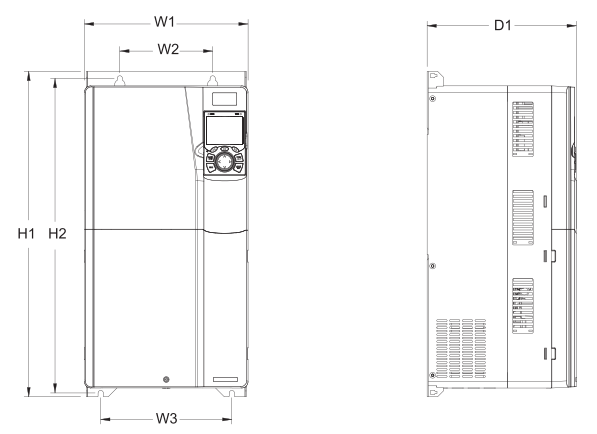

*Рис 0.5 Схема настенного монтажа ПЧ напряжением 380 В, от 45 до 75 кВт.*

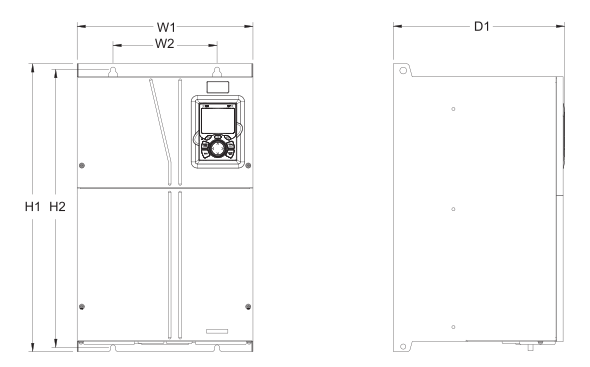

*Рис 0.6 Схема настенного монтажа преобразователей частоты 380 В, от 90 до 110 кВт*

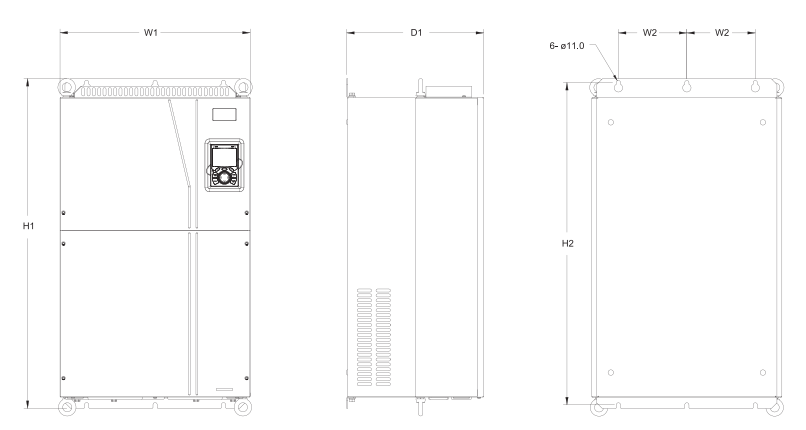

*Рис 0.7 Схема настенного монтажа преобразователей частоты 380 В, от 132 до 200 кВт*

## ПРЕОБРАЗОВАТЕЛИ ЧАСТОТЫ СЕРИИ EFIP350А

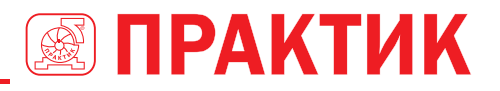

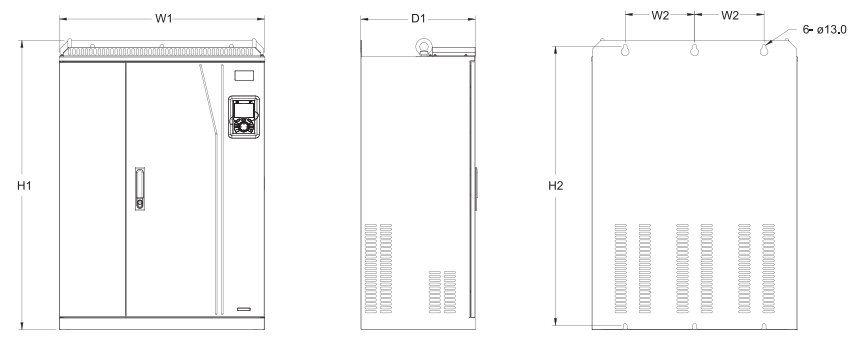

*Рис 0.8 Схема настенного монтажа ПЧ напряжением 380 В, мощностью от 220 до 315 кВт* 

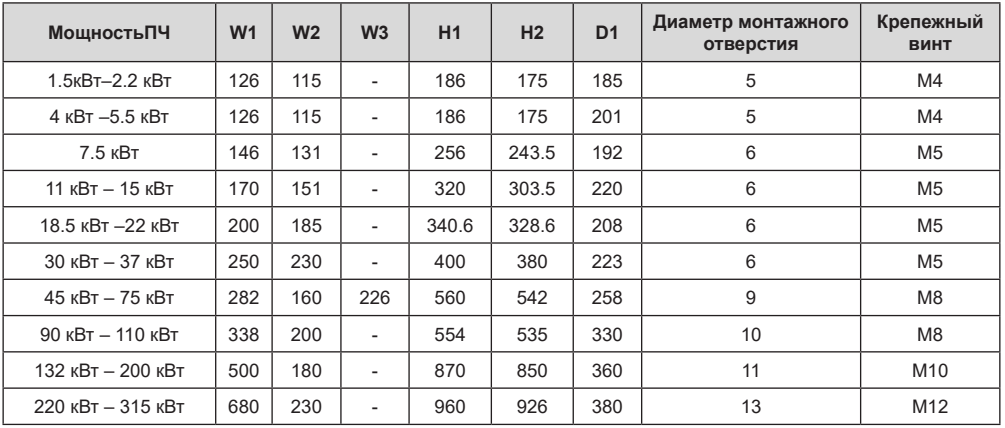

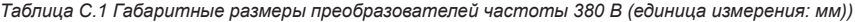

*C.4.2 Размеры для фланцевого монтажа*

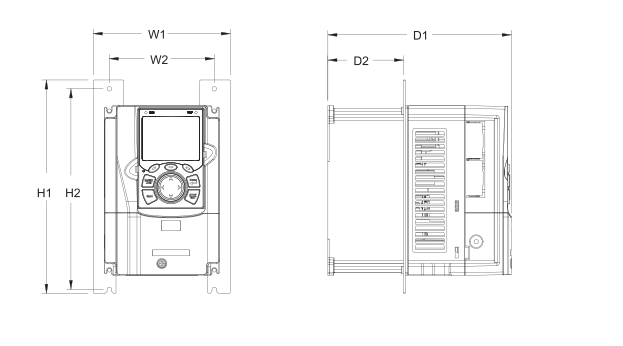

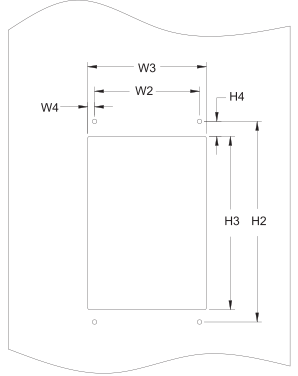

*Рис 0.9 Схема фланцевого монтажа ПЧ напряжением 380 В, от 1,5 до 75 кВт*

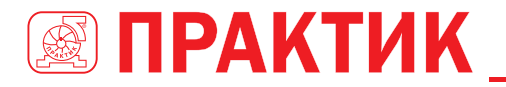

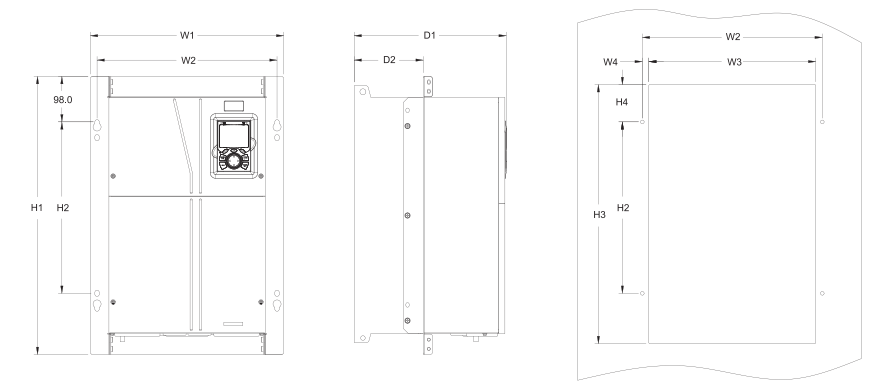

*Рис 0.10 Схема фланцевого монтажа ПЧ напряжением 380 В, от 90 до 110 кВт*

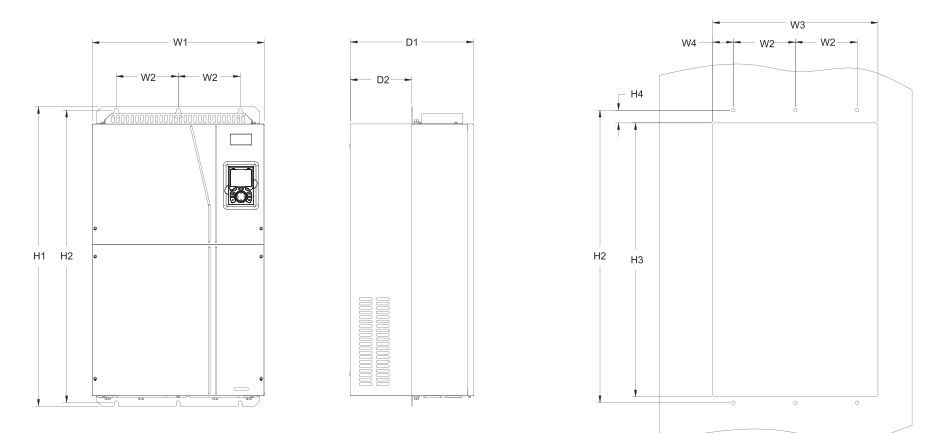

*Рис 0.11 Схема фланцевого монтажа ПЧ напряжением 380 В, от 132 до 200 кВт Таблица C.2 Установочные размеры фланцевого монтажа ПЧ 380 В (единица измерения: мм))*

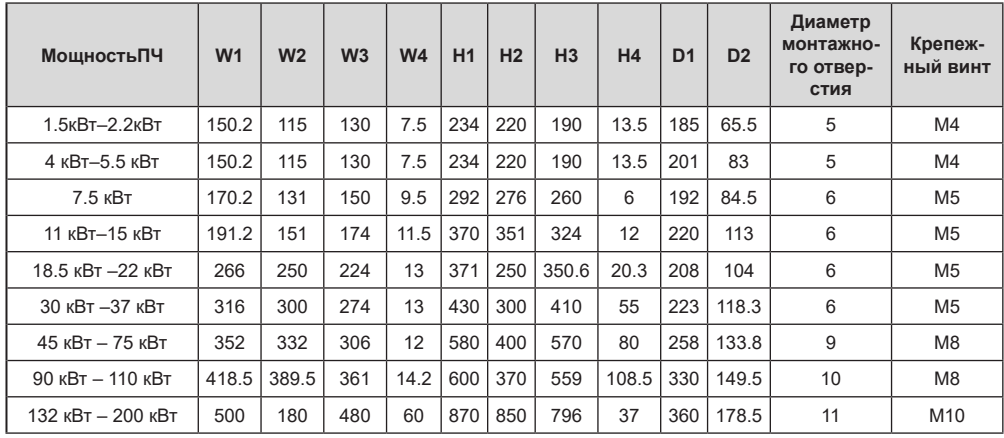

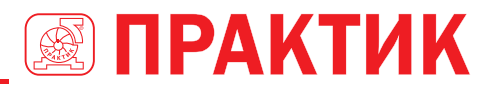

### *С.4.3 Размеры для напольной установки*

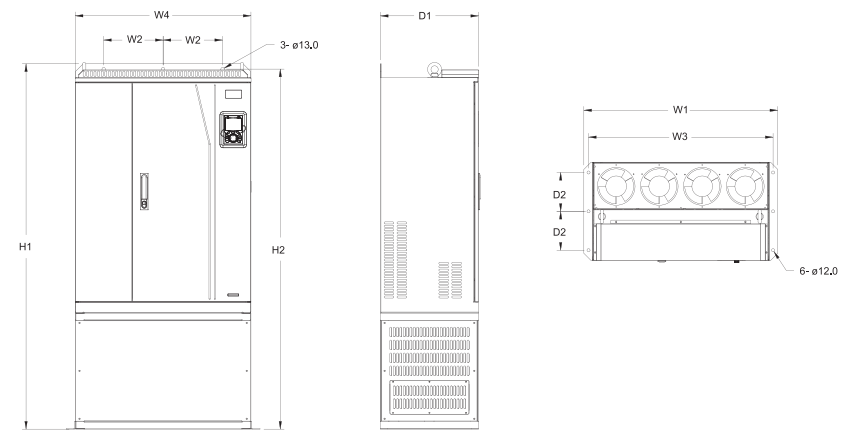

*Рис 0.12 Схема для напольного монтажа ПЧ напряжением 380 В, мощностью от 220 до 315 кВт*

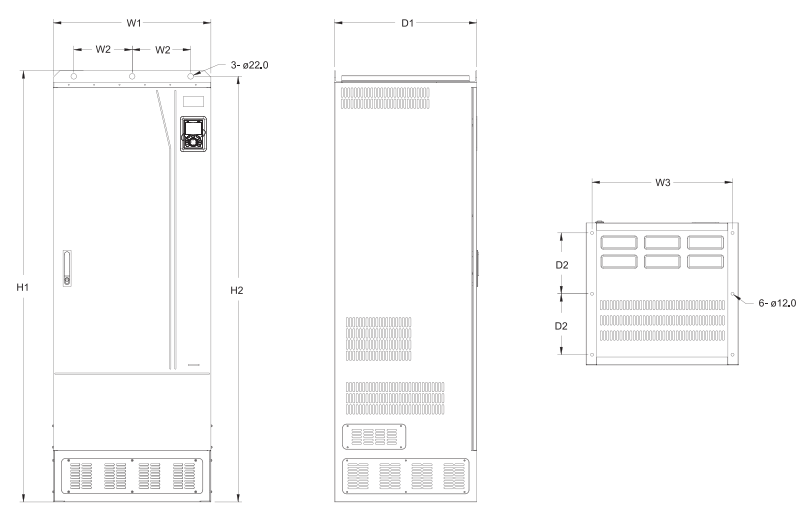

*Рис 0.13 Схема для напольного монтажа ПЧ напряжением 380 В, мощностью от 355 до 500 кВт* 

| Мошность ПЧ   | W <sub>1</sub> | W <sub>2</sub> | W <sub>3</sub> | W <sub>4</sub> | H1   | <b>H2</b> | D <sub>1</sub> | D <sub>2</sub> | Диаметр<br>монтажного<br>отверстия | Крепежный<br>ВИНТ |
|---------------|----------------|----------------|----------------|----------------|------|-----------|----------------|----------------|------------------------------------|-------------------|
| 220кВт-315кВт | 750            | 230            | 714            | 680            | 1410 | 1390      | 380            | 150            | 13112                              | M12/M10           |
| 355кВт-500кВт | 620            | 230            | 572            | -              | 1700 | 1678      | 560            | 240            | 22\12                              | M20/M10           |

*Таблица C.3. Установочные размеры напольных ПЧ 380 В (единица измерения: мм)*

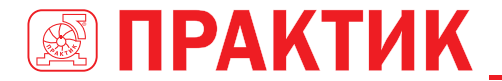

## **С.5 РАЗМЕРЫ ПЧ 3ФАЗЫ 520В (-15%)–690В (+10%)**

#### *C.5.1 Размеры для настенного монтажа*

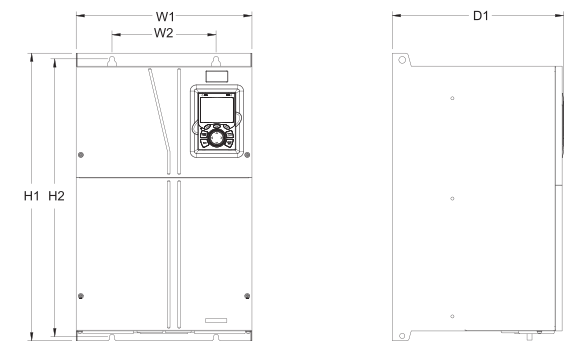

*Рис 0.14 Схема настенного монтажа ПЧ 660 В, от 22 до 132 кВт*

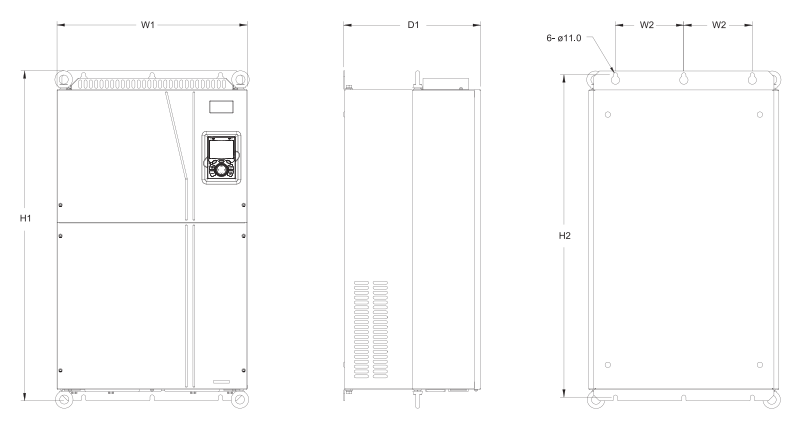

*Рис 0.15 Схема настенного монтажа ПЧ 660 В, от 160 до 220 кВт*

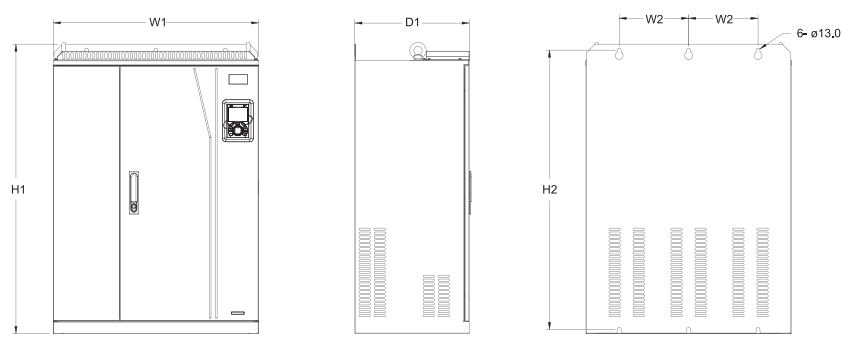

*Рис 0.16 Схема настенного монтажа ПЧ 660 В, мощностью от 250 до 355 кВт* 

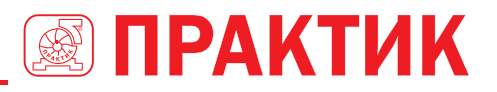

*Таблица C.4 Габаритные размеры ПЧ 660 В (единица измерения: мм)*

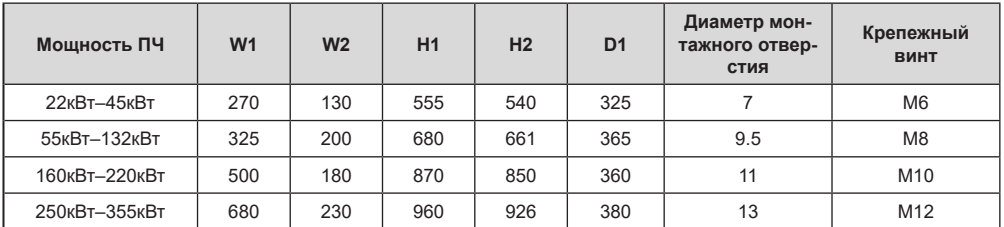

#### *С.5.2 Размеры для фланцевого монтажа*

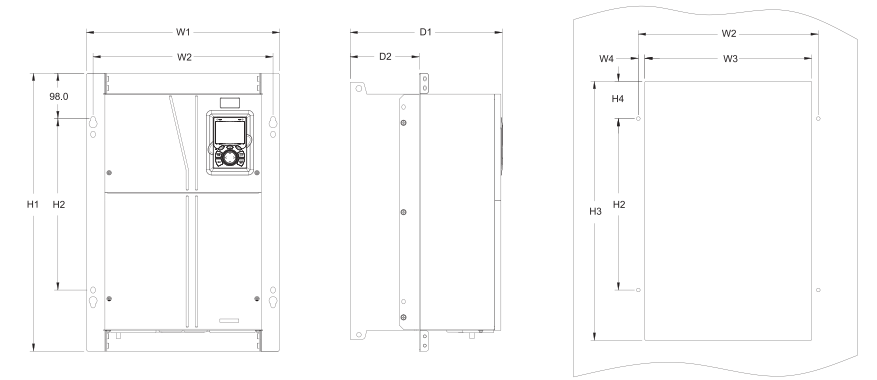

*Рис 0.17 Схема ПЧ фланцевого монтажа 660 В, от 22 до 132 кВт*

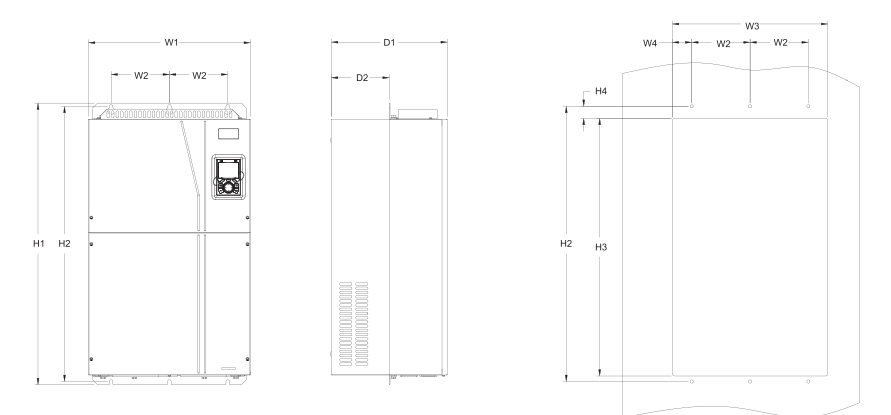

*Рис 0.18 Схема ПЧ фланцевого монтажа 660 В, от 160 кВт до 220 кВт*

*Таблица C.5 Установочные размеры ПЧ фланцевого монтажа 660 В (единица измерения: мм)*

| Мощность<br>пч | W <sub>1</sub> | W <sub>2</sub> | W <sub>3</sub> | <b>W4</b> | H1  | H <sub>2</sub> | H <sub>3</sub> | H <sub>4</sub> | D <sub>1</sub> | D <sub>2</sub> | Диаметр монтаж-<br>ного отверстия | Крепежный<br>ВИНТ |
|----------------|----------------|----------------|----------------|-----------|-----|----------------|----------------|----------------|----------------|----------------|-----------------------------------|-------------------|
| 22кВт-45кВт    | 270            | 130            | 261            | 65.5      | 555 | 540            | 516            | 17             | 325            | 167            |                                   | M <sub>6</sub>    |
| 55кВт-132кВт   | 325            | 200            | 317            | 58.5      | 680 | 661            | 626            | 23             | 363            | 182            | 9.5                               | M <sub>8</sub>    |
| 160кВт-220кВт  | 500            | 180            | 480            | 60        | 870 | 850            | 796            | 37             | 358            | 178.5          |                                   | M <sub>10</sub>   |

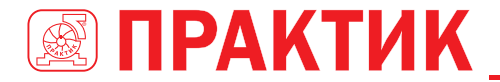

#### *С.5.3 Размеры для напольной установки*

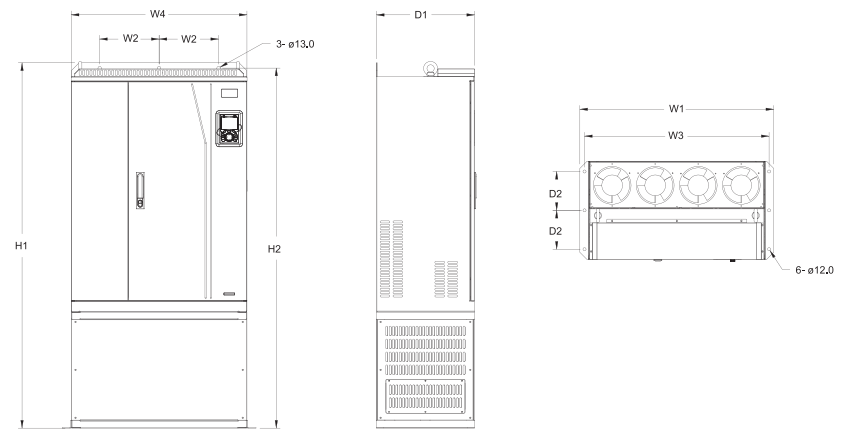

*Рис 0.19 Floor installation diagram of inverters of 660 V, 250 to 355 kW*

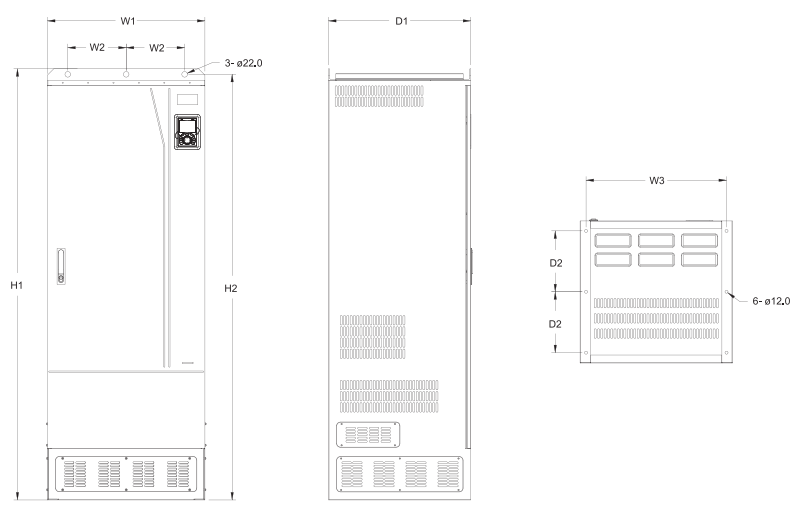

*Fig 0.20 Схема для напольного монтажа ПЧ напряжением 660 В, от 400 до 630 кВт* 

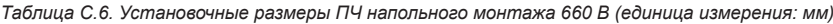

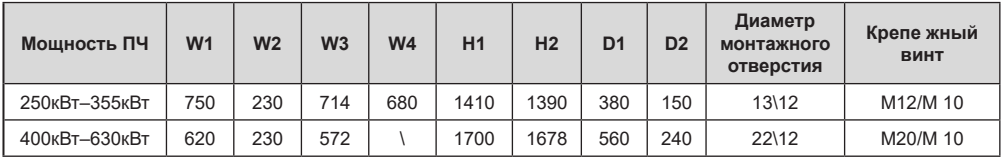

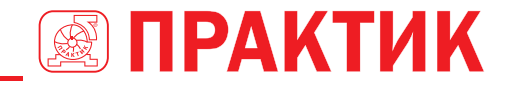

## **ПРИЛОЖЕНИЕ D ДОПОЛНИТЕЛЬНОЕ ОБОРУДОВАНИЕ**

## **D.1 СОДЕРЖАНИЕ ГЛАВЫ**

В этой главе описывается, как выбрать дополнительное оборудование для ПЧ серии EFIP350A.

## **D.2 ПОДКЛЮЧЕНИЕ ДОПОЛНИТЕЛЬНОГО ОБОРУДОВАНИЯ**

На следующем рисунке показаны внешние подключения ПЧ серии EFIP350A.

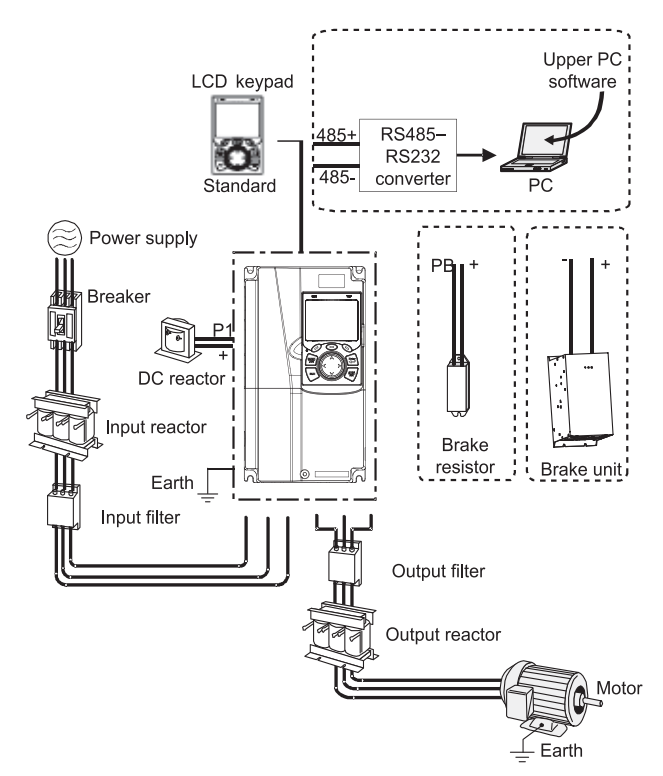

### **Примечание:**

- 1. ПЧ на 380 В, 37 кВт или ниже оснащены встроенными тормозными устройствами, а ПЧ от 45 кВт до 110 кВт могут быть сконфигурированы с дополнительными встроенными тормозными устройствами.
- 2. ПЧ напряжением 380 В, мощностью от 18,5 до 110 кВт оснащены встроенными реакторами постоянного тока.
- 3. Клеммы P1 оборудованы только для ПЧ напряжением 380 В, 132 кВт или выше, что позволяет напрямую подключать ПЧ к внешним дросселям постоянного тока.
- 4. Тормозные блоки ТМ ПРАКТИК серии DBU стандартные тормозные блоки. Подробнее см. Руководство по эксплуатации DBU.

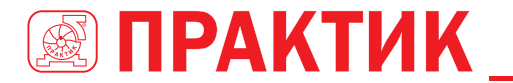

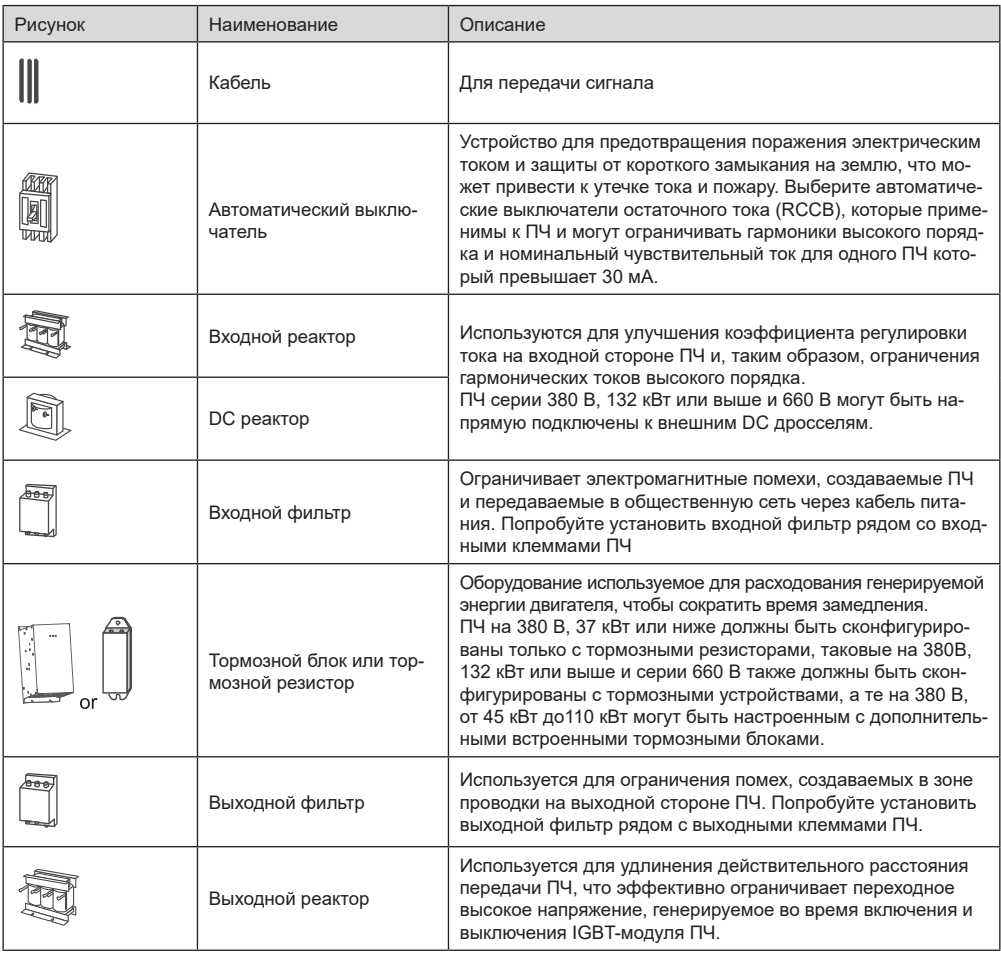

## **D.3 НАПРЯЖЕНИЕ ПИТАНИЯ**

Обратитесь к электрической установке.

Убедитесь, что класс напряжения ПЧ соответствует классу напряжения сети.

## **D.4 КАБЕЛИ**

### *D.4.1 Кабели питания*

- Размеры входных силовых кабелей и кабелей двигателя должны соответствовать местным нормам.
- Входные силовые кабели и кабели двигателя должны выдерживать соответствующие токи нагрузки. Максимальный температурный запас кабелей двигателя при непрерывной работе не может быть ниже 70 ° C.
- Проводимость заземляющего проводника PE такая же, как и у фазового проводника, то есть площади поперечного сечения должны быть одинаковы.
- Подробнее о требованиях к электромагнитной совместимости см. Приложение B «Технические данные».

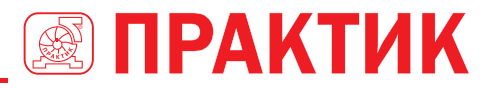

Чтобы соответствовать требованиям по электромагнитной совместимости, установленным в стандартах CE, вы должны использовать симметричные экранированные кабели в качестве кабелей двигателя (как показано на следующем рисунке).

В качестве входных кабелей могут использоваться четырехжильные кабели, но рекомендуется использовать симметричные экранированные кабели. По сравнению с четырехжильными кабелями симметричные экранированные кабели могут снизить электромагнитное излучение, а также ток и потери в кабелях двигателя.

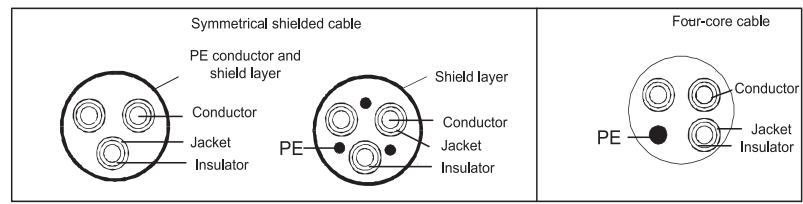

**Примечание:** Если проводимость экранирующего слоя кабелей двигателя не может соответствовать требованиям, необходимо использовать отдельные провода PE.

Для защиты проводников площадь поперечного сечения экранированных кабелей должна быть такой же, как и у фазных проводников, если кабель и проводник изготовлены из материалов одного типа. Это снижает сопротивление заземления и, следовательно, улучшает непрерывность сопротивления.

Для эффективного ограничения излучения и проводимости радиочастотных (РЧ) помех проводимость экранированного кабеля должна составлять не менее 1/10 от проводимости фазового проводника. Это требование может быть хорошо выполнено с помощью медного или алюминиевого защитного слоя. На следующем рисунке показано минимальное требование к кабелям двигателя и ПЧ. Кабель должен состоять из слоя медных полос в форме спирали. Чем плотнее экранирующий слой, тем эффективнее ограничиваются электромагнитные помехи.

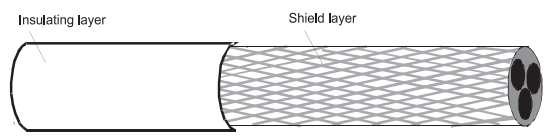

*Сечение кабеля*

Все аналоговые кабели управления и кабели, используемые для ввода частоты, должны быть экранированными. Аналоговые сигнальные кабели должны быть витыми парами с двойным экраном (как показано на рисунке а). Используйте одну отдельную экранированную витую пару для каждого сигнала. Не используйте один и тот же провод заземления для разных аналоговых сигналов.

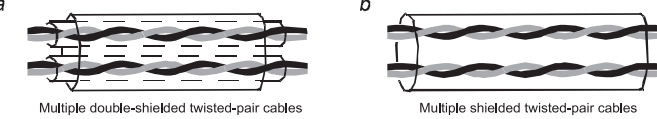

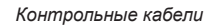

Для цифровых сигналов низкого напряжения рекомендуются кабели с двойным экраном, но также могут использоваться экранированные или неэкранированные витые пары (как показано на рисунке b). Однако для контрольных сигналов можно использовать только экранированные кабели.

Релейные кабели должны быть с металлическими плетеными экранирующими слоями.

Клавиатуры должны быть подключены с помощью сетевых кабелей. В сложных электромагнитных условиях рекомендуется использовать экранированные сетевые кабели.

**Примечание:** Аналоговые и цифровые сигналы не могут использовать одни и те же кабели, и их кабели должны быть расположены отдельно.

Не проводите тесты на долговечность и сопротивление изоляции, такие как тесты на высоковольтную изоляцию или использование мегаометра для измерения сопротивления изоляции ПЧ или его ком-

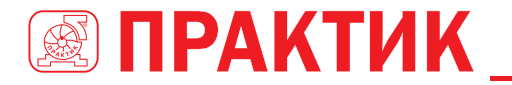

понентов. Перед поставкой проводились испытания на изоляцию и выдерживание напряжения между главной цепью и шасси каждого ПЧ. Кроме того, внутри преобразователей частоты сконфигурированы схемы ограничения напряжения, которые могут автоматически отключать испытательное напряжение.

**Примечание:** Перед подключением проверьте условия изоляции входного силового кабеля ПЧ в соответствии с местными правилами.

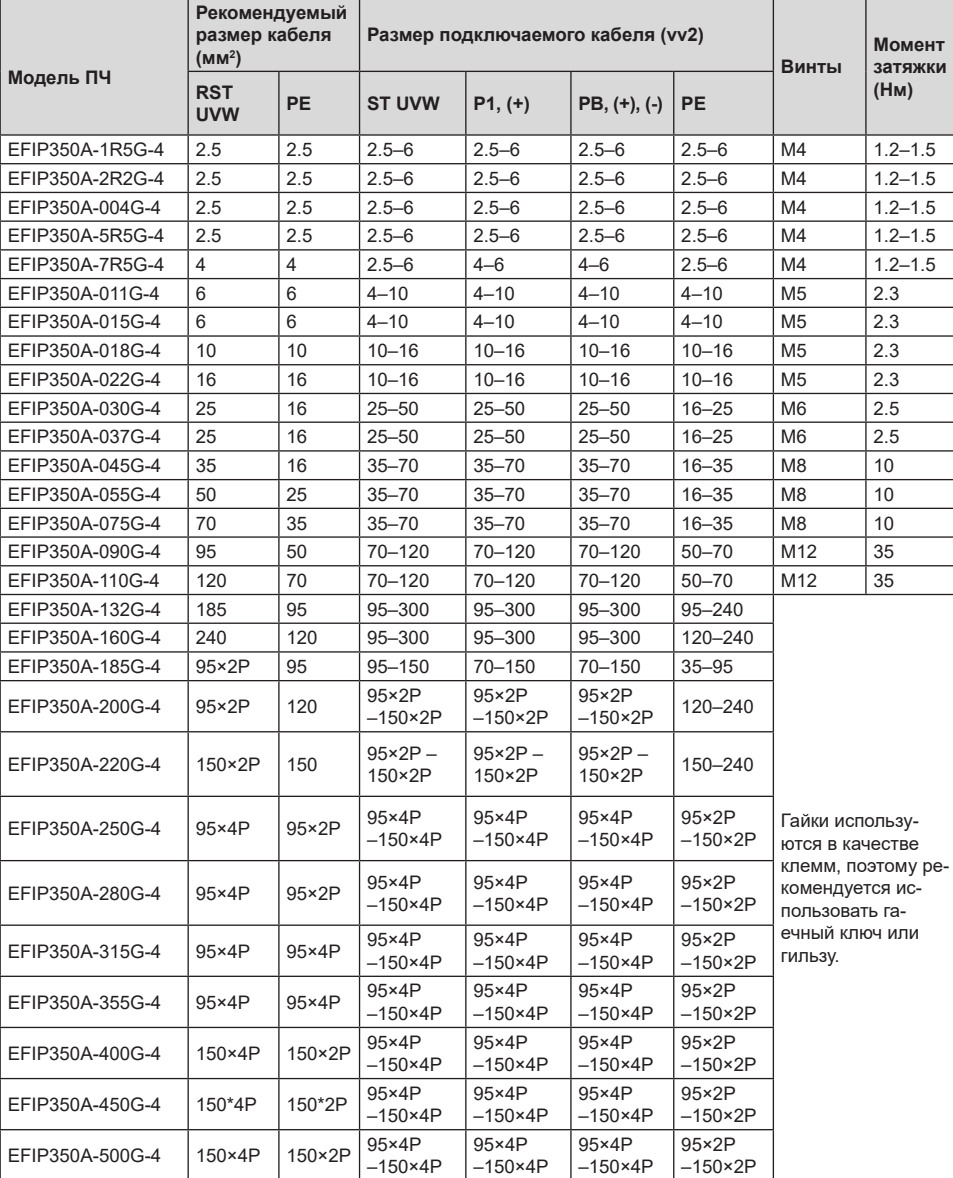

### *D.4.2.1 AC 3 фазы 380В (-15%)–440В (+10%)*

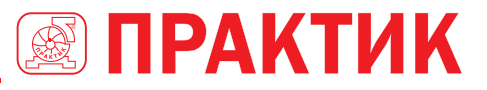

### **Примечание:**

- 1. Кабели с размерами, рекомендованными для главной цепи, могут использоваться в случаях, где температура окружающей среды ниже 40 ° C, длина проводов меньше 100 м, ток равен номинальному.
- 2. Клеммы P1, (+) и (-) используются для подключения к реакторам постоянного тока и тормозным аксессуарам.

### *D.4.3 Расположение кабелей*

Кабели двигателя должны быть расположены вдали от других кабелей. Кабели двигателя нескольких преобразователей частоты могут быть расположены параллельно. Рекомендуется размещать кабели двигателя, входные кабели питания и кабели управления отдельно в разных лотках. Выход dU / dt ПЧ может увеличить электромагнитные помехи на других кабелях. Не размещайте другие кабели и кабели двигателя параллельно.

Если контрольный кабель и кабель питания должны пересекаться друг с другом, убедитесь, что угол между ними составляет 90 градусов.

Кабельные лотки должны быть правильно подключены и заземлены. Алюминиевые лотки могут реализовывать местный эквипотенциал.

На следующем рисунке показаны требования к расстоянию расположения кабелей.

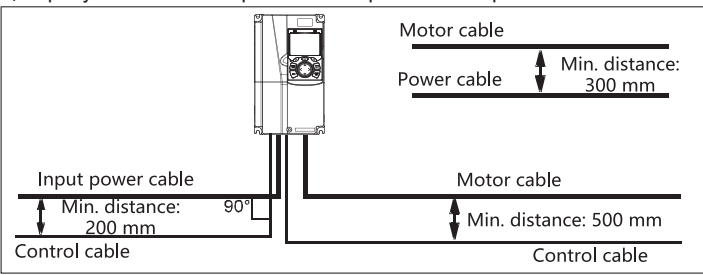

**Cable arrangement distances** 

### *D.4.4 Проверка изоляции*

Проверьте двигатель и условия изоляции кабеля двигателя перед запуском двигателя.

- 1. Убедитесь, что кабель двигателя подключен к двигателю, а затем отсоедините кабель двигателя от выходных клемм U, V и W ПЧ.
- 2. Используйте мегаметр 500 В постоянного тока для измерения сопротивления изоляции между каждым фазным проводником и проводом защитного заземления. Подробнее о сопротивлении изоляции двигателя см. описание, предоставленное производителем. Примечание. Сопротивление изоляции уменьшается, если внутри двигателя влажно. Если он может быть влажным, необходимо высушить двигатель, а затем снова измерить сопротивление изоляции.

### **D.5 АВТОМАТИЧЕСКИЙ ВЫКЛЮЧАТЕЛЬ И ЭЛЕКТРОМАГНИТНЫЙ КОНТАКТОР**

Вам необходимо добавить предохранитель для предотвращения перегрузки.

Вам необходимо настроить автоматический выключатель в литом корпусе (MCCB) между источником питания переменного тока и ПЧ. Выключатель должен быть заблокирован в открытом состоянии, чтобы облегчить установку и осмотр. Мощность выключателя должна быть в 1,5-2 раза выше номинального тока ПЧ.

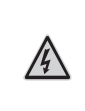

В соответствии с принципом работы и конструкцией выключателей, если не соблюдаются правила производителя, горячие ионизированные газы могут выходить из корпуса выключателя при возникновении короткого замыкания. Чтобы обеспечить безопасное использование, соблюдайте особую осторожность при установке и размещении выключателя. Следуйте инструкциям производителя.

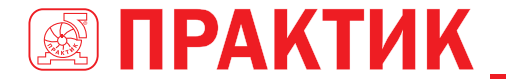

Для обеспечения безопасности вы можете установить электромагнитный контактор на входной стороне для управления включением и отключением питания основной цепи, чтобы входное питание ПЧ можно было эффективно отключить при возникновении сбоя системы.

### *D.5.1 Автоматические выключатели и электромагнитные контакторы для AC 3 фазы 380В (-15%)–440В (+10%)*

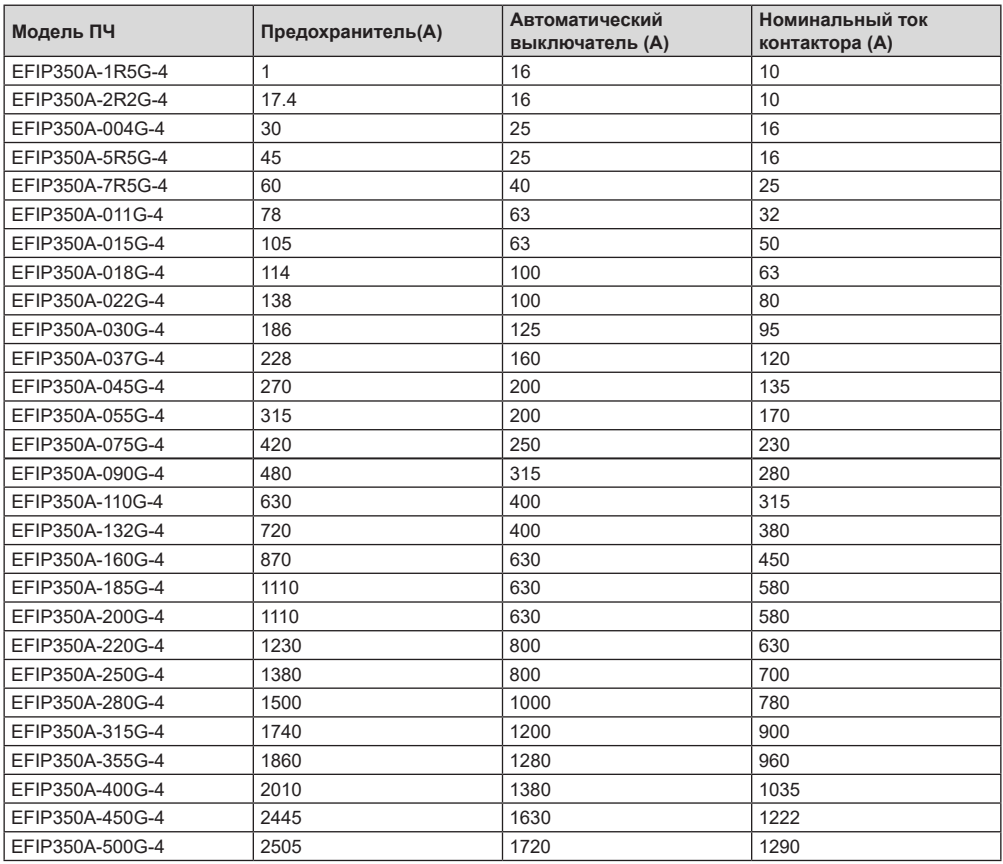

**Примечание: Спецификации описанные в предыдущей таблице, являются идеальными значениями. Вы можете выбрать на основе реальных рыночных условий, но старайтесь не использовать те, которые имеют более низкие значения.**

### **D.6 ДРОССЕЛИ**

Когда напряжение в сети высокое, переходный большой ток, который течет во входную цепь питания, может повредить компоненты выпрямителя. Вам необходимо настроить дроссель переменного тока на входной стороне, что также может улучшить коэффициент регулировки тока на входной стороне.

Когда расстояние между ПЧ и двигателем превышает 50 м, паразитная емкость между длинным кабелем и землей может вызвать большой ток утечки, и часто может срабатывать защита от перегрузки по току ПЧ. Чтобы этого не происходило и не повредили изолятор двигателя, необходимо произвести компенсацию, добавив выходной дроссель. Если для управления несколькими двигателя-

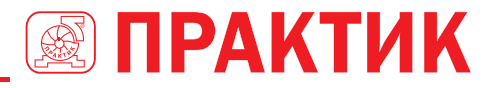

ми используется ПЧ, примите во внимание общую длину кабелей двигателя (то есть сумму длин кабелей двигателя). Если общая длина превышает 50 м, выходной дроссель должен быть добавлен на выходной стороне ПЧ. Если расстояние между ПЧ и двигателем составляет от 50 до 100 м, выберите дроссель в соответствии со следующей таблицей. Если расстояние превышает 100 м, обратитесь к специалистам службы технической поддержки ТМ ПРАКТИК.

DC дроссели могут быть напрямую подключены к ПЧ на 380 В, 132 кВт или выше и серии 660 В. DC дроссели могут улучшить коэффициент мощности, избежать повреждения мостовых выпрямителей, вызванного большим входным током ПЧ, когда подключены трансформаторы большой мощности, а также избежать повреждения цепи выпрямления, вызванного гармониками, генерируемыми переходными процессами или фазовыми перепадами напряжения в сети и контролировать нагрузку.

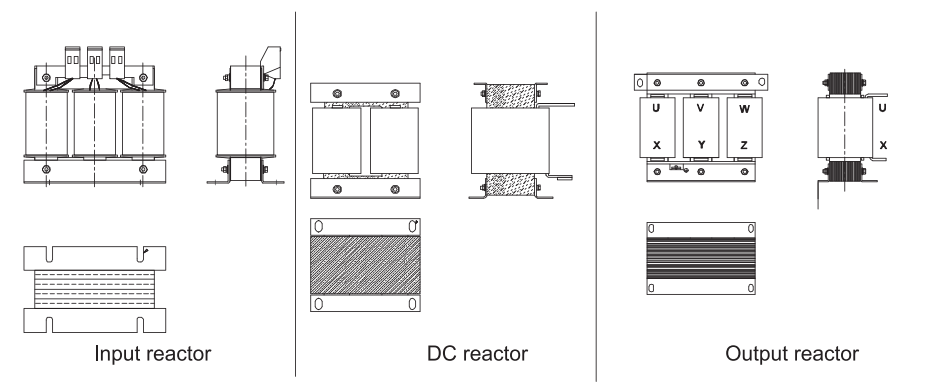

*D.6.1 Реакторы для AC 3 фазы 380В (-15%)–440В (+10%)*

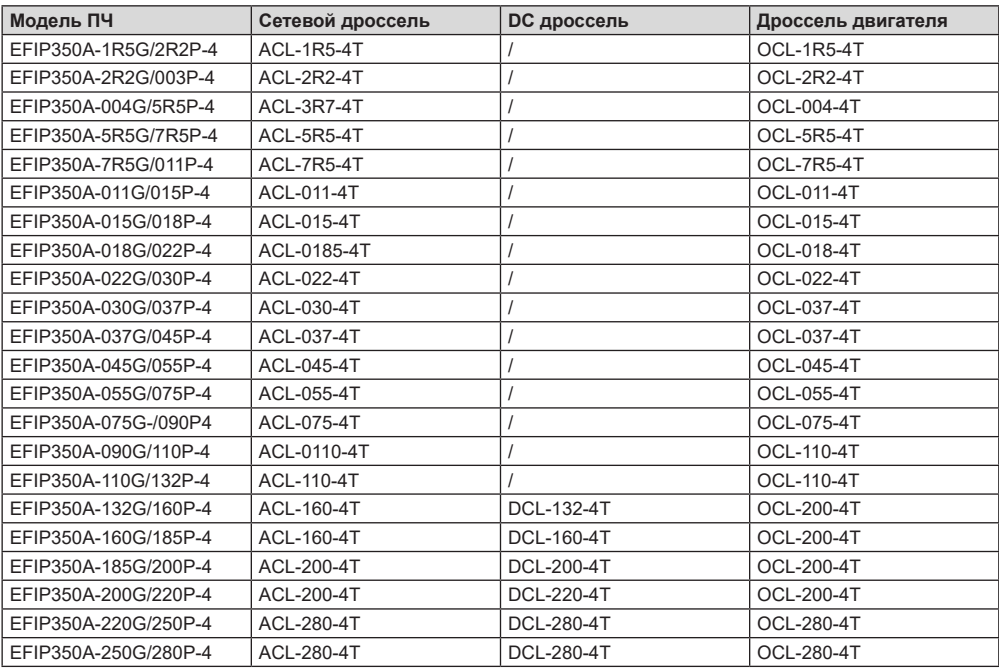

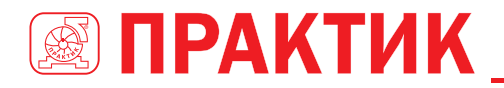

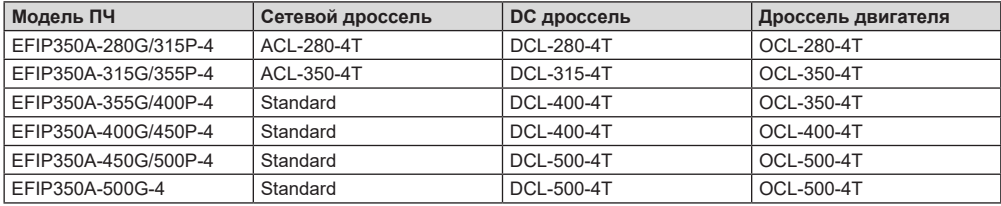

### **Примечание:**

- 1. Номинальное падение входного напряжения на сетевых дросселях составляет 2% ± 15%.
- 2. Коэффициент регулировки тока на входной стороне преобразователя частоты превышает 90% после настройки реактора постоянного тока.
- 3. Номинальное падение выходного напряжения дросселей двигателя составляет 1% ± 15%.
- 4. В предыдущей таблице описаны внешние аксессуары. Вы должны указать те, которые вы выбираете при покупке аксессуаров.

### **D.7 ФИЛЬТРЫ**

J10 не подключен на заводе-изготовителе для ПЧ 380 В (≤ 110 кВт). Подключите J10 в комплекте с руководством, если требования уровня C3 должны быть выполнены;

J10 подключен на заводе для ПЧ 380 В (≥ 132 кВт), все из которых соответствуют требованиям уровня C3.

### **Примечание:**

### **Отключите J10 в следующих ситуациях:**

- 1. Фильтр ЭМС применим к сети с заземлением нейтрали. Если он используется для сетевой системы IT (система с изолированной нейтралью), отсоедините J10.
- 2. Если защита от утечки происходит во время настройки выключателя остаточного тока, отсоедините J10.

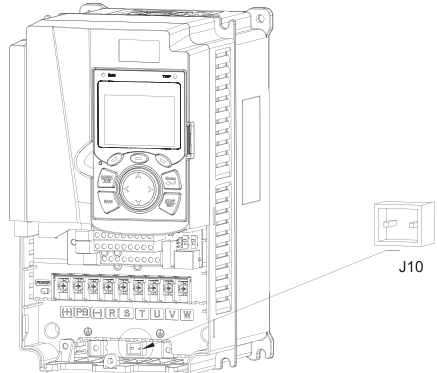

**Примечание.** Не подключайте фильтры C3 в системах электропитания ИТ.

Фильтры помех на входной стороне могут уменьшить помехи преобразователей частоты (при их использовании) на окружающих устройствах.

Шумовые фильтры на выходной стороне могут уменьшить радиопомехи, вызванные кабелями между преобразователями частоты и двигателями, а также ток утечки проводящих проводов.

ТМ ПРАКТИК предоставляет пользователям фильтры на выбор.

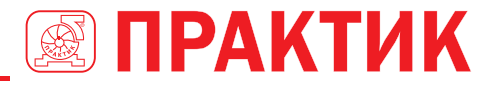

### *D.7.1 Описание модели фильтра*

# **FLT – P 04 045 L – B A B C D E F**

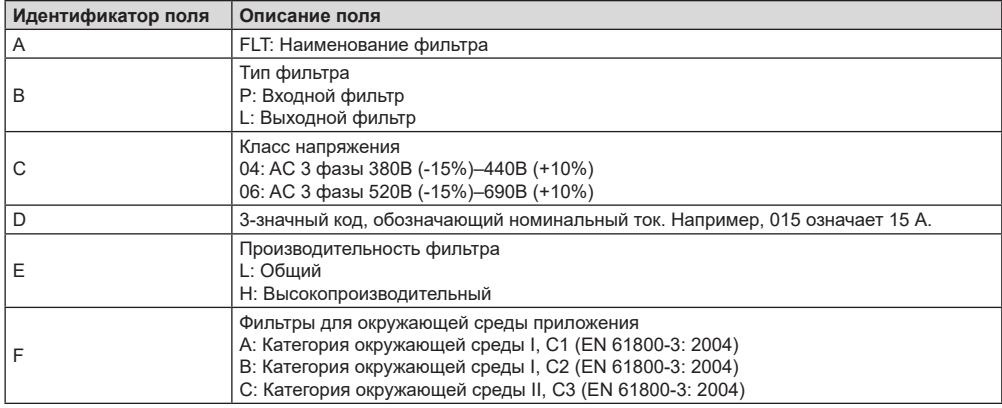

### *D.7.3 Фильтры для AC 3 фазы 380В (-15%)–440А (+10%)*

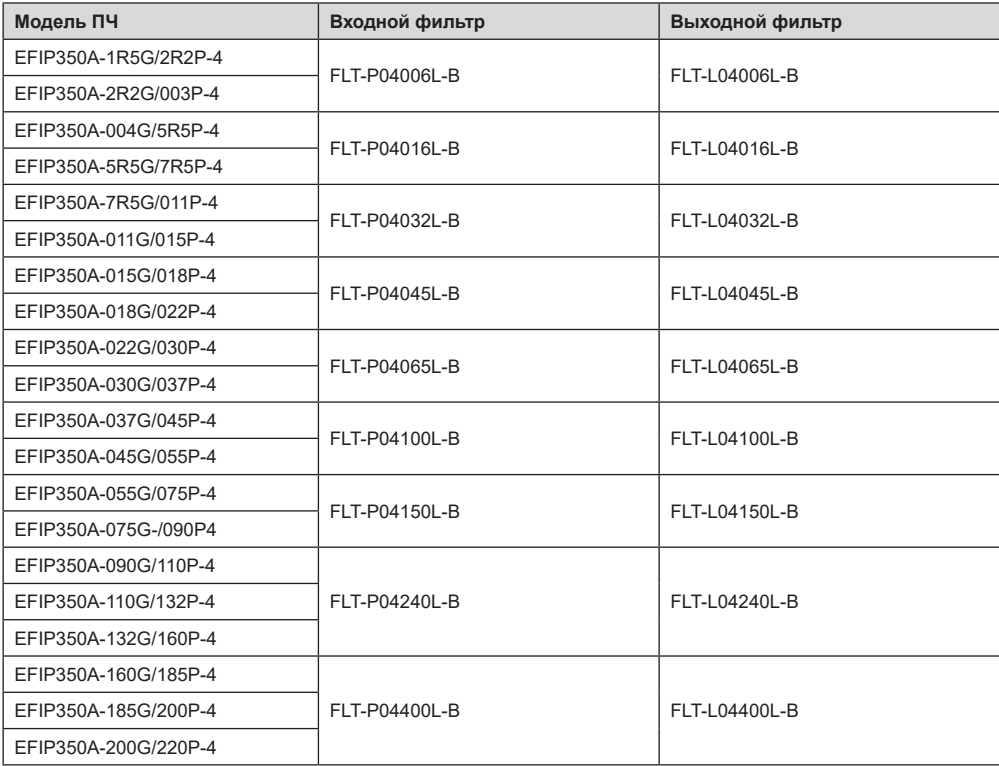
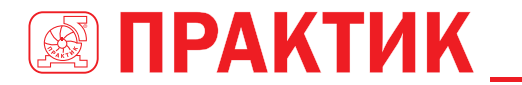

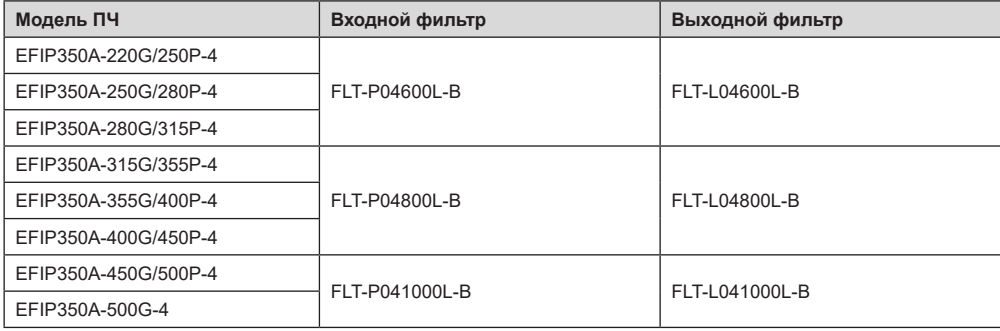

#### **Примечание:**

- 1. Входной EMI соответствует требованиям C2 после настройки входного фильтра.
- 2. В предыдущей таблице описаны внешние аксессуары. Вы должны указать те,которые вы выбираете при покупке аксессуаров.

## **D.8 СИСТЕМЫ ТОРМОЖЕНИЯ**

### *D.8.1 Выбор тормозных компонентов*

Когда ПЧ, приводящий в действие высокоинерционную нагрузку, замедляется или должен резко замедляться, двигатель работает в состоянии генерирования мощности и передает энергию в цепь постоянного тока ПЧ, вызывая повышение напряжения на шине преобразователя частоты. Если напряжение на шине превышает определенное значение, ПЧ сообщает об ошибке перенапряжения. Чтобы этого не случилось, необходимо настроить тормозные устройства.

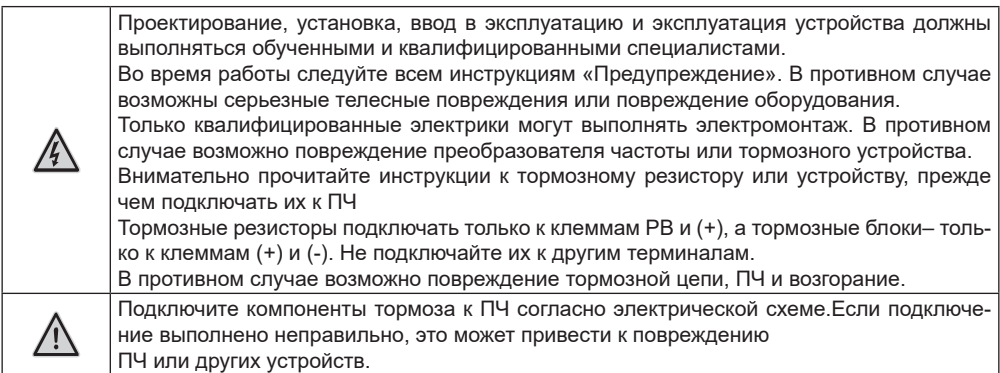

### **D.8.1.1 Модули торможения для AC 3 фазы 380В (-15%)–440В (+10%)**

ПЧ серии EFIP350А напряжением 380 В, 37 кВт или ниже оснащены встроенными тормозными блоками, а ПЧ напряжением 380 В, 45 кВт или выше должны быть настроены с внешними тормозными блоками.

### ПРЕОБРАЗОВАТЕЛИ ЧАСТОТЫ СЕРИИ EFIP350А

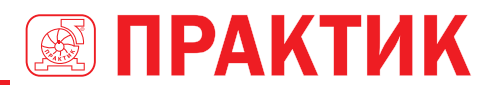

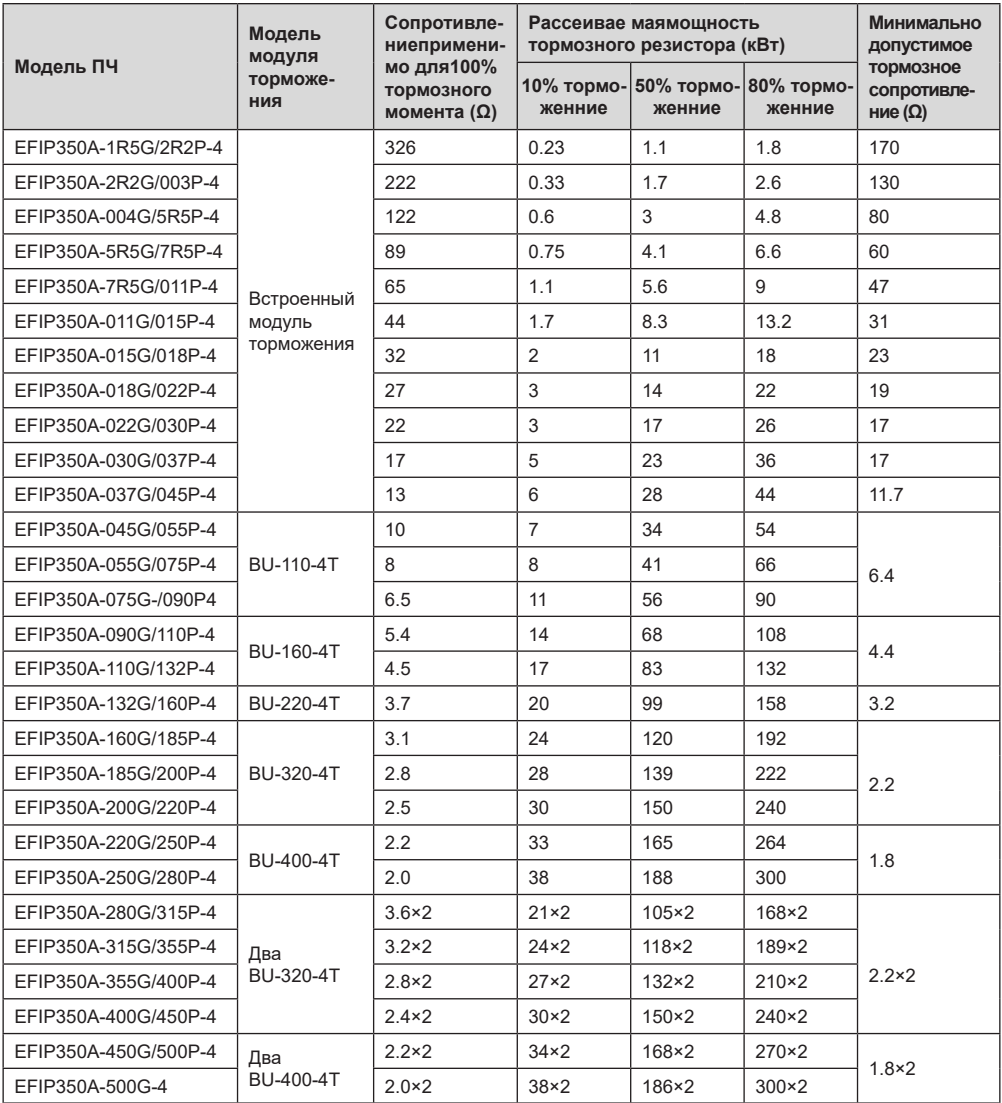

#### **Примечание:**

- 1. Выберите тормозные резисторы в соответствии с данными сопротивления и мощности, предоставленными нашей компанией.
- 2. Тормозной резистор может увеличить тормозной момент ПЧ. В предыдущей таблице описаны сопротивление и мощность для 100% тормозного момента, 10% использования тормоза, 50% использования тормоза и 80% использования тормоза. Вы можете выбрать тормозную систему в зависимости от фактических условий эксплуатации.
- 3. При использовании внешнего тормозного блока, правильно установите класс напряжения тормоза тормозного блока, руководствуясь руководством к динамическому тормозному блоку. Если класс напряжения установлен неправильно, ПЧ может работать неправильно.

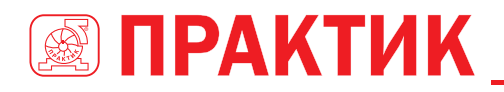

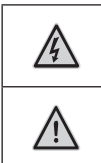

Не используйте тормозные резисторы, сопротивление которых ниже указанного минимального сопротивления. Преобразователи частоты не обеспечивают защиту от перегрузки по току, вызванной резисторами с низким сопротивлением.

В тех случаях, когда часто используется тормоз, то есть использование тормоза превышает 10%, необходимо выбрать тормозной резистор с более высокой мощностью, как того требуют условия работы в соответствии с предыдущей таблицей.

### *D.8.2 Выбор кабелей для тормозных резисторов*

Кабели тормозного резистора должны быть экранированными.

#### *D.8.3 Установка тормозного резистора*

Все резисторы должны быть установлены в местах с хорошими условиями охлаждения.

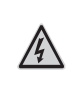

Материалы вблизи тормозного резистора или тормозного блока должны быть невоспламеняющимися. Температура поверхности резистора высокая. Воздух, вытекающий из резистора, имеет сотни градусов Цельсия. Не допускайте контакта любых материалов с резистором.

Установка тормозных резисторов

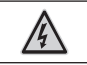

Для ПЧ напряжением 380 В, 37 кВт или ниже требуются только внешние тормозные резисторы. PB и (+)– клеммы для подключения тормозных резисторов.

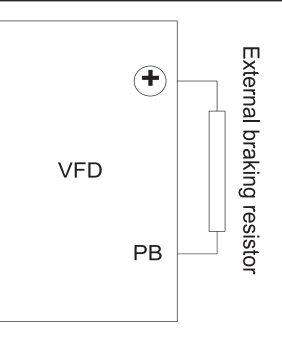

### Установка тормозных модулей

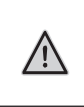

(+) и (-)– клеммы для подключения тормозных блоков.

Соединительные кабели между клеммами (+) и (-) преобразователя частоты и тормозного блока должны быть короче 5 м, а соединительные кабели между клеммами BR1 и BR2 тормозного блока и клеммами тормоза резистор должен быть короче 10 м.

На следующем рисунке показано подключение одного преобразователя к блоку динамического торможения.

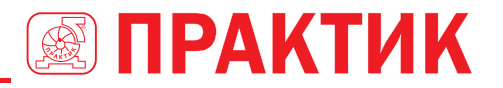

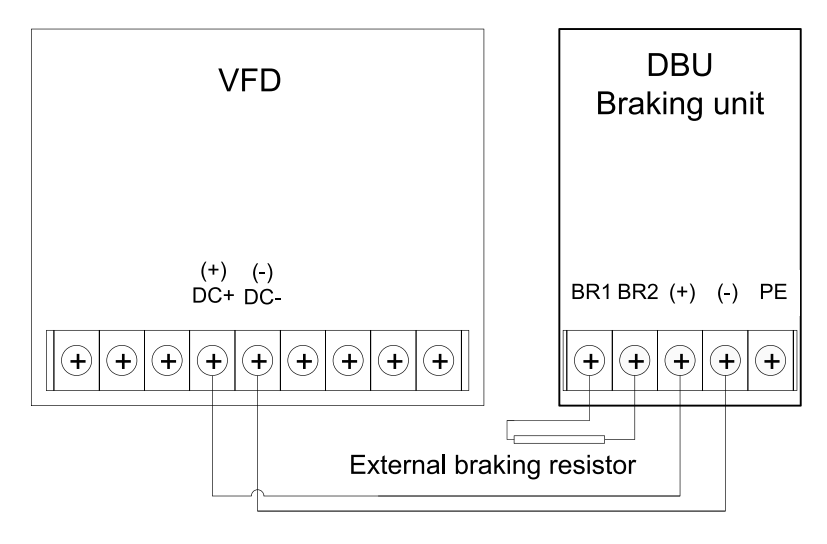

## **ПРИЛОЖЕНИЕ Е ОПИСАНИЕ ФУНКЦИЙ STO**

Стандарты: МЭК 61508-1, МЭК 61508-2, МЭК 61508-3, МЭК 61508-4, МЭК 62061, ИСО 13849-1 и МЭК 61800-5-2.

Вы можете включить функцию безопасного отключения крутящего момента (STO), чтобы предотвратить неожиданные пуски, когда основной источник питания ПЧ не выключен. Функция STO отключает выход привода, отключая сигналы ПЧ, чтобы предотвратить неожиданные пуски двигателя (см. следующий рисунок). После включения функции STO вы можете выполнять некоторые операции (например, неэлектрическая очистка в токарной промышленности) и обслуживать неэлектрические компоненты устройства без отключения привода.

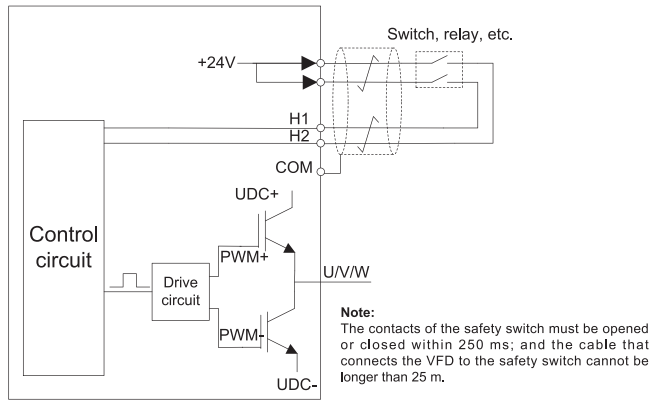

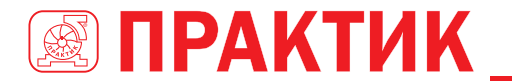

# Е.1 ТАБЛИЦА ФУНКЦИОНАЛЬНОЙ ЛОГИКИ STO

В следующей таблице описаны состояния входа и соответствующие ошибки функции STO.

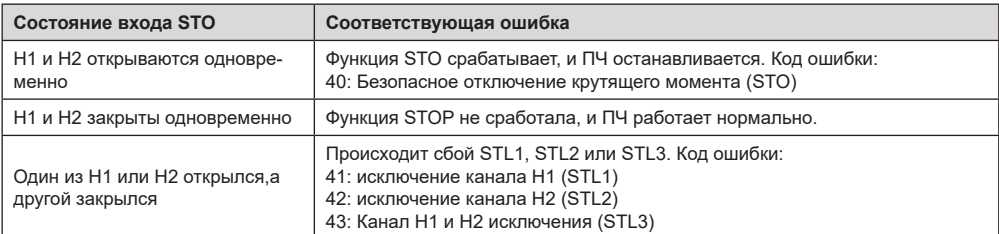

# Е.2 ОПИСАНИЕ ЗАДЕРЖКИ КАНАЛА STO

Следующая таблица описывает задержку запуска и индикации каналов STO.

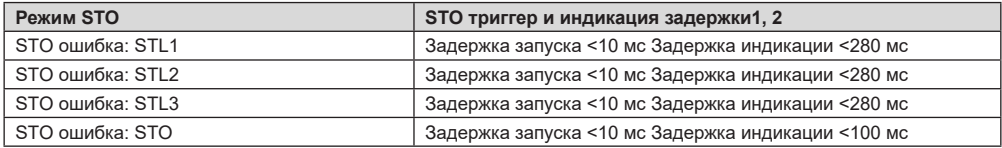

Задержка срабатывания функции STO: интервал времени между срабатыванием функции STO и отключением выхода привода.

Задержка команды STO; интервал времени между срабатыванием функции STO ииндикацией состояния выхода STO

# Е.3 КОНТРОЛЬНЫЙ СПИСОК УСТАНОВКИ ФУНКЦИИ STO

Перед установкой STO проверьте элементы, описанные в следующей таблице, чтобы убедиться, что функция STO может использоваться правильно.

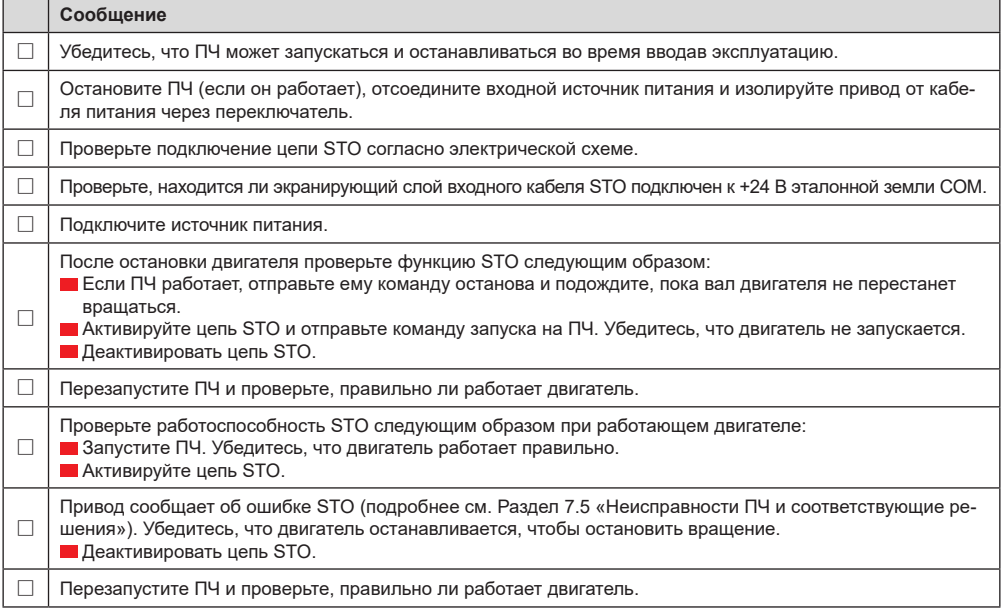

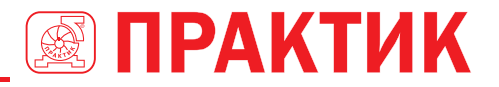

# ПРИЛОЖЕНИЕ F СОКРАЩЕНИЯ И АББРЕВИАТУРЫ

В этой главе описываются аббревиатуры и сокращения терминов или слов, которые могут отображаться на панели управления.

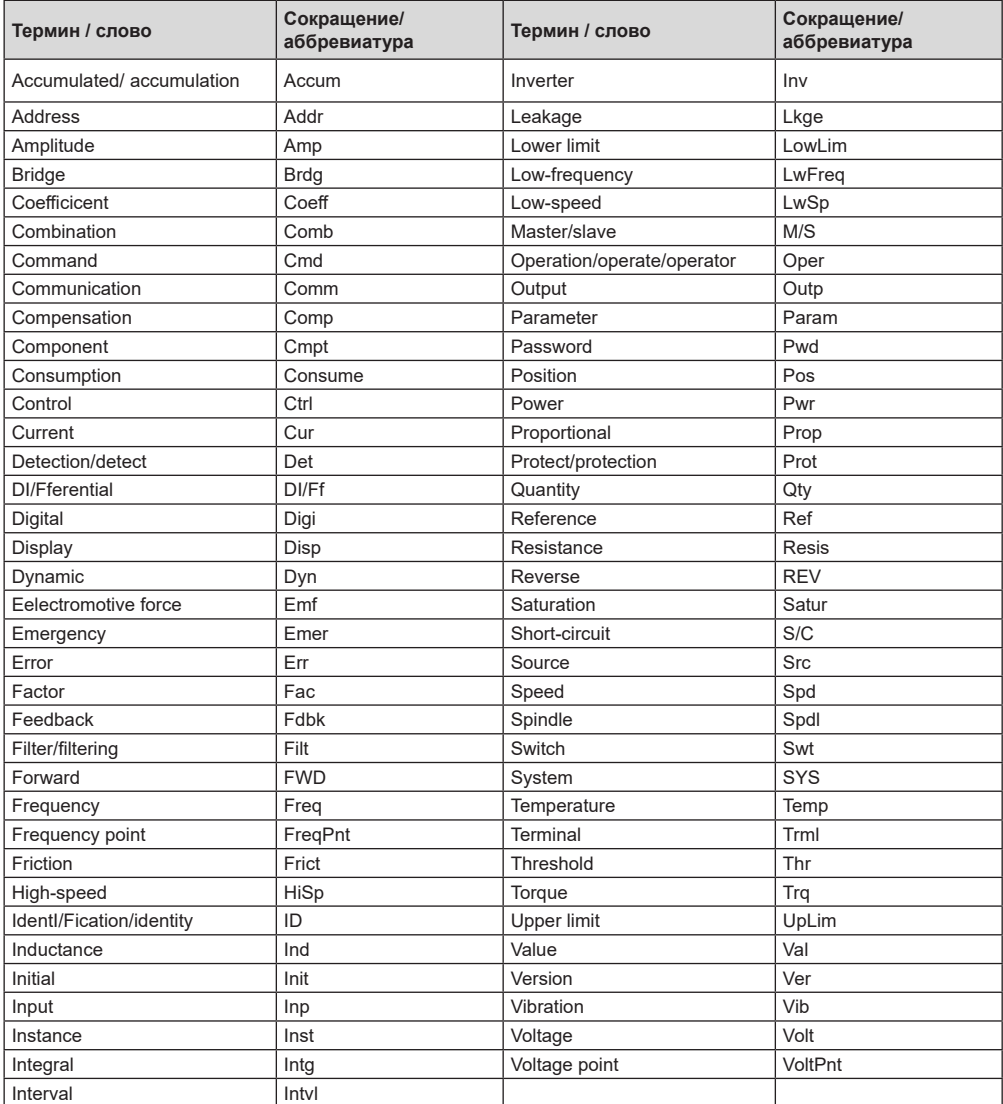

# ПРИЛОЖЕНИЕ С ДАЛЬНЕЙШАЯ ИНФОРМАЦИЯ

В разработке

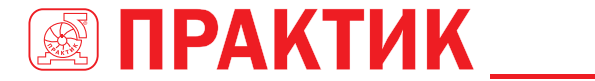

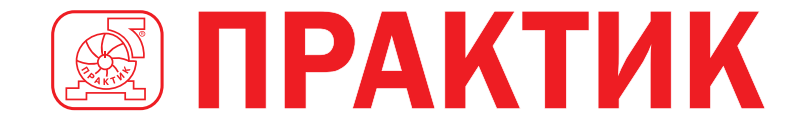

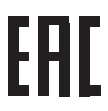